# smartCEM

*Smart connected electro mobility*

D2.5 (Technical verification of functionalities)

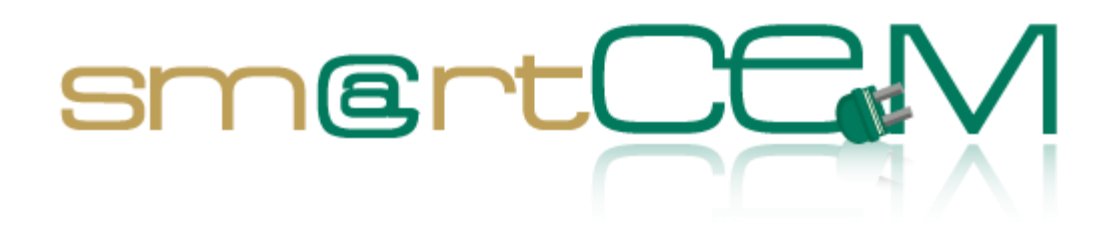

Version number 2.0 Dissemination level PU Lead contractor UNIMORE Due date 29.11.2013 Delivery date 30.04.2014

Main author Leandro Guidotti, Daniele Pinotti

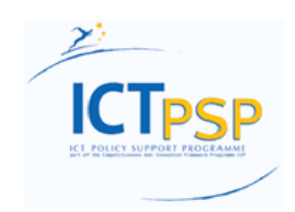

**CIP – Information and Communications Technologies Policy Support Programme (ICT PSP) Information Society and Media Directorate-General Grant agreement no.: 297328 Pilot type B**

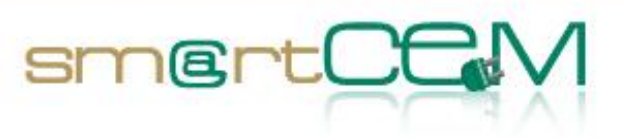

**Service** 

# **Revision and history sheet**

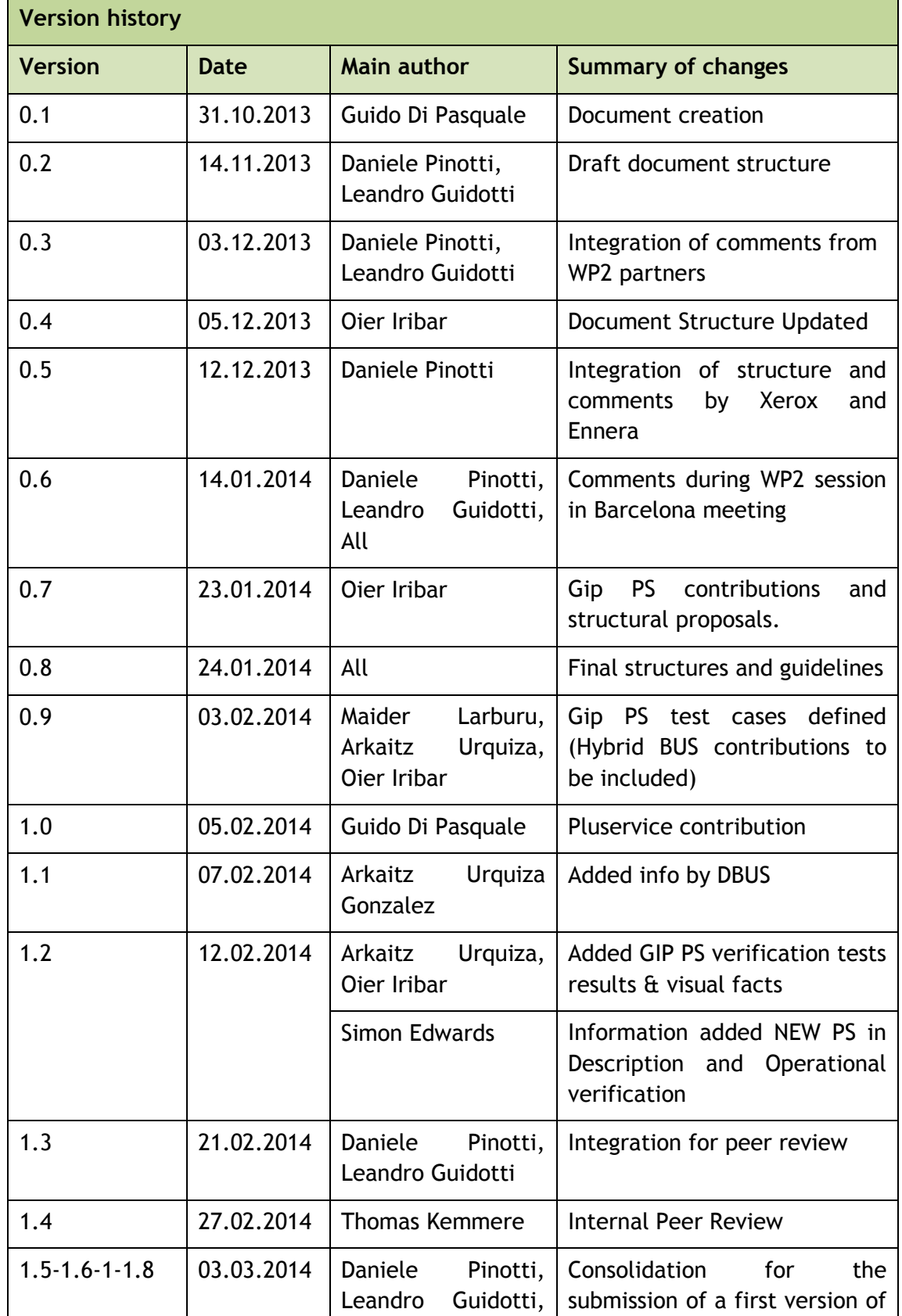

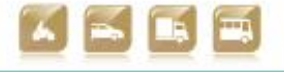

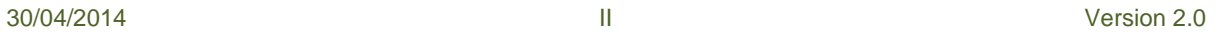

Smart Connected Electromobility

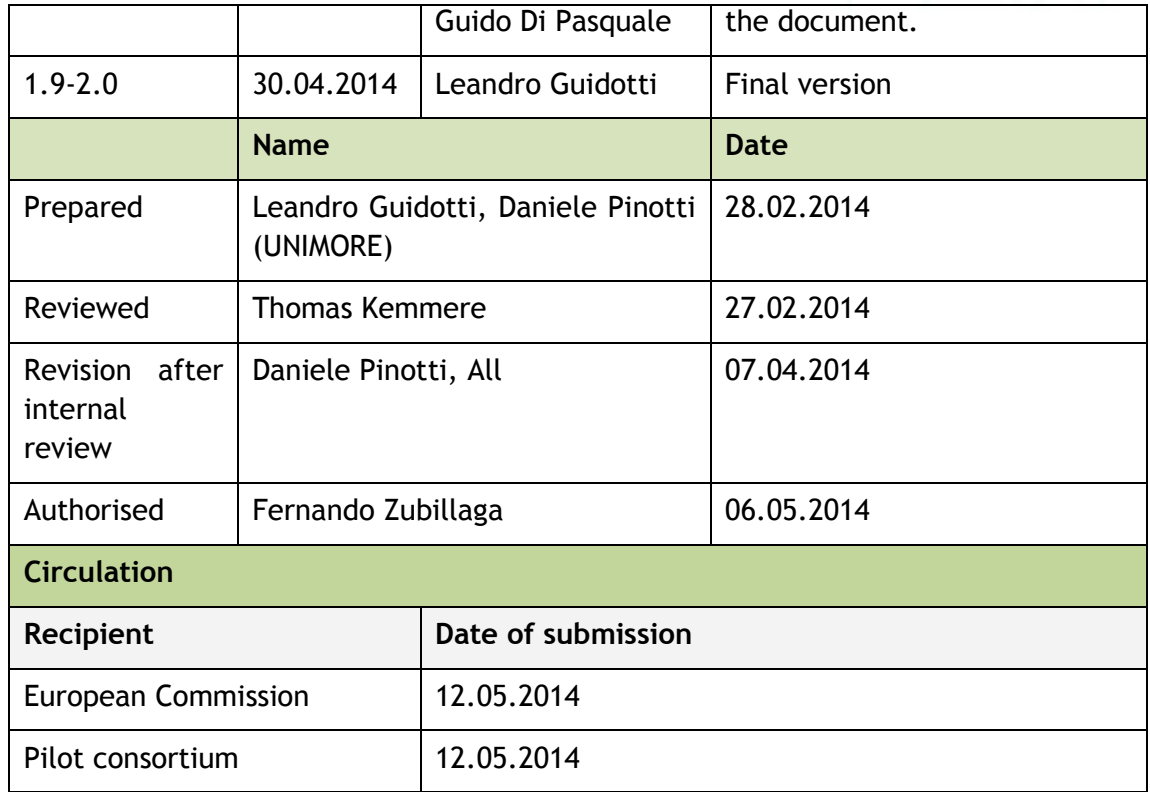

<u>sm@rtC</u>

#### **Authors (full list)**

Guido Di Pasquale (Pluservice)

Leandro Guidotti, Daniele Pinotti (Unimore)

Oier Iribar (Ennera)

Dorin Palanciuc (Teamnet)

Simon Edwards (Unew)

Michael Hubschneider (PTV)

Josep Laborda (Racc)

Marti Jofrè (Creafutur)

## **Project Coordinator**

Fernando Zubillaga MLC ITS Euskadi Clúster de Movilidad y Logística Centro de Negocios CTVi, Oficina 1, 3-A Lermandabide, 8. Polígono Industrial Júndiz 01015 Vitoria-Gasteiz Tel.: +34 945 10 80 88

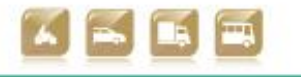

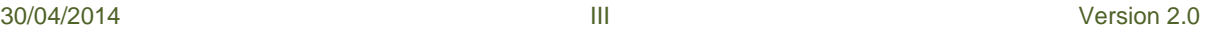

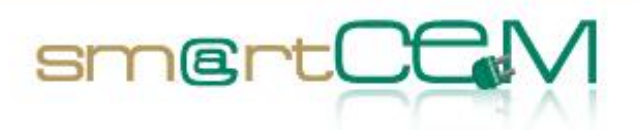

Email: fzubillaga@mlcluster.com

#### **Legal Disclaimer**

The information in this document is provided "as is", and no guarantee or warranty is given that the information is fit for any particular purpose. The above referenced consortium members shall have no liability for damages of any kind including without limitation direct, special, indirect, or consequential damages that may result from the use of these materials subject to any liability, which is mandatory due to applicable law.

© 2014 by smartCEM Consortium

30/04/2014 IV Version 2.0

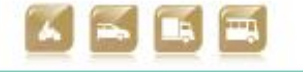

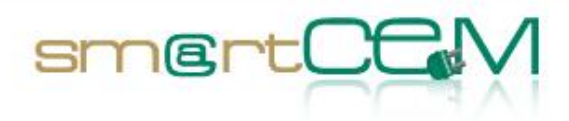

and a

# **Table of Contents**

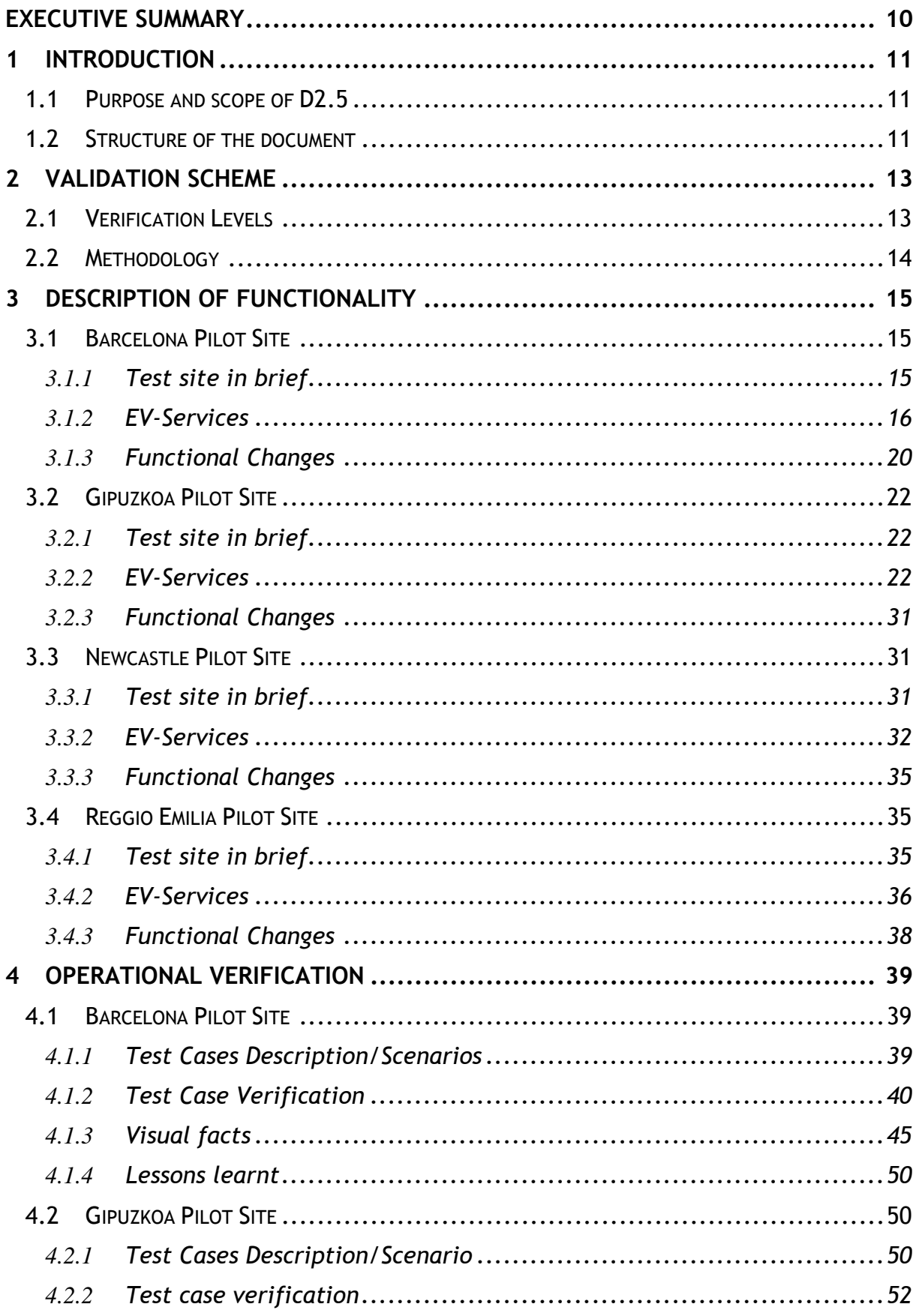

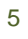

Version 2.0

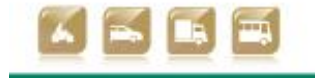

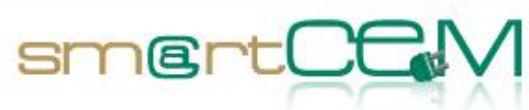

and a

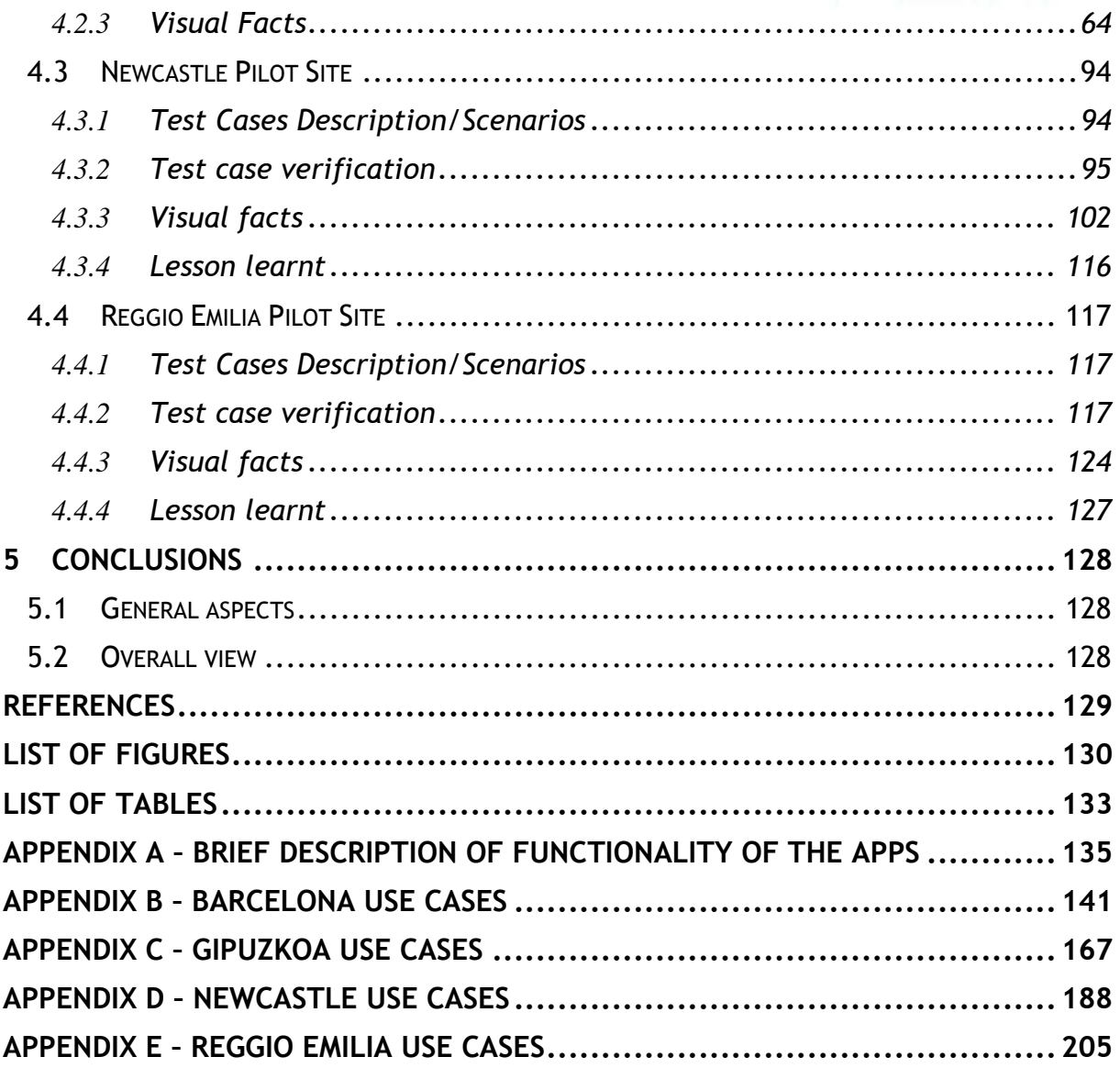

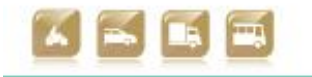

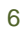

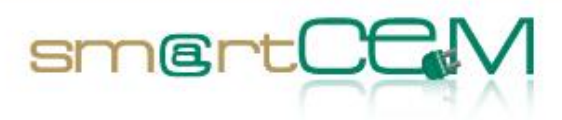

and the control

# *Abbreviations*

| <b>Abbreviation</b> | <b>Definition</b>                                      |
|---------------------|--------------------------------------------------------|
| 3 <sub>G</sub>      | 3rd generation of mobile telecommunications technology |
| <b>AD</b>           | <b>Activity Diagram</b>                                |
| <b>API</b>          | Application programming interface                      |
| <b>APP</b>          | Application (software)                                 |
| <b>BD</b>           | <b>BlueDash</b>                                        |
| <b>BEV</b>          | <b>Battery Electric Vehicle</b>                        |
| <b>CAN</b>          | <b>Controller Area Network</b>                         |
| <b>CIP</b>          | Competitiveness and Innovation Framework Programme     |
| <b>CS</b>           | <b>Charging Station</b>                                |
| CSV                 | <b>Comma Separated Values</b>                          |
| <b>CYC</b>          | Charge Your Car <sup>1</sup>                           |
| DB                  | Data base                                              |
| <b>DOD</b>          | Degree of Discharge                                    |
| EV                  | <b>Electric Vehicle</b>                                |
| <b>FC</b>           | Functionality                                          |
| <b>FTP</b>          | File transfer protocol                                 |
| <b>FTS</b>          | <b>Forensic Telecommunications Services</b>            |
| <b>GPRS</b>         | General packet radio service                           |
| GPS                 | <b>Global Positioning System</b>                       |
| <b>GTFS</b>         | General transit feed specification                     |
| GUI                 | Graphical user interface                               |
| HMI                 | Human Machine Interface                                |
| <b>HTTP</b>         | <b>Hypertext Transfer Protocol</b>                     |
| <b>ICE</b>          | <b>Internal Combustion Engine</b>                      |

 $^1$  CYC in North East England forms the infrastructure for the operation of smartCEM's UK pilot site [\[1\].](#page-128-0)

30/04/2014 7 Version 2.0

 $\overline{a}$ 

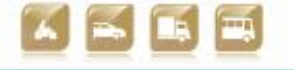

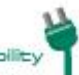

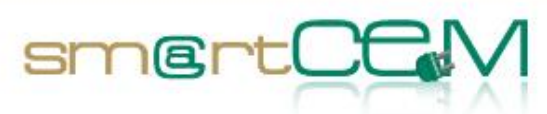

and the con-

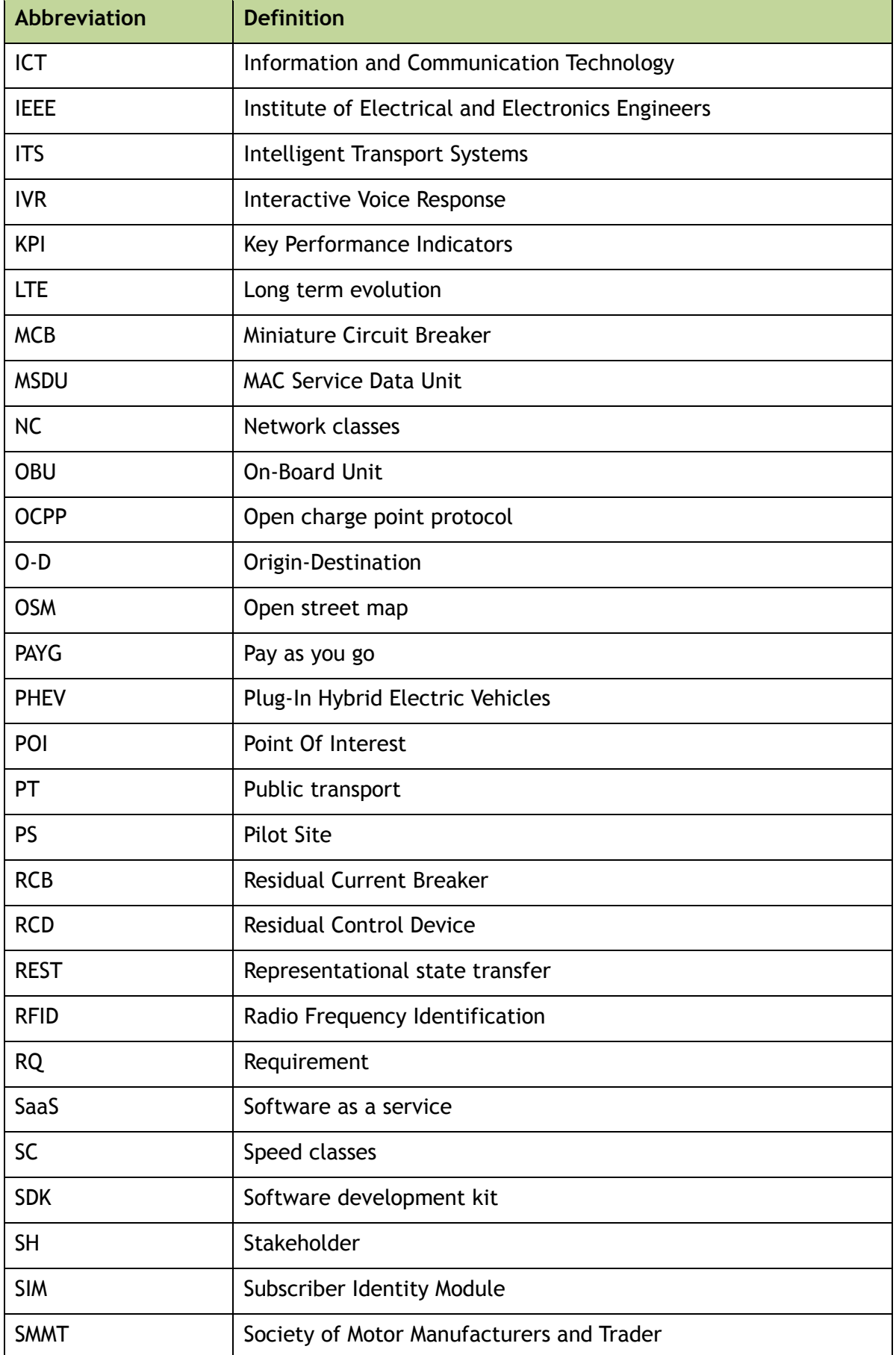

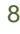

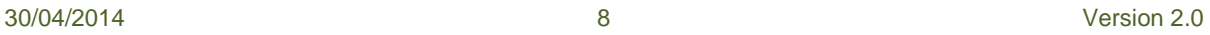

ป

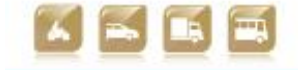

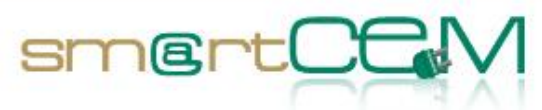

an an a

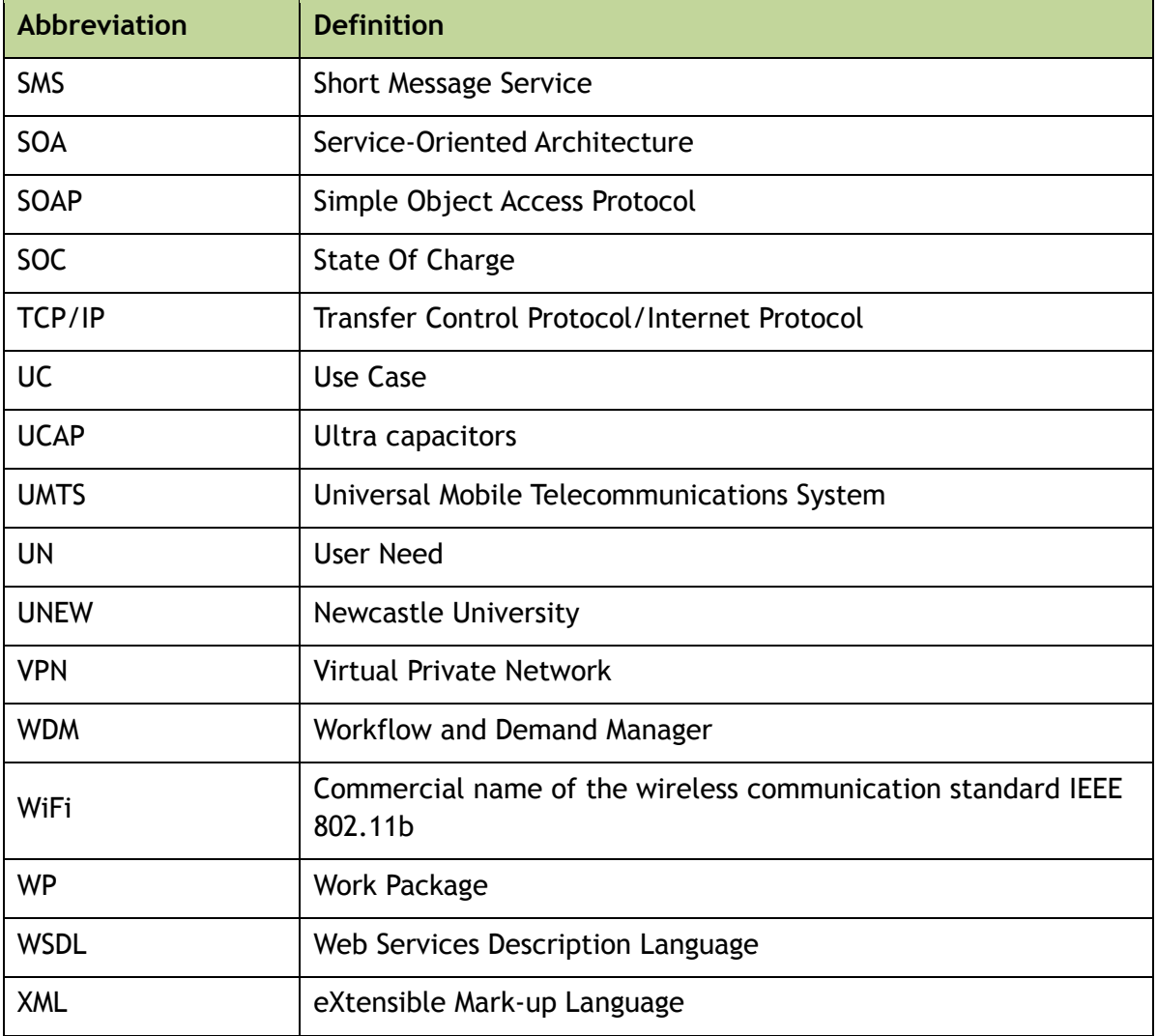

**Table 1: Abbreviations**

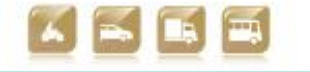

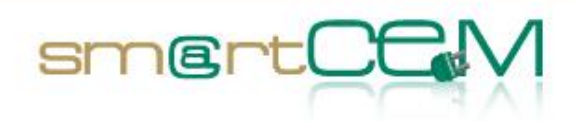

# **Executive Summary**

This document is the main outcome of the work performed within Task 2.5, *verification of functionalities*. The main focus of the work within this task was on checking and technically verifying the functionalities of the developed platform and adapted applications. Functionalities were verified against the specifications and requirements defined in Task 2.1 and were also tested in pilots. This task mainly deals with technical functionalities as part of the Pilot Site integrated smartCEM platform, therefore a technical validation of the hardware/software components was out of the scope of this deliverable.

Use Cases lists were updated for each Pilot Site according to the functional changes which occurred during the development of the smartCEM platform. Starting from this revised list, a Test Case Scenario was developed in order to proceed with the operational validation and check the functionalities. This document can be regarded as the end of WP2 (Implementation) and the introduction of WP3 (Operation).

30/04/2014 10 Version 2.0

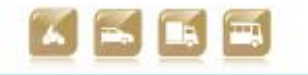

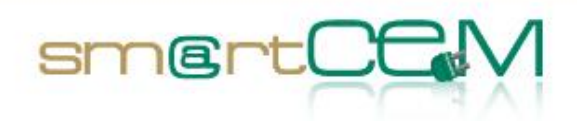

# **1 Introduction**

This deliverable reports the technical verification of the functionalities of the smartCEM services and its components, performed at each of the Pilot Sites at the end of the implementation period. The document is the outcome of Task 2.5: *Verification of the functionalities*. The available services, ICT solutions and the adaptation to be performed in order to implement the new dedicated EM services through the smartCEM project were verified. According to the Task 2.4, the adaptation and integration of existing software platforms the smartCEM framework will be verified, including both shared and dedicated functionalities, as reported in D2.2 and D2.4.x.

Evaluation can be divided in 3 levels:

- 1. Technical verification
- 2. Operational verification
- 3. Validation

The focus of Task 2.5, and consequently of this document, is on the second level of verification taking into account that the technical verification (software debugging) is done in-factory by the technology providers and assessing the satisfaction of the end user's needs is addressed by WP4 and it is beyond the scope of this Task, as explained with more detail in chapter 2.

# *1.1 Purpose and scope of D2.5*

This document is meant as a bridge from WP2 (Implementation) to WP3 (Operation). In D2.1 the Reference Architecture was described: in this Task, instead, the workflow of the smartCEM integrated platforms was verified for all Pilot Sites, in order to ensure that the intended service was provided to the user.

Throughout the whole technical verification process, it was important to avoid any overlapping with WP4, as the purpose of Task 2.5 was not to validate if user needs had been satisfied, but if the smartCEM applications have been technically integrated.

# *1.2 Structure of the document*

The document is structured as follows: chapter 2 describes the methodology followed for the verification and the different levels for the validation of the services; chapter 3 presents the full list and description of smartCEM services implemented at each Pilot Site; in chapter 4 the technical verification is reported, highlighting the successfulness of the different steps of the Test Cases, including pictures taken during the verification process; finally chapter 5 concludes this deliverable by summarizing the reports from all the Pilot Sites and collecting the

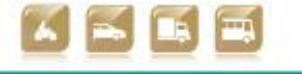

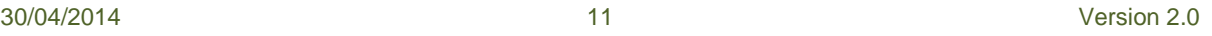

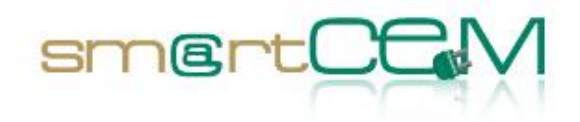

lessons learnt during the validation.

In Appendix a brief description of the applications which constitute the smartCEM platform, as well as an updated list of Use Cases for each Pilot Site, can be found.

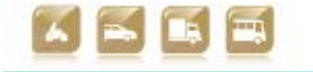

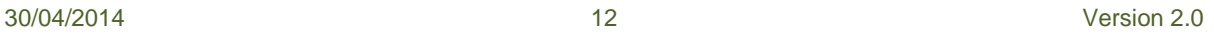

Smart Connected Electron

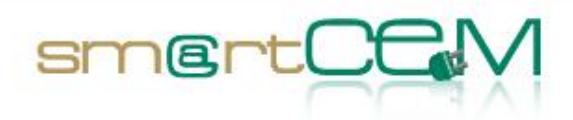

# **2 Validation Scheme**

# *2.1 Verification Levels*

As defined in the deliverable D2.1, two main flows are considered during the smartCEM services development. The first flow has been accomplished during the implementation process. First of all user needs and requirements were defined. Afterwards different use cases were specified for the different services expected in the Pilot Sites, which derived in the description of functionalities and requirements. Last of all having the final specification of the expected services, the implementation process started.

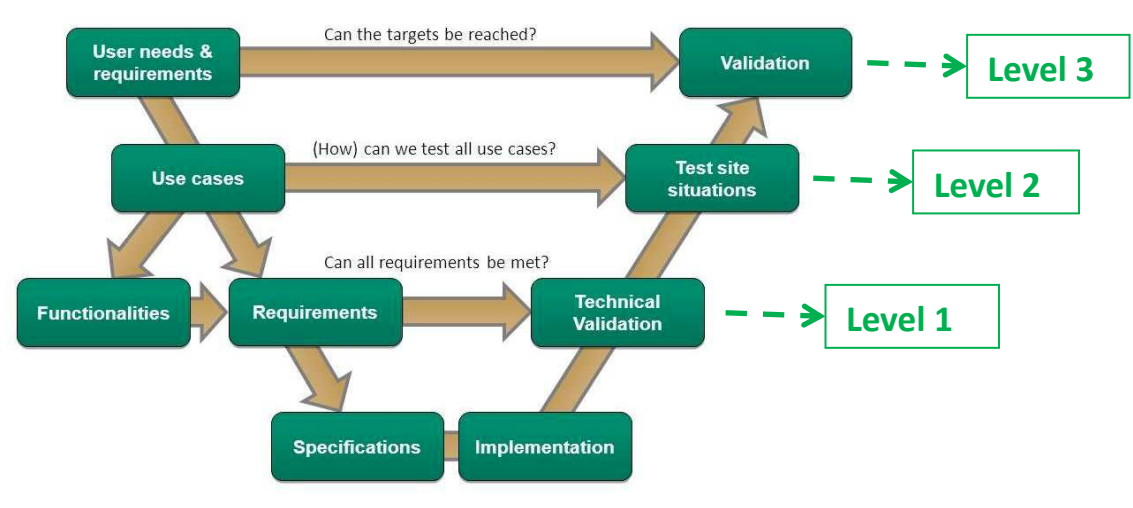

**Figure 1: Verification levels**

Once the services have been implemented, validation process has started. According to the chart, three different levels of validation exist.

- 1. **Level 1: Technical Validation (technical verification of functionalities).** Focused in the analysis of the correct functioning of the developed projects (for example, in terms of software this would refer to unit tests to validate the code and its different functions). The execution of this validation totally corresponds to technology providers involved in the development process of the different blocks/parts for smartCEM services. This validation process will not be represented within this document, as it is assumed that any software or product release is always accompanied by previous technical verification (software debugging) made by companies at lower level (coding).
- 2. **Test site situations (Operational Validation).** It refers to the functional verification for the different use cases that can be expected from end-users. At the end of the day, each of the services implemented in the Pilot Sites can be divided in different functionality branches, known as use cases.

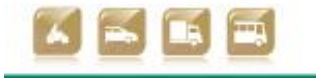

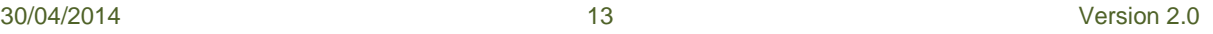

These use cases were pre-defined within deliverable D2.1 prior development. The project has undergone changes from initial specifications, as some of the goals expected haven't been accomplished and some others have changed. This document will report the validation process, for the new and final use cases.

smertO

3. **General Validation.** It corresponds to the final and complete validation of the services, focusing in the satisfying of end-user needs. While use cases identify separate functionalities, this attempts to include the whole smartCEM service concept. This approach will be extracted as the conclusion of the whole project and will be the main focus of WP4.

# *2.2 Methodology*

Before proceeding with level 2, the Operational Validation, a common verification methodology had to be agreed between all the Pilot sites, so that all the outputs could be clearly gathered together in order to assess the successfulness of the smartCEM platform implementation at each Pilot Site.

At first, the Use Cases and the services description had to be reviewed and updated by the pilot leaders, as the project has undergone some changes during its evolution (please refer to chapter 3). Based on these, a full Test Case was planned by the Service Providers, comprising a list of steps to assess:

- description of verification procedure and test use cases;
- expected output;
- results from technical verification (outcome only: uninterpreted and objective);
- comments/open issues;
- lessons learnt.

Then, the actual verification took place and the test cases tables were filled by the pilot site testers: this report is presented in chapter 4.

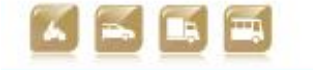

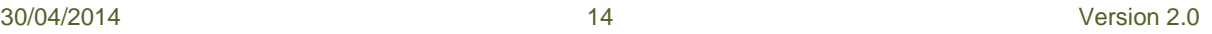

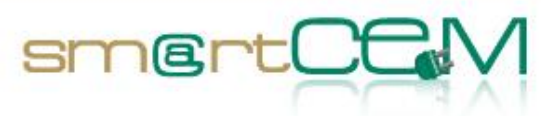

# **3 Description of Functionality**

This chapter presents the final list of smartCEM services which were implemented in each Pilot Site and the different functionalities based on use cases, updating the Architecture description provided in D2.1, D2.4 and D2.4.x. A revised list of use cases for each PS was added as an Annex at the end of the document.

# *3.1 Barcelona Pilot Site*

#### **3.1.1 Test site in brief**

The Barcelona pilot site is mainly about a flexible one-way sharing scheme with electric scooters. This is substantially innovative compared to traditional round-trip sharing schemes, where trips must start and end only at given charging stations. With the smartCEM EV-Sharing, the user has many more levels of freedom to request availability for a given trip, starting at 'A', ending at 'B', where 'A' and 'B' are not (necessarily) charging stations. Or, otherwise, the user can rent an electric scooter for a given period of time, with no fixed destination / drop off location. The so called "Motit"<sup>2</sup> service is operated by Going Green, with smartCEM partner Creafutur having implemented the core part of the EV-Sharing management service. In particular, Creafutur has developed the "Workflows and Demand Manager" software component (WDM), which interacts with the back-end server managed by Going Green under a Saas ('Software as a Service') scheme. In brief, smartCEM has upgraded a (previously existing) traditional round trip sharing system into a one-way sharing scheme. The WDM implements all the business logic to manage the fleet of shared electric scooters under an "open" scheme, meaning that users can freely use the electric scooters without the need to start and end trips at given charging stations. WDM also takes care of re-distributing the fleet (by anticipating the expected demand of vehicles, or incentivizing users to drop off scooters at certain locations), assigns vehicles to users and monitors the SOC. Users of the "Motit" service have turn-by-turn navigation advice provided by smartCEM partner PTV through the EV-Navigation service. This service runs locally on the Android tablet that is attached to the electric scooter handlebar. Whenever a user makes a reservation of an electric scooter for a certain predefined trip, the onboard navigation service will provide routing. As SOC is remotely monitored by the WDM, only electric scooters with more than sufficient SOC are assigned to users, so that users do not have to care for recharging (if, for whatever reason, the electric scooter runs out of battery, Going Green will send someone on site to do a battery swap, so that the user can continue the trip). This is the reason why the EV-Charging Station Manager has not been (yet) implemented, although smartCEM ensures a future "plug-and-play" implementation whenever this is needed (i.e.

 $\overline{a}$ 

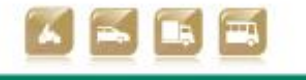

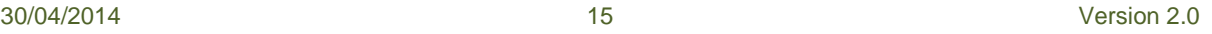

 $2$  www.motitworld.com/eng

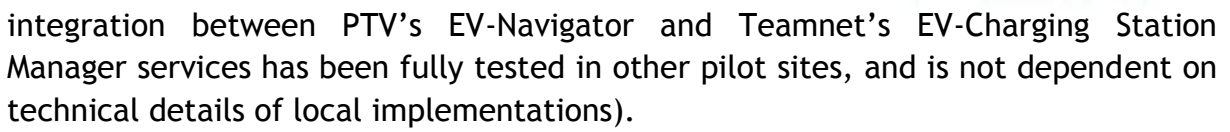

smertOt

Post-trip statistics on the driving performance of the users will be provided, through a web based application, by the EV-Efficient Driving service implemented by the UNEW.

The EV-efficient driving service for the post trip analysis of the driver's performance has been fully implemented and tested for Newcastle pilot site and it is still under adaptation for Barcelona pilot site.

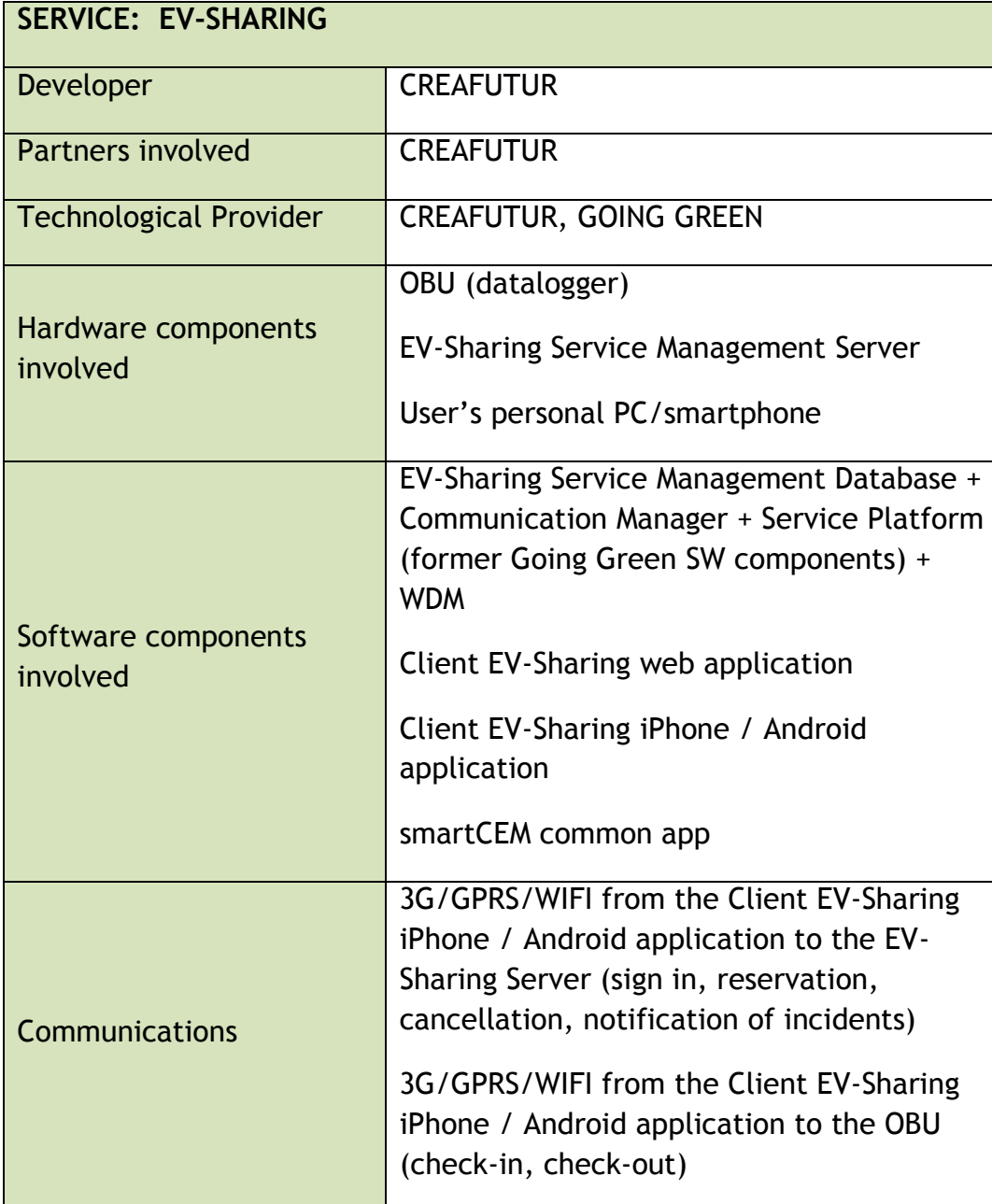

#### **3.1.2 EV-Services**

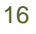

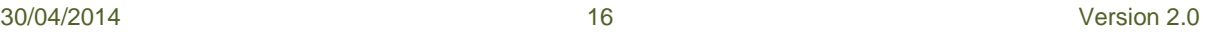

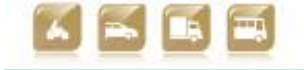

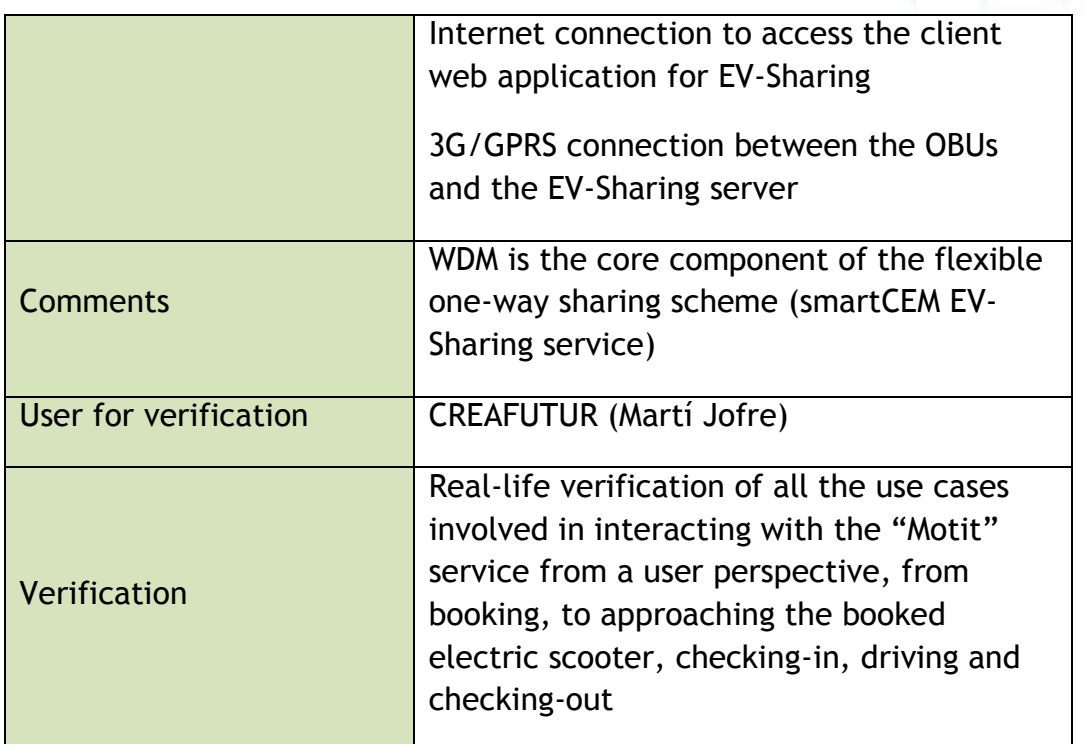

 $smertC$ 

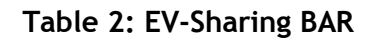

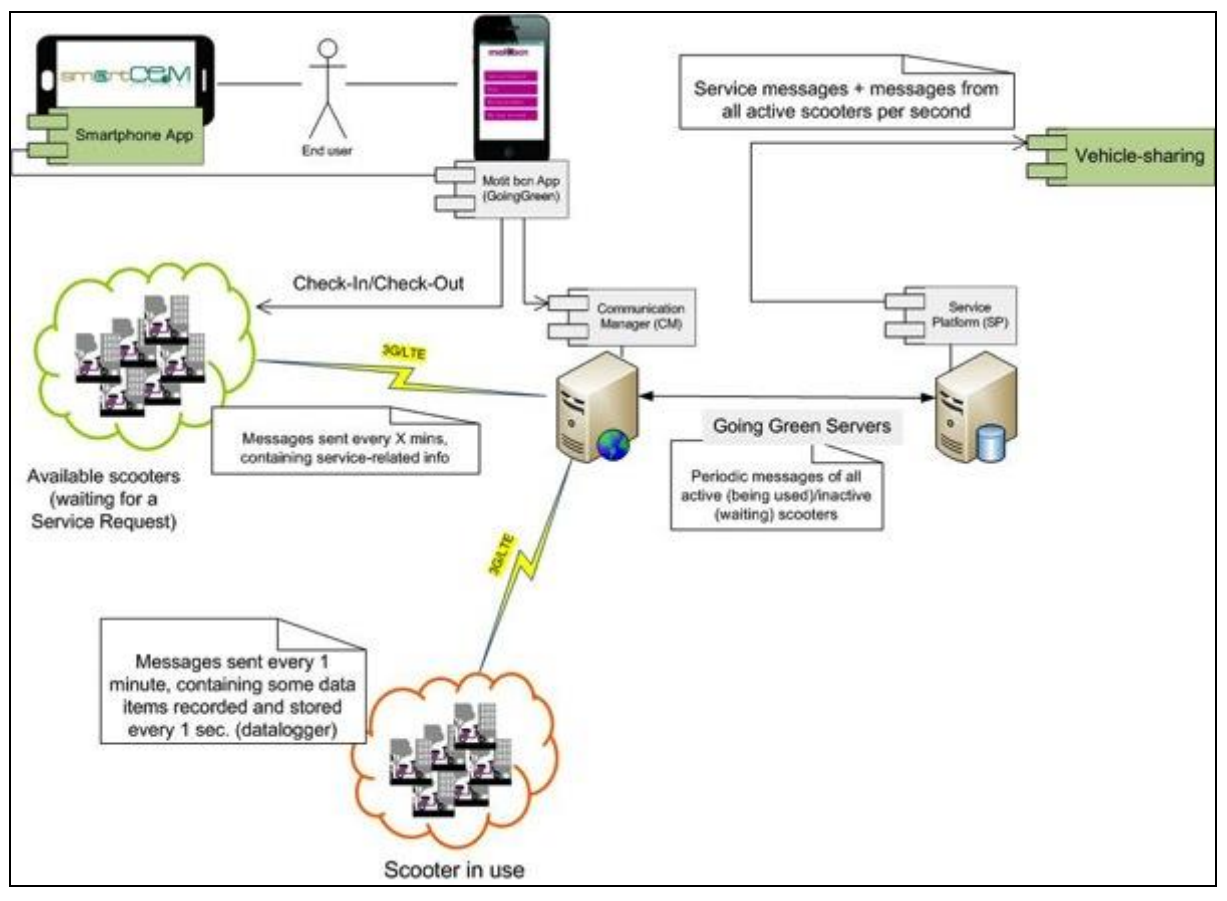

**Figure 2: BCN - EV-Sharing management service**

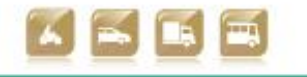

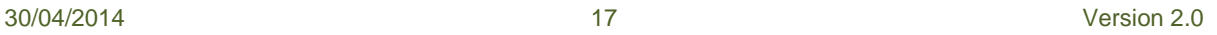

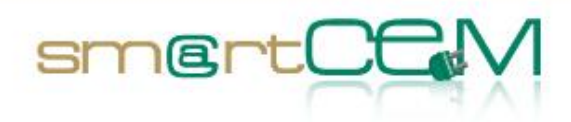

an an a

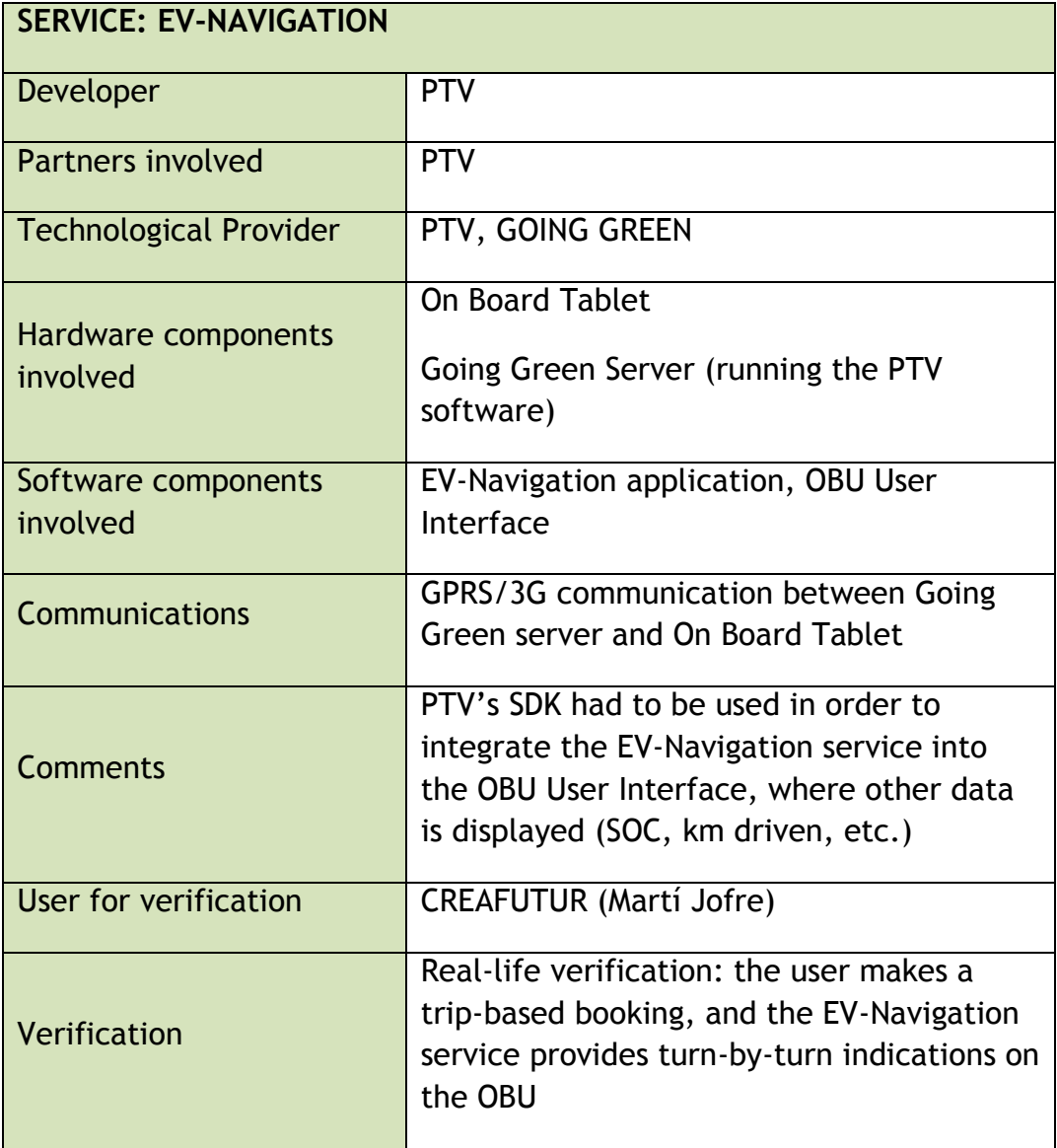

**Table 3: EV-Navigation BAR**

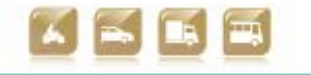

#### D2.5 Technical verification of functionalities

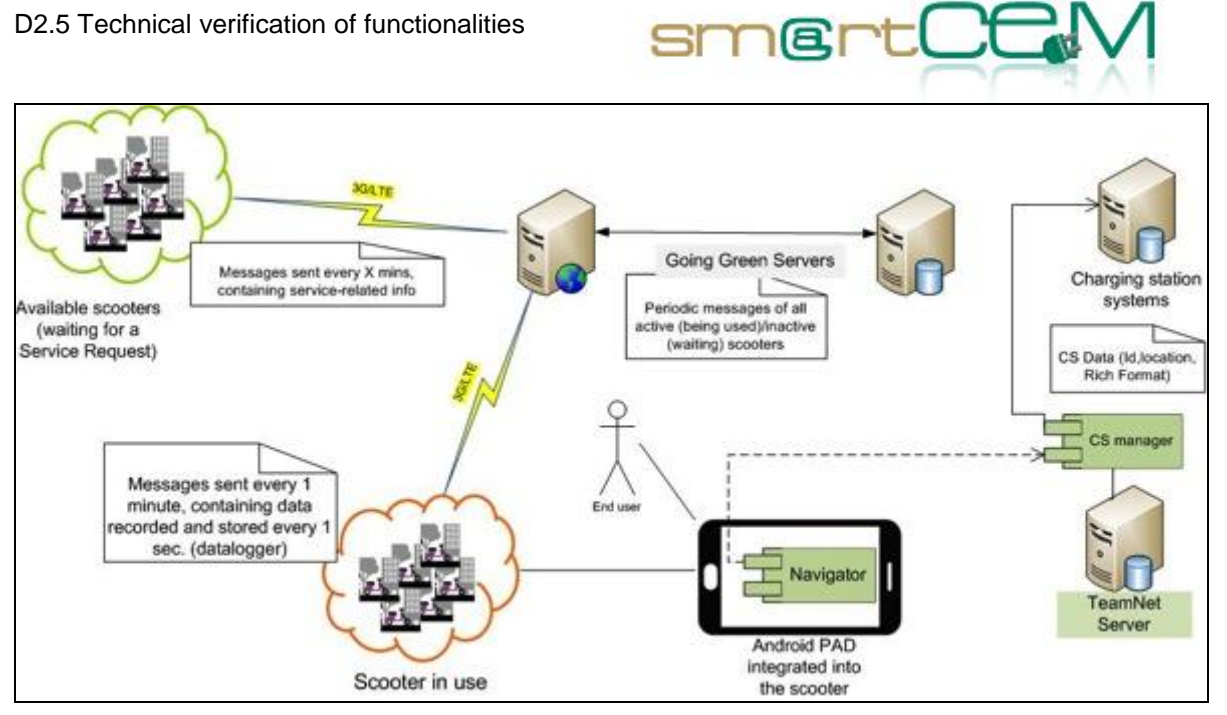

**Figure 3: BCN - EV-Navigation service**

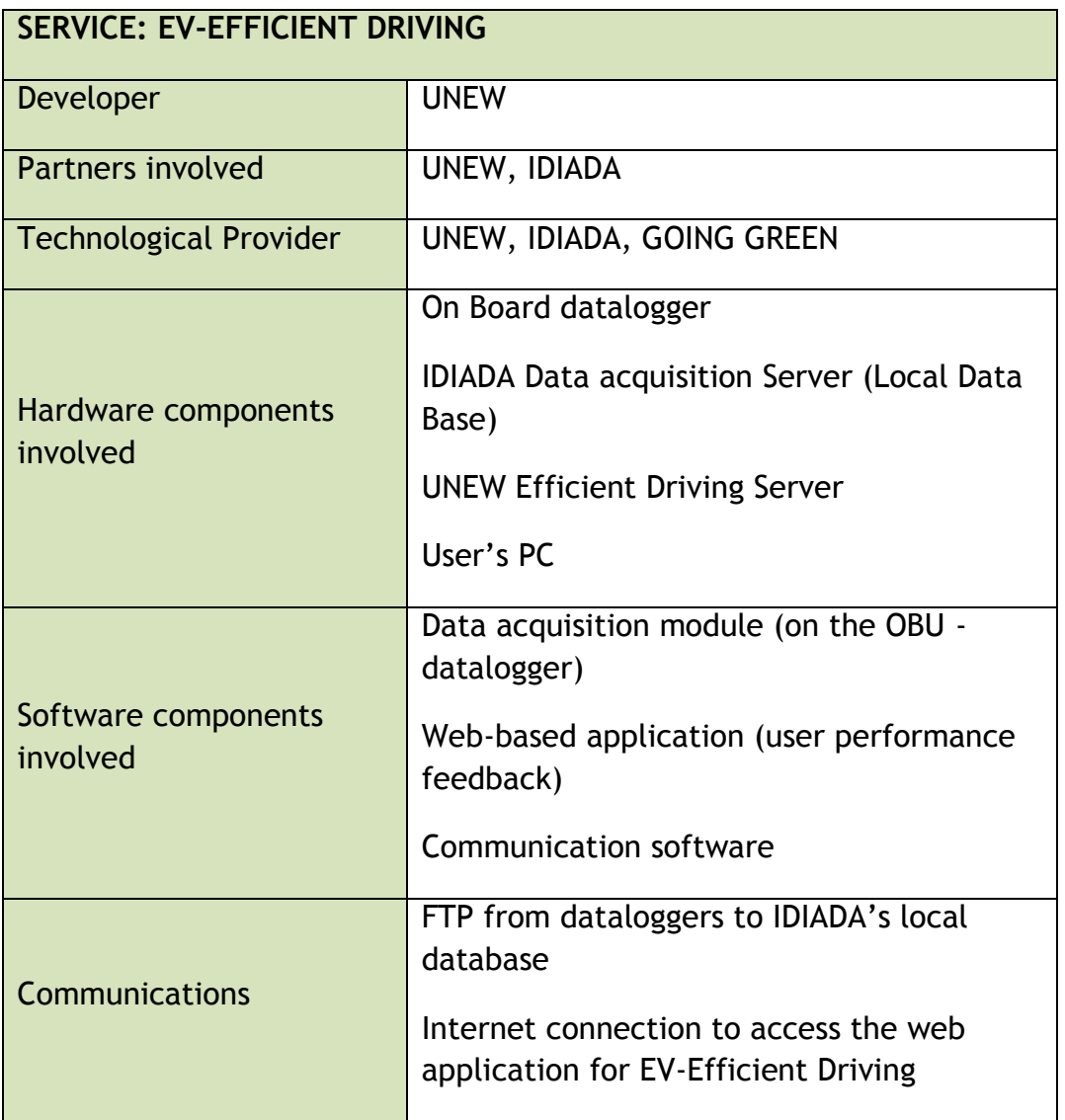

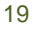

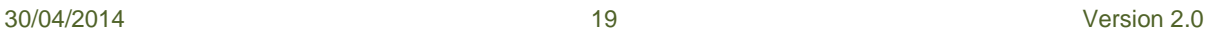

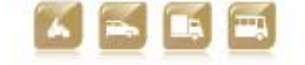

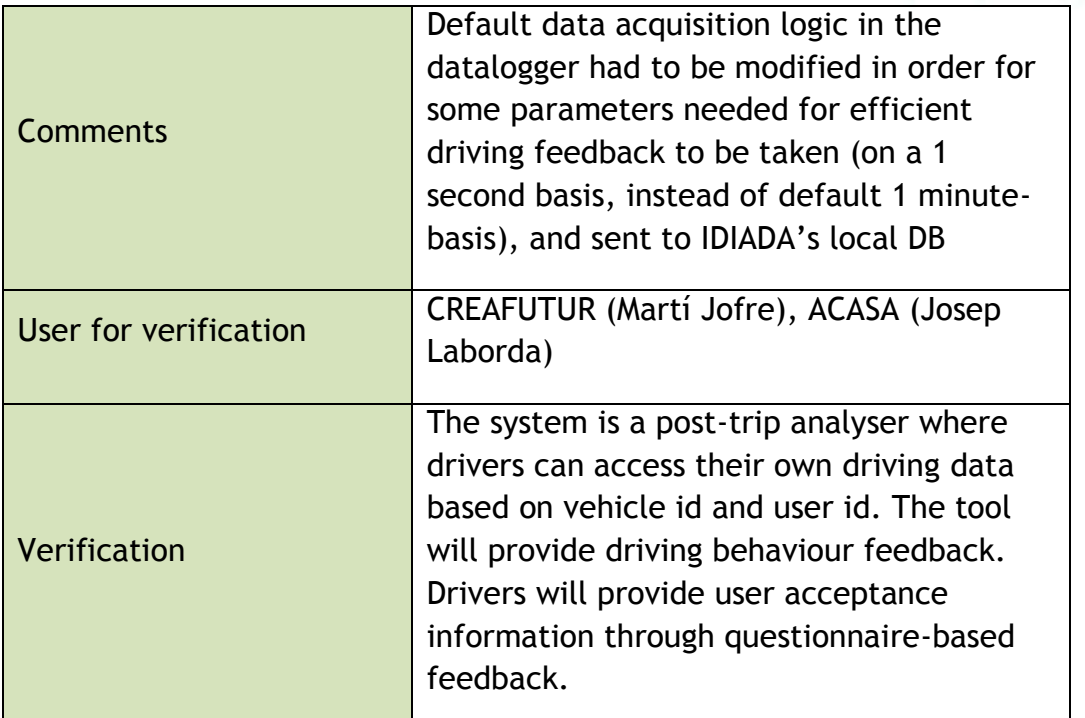

smertC

#### **Table 4:EV-Efficient Driving BAR**

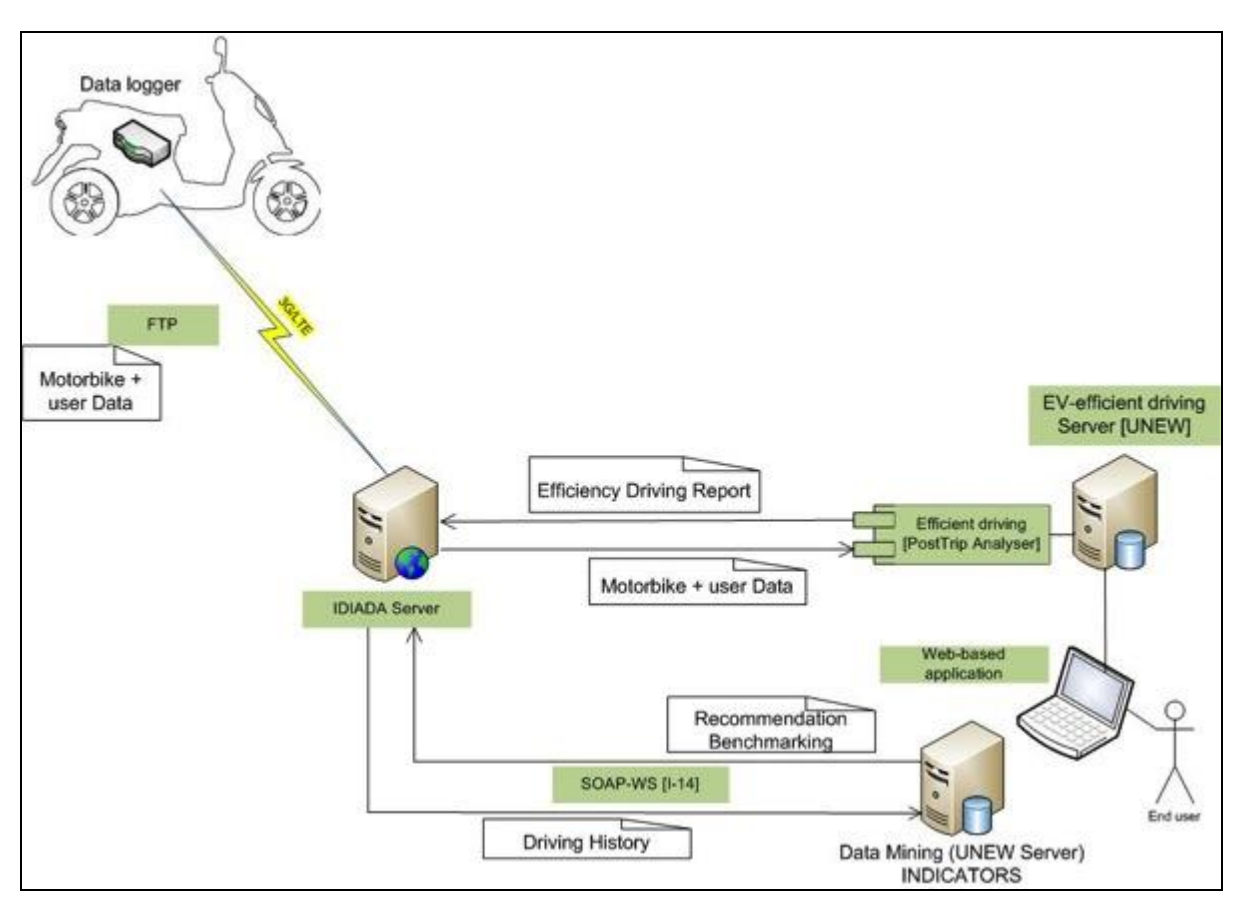

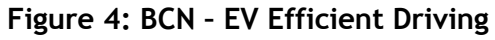

#### **3.1.3 Functional Changes**

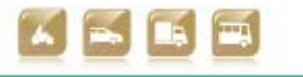

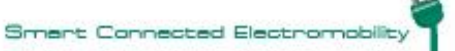

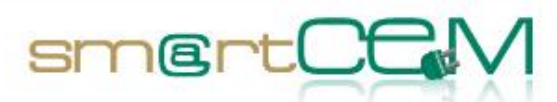

Operating a one-way sharing service with electric scooters is very challenging. As the number of users grows it gets more complicated to efficiently manage the fleet (location of the electric scooters at every time, monitor the SOC, etc.) and ensure a good service level (meaning that electric scooters should be available, most of the time, to cover the mobility needs of the registered users). Growing the fleet (adding more electric scooters) and the user base is in the operator's business plan, but the way to achieve a pure one-way sharing service has required making up an intermediate approach, where users must pick-up and drop-off scooters only at a some predefined service areas, where most of the users (and their mobility needs) are concentrated:

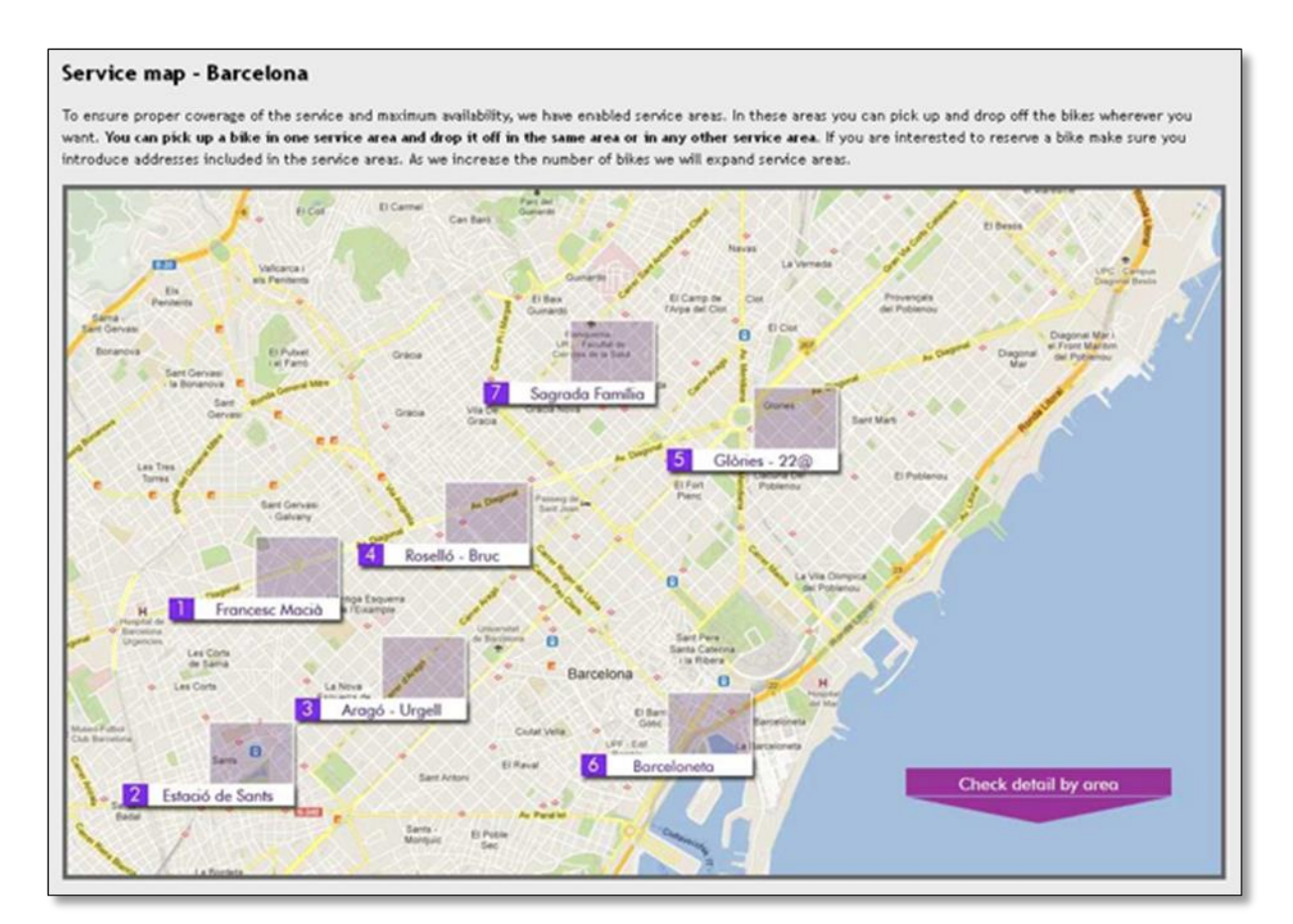

**Figure 5: "Motit" Service map in Barcelona**

Service areas will expand, and new service areas will be added, as the number of users grows, and so does the number of electric scooters, until the city is fully covered by the service. Moreover, location of the electric scooters has proved to be problematic in some cases where the GPS coverage is poor, and some technical improvements have been implemented in the GPS receiver of the electric scooters in order to improve its accuracy.

Regarding the EV-Navigation service, it does not (yet) integrate Charging Station information, as the users are not requested to recharge their electric scooters

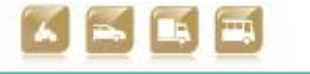

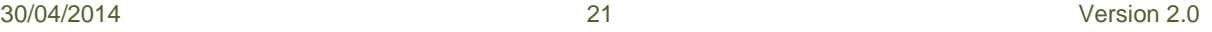

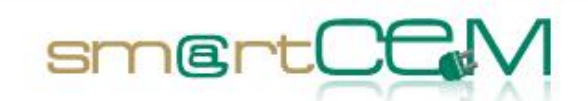

(thus this information is not needed, for the moment). Management of the battery SOC is remotely done by the WDM, so that users do not have to care about recharging. In case of running out of battery (during a trip) or the battery level is too low (after a trip) a battery swapping strategy is defined. If this strategy proves not to be efficient, then charging stations will be uploaded to the EV-Navigation service, and the WDM might implement incentives - discounts (when needed) so that users drop off electric scooters at charging stations (instead of their intended destination).

Data acquisition logic of the dataloggers was initially set at a 1 minute basis. In order to be able to implement the EV-Efficient Driving service, some parameters (speed, throttle position, bus current) had to be taken in a 1 second basis. Furthermore, in order not to increment the amount of data to be sent too much, it was decided to store data in the datalogger and send it (compressed) when the electric scooter comes back to the idle state (after a trip).

# *3.2 Gipuzkoa Pilot Site*

#### **3.2.1 Test site in brief**

Gipuzkoa Pilot site mainly covers two types of sustainable transport options: EV Sharing and Public Transport (Hybrid BUS). Both services have been developed further during the smartCEM project, adding some functionality and adapting existing ones.

The car-sharing service EMUGI located in Elgoibar municipality has undergone an update of the already existing EV-Sharing Management platform reworking the service, with the addition of an android application, that lets users make and manage their vehicle bookings using personal smartphones or tablets. SmartCEM service platform has also included an EV Navigation system as trip aid for drivers, as well as a Charging Station Manager that reveals the station's location over the navigation maps.

The Hybrid BUS lines in San Sebastian have included an Efficient Driving application for their drivers, which evaluates driving efficiency and gives alerts to avoid bus bunching.

An application has been developed to join both services for user's trip plans. The Multimodal Trip Planner developed by Pluservice informs the users about the different public transport options that could be used to complete the desired trips.

### **3.2.2 EV-Services**

As a conclusion of the previous description these are the EV-Services added for smartCEM in Gipuzkoa that have been tested during the verification of the test

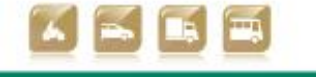

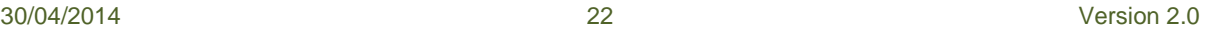

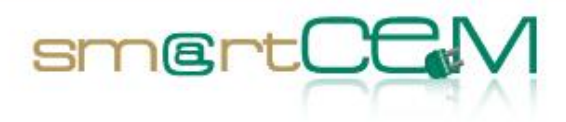

and a

cases:

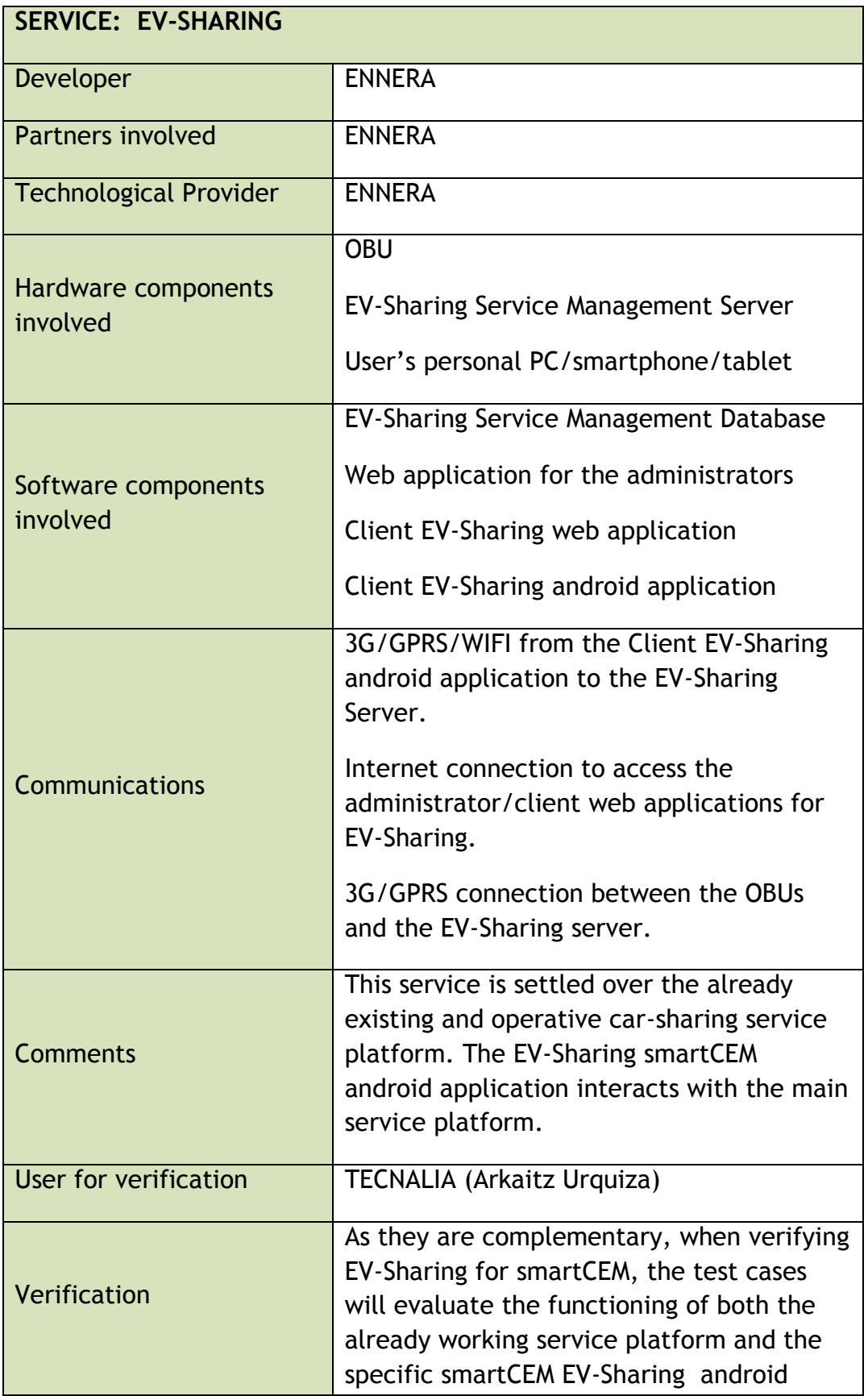

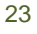

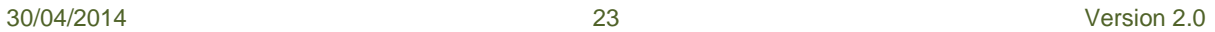

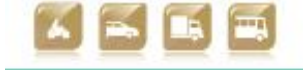

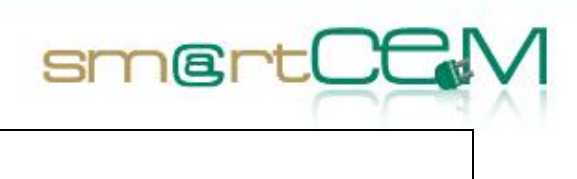

۳

application.

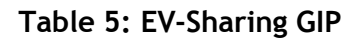

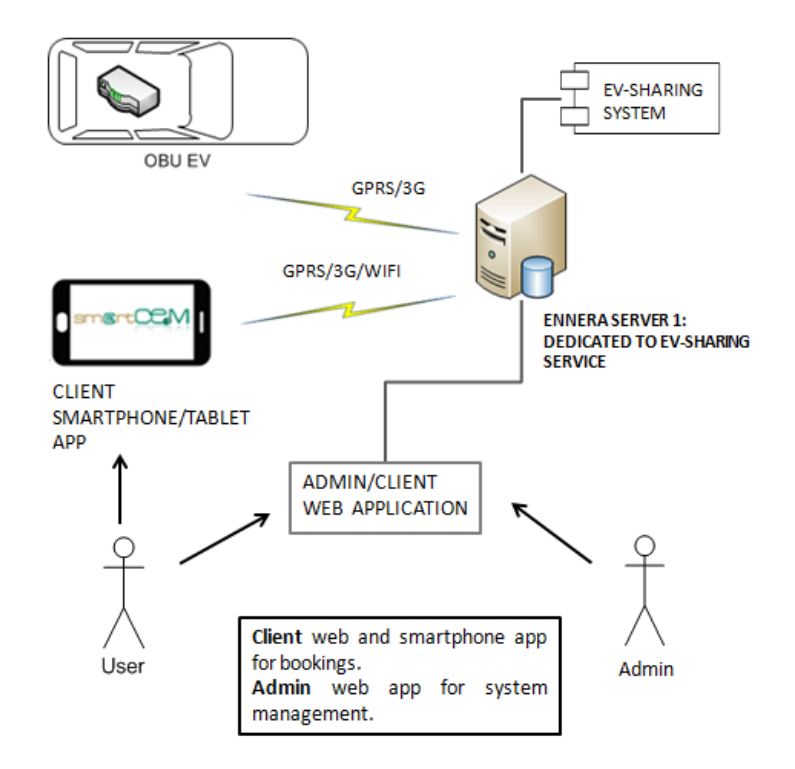

**Figure 6: GIP - EV-Sharing management service** 

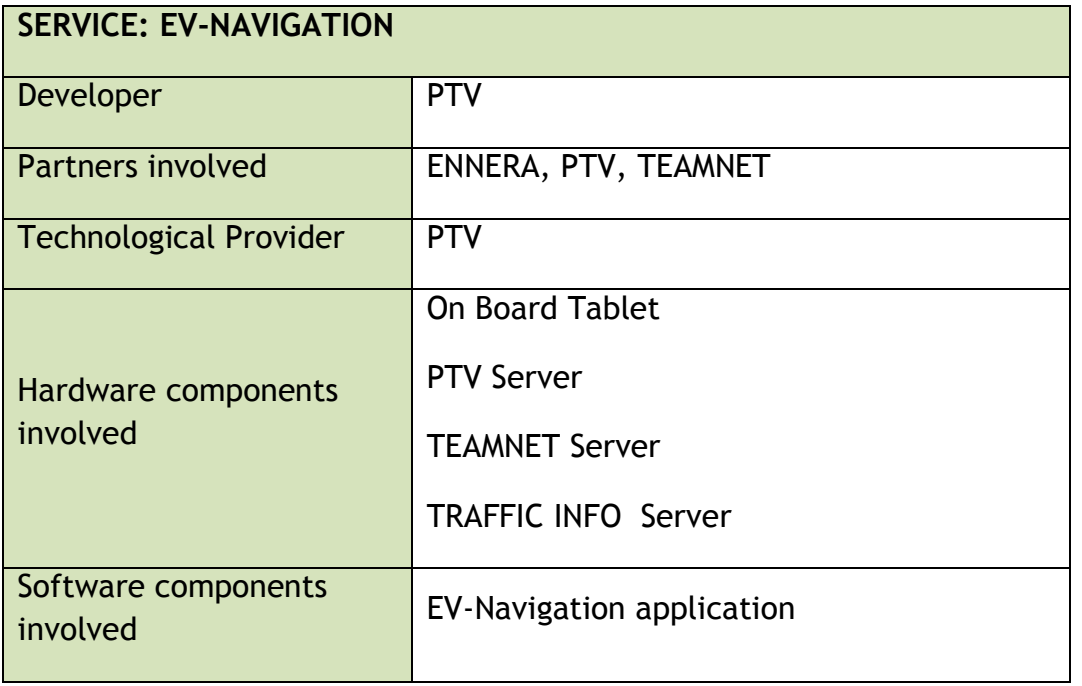

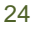

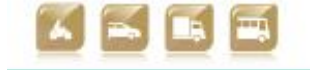

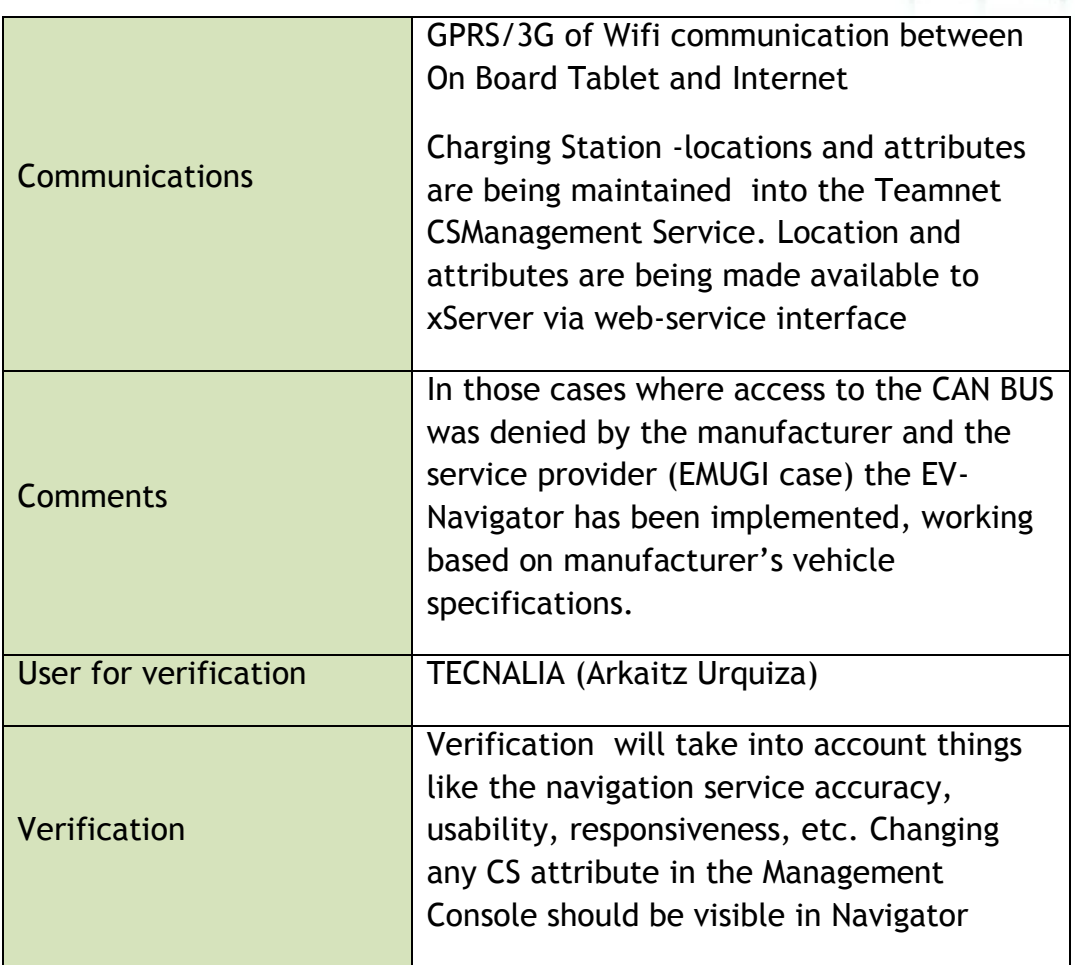

smer

**Table 6:EV-Navigation GIP**

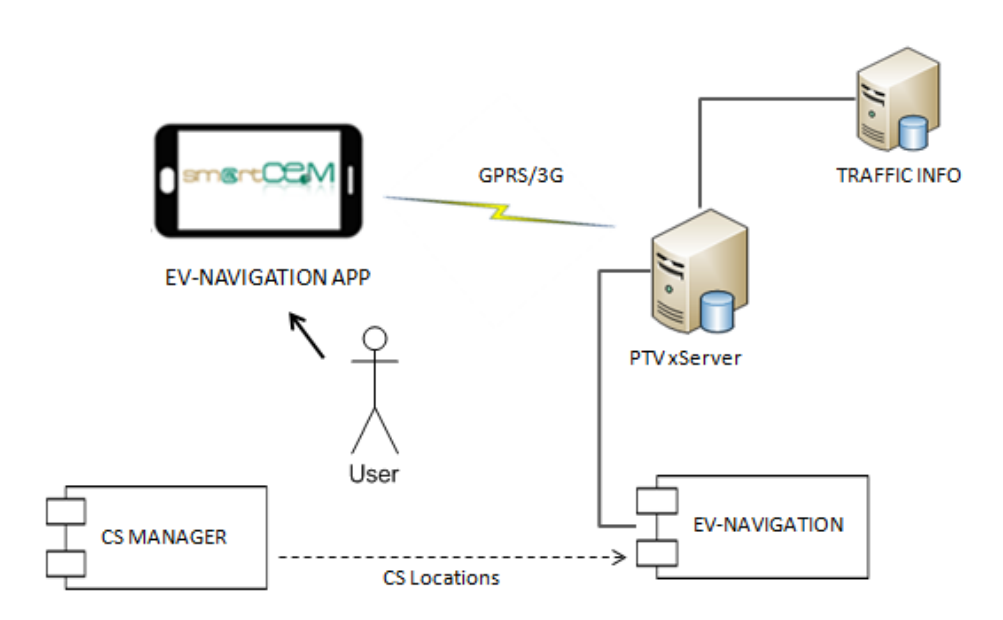

**Figure 7: GIP - EV-Navigation service** 

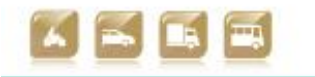

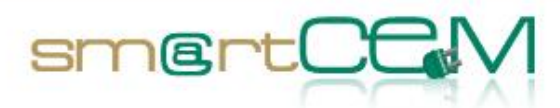

and a

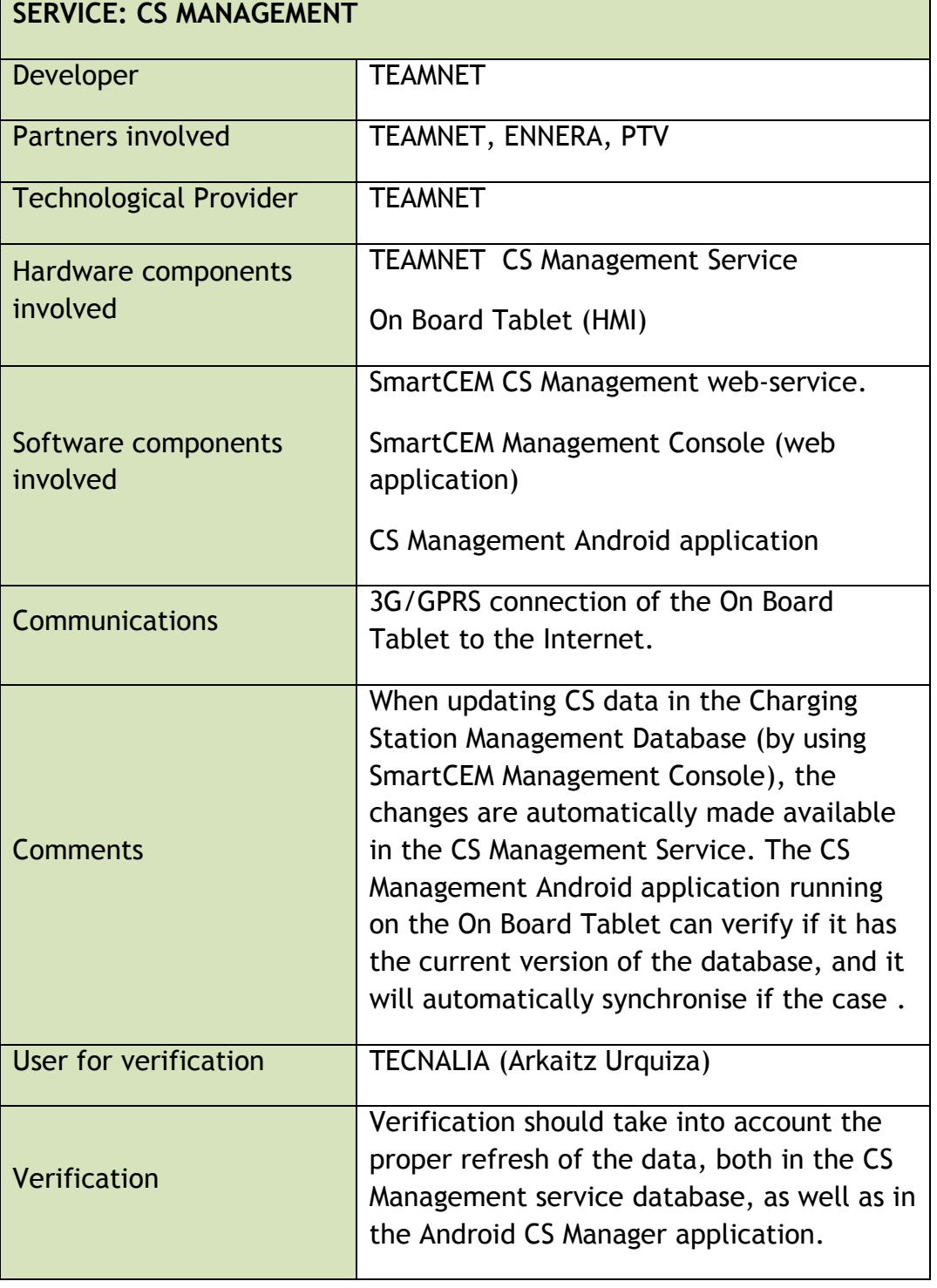

**Table 7: EV-CS Management GIP**

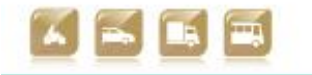

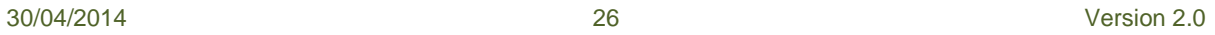

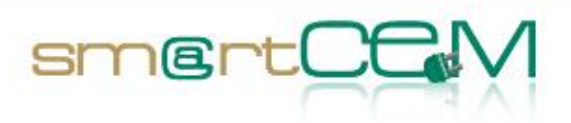

۳

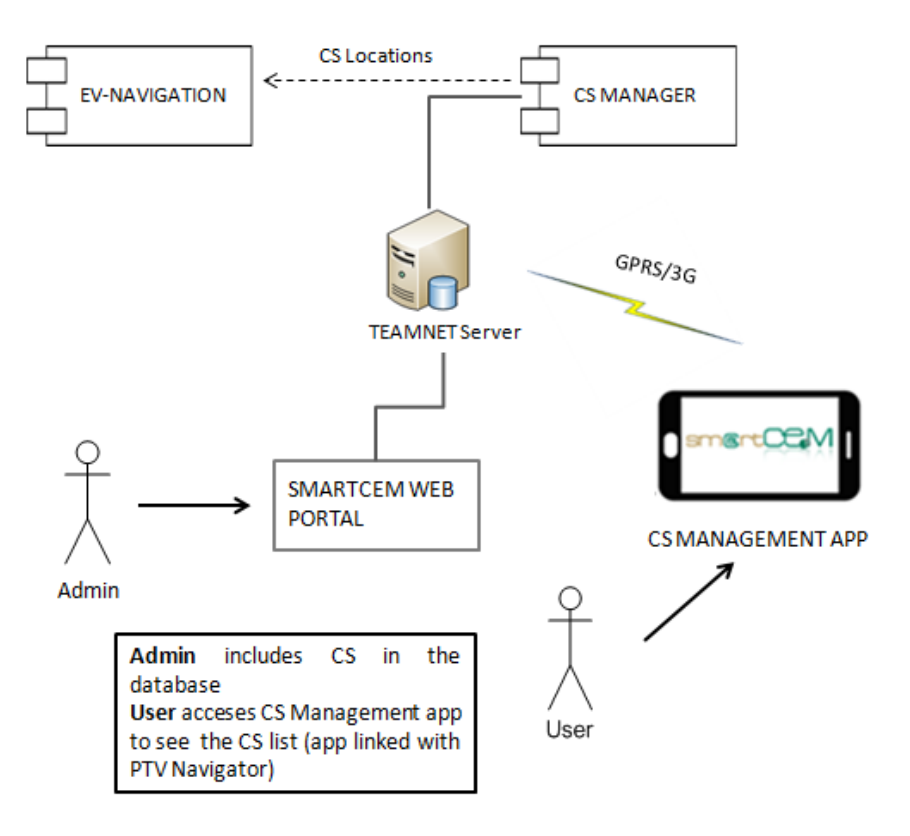

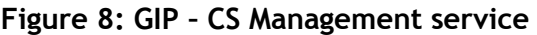

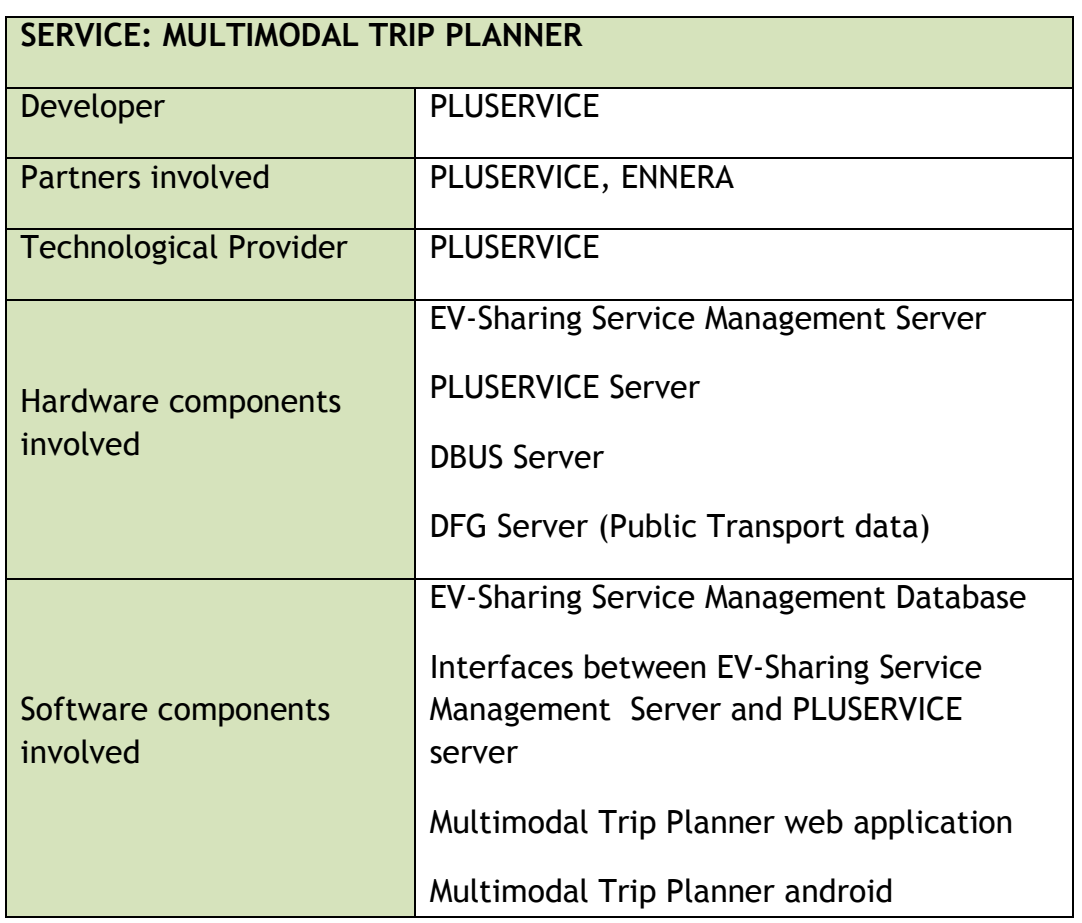

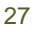

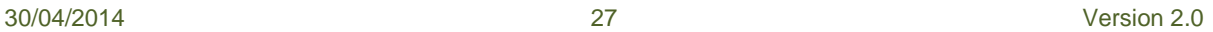

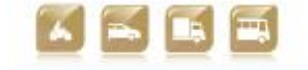

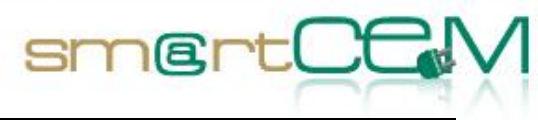

and and

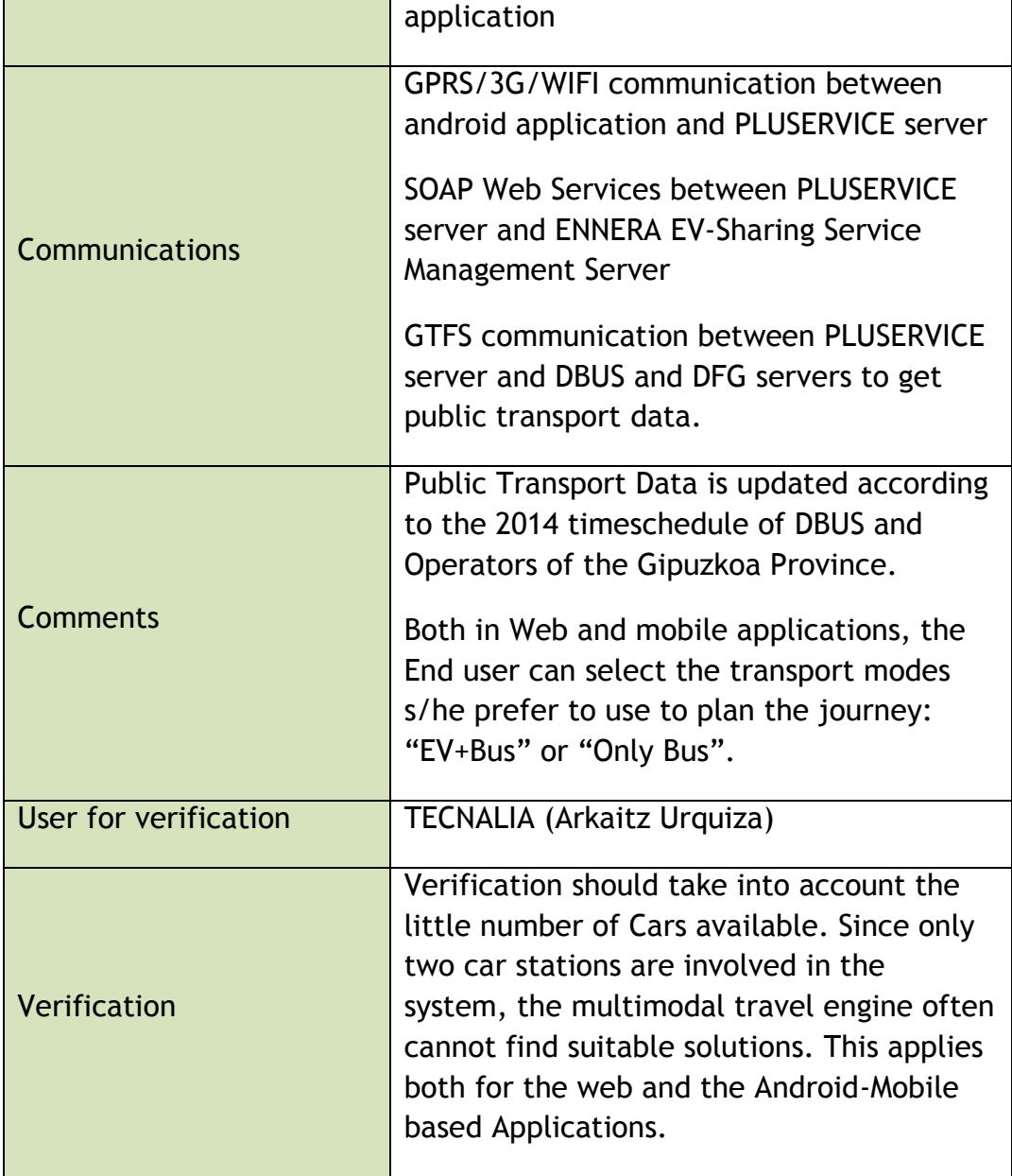

**Table 8:EV-Multimodal Trip Planer GIP**

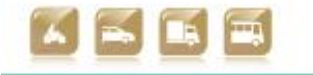

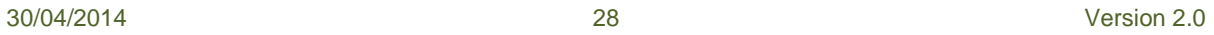

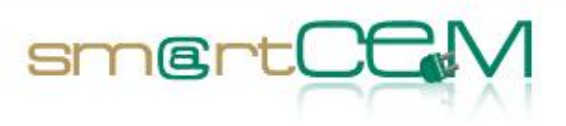

۳

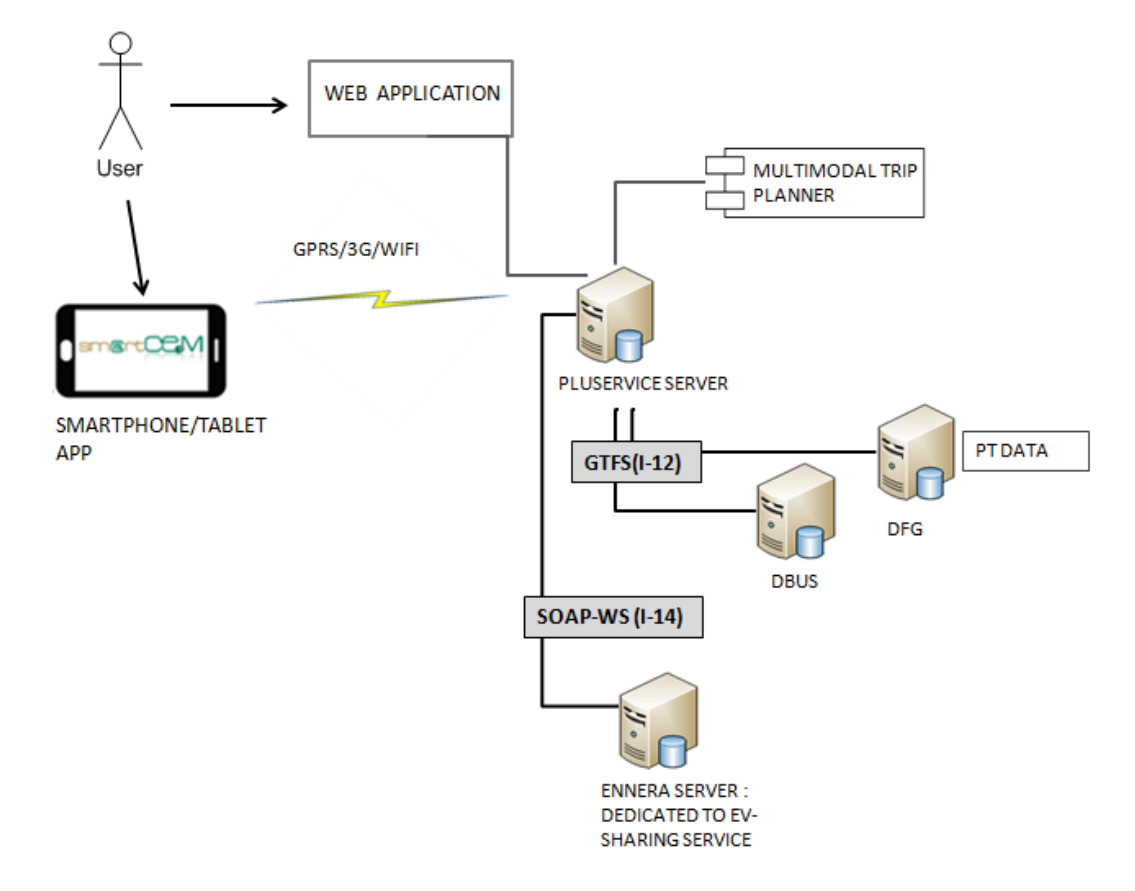

**Figure 9: GIP – Multimodal Trip Planner service** 

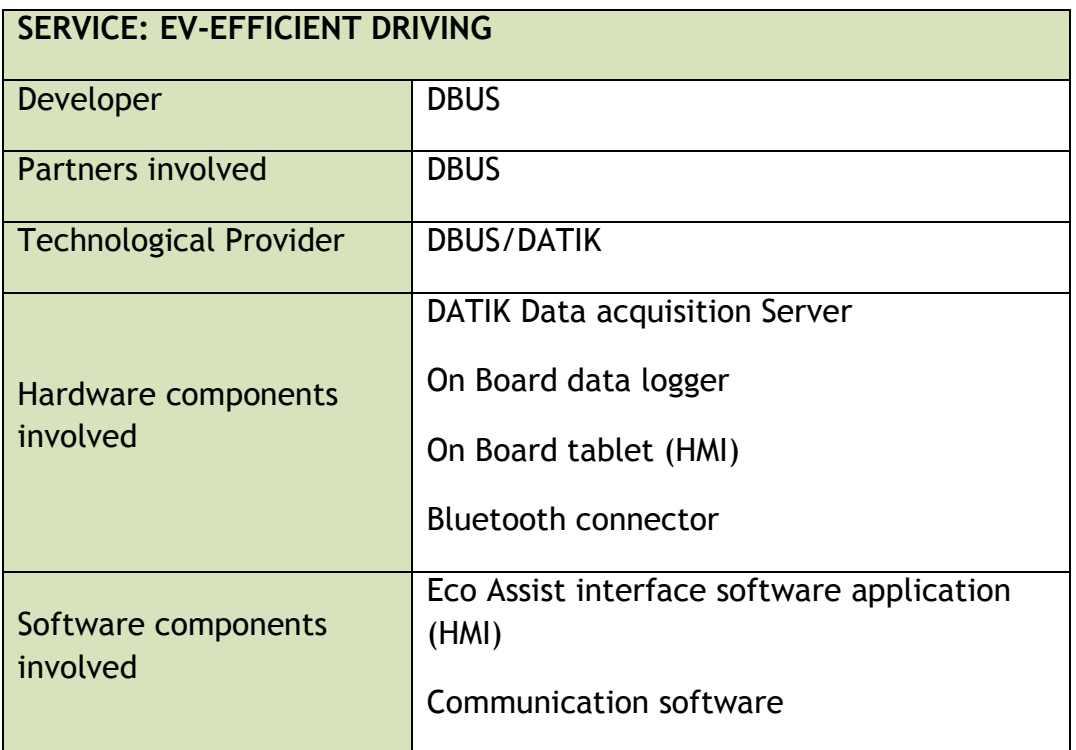

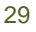

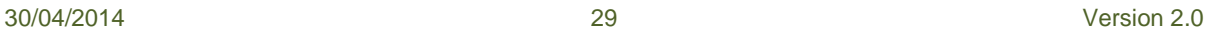

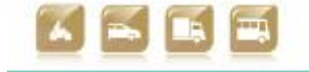

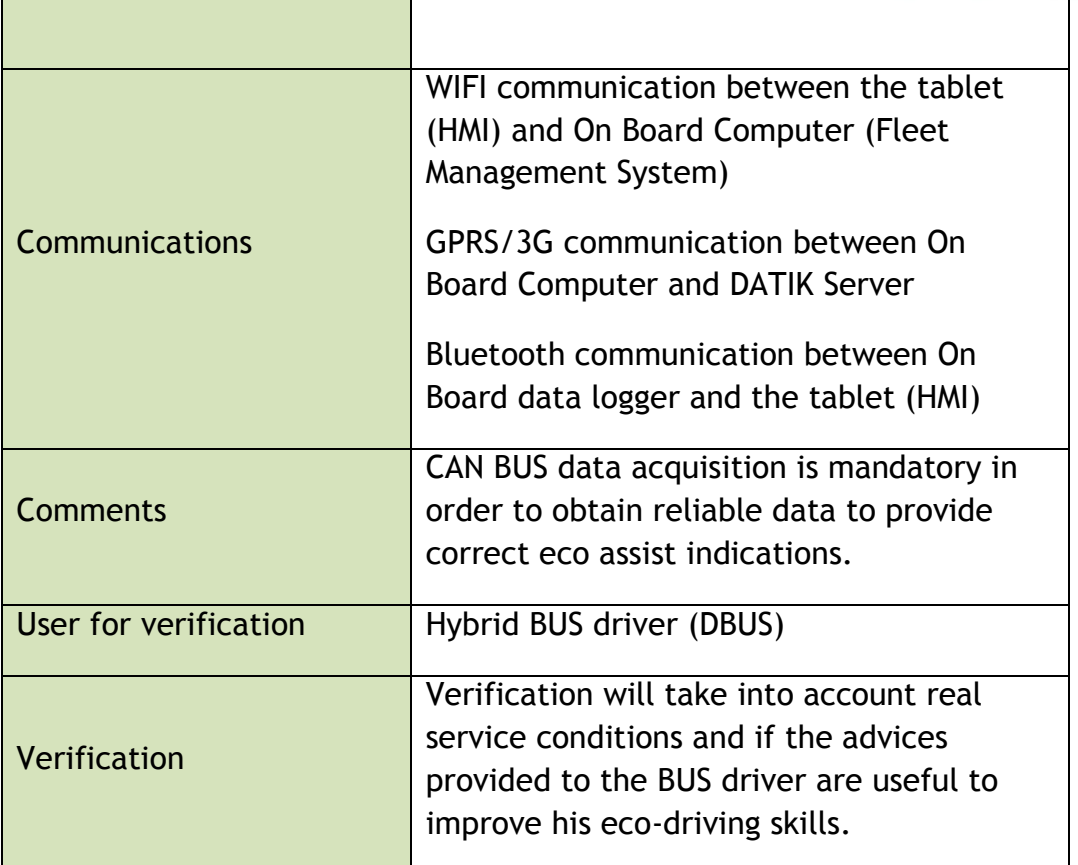

sm@rtOt

#### **Table 9:EV-Efficient Driving GIP**

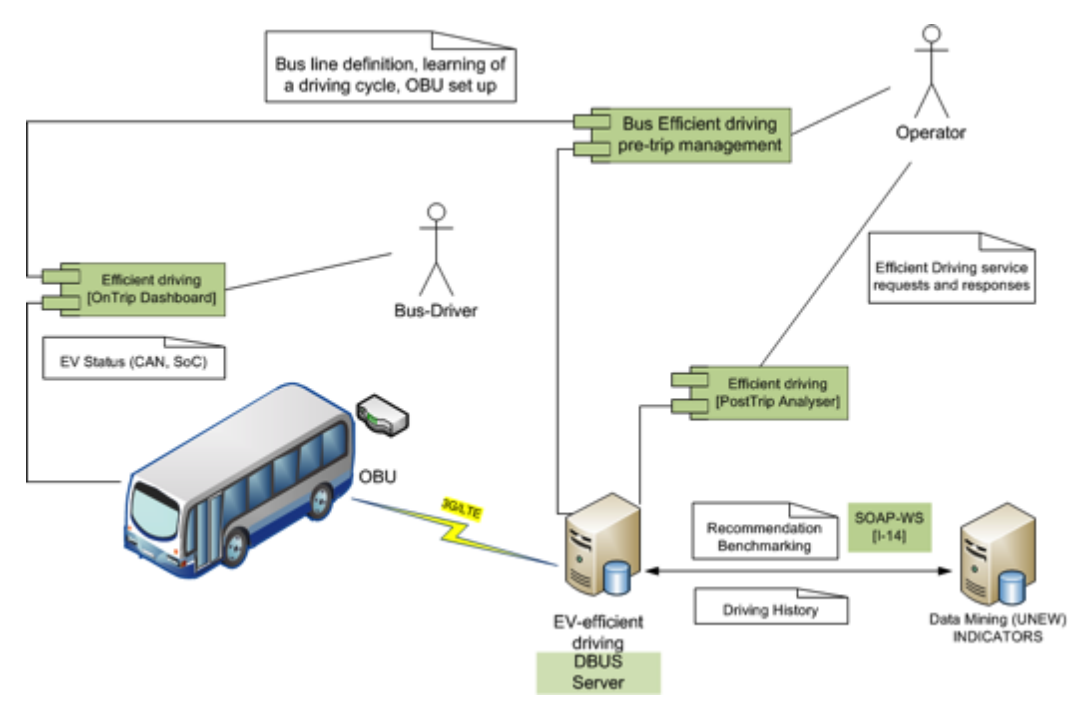

**Figure 10: GIP – EV Efficient Driving**

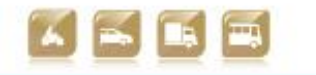

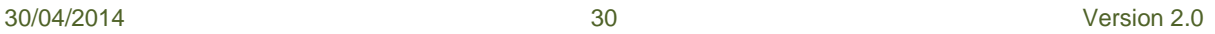

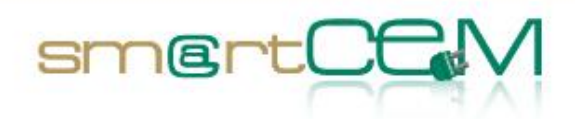

### **3.2.3 Functional Changes**

The project has evolved in Gipuzkoa Pilot Site, where some of the functional services have changed from the initial proposals. Those changes are mainly related with these aspects:

- 1. **Car Sharing service operation:** Although ideally one way and round trips were considered, car-sharing operators find out difficult to control their vehicle distribution in one way trip cases. Their current service is based on in round trips only, so their typical clients are the ones that live nearby carsharing stations, and often make the same round routes.
- 2. **Charging Station Management:** As Charging Station Managers are not involved into the smartCEM project in Gipuzkoa, CS management service is based in static CS location data.
- 3. **Can BUS access:** This interface usage was expected for both, the Hybrid BUS and the Car Sharing vehicles. In most of the cases, the vehicle manufacturers have not allowed the usage of CAN BUS interface for testing applications. As a consequence, in Car Sharing has not been possible to have CAN BUS access while in Hybrid BUS case, where the CAN data is mandatory, this issue has been solved. In fact, for efficient driving to properly work, CAN BUS access is essential.

# *3.3 Newcastle Pilot Site*

#### **3.3.1 Test site in brief**

The Newcastle pilot site delivers a range of services targeted at private EV drivers. The main service is EV-Charging Station Management, facilitated through the participation of a key local partner, Charge Your Car (CYC), which provides the core infrastructure component for the operation of the site. CYC is a single national CS management system for the national UK network of charging stations. It enables station owners to connect to the network, making their posts visible to all EV drivers via the CYC live status map. Drivers can find and use charging stations using the CYC App. For a full explanation of CYC and the services it offers, see D2.4.3 (Platform integration for Newcastle pilot site).

A number of additional value-added services enhance the Newcastle site, namely:

- EV-Navigation: in Newcastle this is provided by CYC through the CYC APP, and in a limited number of vehicles by PTV, in collaboration with the Bluedash installation on the Hyperdrive vehicles (see below).
- EV-Efficient Driving: efficient driving feedback and advice will be given to drivers through an online service which takes into account driving style and

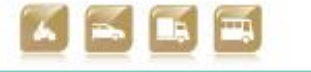

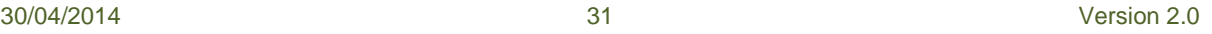

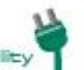

charging behaviour, including acceleration events (hard and light), speed, regenerative braking, and standard or fast charge.

smertO

- EV-City Policy Tool: a stand-alone analytical tool that will enable targeted network management to help EV drivers optimise routes, and more broadly will elicit understanding of the interaction between travel and energy planning as a cooperative electro-mobility challenge. This tool is still theoretical in scope, but will ultimately be targeted at city authorities and service providers, with the individual driver likely to be a key beneficiary.
- Connection to the Transport Direct (TD) Multi-Modal Transport Planner: a web-based national journey planner in the UK that aims to offer real-time pre-trip and on-trip information on door-to-door multi-modal travel. To enhance the energy-efficient, environmentally friendly credentials of smartCEM's Newcastle pilot, a link will be provided to this service to provide greater mode choice to enable drivers to make more informed travel decisions.
- Central to all the above services is the smartCEM Common App.

The pilot engages private motorists using their own vehicles, 8 Peugeot vehicles owned by UNEW driven by regular drivers, and 2 Cue V vehicles supplied by Hyperdrive. The Hyperdrive vehicles are equipped with BlueDash™ [\(www.dquid.com\)](http://www.dquid.com/), which transmits on-board vehicle data via Bluetooth to a smart phone or tablet. The BlueDash™ unit is able to read vehicle data via the CANbus. The data can be used to visualise vehicle performance, electricity consumption and emissions. The Peugeots are equipped with RDM data loggers.

These components and interfaces enable services to cooperate and exchange information in a harmonized way to provide users with the best possible EV experience.

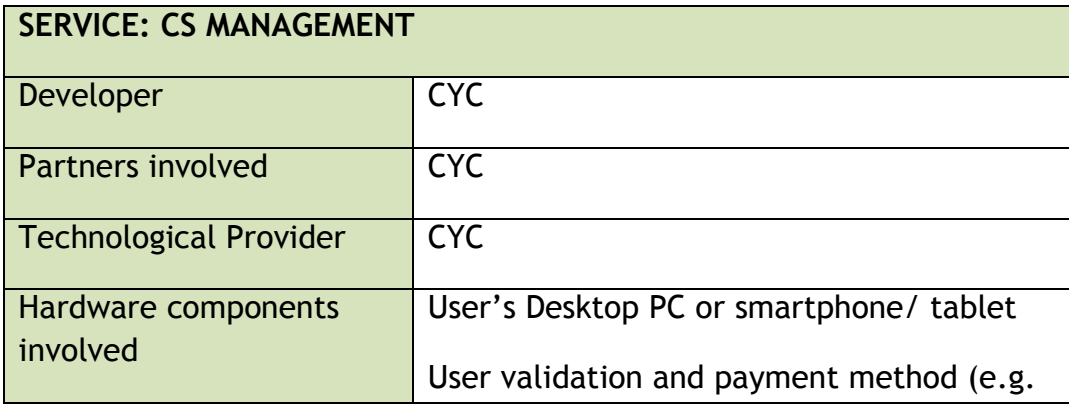

#### **3.3.2 EV-Services**

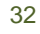

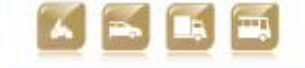

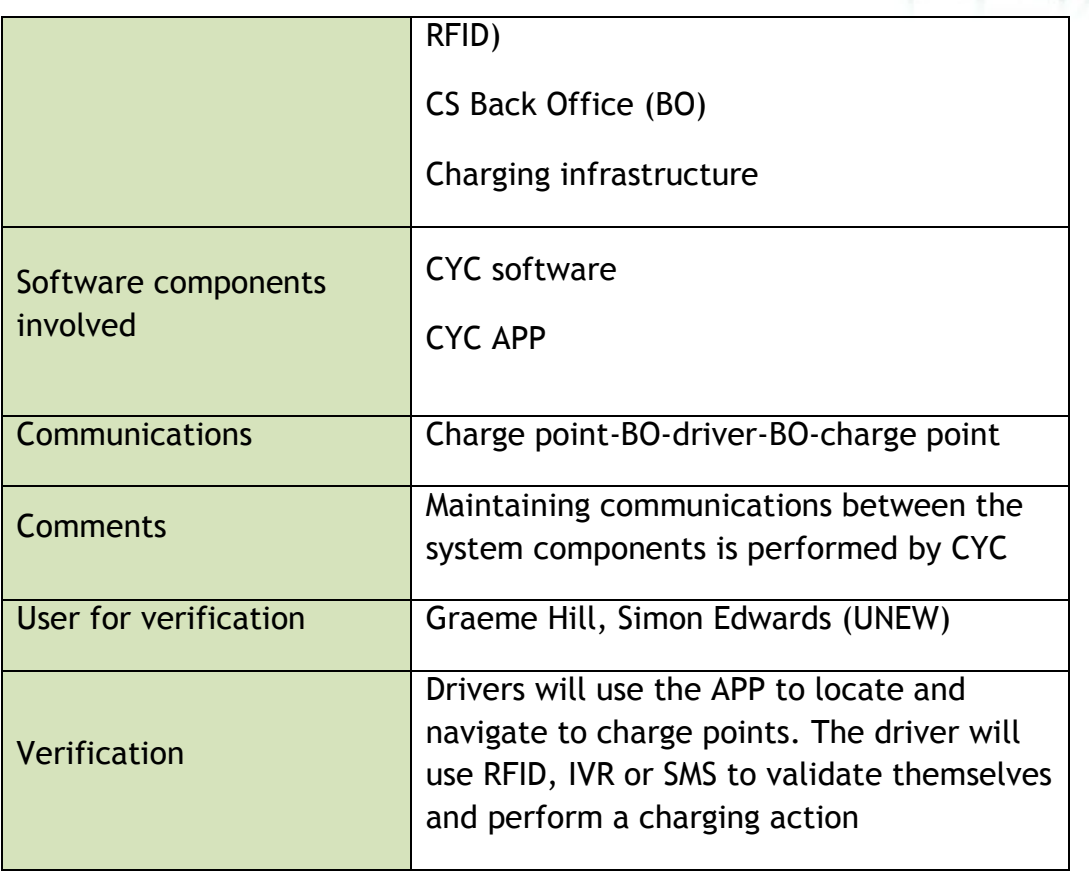

smert

#### **Table 10:EV-CS Management NEW**

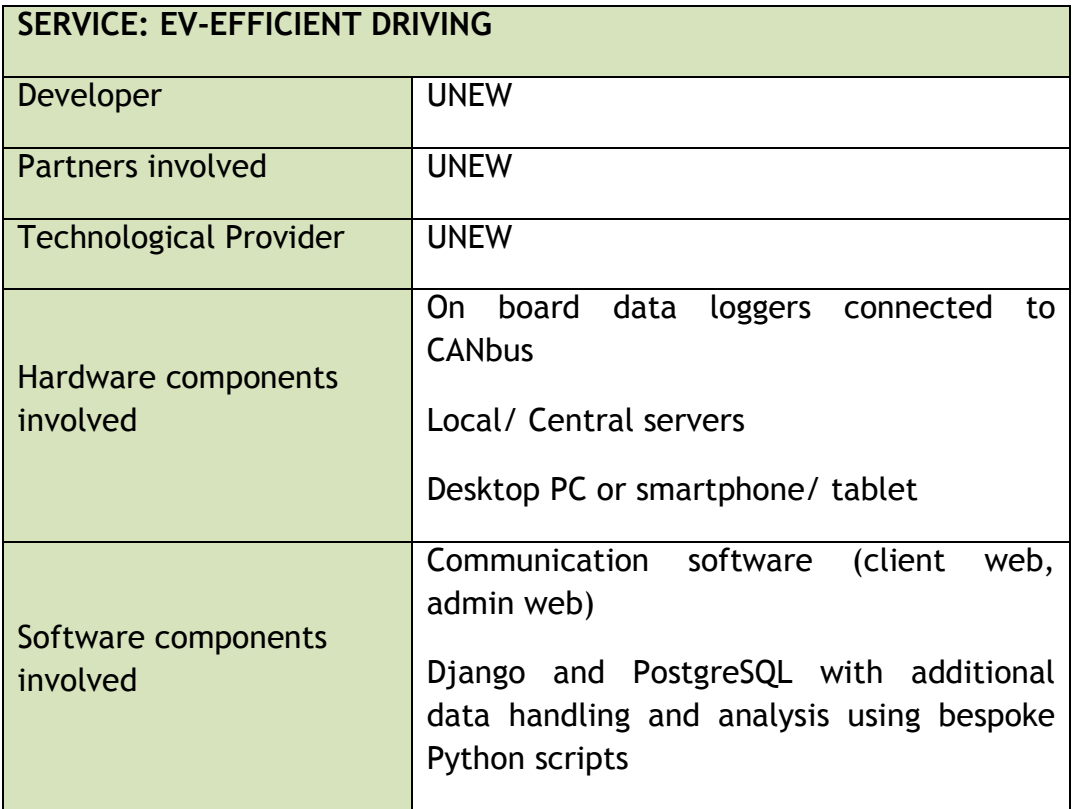

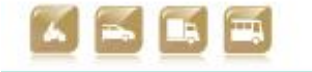

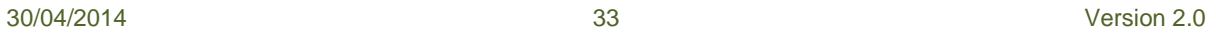

and a

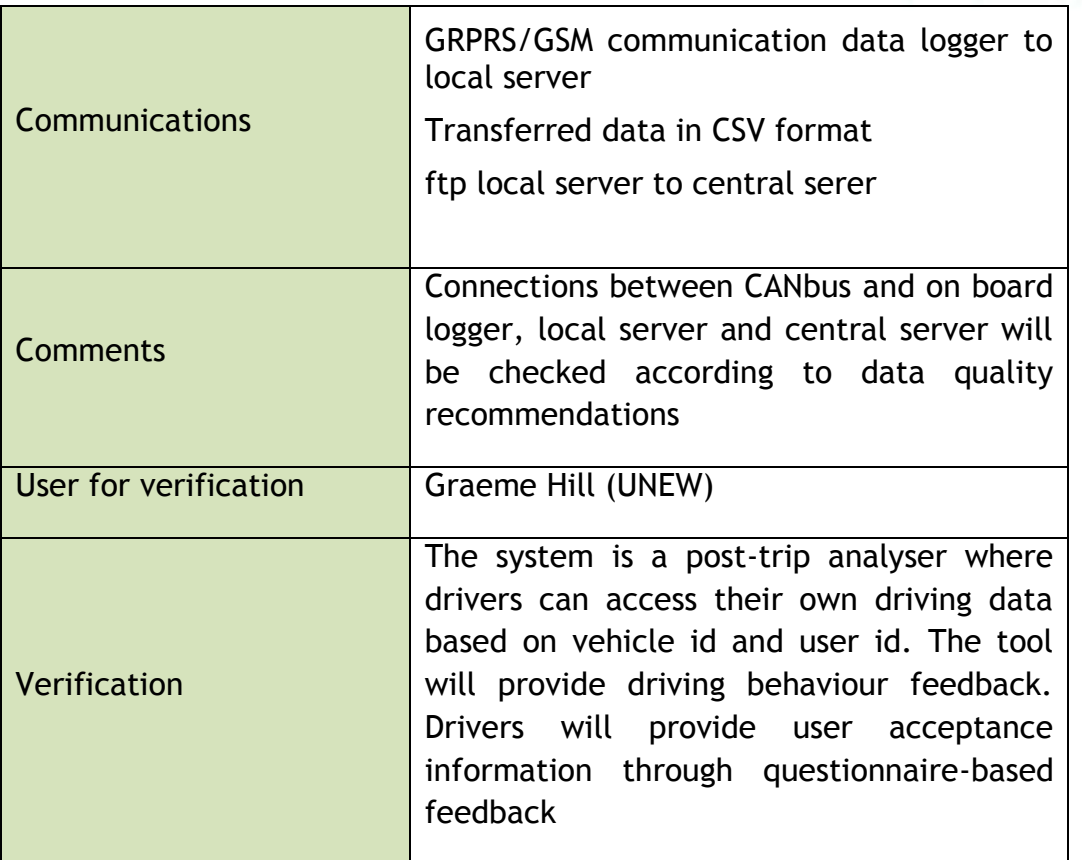

smert

# **Table 11:EV-Efficient Driving NEW**

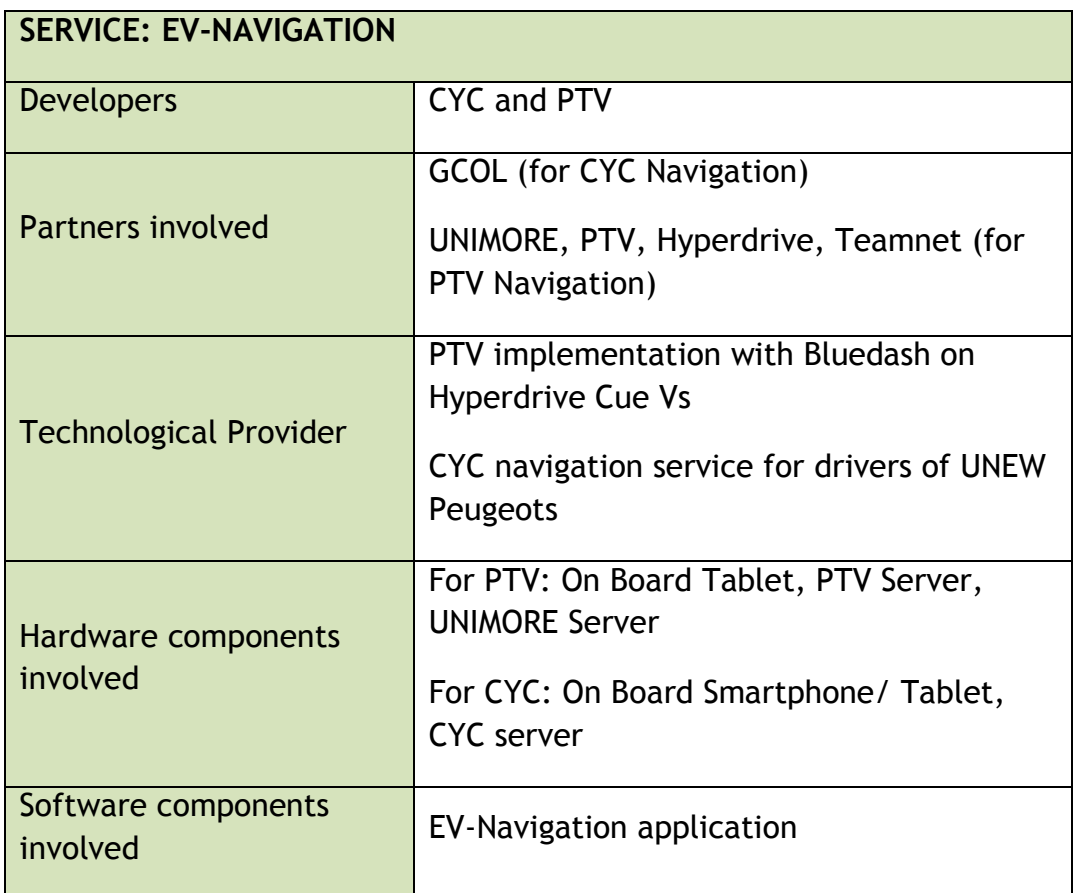

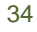

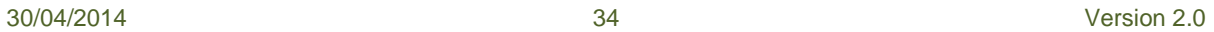

and and

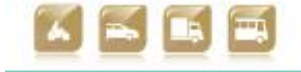

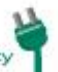

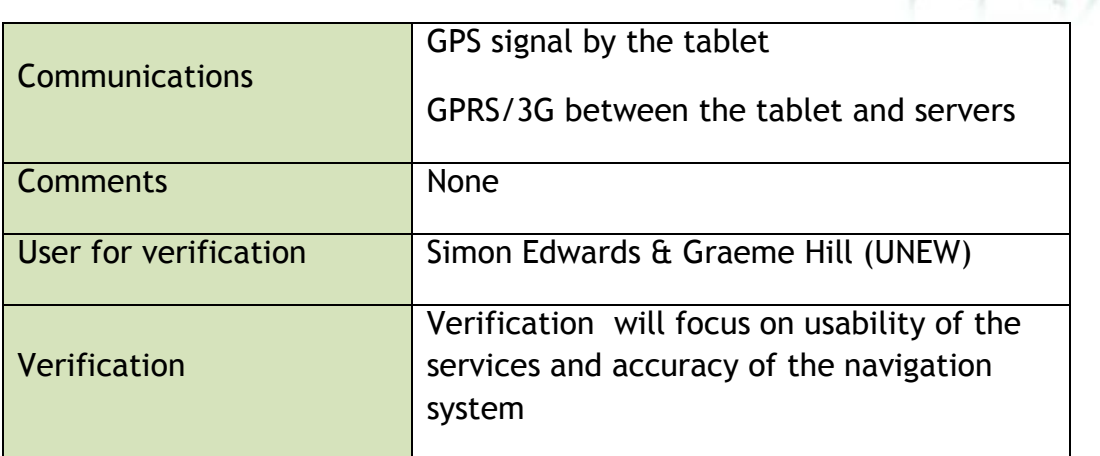

#### **Table 12:EV-Navigation NEW**

smertC

#### **3.3.3 Functional Changes**

At the Newcastle PS navigation is supplied through both the CYC navigation service and the PTV navigation service. The PTV navigation service is specifically utilised in the vehicles manufactured and operated by Hyperdrive and will interface with the Bluedash units that are to be implemented on these vehicles. Navigation is delivered via Use Cases 07 and 14 (see Appendix D).

# *3.4 Reggio Emilia Pilot Site*

#### **3.4.1 Test site in brief**

smartCEM services under evaluation at Reggio Emilia pilot site are: EV Efficient Driving App, EV Navigation system and Charging Station Management.

This will give insight on possible usage of smartCEM services on EV fleets owned or managed by public administration all over Europe.

The smartCEM services will be tested in Reggio Emilia on a local EV sharing fleet used by the employees of the Municipality of Reggio Emilia. From the fleet, composed by about 60 vehicles, 10 vehicles have been selected to be part of smartCEM project. The EVs composing the Reggio Emilia Municipal fleet are fully electric Piaggio Porters used for passengers and light goods transportation. They will be used in two configurations, i.e. baseline and experimental periods. 20 users will be involved in testing activities and they will drive vehicles normally in the first configuration and will be given access to smartCEM services in the latter.

Vehicles will be equipped with a BlueDash unit (i.e. BD) and an Android 7 inch tablet on which smartCEM services will be installed and accessible. BD will gather data (i.e. state of charge, current and tension) from the vehicle's electric network and will communicate them to a remote server located at UNIMORE facilities. Data will be sent to this "on-site" server via GPRS. There, they will be post-processed and then they will be available to be exchanged with partners in charge of

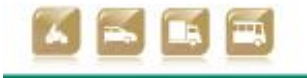

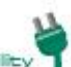

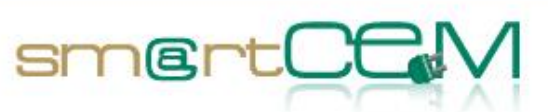

smartCEM services execution. Data will be also sent to project central database located at UNEW.

#### **3.4.2 EV-Services**

smartCEM electro-mobility services, integrated through the smartCEM platform, will be tested in REG PS and they are listed below.

- EV-Efficient driving: An on-board tablet connected to the EV will be used to collect data about performance (i.e. SoC, Speed…) and to provide tailored real-time advices to the driver about his driving style.
- EV-Navigation: it starts from eco-navigation and integrates charging stations. It shows real-time availability of charging stations and includes Battery Management System that shows drivers which charging stations are available on the basis of autonomy that is influenced by driving style and topography.
- EV-Charging Station Management: this service gathers and shares all the information needed by the other services concerning charging stations available at the pilot site.
- EV-Policy Tool: it is a simulation tool having the purpose to evaluate and establish a wider perspective of smartCEM impact (the involvement of this service at Pilot Site level is under discussion and its verification won't be addressed within this document).

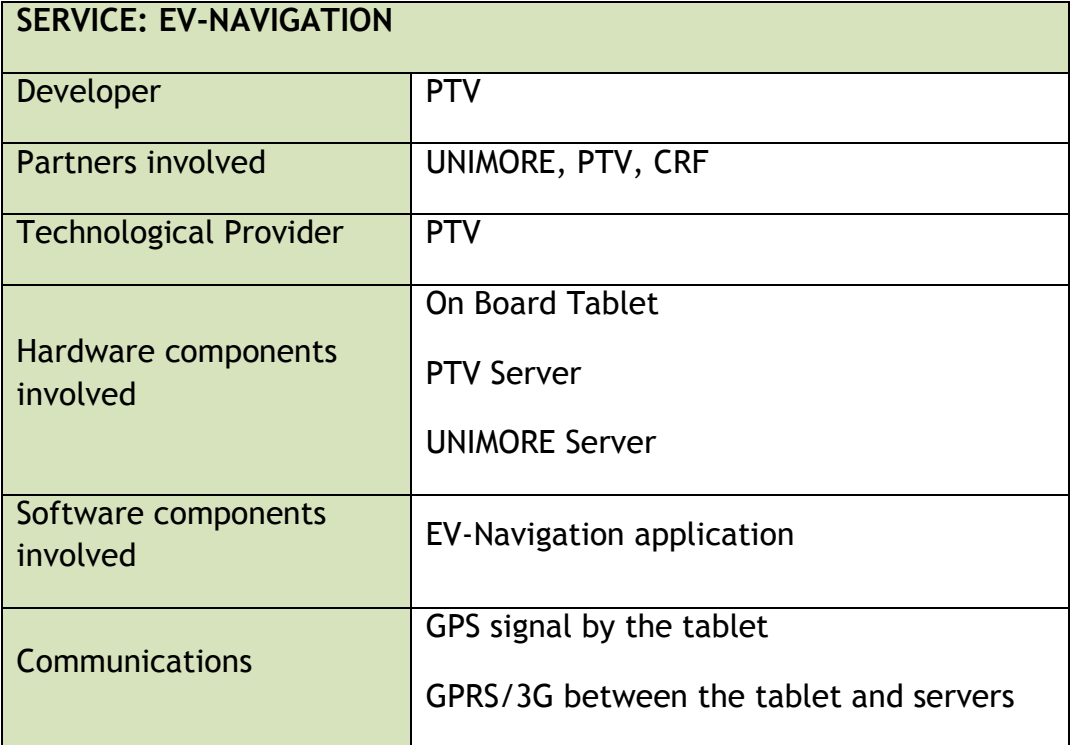

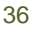

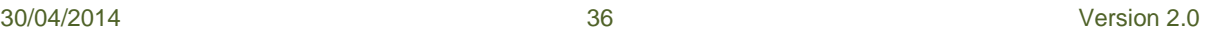

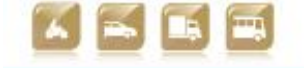
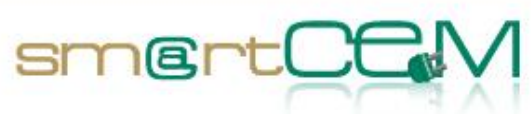

and and

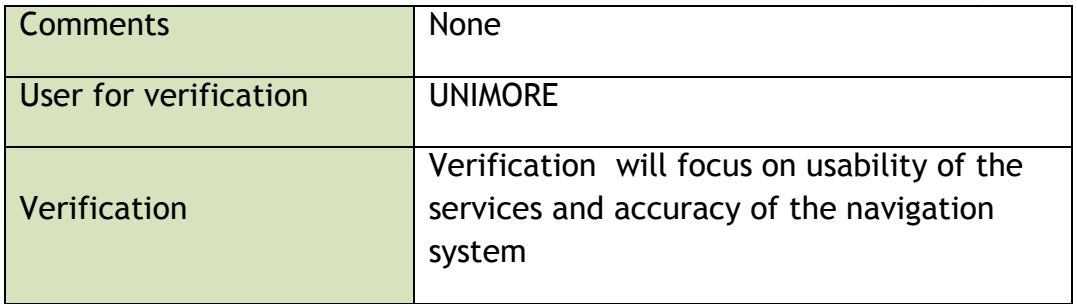

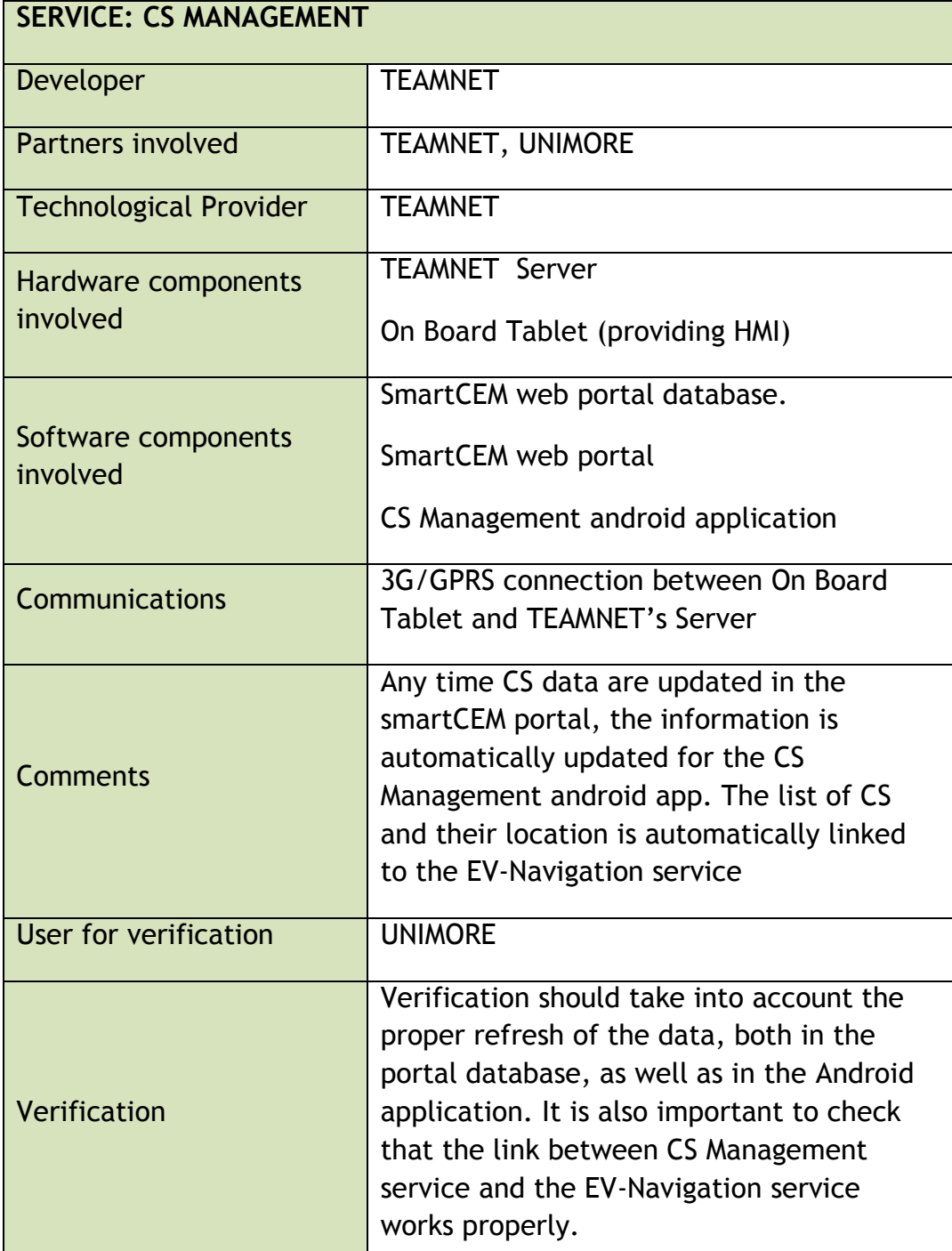

# **Table 13:EV Navigation REG**

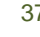

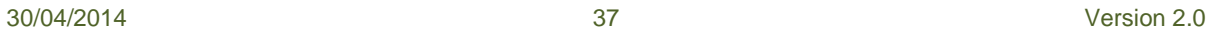

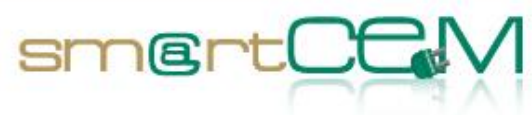

#### **Table 14:EV-CS Management REG**

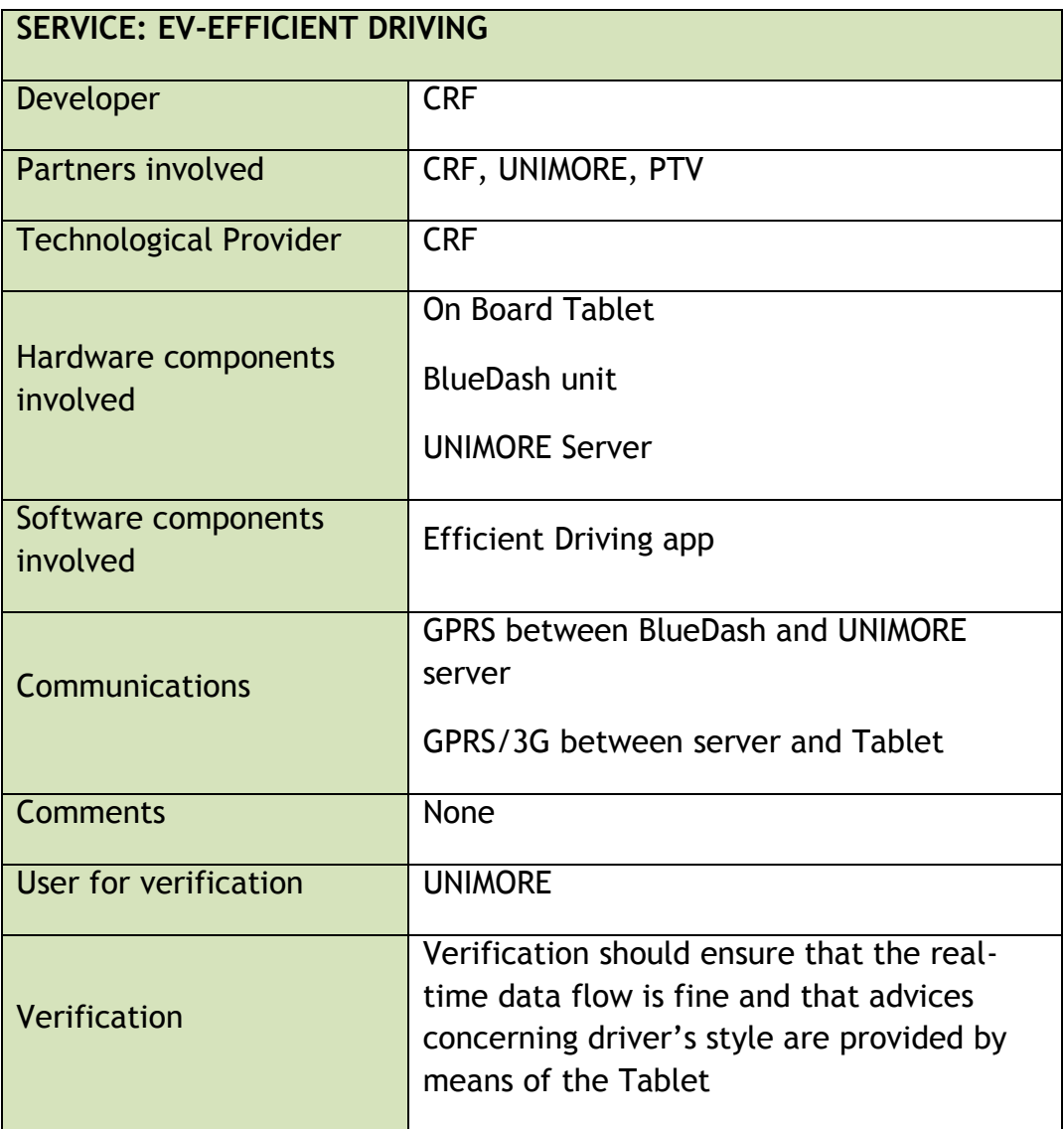

#### **Table 15:EV-Efficient Driving REG**

#### **3.4.3 Functional Changes**

According to first release of smartCEM project description of work, the Italian pilot site was meant to be located in the city of Turin. It was moved to city of Reggio Emilia due to the financial breakdown of a consortium partner. It was fixed in a project amendment.

An updated list of Use Cases, according to the specific situation at the Municipality of Reggio Emilia, can be found in Annex E. No further functional changes occurred with respect to the implementation of the platform as described in D2.4.4, "Platform integration for Reggio Emilia".

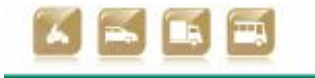

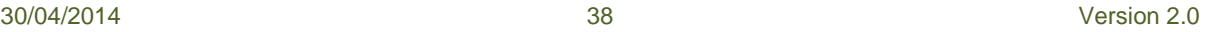

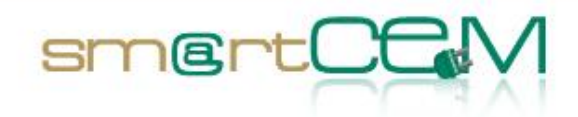

# **4 Operational Verification**

In this chapter, the procedure and the results from the technical verification, performed in all Pilot Sites according to the methodology described in chapter 2, will be presented. The verification process is defined for all the different Use Cases, focused in the different smartCEM services that take part in each step of the Test Cases.

# *4.1 Barcelona Pilot Site*

#### **4.1.1 Test Cases Description/Scenarios**

Barcelona Pilot Site implements the EV-Sharing service. The following scenario covers the core functionality of the smartCEM services to be tested (EV-Sharing, EV-Navigation):

- 1. When using the sharing service in Barcelona the end user needs to register to the service providing personal information by filling a form. If everything is correct the service administrator will accept the registration and enable the bookings for this user  $\rightarrow$  BCN\_UC\_01: User registration
- 2. Afterwards, the user can start making booking of the shared vehicles using both the web application or the iOS/Android application  $\rightarrow$ BCN\_UC\_04: Immediate Spot Trip Booking, BCN\_UC\_05: Planned Spot Trip Booking, BCN\_UC\_06: Time-based booking and BCN\_UC\_08: Incentives management (dynamic pricing) for efficient fleet management
- 3. Once the booking is completed, the user can modify booking parameters or also cancel the reservation using the web application or the smartphone application  $\rightarrow$  BCN\_UC\_10: Cancellation / modification of spot trips
- 4. After the confirmation of the correct booking parameters, the user gets a notification on where to pick up the vehicle during the booking period. The user smartphone app is used in the picking up process, as it is used to lock and unlock the vehicle during the booking progress.  $\rightarrow$  BCN\_UC\_07: e-scooter check-in
- 5. When driving the vehicle, the user has the possibility to use the on board tablet as an EV-Navigation system and have some driving aids during the trip (indications, battery level, etc.).  $\rightarrow$  BCN\_UC\_11: e-scooter riding

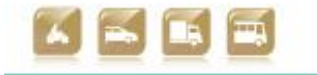

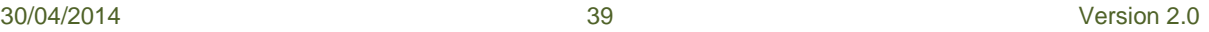

6. After finishing the trip, the user needs to indicate through the smartphone application that the trip has been finished without problems  $\rightarrow$  BCN UC 12: e-scooter check-out

smertOt

The testing of this scenario covers all the services implemented for Barcelona Pilot Site. The main use cases pre-defined in D2.1 and updated in Appendix C for this site, are also implicit within those scenarios. As commented in the testing methodology chapter, the main objective of these scenarios is to verify the correct behaviour of the system for the mentioned test cases.

The next paragraph describes the final results of the Barcelona PS test cases, during the verification period of the services.

# Test Case **An EV-Sharing user books a vehicle for a trip (EV-Sharing, EV-Navigation, EV-Efficient Driving):** Tester Marti Jofre (Creafutur) as verification tester Admin Marti Jofre (Creafutur) **Step 1** Description The tester accesses the corporative web site of the sharing service and continues to the user registration site. In this page, the tester completes the registration process filling the corresponding form with personal data: name, surname, address, email, national identification number, bank account number, driving license number, etc. The tester will also define the username and password that will use afterwards to log in the client web. Expected Result  $\parallel$  If the sent information is correct and the administrator gives an approval, the tester will be registered as a service user in the administration database with a unique identifier matched to the personal data. The administrator will send an email to the tester confirming the registration and informing him to download the smartphone application that must be used to book trips and to lock and unlock the vehicle. Requirements Internet connection, PC or smartphone/tablet UC Implied | BCN\_UC\_01: User registration EV-Service Implied EV-Sharing To check  $\blacksquare$  Client web application  $\blacksquare$

# **4.1.2 Test Case Verification**

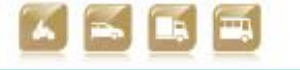

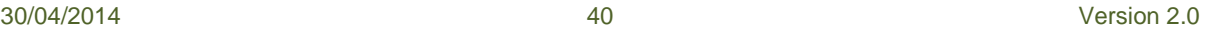

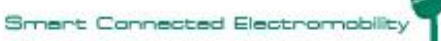

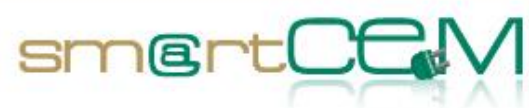

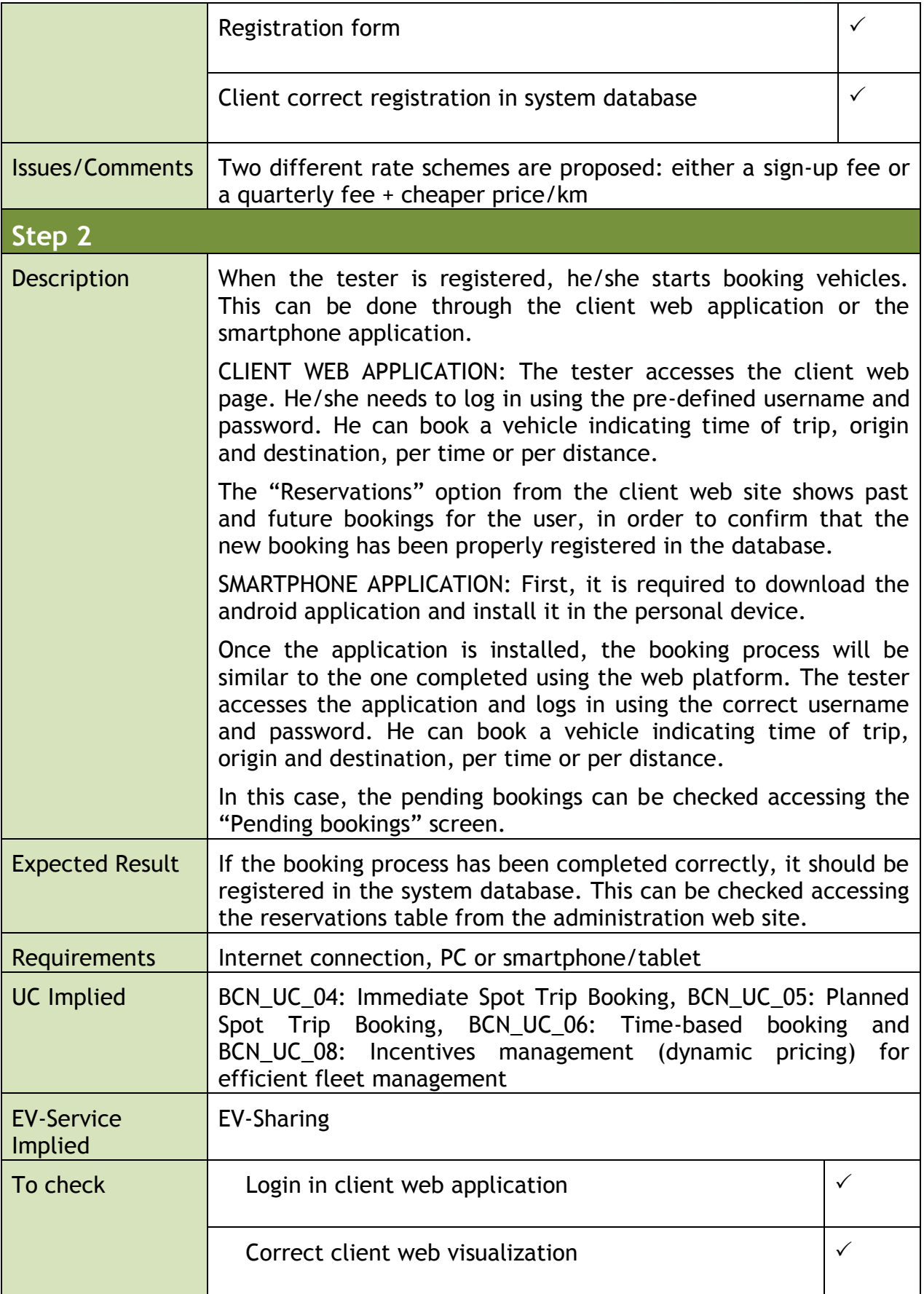

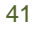

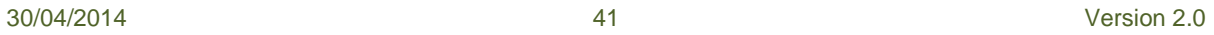

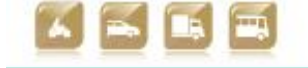

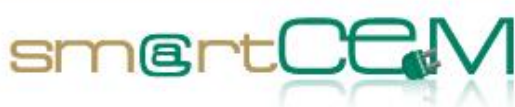

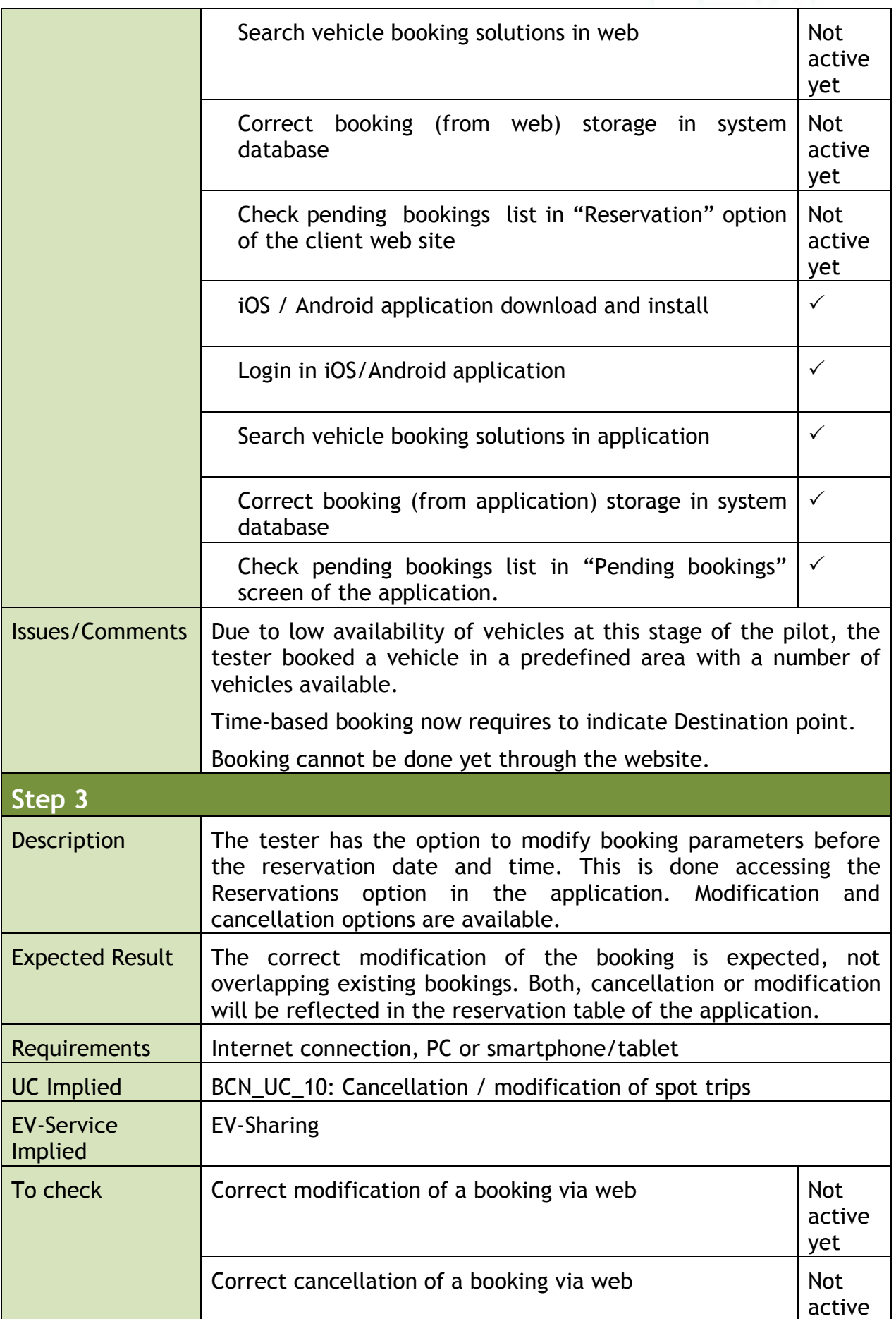

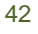

30/04/2014 42 Version 2.0

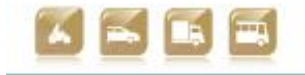

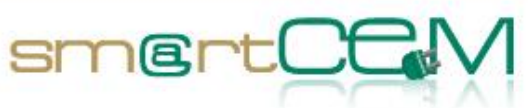

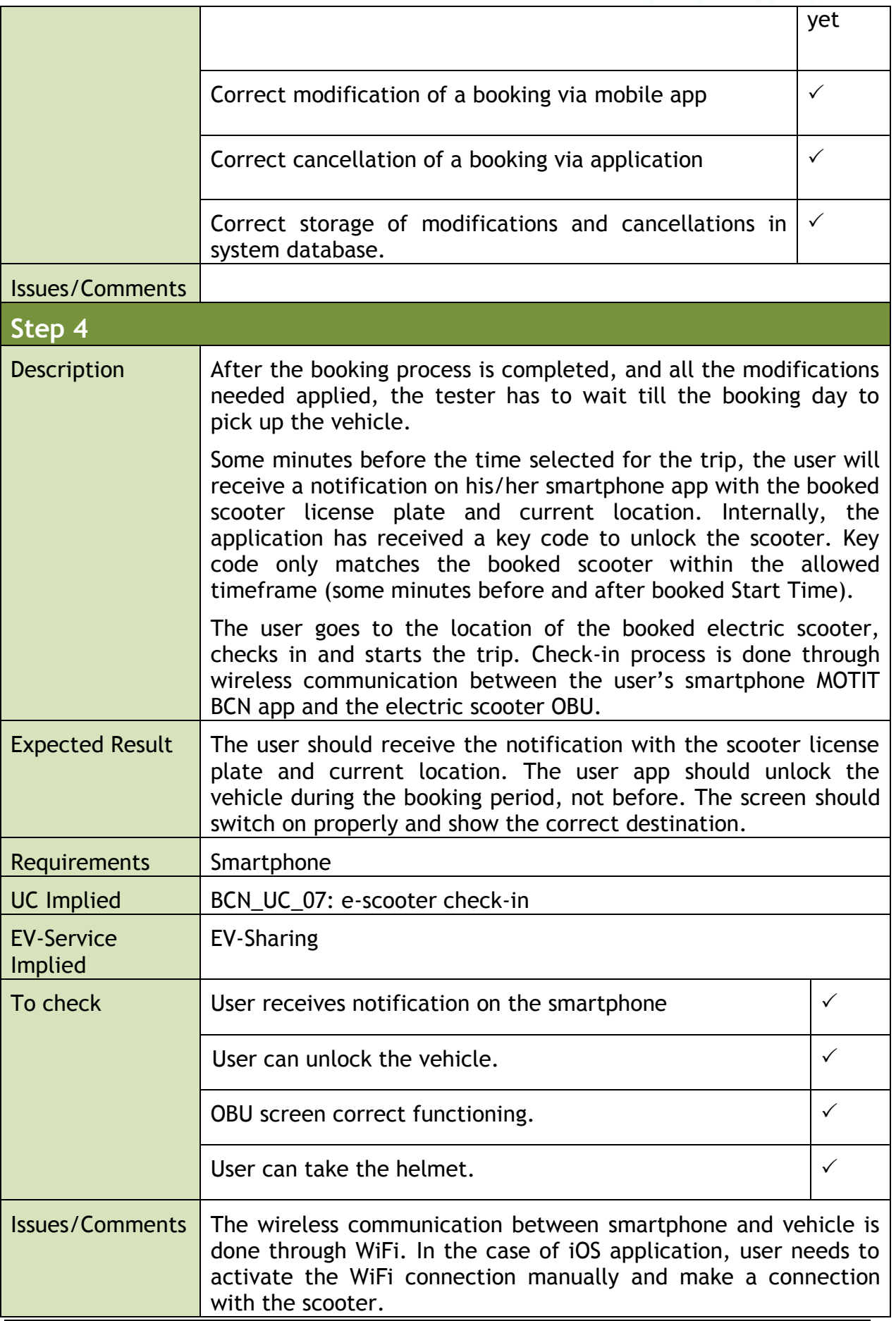

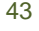

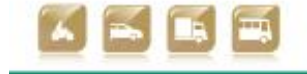

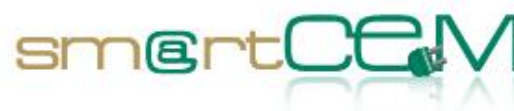

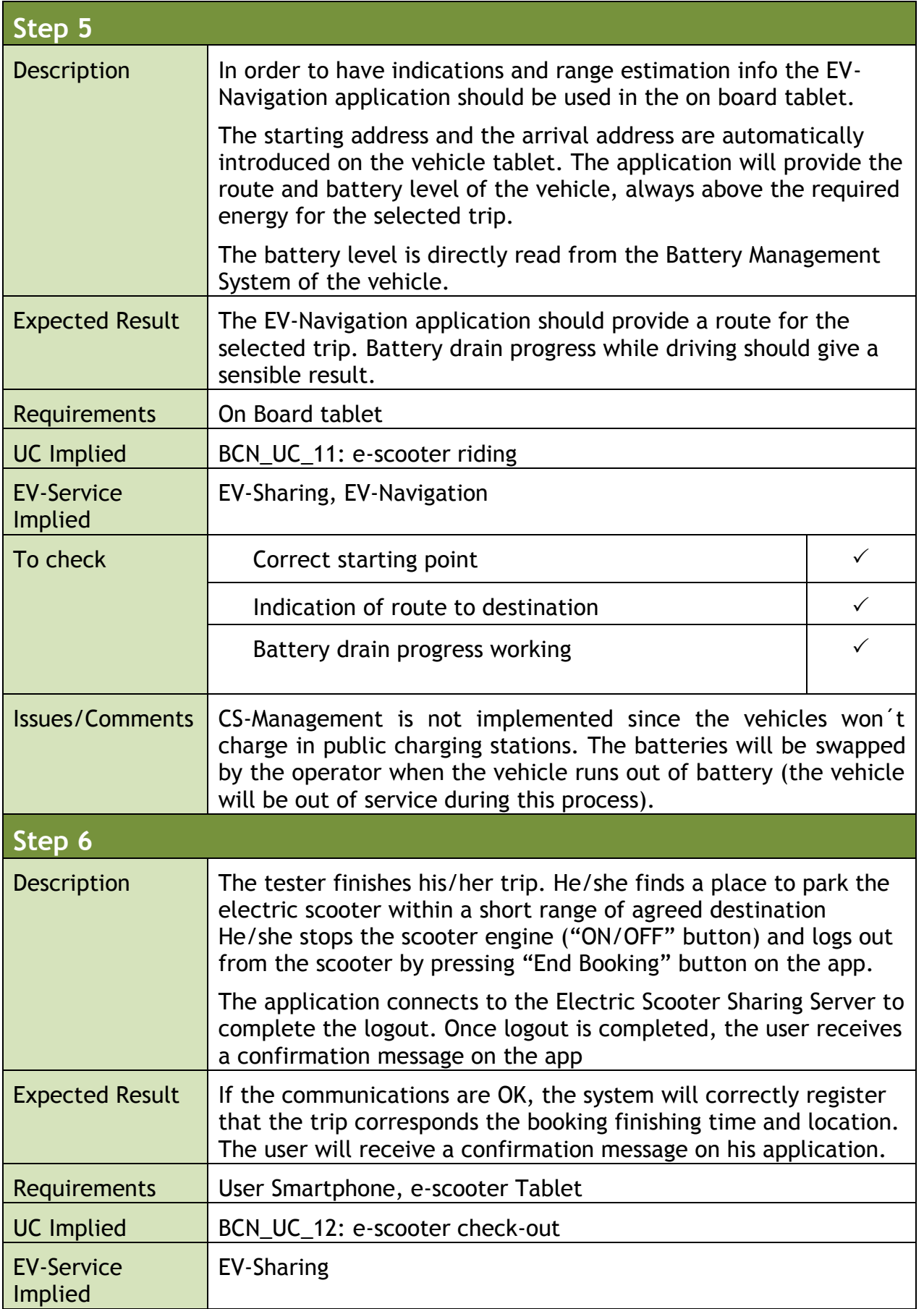

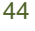

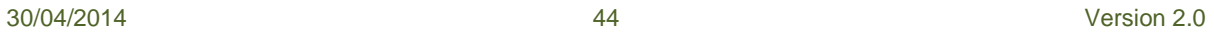

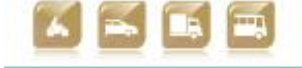

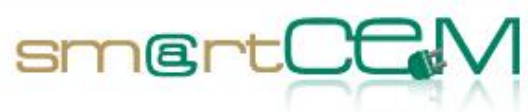

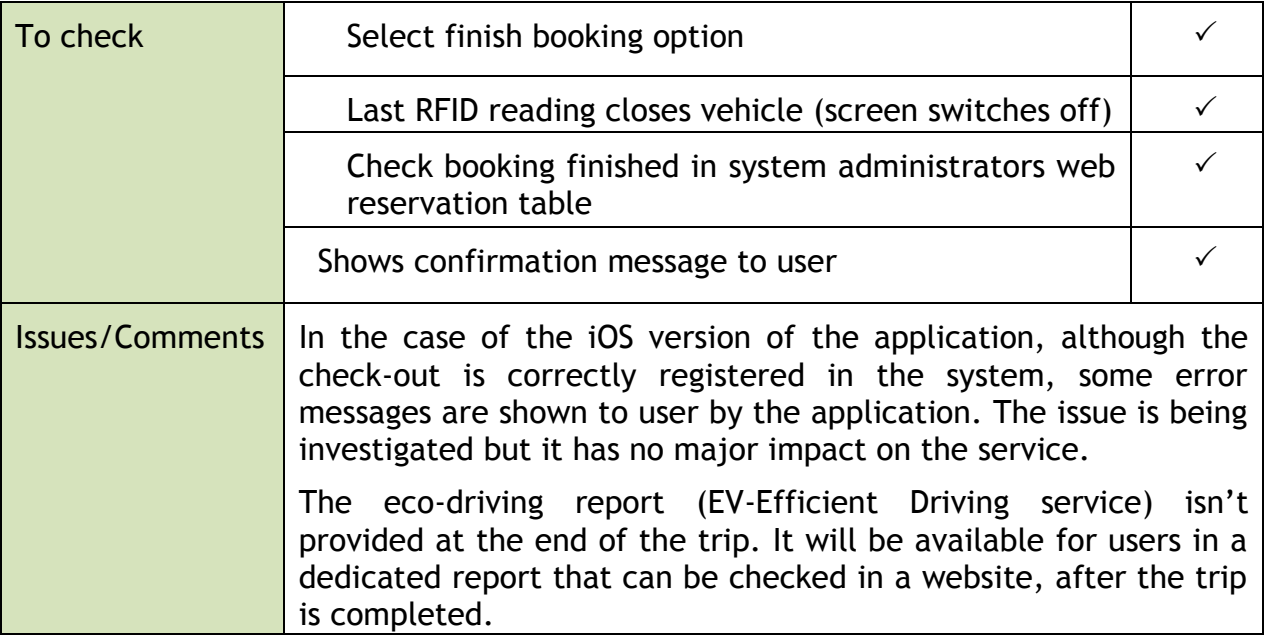

### **4.1.3 Visual facts**

This chapter extends 4.1.2 by providing visual evidence, like images, screenshots and photos accompanied by comments, for functional verification tests.

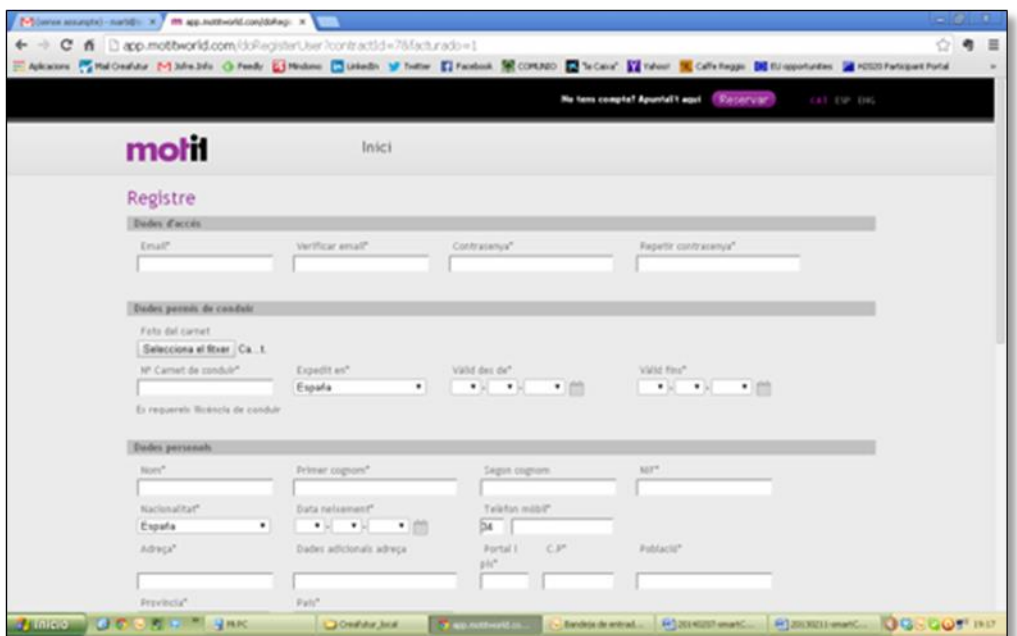

**Figure 11: User registration form** 

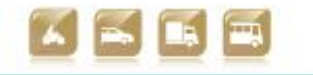

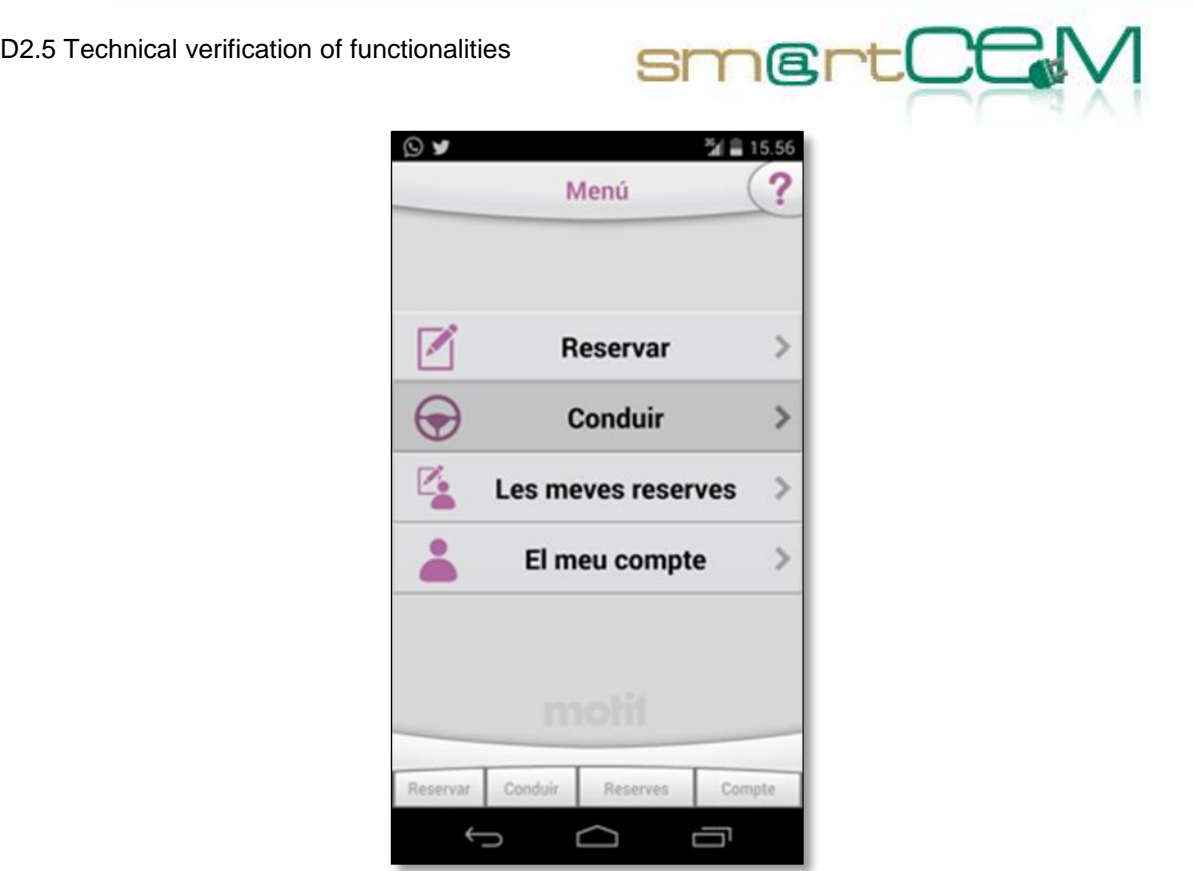

**Figure 12: Application – Home page (Book, Drive, My bookings, My User Account)**

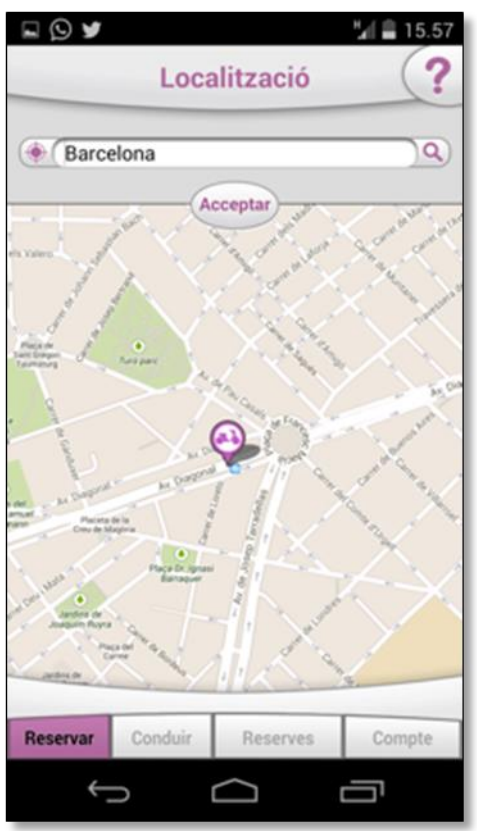

**Figure 13: Selection of origin or destination on the map**

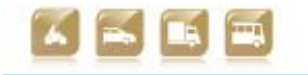

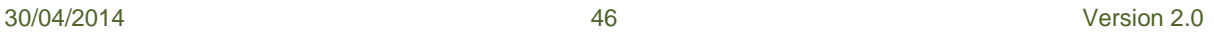

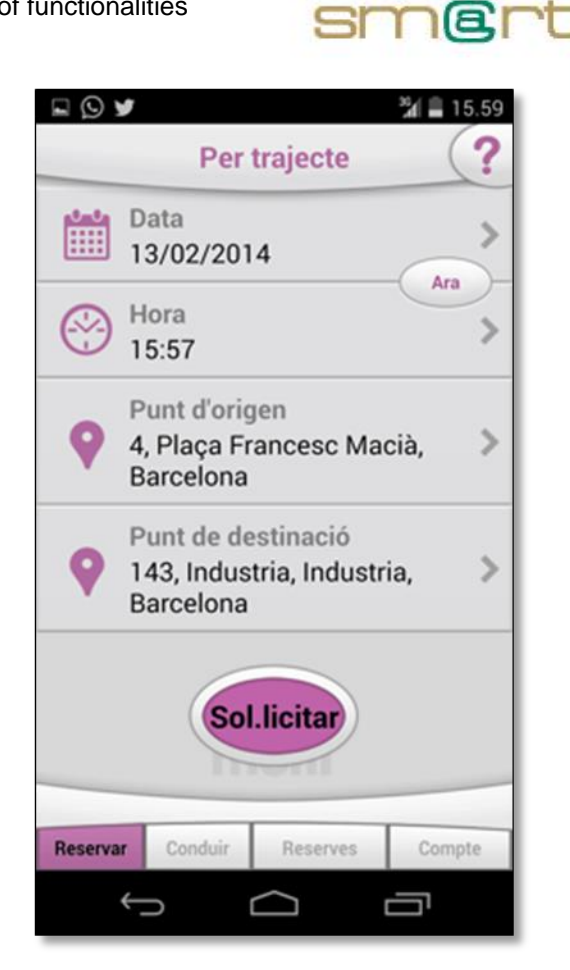

**Figure 14: Summary of booking (Date, Time, Origin, Destination)**

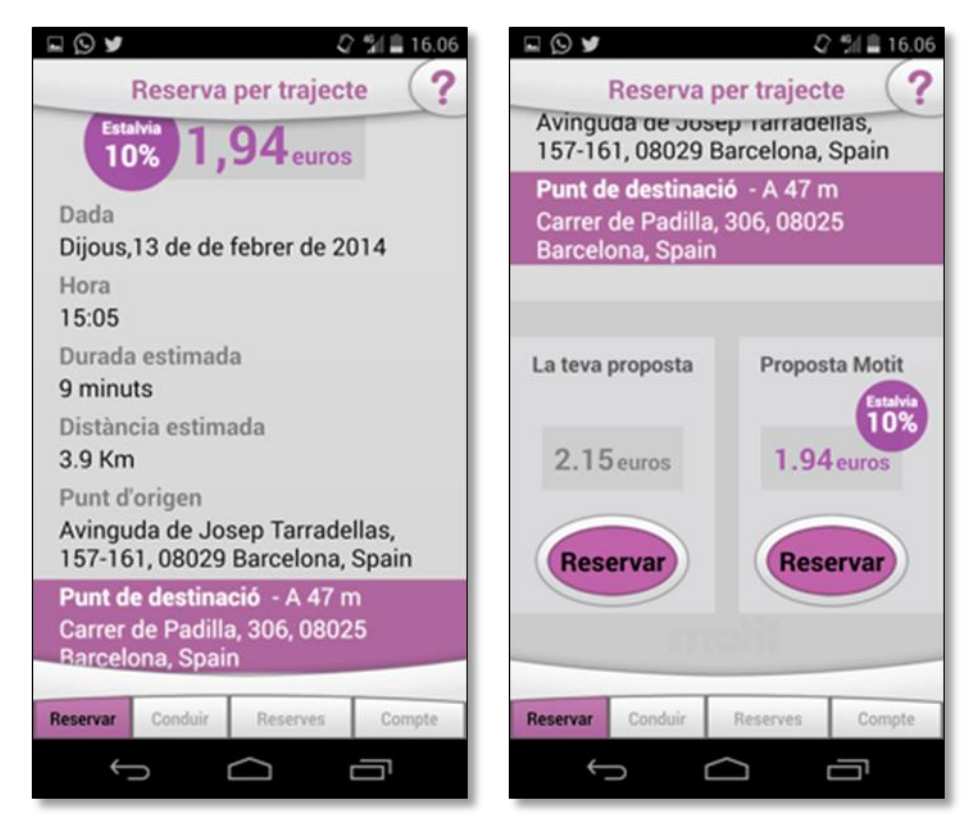

**Figure 15: Proposal of alternative trip with incentives (47m walk, 10% discount)**

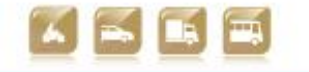

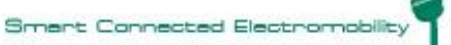

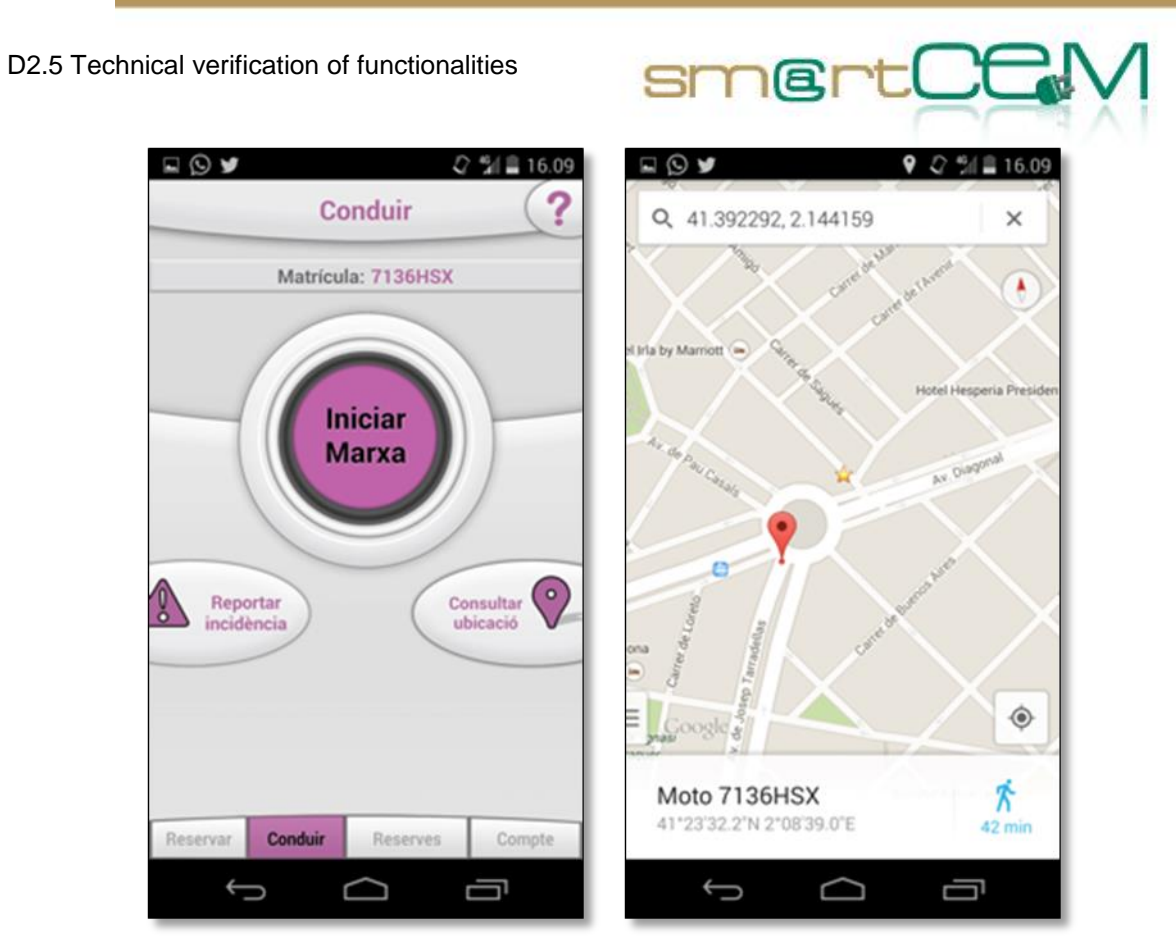

**Figure 16: Check-in screen (right button shows the map with the position of the vehicle)**

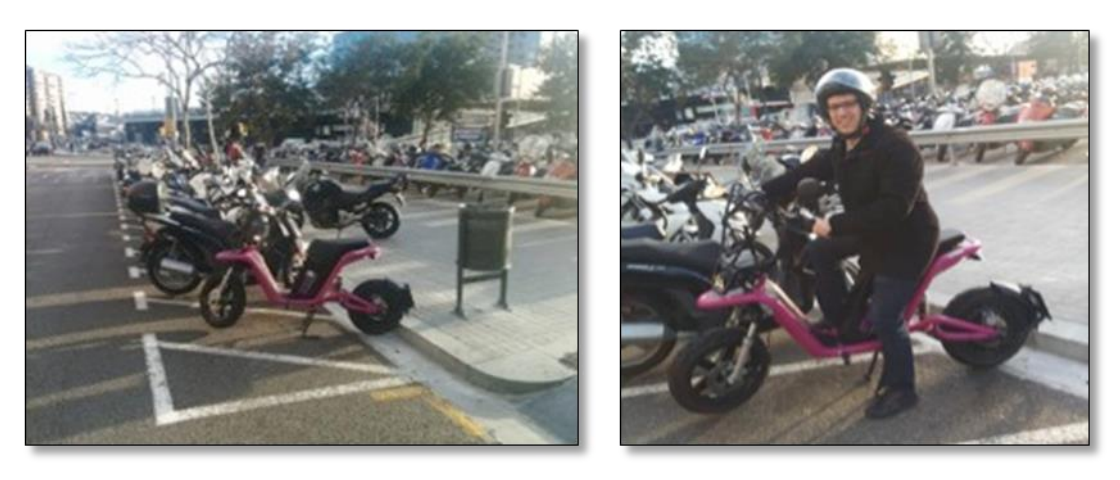

**Figure 17: e-scooter pick-up**

30/04/2014 48 Version 2.0

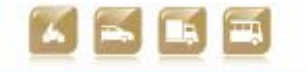

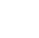

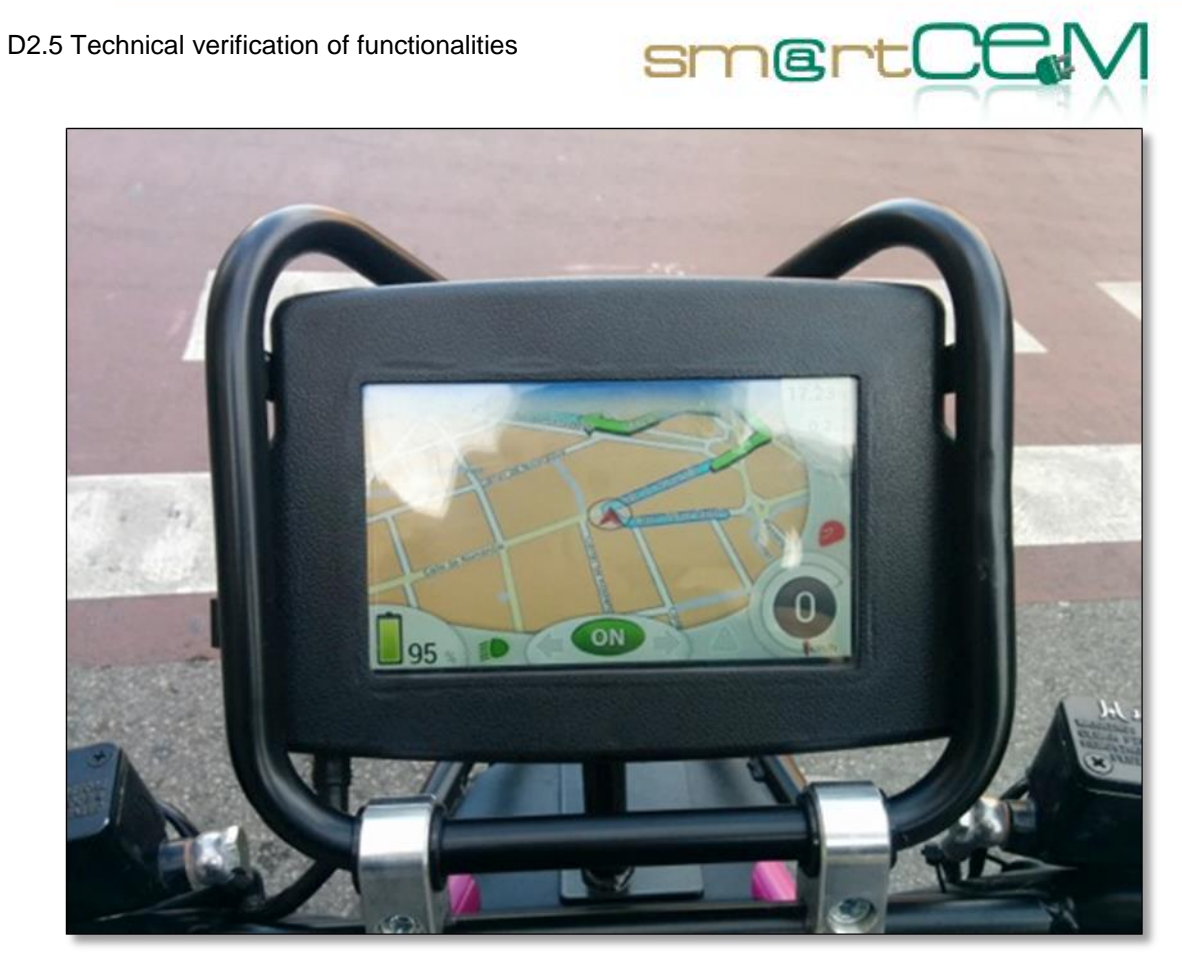

**Figure 18: EV-Navigation**

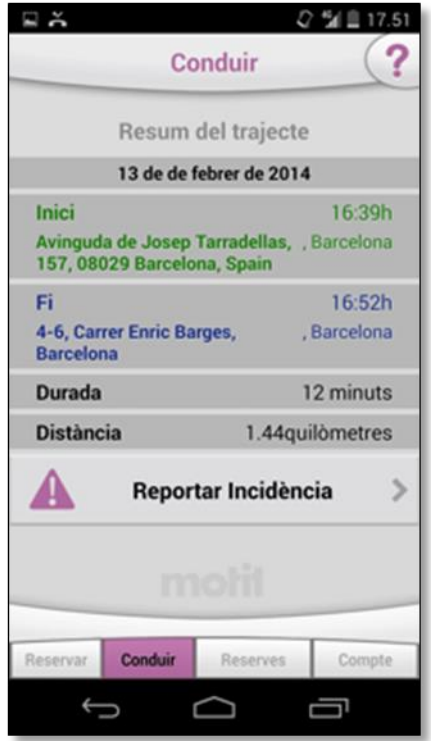

**Figure 19: End of trip – Summary (including option to report incidence)**

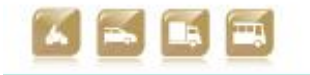

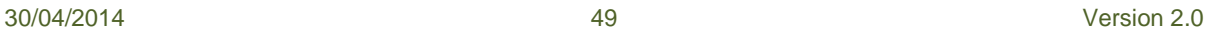

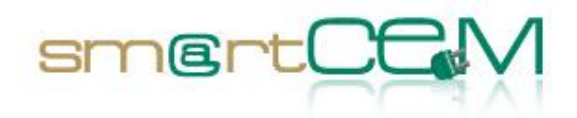

### **4.1.4 Lessons learnt**

From the user perspective, the service is now functionally working and the tester feelings were positive when using the service. The first check-in on the motorbike is a bit confusing for users not familiar with scooter driving, since there are some actions to do both on the app and the motorbike. Nevertheless, the learning process is really fast and the check-out and the following check-ins were straight forward.

The only issue is about service availability. At this stage, the area covered is insufficiently served with the number of vehicles available. This fact will be progressively reduced when more vehicles are introduced.

# *4.2 Gipuzkoa Pilot Site*

### **4.2.1 Test Cases Description/Scenario**

Gipuzkoa Pilot Site is compound by EV-Sharing and Public Transport services. This has supposed the necessity to consider three different main scenarios when the smartCEM services are tested:

- An EV-Sharing user books a vehicle for a trip (EV-Sharing, EV-Navigation, CS Management):
	- 1. When using a sharing service in Gipuzkoa the end user needs to register with the service providing personal information filling a form. If everything is correct the service administrator will provide a user card  $\rightarrow$ GIP\_UC\_01: eCarsharing registration/EV-Sharing
	- 2. Afterwards, the user can make bookings over the service vehicles, using both: the web application or the android application provided for EVsharing users  $\rightarrow$  GIP\_UC\_02: eCarsharing booking/ EV-Sharing
	- 3. Once the booking is completed, the user can modify booking parameters or also cancel the reservation using the web application or the android application  $\rightarrow$  GIP\_UC\_04: Web/android application booking modification/ EV-Sharing
	- 4. After the confirmation of the correct booking parameters, the user goes to the car-sharing station, to pick up the car during the booking period. The RFID user card is used in the picking up process, as it is used to lock and unlock the vehicle during the sharing process.  $\rightarrow$  GIP\_UC\_06: start eCarSharing/EV-Sharing
	- 5. On trip the user can also modify the booking parameters using the OBU.  $\rightarrow$  GIP UC 08: On-Board booking modification/ EV Sharing

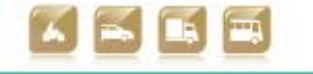

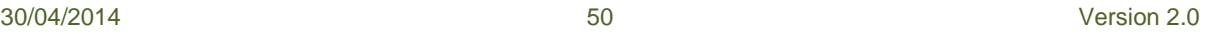

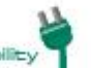

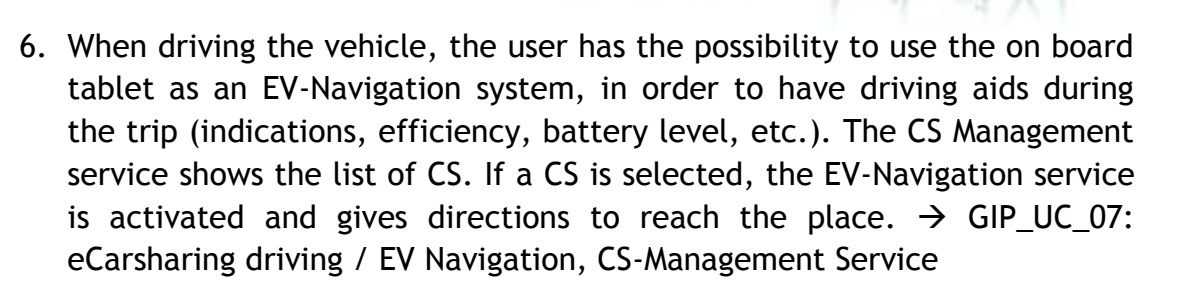

smertCE

- 7. After finishing the trip, the user needs to indicate via OBU that the vehicle is being returned. Last of all, he/she will close/lock the vehicle using the RFID user car. The system will store the booking summary data in the database.  $\rightarrow$  GIP UC 09: finish eCarSharing, GIP UC 10: eCarSharing Data Analysis/ EV-Sharing
- A user driving the Hybrid Electric bus equipped with the EV Efficient Driving system:
	- 1. The tester (driver) must validate the beginning of his driving shift, entering this information in the ticketing machine. The information is sent to the efficient driving application to activate the specific parameters ecodriving.
	- 2. Specific information to the bus is given to the driver during the trip, via efficient driving application.
	- 3. Once the shift is completed, the data recorded is sent to the Data Analysis Servers.
- A user combining EV-Sharing/Public Transport (Multimodal Trip Planner)
	- **1.** If an already registered EV-Sharing user wants to find out whether Public Transport mode can help him/her reach the EV-sharing station or directly the final destination, the user has the option to plan the trip using the Multimodal Trip Planning service.  $\rightarrow$  GIP UC 03: Multimodal travel planning /Multimodal Trip Planner
	- **2.** When a multimodal travelling service is selected, the end user has the possibility to combine two options:
		- **a.** EV-Sharing driving (Refer to Test Case: An EV-Sharing user books a vehicle for a trip)
		- **b.** Public Transport travelling  $\rightarrow$  GIP UC 05: Multimodal travelling/Multimodal Trip Planner

The testing of these three scenarios covers all the services implemented for

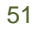

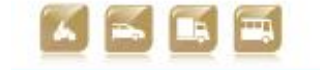

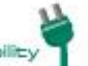

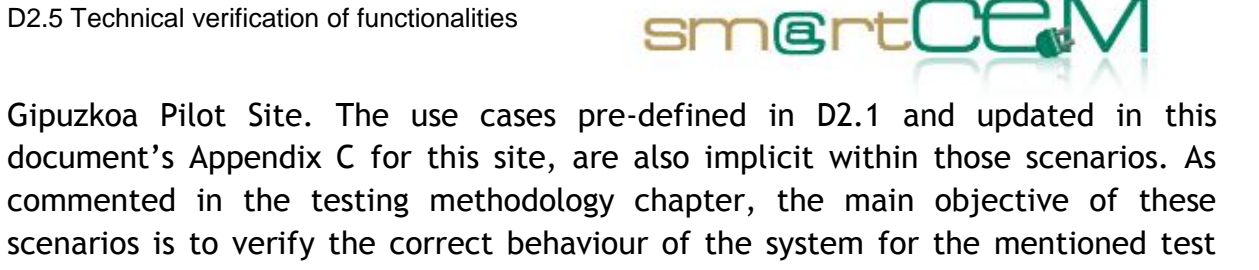

The next chapter describes the final results of the Gipuzkoa PS test cases, during the verification period of the services.

#### **4.2.2 Test case verification**

cases.

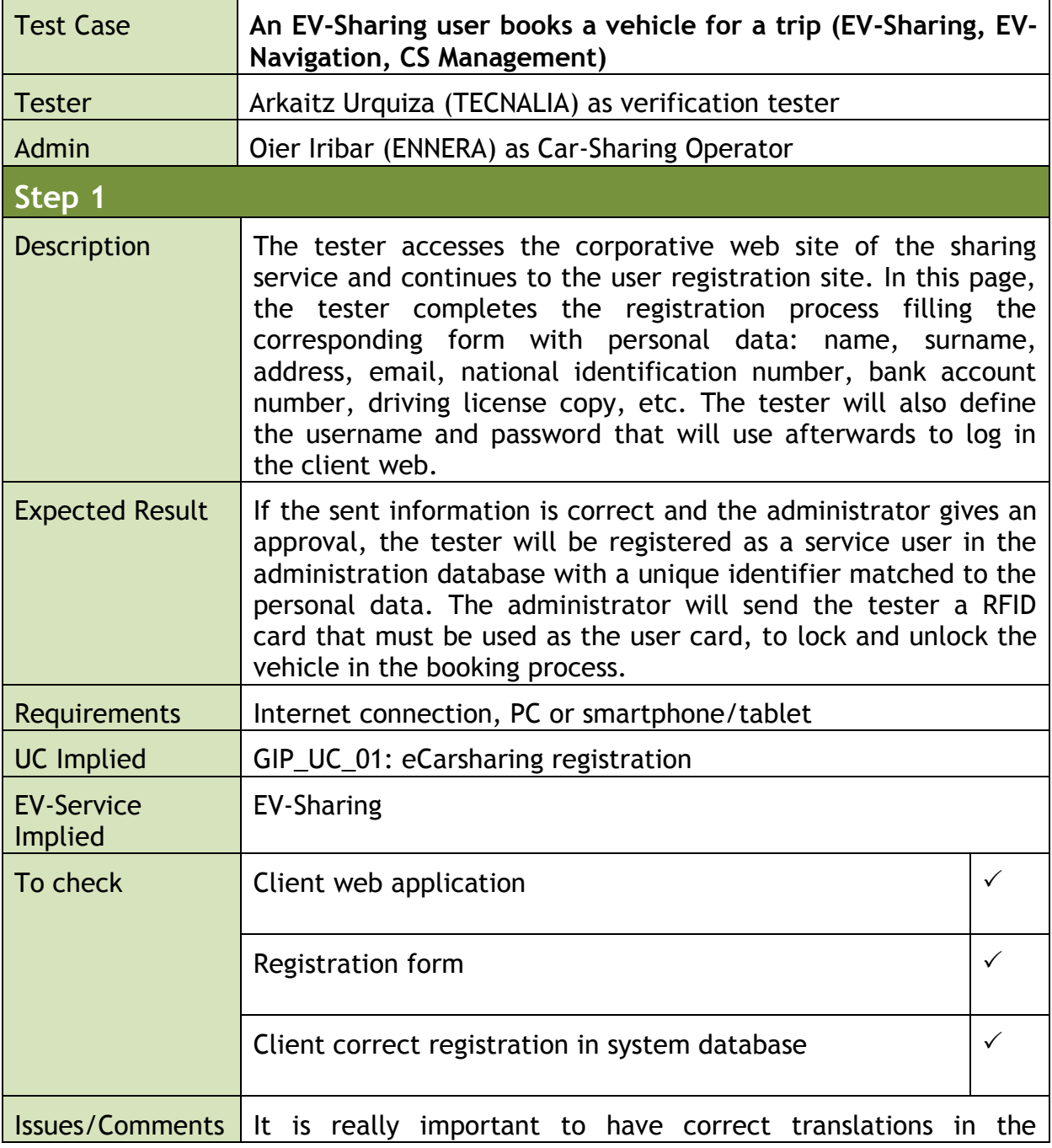

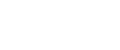

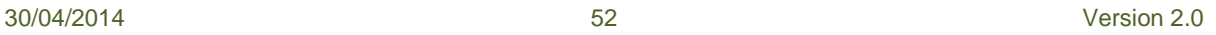

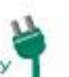

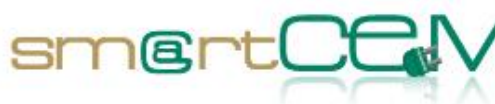

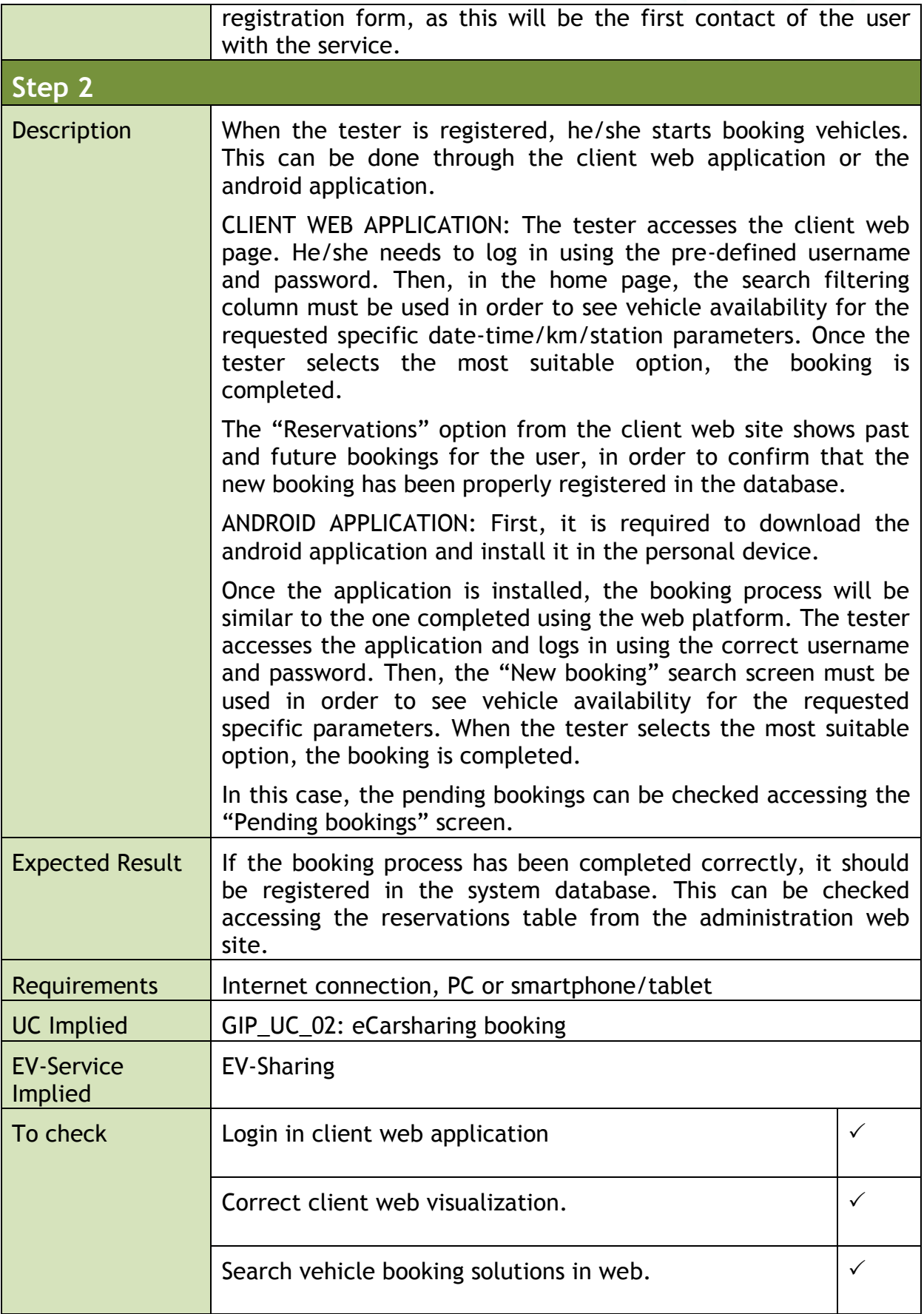

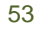

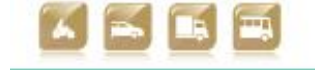

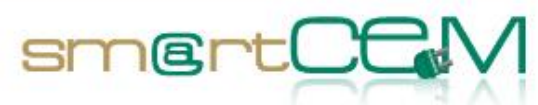

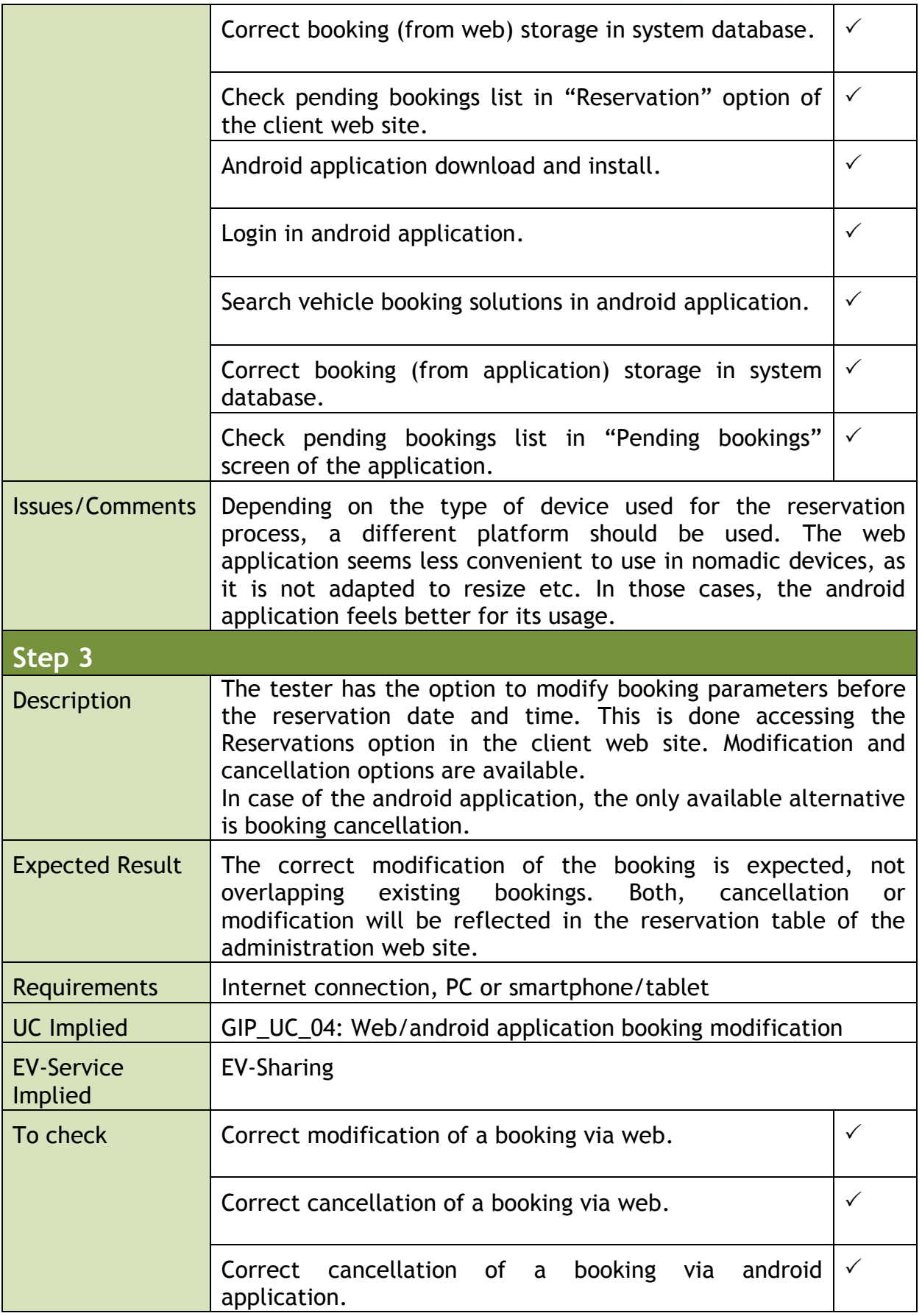

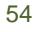

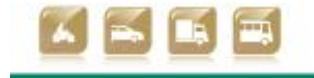

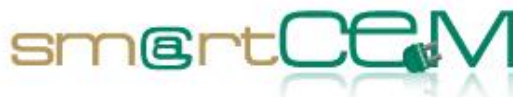

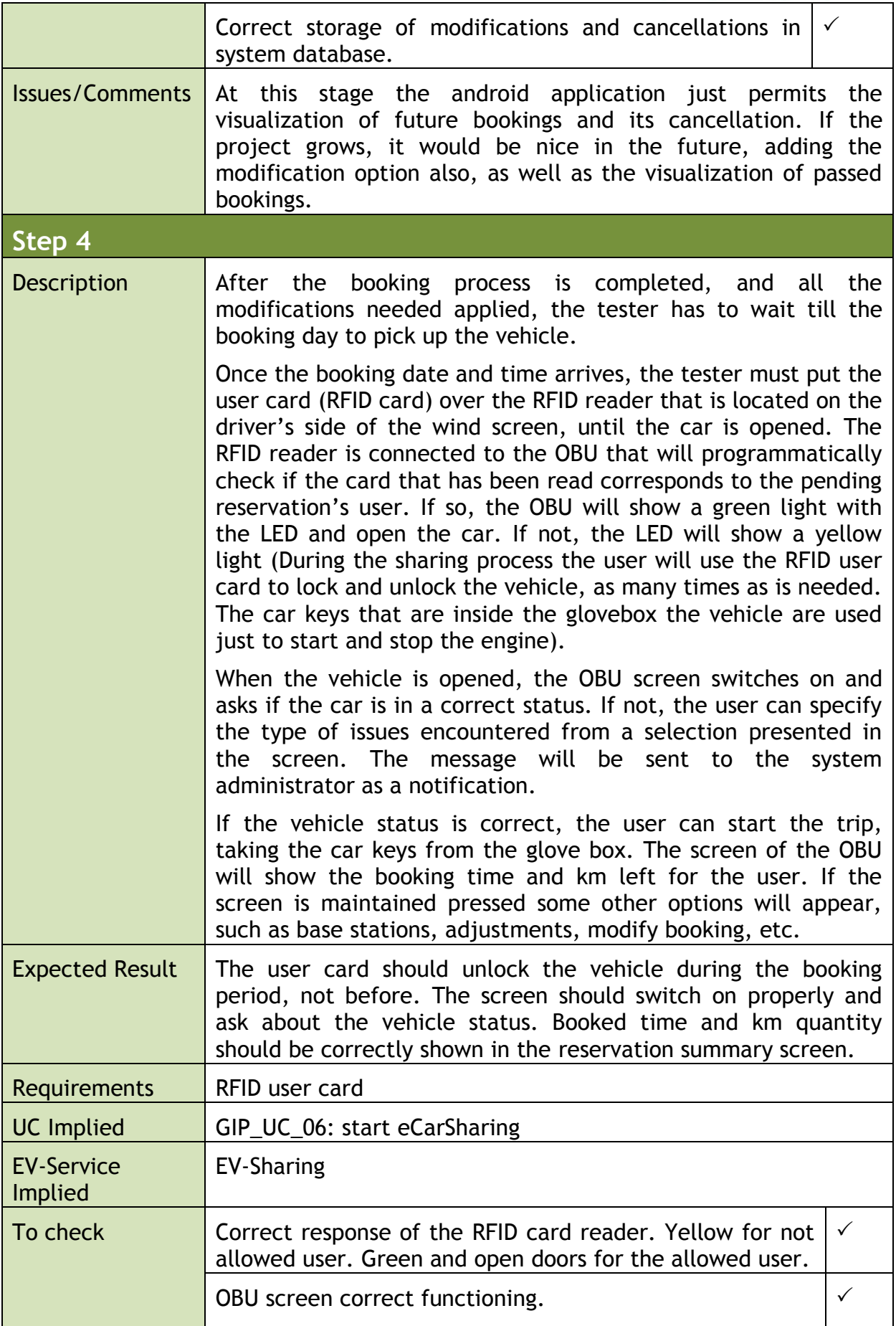

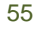

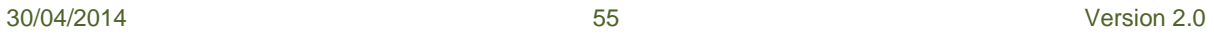

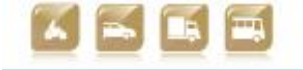

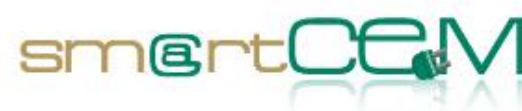

and and

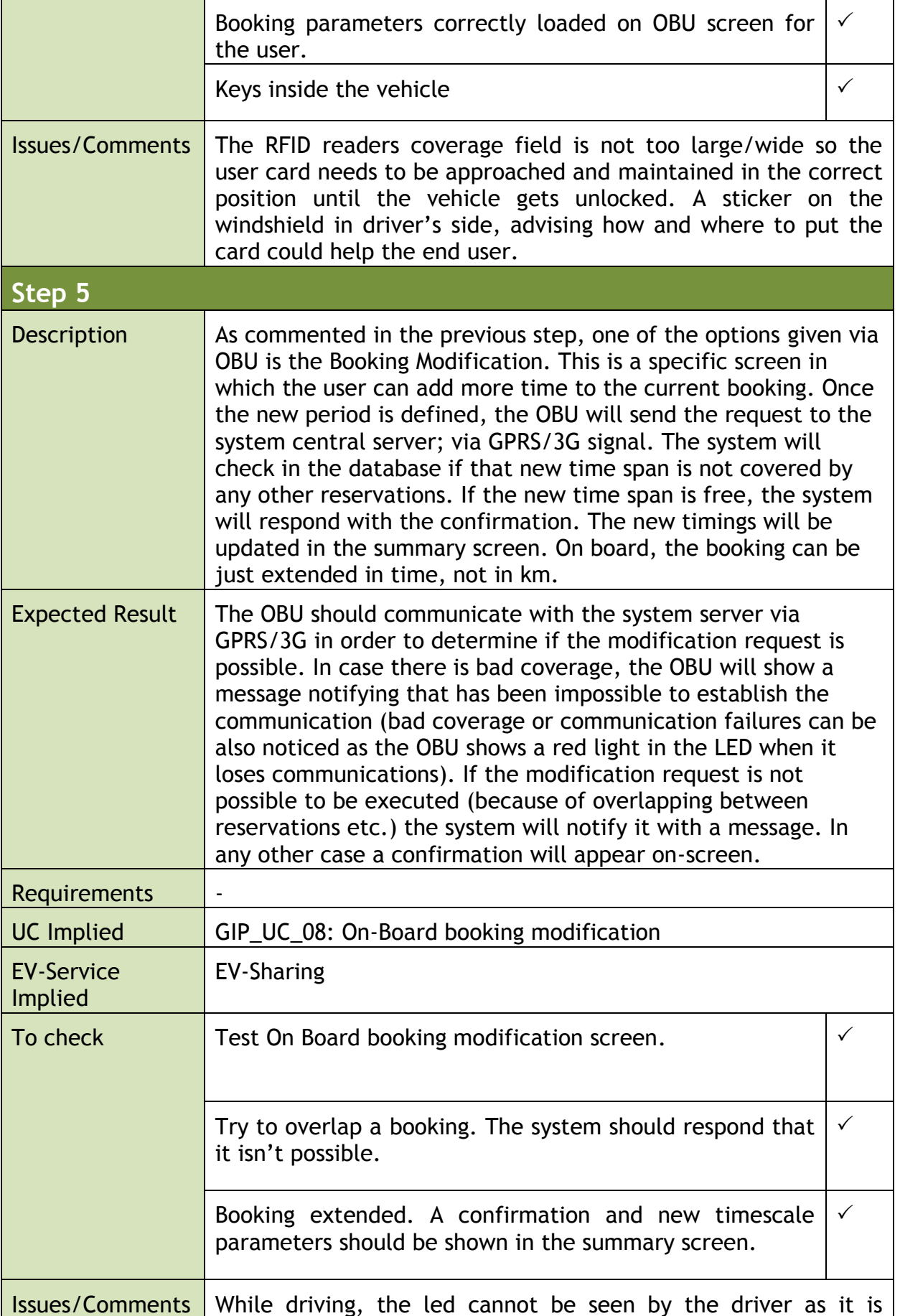

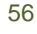

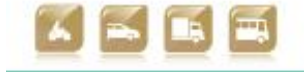

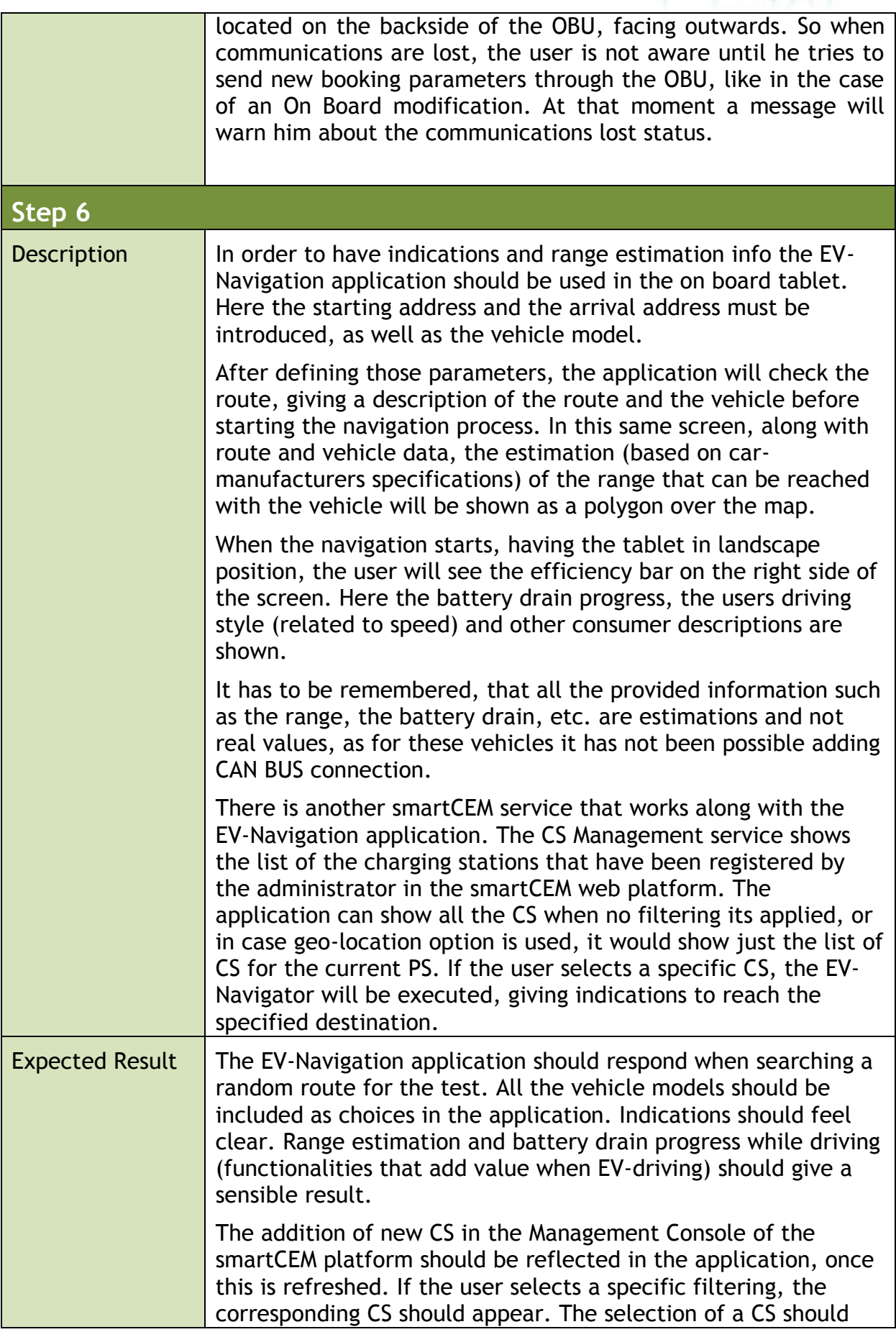

 $smartC$ 

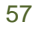

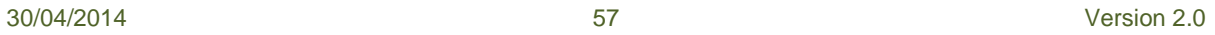

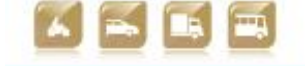

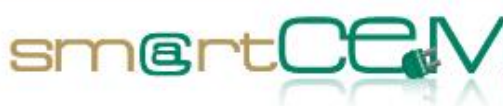

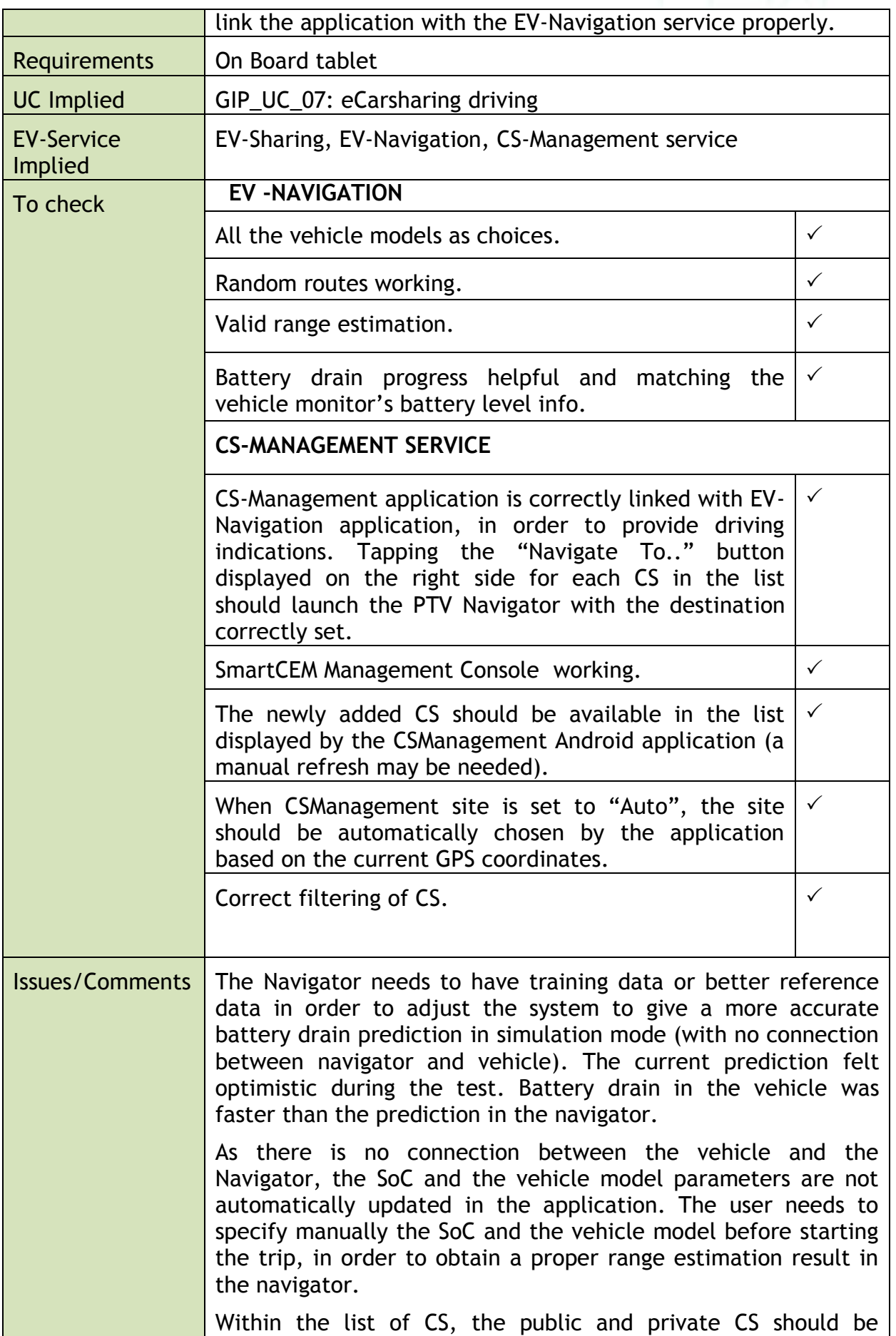

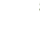

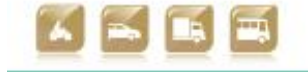

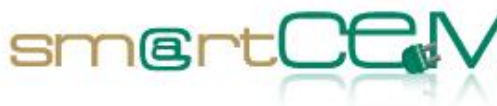

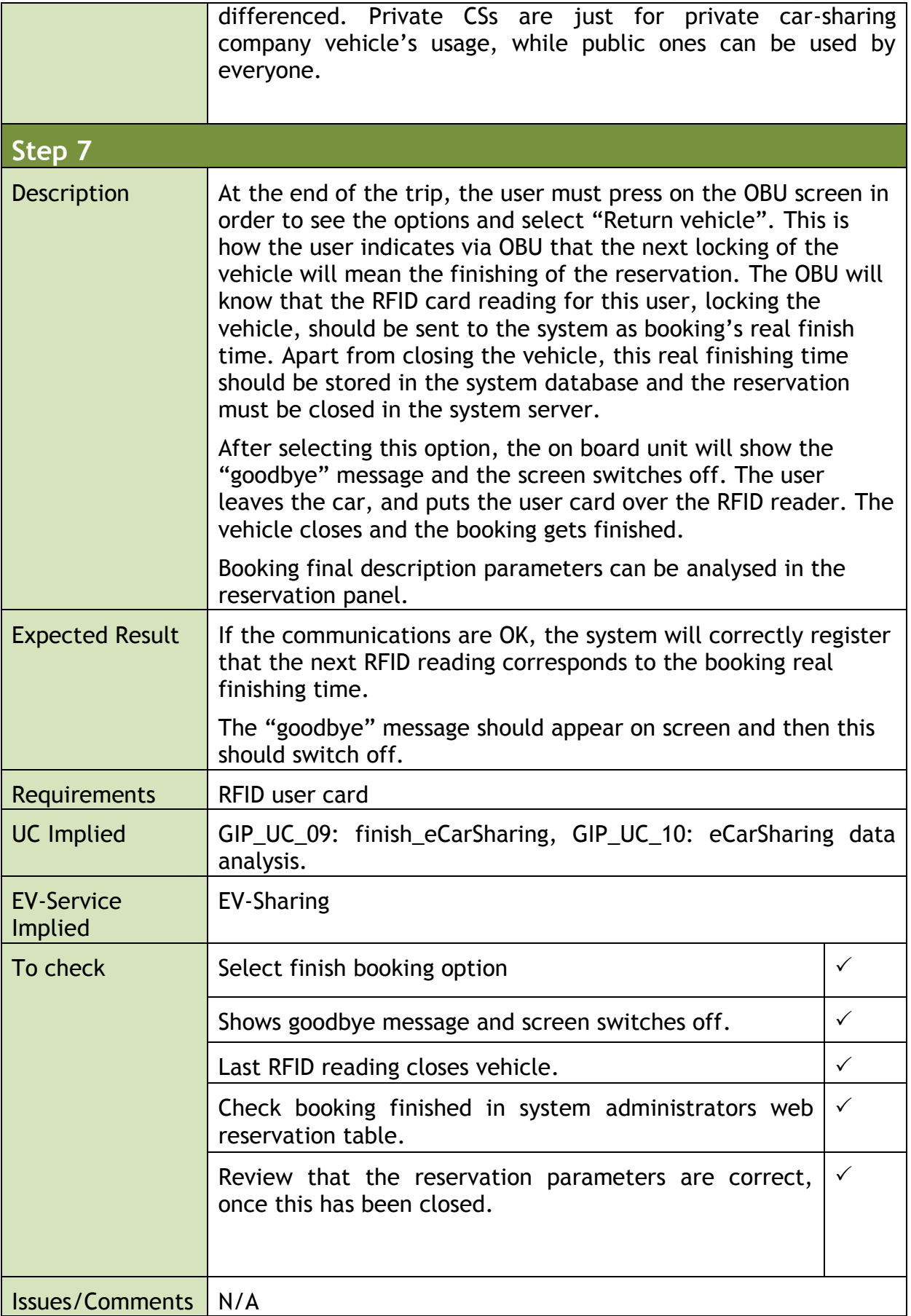

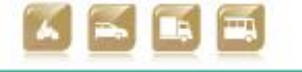

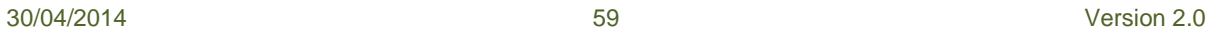

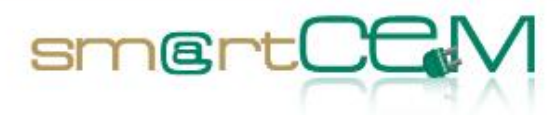

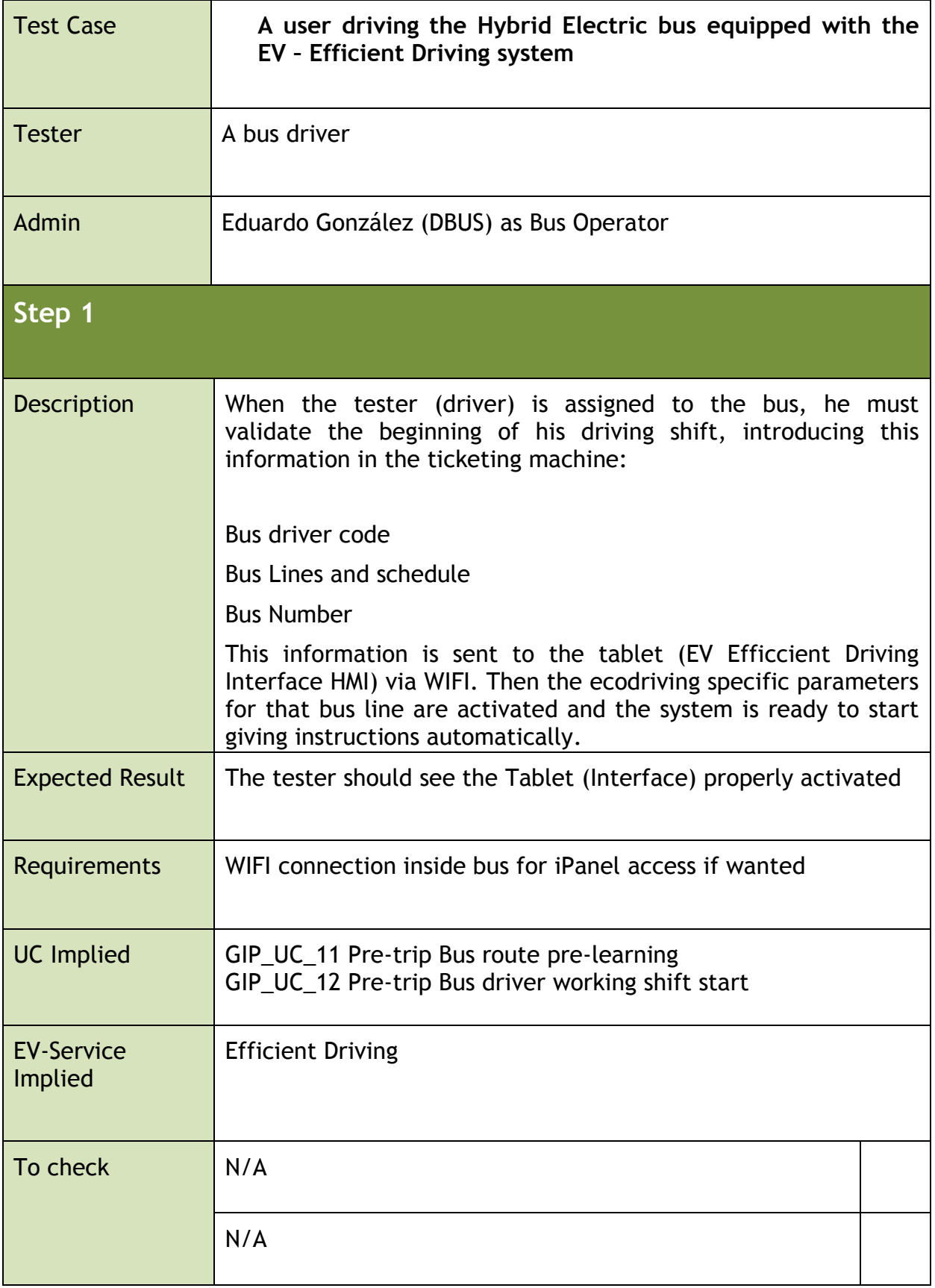

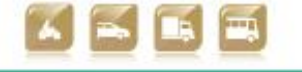

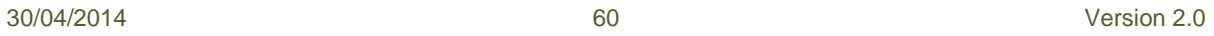

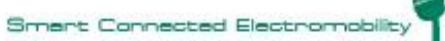

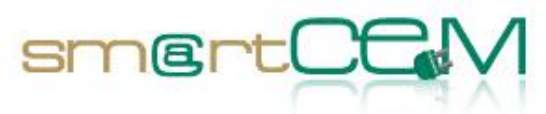

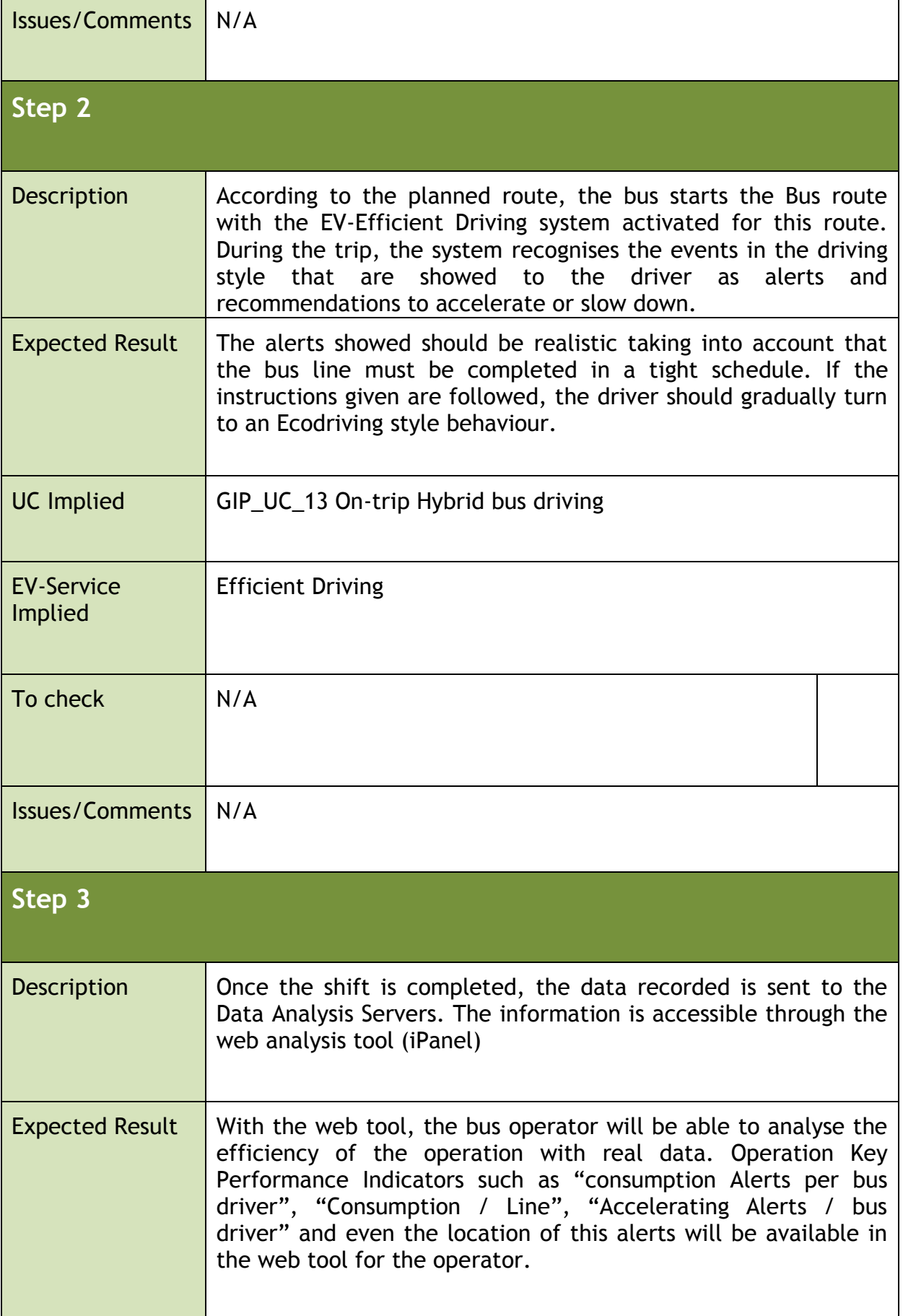

30/04/2014 61 Version 2.0

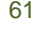

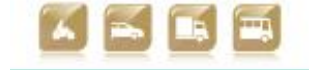

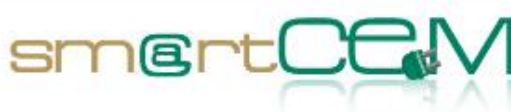

an an

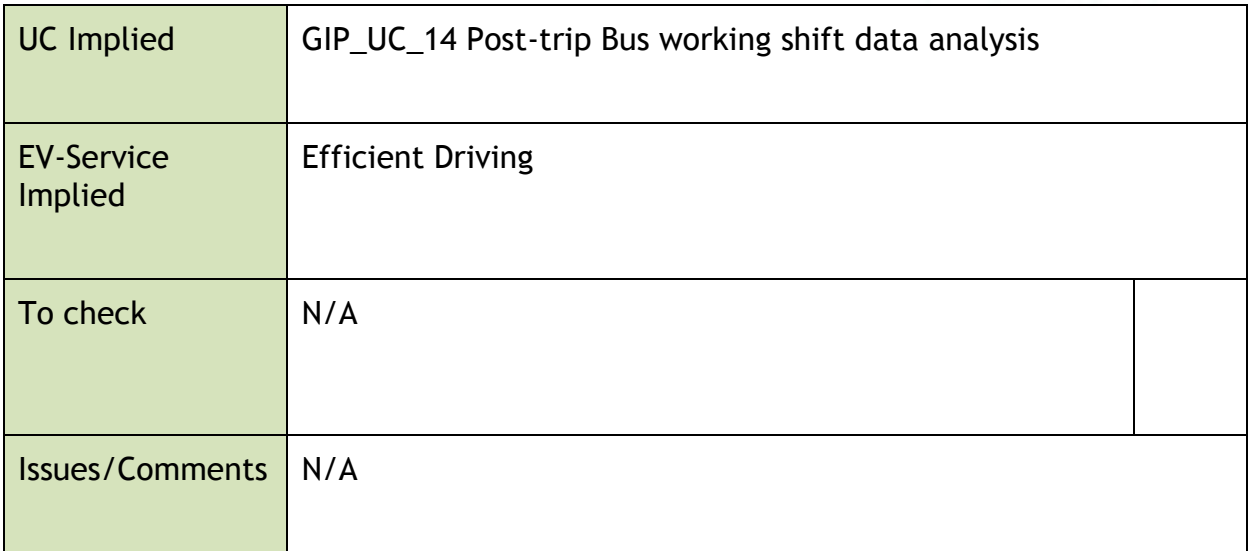

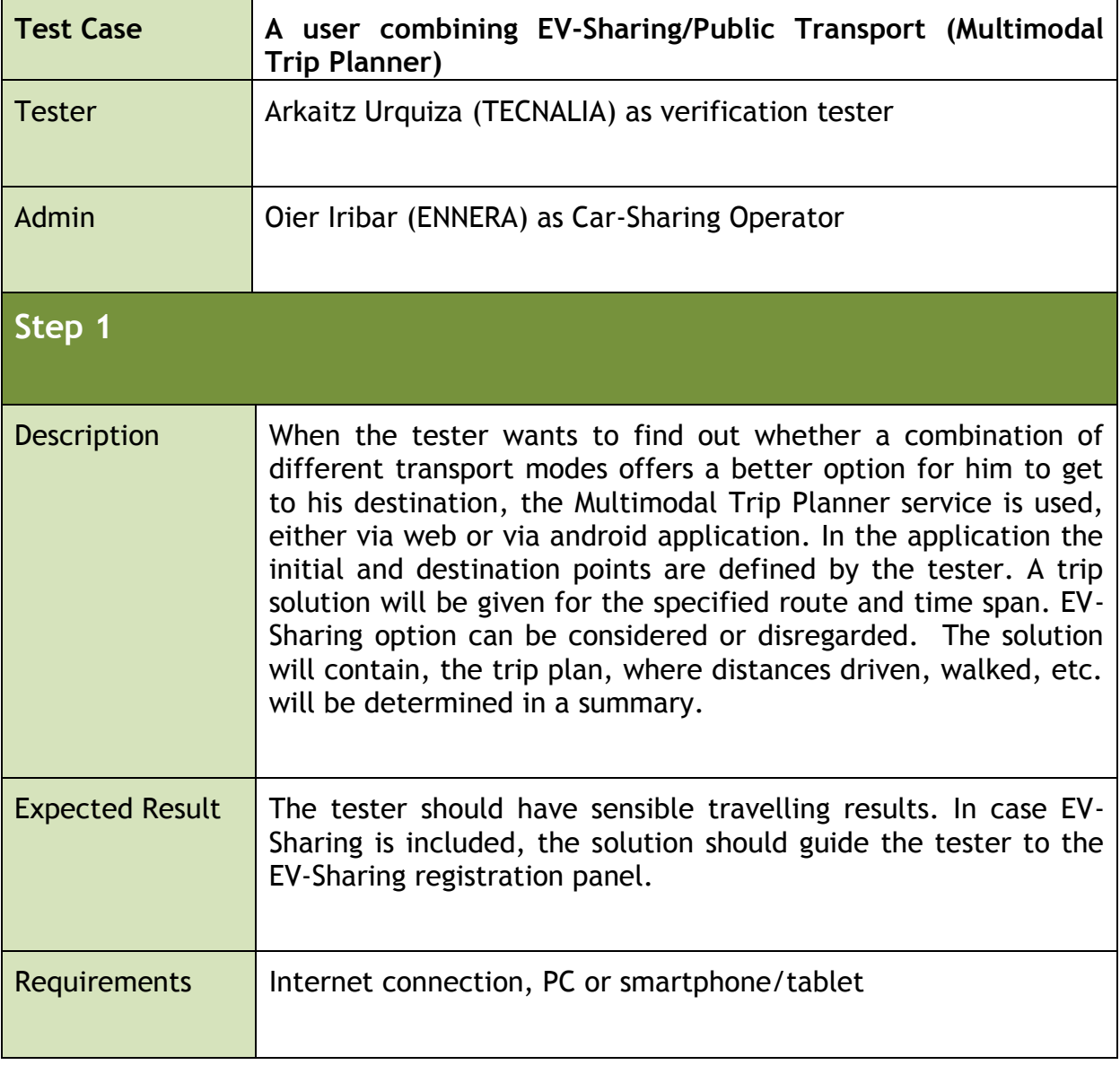

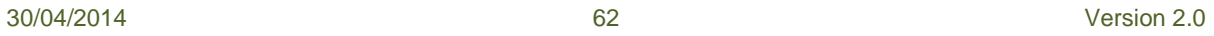

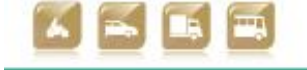

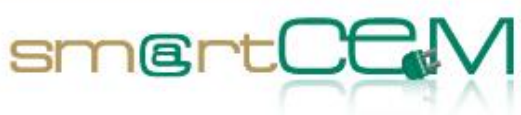

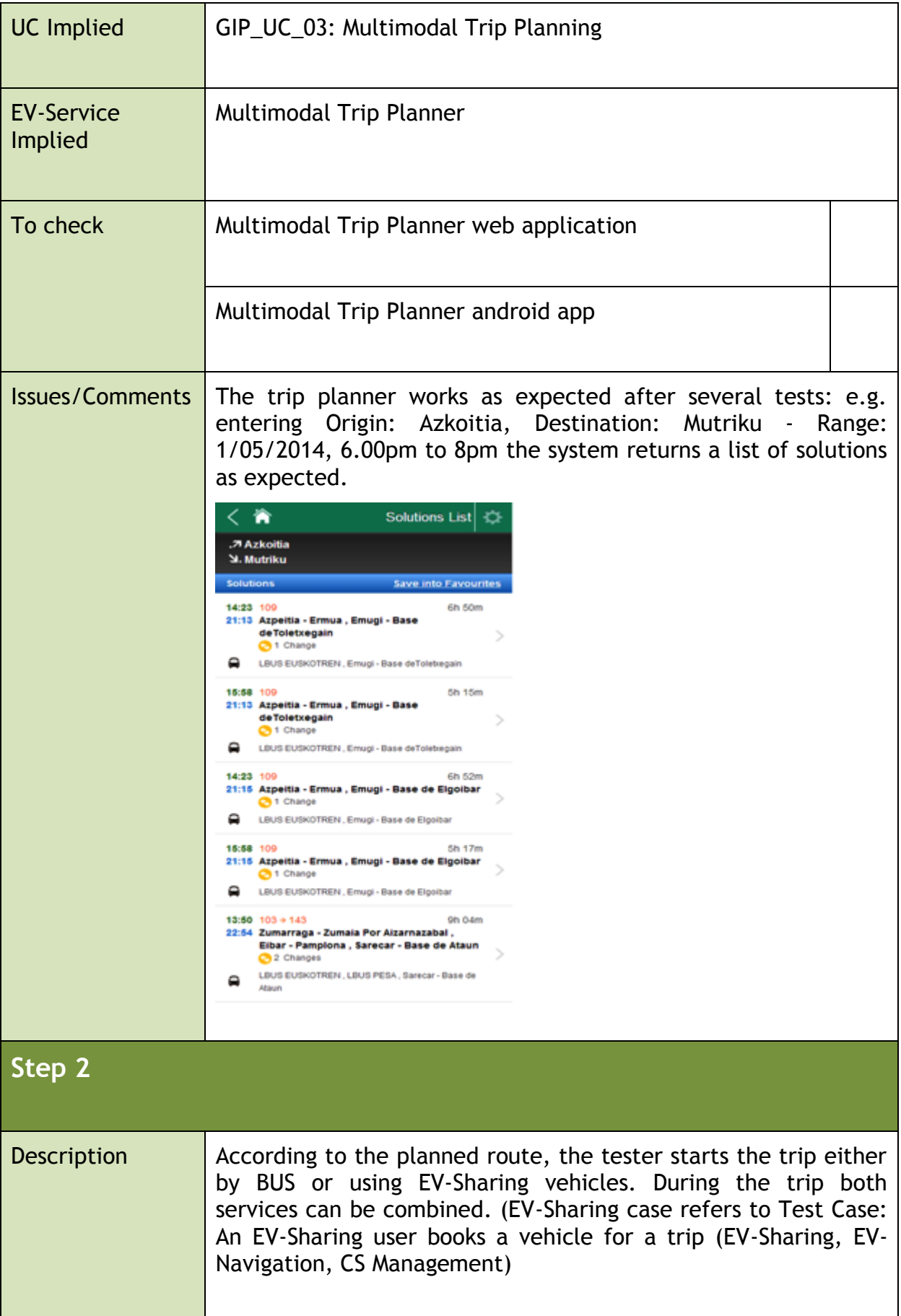

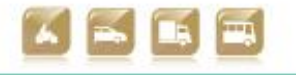

30/04/2014 63 Version 2.0

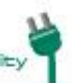

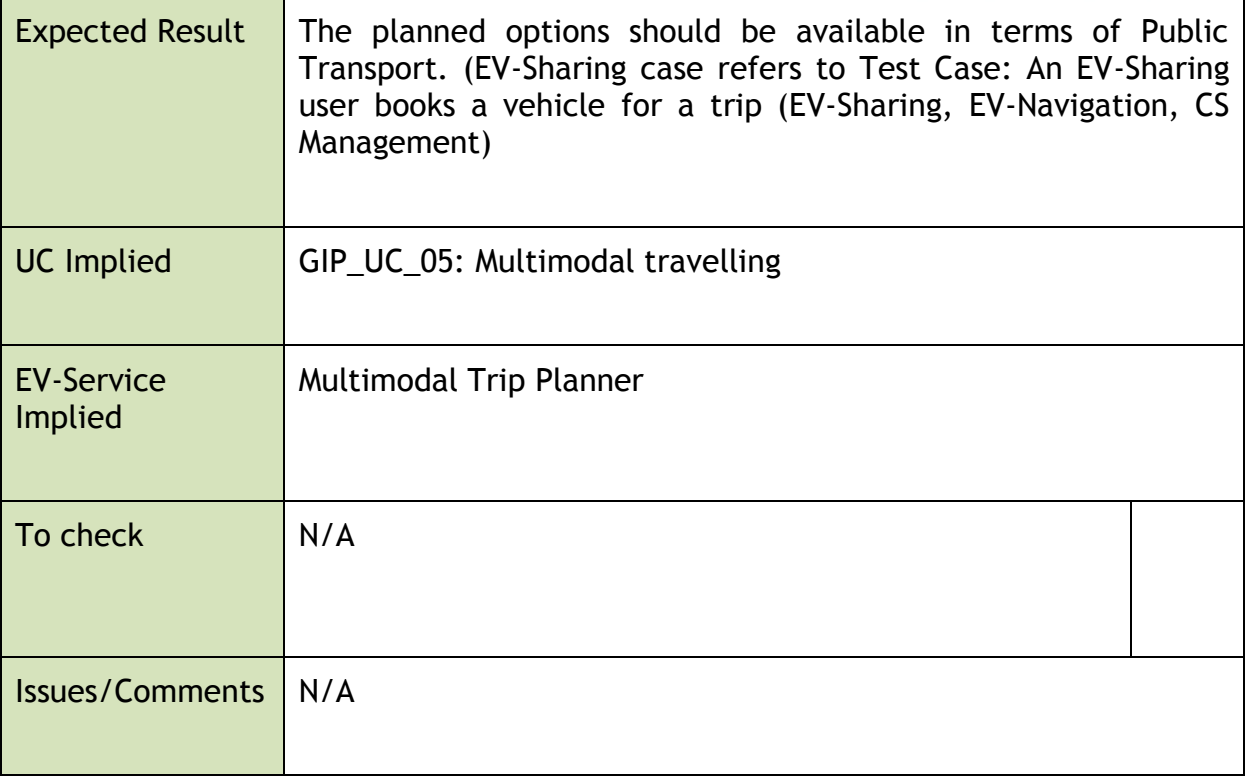

smertOC

### **4.2.3 Visual Facts**

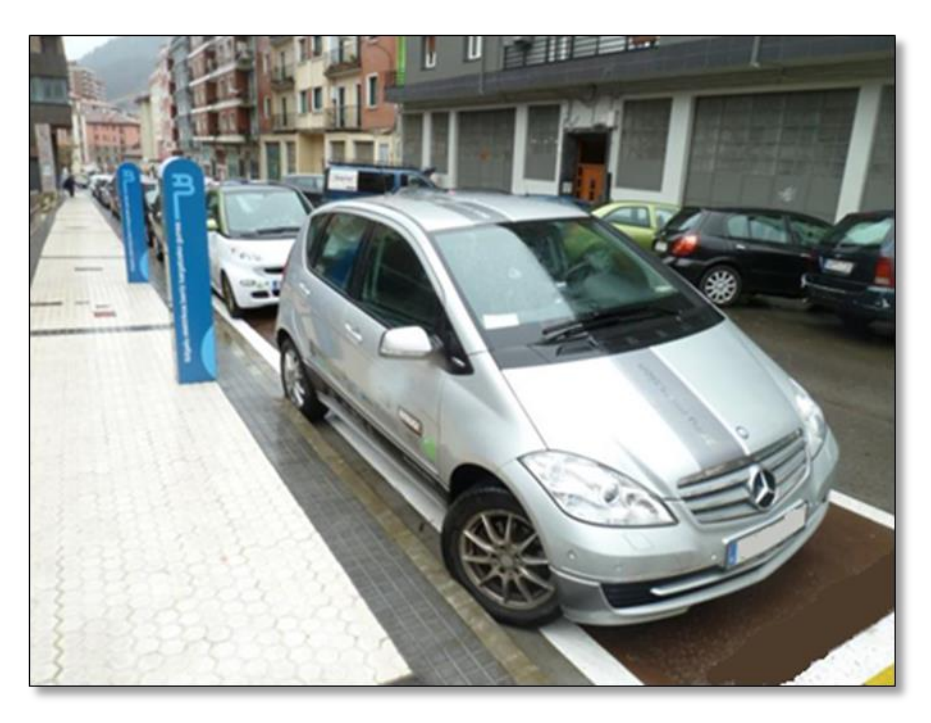

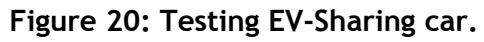

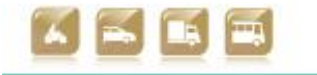

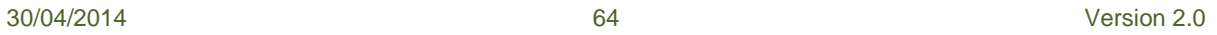

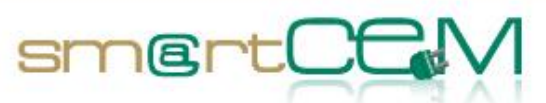

### **An EV-Sharing user books a vehicle for a trip (EV-Sharing, EV-Navigation, CS Management):**

The car sharing user accesses the corporative web page of the car-sharing service provider. Apart from the information about the service, news, photos, etc. the tester finds a link to the booking/registration web page.

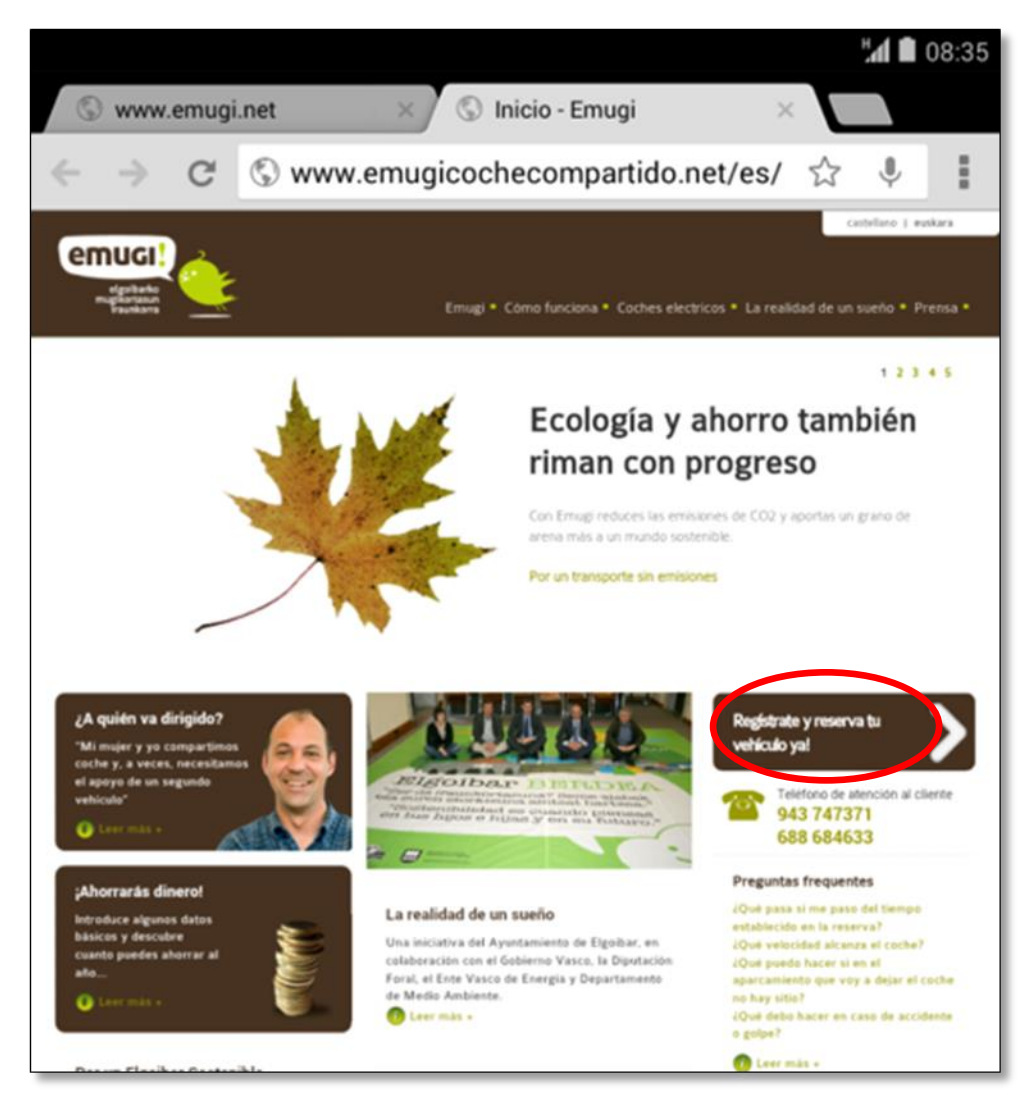

**Figure 21: emugi EV-Sharing corporative web page.**

As the user isn't registered yet, he accesses to the registration form pressing "Sign up".

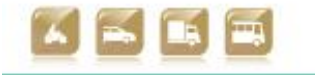

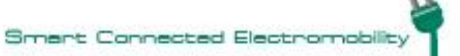

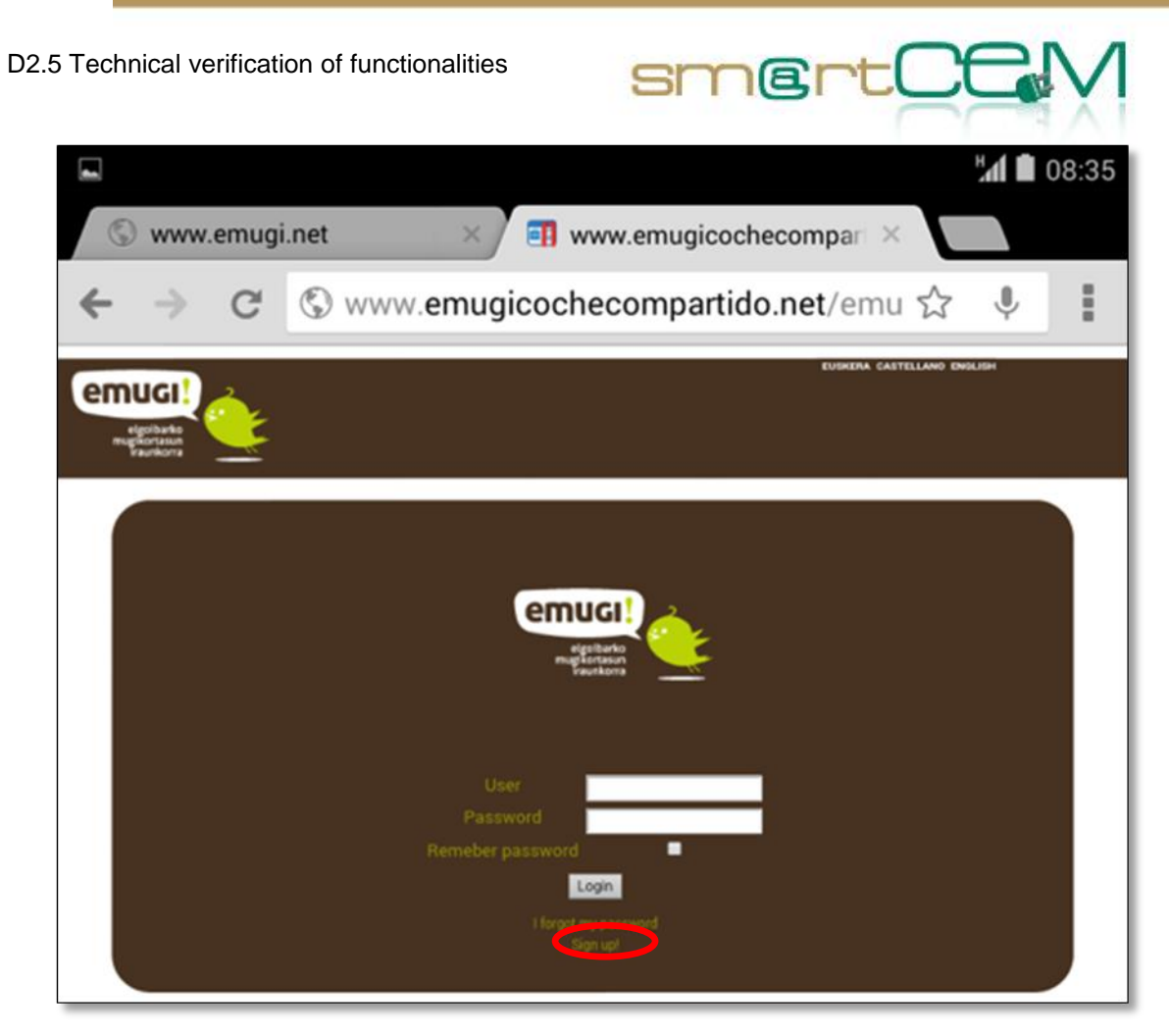

**Figure 22: emugi EV-Sharing user access menu.**

The registration form asks about his personal information, such as name, surnames, address, driving license, bank account number, etc.

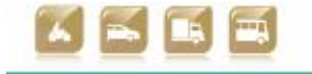

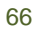

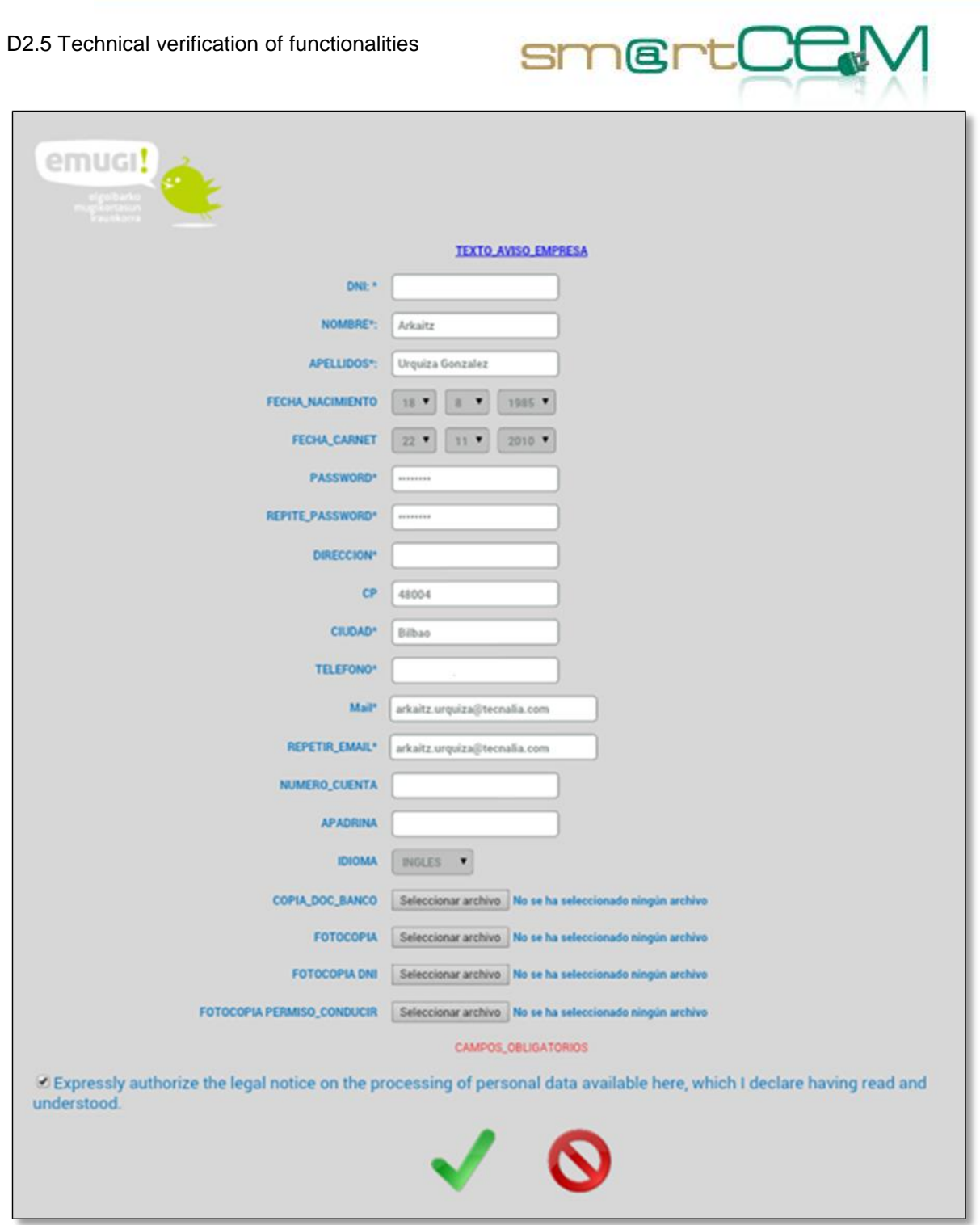

**Figure 23: emugi EV-Sharing new user form.**

Once the form is filled, the user finishes the registration process. Afterwards he can access to the booking web site using the username (national identity number) and password, pre-defined in the form.

There are two options to make bookings:

1. Web site

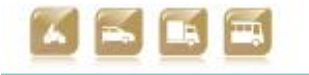

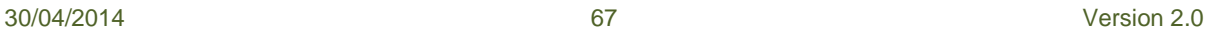

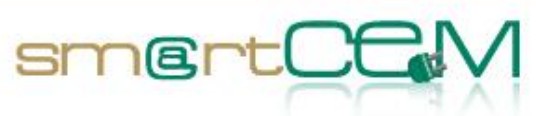

Images of a booking process in the web site

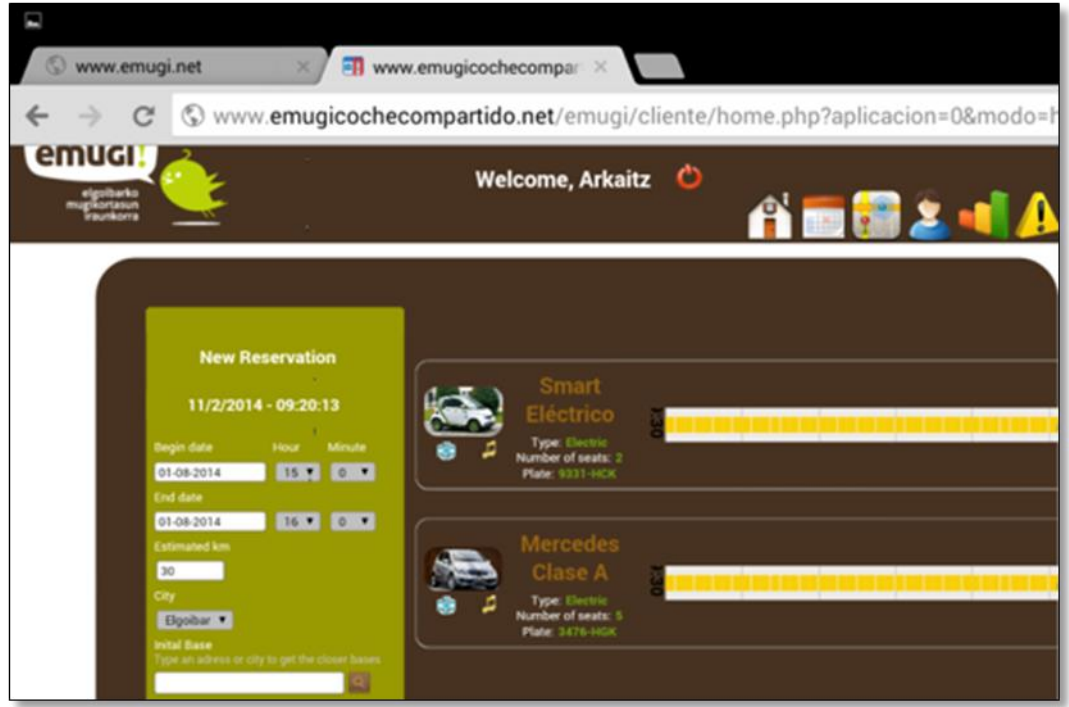

**Figure 24: emugi EV-Sharing web page new booking form.**

In the web site, past and future reservations can be seen, through the reservation panel. This panel also permits modifying and cancelling those bookings in advance.

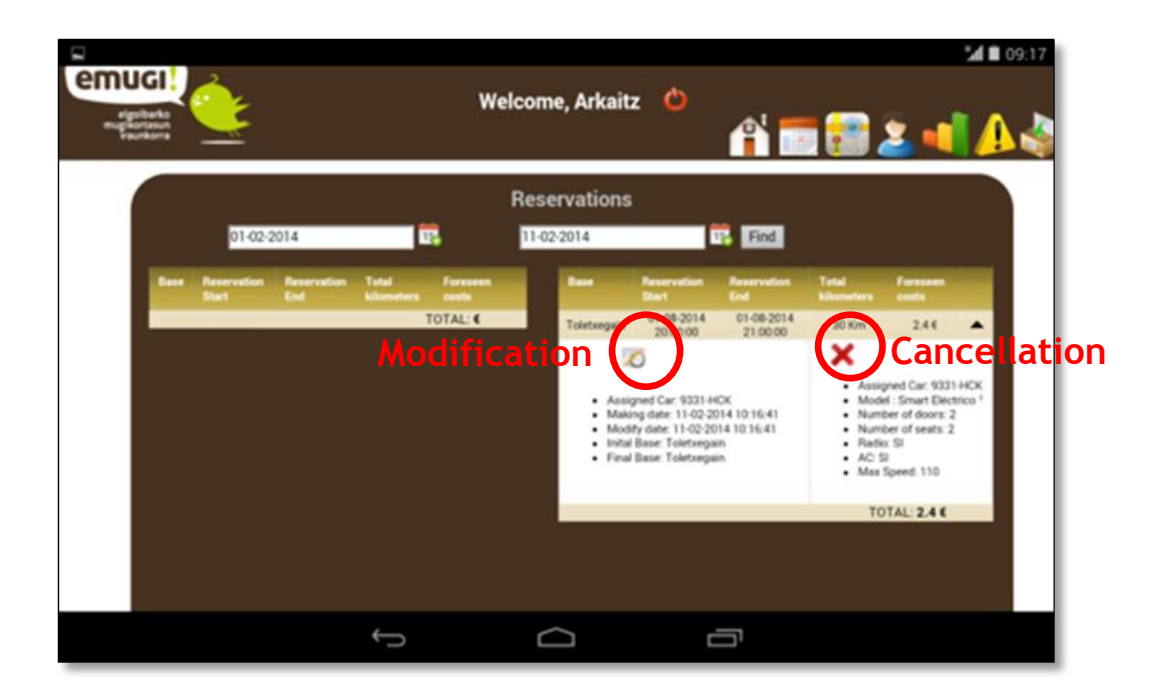

**Figure 25: emugi EV-Sharing web page user reservation panel.**

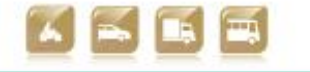

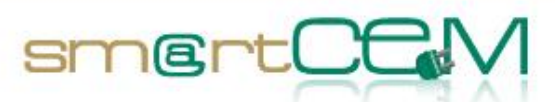

The next image shows the booking modification screen. Another time span, distance or vehicle can be selected for the reservation when making the modification.

It is the same as the new booking screen. The only difference is that it just applies changes to an already stored reservation register in the database.

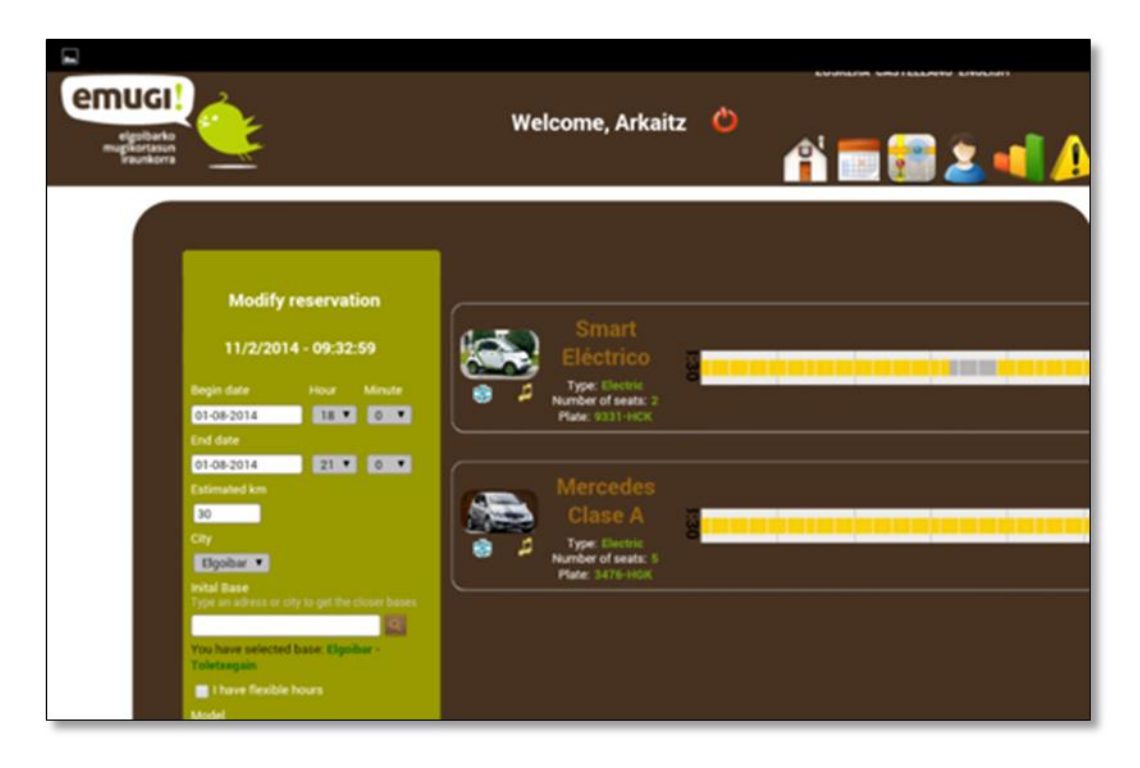

**Figure 26: emugi EV-Sharing web page booking modification form.**

If the booking cancellation option is selected, the next message will appear asking if the user confirms the reservation cancellation.

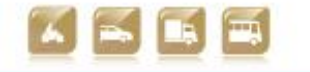

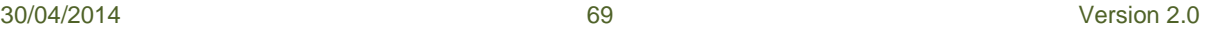

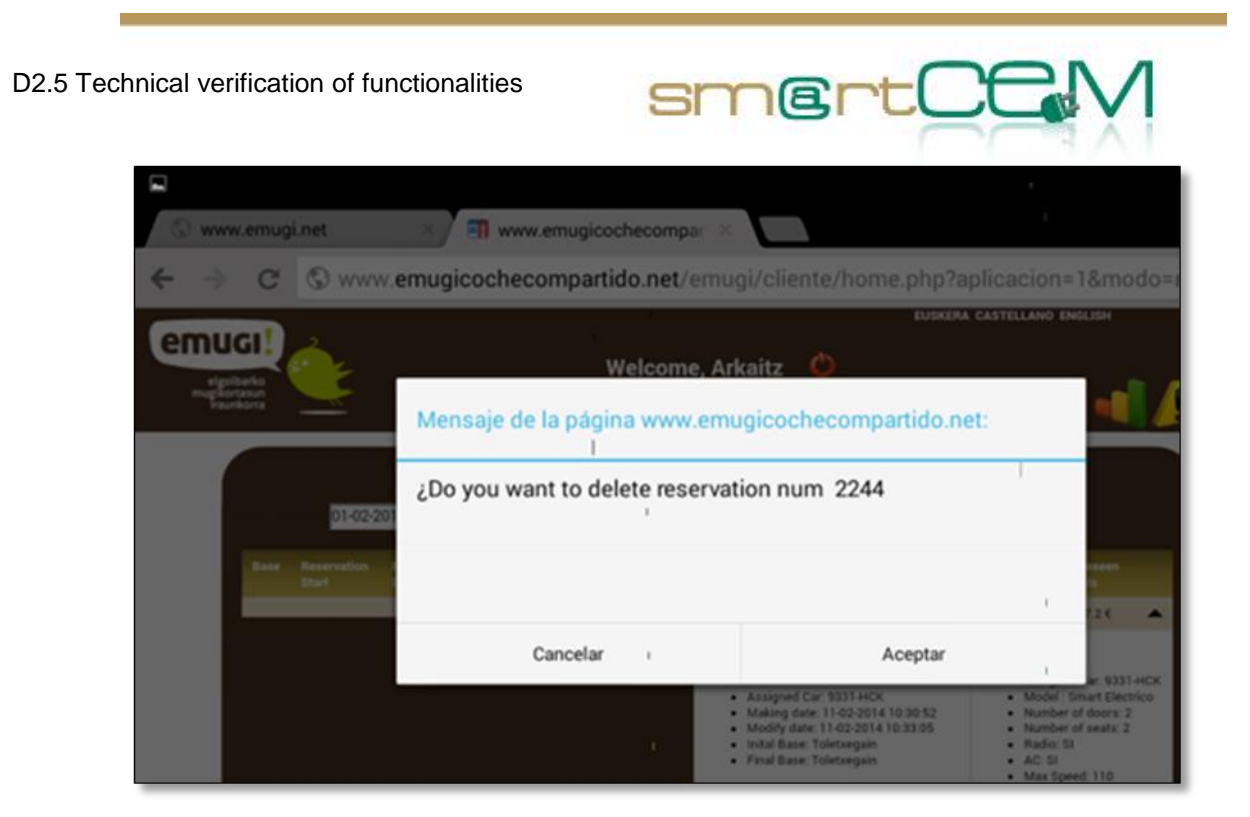

**Figure 27: emugi EV-Sharing web page booking cancelation confirm.**

2. Android application

The user needs to login to access the android application with his credential.

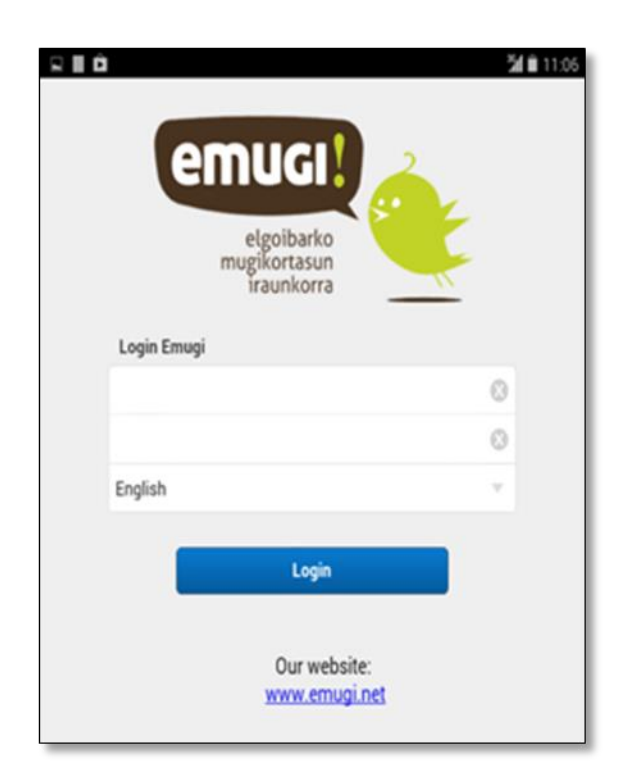

**Figure 28: emugi EV-Sharing android application access menu.**

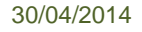

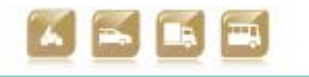

Once logged in the new reservation screen will appear. Here the driver can use the specific filtering options (date, time, km, station, model, etc.) to search for available vehicles for an EV-Sharing booking.

smertC

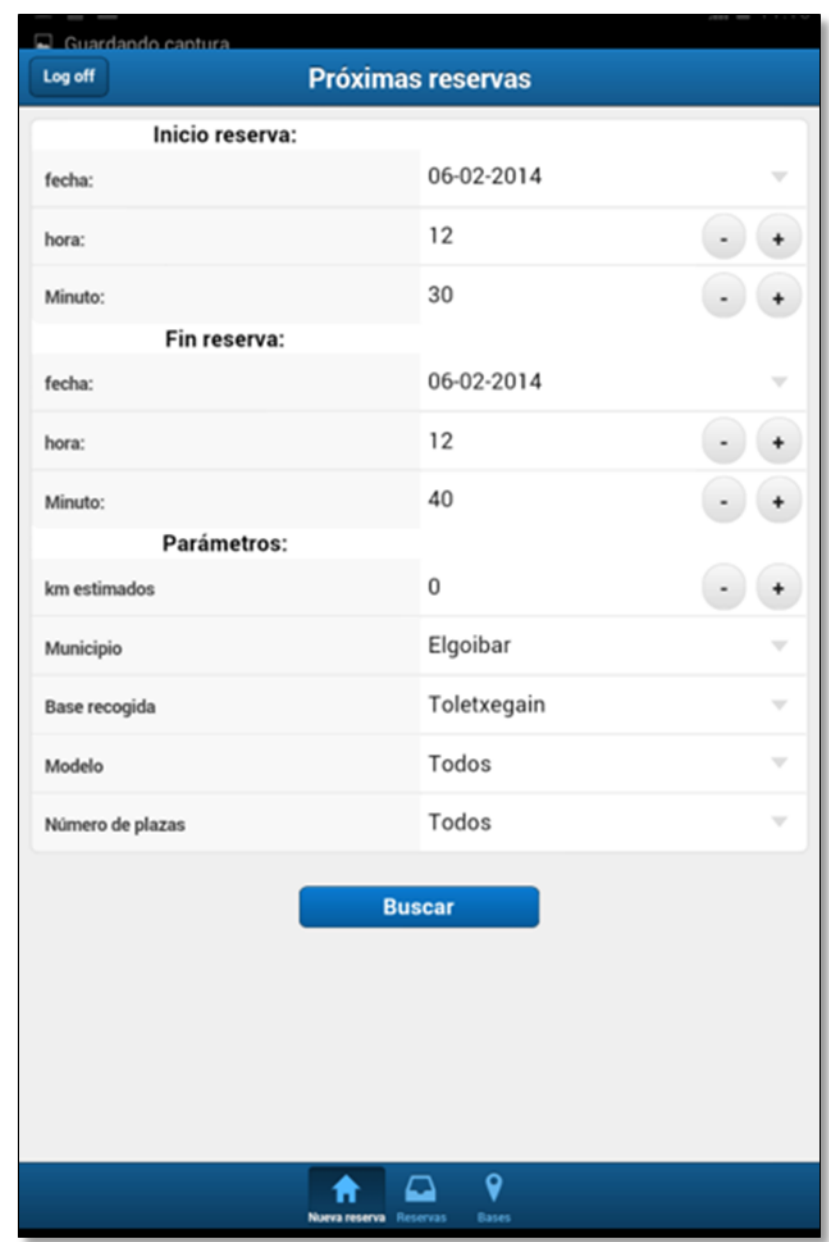

**Figure 29: emugi EV-Sharing android application new booking form.**

When the searching is made, the available vehicles are shown along with the reservation time span, km and the pricing information. Pressing the icon of the keys next to the specific available vehicle, the booking will be completed and a notification shown to the tester.

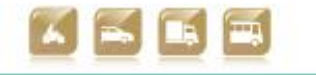

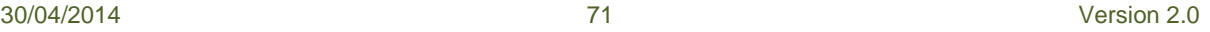

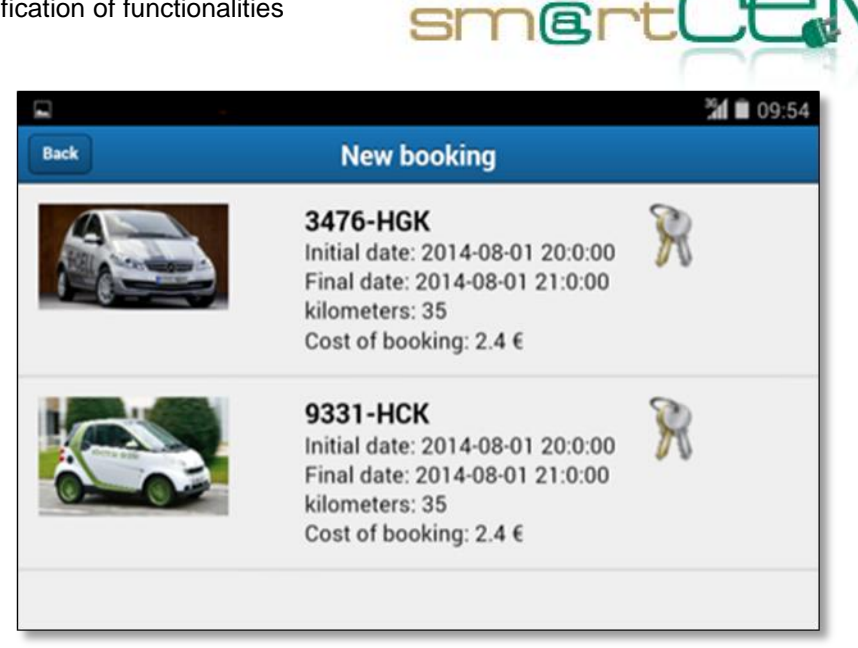

**Figure 30: emugi EV-Sharing android application available vehicles for booking.**

In the android application, future reservations can be seen, through the "Next bookings" reservations screen. This same panel permits to the tester, cancelling the bookings, pressing the recycle bin icon.

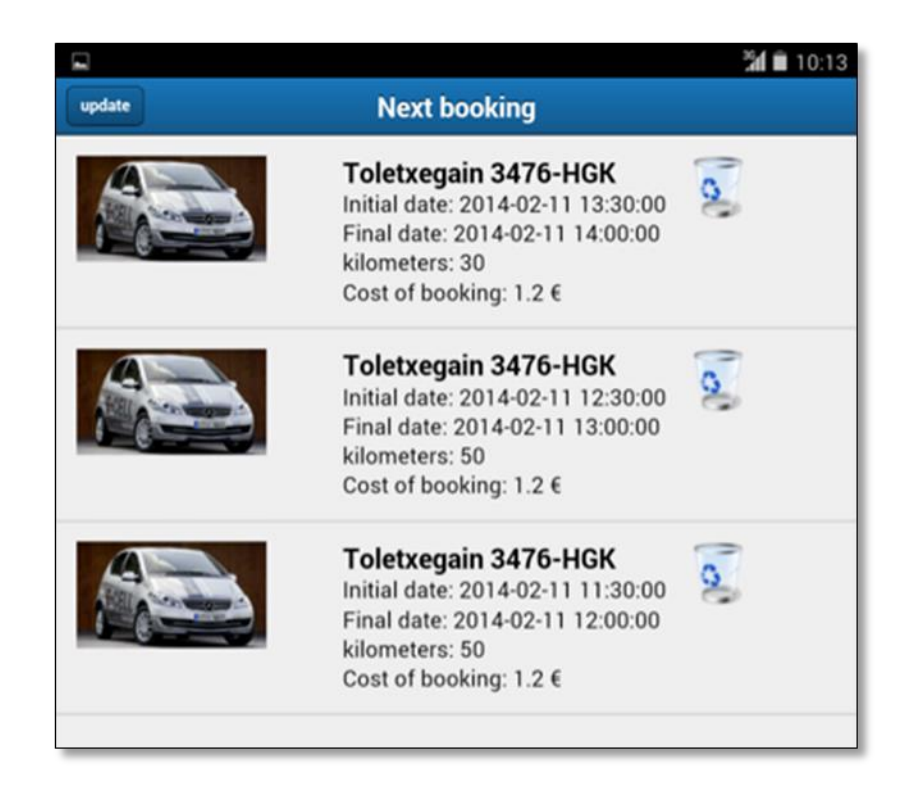

**Figure 31: emugi EV-Sharing android application user reservations.**

When the user confirms the correct bookings, he/she needs to wait till the reservation date and time to pick up the vehicle. This day, the user will go to the

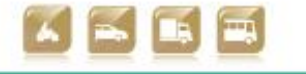

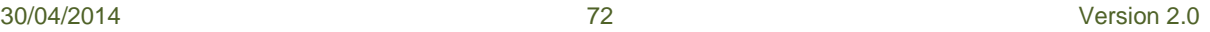
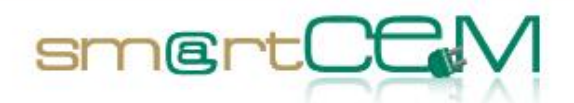

corresponding CS, where the vehicle is expected to be picked up. He/she needs to put the user card over the RFID reader, located in the driver's side of the windshield. If the RFID card is passed before the booking starting time, the car won't open and the OBU led visible from outside will blink a yellow colour. This notifies that read card is not granted to take the vehicle at the moment.

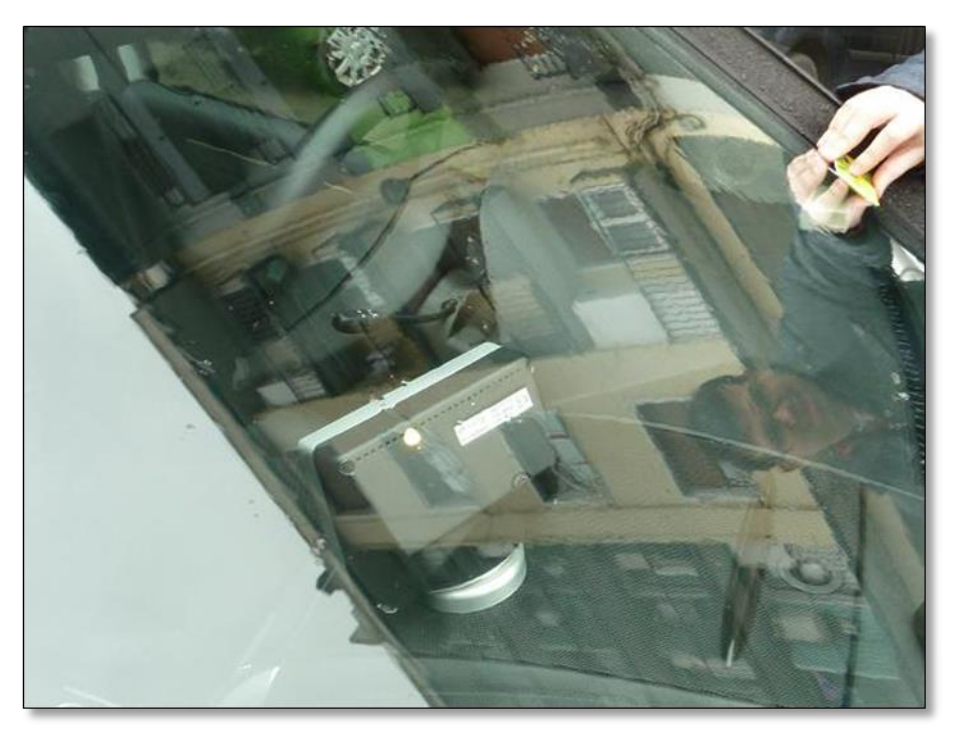

**Figure 32: Access not granted, yellow led in the OBU.**

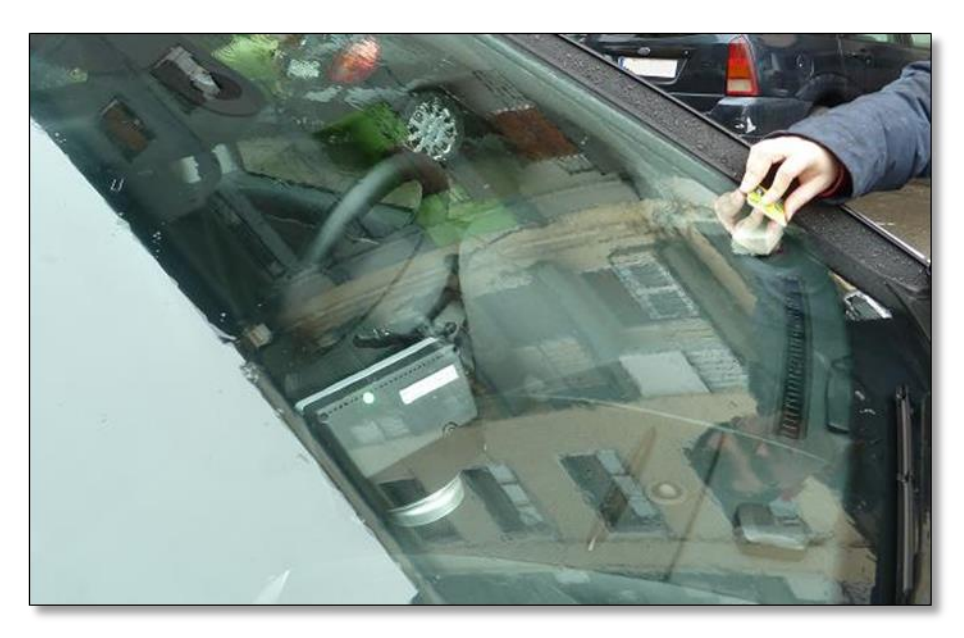

**Figure 33: Access granted, green led in the OBU.**

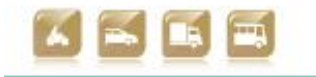

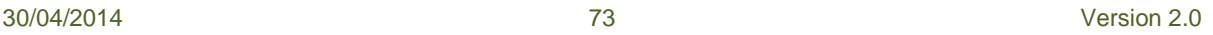

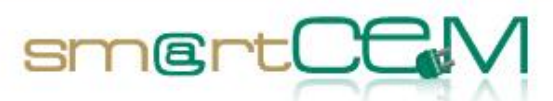

When the booking period starts, if the user card is read, the vehicle will open and the OBU screen will switch on, showing a welcome screen. Afterwards, the user will be asked about the status of the vehicle. If something is wrong, this panel will send a notification to the service administrators. If everything is correct, the user will continue to the booking summary screen. Here the distance to the CS, the booked distance and the booking time left are shown.

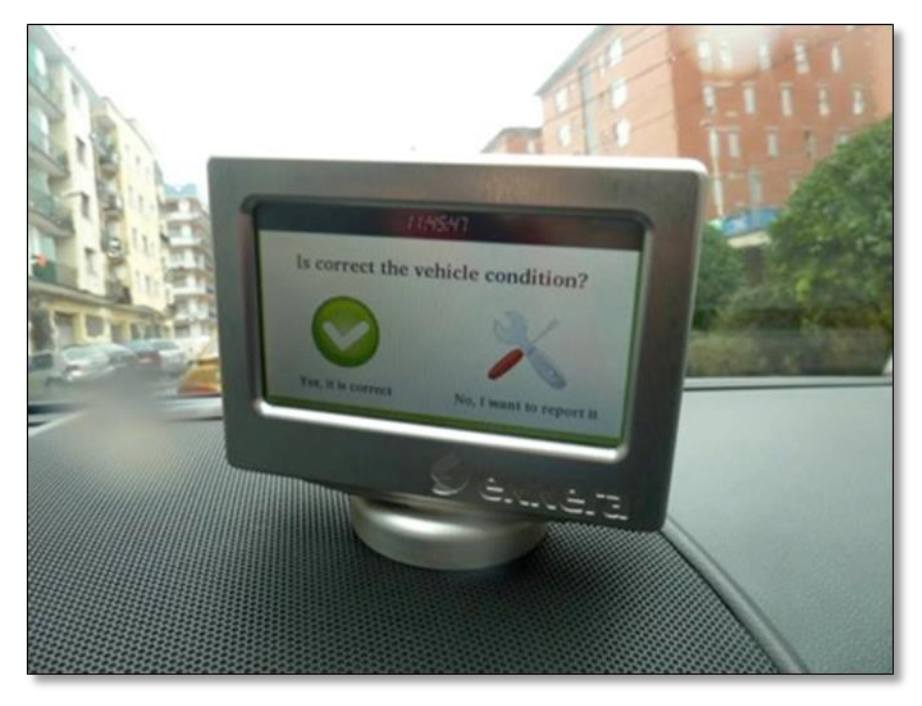

**Figure 34: The user is asked about the status of the vehicle.**

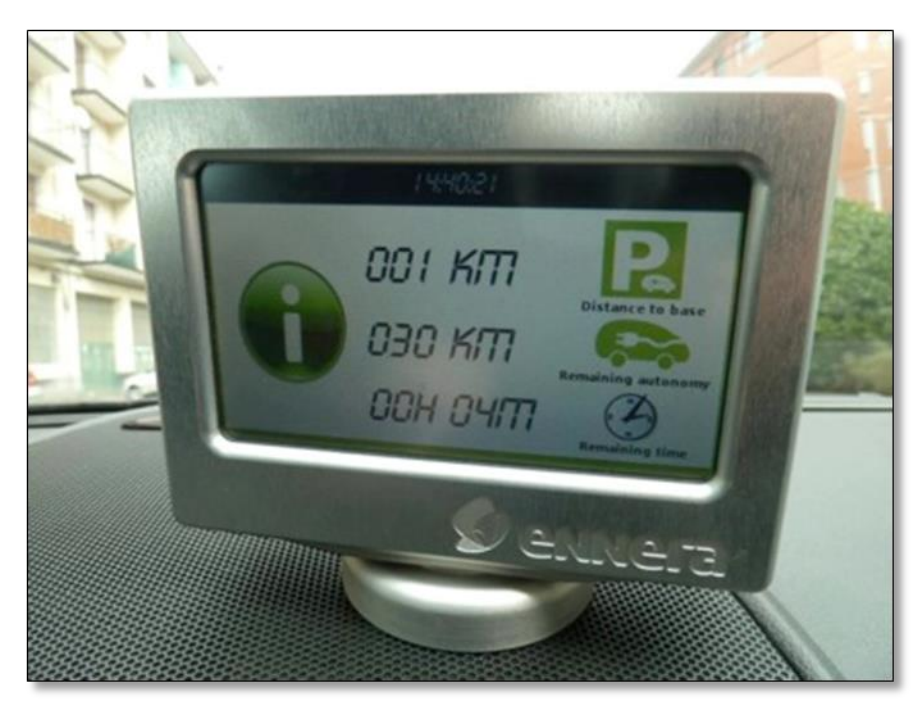

**Figure 35: Booking summary in the OBU screen.**

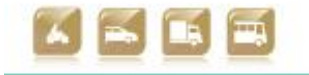

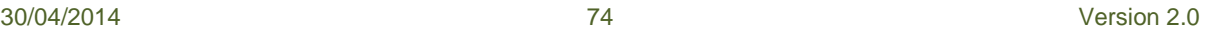

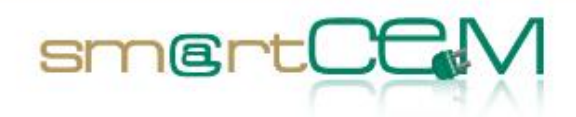

If the summary screen is maintained pressed, the user will visualize the different options given by the OBU. Among those, the user has the option to extend the booking period (not the booked km amount). If the new time span overlaps an existing reservation for the vehicle, the system will respond denying the booking extension. If the vehicle is free for the new period, the extension is confirmed and the summary screen will reflect the new booking time span parameters.

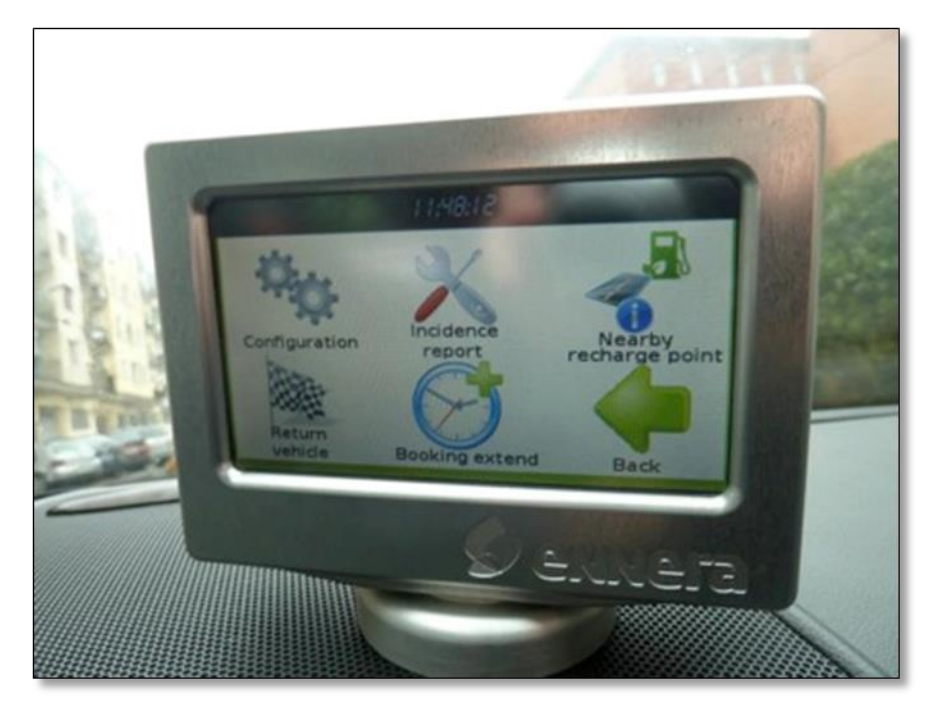

**Figure 36: OBU options screen.**

30/04/2014 75 Version 2.0

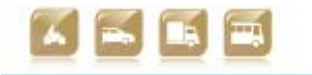

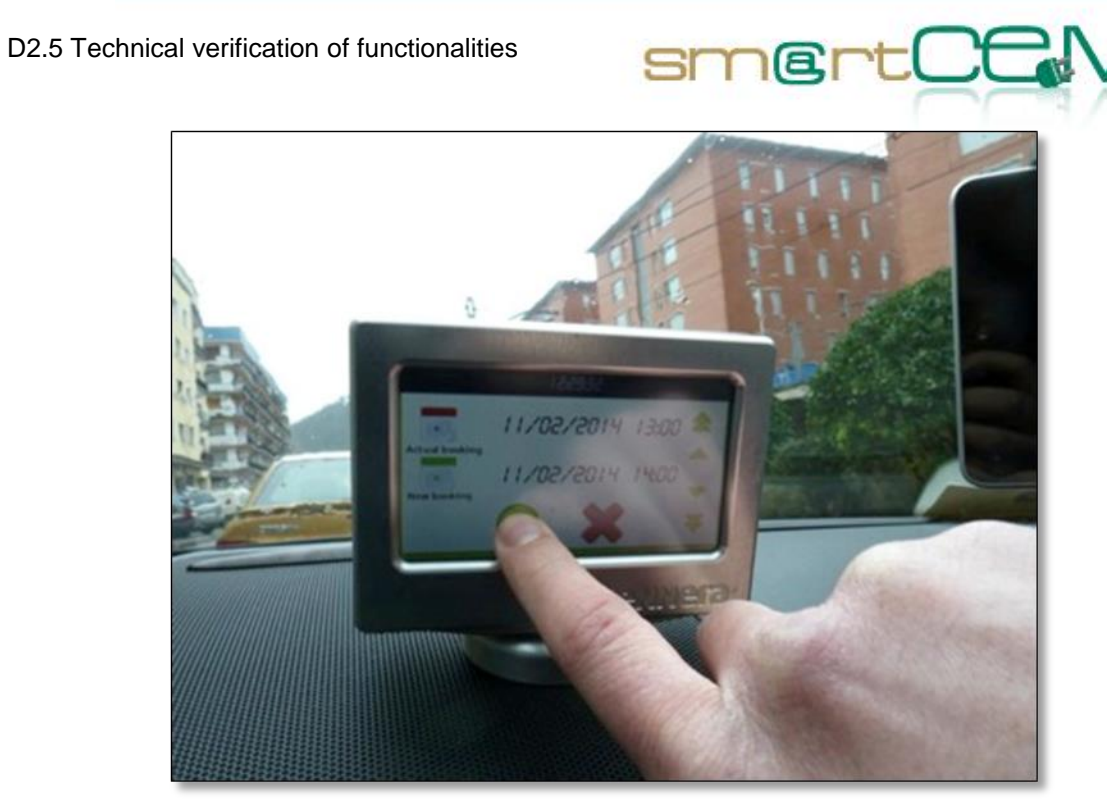

**Figure 37: Booking time modification in the OBU screen.**

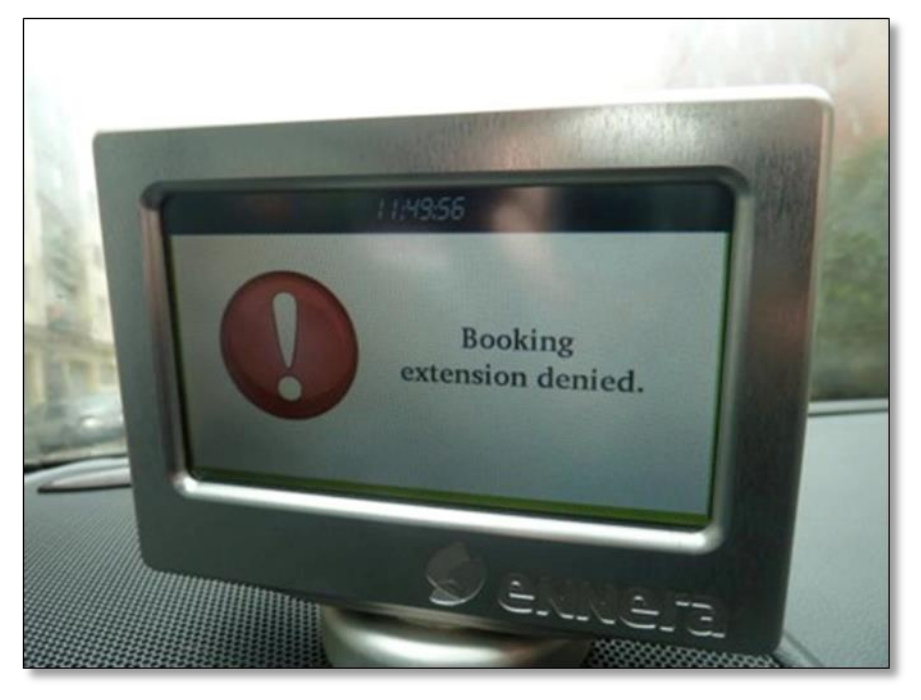

**Figure 38: Booking extension denied screen in the OBU.**

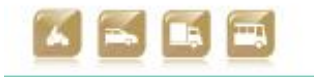

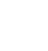

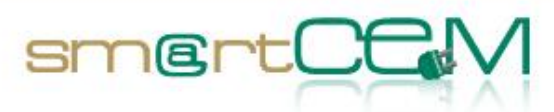

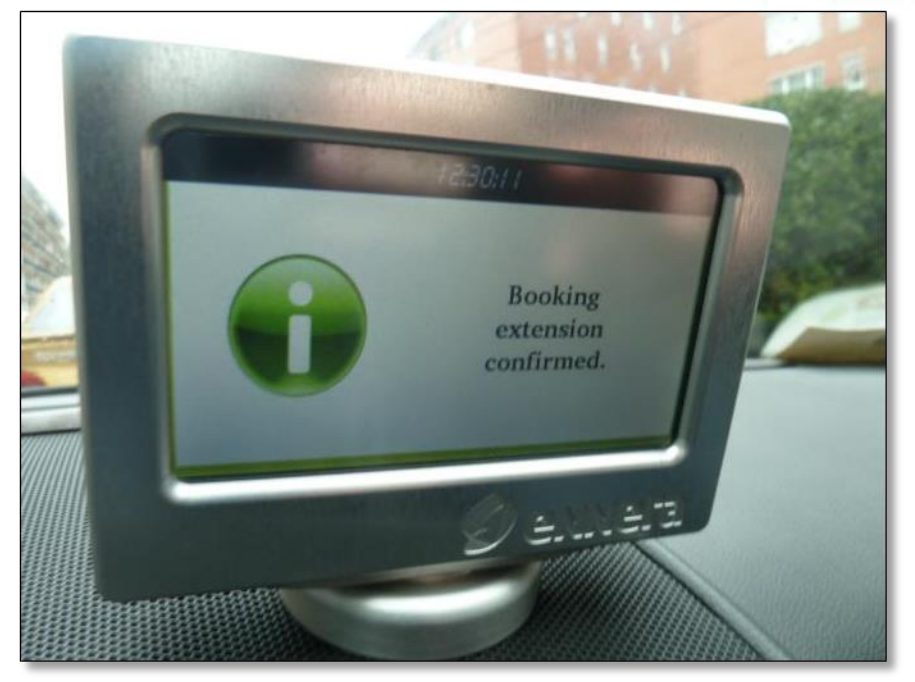

**Figure 39: Booking extension confirmation screen in the OBU.**

The driver has the option to use the EV-Navigation system to obtain driving aid information in terms of route indication and also for efficiency terms. When planning a route the navigation system also visualizes the range estimation for the specific vehicle model.

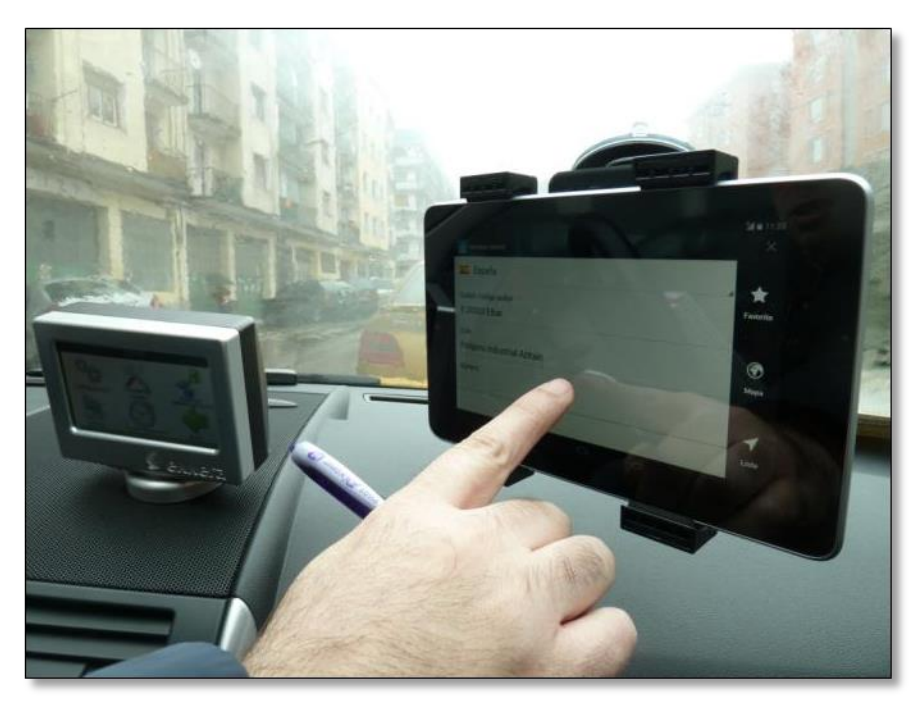

**Figure 40: User selecting the destination in the EV-Navigation system.**

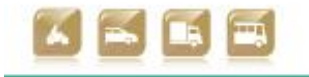

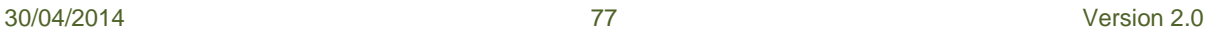

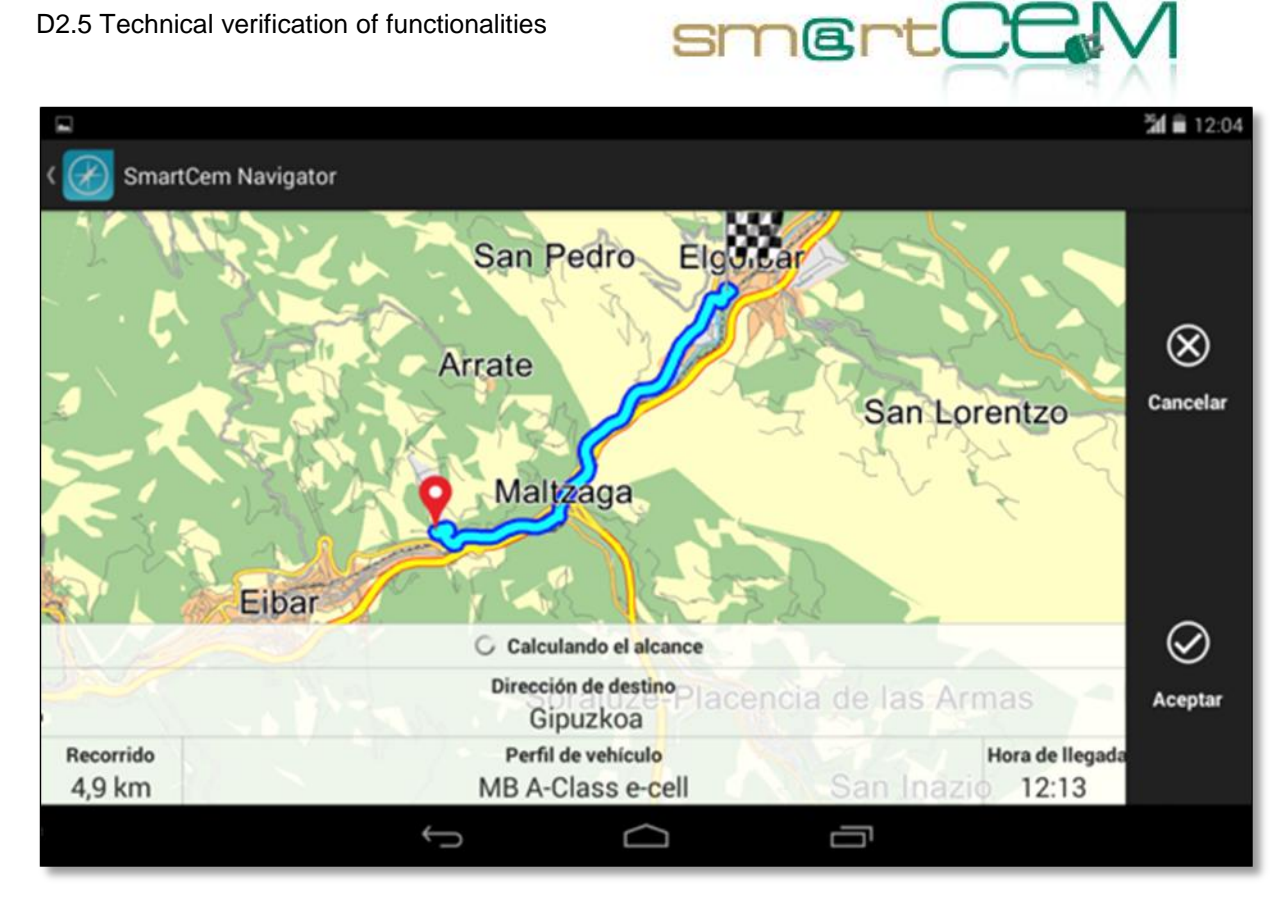

**Figure 41: The route summary for the selected destination in the EV-Navigation System.**

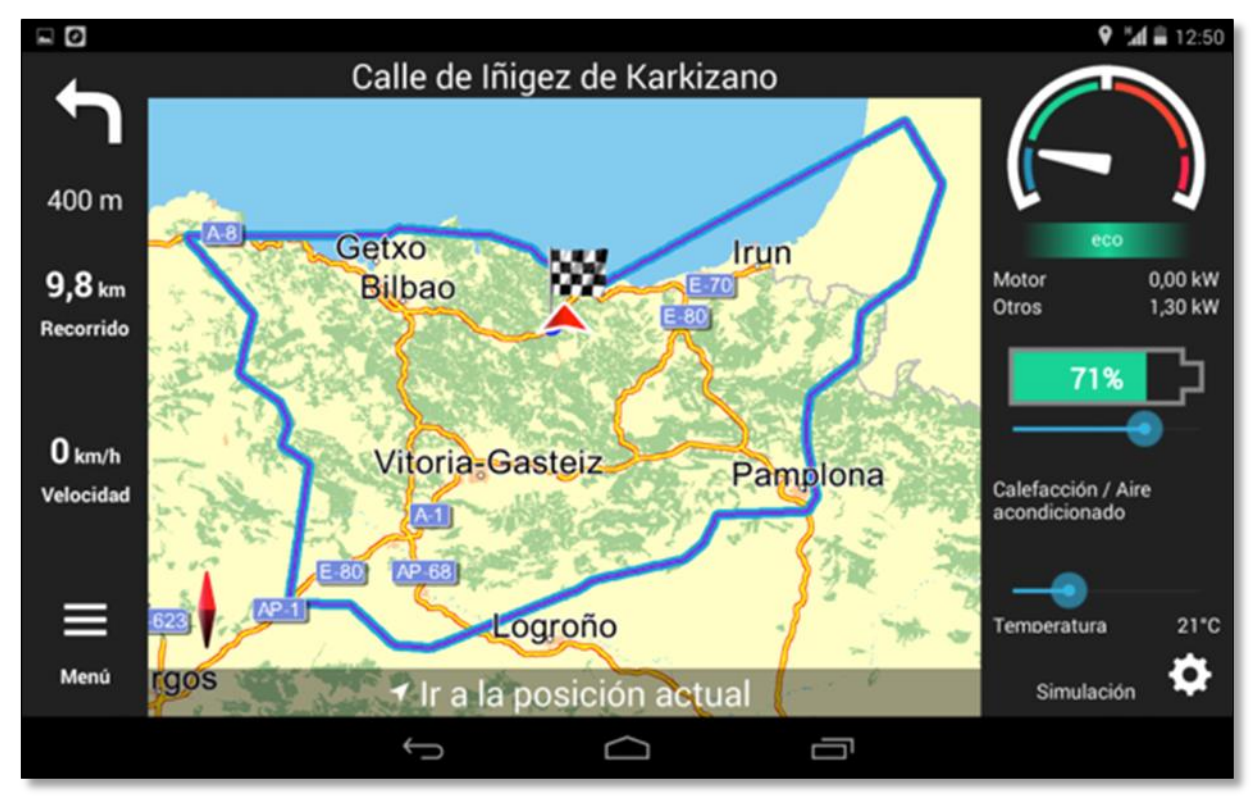

**Figure 42: The allowed range according with the current battery charge in the EV-Navigation system.**

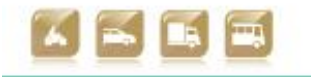

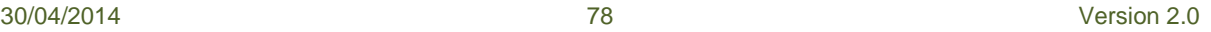

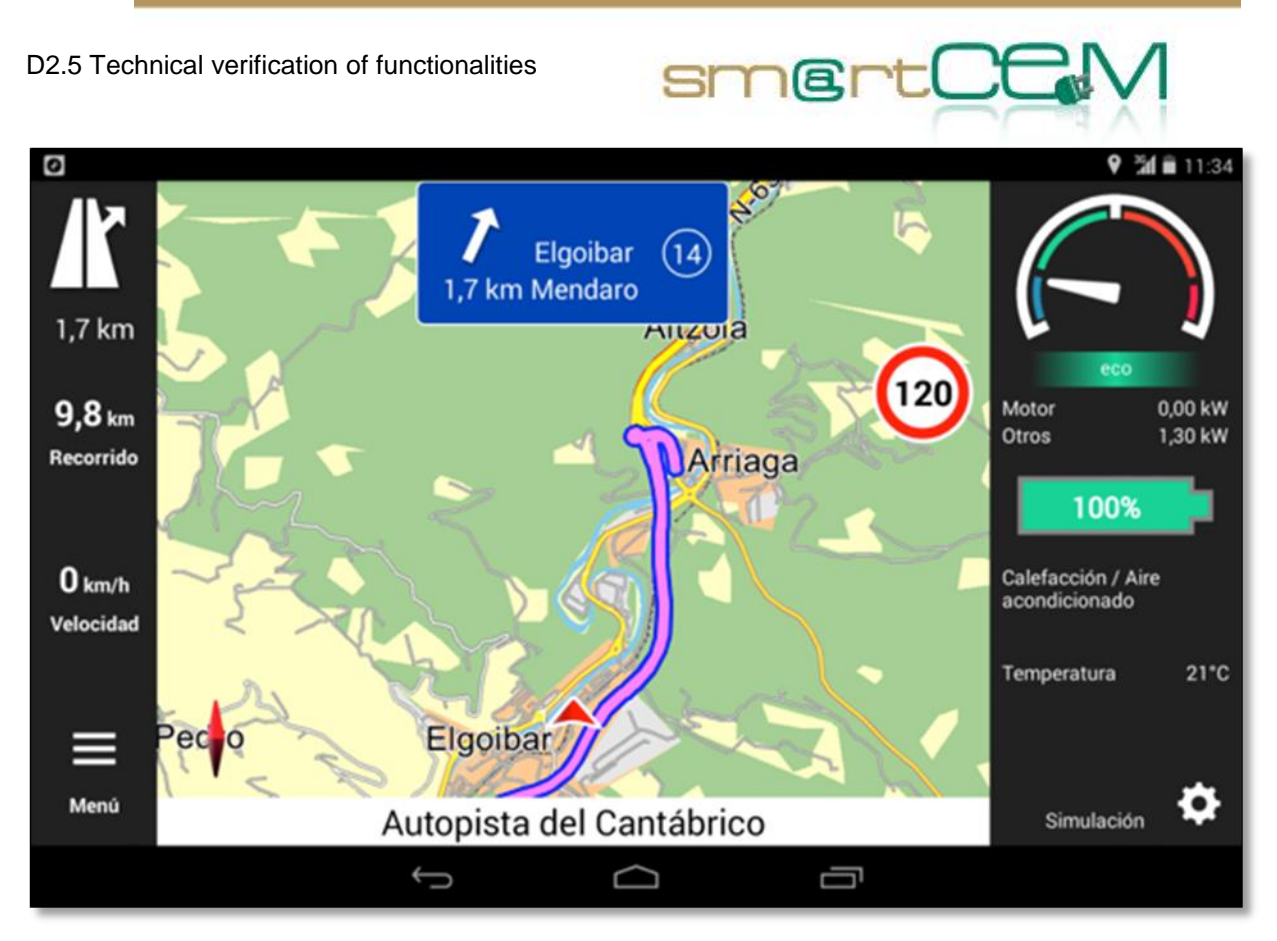

**Figure 43: The navigation screen in the EV-Navigation system.**

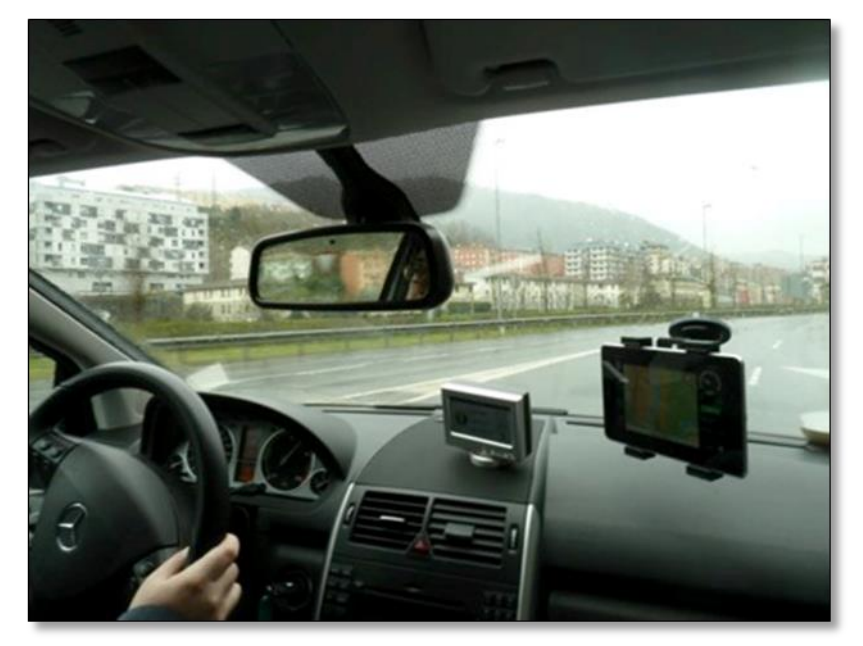

**Figure 44: The user driving following the EV-Navigation instructions.**

The driver has also the option to use the CS Management system, in order to locate again the different CS of the car-sharing service. One of the CS shown in the application will be where the trip was started, the same point in which the vehicle should be returned.

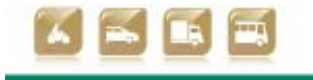

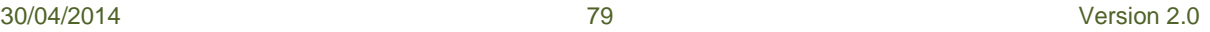

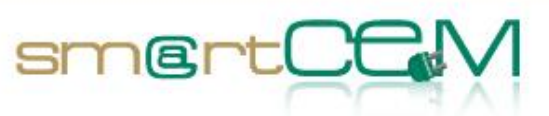

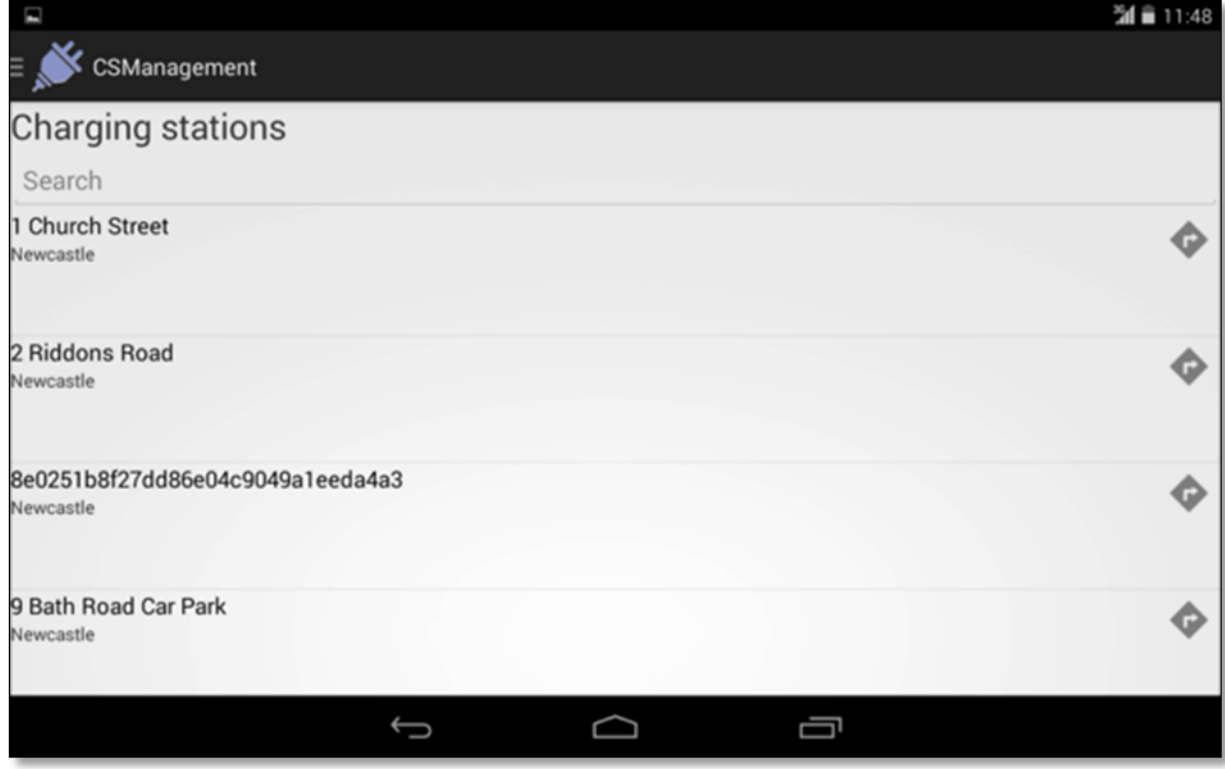

**Figure 45: The complete list of the possible CS for SmartCEM.**

The geo-location AUTO option in the application shows just the specific CS for the PS the user is in at the moment.

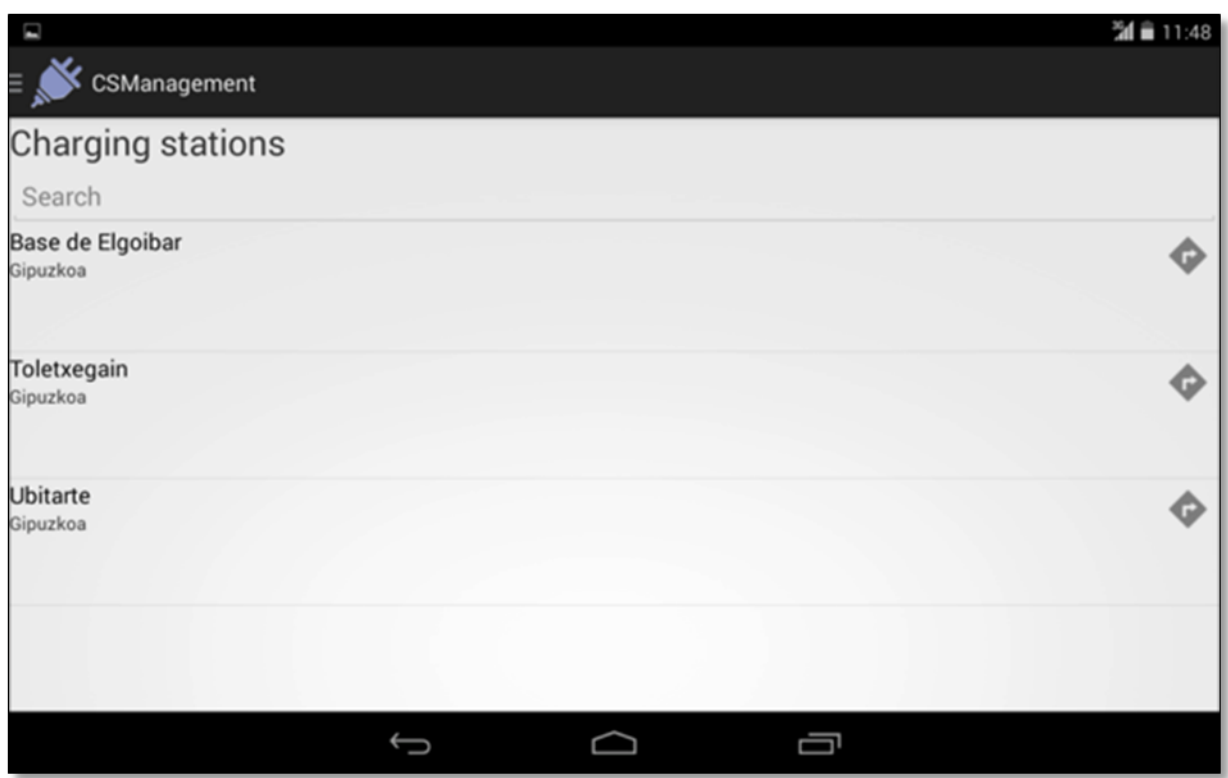

**Figure 46: The CS list related to the current location of the vehicle (Gipuzkoa).**

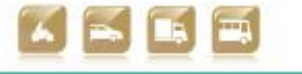

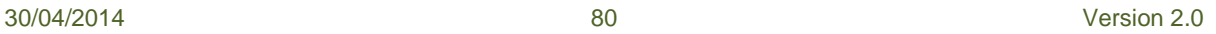

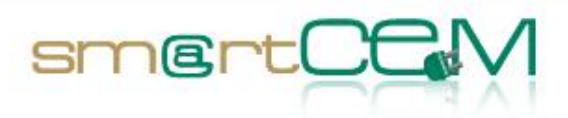

After finishing the trip and coming back to the departure CS, the user can proceed with the vehicle returning process. He presses the "Return vehicle" option in the OBU screen. A goodbye message is shown and the screen switches off. The next RFID card reading, made to close the vehicle, is also considered as the reservation closing notification. The system database will close the reservation's register, adding the trip's real finishing time.

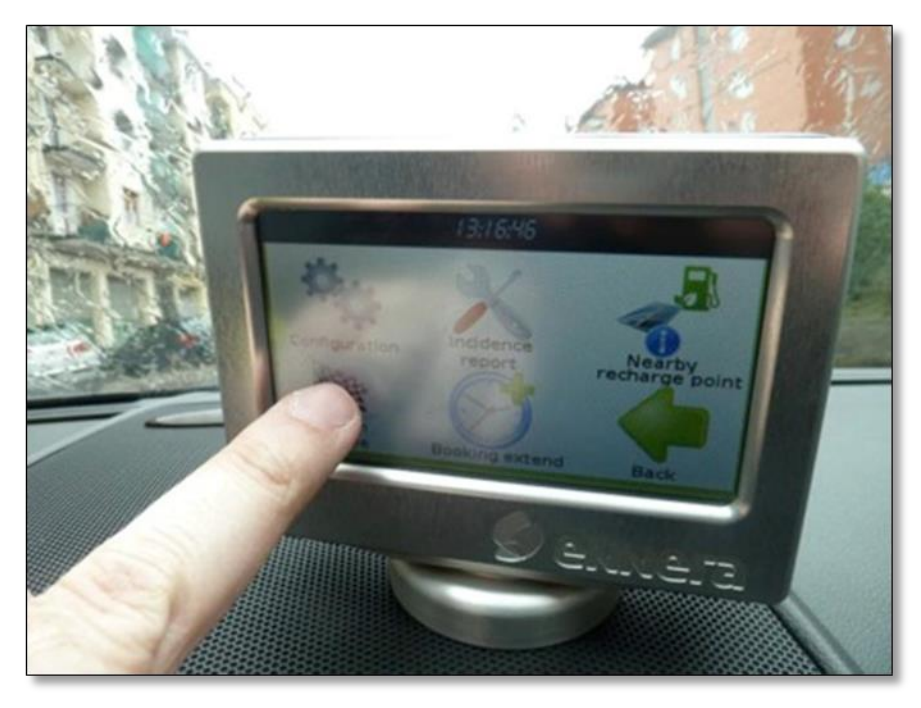

**Figure 47: Return vehicle selection on the OBU screen.**

30/04/2014 81 Version 2.0

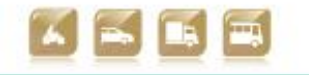

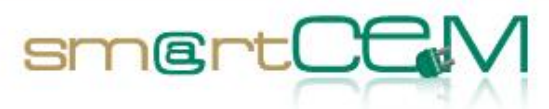

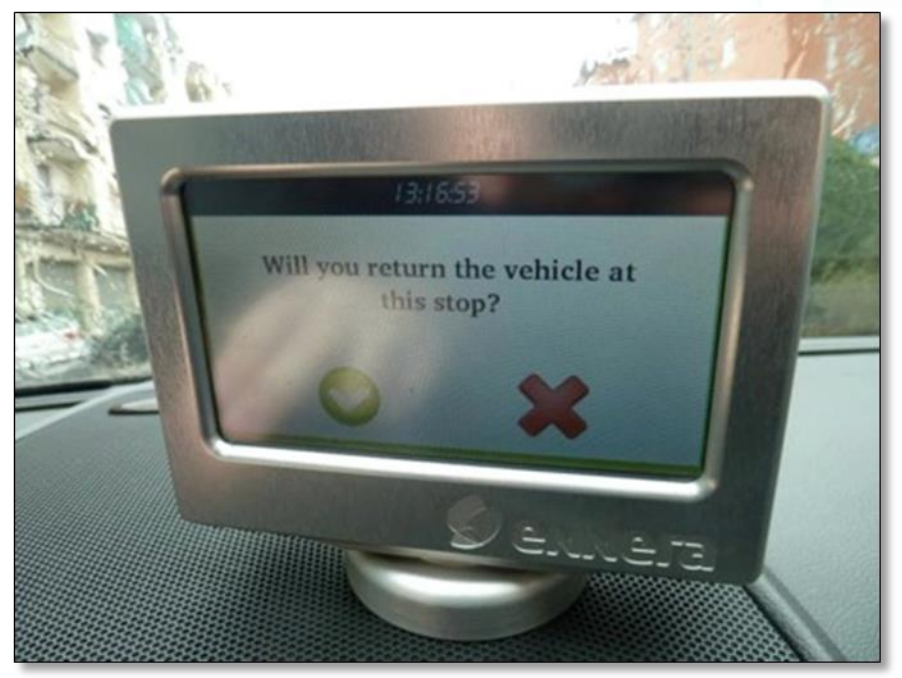

**Figure 48: The OBU ask to the driver for the confirmation of the return.**

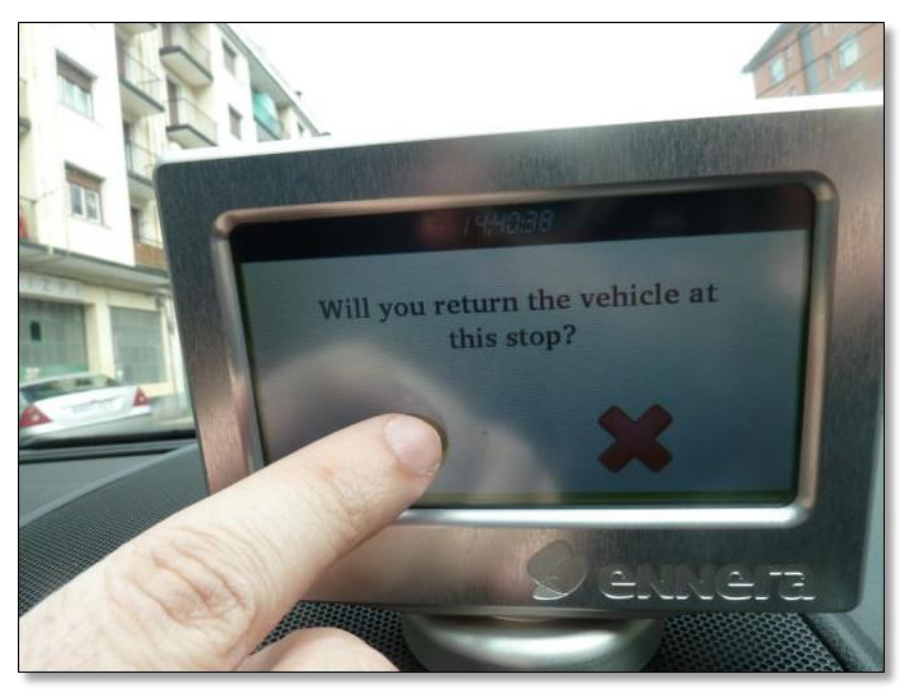

**Figure 49: The driver accepts the return of the vehicle.**

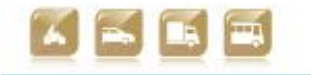

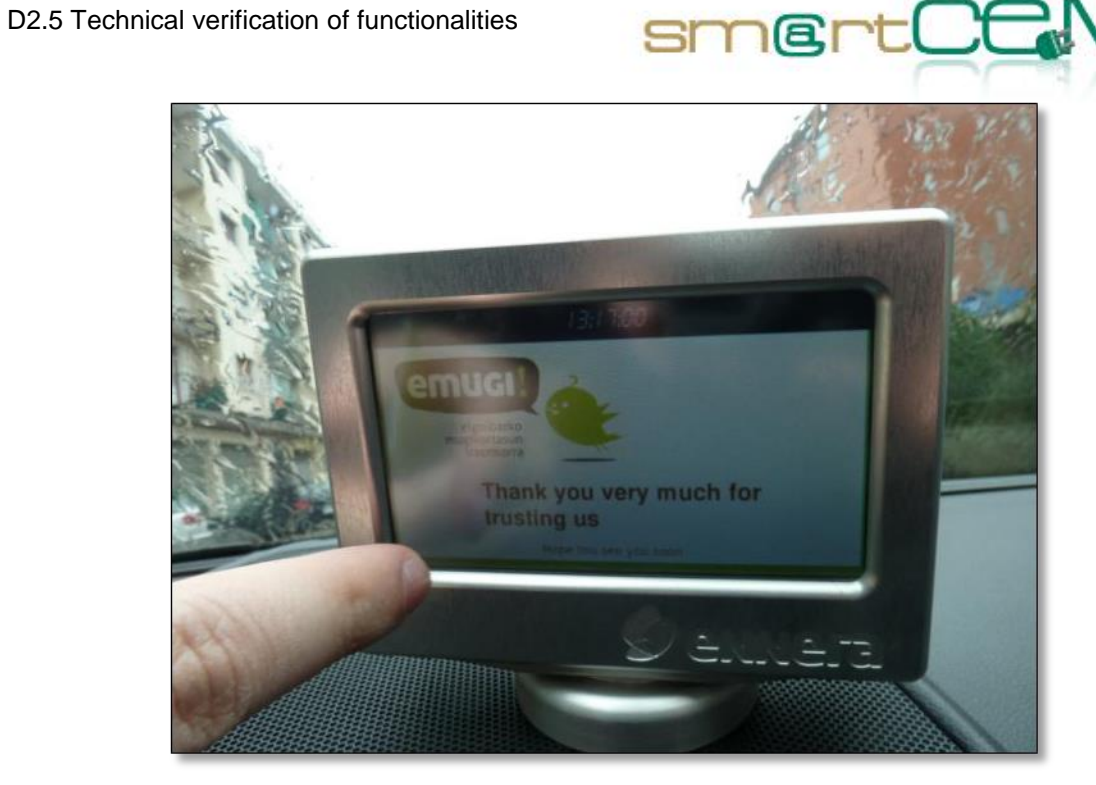

**Figure 50: The OBU shows the goodbye message to the driver.**

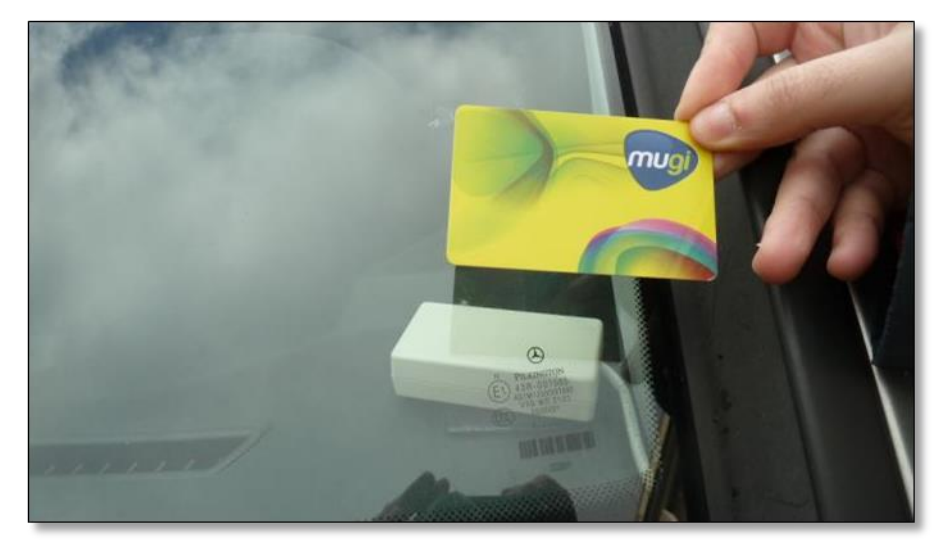

**Figure 51: The driver closes the vehicle using the user card in the RFID reader.**

A user driving the Hybrid Electric bus equipped with the EV – Efficient Driving system

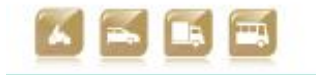

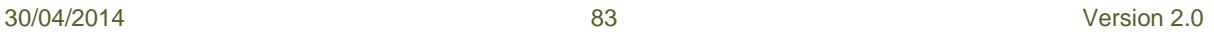

D2.5 Technical verification of functionalities

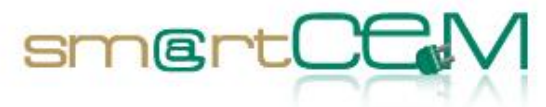

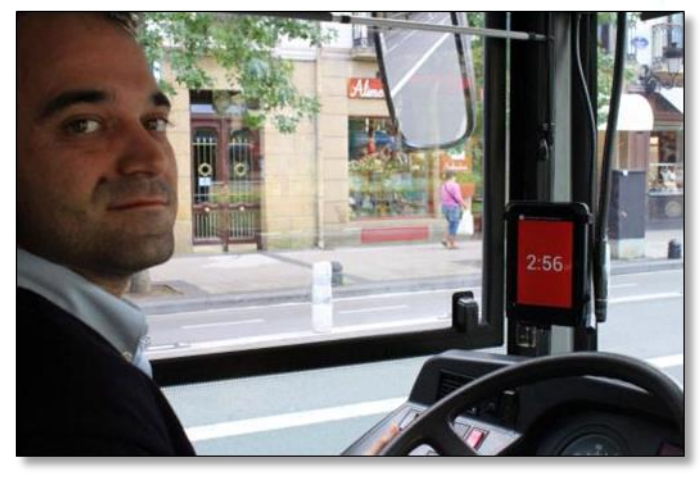

**Figure 52: Driver ready to start.**

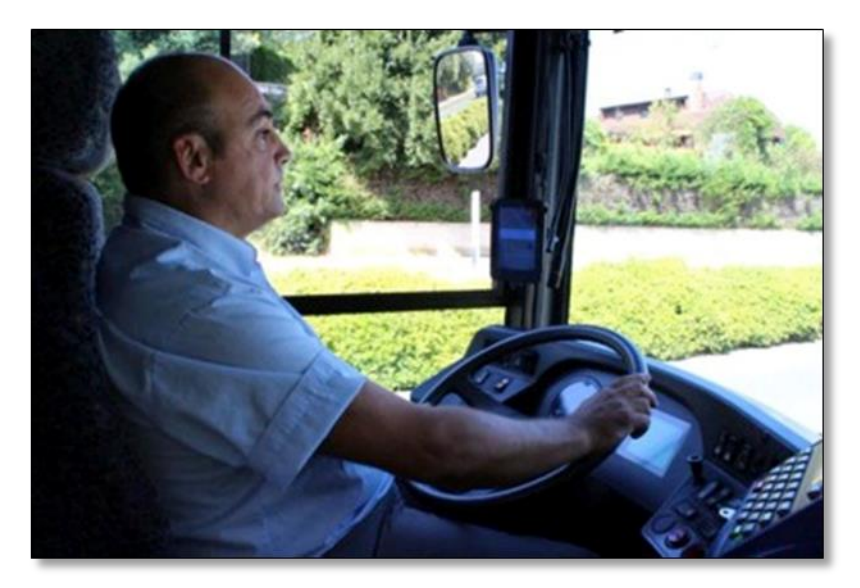

**Figure 53: Driving with HMI activated.**

30/04/2014 84 Version 2.0

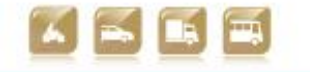

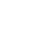

Smart Connected Electron

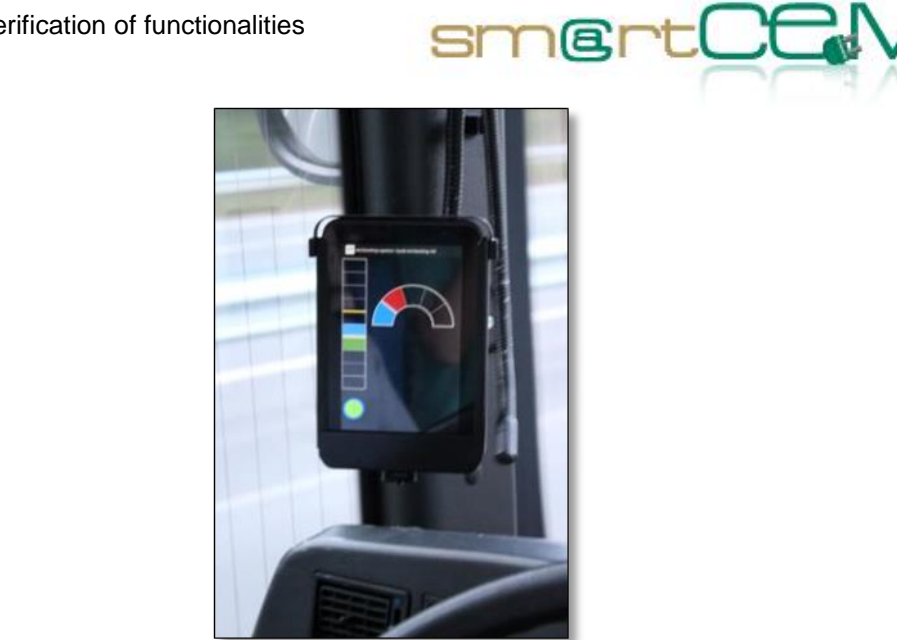

**Figure 54: HMI giving instructions to the driver.**

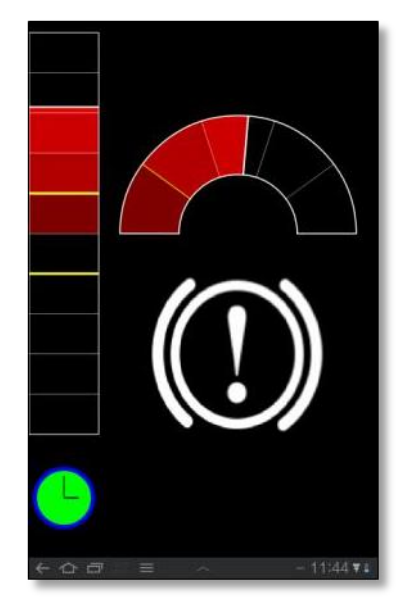

**Figure 55: Snap shot of an excessive braking alert.**

30/04/2014 85 Version 2.0

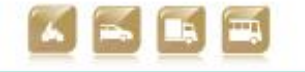

۰

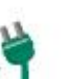

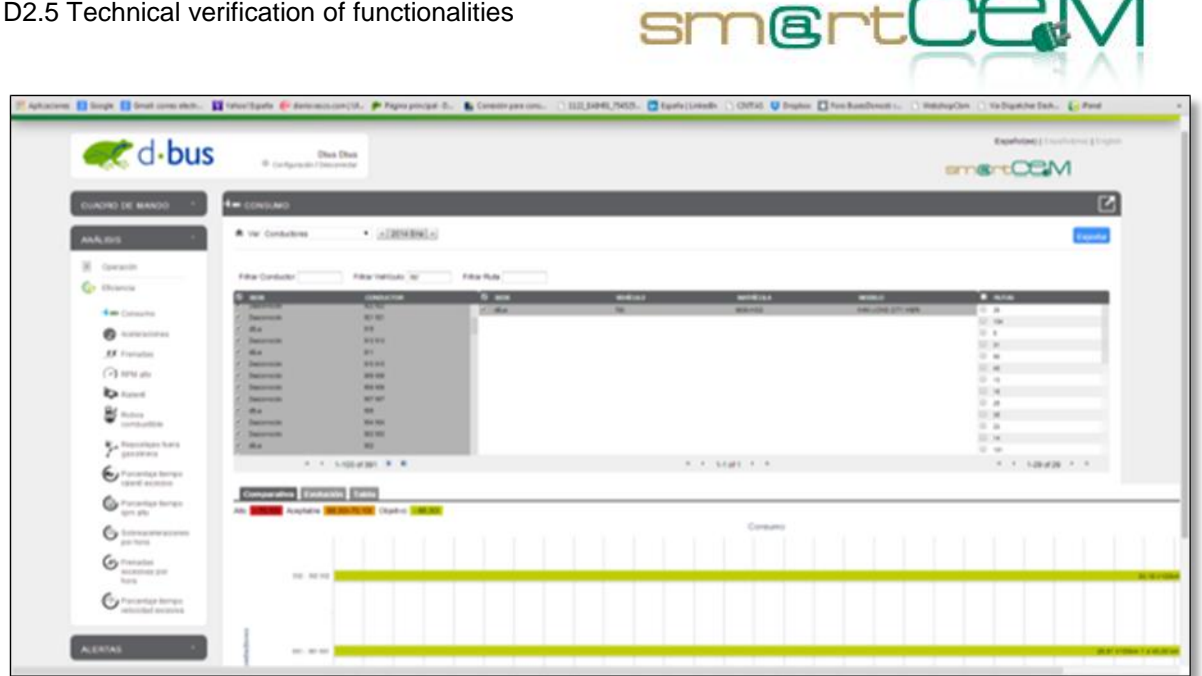

**Figure 56: Screendump of iPanel, consumption per driver.**

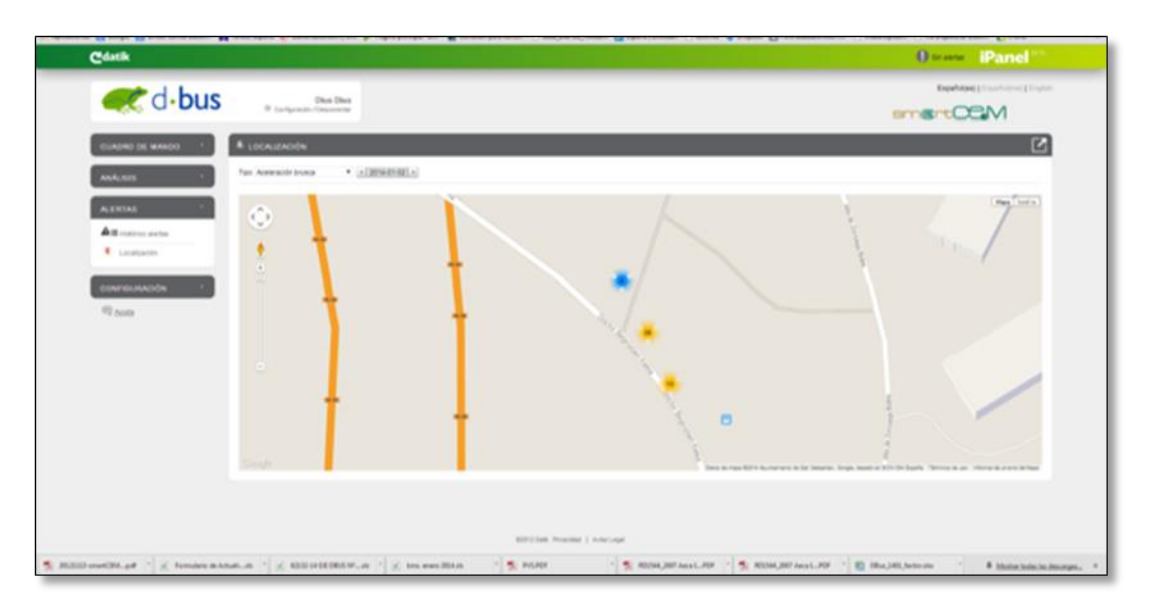

**Figure 57: Snap of iPanel, alerts location.**

**A user combining EV-Sharing/Public Transport (Multimodal Trip Planner).** A user can access to the trip planner service to plan the trip and get information on the public transport timetable and electric-vehicles availability in a desired slot of time.

Considering that the EV-sharing services are round trip (the vehicle must be returned to the initial base station at the end of the trip), if EVs are available, the Trip planner returns public transport solutions to reach the EV-base station in time. Furthermore, the trip planner makes calculations for the whole trip in order to help the traveller reach the final destination in time, taking into account the time range and the autonomy needed to bring back the EV. The following figures show the

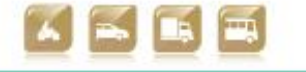

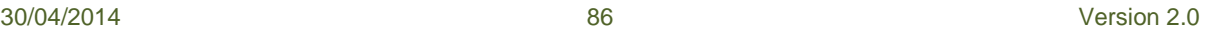

. m

m

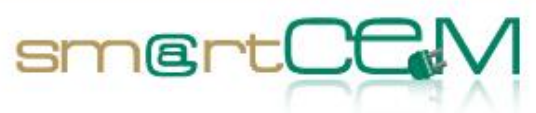

snapshots of the web-based EV-trip management service.

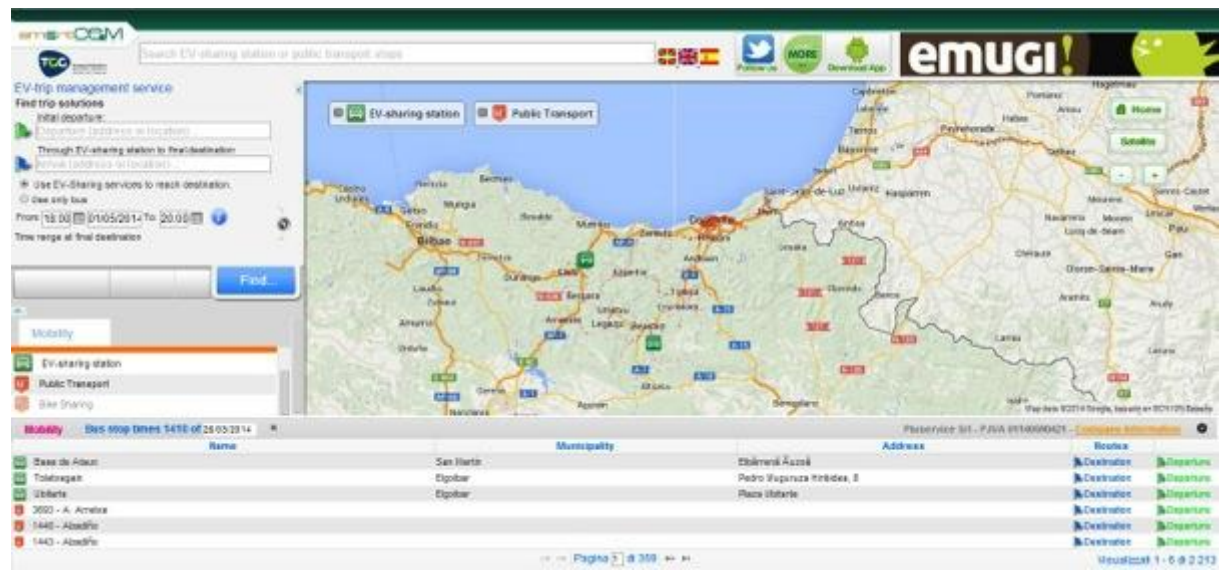

**Figure 58: Multimodal Travel planner Web site, main page**

|                     | Maximum distance by foot 2 Km | Trip solutions between Ergolen, 11 Ataun and Landako, Magdalena Durango.<br>æ<br>New search                                                                                                    |           | Roste: B- E-Webcle 2-3-Bus/d 2-3-Train (3-3-Plane C-3-Ferry 4 Bytoot |        |   | <b>M. Print solutions</b> |
|---------------------|-------------------------------|----------------------------------------------------------------------------------------------------|-----------|----------------------------------------------------------------------|--------|---|---------------------------|
| Departure - Arrival |                               | Meetary details and carrier                                                                                                    |           | Travel Time Walk distance                                            |        |   | Salect:<br>all nobisty    |
| ZA 1233             | $N$ 10.42                     | <b>Committee</b> Ceditia - Maun<br>Serecer, Barecar - Buse de Alaun                                                                                                    | 大 20000 米 | 189mm                                                                | 30 mL  | Ü | 日耳                        |
| 24103               | $\frac{64}{3}$ 15.42          | periodic Ordizio - Absun<br>Serecar Saretar - Base de Ataun                                                                                                    | 太 巴多维多夫   | 14 timm.                                                             | 30 mt  | o | 日常                        |
| 24 1033             | 201342                        | <b>Comidate</b> , Ordizia - Abaum<br><b>Committee</b> Legomete-Hospital<br>$0.000$<br>0.0000000<br>Eu50 - Zamanaga - Zumaia<br>$rac{1}{2}$ and $rac{1}{2}$<br>Eu57 - Zamanaga - Zumaia Por Azamazatal<br>saints<br>cuologiam<br>Euli4 - Agrette - Emmus<br>Emug. Emug - Bace de Elgolian | ು ಮಾರಾಯ   | 30 Britis                                                            | 560 ml | ۰ | 日耳                        |

**Figure 59: Multimodal Trip planner web portal: show solutions**

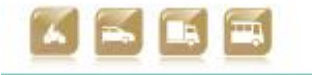

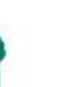

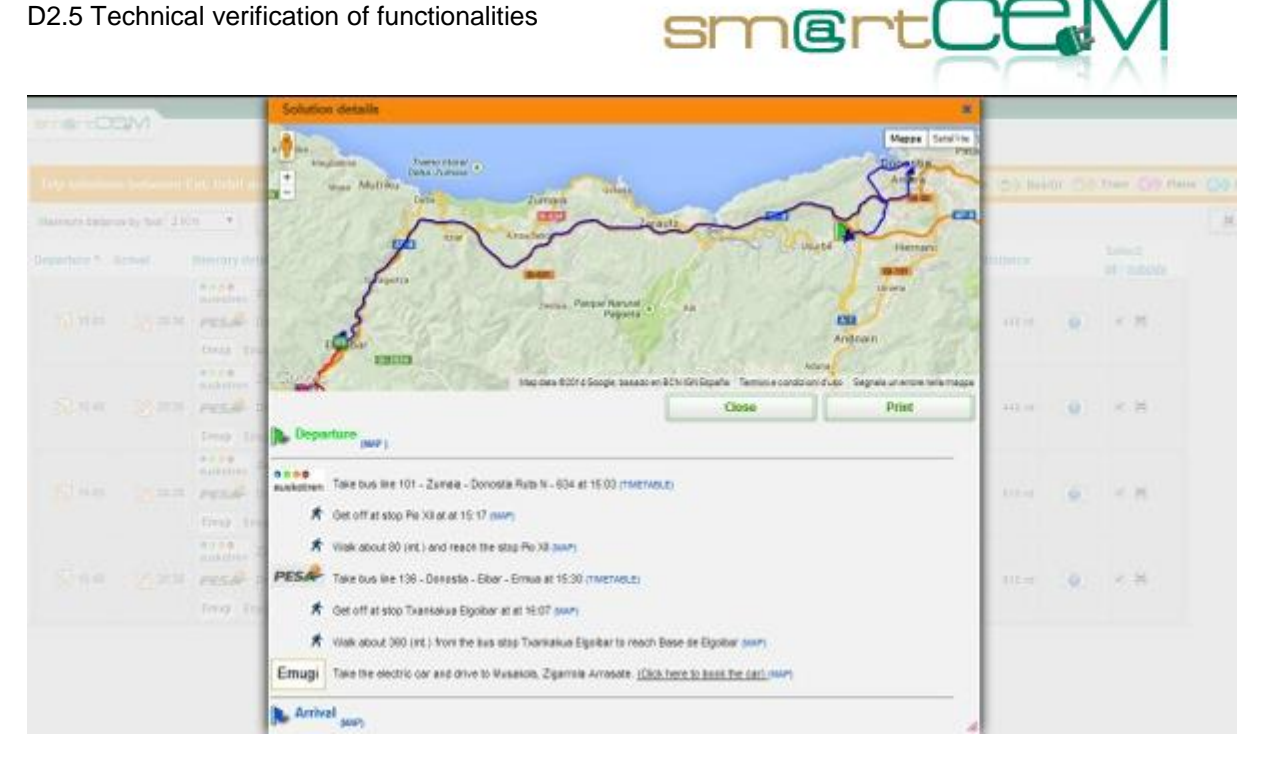

**Figure 60: Multimodal Trip planner web portal: show solution details**

|       | Travel solutions                                                      | From: Ent. Urbil |          | To: Musakola, Zigarrola<br>Arrasate | 01/05/2014<br>圖                                |            |
|-------|-----------------------------------------------------------------------|------------------|----------|-------------------------------------|------------------------------------------------|------------|
|       | DEPARTURE                                                             | CARRIER          | ARRIVAL. |                                     | LINE                                           | CODICETIME |
|       | 大                                                                     |                  |          |                                     |                                                |            |
| 15:03 |                                                                       |                  |          |                                     |                                                |            |
|       |                                                                       |                  |          |                                     |                                                |            |
|       | Ent. Urbil                                                            | <b>BID</b> 11    |          | 15:17 Pio XII                       | Zumala - Donostia Ruta N - 634                 | 14'        |
|       | 15:17   Parada De Autobuses Pio XII Donostia   80 mil 15:30   Pio XII |                  |          |                                     |                                                | 13         |
|       | 15:30 Parada De Autobuses Pio XII Donostia (CIP) 10                   |                  |          |                                     | L. Txankakua Elgoibar Donostia - Eibar - Ermua | 37         |

**Figure 61: Multimodal Trip planner web portal: print solutions**

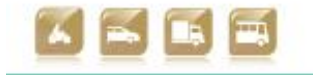

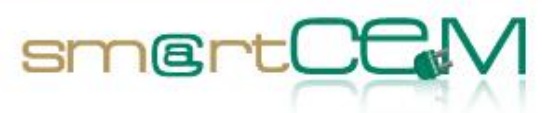

| Solution details             | Timetable: Zumaia - Donostia Ruta N - 634 | $\mathbf{x}$ |   |
|------------------------------|-------------------------------------------|--------------|---|
|                              | Stop                                      | Timetable    |   |
| Magdiellica                  | Getaria - Frontoia                        | 2:40 PM      |   |
| T4                           | Argi, Parrokia Zarautz                    | 2:44 PM      |   |
| Altrix - Allerman            | Villa Aizpea - Gurutze Gorria             | 2:45 PM      |   |
|                              | San Pelayo                                | 2:46 PM      |   |
|                              | Talaimendi                                | 2:47 PM      |   |
|                              | Zudugarai                                 | 2:49 PM      |   |
|                              | Orio                                      | 2:51 PM      |   |
|                              | Anibarko Portua                           | 2:53 PM      |   |
|                              | Oliden                                    | 2:53 PM      |   |
|                              | Botaleku                                  | 2:54 PM      |   |
|                              | Sarikola                                  | 2:55 PM      |   |
|                              | Intraurreta                               | 2:55 PM      |   |
| <b>CELIUS</b>                | Aginaga Surtidor                          | 2:56 PM      |   |
|                              | Errasti                                   | 2:57 PM      |   |
|                              | Galardi                                   | 2:57 PM      |   |
|                              | Usurbil Rotonda                           | 2:59 PM      |   |
|                              | Escaleras                                 | 3:01 PM      |   |
| <b>b</b> Departure.<br>mar y | Ent. Urbil                                | 3:03 PM      |   |
|                              | Urbil - Centro Comercial 2                | 3:04 PM      |   |
| 00000                        | Errekalde                                 | 3:06 PM      |   |
| euskoben Tale bus ine 101    | Añorga II                                 | 3:08 PM      |   |
| 齐 Get off at stop Fa         | Añorga Txiki II                           | 3:08 PM      |   |
|                              | Amerika Plaza                             | 3:09 PM      |   |
| 齐 Walk about 00-im           | Tolosa 111                                | 3:10 PM      |   |
|                              | Unibertsitatea, Tolosa 77                 | 3:10 PM      |   |
| PESA<br>Take bon Ine 136     | Magisteritza Av. Tolosa, 23               | 3:11 PM      |   |
|                              | Zumalakarregi, 9                          | 3:12 PM      | w |
| 齐 Get off at also Ta         | San Martin, 25                            | 3:15 PM      |   |
|                              | Pio XII                                   | 3:17 PM      |   |
| A Was about 350 is           |                                           |              |   |
| Take the electric i<br>Emugi |                                           |              |   |
|                              |                                           | Close        |   |
| <b>Arrival</b><br>(MAPS)     |                                           |              |   |

**Figure 62: Multimodal Trip planner web portal: Bus timetable**

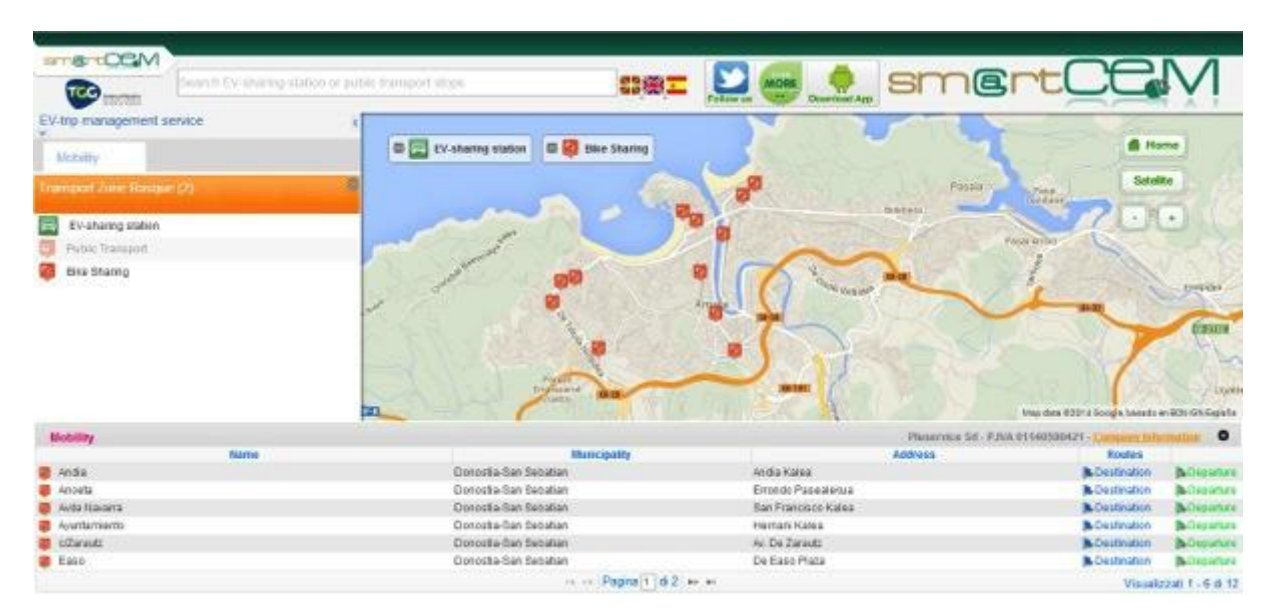

**Figure 63: Multimodal Trip planner web portal: eBike-sharing points**

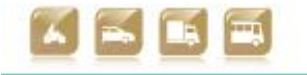

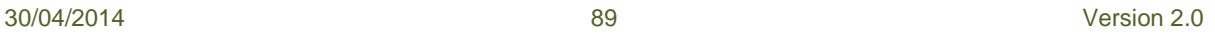

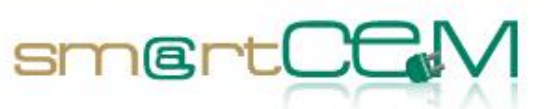

The following figures show the snapshots of the mobile-based application of the EVtrip management service.

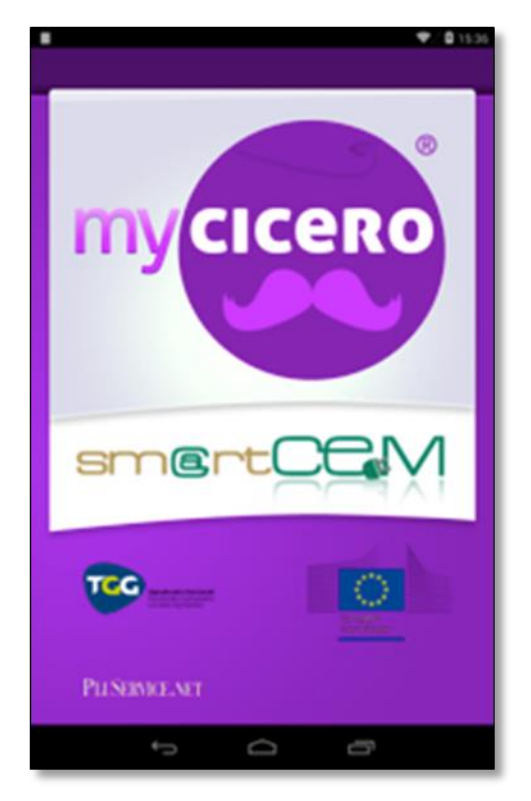

**Figure 64: Multimodal trip planner Application**

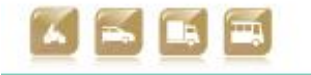

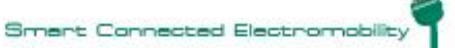

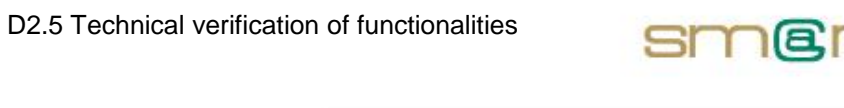

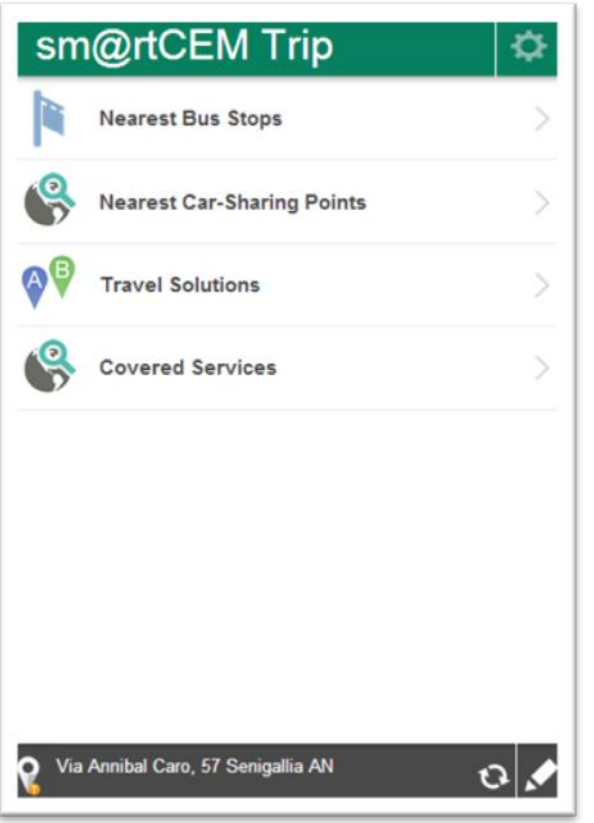

**Figure 65: Trip planner App: main functions**

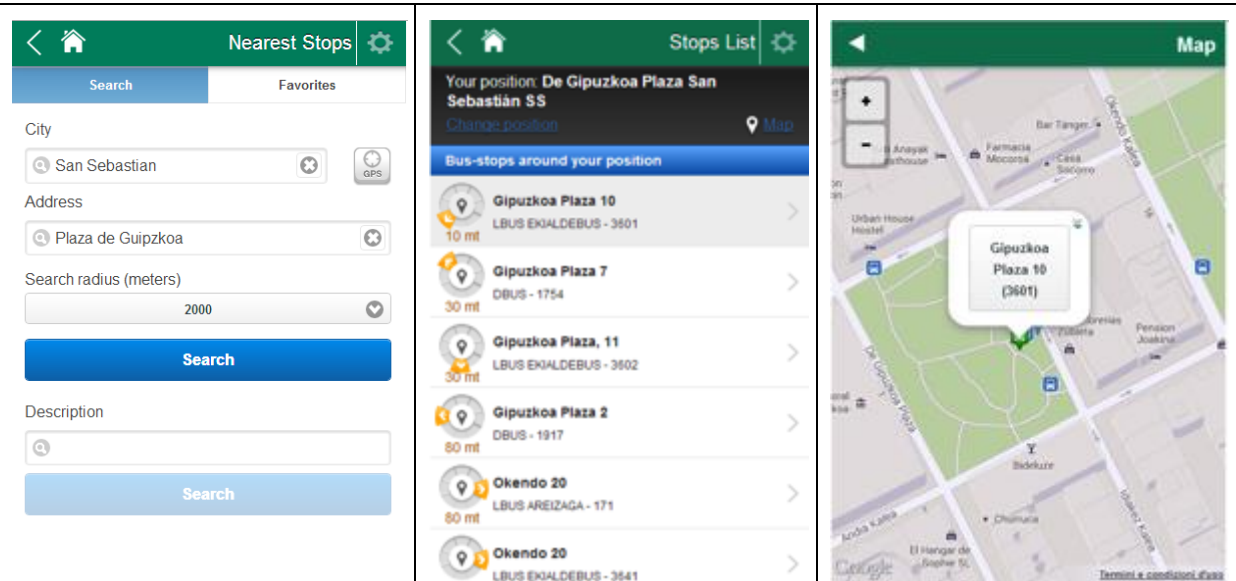

**Figure 66: Trip planner App: Nearest stops**

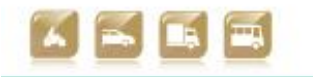

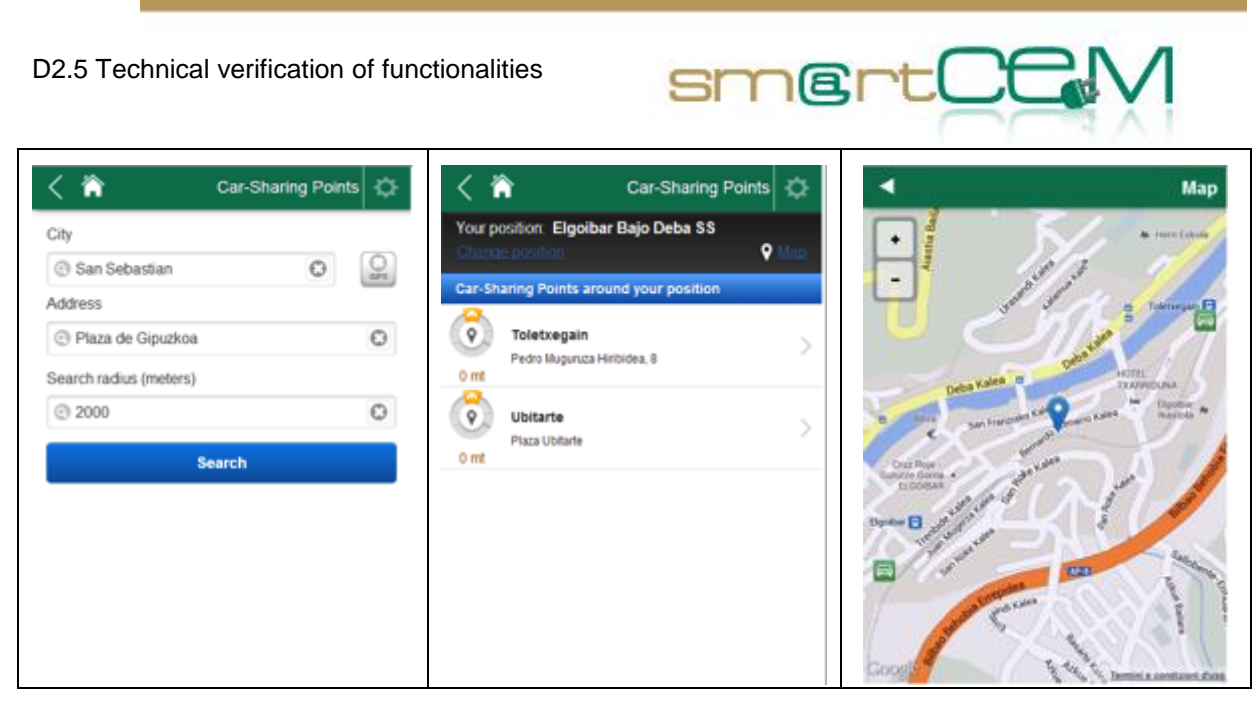

**Figure 67: Trip planner App: Nearest Car-Sharing Points**

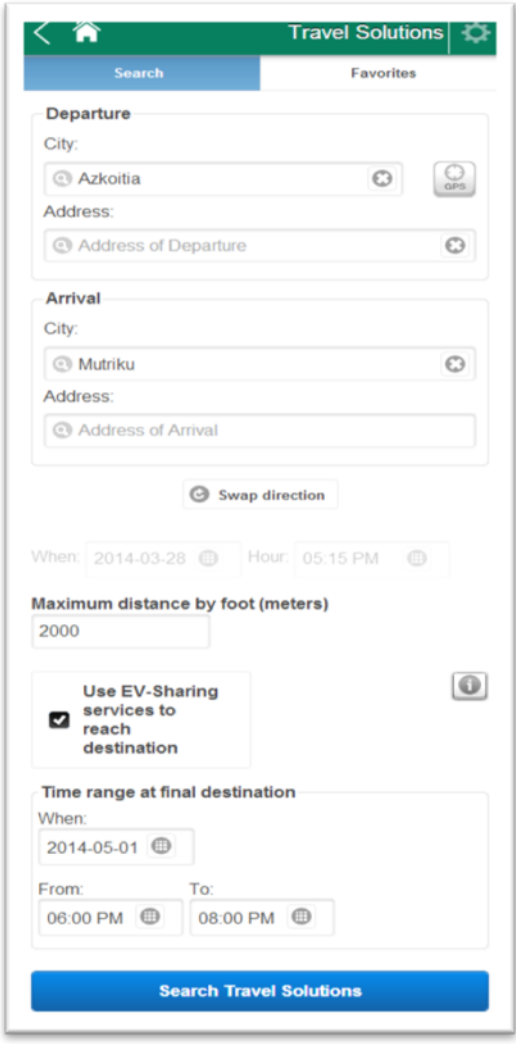

**Figure 68: Trip planner App: Travel solutions**

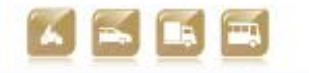

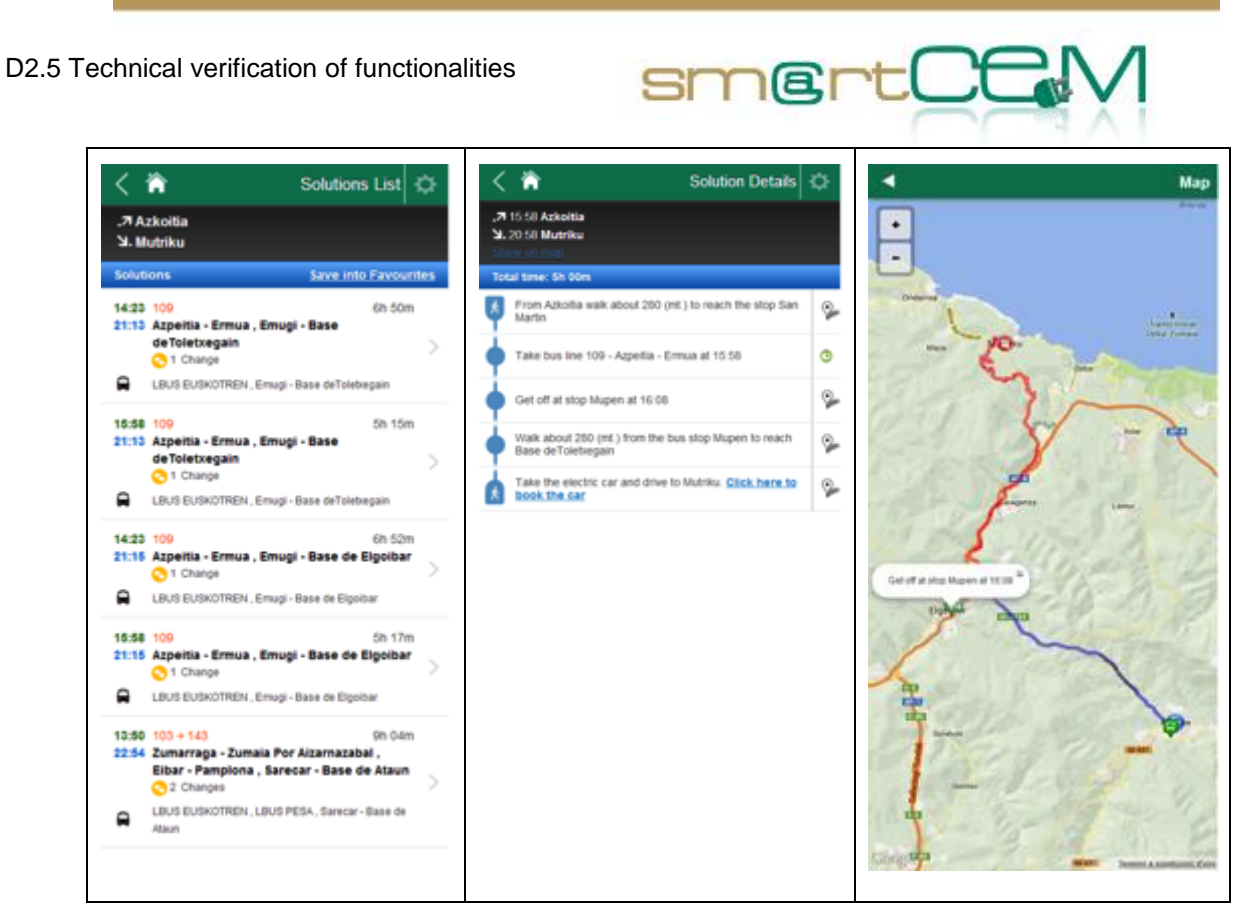

**Figure 69: Trip planner App: Travel solutions details**

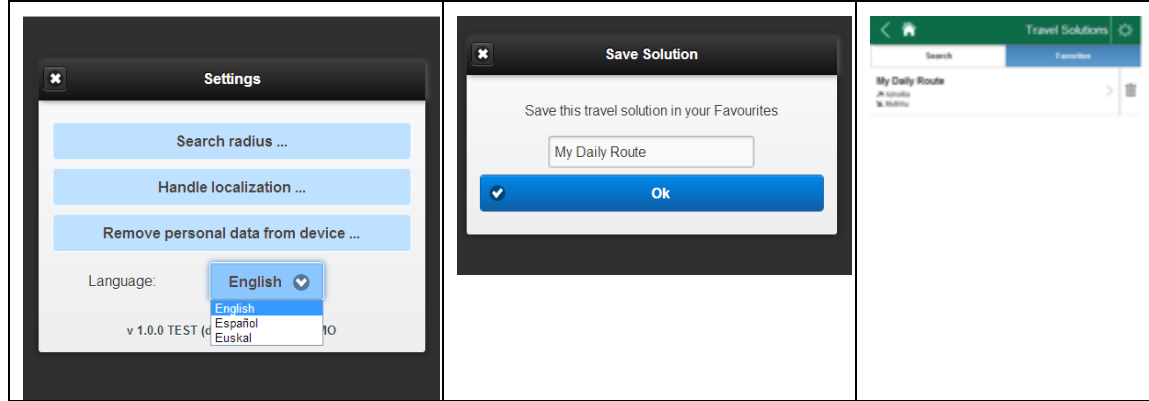

**Figure 70: Trip planner App: Settings and preferences**

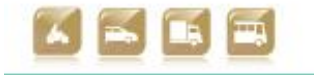

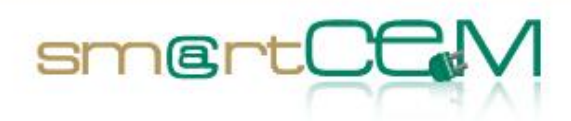

# *4.3 Newcastle Pilot Site*

#### **4.3.1 Test Cases Description/Scenarios**

The Newcastle pilot site will be based on existing implementations of EVs in the city and wider north east region of England. The operations phase will utilise compact urban electric cars, and will implement the EV-Charging Station Management service supplied by CYC, along with value-added services, namely the EV-Navigation (CYC and PTV), EV-Efficient Driving (UNEW), the EV-City Policy Tool (NEC), and a link to an existing Multi-Modal Transport Planner.

Two scenarios are defined, based on 14 use cases (see D2.1 *Reference architecture* for full details).

- SC-NEW-01 User manages services for charging:
	- 1. The basis for testing this scenario is access to the CYC APP (available free from the App Store and Google play). The user registers for the service and downloads the APP to his/her smartphone. Once this is done the tester launches the APP fulfilling NEW\_UC\_01: Charging station management APP access
	- 2. The user is then able to perform a variety of actions testing the functionality of the CYC APP. These include searching for a charging station, checking its availability, its cost, whether it is standard or fast charging, and seeing attributes in either list or map form. A route can be plotted to the charging station. These actions fulfil NEW UC 07: CS search and NEW UC 14: Integration with EV navigation. The tester then notifies the system of intention to charge (NEW UC 12)
	- 3. Following this the testing process moves to the EV itself. The main features to test here are: efficiency of navigation function to charging station using on board unit; station access and user validation. Tests will involve use of RFID which will be swiped on the charge post to validate the user's ID and authorize payments. If this process is successful the charge post will display the appropriate user interface and the post is unlocked ready for use, along with notification of payment. This step tests NEW\_UC\_02: Charging station access with RFID and NEW\_UC\_13: User validation.
	- 4. The final steps involve the charging process and the conclusion of the charging process (NEW\_UC\_05: Charging initiation; NEW\_UC\_06: Charging conclusion). This requires effective attachment of the charging cable and on completion of charging, correct detachment of the cable and full efficient communication with back office (BO) in order to re-set the station.
- SC-NEW-02 Driving electric car efficiently:

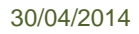

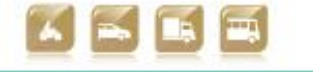

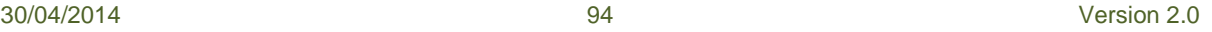

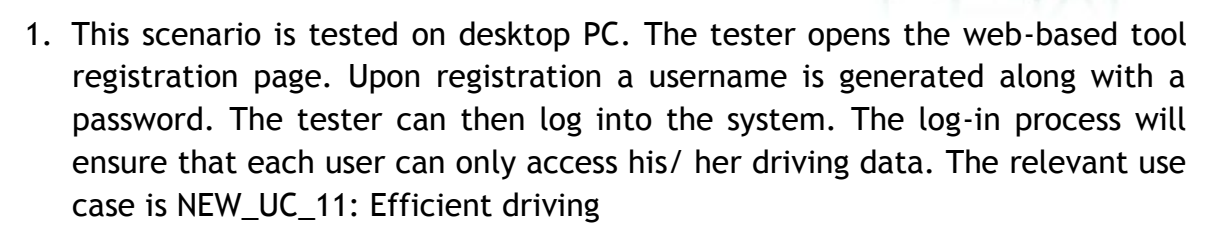

smertOt

2. Once in the system the tester can choose a vehicle id from a drop down menu (vehicle registration number) and can access data relating to his/ her trips in that vehicle as the registration number is referenced against his/ her unique user id. Efficient driving advice is provided relating to: acceleration profiles (hard and light), idling time, regenerative braking, and driving tips. Links to CYC and the Transport Direct multi-modal trip planner will also be tested.

In the next section test case verification plans are presented for the above scenarios.

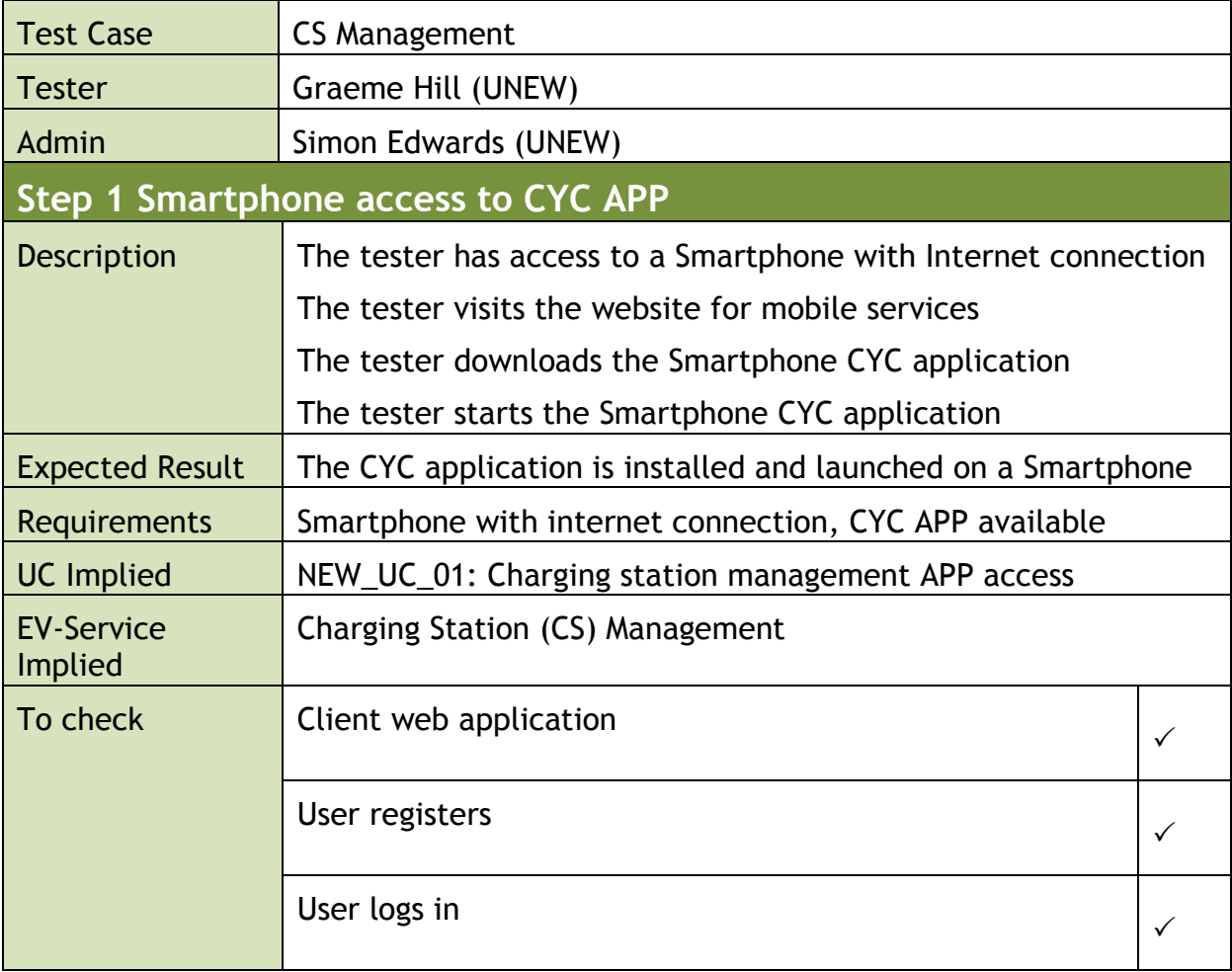

### **4.3.2 Test case verification**

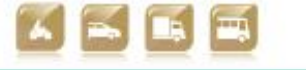

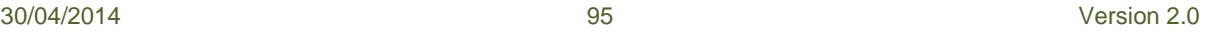

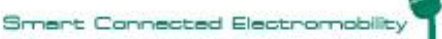

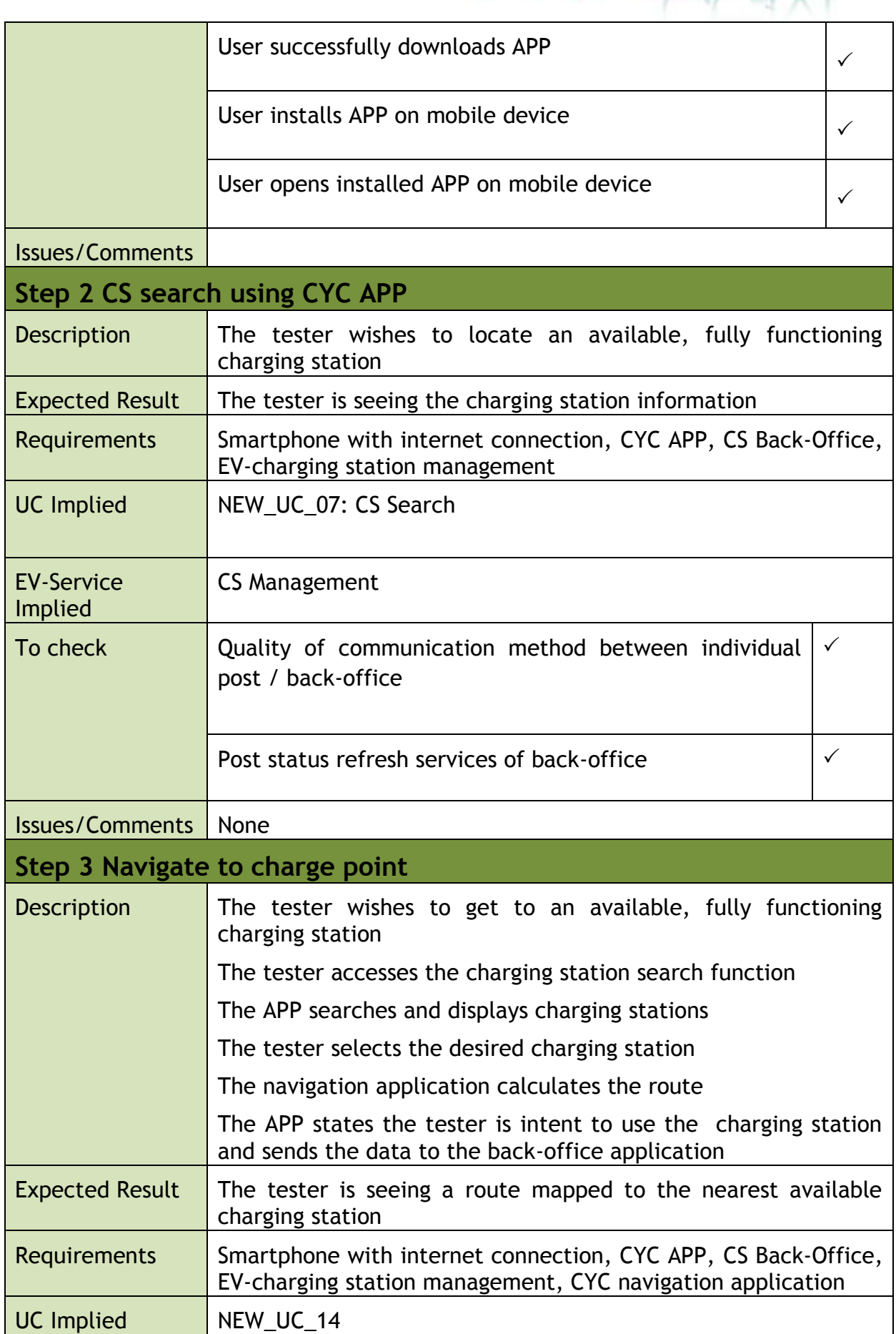

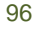

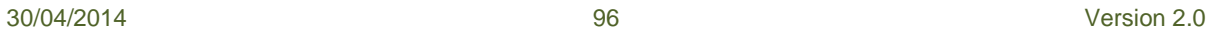

smertCC

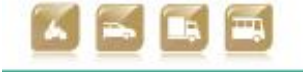

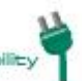

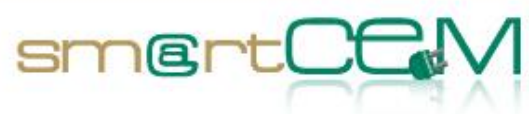

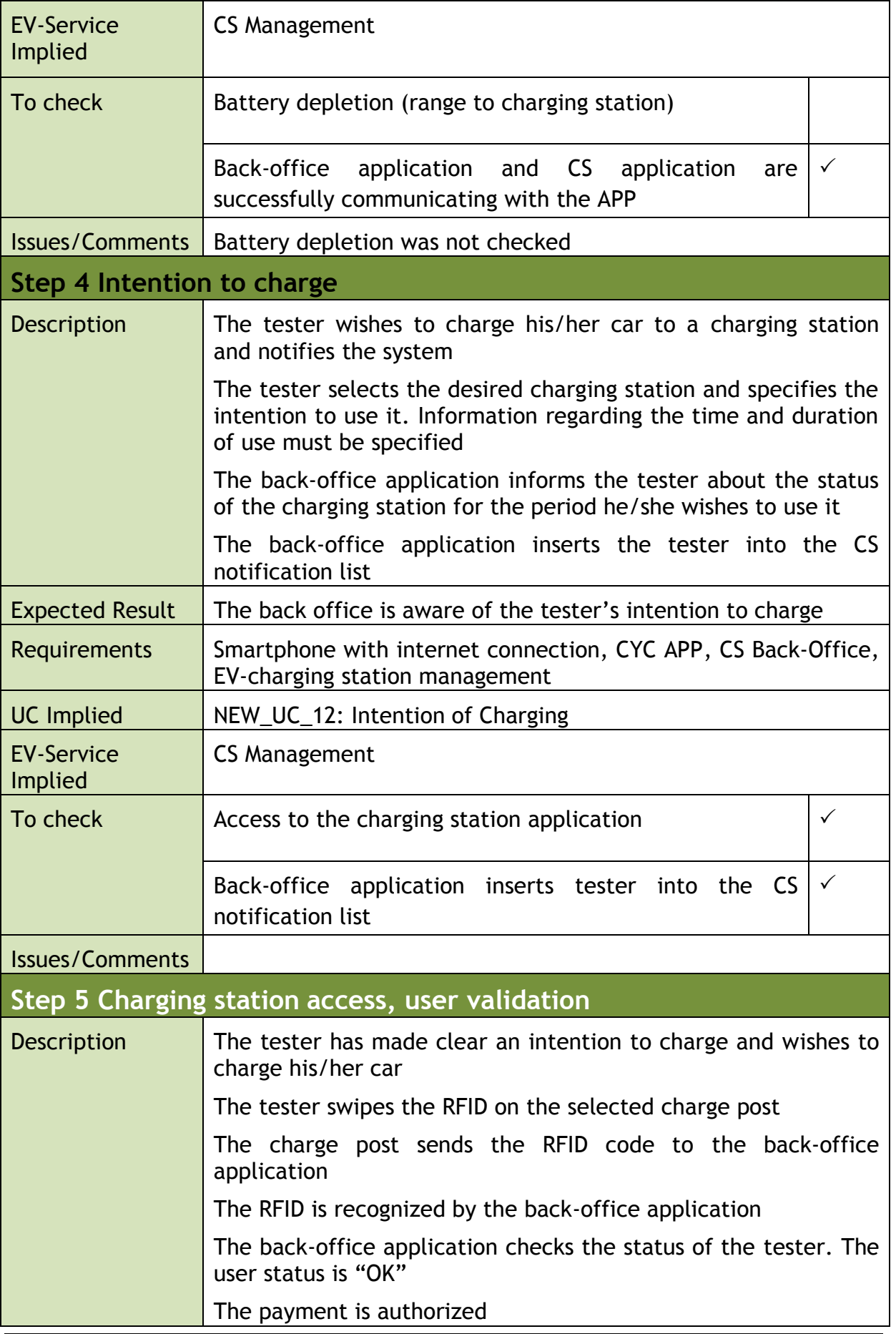

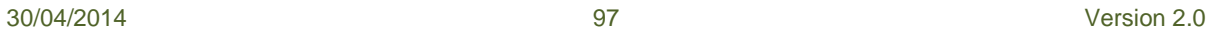

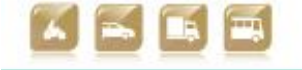

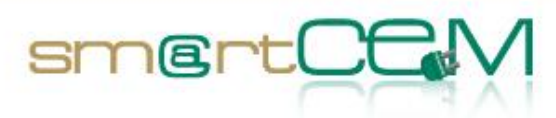

and the

٦

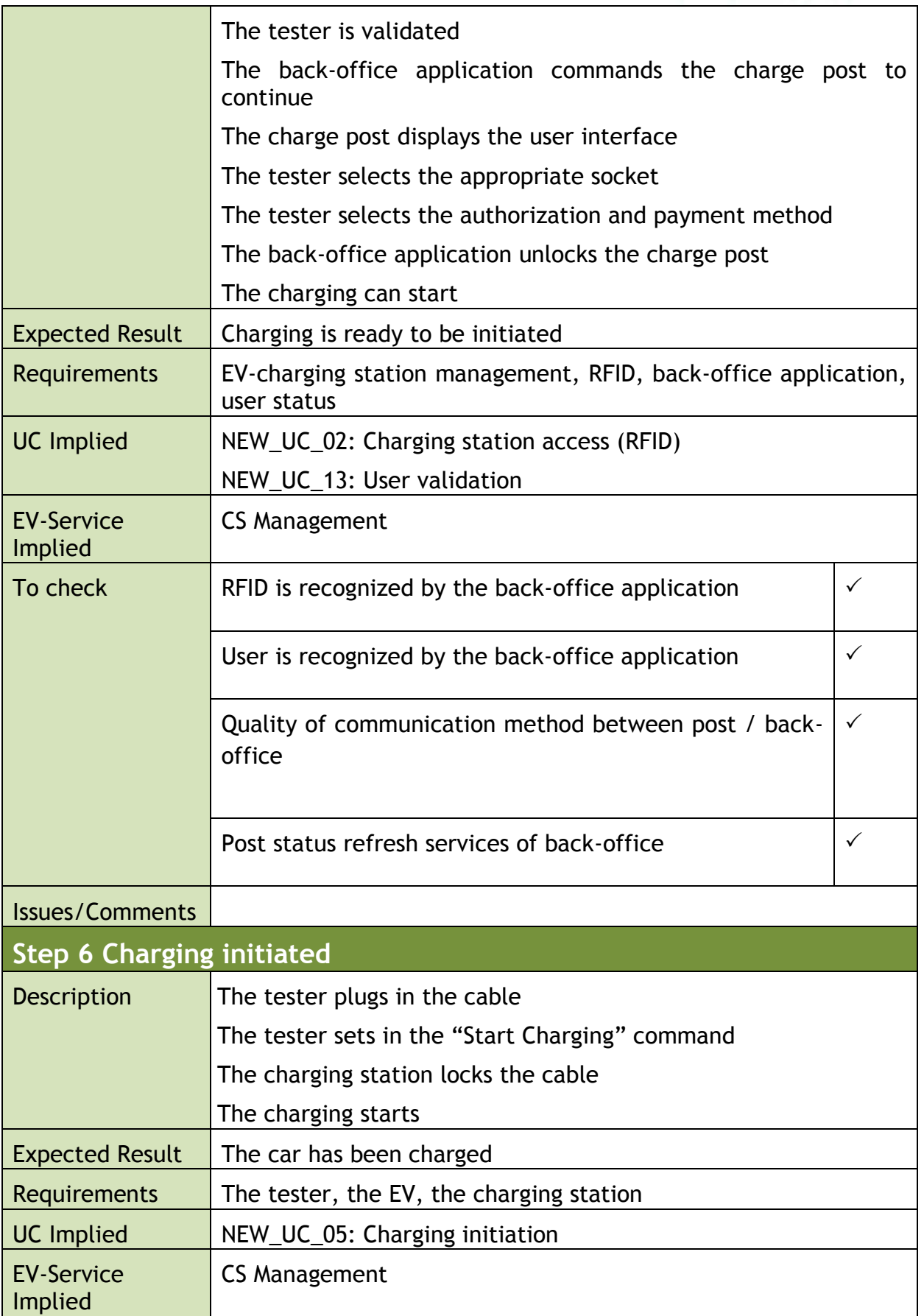

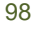

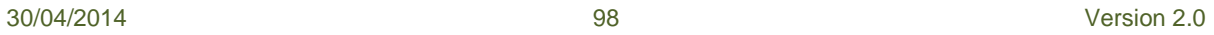

ï

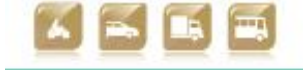

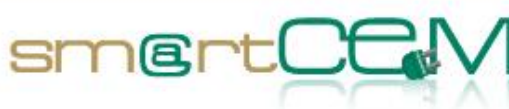

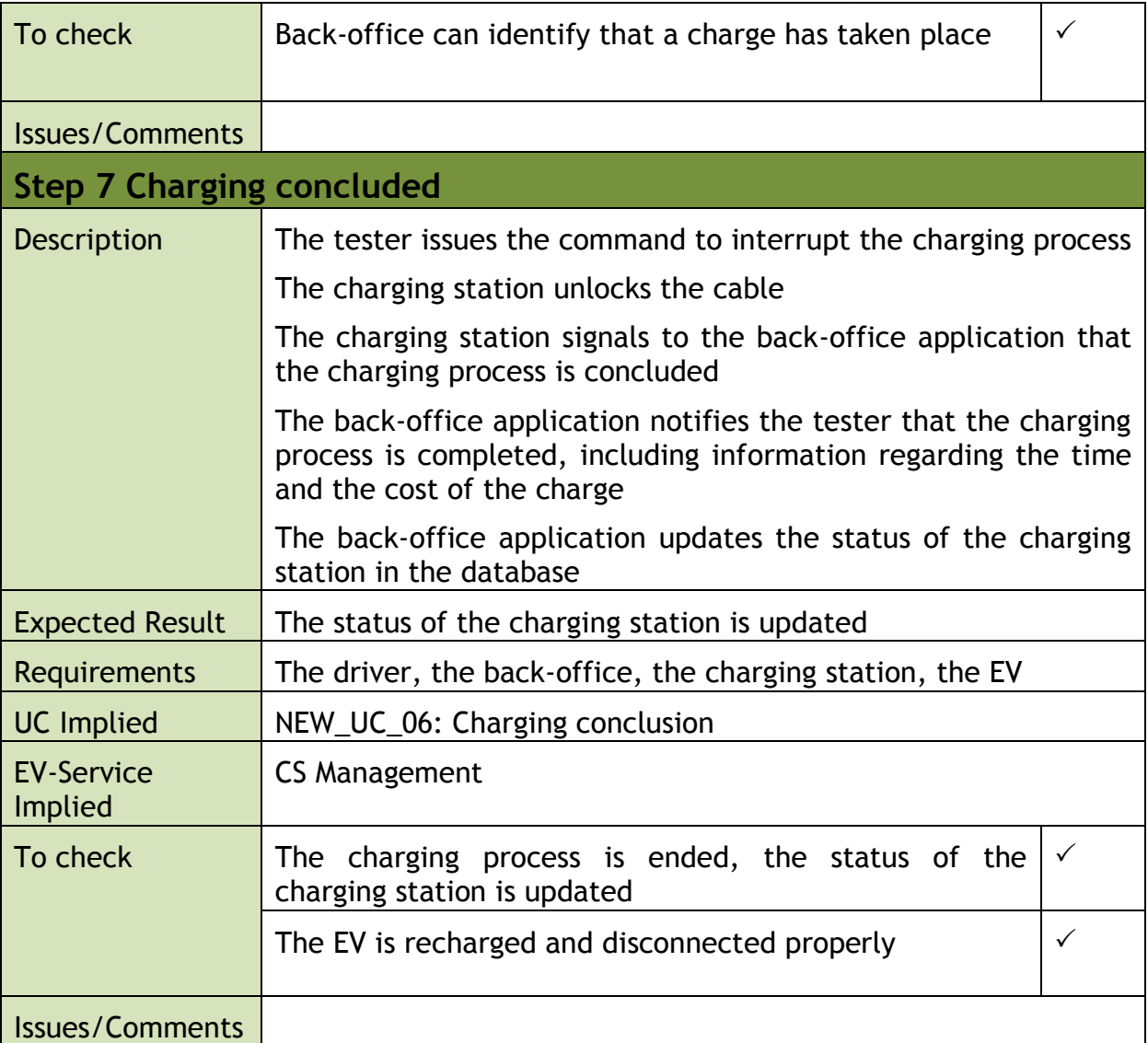

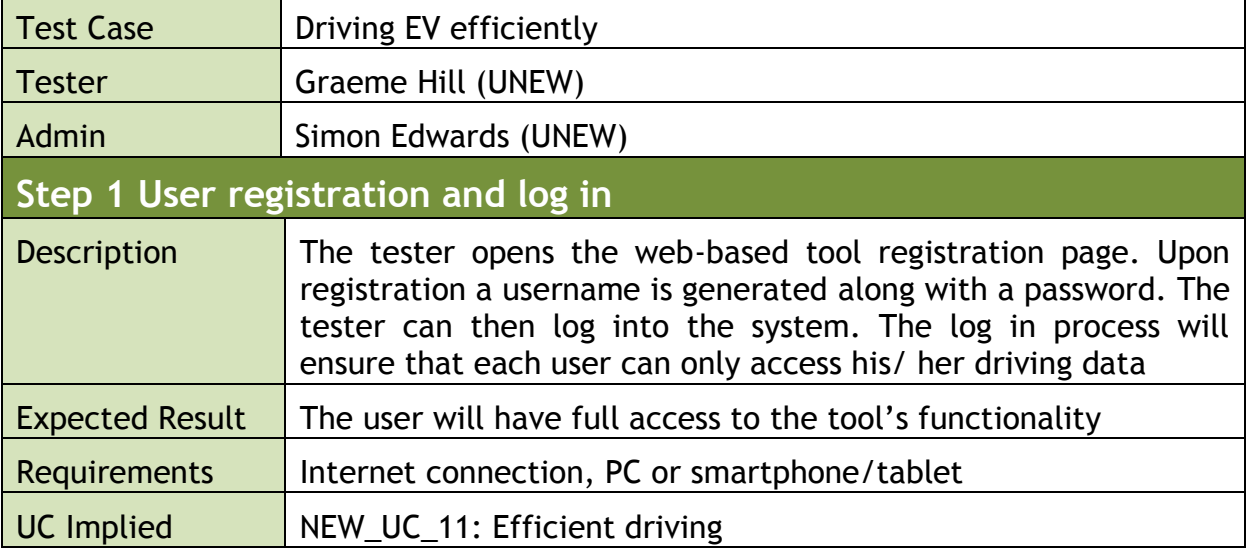

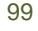

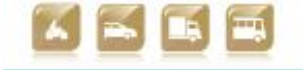

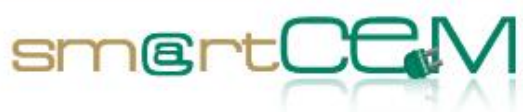

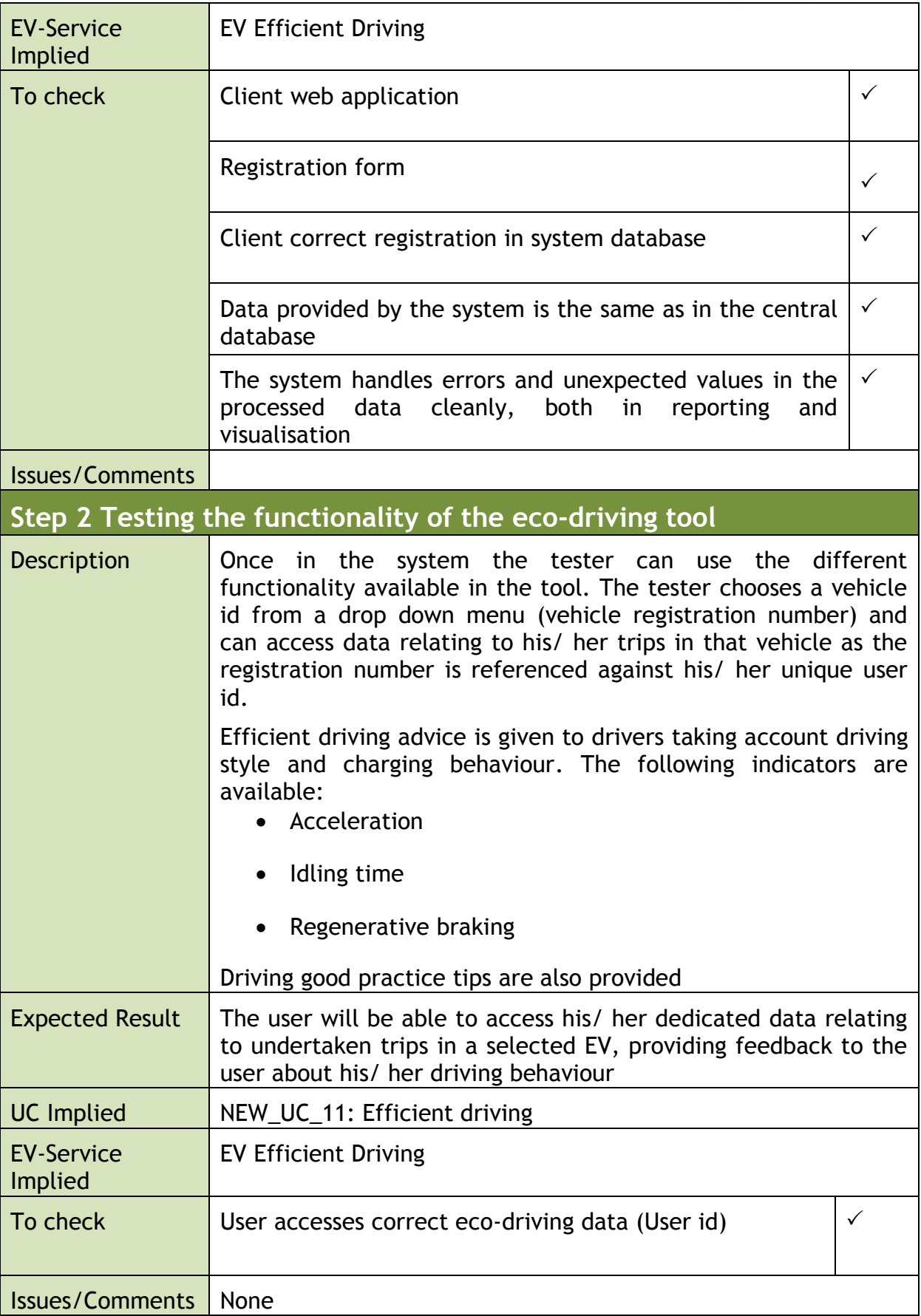

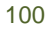

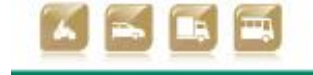

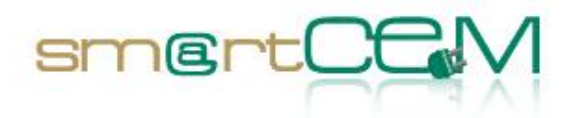

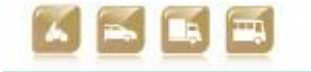

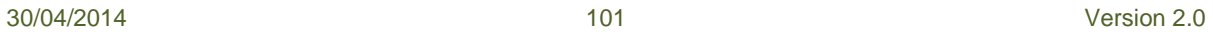

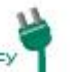

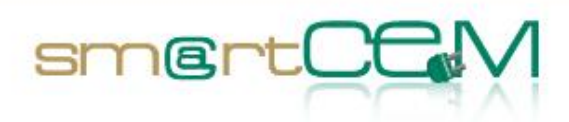

## **4.3.3 Visual facts**

#### **SmartCEM Website Tool and Central Database Connection Verification**

To confirm that the website is displaying the appropriate data for a given user and that the connection between the website and the central databse is reliable, the steps needed to add a user (as an administrator) and then for the user to view their own data have been verified. The steps are as follows:

- Administration Step 1: Register user within the system
- Administration Step 2: Confirming user addition
- Administration Step 3: Data check between central database and website
- Administration Step 4: Dealing with unexpected values
- User Step 1: Log in
- User Step 2: User can access expected statistical information
- User Step 3: User can access driving tips

### **Administration Step 1:** Register user within the system

Due to security issues, it is necessary for the administrator of the website to specifically add users into the system. However this is a straightforward procedure, taking less than five minutes per user and will only need to be conducted once.

| Steadministration   Footi X                                                                                                    |                   |                                       | <b>START OF THE START</b> |  |
|----------------------------------------------------------------------------------------------------|-------------------|---------------------------------------|---------------------------|--|
| C     ceg-footlite.ncl.ac.uk/admin/<br>$\leftarrow$ $\rightarrow$                                                                                                    |                   |                                       | ☆ ● ≡                     |  |
| [ Apps ( blogs ( news ( news ( news ( news ( ) annes ( ) shappic ( ) sci-fiftims ( ) books ( ) Dockmarks Menu ( ) science ( ) Fantasy Football ( ) odds in ends ( ) work ( ) music |                   |                                       |                           |  |
| <b>Footlite Admin Interface</b>                                                                                                    |                   |                                       | david                     |  |
| Home                                                                                                    |                   |                                       |                           |  |
| Site administration                                                                                                    |                   |                                       |                           |  |
| Auth                                                                                                    |                   | <b>Recent Actions</b>                 |                           |  |
| Groups                                                                                                    | + Add II Change   | My Actions                            |                           |  |
| <b>Users</b>                                                                                                    | + Add = Change    | <b>IL NOSTGNP</b><br>User             |                           |  |
| <b>Chunks</b>                                                                                                    |                   | 1.84<br>User                          |                           |  |
| Chunks                                                                                                    | + Add II Change   | $+ 8.84$<br>User                      |                           |  |
| <b>Flatpages</b>                                                                                                    |                   | Il driving-fip-gears<br>Church        |                           |  |
| <b>Flat pages</b>                                                                                                    |                   | Il driving-tip-acceleration<br>Church |                           |  |
| <b>Google Analytics</b>                                                                                                    |                   | Il driving-tip-speed<br>Church        |                           |  |
| Analyticss                                                                                                    | + Add = E Change  | II driving-tip-braking<br>Church      |                           |  |
| Pages                                                                                                    |                   | Il driving-tip-coasting<br>Church     |                           |  |
| Pages                                                                                                    | + Add ii Change   | II driving-tip-killing<br>Church      |                           |  |
| Registration                                                                                                    |                   | Il driving-tip-other                  |                           |  |
| <b>Registration profiles</b>                                                                                                    | + Add = Il Change | Church                                |                           |  |
| Sites                                                                                                    |                   |                                       |                           |  |
| Sites                                                                                                    | + Add = E Change  |                                       |                           |  |

**Figure 71: The base page for adding users using the admistrative rights**

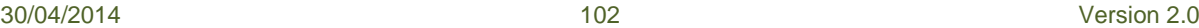

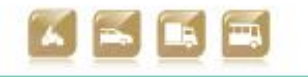

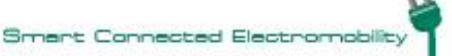

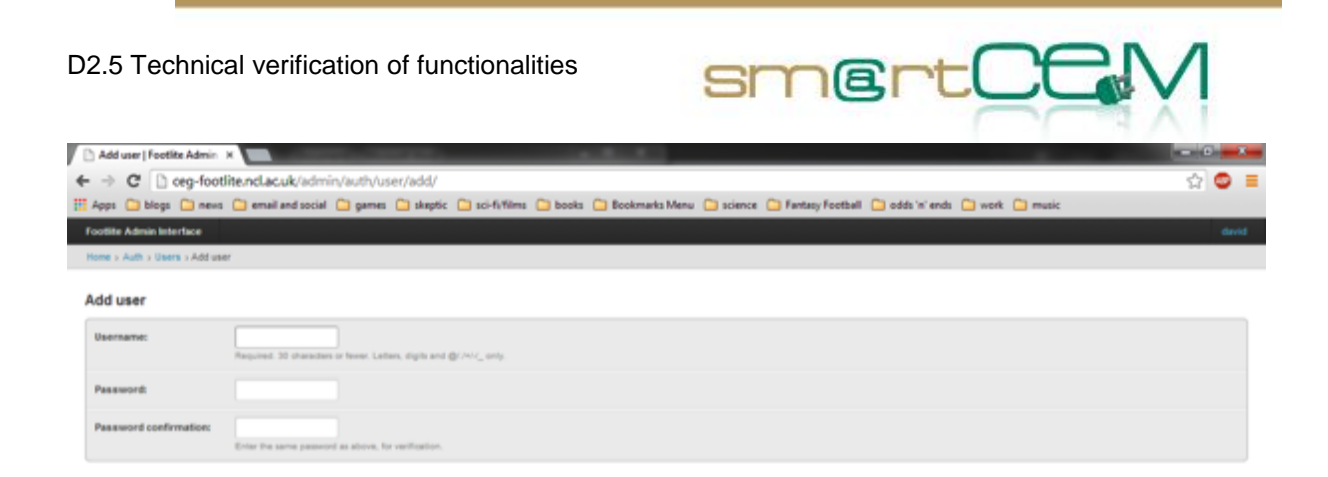

**Figure 72: Setting the new user details and password**

**Administration Step 2:** Confirming user addition

To confirm that a user has been added it is possible to check the back-end database for the system and check that the registered user has been added to the participant details list. Additional information can also be added at this stage. In the image below some information has been redacted for data protection issues.

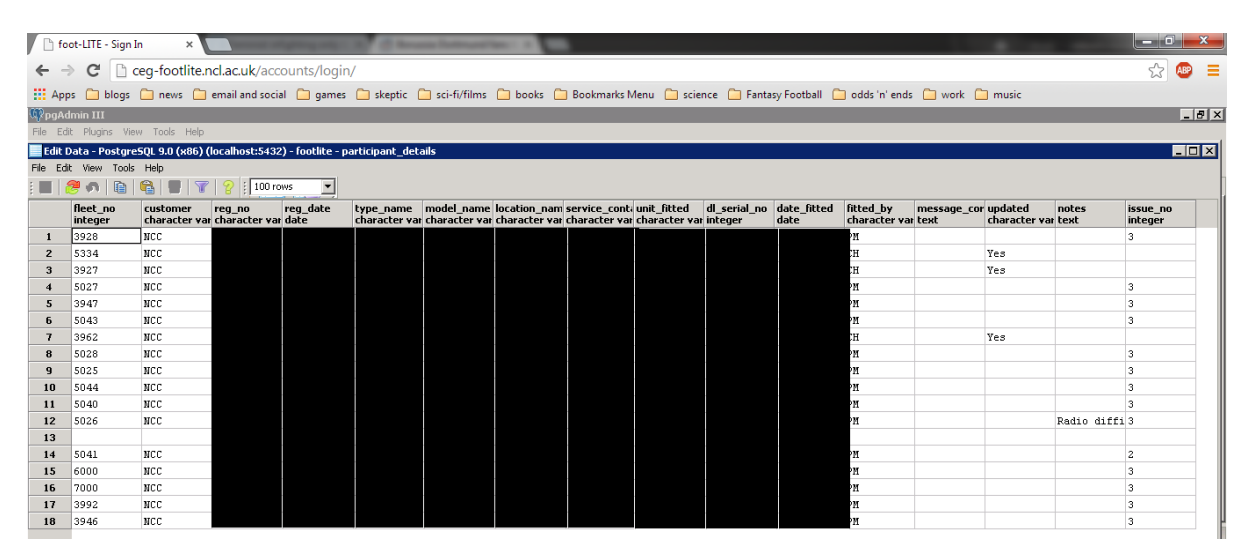

**Figure 73: Confirming that the user has been correctly added to the participant details database**

#### **Administration Step 3:** Data check between central database and website

To check that the data being provided by the Central database is the same as that being displayed on the website it is necessary to directly examine the data both in the database and on the website. The two images below show two representations of the same data, one from the central database and one from the website tool.

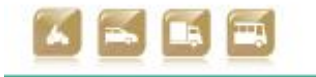

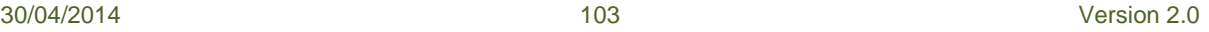

D2.5 Technical verification of functionalities

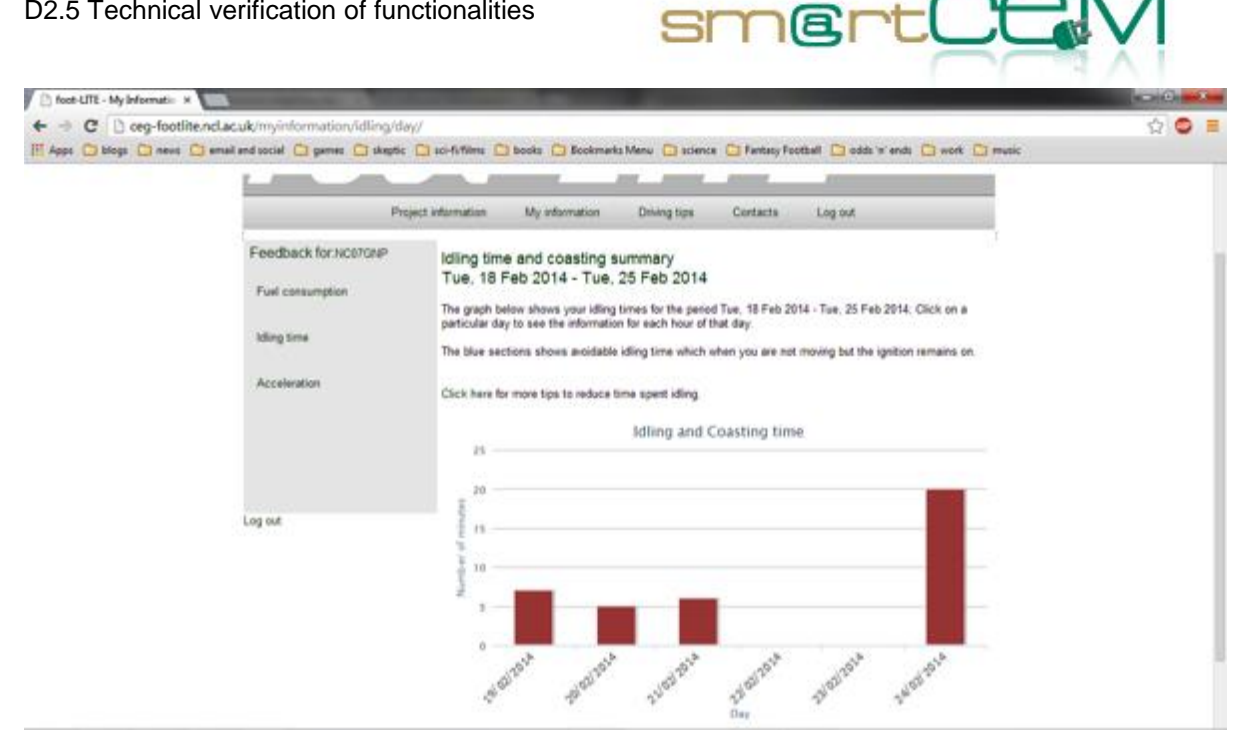

**Figure 74: The idling time data accessed through the website**

| Edit Plugins View<br>File       |                    | Tools<br>Help          |                                                                                            |             |                                    |            |                   |   |                 |                           |
|---------------------------------|--------------------|------------------------|--------------------------------------------------------------------------------------------|-------------|------------------------------------|------------|-------------------|---|-----------------|---------------------------|
|                                 |                    |                        | $\mathbb{Z}$                                                                               |             | $\mathbb{H} \times \mathbb{Z}$ is: |            |                   |   |                 |                           |
| Object browser                  |                    |                        | Edit Data - PostgreSQL 8.4 (localhost:5432) - footlite - dailydata dup                     |             |                                    |            |                   |   |                 |                           |
| 目<br>Servers (1) File Edit View |                    | <b>Tools</b>           | Help                                                                                       |             |                                    |            |                   |   |                 |                           |
| ė- D<br>Postgre<br>白·日 Dal      | q<br>No limit<br>咱 |                        |                                                                                            |             |                                    |            |                   |   |                 |                           |
| 32<br>$\overline{\mathbf{r}}$   |                    | unitid<br>[PK] integer | date time<br>TPK1 timestar double precis double precis double precis double precis integer | light accel | med accel                          | hard accel | heavy brake coast |   | idle<br>integer | distance<br>double precis |
| $\overline{\mathbf{r}}$         | 5793               | 94                     | 2014-02-04 00: 0.72522214627 0.16336295283 0.11141490088 - 1.2245179997 (0.                |             |                                    |            |                   |   | 12              | 58.1470905273             |
| -0<br>F                         | 5794               | 94                     | 2014-02-05 00:10.69016266460 0.19597211463 0.11386522075 - 1.0821053694 0                  |             |                                    |            |                   |   | 20              | 52.8277366220             |
| 中白                              | 5795               | 94                     | 2014-02-06 00:10.78177966101 0.16101694915 0.05720338983 - 0.7799792427 : 0                |             |                                    |            |                   |   | 6               | 50.4487737347             |
|                                 | 5796               | 94                     | 2014-02-07 00:10                                                                           |             | n                                  | 0.         | n.                | n | n               | 5.53340456212             |
|                                 | 5797               | 94                     | 2014-02-08 00:10                                                                           |             | o                                  | 0          | la.               | o | o               | 5.30519073493             |
|                                 | 5798               | 94                     | 2014-02-09 00:10                                                                           |             | 'n                                 | n.         | n.                | n | 'n              | 5.40902027048             |
|                                 | 5799               | 94                     | 2014-02-10 00:10                                                                           |             | 'n                                 | O.         | n                 | n | n               | 5.59980343986             |
|                                 | 5800               | 94                     | 2014-02-11 00:10.7742549143910.1401395053810.08560558021 - 1.1347714152:10                 |             |                                    |            |                   |   | <b>q</b>        | 57.0644639931             |
|                                 | 5801               | 94                     | 2014-02-12 00:10.74407195421 0.16762060506 0.08830744071 -0.9743419636:10                  |             |                                    |            |                   |   | 11              | 53.8654250159             |
|                                 | 5802               | 94                     | 2014-02-13 00:10.7874213836410.1383647798710.074213836471-0.6285003102:10                  |             |                                    |            |                   |   | 12              | 32.0911991911             |
|                                 | 5803               | 94                     | 2014-02-14 00:10.7205308352810.1631537861010.116315378611-1.2766971458(10                  |             |                                    |            |                   |   | 11              | 53.1946453387             |
|                                 | 5804               | 94                     | 2014-02-15 00:10                                                                           |             | n                                  | n          | n                 | n | In.             | 8.47174783246             |
|                                 | 5805               | 94                     | 2014-02-16 00: 0.70973782771 0.18913857677 0.10112359550 - 1.6202472666 (0                 |             |                                    |            |                   |   | 14              | 54.8310684226             |
|                                 | 5806               | 94                     | 2014-02-17 00:10.728888888810.1815873015810.089523809521-1.4945420127:10                   |             |                                    |            |                   |   | 10              | 62.1248617094             |
|                                 | 5807               | 94                     | 2014-02-18 00:10.7676874340010.1594508975710.072861668421-0.9504752097(10                  |             |                                    |            |                   |   | l g             | 50.4575755694             |
|                                 | 5808               | 94                     | 2014-02-19 00:10.74588403722 0.15461703650 0.09949892627 - 1.4401507769 0                  |             |                                    |            |                   |   |                 | 57.1752760640             |
|                                 | 5809               | 94                     | 2014-02-20 00:10.7285223367610.1726804123710.098797250851-1.167670529440                   |             |                                    |            |                   |   | 5               | 38.5036179344             |
|                                 | 5810               | 94                     | 2014-02-21 00:10.74877650897 0.15986949429 0.09135399673 - 0.5571503363{ 0                 |             |                                    |            |                   |   | 6               | 30.5632636590             |
|                                 | 5811               | 94                     | 2014-02-22 00:10                                                                           |             | o                                  | 0          | o                 | o | la.             | 7.94228142597             |
|                                 | 5812               | 94                     | 2014-02-23 00:10                                                                           |             | 'n                                 | n.         | n                 | n | lo.             | 7.11290147821             |
|                                 | 5813               | 94                     | 2014-02-24 00:10.76073619631 0.14570552147 0.09355828220 -0.9802733411 : 0                 |             |                                    |            |                   |   | 20              | 32.0530612065             |
|                                 | 5814               | 116                    | 2010-11-15 00:10                                                                           |             | o                                  | 0          | D.                | o | o               | 0                         |
|                                 | 5815               | 116                    | 2010-11-16 00:10                                                                           |             | n                                  | n.         | n.                | n | 'n              | o                         |
|                                 | 5816               | 116                    | 2010-11-17 00:10                                                                           |             | n                                  | 0.         | l0.               | n | n               | o                         |
|                                 | 5817               | 116                    | 2010-11-18 00:10                                                                           |             | 'n                                 | n.         | 'n                | n | 'n              | $\Omega$                  |
|                                 | <b>COAO</b>        | معط                    | poso se so opulo.                                                                          |             | ò.                                 | ò.         | lo.               | ó | $\sim$          | $\sim$                    |

**Figure 75: The highlighted section shows the same data for the user at the same time as the website**

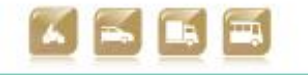

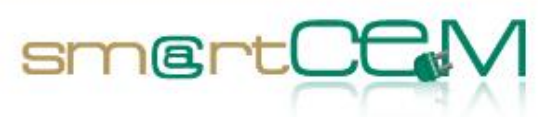

#### **Administration Step 4:** Dealing with unexpected values

Due to the nature of the PostgreSQL database, it is impossible to insert incorrect types of values (e.g. it is not possible to insert a string variable into an integer column) therefore all the data sanitisation is handled by an R script (an open source statistical language) which generates the data from the raw data files. Within the R script there are multiple checks to ensure that the data being produced is of the correct quality and type, with no unphysical data sets being sent forward to the central database. This data processing tool has been used in previous projects with great success in automating the process of data analysis and trip generation, which allow great quantities of data to be handled with relative ease. In general it is not possible to show the complete series of data handling and error recovery without an extensive section of code, however the following section gives an example of how unexpected infinites (due to divisions by zero, for example) are handled:

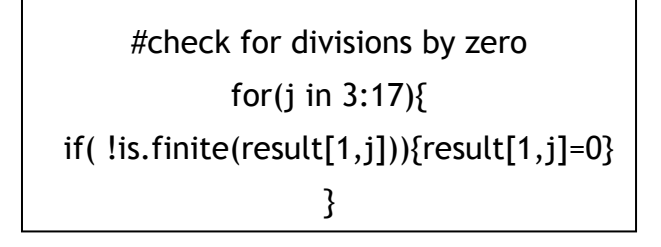

## **User Step 1:** Log in

After registration is completed by the administrator of the website, it is then possible for the user to log in under the user's chosen username and password. In the example shown below the user's username is the licence plate of the vehicle being examined.

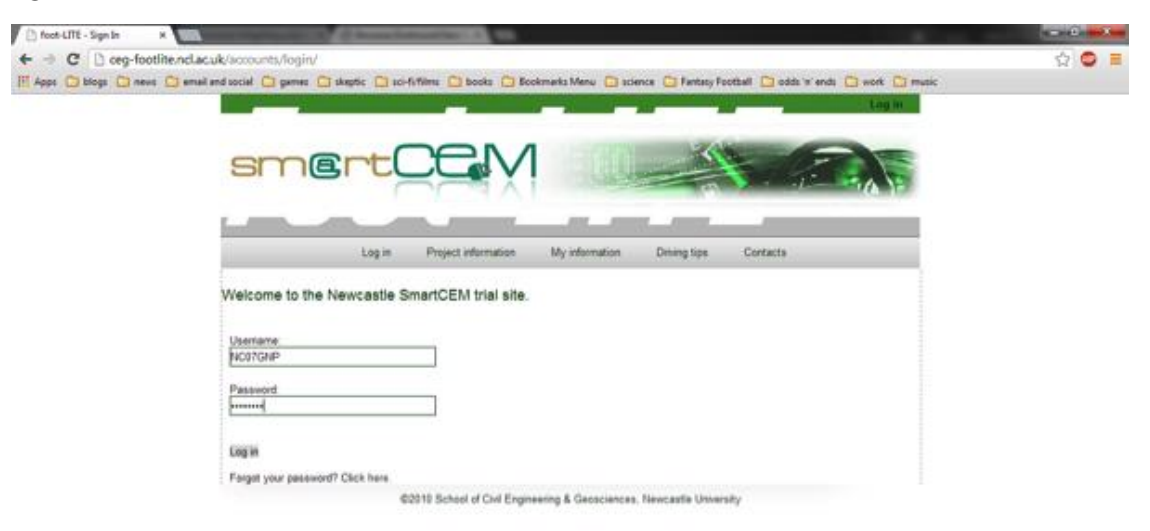

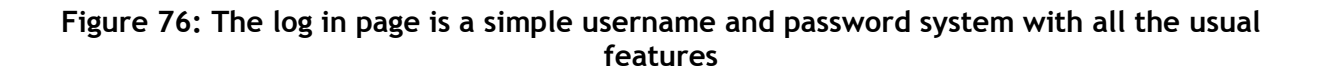

30/04/2014 105 Version 2.0

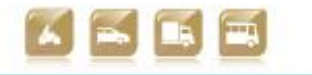

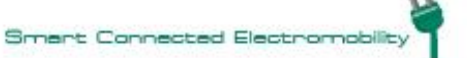

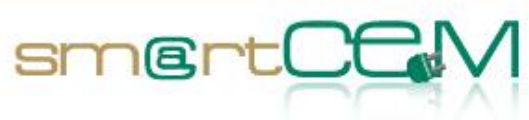

**User Step 2:** User can access expected statistical information

The following three webpages show the basic information that is available for each user

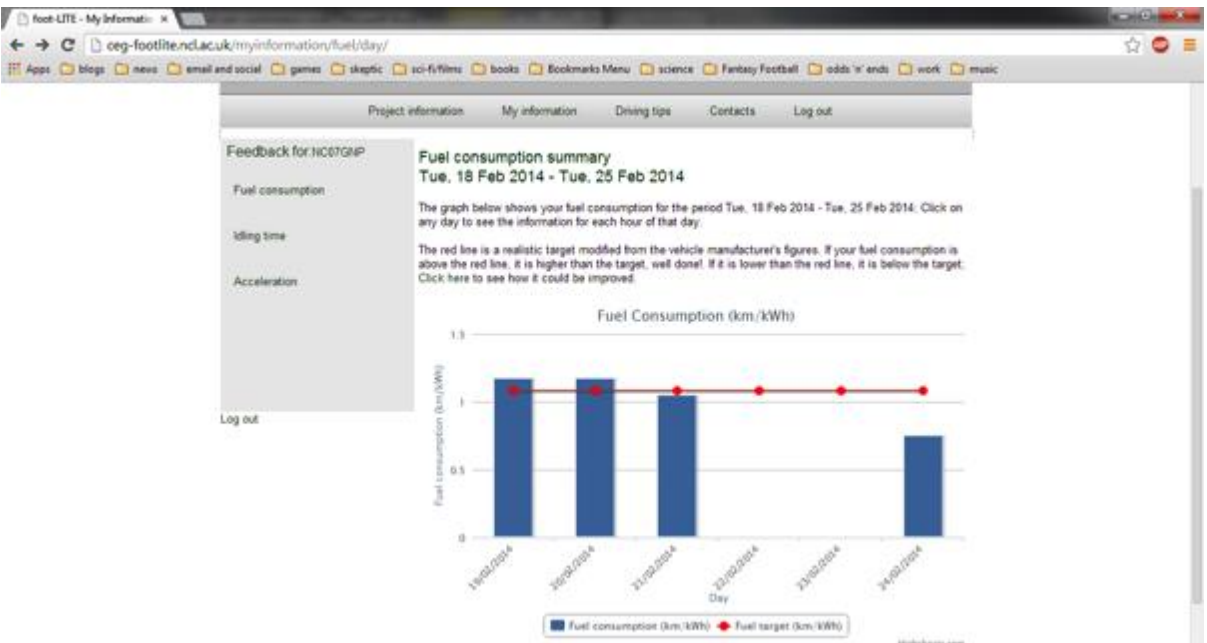

**Figure 77: This shows fuel consumption in terms of km/kWh. Although this is an efficiency rating (rather than fuel consumption) it is felt that this is a more appropriate metric**

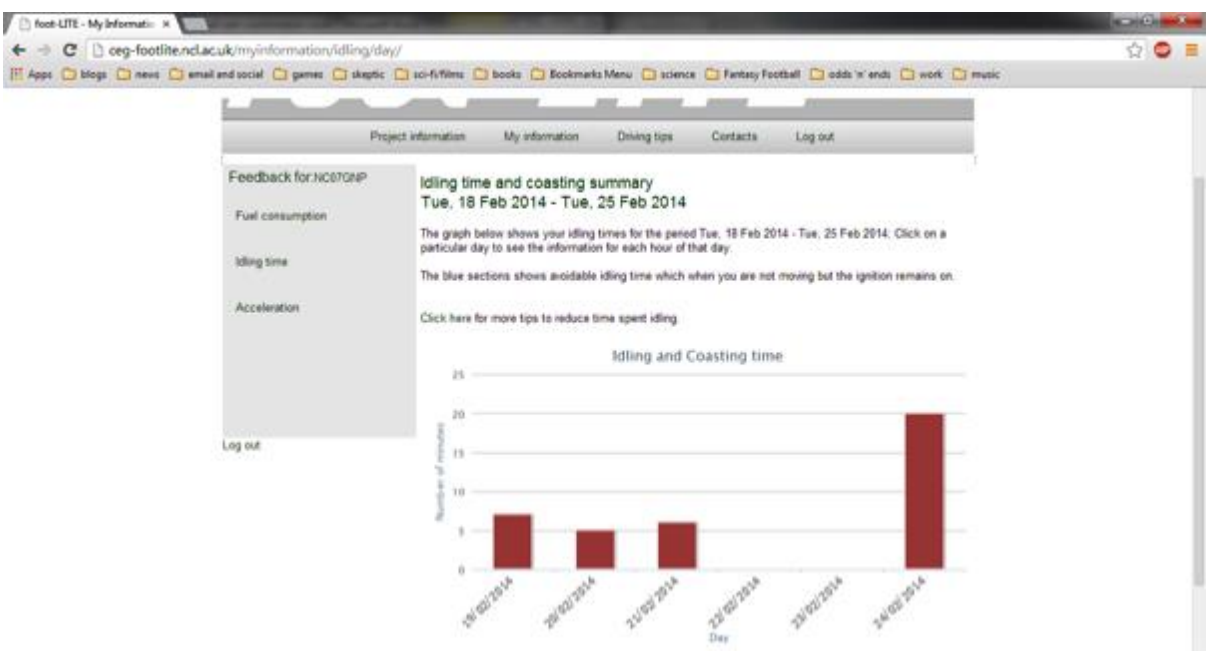

**Figure 78: Idling/Coasting time. This image shows the idling time for an Electric Vehicle. It is also possible to display coasting but this would only be used for hybrid vehicles rather than pure electric.**

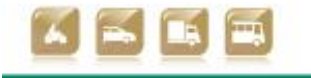

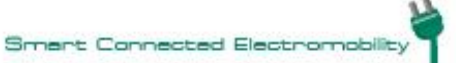

D2.5 Technical verification of functionalities

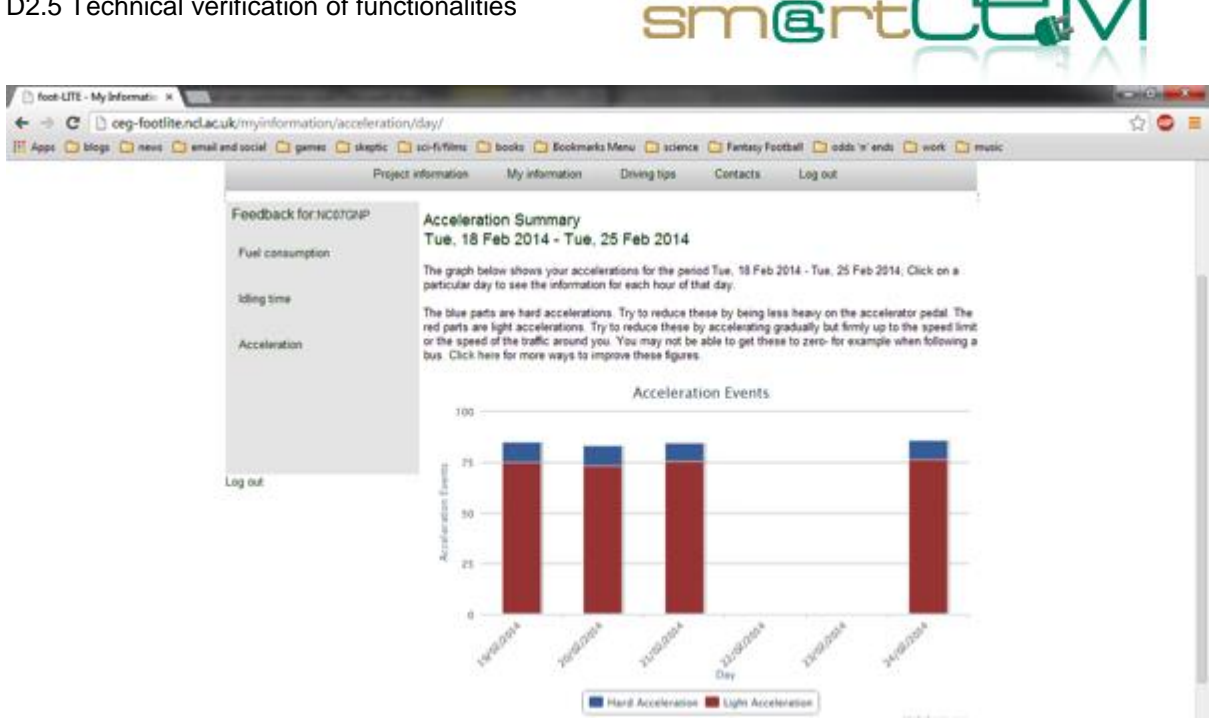

**Figure 79: Acceleration summary. This figure provides a quick and convenient way to examine the acceleration profile. In general the bar should be as close to all red as possible, indicating the majority of acceleration was light, rather than the energy inefficient heavy acceleration.**

**User Step 3:** User can access driving tips

This can be accessed through the appropriate link on the user homepage.

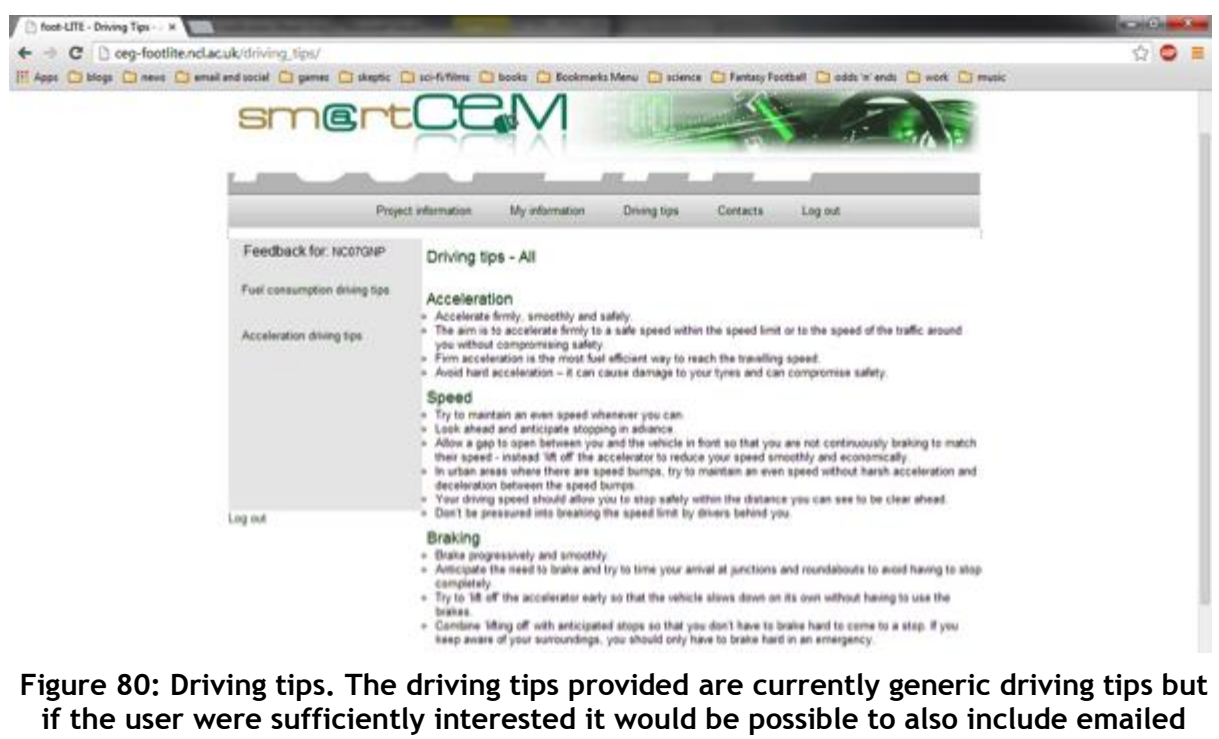

**personal driving tips**

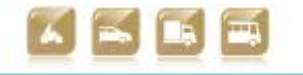

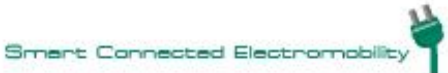

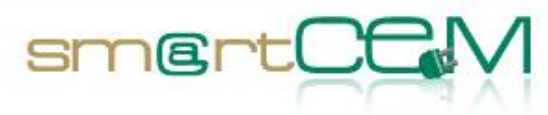

## **CS Management – Functional Verification**

For steps 1-3 the smartphone used was a Samsung Galaxy (GT-S5570) with Android (v2.2.1). The test involved: downloading the CYC APP; navigating through the CP information page; viewing CP information in both map and list format; performing zoom in and zoom out functions on the map; selecting a CP by postcode and map; accessing the booking page via the CP list; plotting a route to the CP via the list. The CYC App worked quickly and effectively and delivered information in a clear, usable format.

**Step 1:** The tester logs in to the CYC App using password derived from the registration process. Once logged in, the App is launched.

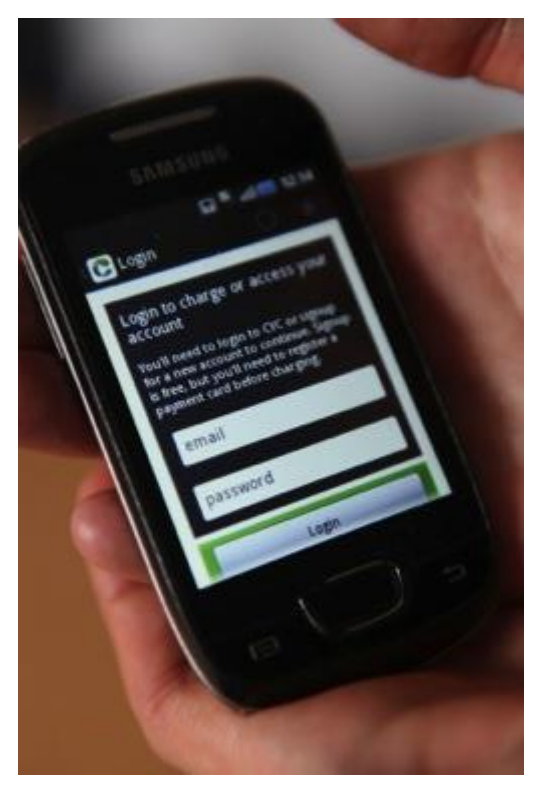

**Figure 81: Log in page**

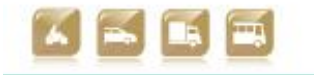

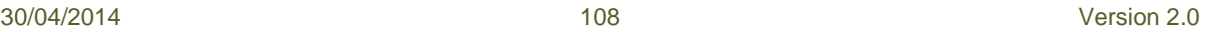
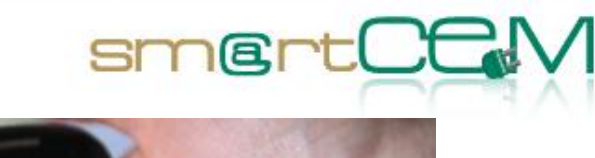

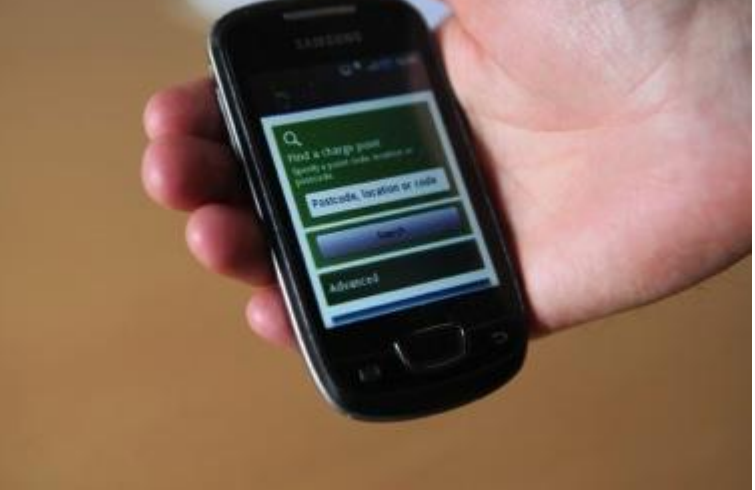

**Figure 82: CYC upon log in**

<span id="page-108-0"></span>**Step 2:** The tester performs a search for a charge point. Here the tester input a postcode in order to deliver localised charge point options. CYC is a national network and can be used to access charge points across the country.

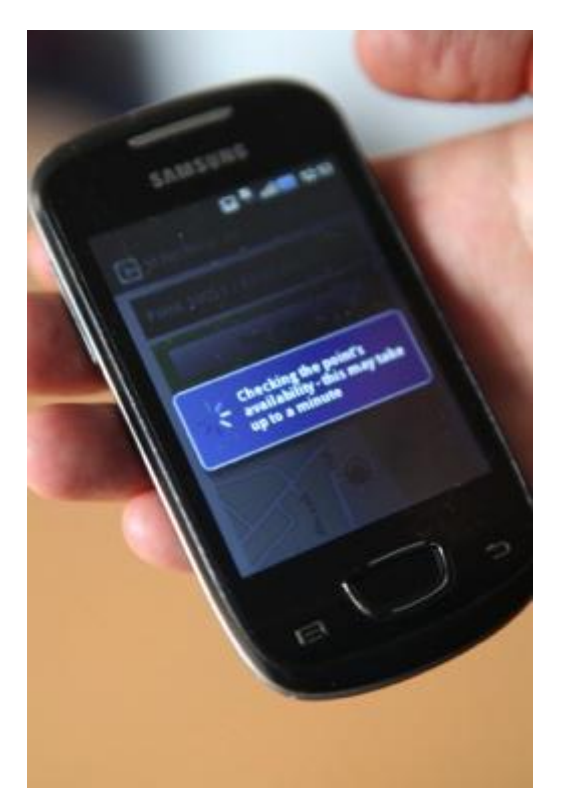

**Figure 83: CP search**

<span id="page-108-1"></span>Available charge points are presented either in list form or as points on a map.

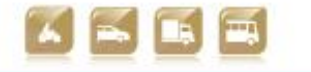

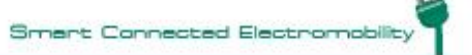

D2.5 Technical verification of functionalities

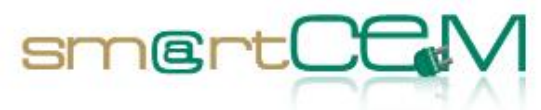

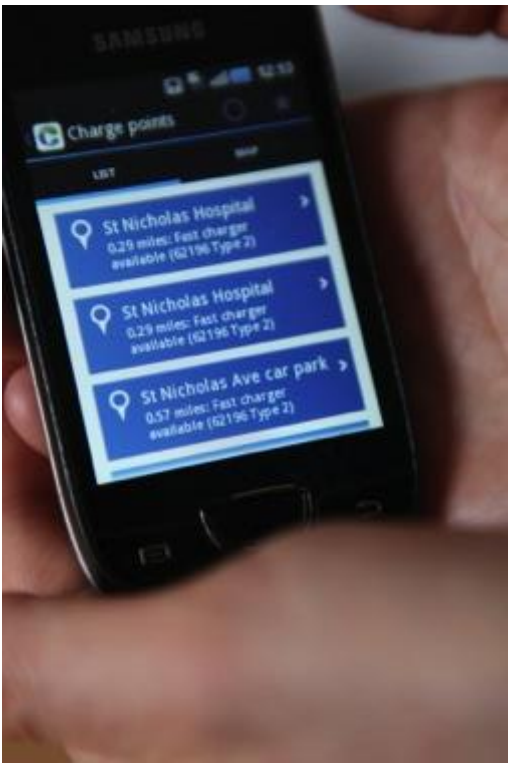

**Figure 84: CP search (list)**

<span id="page-109-0"></span>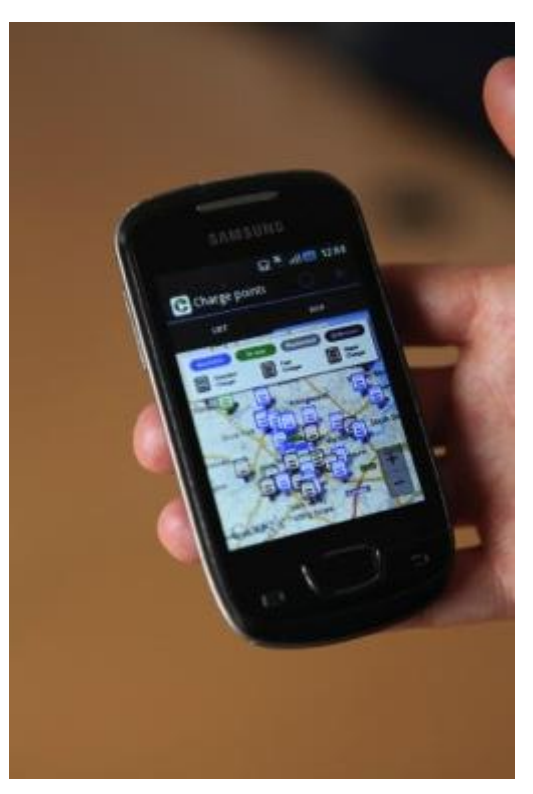

**Figure 85: CP search (map)**

<span id="page-109-1"></span>The map may be zoomed in.

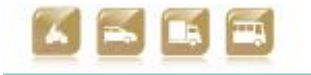

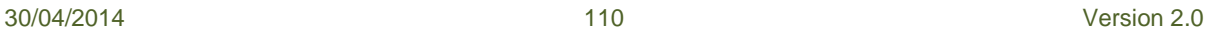

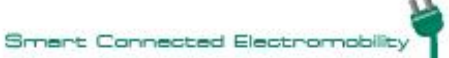

D2.5 Technical verification of functionalities

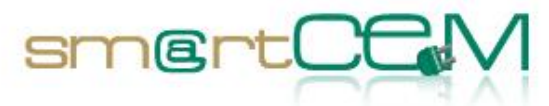

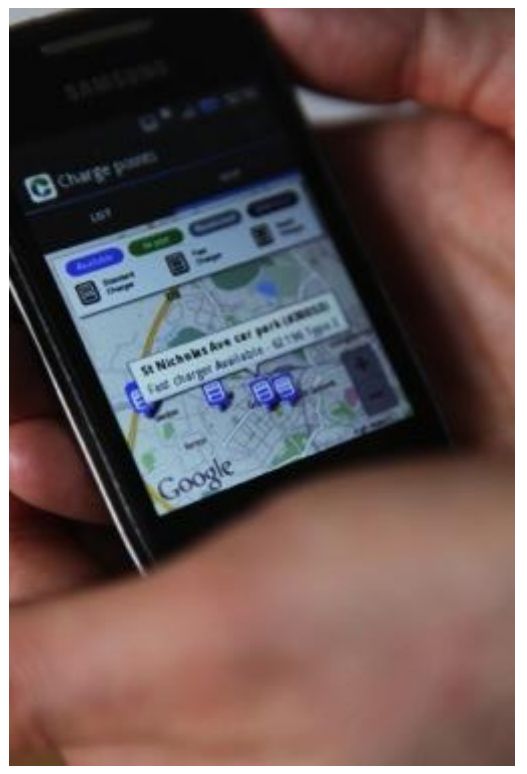

**Figure 86: CS search (map, zoomed in)**

<span id="page-110-0"></span>By clicking on a desired charge point, information relating to the charge point can be obtained, for example checking its availability status.

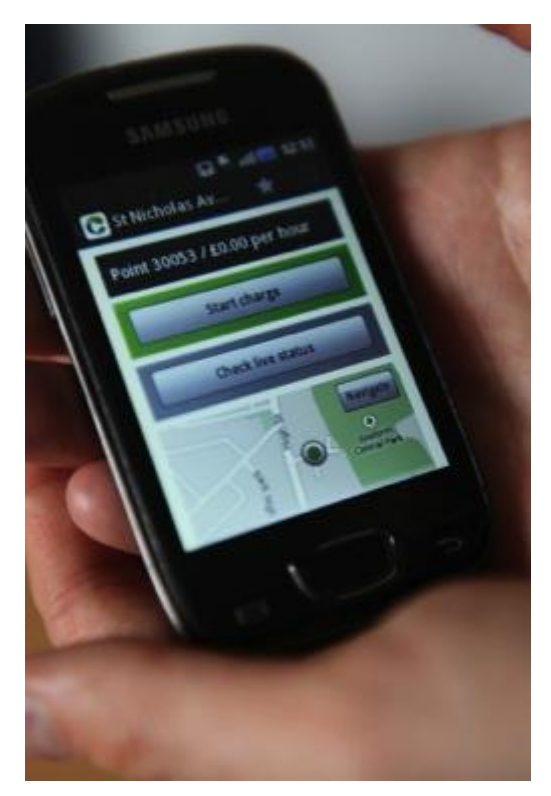

#### **Figure 87: CP information**

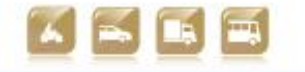

<span id="page-110-1"></span>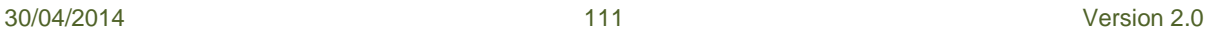

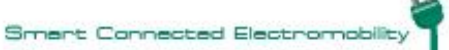

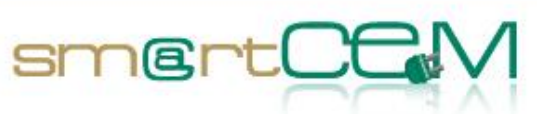

**Step 3**: The tester plots a route to the charge point using EV Navigation (CYC) by selecting the 'navigate' button (seen in Fig. above).

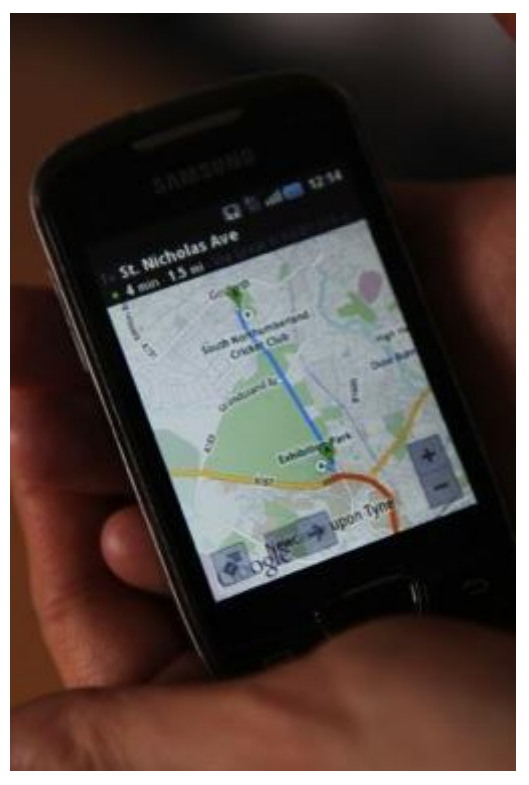

**Figure 88: EV Navigation**

<span id="page-111-0"></span>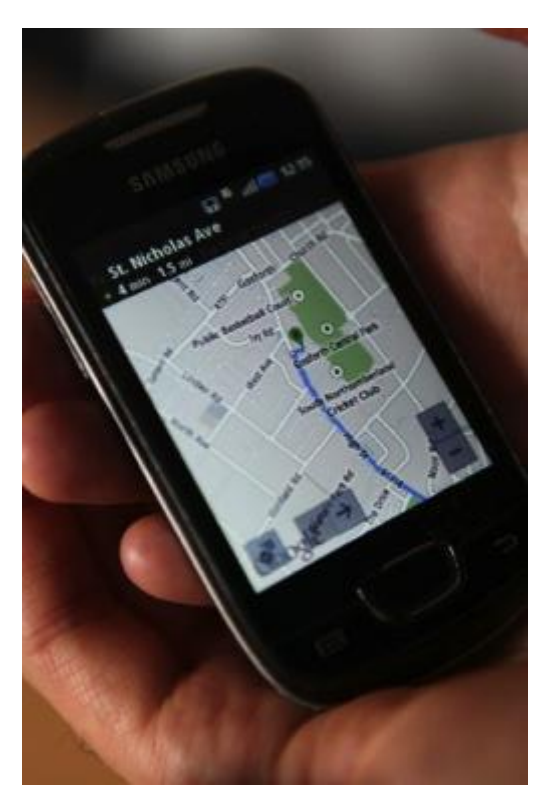

**Figure 89: EV Navigation**

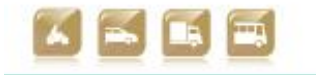

<span id="page-111-1"></span>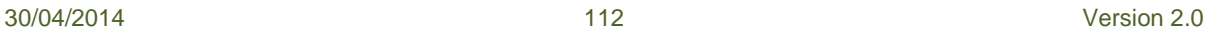

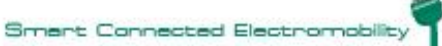

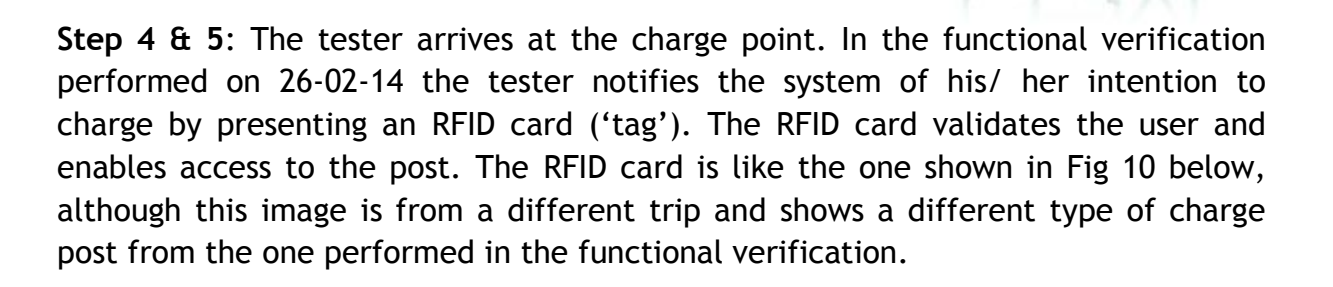

smertOt

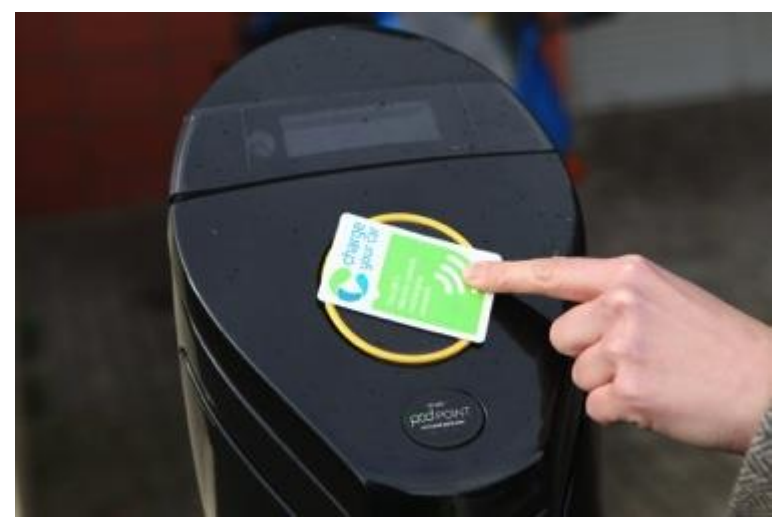

**Figure 90: RFID card (information only)**

<span id="page-112-1"></span>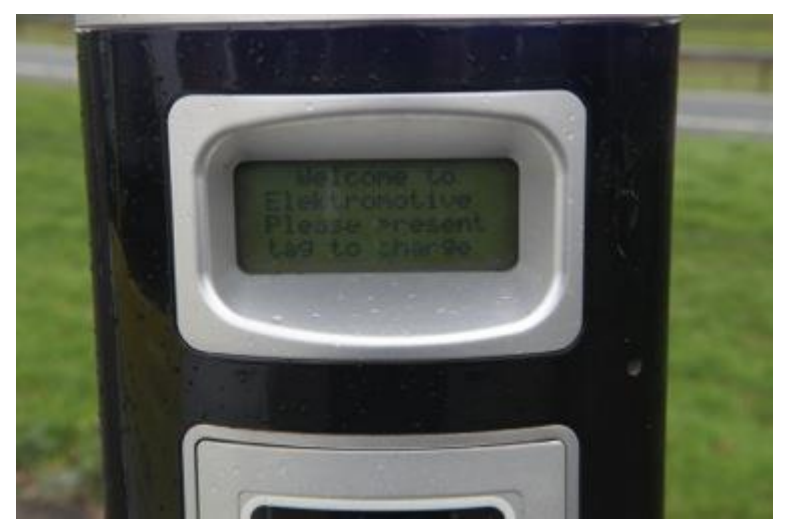

**Figure 91: Available and functioning charge point**

<span id="page-112-0"></span>The charge post displays the user interface, with message: "please present tag to charge". Once the card has been presented and user ID validated a new message is displayed: "please insert plug to start recharging".

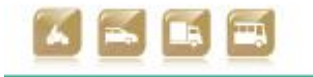

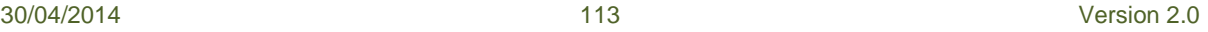

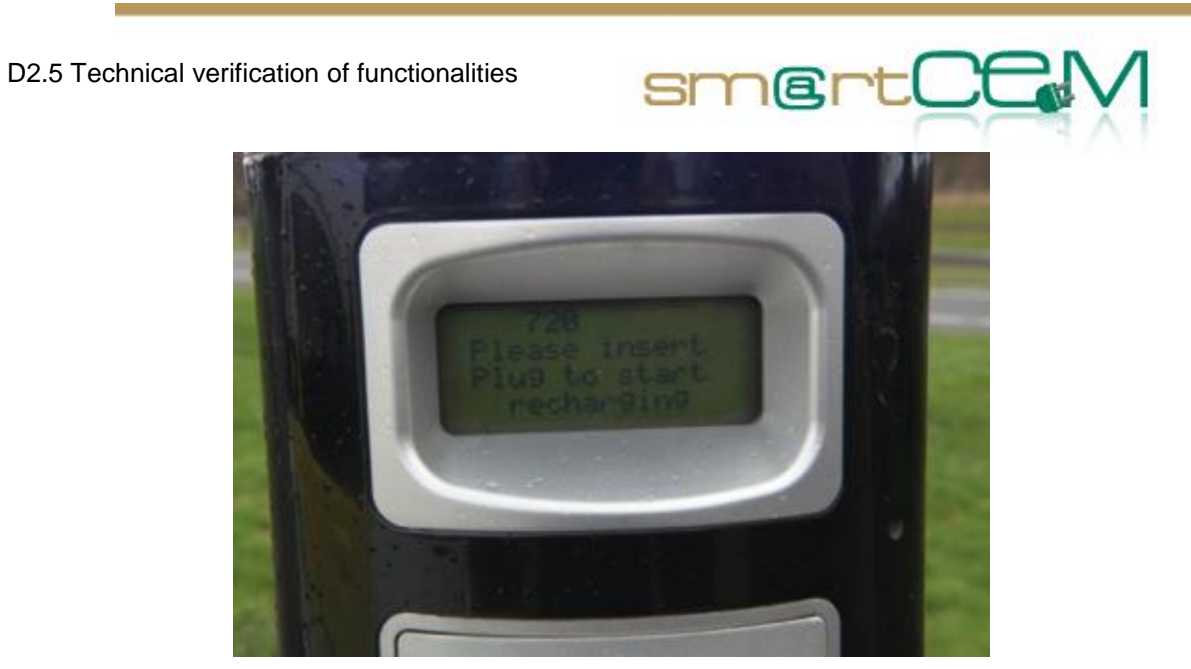

**Figure 92: User interface**

<span id="page-113-0"></span>The appropriate socket is selected (3kw, 7kw, rapid charge) and the cable is plugged in and locked.

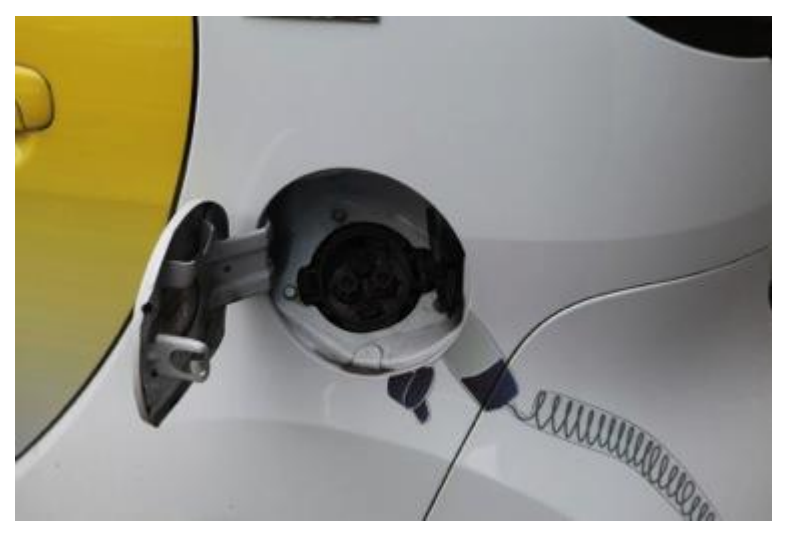

**Figure 93: Socket selection**

<span id="page-113-1"></span>**Step 6**: Charging is initiated. Once charging is underway the default blue illumination on the post is replaced by green. The interface notifies the user that charging is in progress.

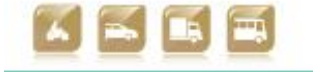

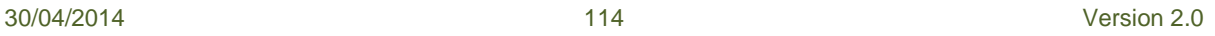

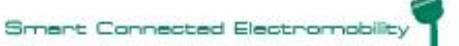

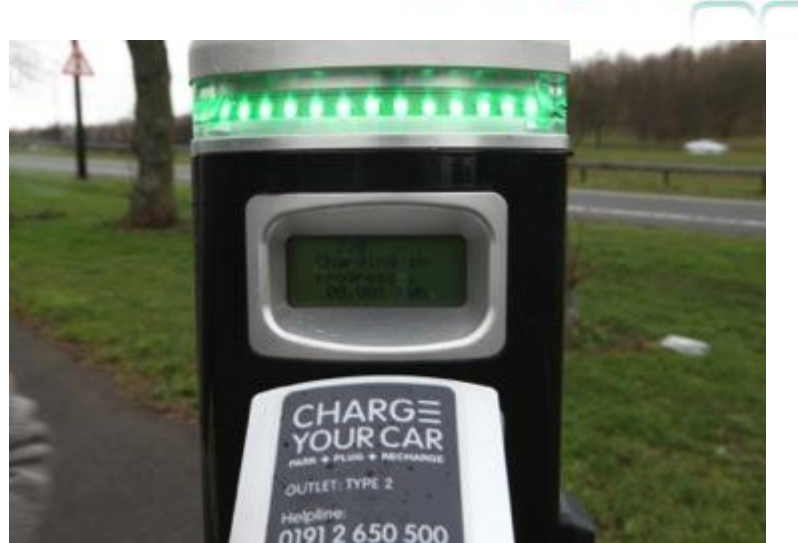

**Figure 94: Charging in progress**

<span id="page-114-0"></span>**Step 7**: Charging is concluded by again presenting the RFID card. The display reads: "present tag to stop charging". Once this action is performed the illumination reverts to blue and the information display changes to: "please remove plug and close the door".

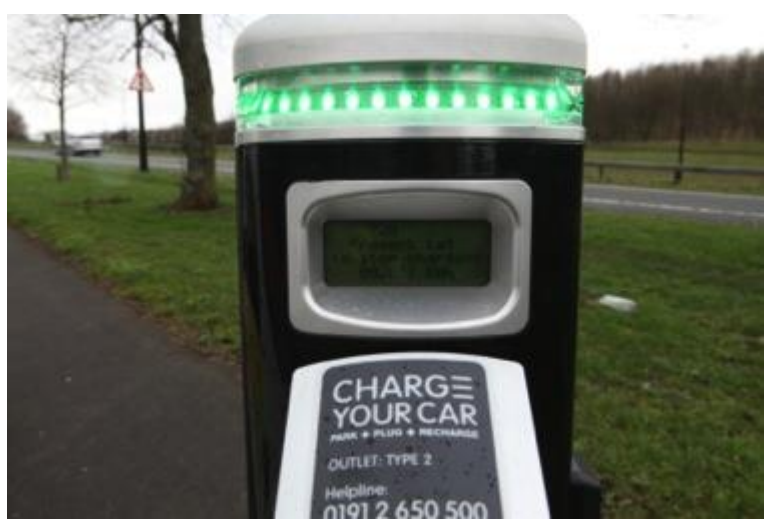

**Figure 95: Information display indicating how to stop charging**

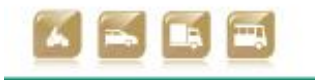

<span id="page-114-1"></span>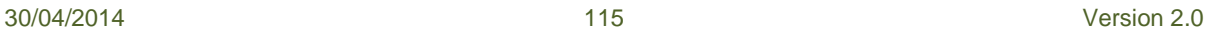

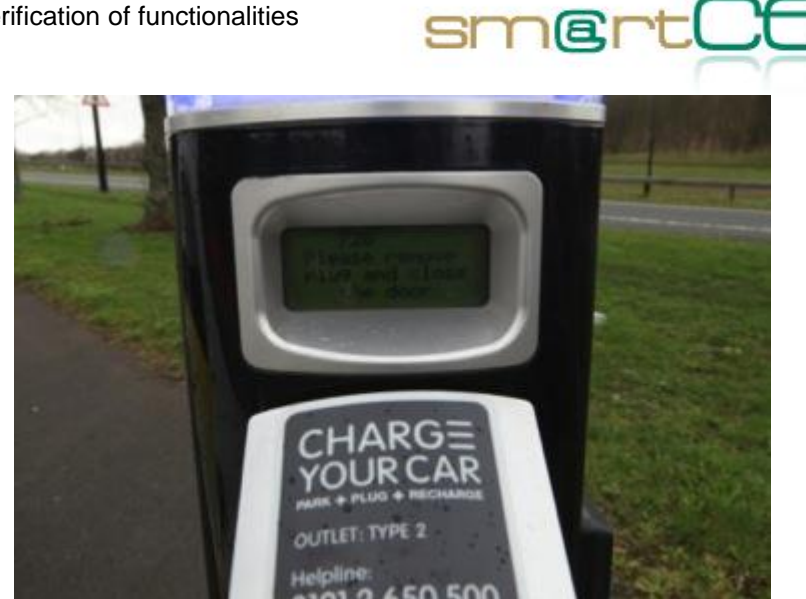

**Figure 96: Charging concluded**

<span id="page-115-0"></span>The cable can now be unlocked from both vehicle and charge post, and returned to the vehicle. Charging is concluded. The display on the charge post reverts to that shown in [Figure 91](#page-112-0): "please present tag to charge".

#### **4.3.4 Lesson learnt**

There were no major issues arising from the functional verification. For the efficient driving testing process it was necessary to perform some steps as an administrator in order to add a user into the system.

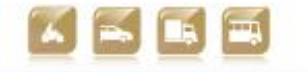

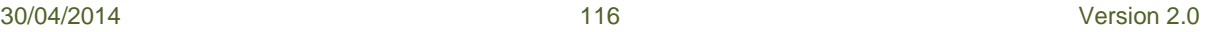

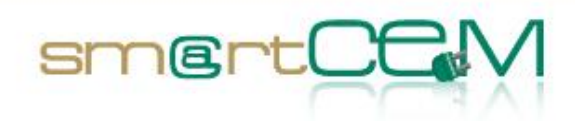

# *4.4 Reggio Emilia Pilot Site*

#### **4.4.1 Test Cases Description/Scenarios**

In the REG PS, the end users who will experience and take advantage of the smartCEM services are the employees of the Municipality of Reggio Emilia, which has a fleet of fully EV (Piaggio Porter) available for the work trips of the employees and for maintenance services. Scenarios can be described as follows.

- 1. An employee has the need to use an EV for his working activities. After having being registered to the list of users (i.e. users able and allowed to use an EV), the employee driver is able to book his trip with an EV  $\rightarrow$  Use Case REG UC 02: EV-sharing standard booking.
- 2. If the booking was successful (i.e. he is allowed to get the EV key), the municipality employee driver can pick the EV up from Charging Spot Area  $\rightarrow$ REG\_UC\_04: EV-pick up.
- 3. He drives the EV to his destination taking advantage of the smartCEM onboard services, then brings it back to the Charging Spot Area  $\rightarrow$  REG\_UC\_05 : EV-sharing driving.
- 4. Any interaction with EV and services is gathered and moved to DB where data available to be processed  $\rightarrow$  REG UC 07 : Car-sharing data report.
- 5. After the first trip of each user, tailored real-time advice on efficient driving will be provided to the driver according to his/her records  $\rightarrow$  REG\_UC\_08 : Real-time advice on efficient driving.

#### **4.4.2 Test case verification**

Test case has been verified on using equipment and Data Acquisition System installed on a vehicle used for testing. It is not part of the final fleet owned by Municipality. It is a specific vehicle owned by University of Modena and Reggio Emilia.

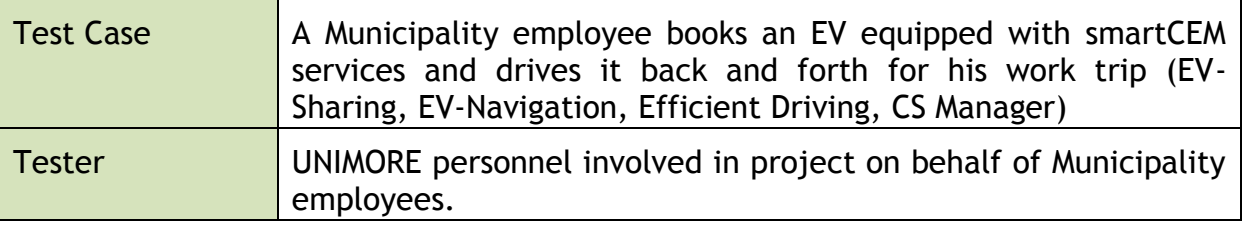

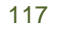

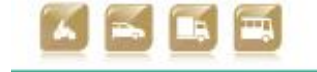

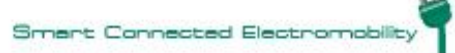

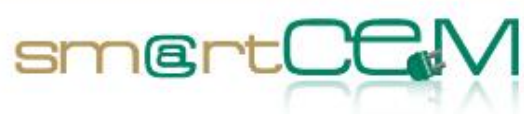

and a

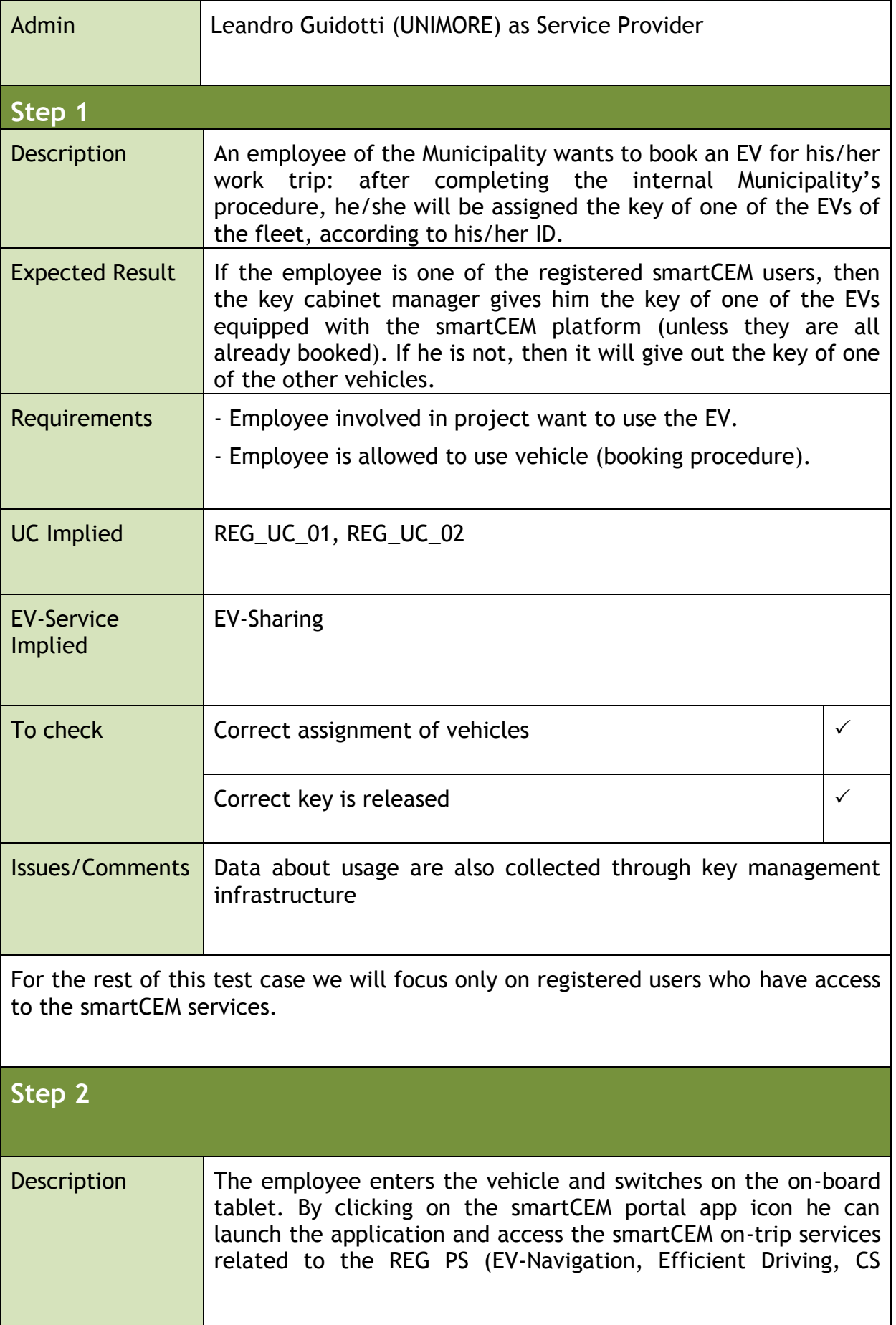

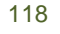

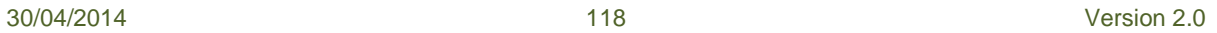

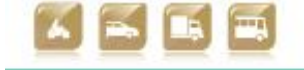

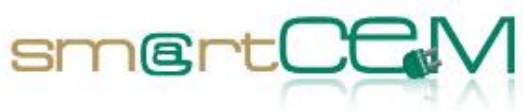

and a

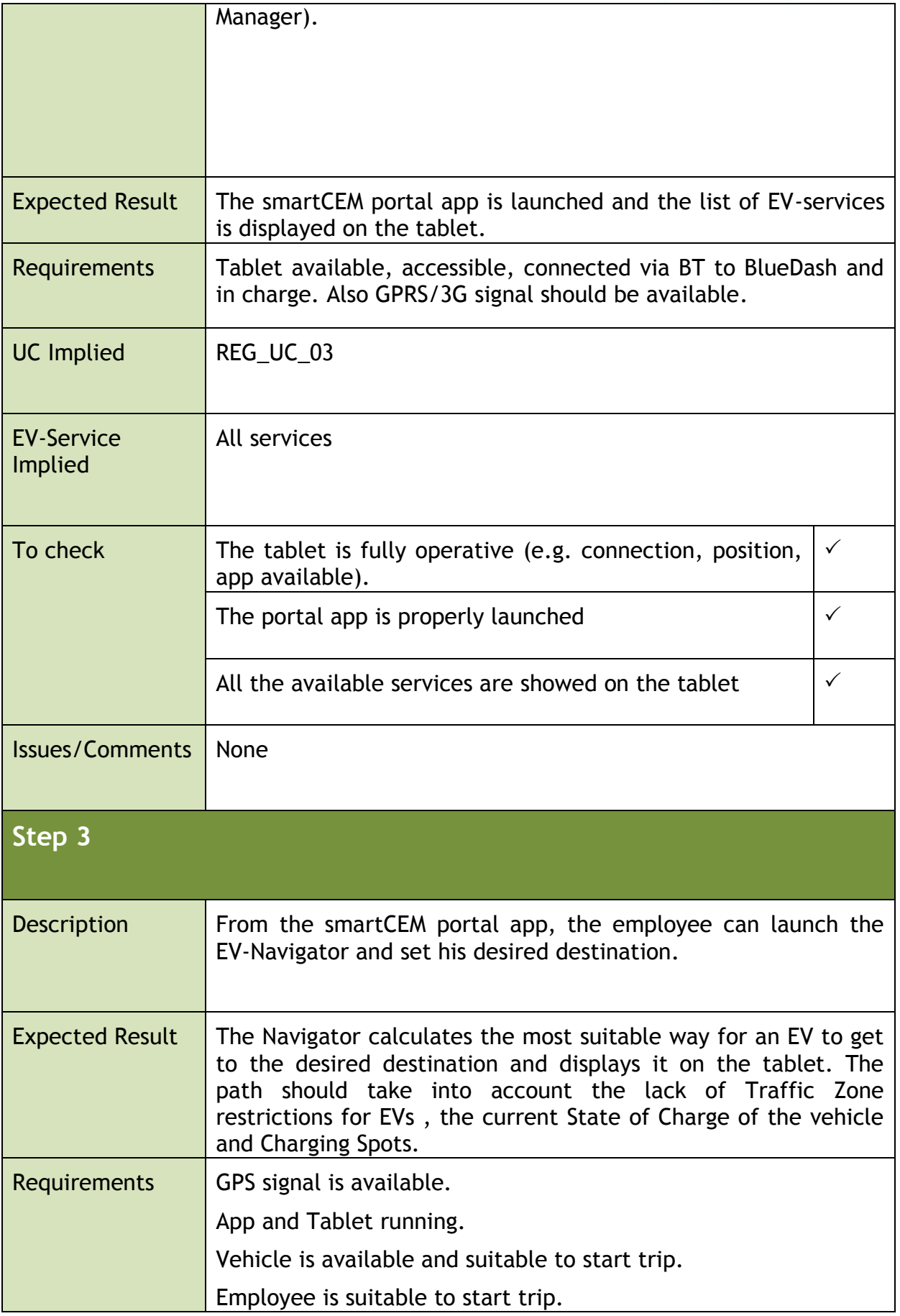

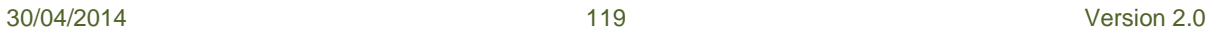

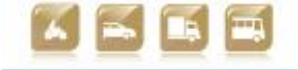

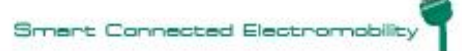

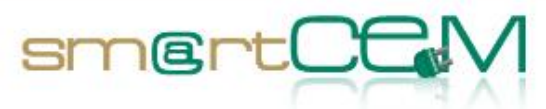

and the

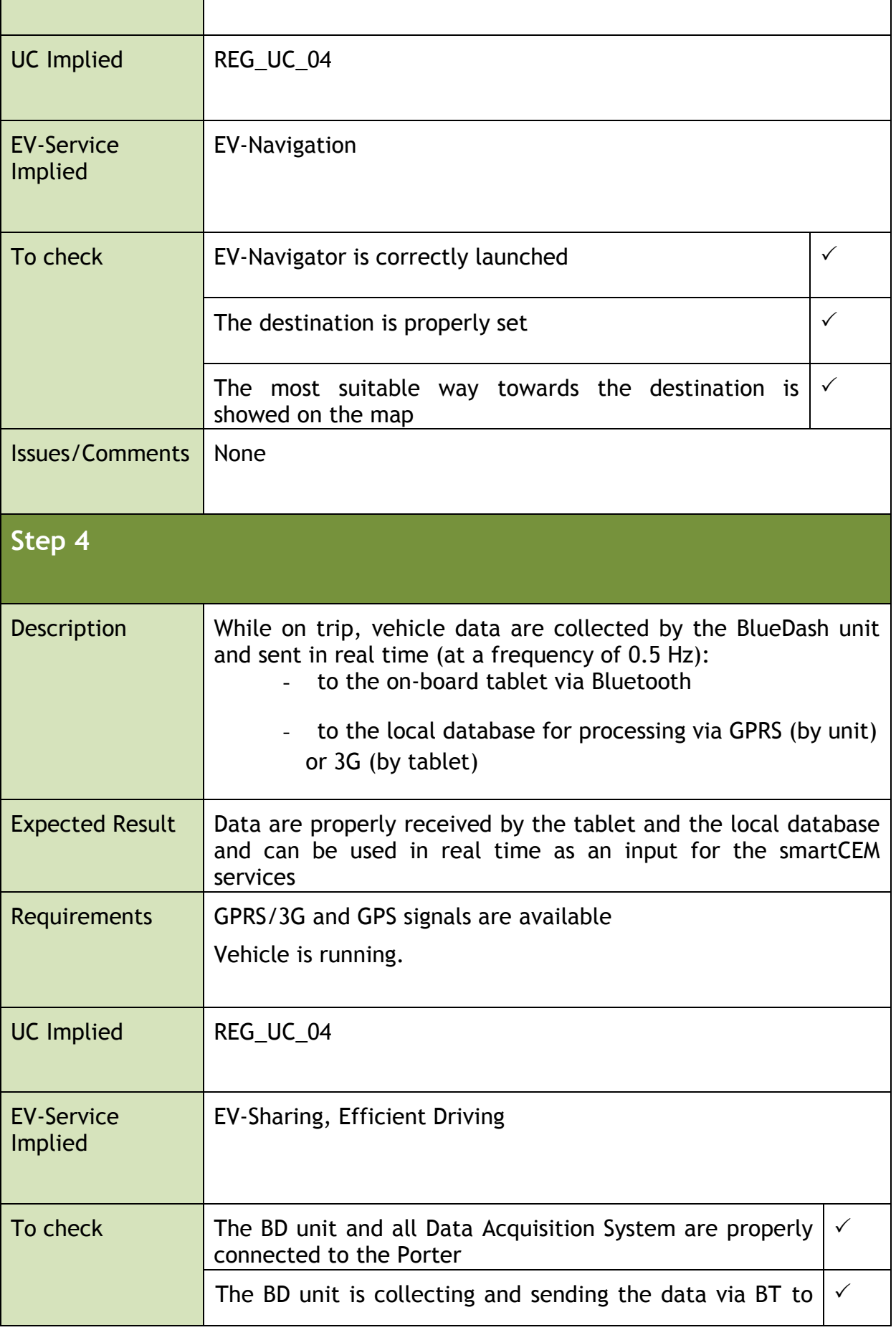

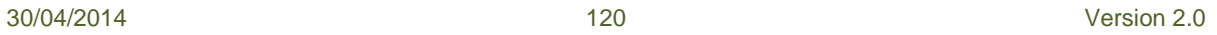

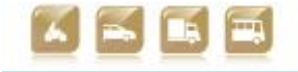

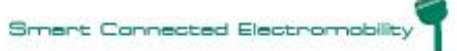

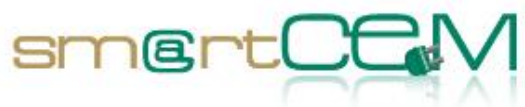

and a

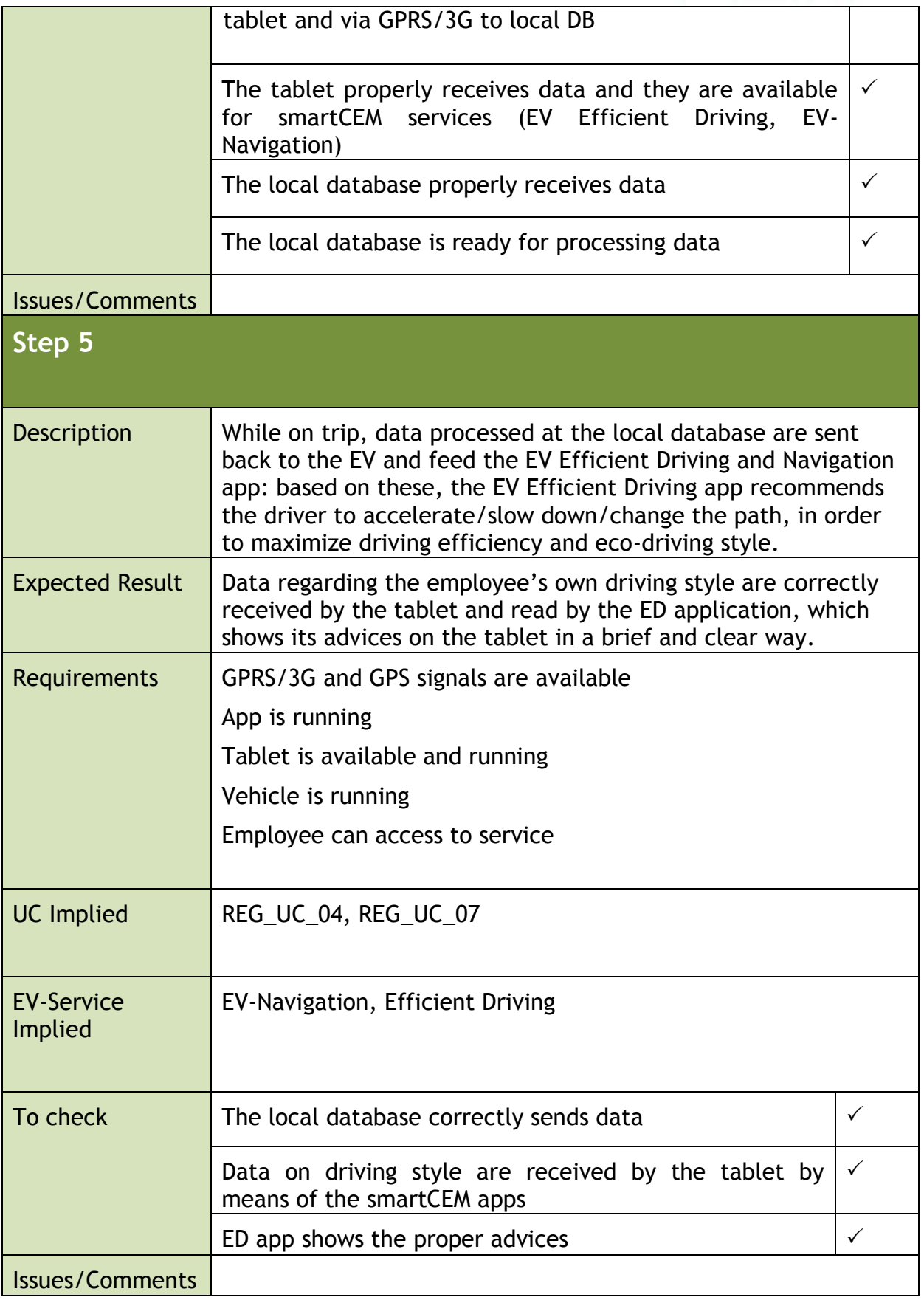

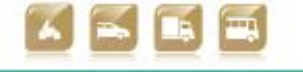

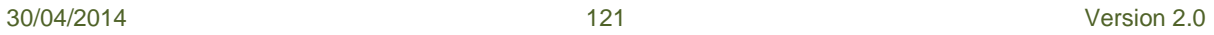

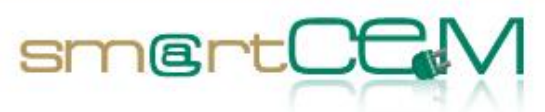

and the con-

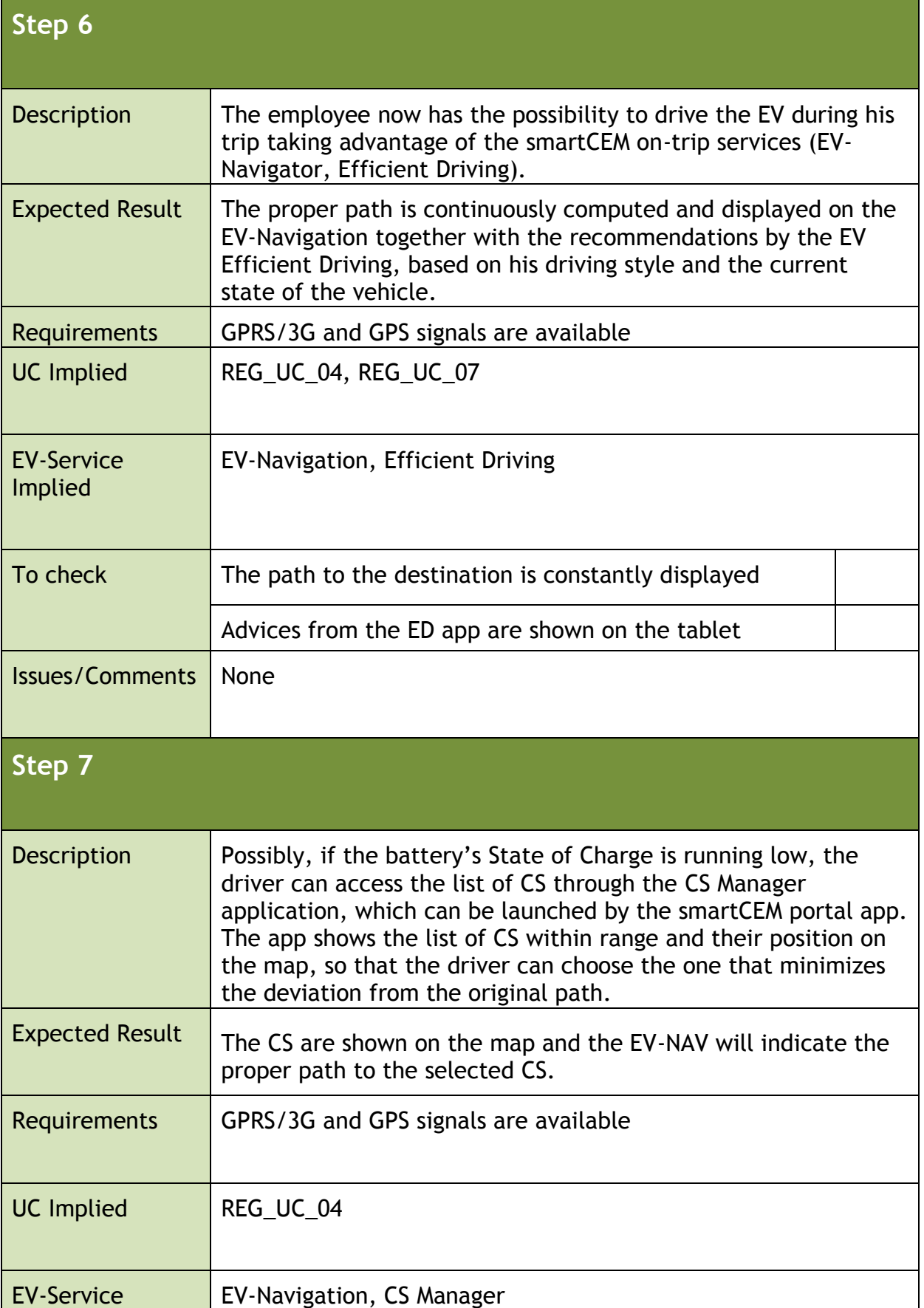

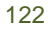

١

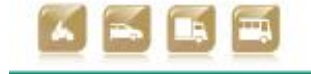

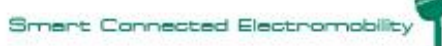

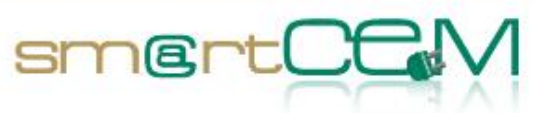

and and

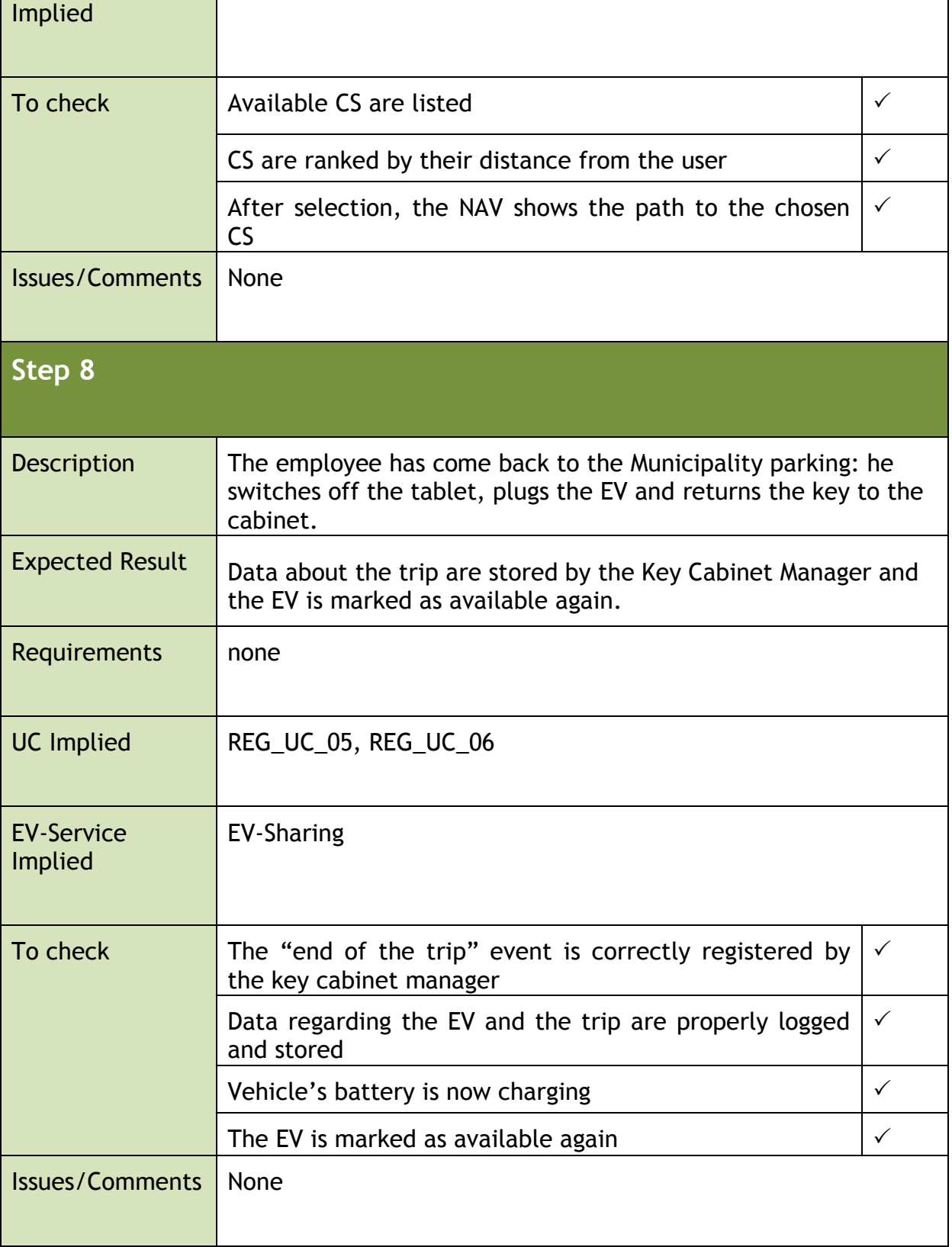

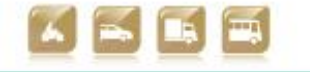

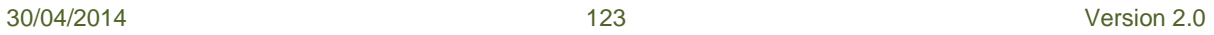

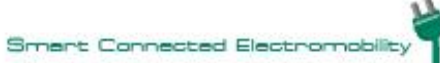

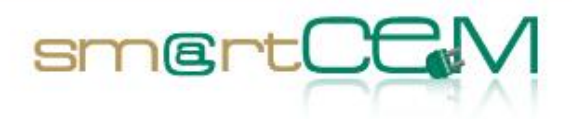

#### **4.4.3 Visual facts**

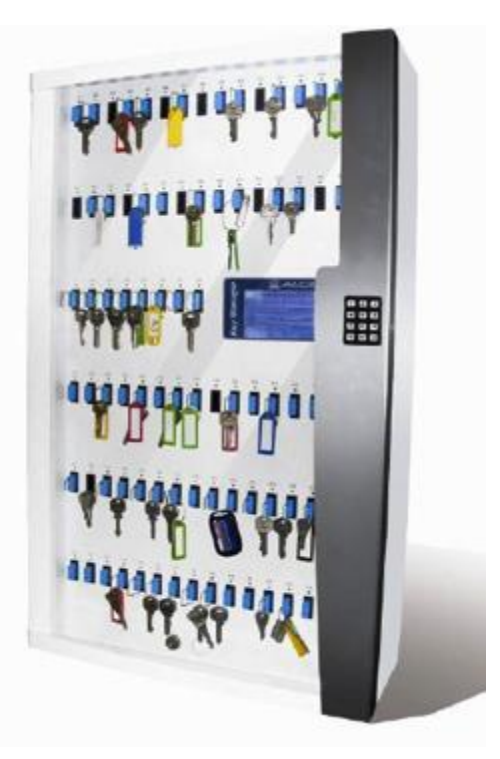

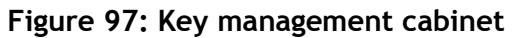

<span id="page-123-0"></span>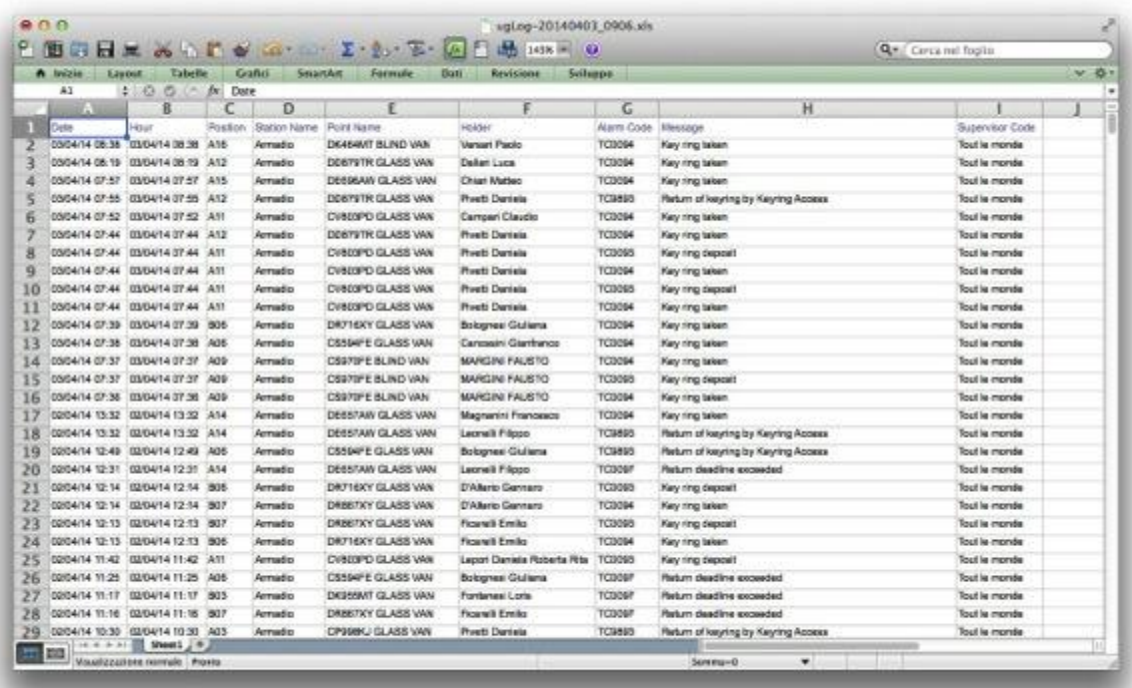

<span id="page-123-1"></span>**Figure 98: Example of data logged by key management cabinet**

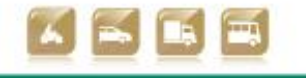

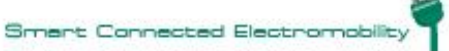

D2.5 Technical verification of functionalities

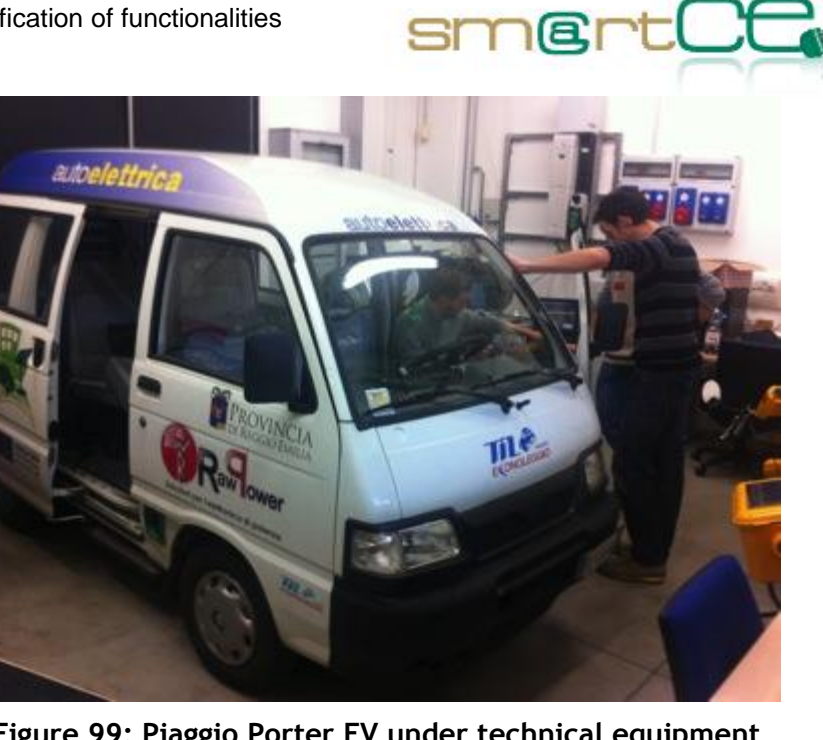

**Figure 99: Piaggio Porter EV under technical equipment**

<span id="page-124-0"></span>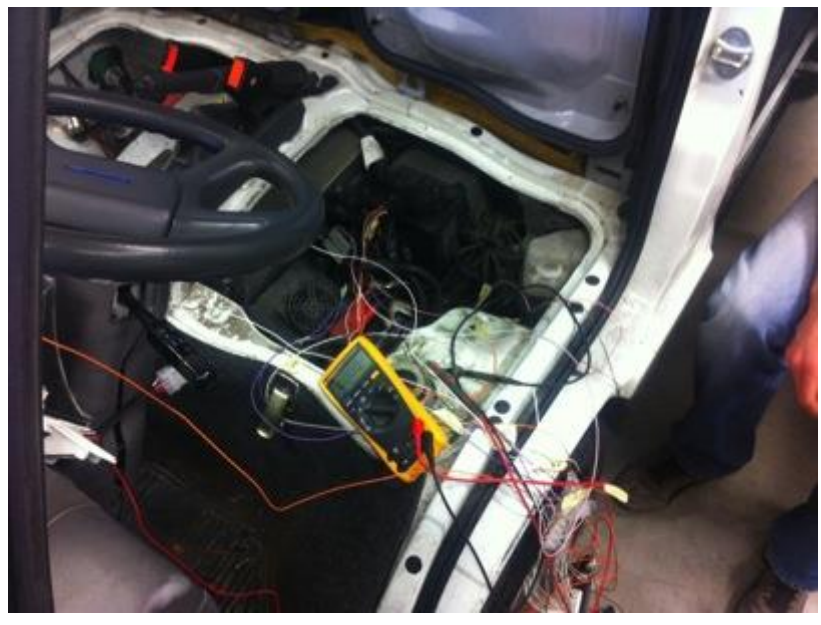

**Figure 100: Data Acquisition System installation (1)**

<span id="page-124-1"></span>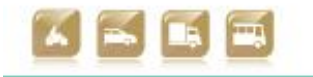

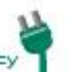

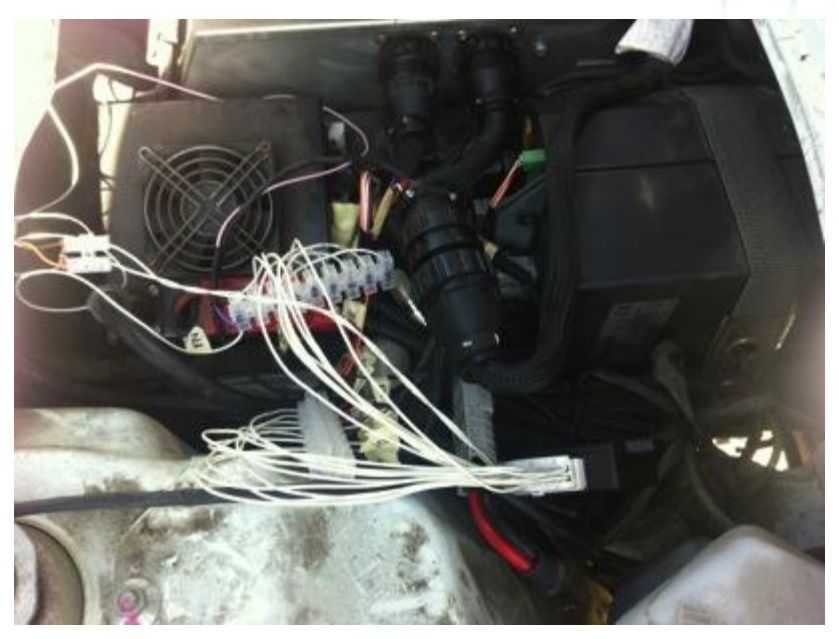

 $smertC$ 

<span id="page-125-0"></span>**Figure 101: Data Acquisition System installation (2)**

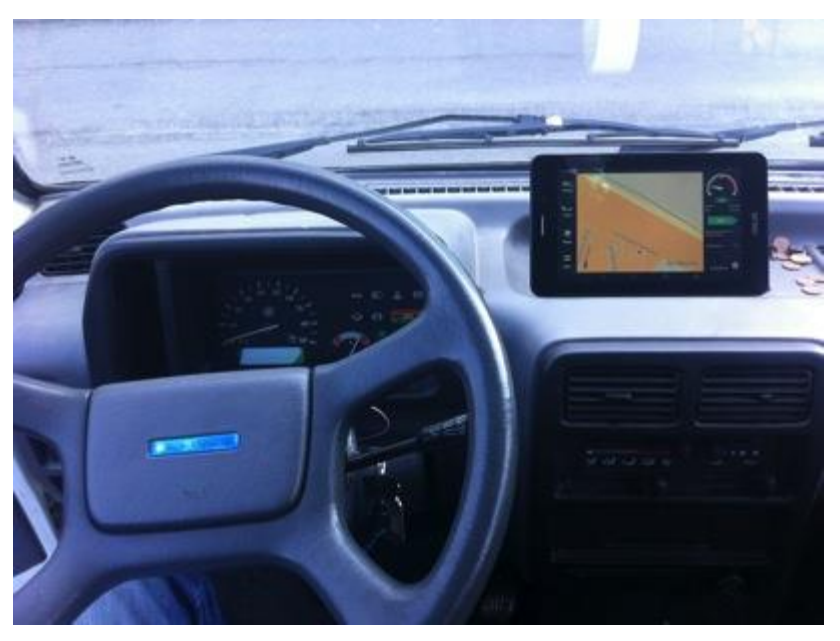

**Figure 102: EV-Navigation displayed on tablet**

<span id="page-125-1"></span>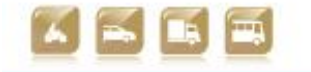

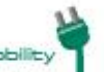

Smart Connected Electron

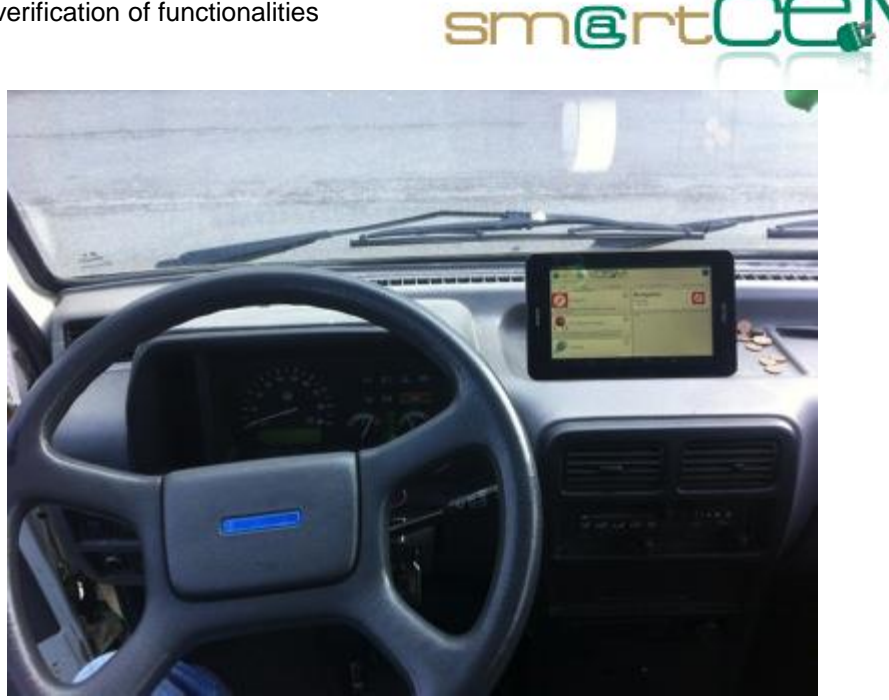

**Figure 103: smartCEM portal displayed on tablet**

#### <span id="page-126-0"></span>**4.4.4 Lesson learnt**

Services are functionally working and toolchain appears suitable for data acquisition. Most of pilot site effort in verification was spent for solving technical issues on the complex Data Acquisition System that was set up composed by cables, connectors and two specific units for data gathering, data conversion and data sending to server and tablet. From user point of view no issues seem to be present. Usability of tablet of course was not considered. In these sense main lessons learnt are about systems and technicalities.

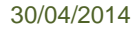

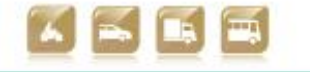

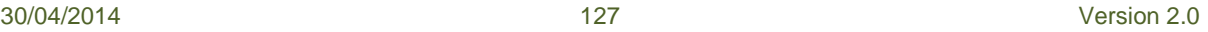

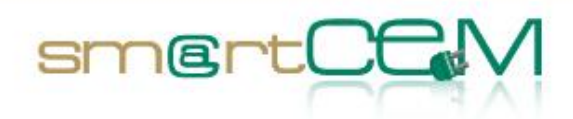

# **5 Conclusions**

# *5.1 General aspects*

This document presented the technical verification of the functionalities of the smartCEM services and its components, performed at each of the Pilot Sites at the end of the implementation period.

This deliverable can be regarded as a bridge leading from WP2 (Implementation) to WP3 (Operation), as a complete verification of the technical chain was necessary in order to ensure a proper collection of data during the operational phase of the project.

# *5.2 Overall view*

Services are working in all test sites. Only minor open issues could be related to usability for new users but learning process seems to be very fast. Some technical problems could arise and maybe they could require more test and review sessions in order to fix them all.

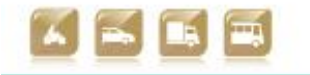

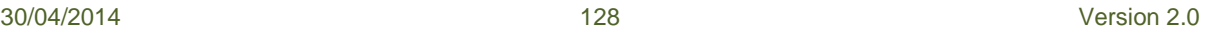

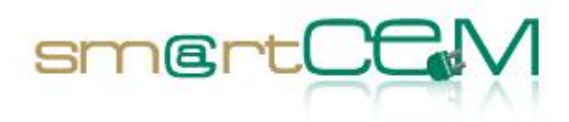

# **References**

- [1] smartCEM, D2.1 Reference Architecture, 2012
- [2] smartCEM, D2.2 Platform Architecture, 2012
- [3] smartCEM, D2.3 Guidelines and requirements for the integration of local systems into the smartCEM architecture, 2012
- [4] smartCEM, D3.2 Common data exchange protocol for smartCEM, due October 2013
- [5] smartCEM, D2.4.1 Platform integration for Barcelona, 2013
- [6] smartCEM, D2.4.2 Platform integration for Gipuzkoa, 2013
- [7] smartCEM, D2.4.3 Platform integration for Newcastle, 2013
- [8] smartCEM, D2.4.4 Platform integration for Reggio Emilia, 2013

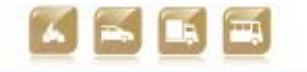

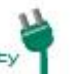

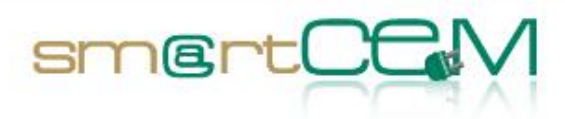

and and

# **List of Figures**

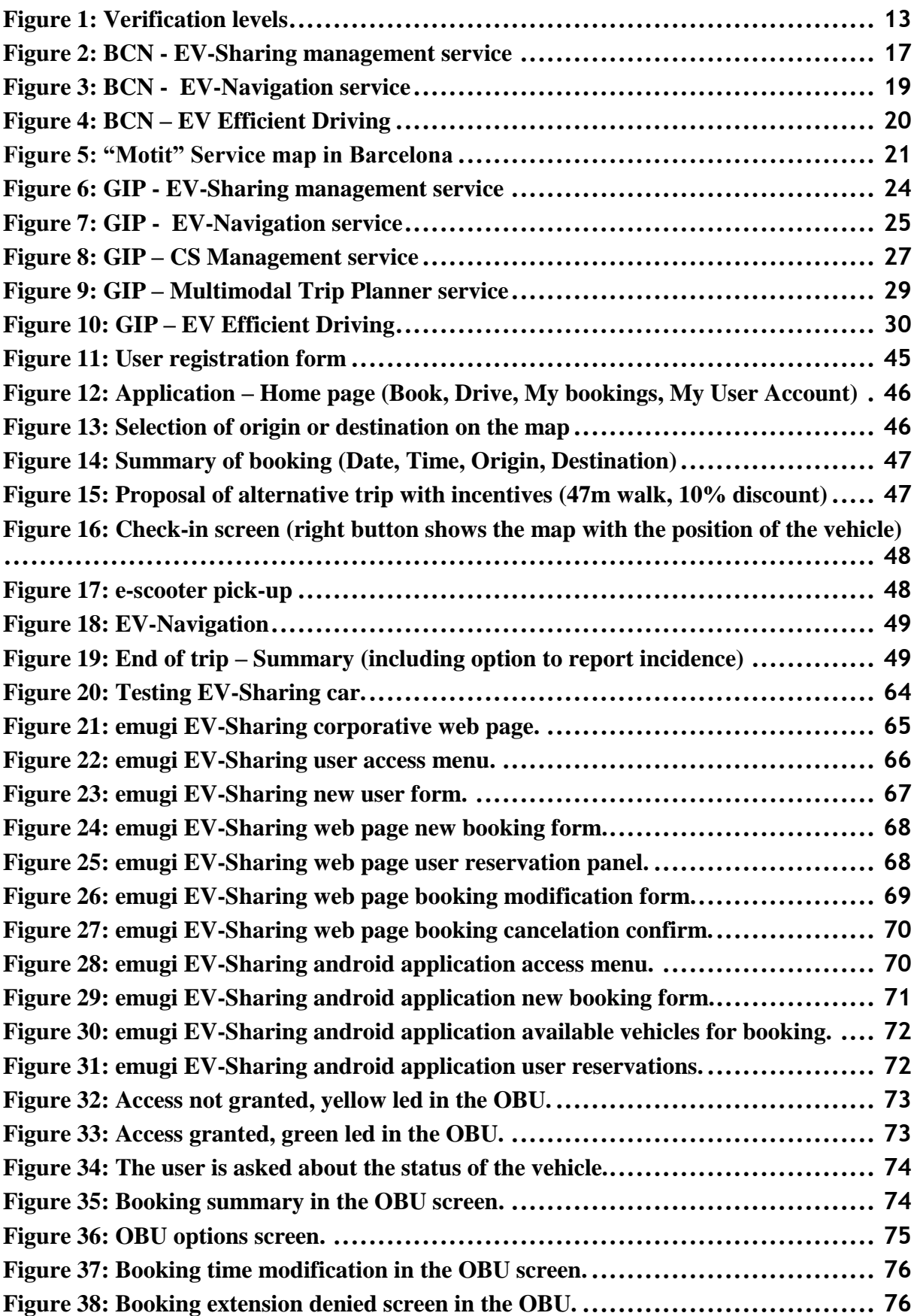

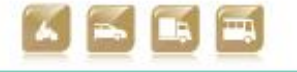

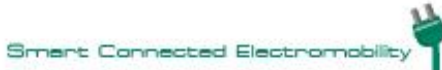

# $smartC$

and a

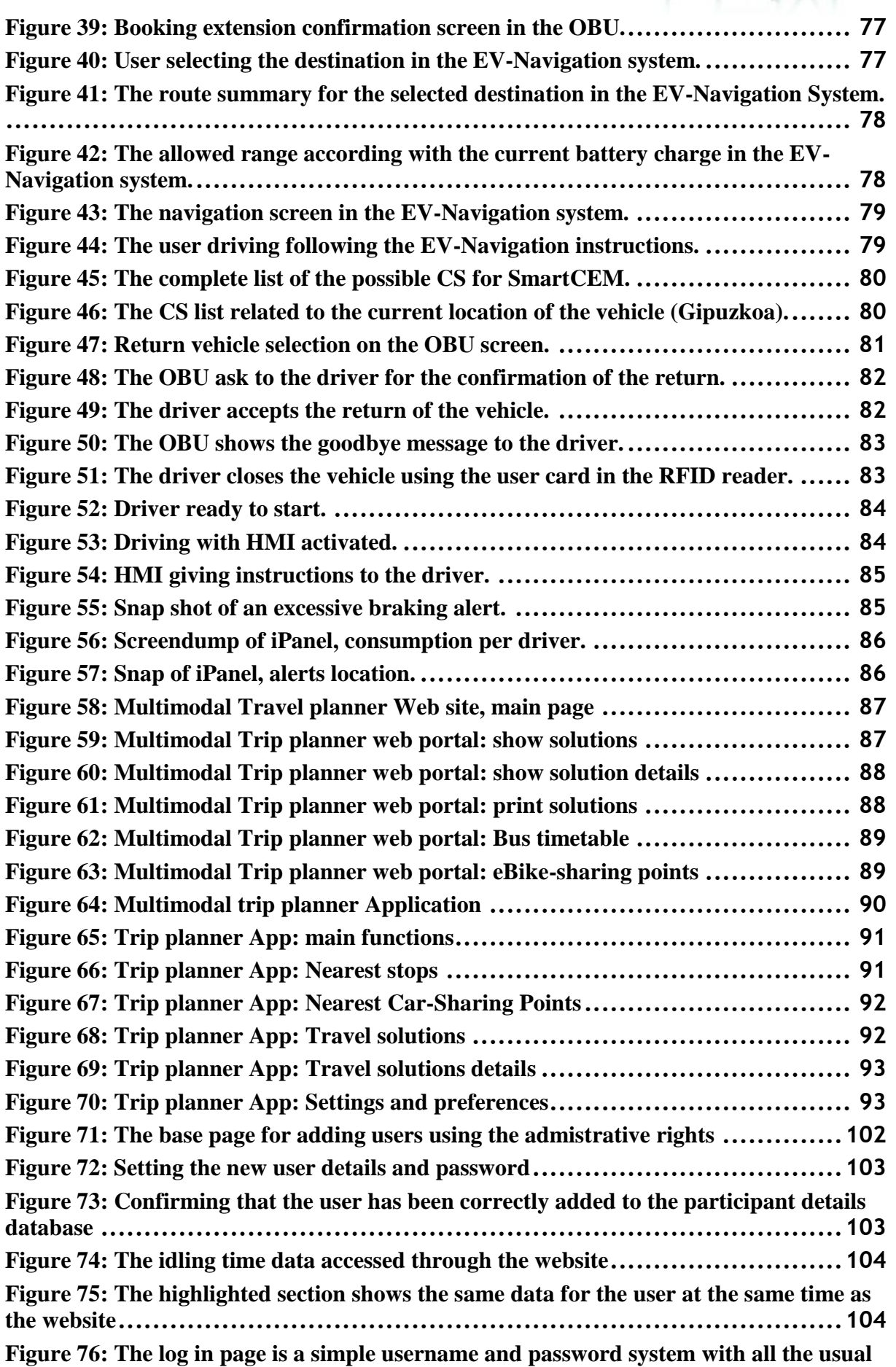

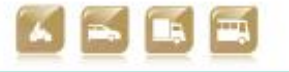

30/04/2014 131 Version 2.0

# **features [.......................................................................................105](#page-104-0) [Figure 77: This shows fuel consumption in terms of km/kWh. Although this is an](#page-105-0)  [efficiency rating \(rather than fuel consumption\) it is felt that this is a more appropriate](#page-105-0)  metric [.........................................................................................106](#page-105-0) [Figure 78: Idling/Coasting time. This image shows the idling time for an Electric](#page-105-1)  [Vehicle. It is also possible to display coasting but this would only be used for hybrid](#page-105-1)  vehicles rather than pure electric.[..........................................................106](#page-105-1) [Figure 79: Acceleration summary. This figure provides a quick and convenient way to](#page-106-0)  [examine the acceleration profile. In general the bar should be as close to all red as](#page-106-0)  [possible, indicating the majority of acceleration was light, rather than the energy](#page-106-0)  inefficient heavy acceleration. [..............................................................107](#page-106-0) [Figure 80: Driving tips. The driving tips provided are currently generic driving](#page-106-1) tips but [if the user were sufficiently interested it would be possible to also include emailed](#page-106-1)  personal driving tips[.........................................................................107](#page-106-1) Figure 81: Log in page [......................................................................108](#page-107-0) Figure 82: CYC upon log in [................................................................109](#page-108-0) Figure 83: CP search [........................................................................109](#page-108-1) Figure 84: CP search (list) [..................................................................110](#page-109-0) Figure 85: CP search (map)[.................................................................110](#page-109-1) Figure 86: CS search (map, zoomed in)[....................................................111](#page-110-0) Figure 87: CP information[..................................................................111](#page-110-1) Figure 88: EV Navigation [...................................................................112](#page-111-0) Figure 89: EV Navigation [...................................................................112](#page-111-1) Figure 90: RFID card (information only) [.................................................113](#page-112-1) [Figure 91: Available and functioning charge point](#page-112-0).......................................113 Figure 92: User interface[....................................................................114](#page-113-0) Figure 93: Socket selection[..................................................................114](#page-113-1) Figure 94: Charging in progress [...........................................................115](#page-114-0) [Figure 95: Information display indicating how to stop charging](#page-114-1) ........................115 Figure 96: Charging concluded[.............................................................116](#page-115-0) Figure 97: Key management cabinet[.......................................................124](#page-123-0) Figure [98: Example of data logged by key management cabinet](#page-123-1)........................124 [Figure 99: Piaggio Porter EV under technical equipment](#page-124-0) ...............................125 [Figure 100: Data Acquisition System installation \(1\)](#page-124-1).....................................125 [Figure 101: Data Acquisition System installation \(2\)](#page-125-0).....................................126 [Figure 102: EV-Navigation displayed on tablet](#page-125-1)...........................................126 [Figure 103: smartCEM portal displayed on tablet](#page-126-0) .......................................127**

smertC

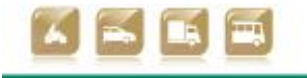

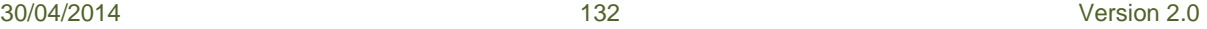

Smart Connected Electromobility

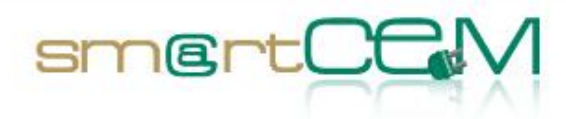

and a

# **List of Tables**

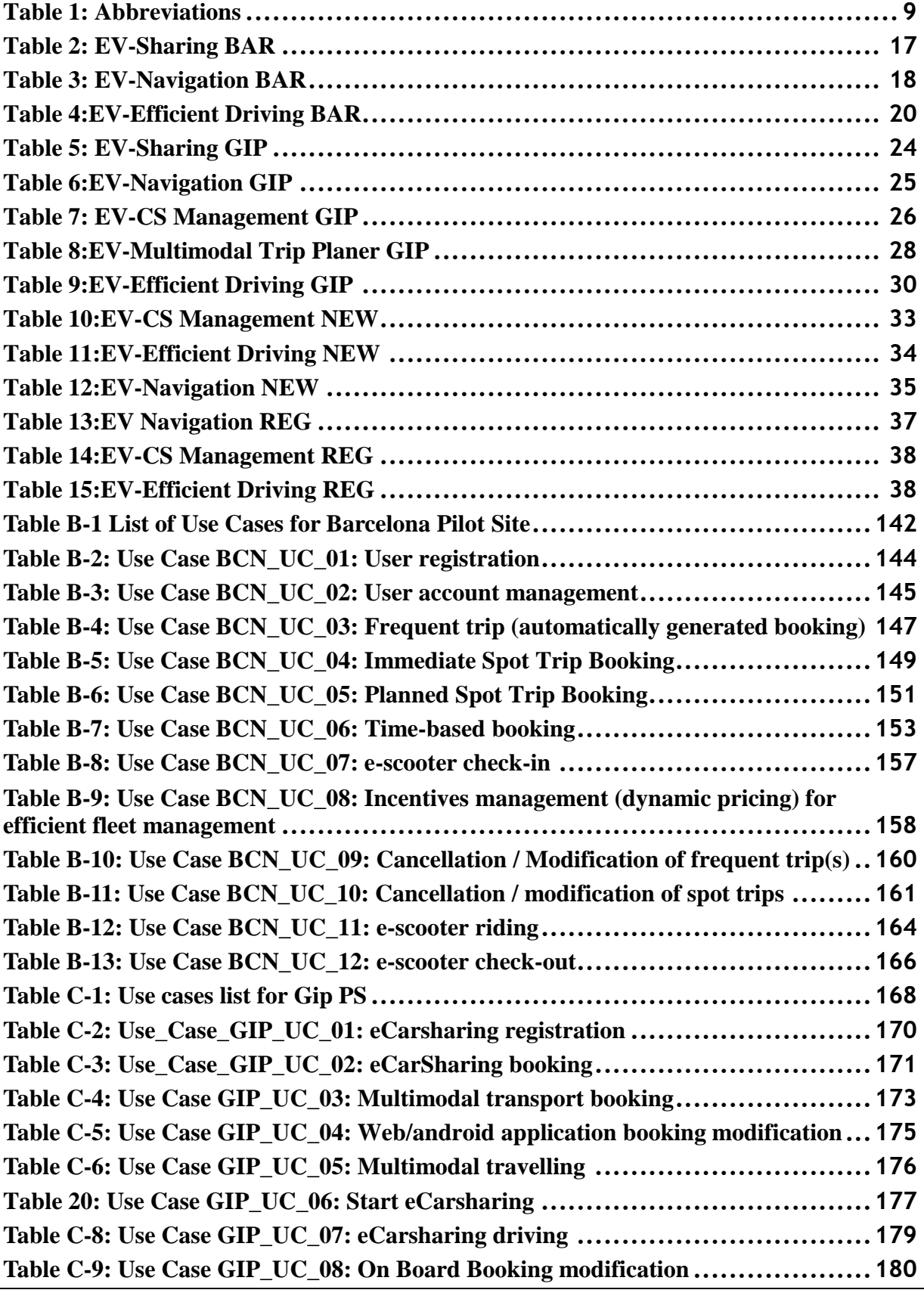

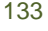

30/04/2014 133 Version 2.0

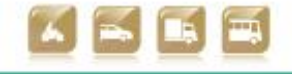

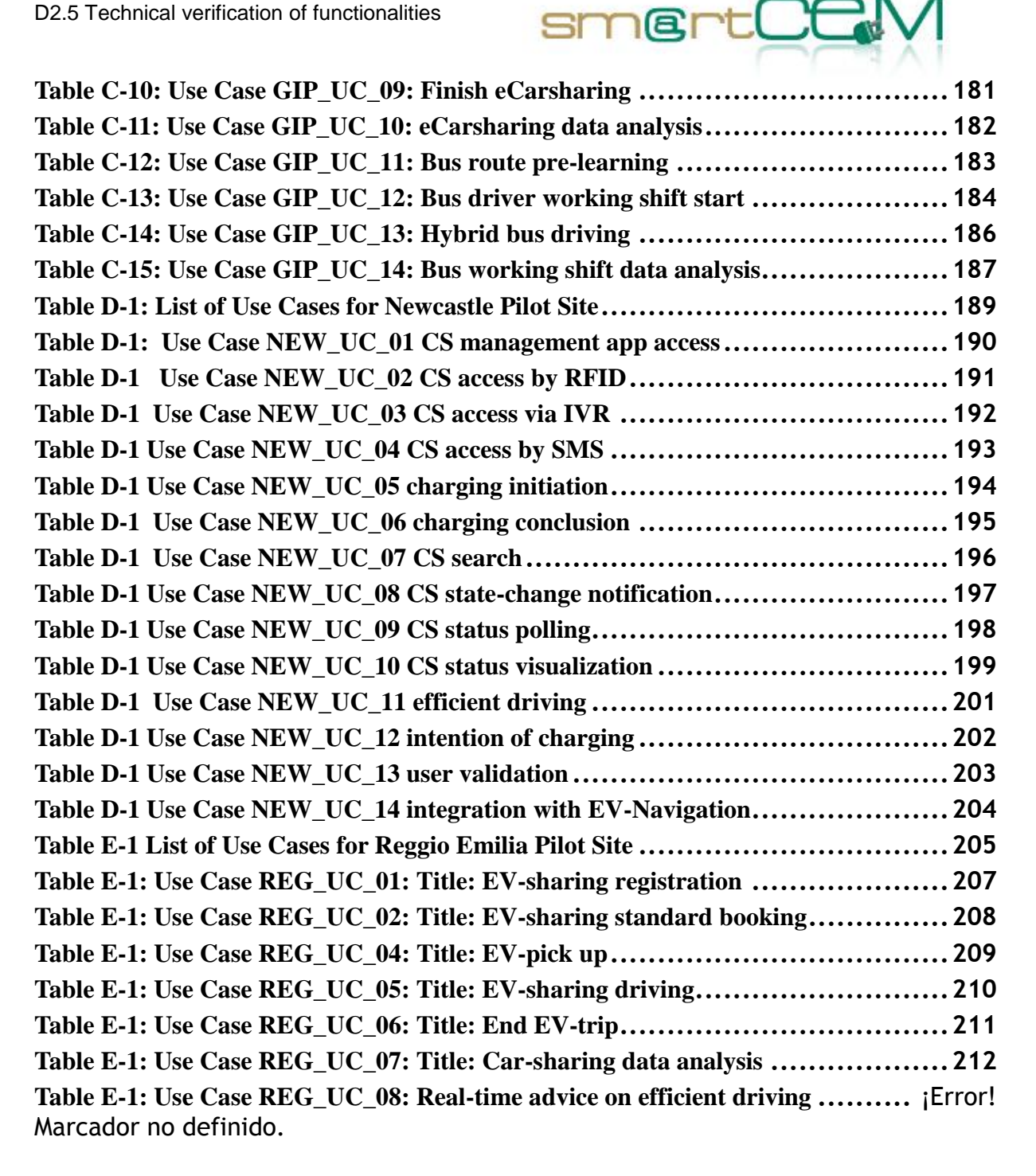

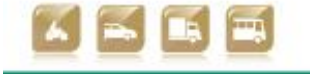

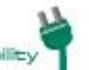

Smart Connected Electro

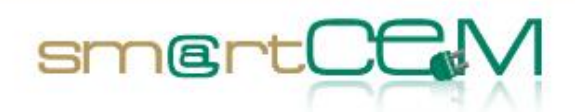

# **Appendix A – Brief description of functionality of the Apps**

# **Multimodal trip planner**

The Multimodal trip planner component performs the following functions:

- Import Public Transport data.
- Interface EV-sharing systems for getting EV-sharing information on EV availability for booking in the desired slot of time.
- Processes multimodal travel solutions (Public Transport, EV-sharing, on foot) from the starting position to a desired destination.
- Search for parking points.
- Public Transport network generation for travel planning.
- Builder structured data controller: this component has the function of controlling and creating disk log files by reporting warnings about arcs and nodes with particular situations of missing connection in the PT network graph.
- Configuration graph generation from application interface: the application that produces the mathematic model (graph) of the network representing the public transport companies involved in the project, has an application interface that allows to set up the features of the produced graph (minimum time/max transhipment at the change bus stop, walking distance to reach the bus stop, working database, folder of produced files, other rules of zoning.
- TripPlanningMapServer: it is the calculation engine. The functions of such task materialize the travel solutions regarding the network generated by Builder. At every query from the external actors, the interface query capturing collects the information, queries the MapServer and produces the perfect set of travel solutions.
- The communication is possible through an XML file exchange following certain calls to an http (or https) address that depends on the web server on which the MapServer component is installed. MapServer is instantiated toward the closest car-sharing points to the destination.
- Web Interface for the presentation of the user-interface functions of the EVtrip management, where the user can interact with the portal through the following functions:
	- Display and cartographic functions (web trip planner)

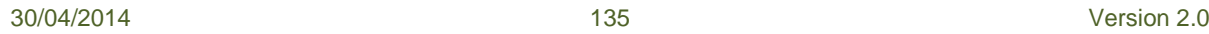

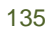

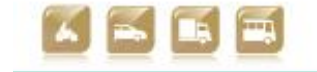

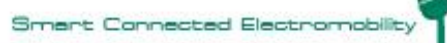

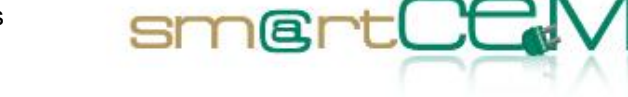

- Entering research parameters: Origin, destination, slot of time
- Search POI: Bus stops and EV-sharing stations
- Find the solutions
- Search lines
- Search addresses
- Show Arrivals/Departures
- ShowMultimodalSolutions
- ShowMoltimodalSolutionOnTheMap
- Access to EV-sharing web site for vehicle booking
- **PrintSolution**
- Multiple languages: English, Spanish and Basque
- Android-Based smartphone/tablet Application: End user interface for the presentation of the functions of the EV-trip management, where the user can interact with the Android App through the following functions:
	- Nearest Bus stops
		- **Search Bus stops**
		- **Search Bus stops around the current position**
	- Nearest Car-Sharing Points
		- **Search EV-sharing Points**
		- **Search EV-sharing Points around the current position**
	- Travel solutions
		- Find solutions combining Public Transport with EV-sharing service
		- **Find solutions with Public Transport only.**
		- Entering research parameters: Origin, destination, slot of time
		- **Show Arrivals/Departures**
		- **Show Multimodal Solutions**
		- Show Moltimodal Solutions On TheMap, with itineraries and timetables

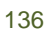

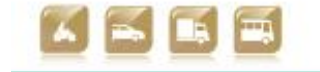

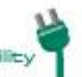

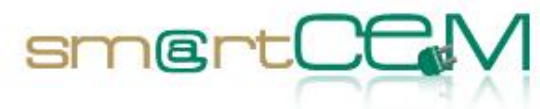

- **Access to EV-sharing web site for vehicle booking**
- **Set favourites itineraries**
- Settings:
	- Set the search radius
	- **Handle localisation: GPS or manual**
	- **Preferences: e.g. preferred itineraries**
	- **EXT** Languages: English, Spanish and Basque
- Search lines

Both web and Android-based applications are accessible via the smartCEM common App.

## **EV Navigation**

The EV Navigation App provides a full featured onboard navigation system for Android systems with available maps for many countries, available in 19 screen languages and 16 Text2Speech languages.

Functionalities under others are

- Entering Navigation targets (addresses, POIs, favourites, home, office, last destinations, point in map)
- Turn by turn navigation and simulation with tunnel extrapolation, realistic sign posts, junction views and auto zooming to the best view
- Support of extensive vehicle profiles (road preferences selection, vehicle speed predefinitions, tolls, Ecotaxe, …)
- Special strength lie in support of restrictions for logistic vehicles (height, width, length, axle weight, weight, legal restrictions, dangerous goods)
- And logistics routing (avoidance of u-turns, access on restricted areas, road preferences, logistic targets)
- Integration capabilities with a comprehensive API for an integration into business processes.

EV Navigation additionally offers functionalities to support electric vehicles:

• Support for feeding real time values from the vehicle into the navigation

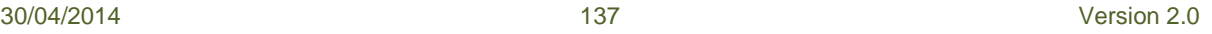

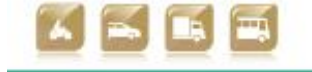

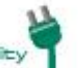

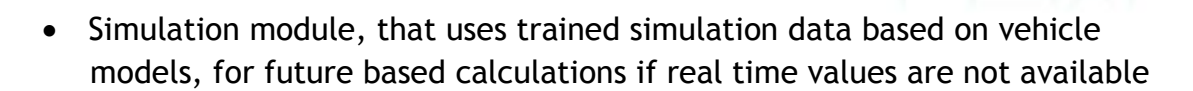

smertC

- EV-Reachable Range Assistant for server based calculating of a polygon shaped reachable area based on current facts to show the driver if reaching his target is feasible
- EV-info Assistant for visualising the current consumption as a user feedback, also with integration of slopes and accelerations (personal driving style)
- EV-Range info: Displays a simple range information based on current consumption
- EV-Simulation Assistant gives the possibility to change current values like Battery level, AC/heating usage or outside temperature and see the consequences for the reachable range in an what if simulation
- EV Charging Station assistant allows to display the next charging points on the current planned route. Charging Stations can be added as intermediate stations or removed. There is also a range check, to see if the target is in the range
- EV-Vehicle Model : Physical vehicle model as a base for the calculation
- EV-Vehicle Profile Shaper: Training tool to shape vehicle profiles and vehicle models on base of a vehicle parameters like weight, range NEDC, max speed, battery type, battery aging specs, aerodynamics, component efficiencies, and other vehicle parameters

# **EV Sharing**

The EV-Sharing component is compound by the next elements:

- EV-Sharing system server: It is the main server that stores the server side core application of the sharing service and the communications library that is used to communicate with the vehicle OBUs.
- EV-Sharing database: The database where all the information about the sharing service is stored: Users, vehicles, vehicle models, charging stations, reservations, tariffs, etc.
- OBU units : Embedded systems allocated within the vehicles equipped with touch screen, client's booking management user interface software, RFID reader, GPS and 3G/GPRS antennas and CAN BUS connection (just for those cases in which this connection is permitted by the manufacturer and the

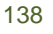

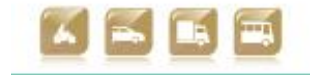

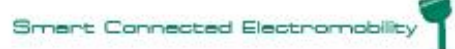

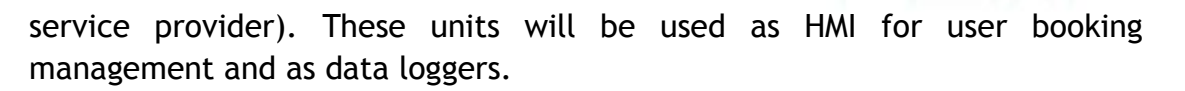

smertO

- Administration web application: This web application permits the sharing service provider's management team to control the service. Allows vehicle and communications monitoring, data base data insertion, modification or deletion (users, groups, tariffs, vehicles, etc.).
- Communication library: Deals with communications between the vehicle OBUs and the server database.
- Client web application: This is the web based application used by the enusers for vehicle booking. It performs the next functions.
	- EV-Sharing service user registration
	- EV booking. Different vehicle availability searching parameters are used: date-time, km, location, car model and seat number.
	- Booking review, cancellation and modification options.
	- Pre-trip and on board booking modification options.
	- Base Station location visualization.
	- Issue notification.
	- User data modification.
	- Multiple languages: English, Spanish and Basque.
- Android application: This application permits the end user to perform the basic functionalities for the EV-Sharing.
	- Login as EV-Sharing user.
	- EV booking. Different vehicle availability searching parameters used : date-time, km, location, car model and seat number.
	- Pending bookings review and cancellation options.
	- Base station location visualization.
	- Multiple languages: English, Spanish and Basque.
- On board tablets: Included in vehicles for the end users in order to execute smartCEM EV-Navigation application as well as the CS-Management application.

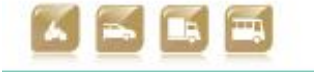

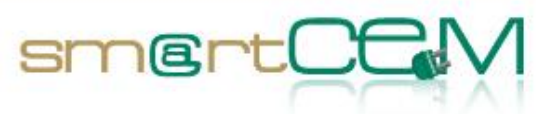

# **EV CS Management Mobile Application**

The Charging Station Management Mobile App is an Android application that performs the following:

- Connects to the CSManagement Service database and extracts the list of Charging Stations.
- Displays the list of Charging Stations to the mobile user
- Allows the user to search in the list, select one Charging Station and navigate to it (by pressing a dedicated button, the Navigator Android App is being launched and the destination is communicated to it.

# **EV CS Management Service**

The Charging Station Management Service component is a REST web service that performs the following :

- Maintains the Charging Stations database
- Allows the administrators of SmartCEM sites to upload CS data to the database
- Exposes the Chargins Stations data to CS Management Mobile Application users.

# **SmartCEM Portal**

Also known as «smartCEM Common App», this Android application which provides the users with the following:

- Information regarding the smartCEM electro-mobility services that the user can access with his/her Android device.
- The ability to install additional applications that provide the above mentioned services
- Information regarding the smartCEM implementation sites and the services available in each of them
- Links to background information regarding the project and partners

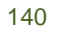

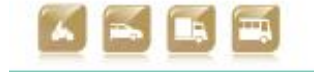

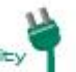

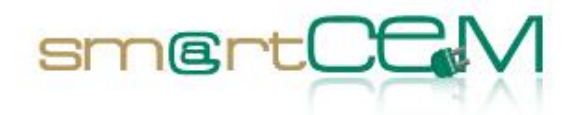

# **Appendix B – Barcelona use cases**

#### **Use Cases List**

The following table summarises the use cases to be implemented at the Newcastle pilot site.

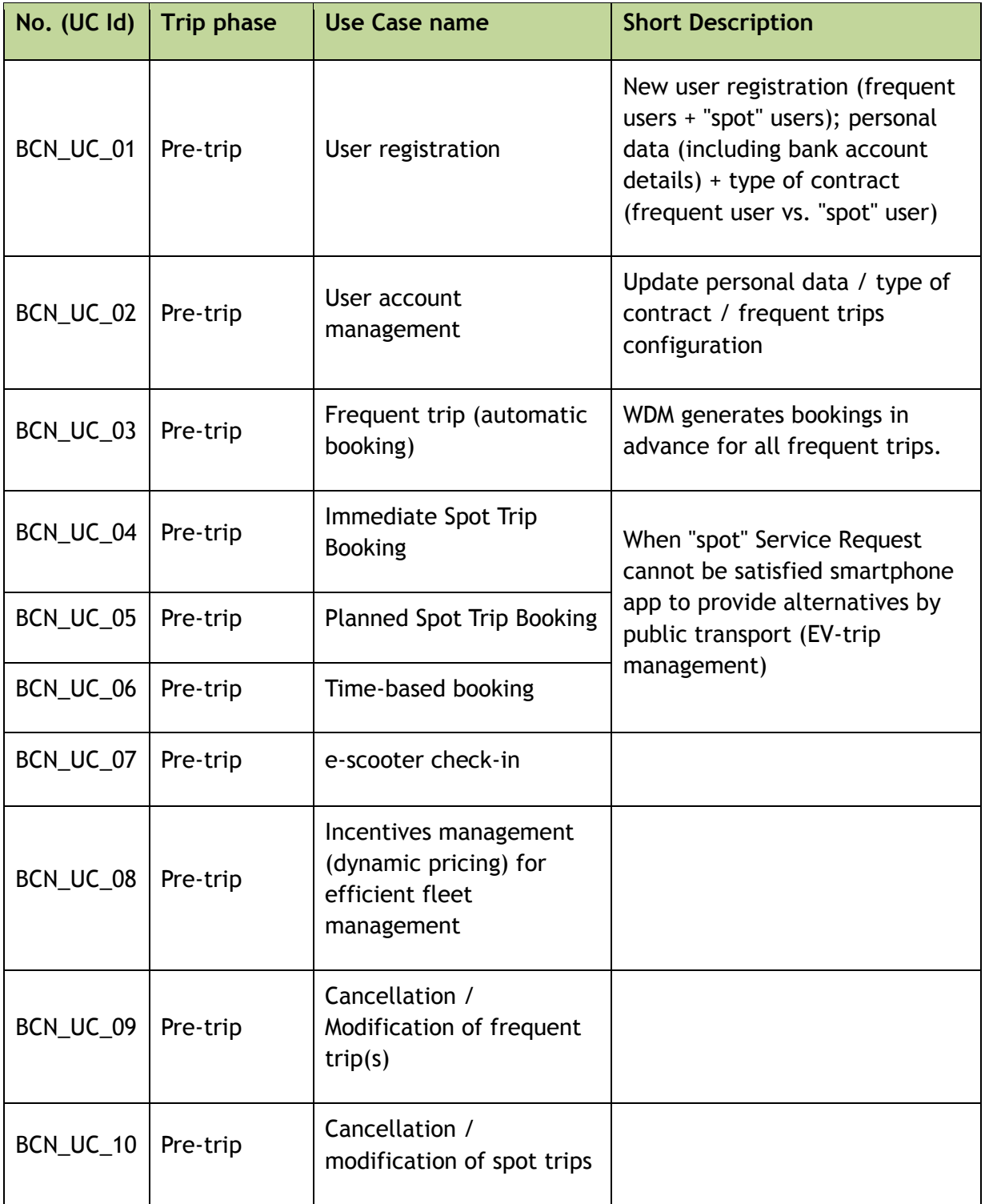

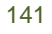

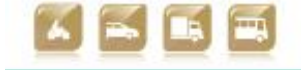

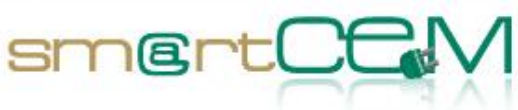

and the control

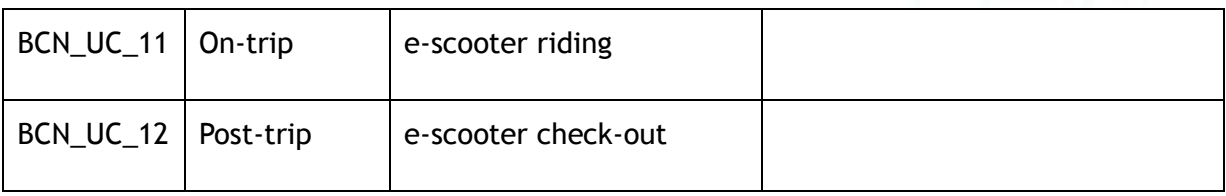

Table B-1 List of Use Cases for Barcelona Pilot Site

### <span id="page-141-0"></span>**Use Cases Description**

The following tables provide a detailed description of each UC.

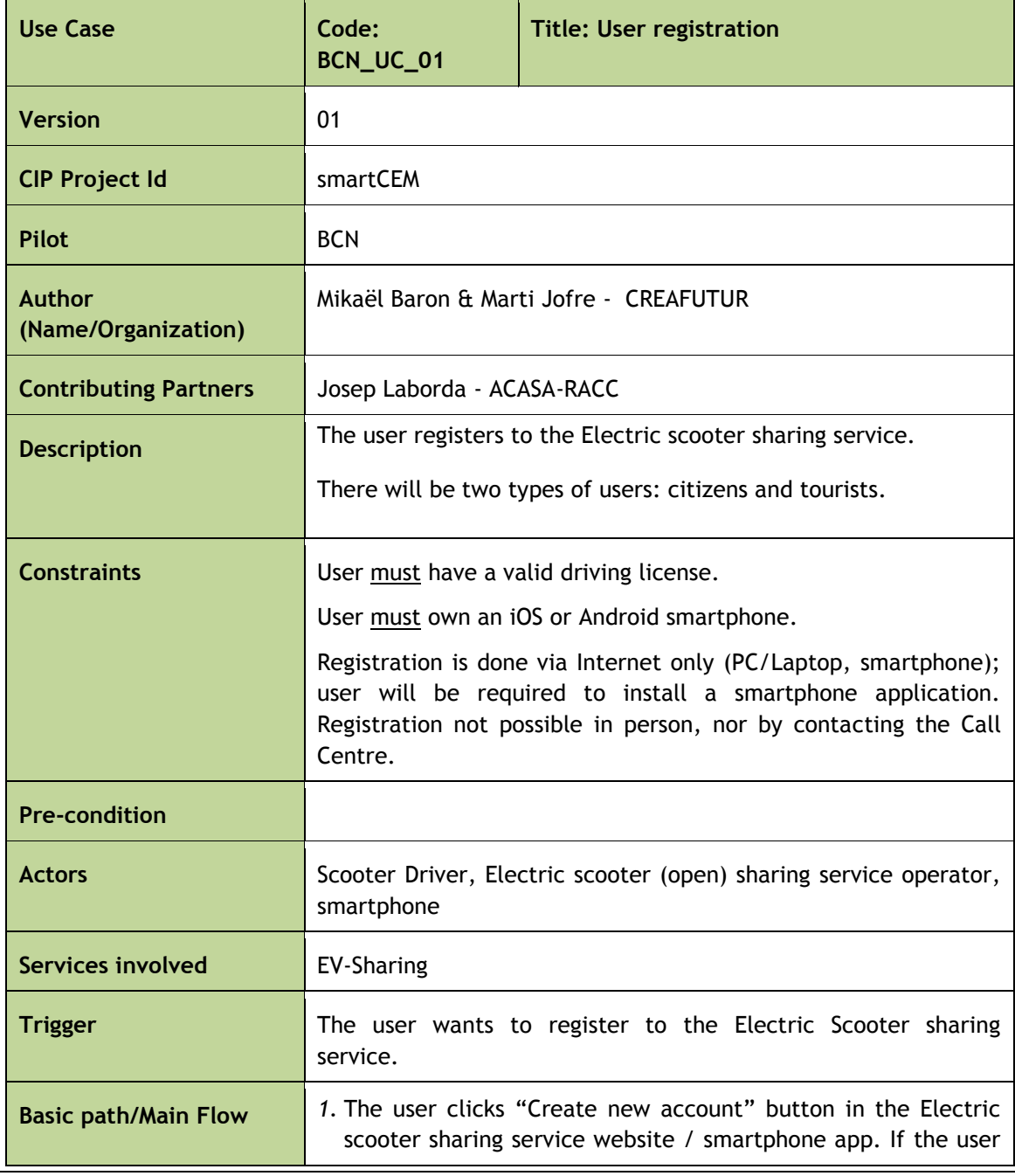

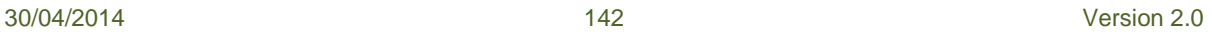

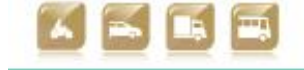

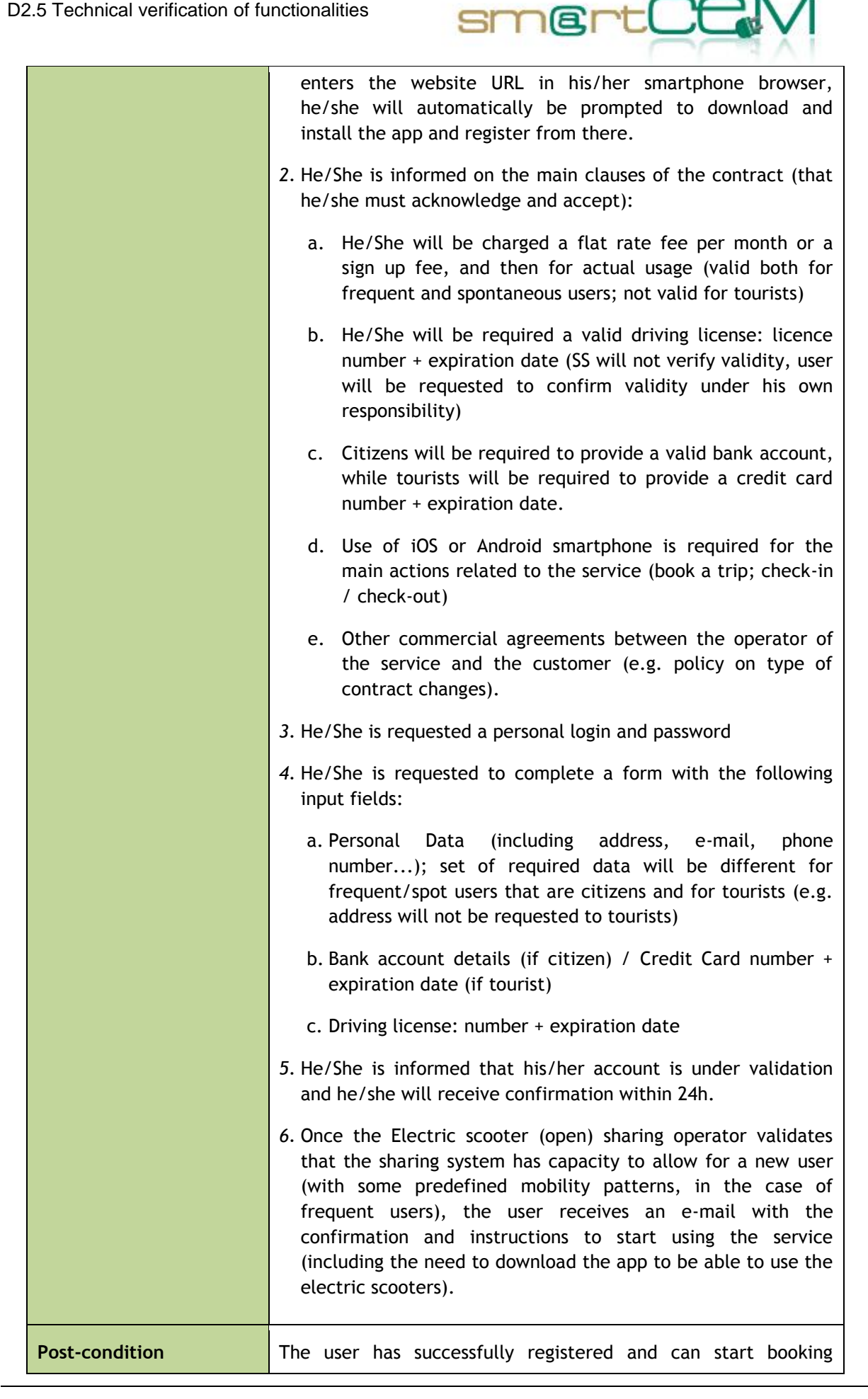

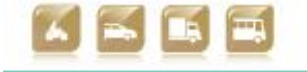

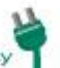

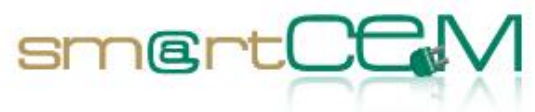

an<br>Kabupatèn

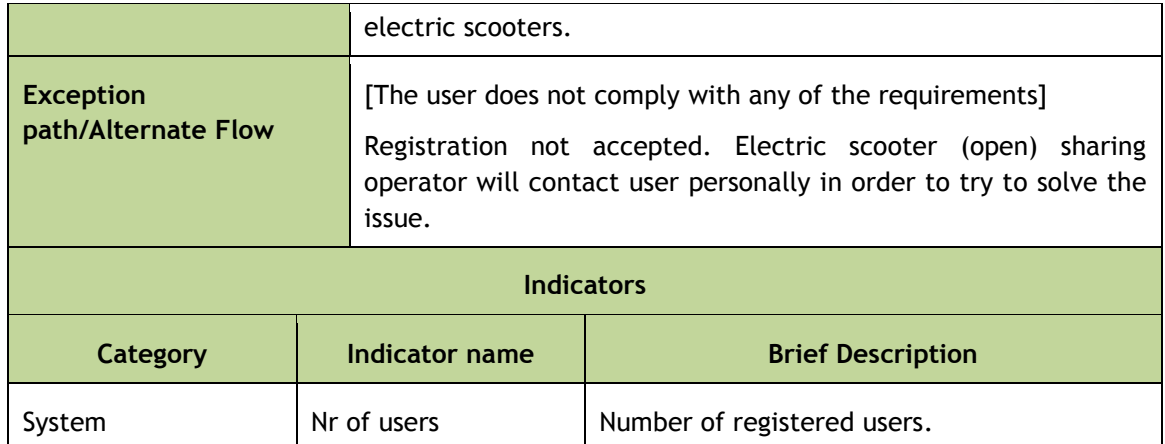

# Table B-2: Use Case BCN\_UC\_01: User registration

<span id="page-143-0"></span>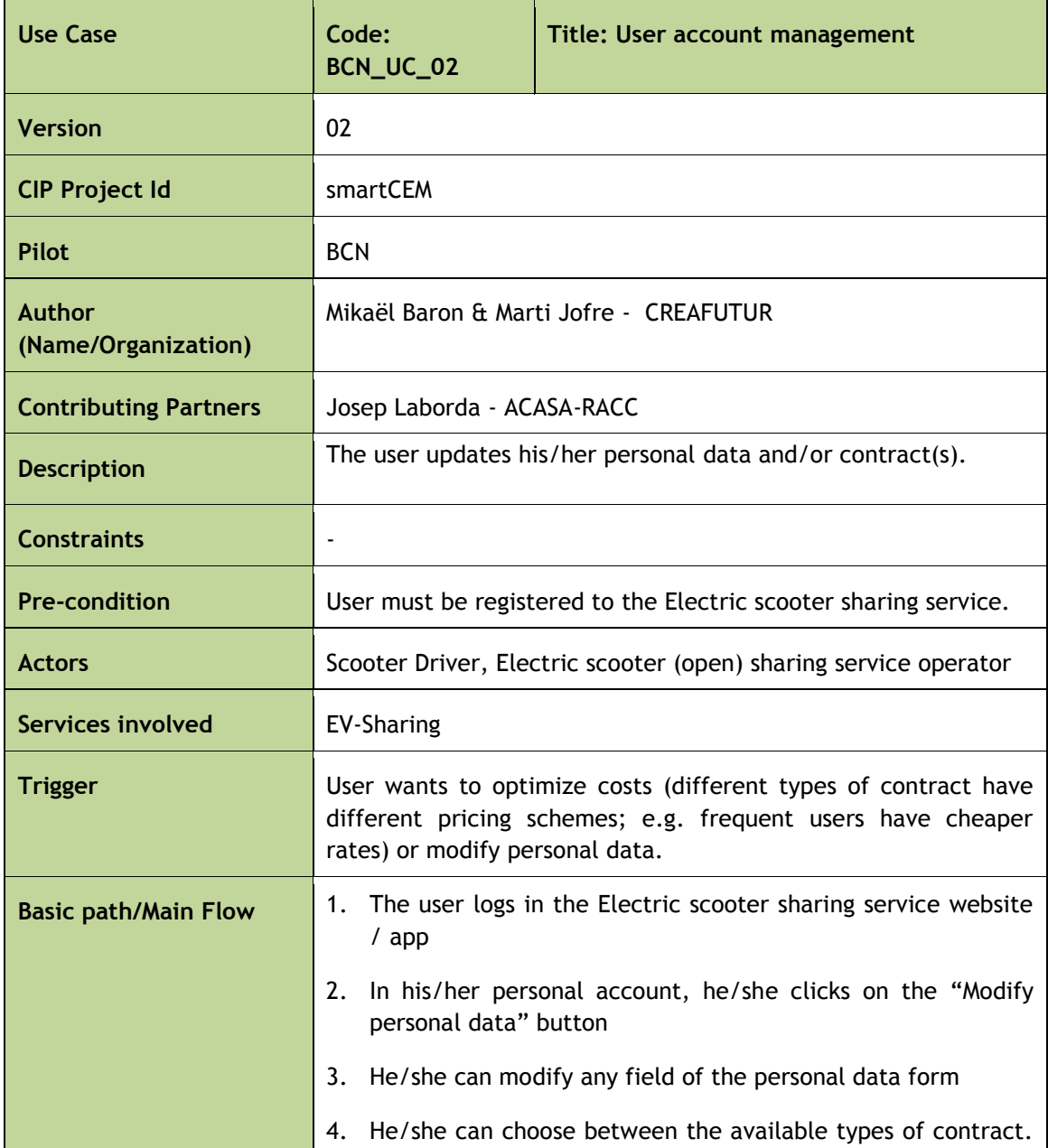

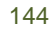

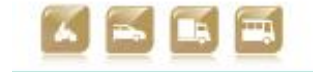

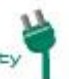
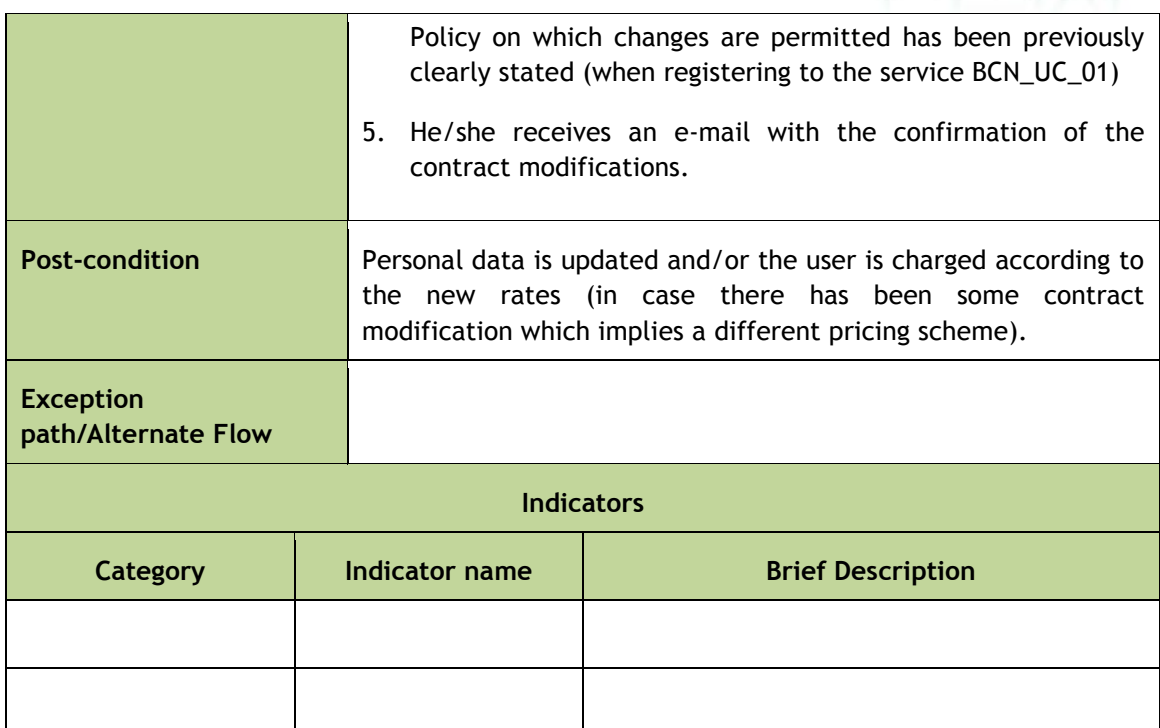

smert

Table B-3: Use Case BCN\_UC\_02: User account management

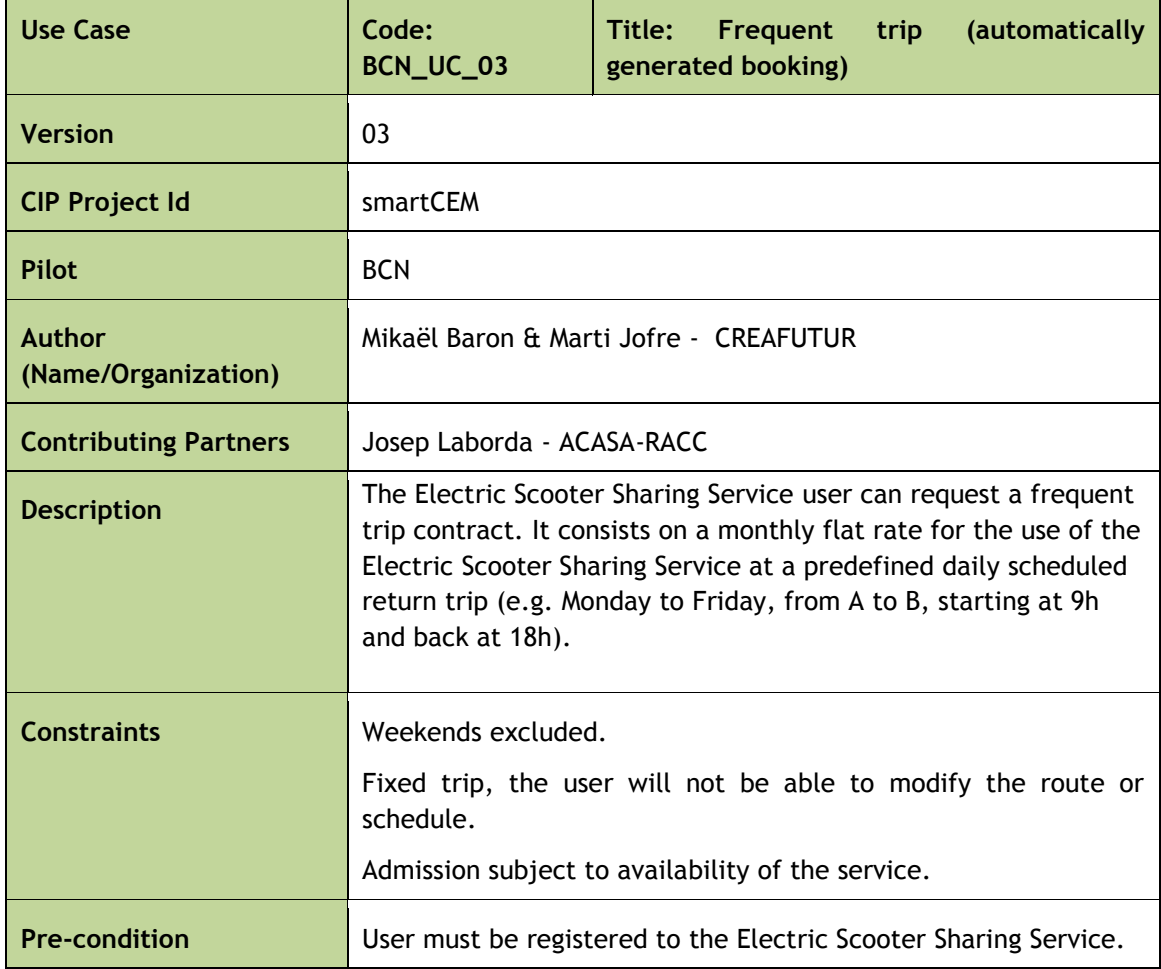

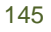

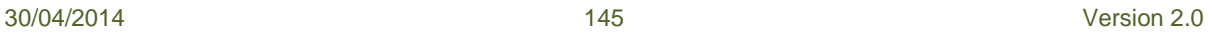

an<br>Kabupatèn

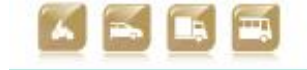

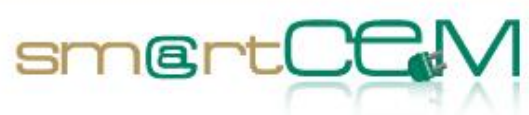

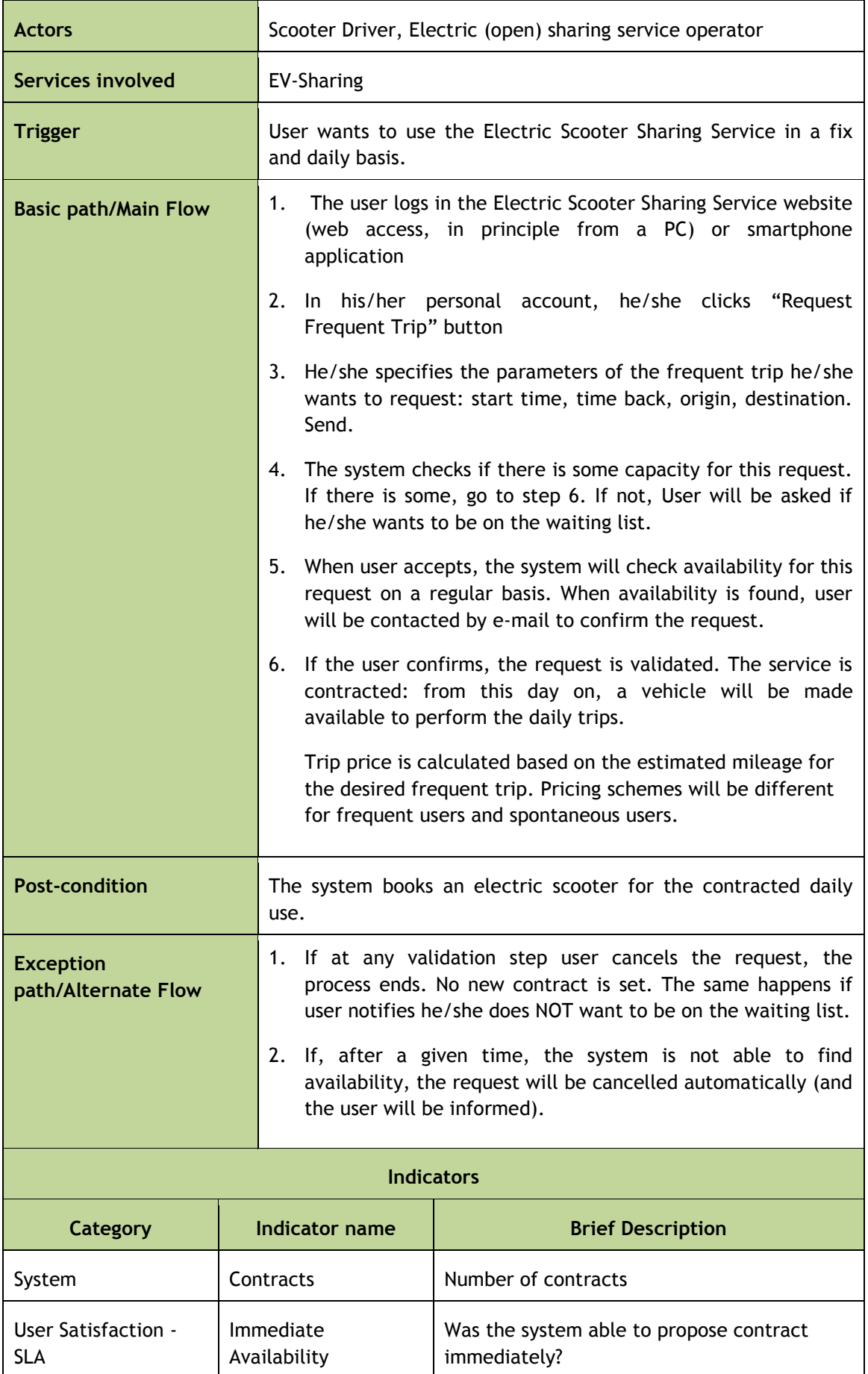

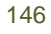

30/04/2014 146 Version 2.0

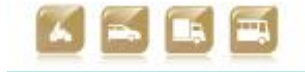

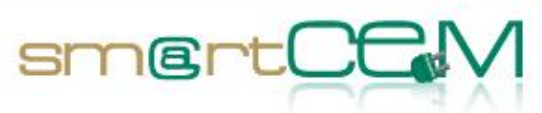

an<br>Kabupatèn

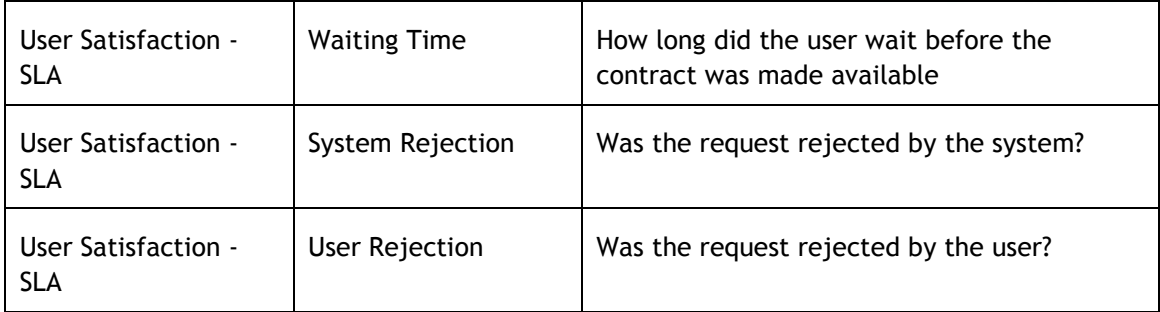

Table B-4: Use Case BCN\_UC\_03: Frequent trip (automatically generated booking)

30/04/2014 147 Version 2.0

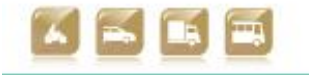

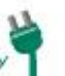

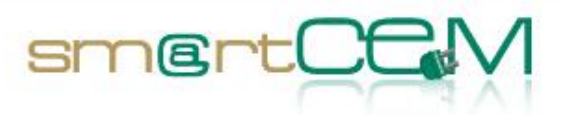

 $\sim$ 

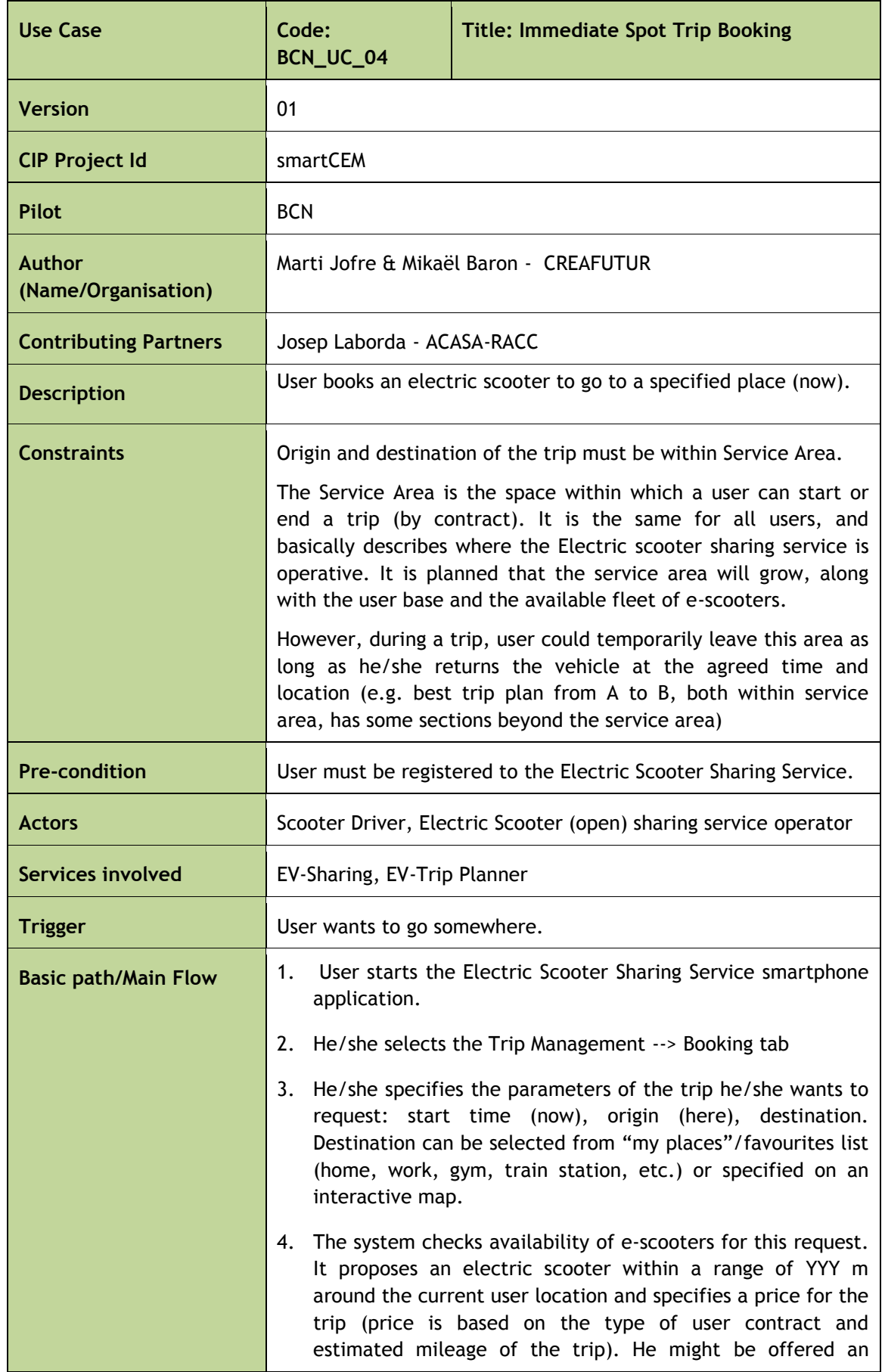

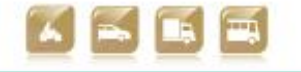

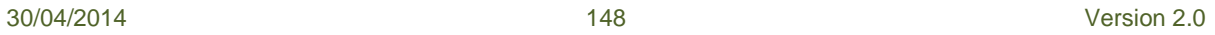

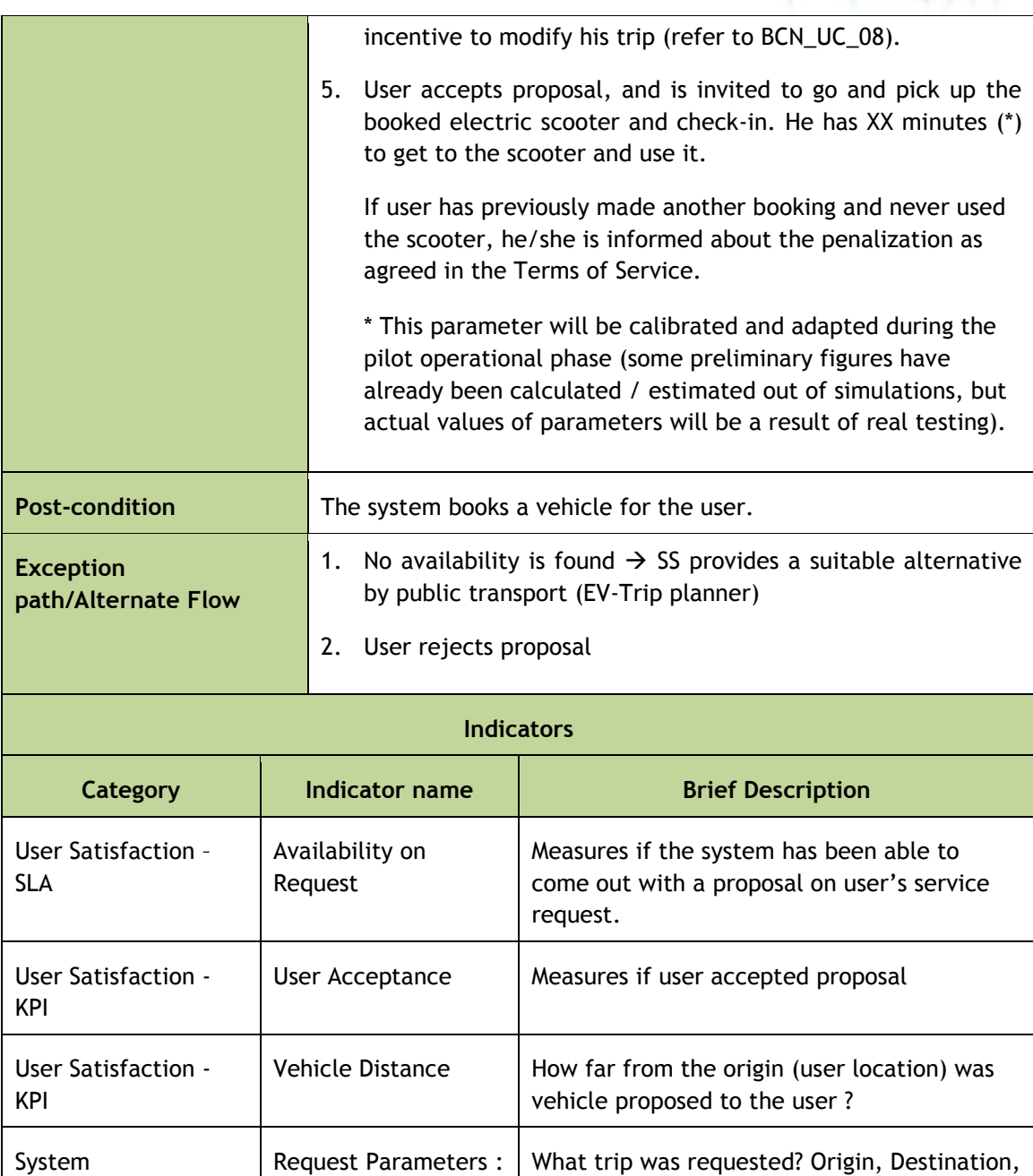

smer

rH

Table B-5: Use Case BCN\_UC\_04: Immediate Spot Trip Booking

time of the day.

Locations, time

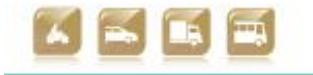

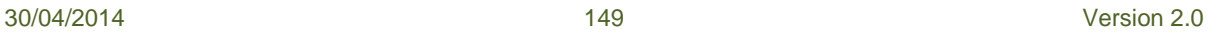

and and

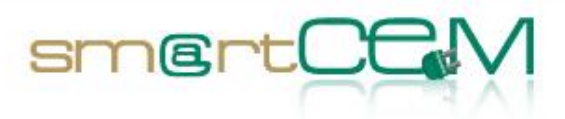

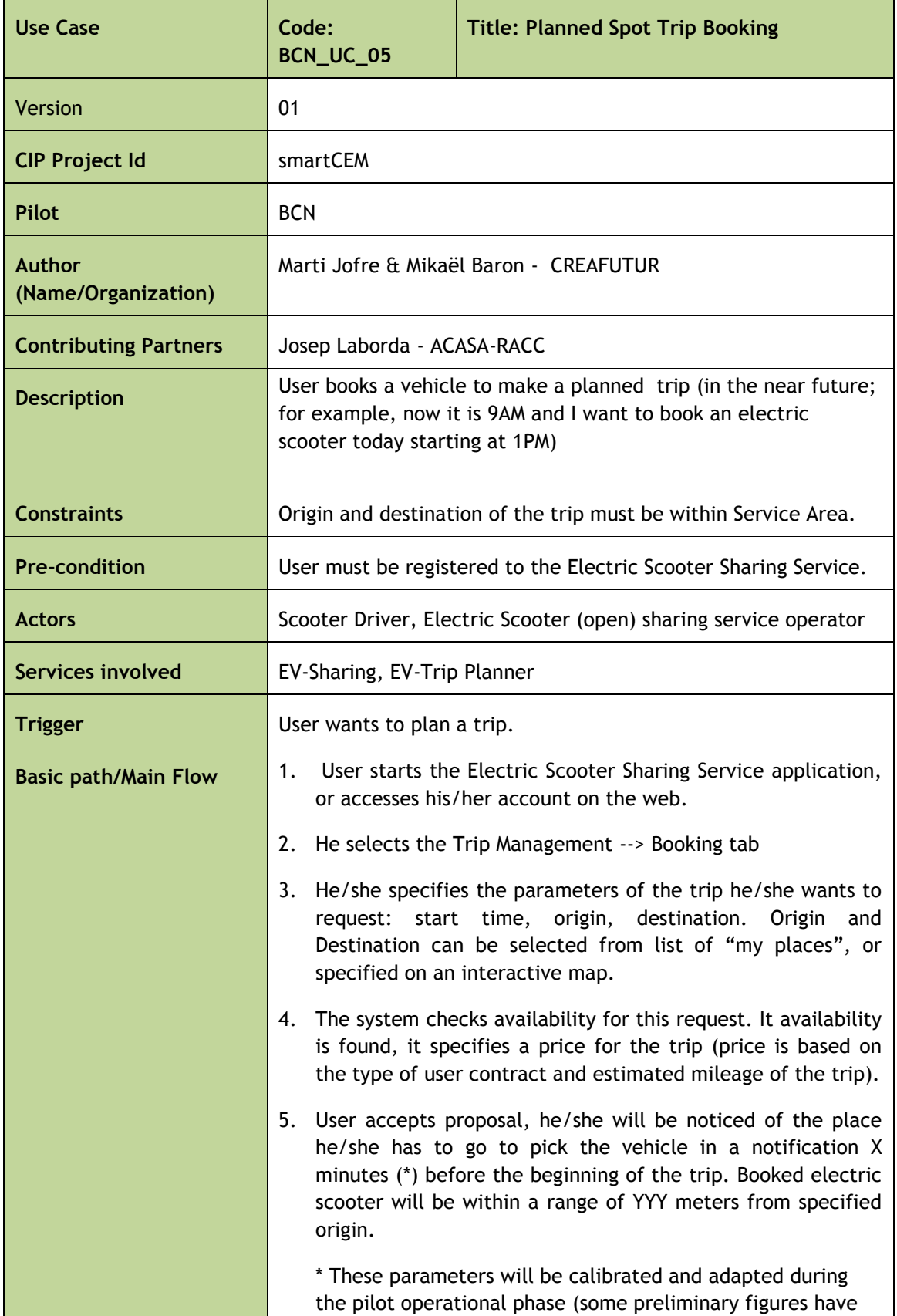

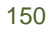

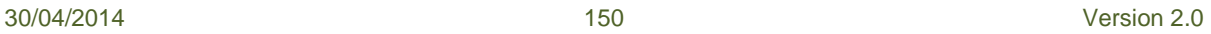

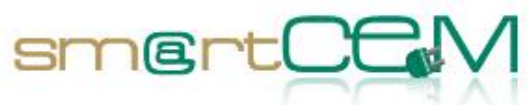

۰

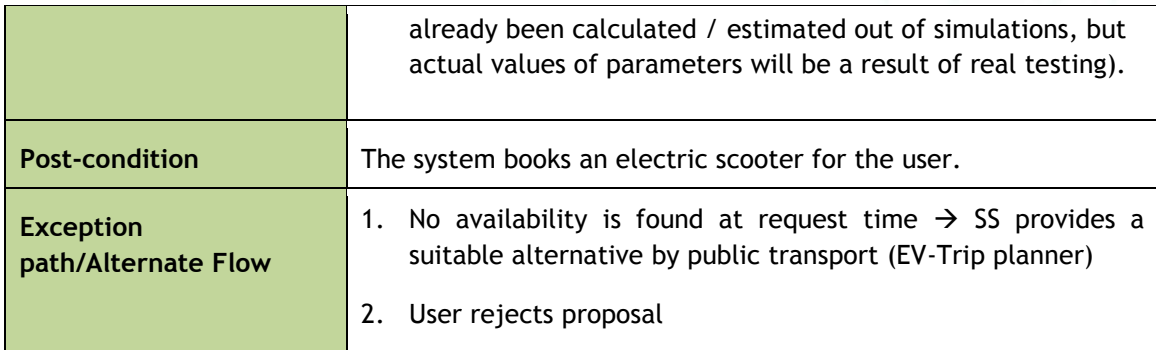

#### **Indicators**

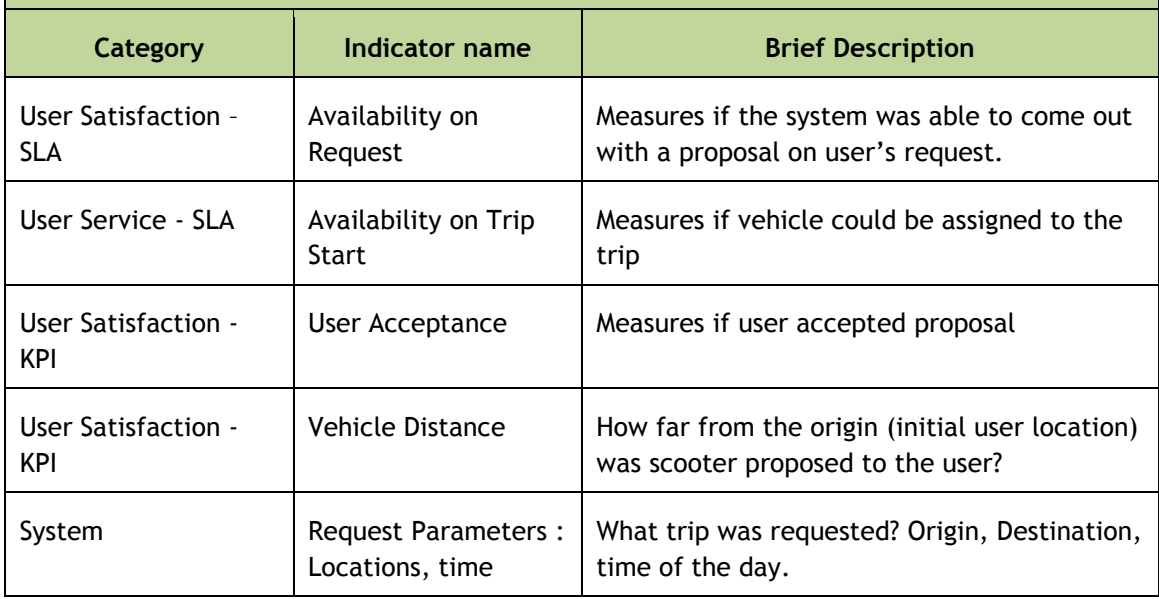

Table B-6: Use Case BCN\_UC\_05: Planned Spot Trip Booking

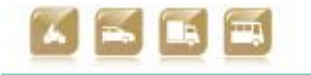

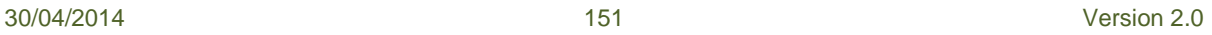

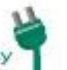

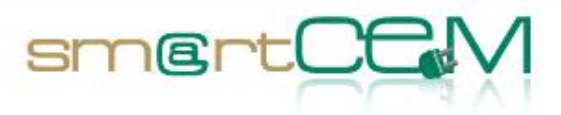

 $\sim$ 

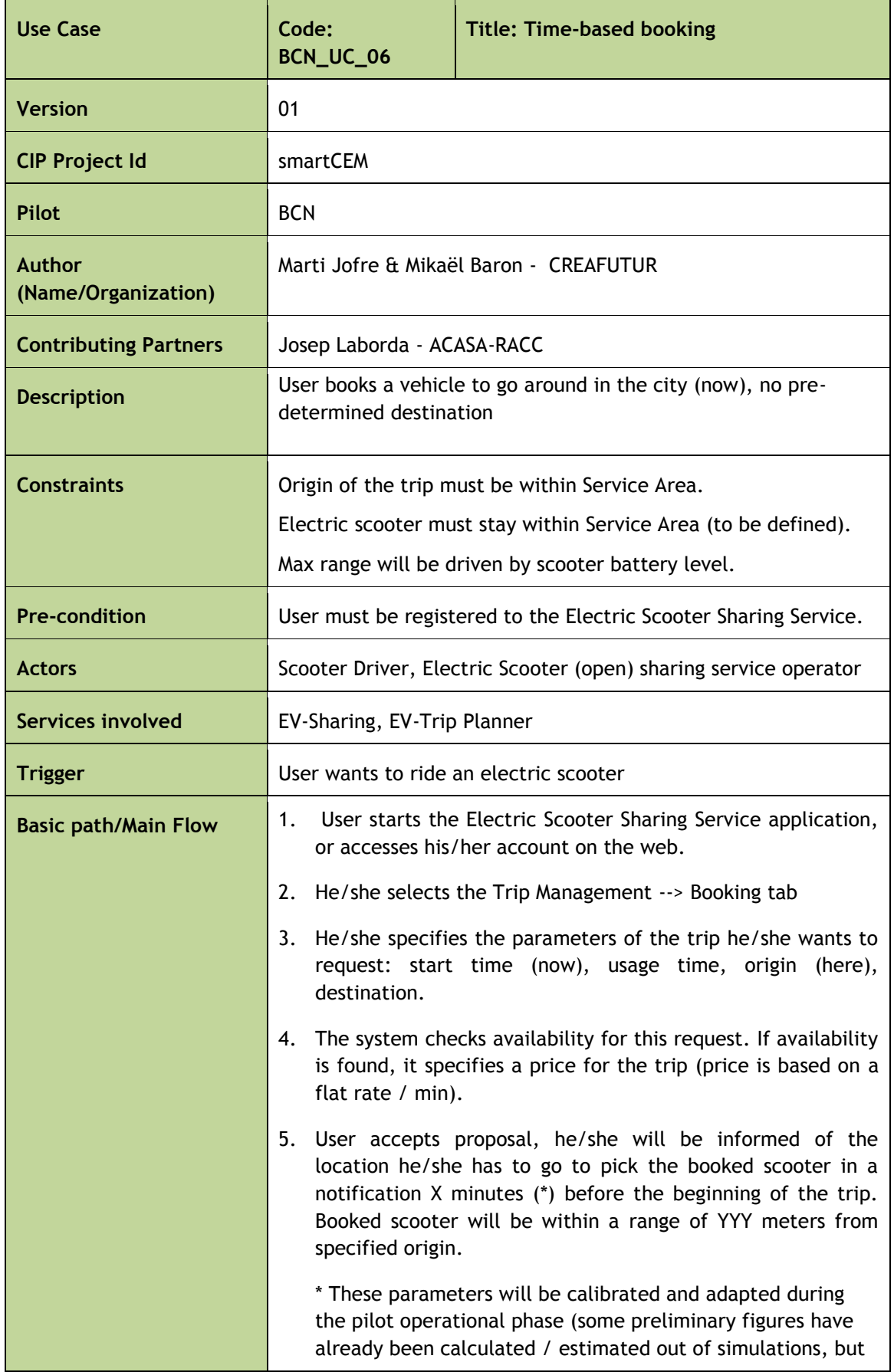

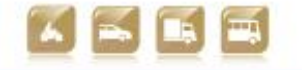

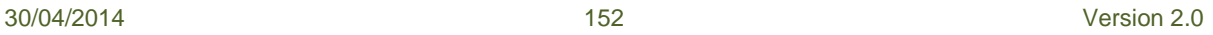

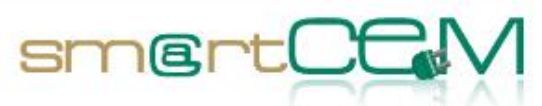

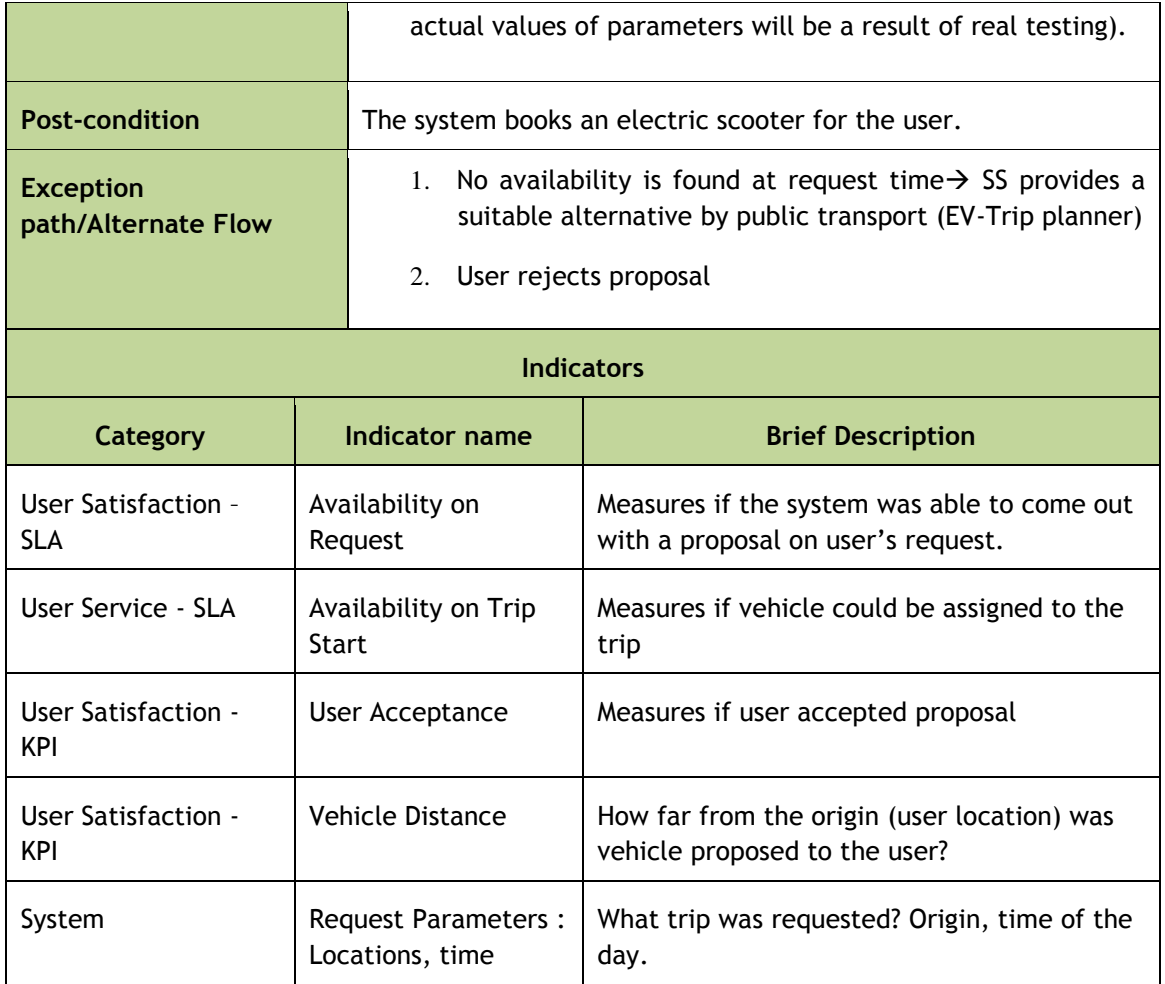

Table B-7: Use Case BCN\_UC\_06: Time-based booking

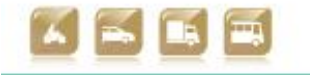

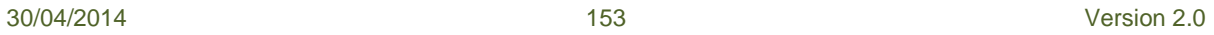

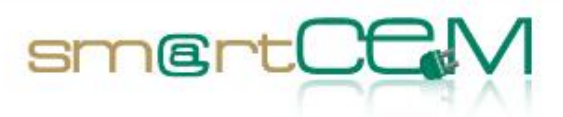

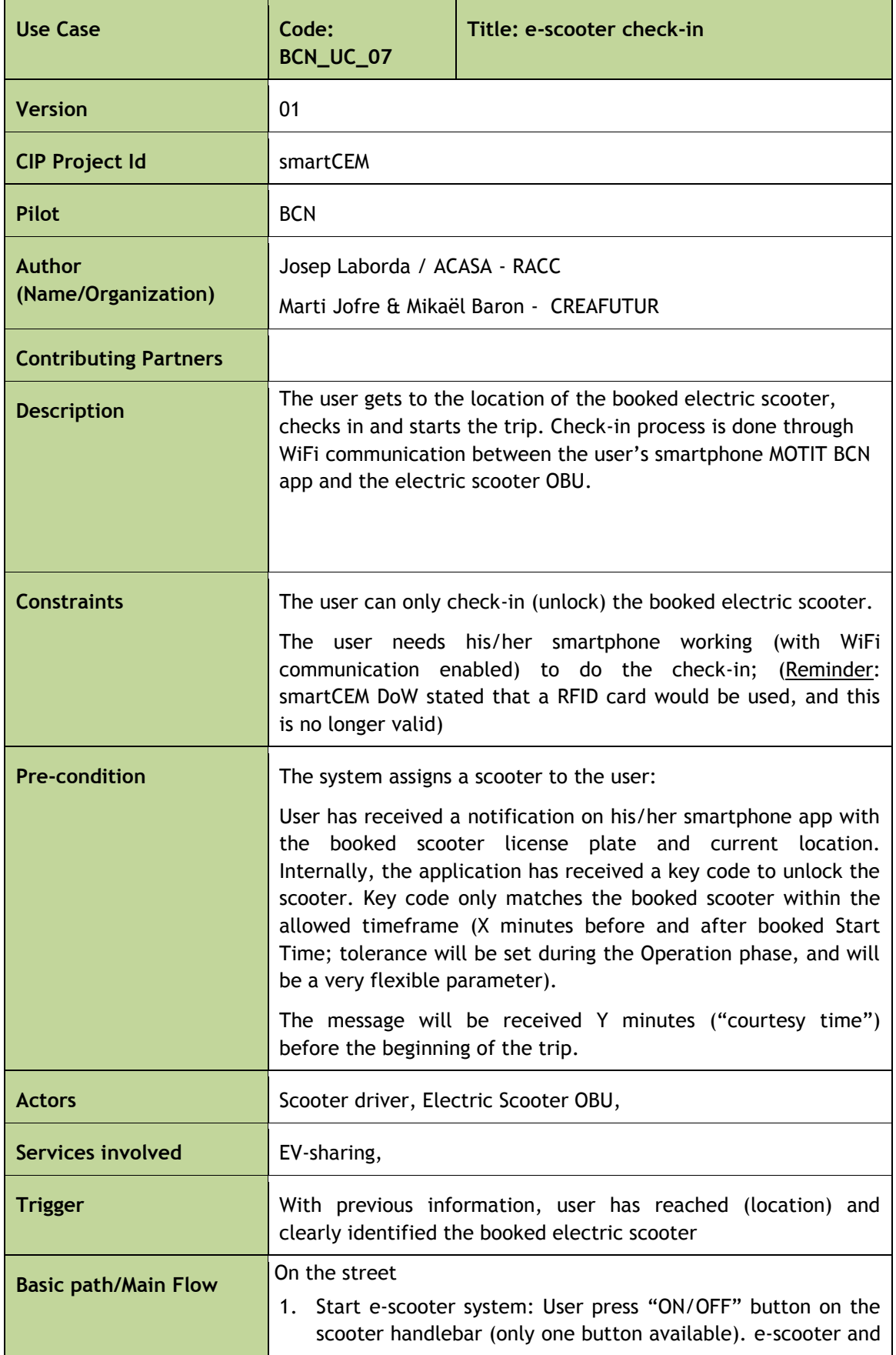

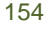

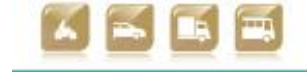

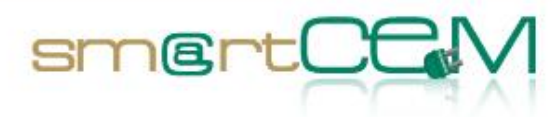

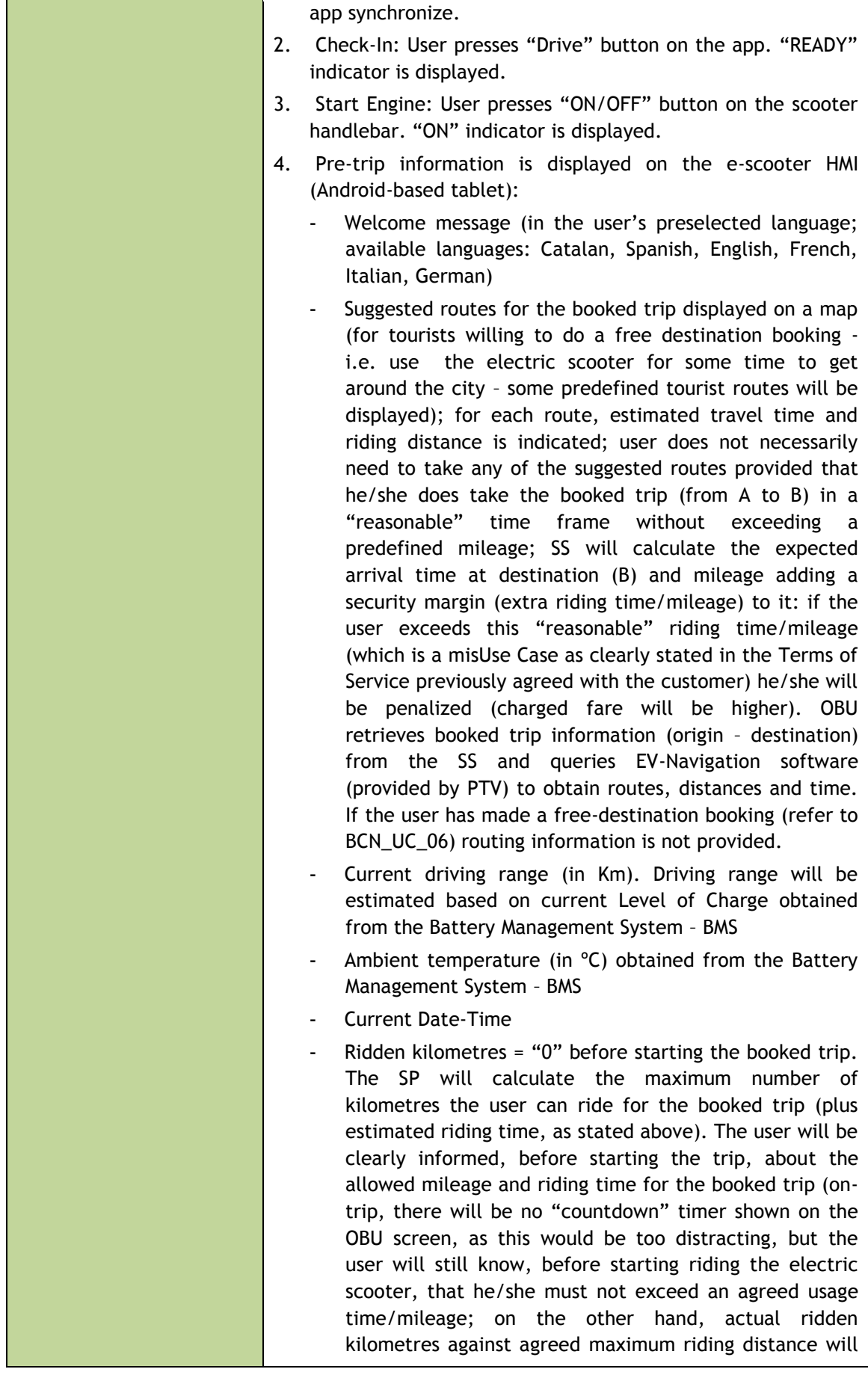

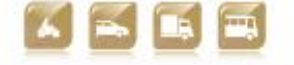

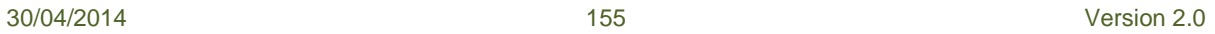

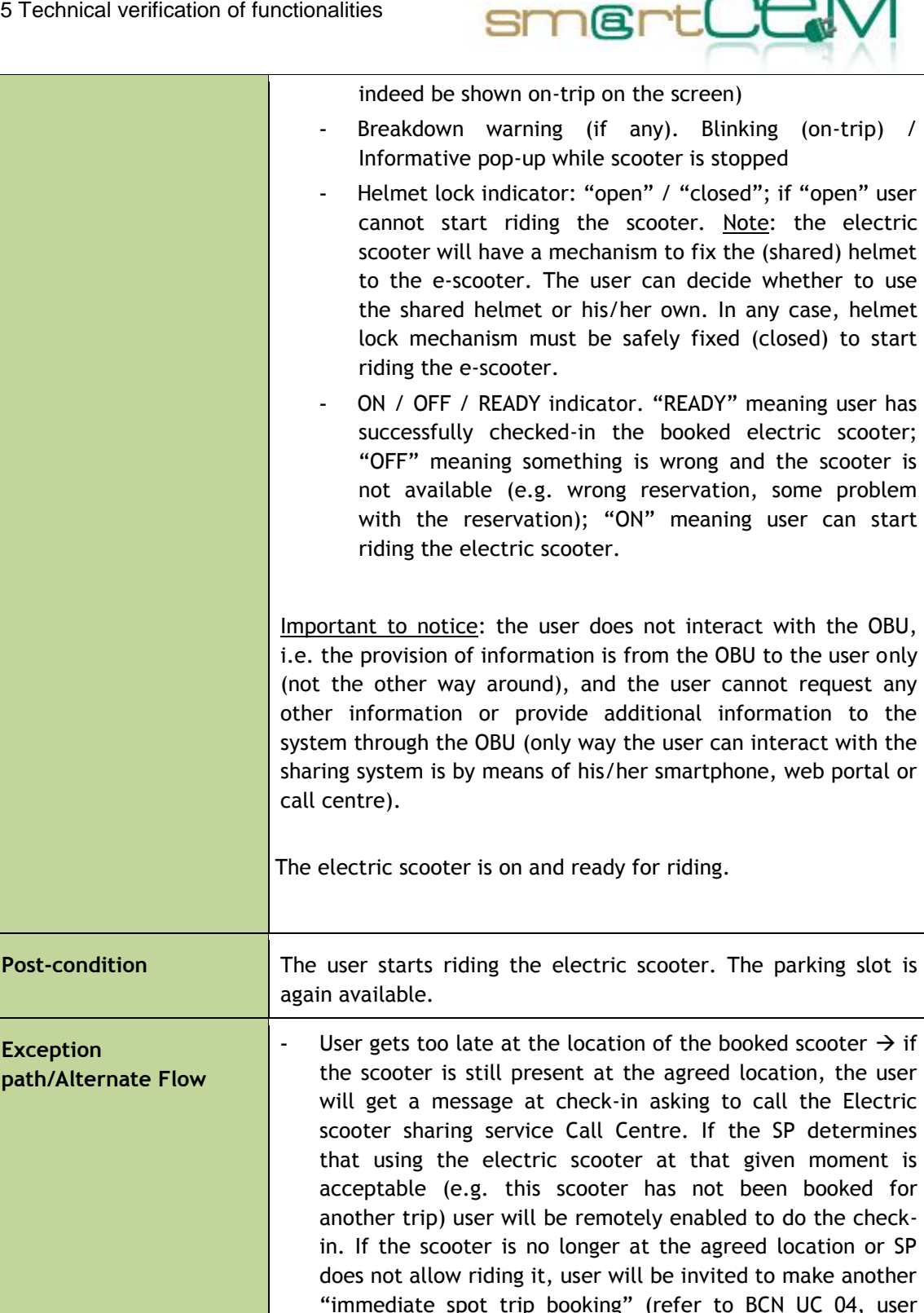

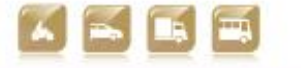

Service).

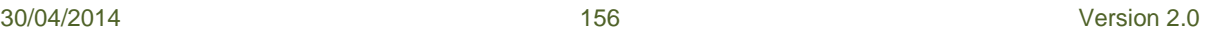

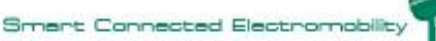

will be penalized for violating previously agreed Terms of

Scooter issue: (booked electric scooter is not in the agreed location – time, Engine does not Start, Breakdown warning, problem at check-in, …): user communicates with the Electric scooter sharing service Call Centre, where an operator handles the incident. The operator will be able to deal with a number of scooter issues, e.g. find an

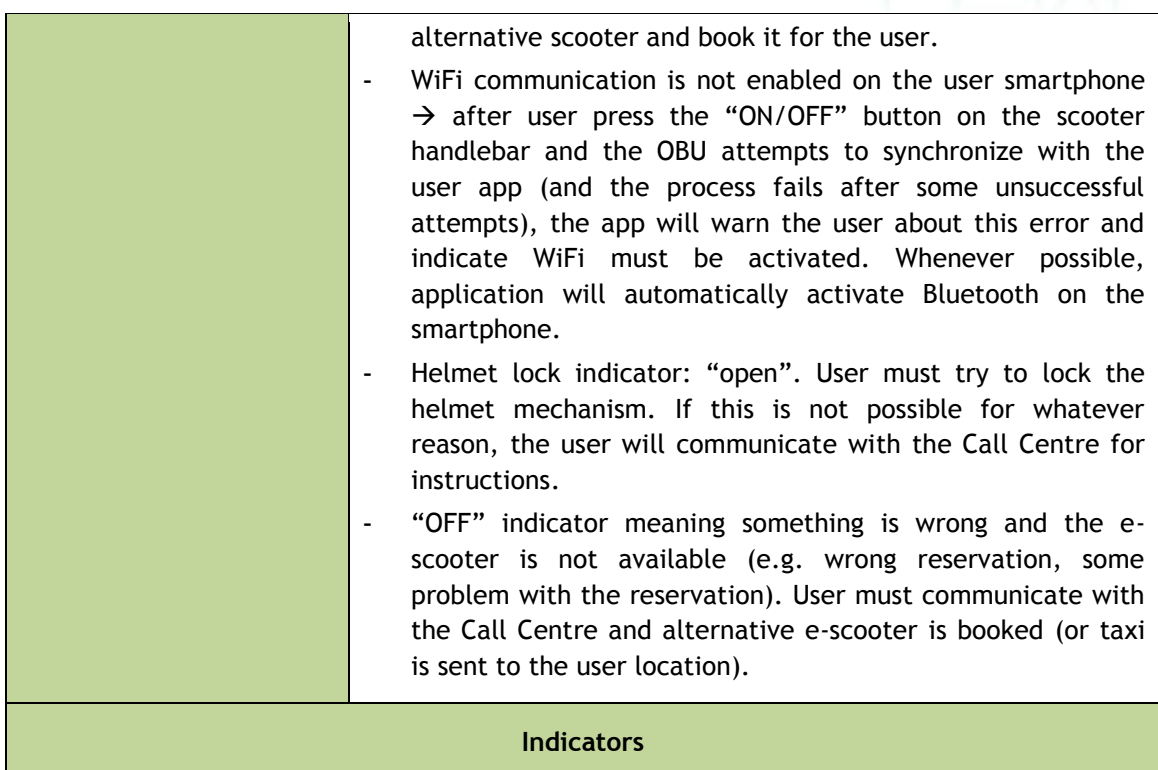

sm@rt(

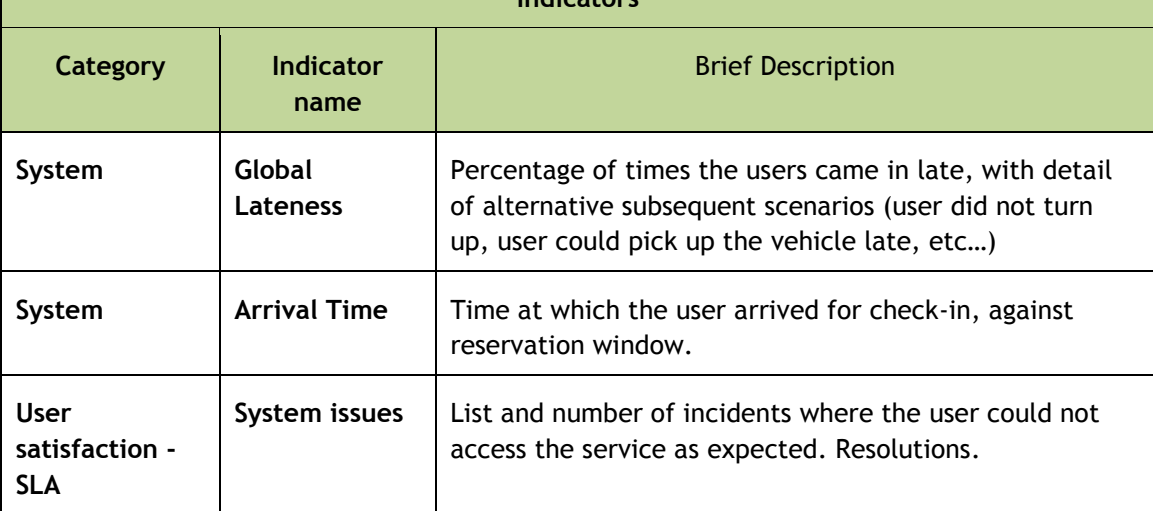

Table B-8: Use Case BCN\_UC\_07: e-scooter check-in

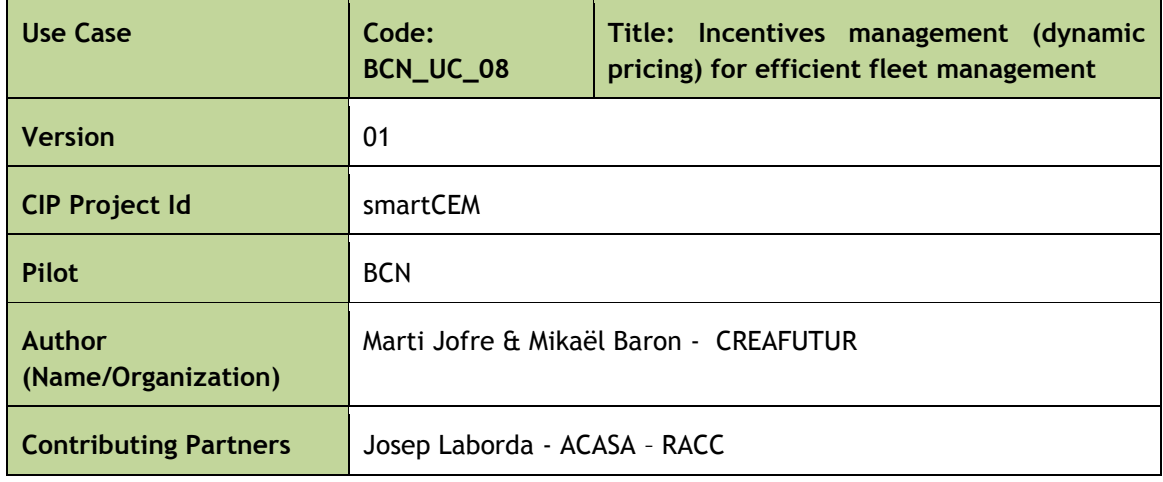

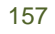

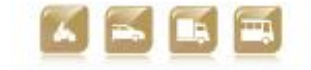

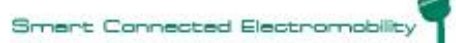

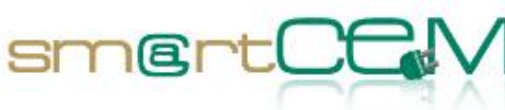

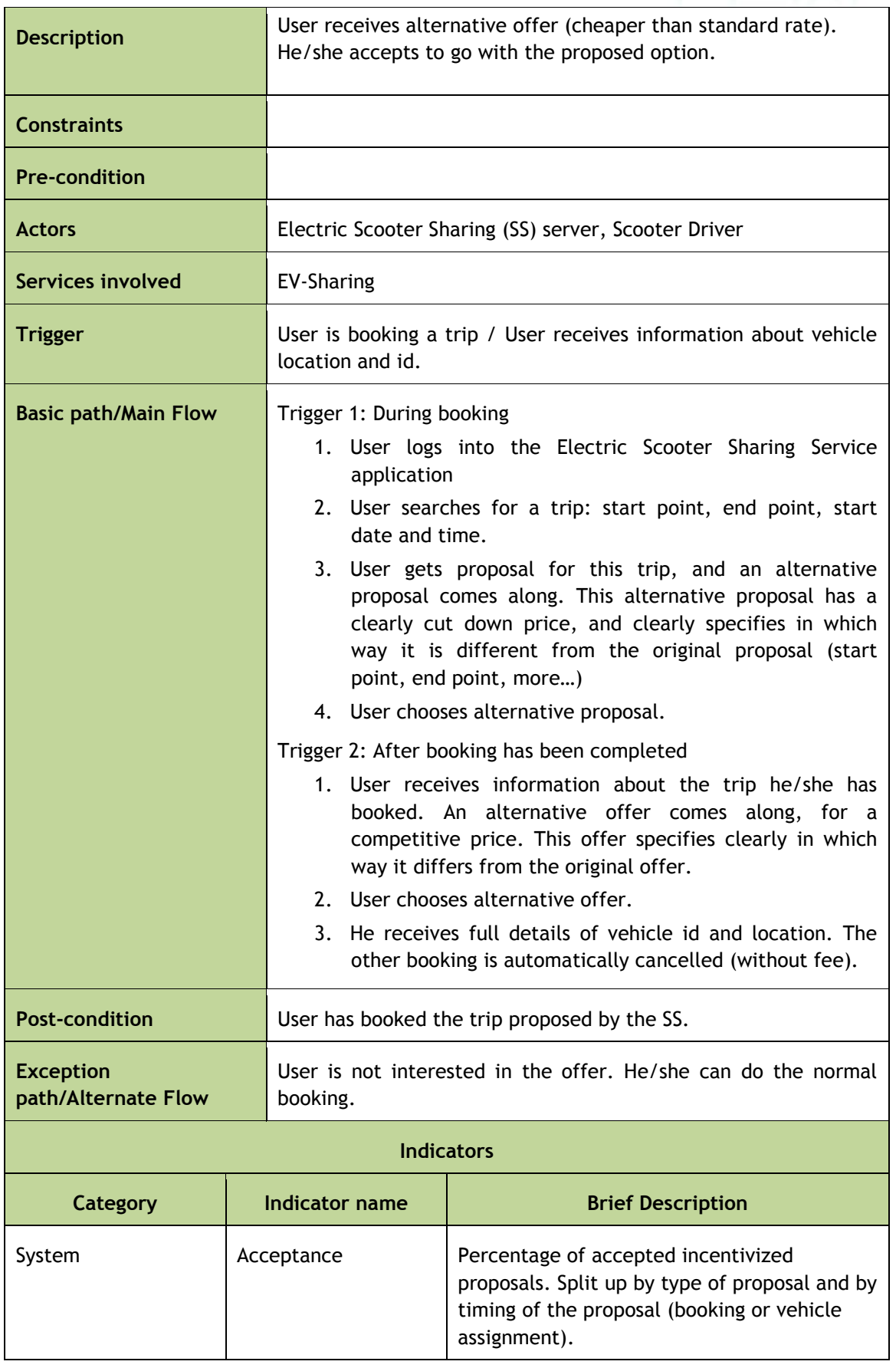

Table B-9: Use Case BCN\_UC\_08: Incentives management (dynamic pricing) for efficient fleet management

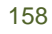

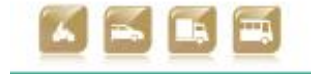

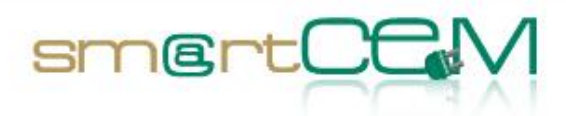

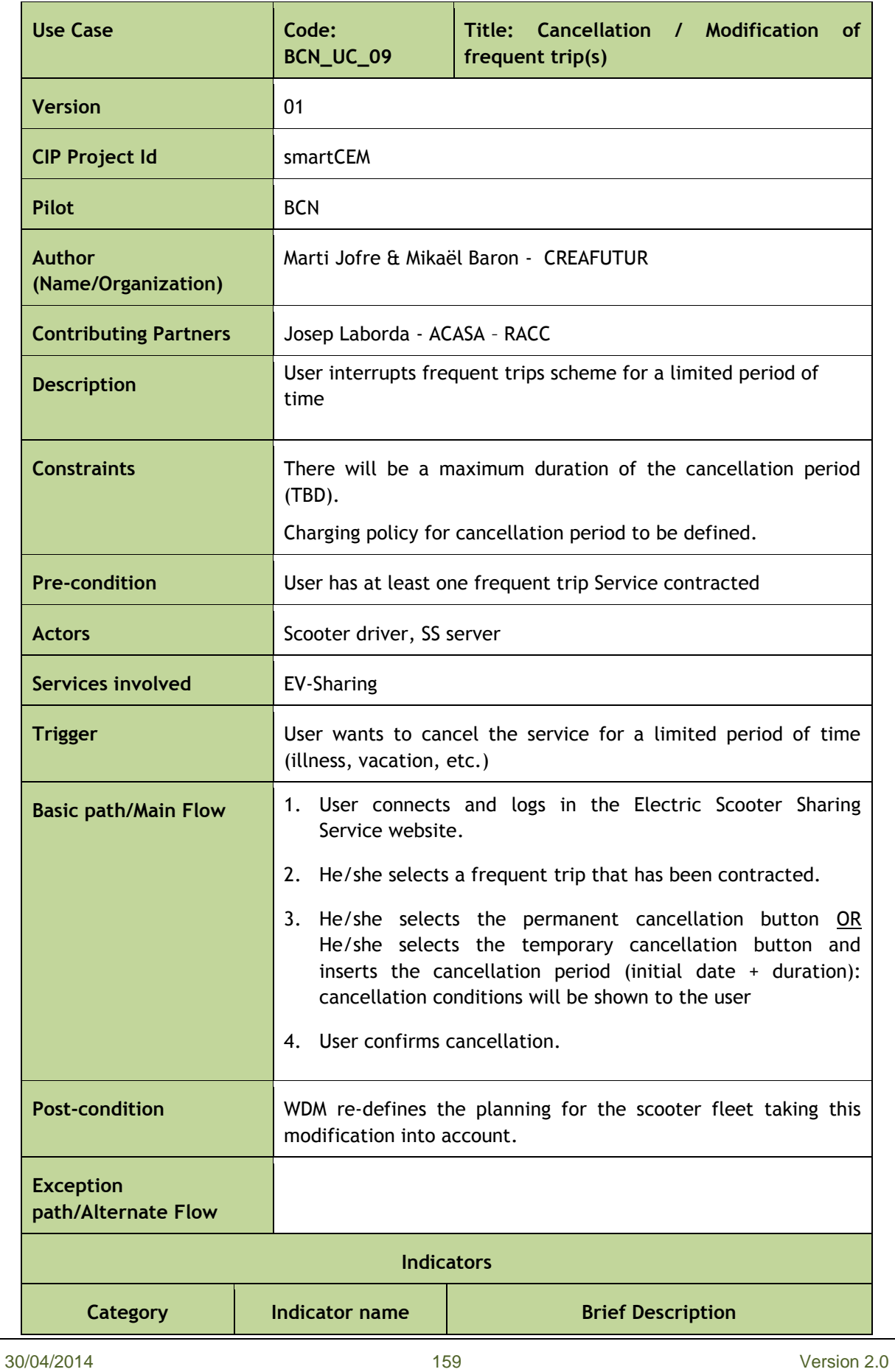

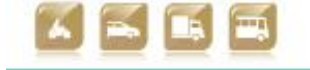

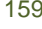

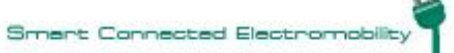

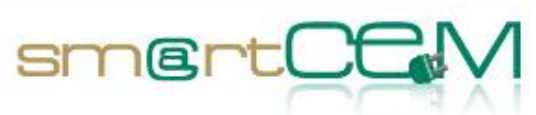

÷.

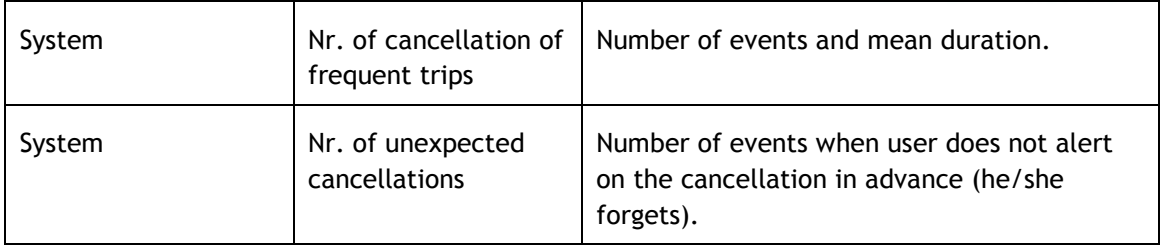

Table B-10: Use Case BCN\_UC\_09: Cancellation / Modification of frequent trip(s)

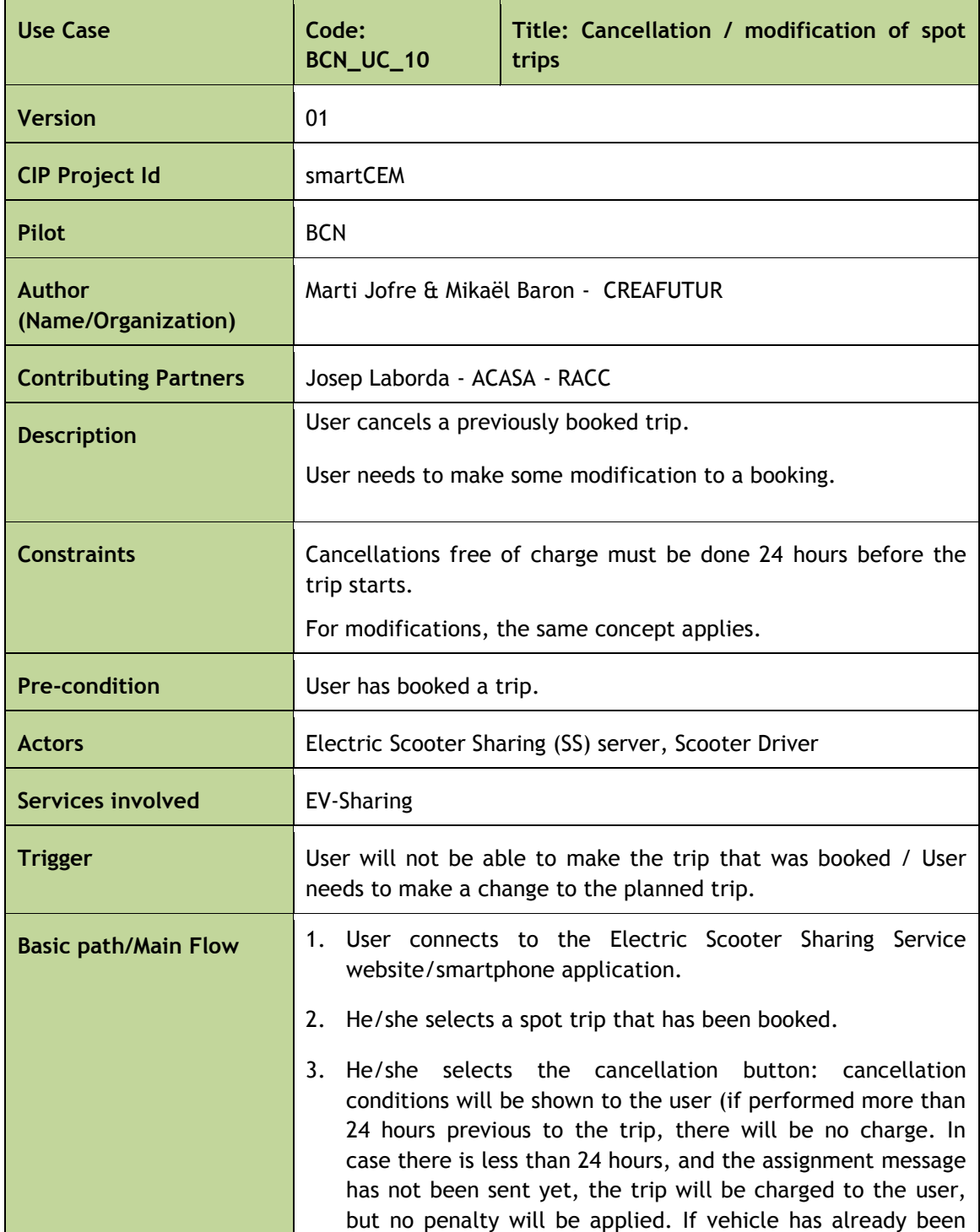

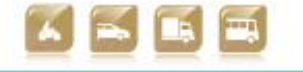

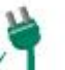

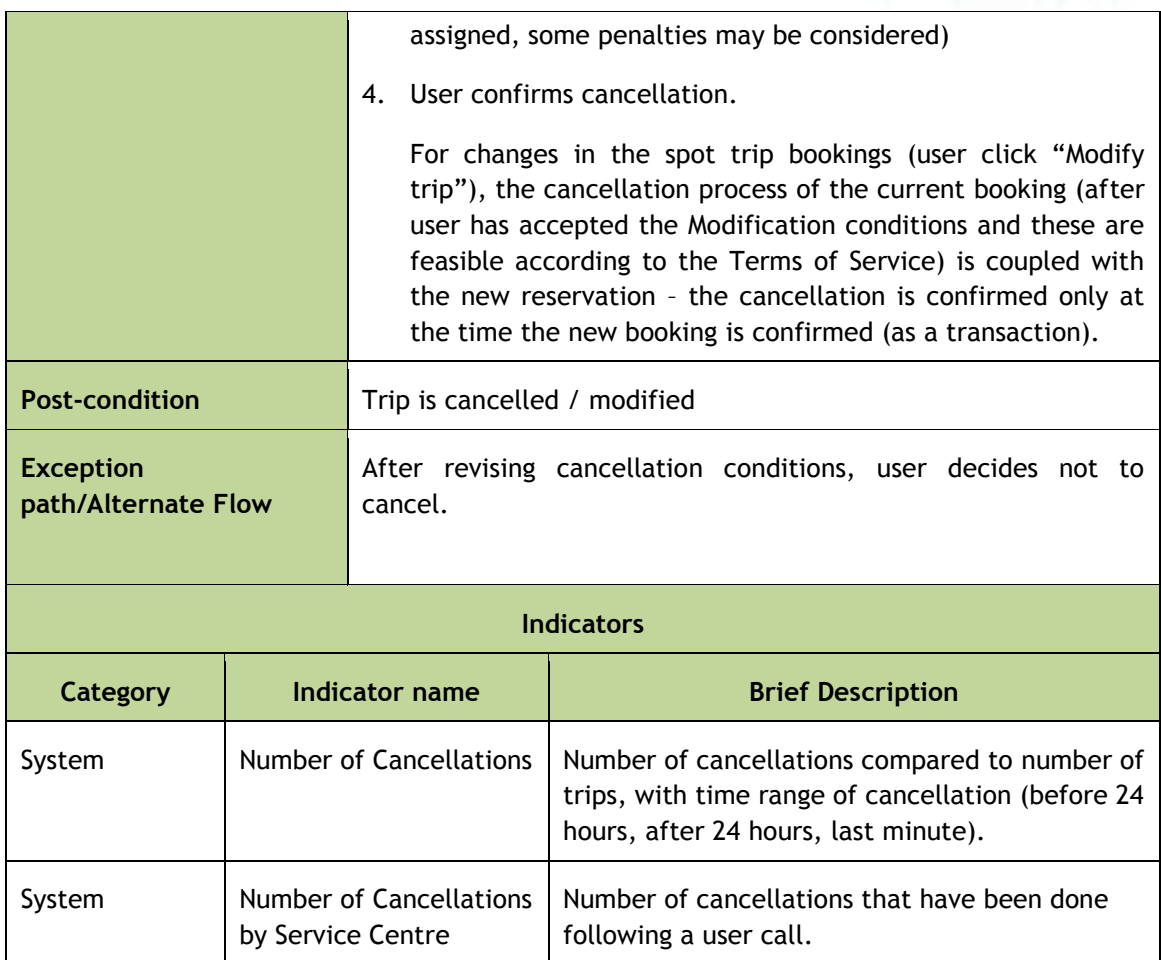

smert

Table B-11: Use Case BCN\_UC\_10: Cancellation / modification of spot trips

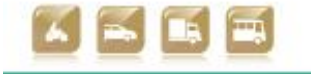

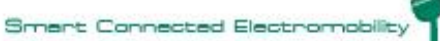

a<br>Maria

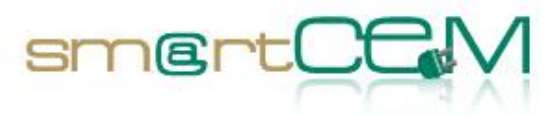

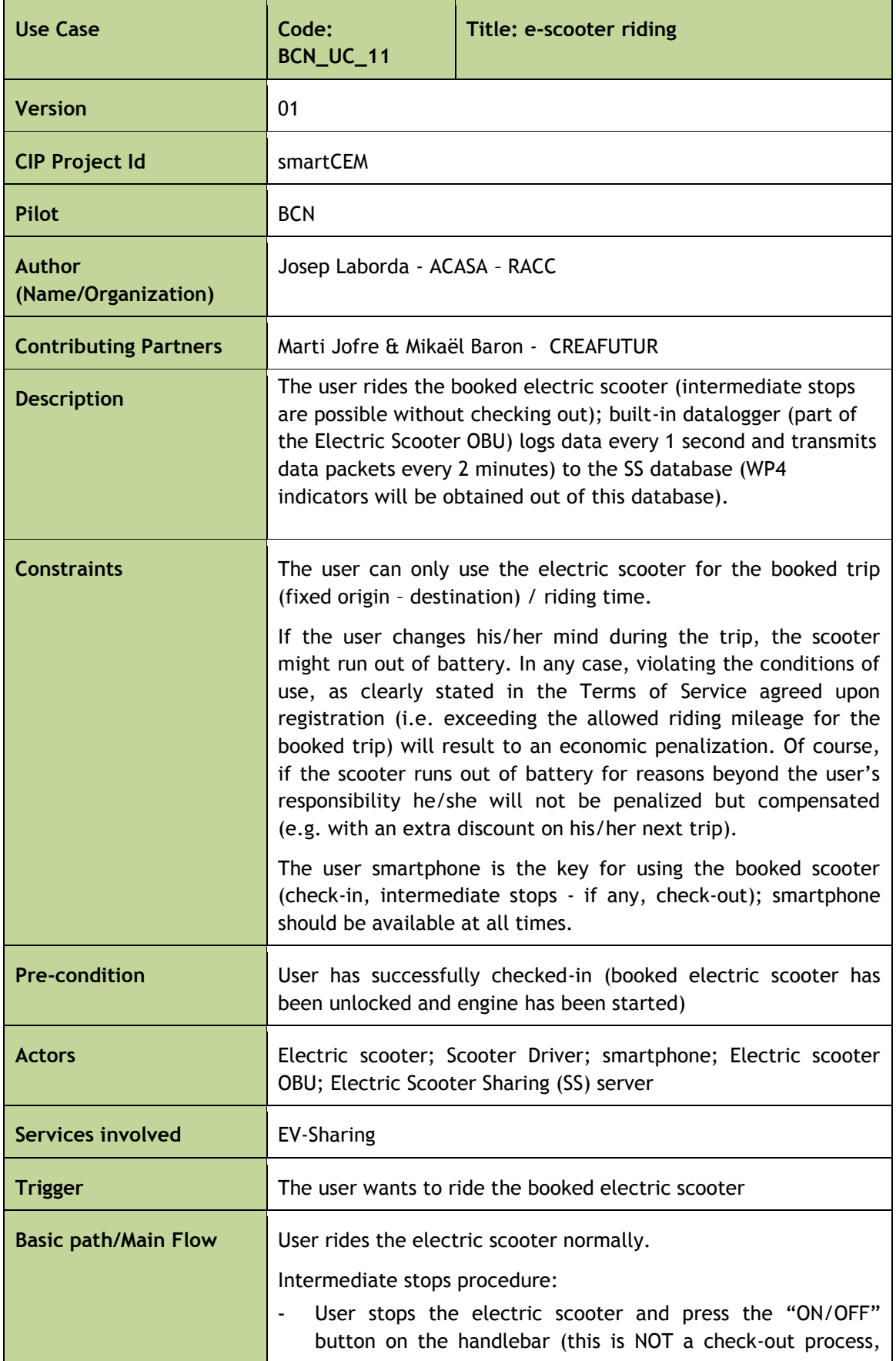

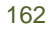

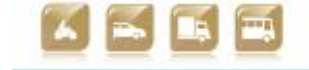

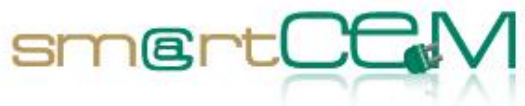

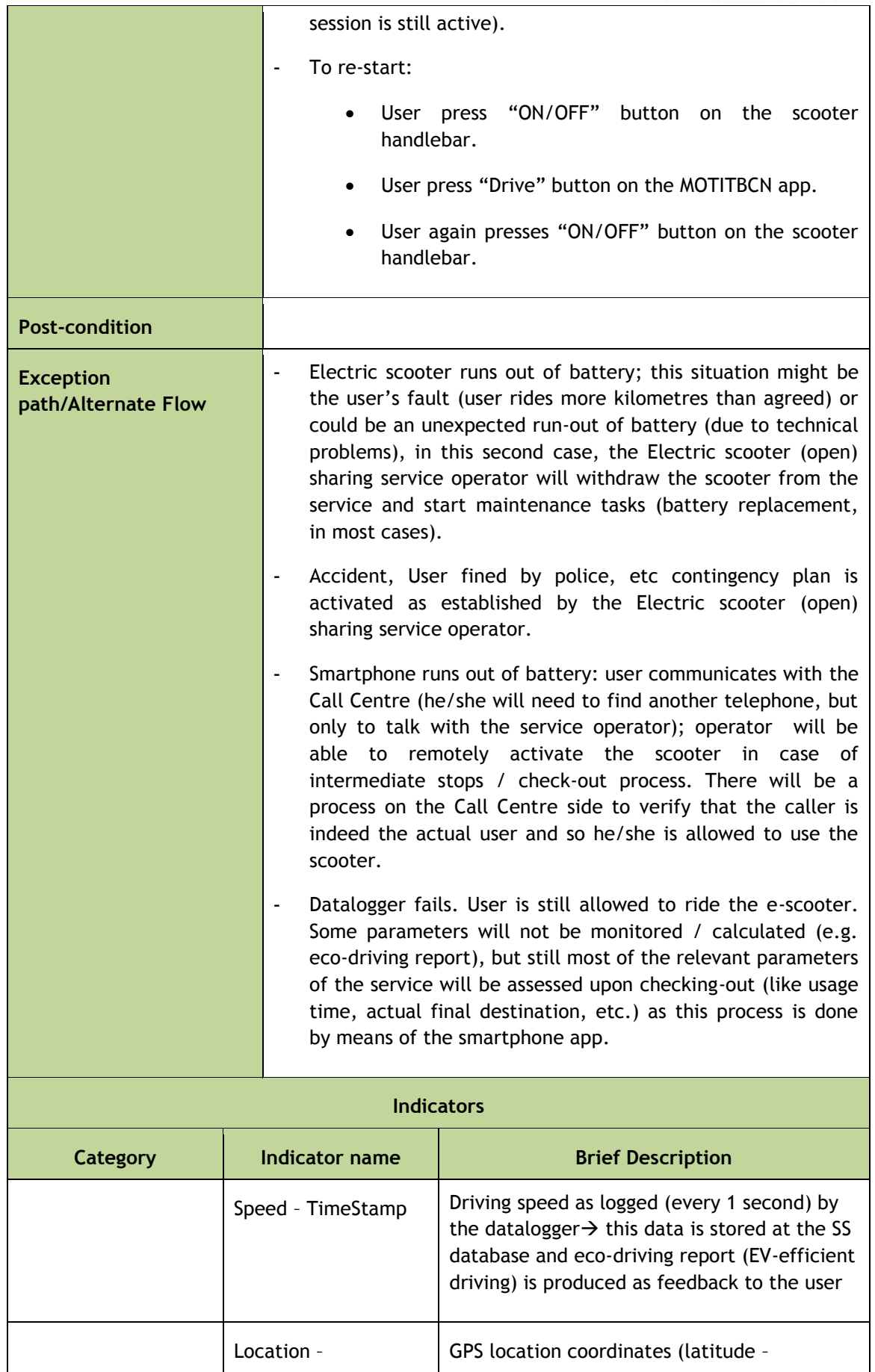

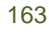

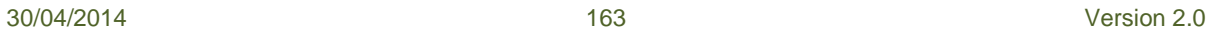

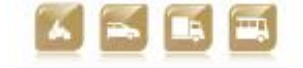

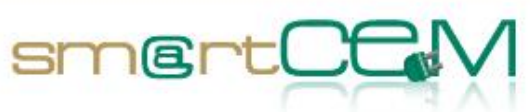

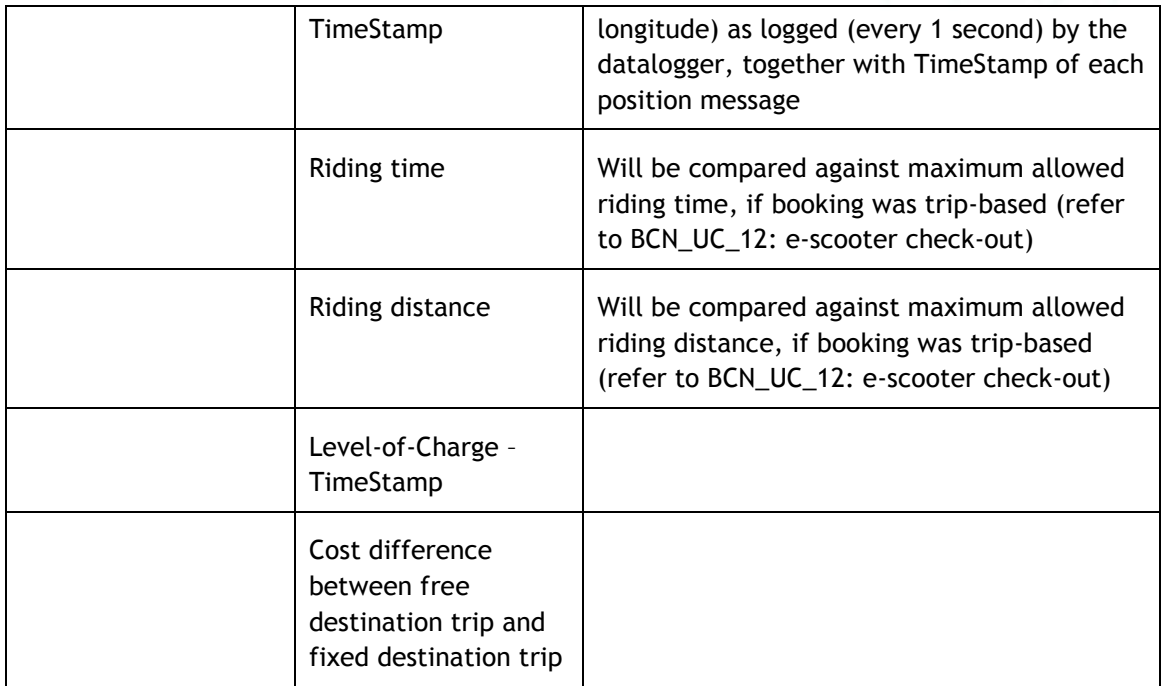

## Table B-12: Use Case BCN\_UC\_11: e-scooter riding

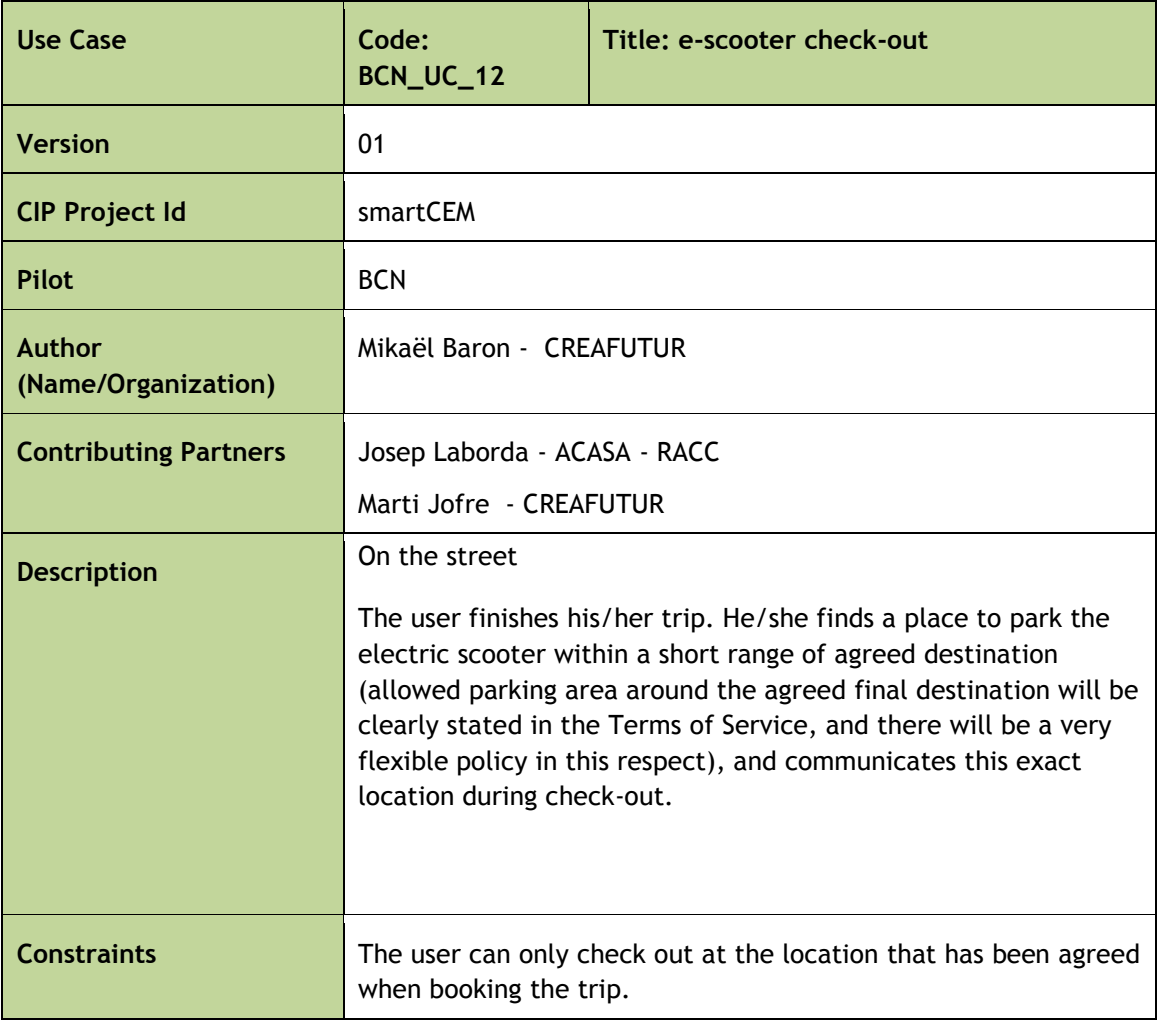

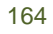

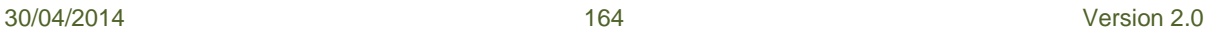

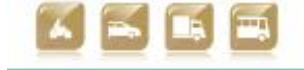

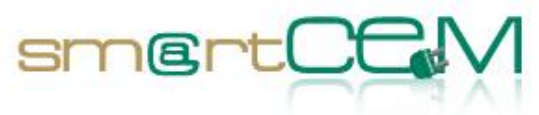

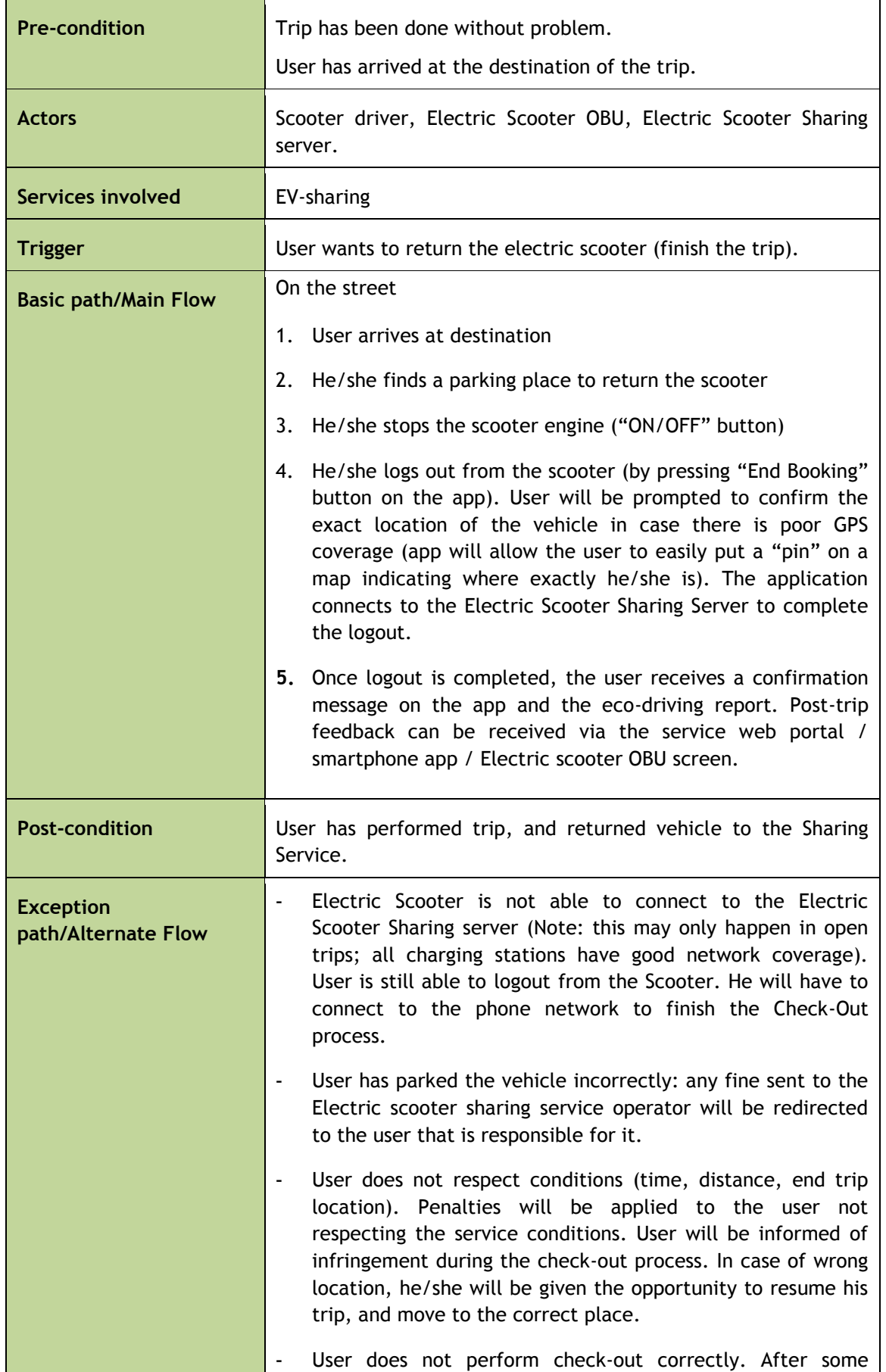

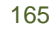

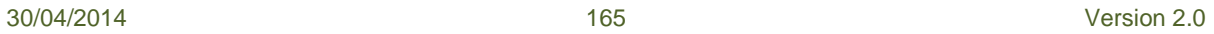

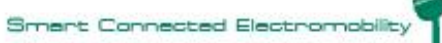

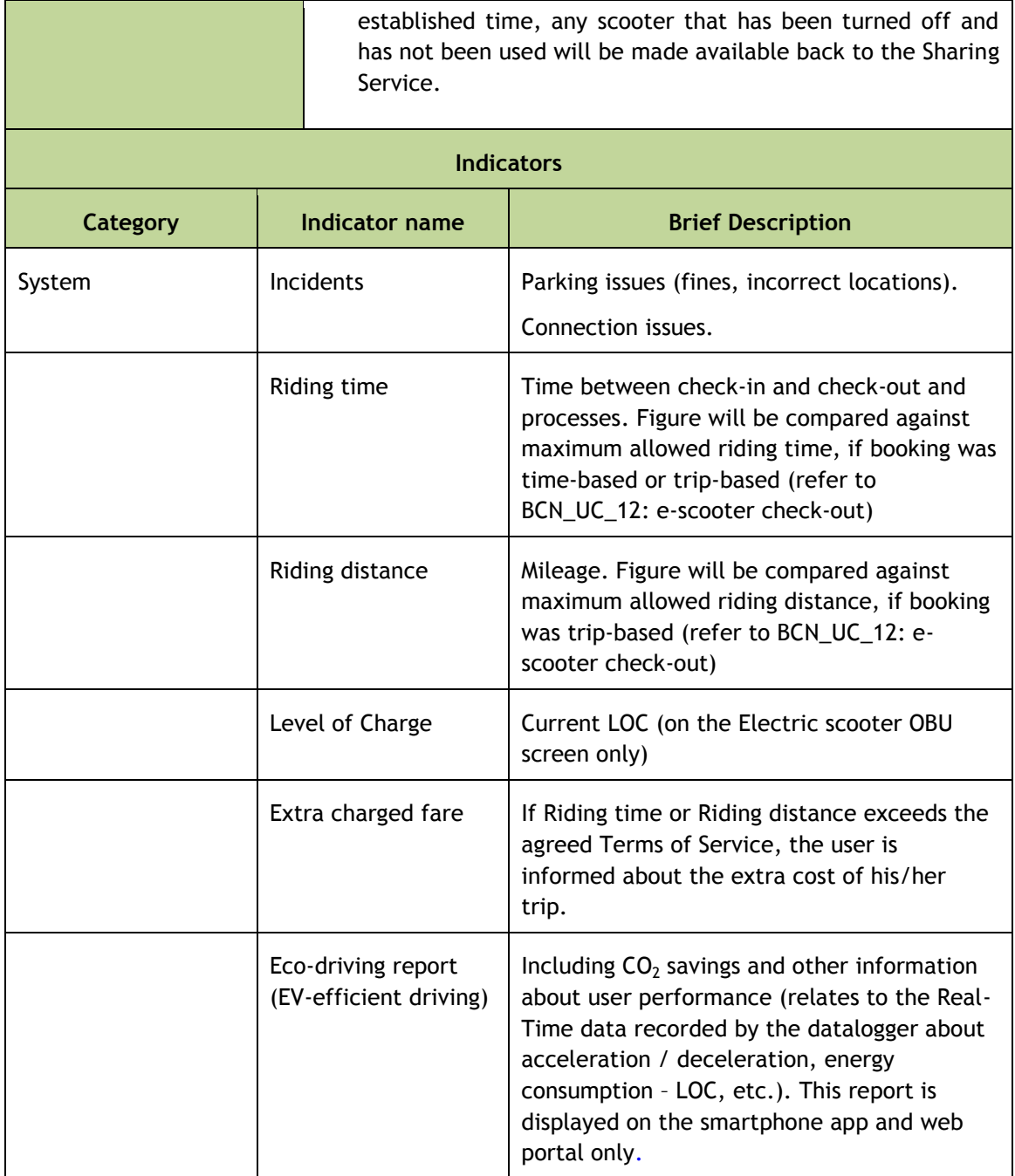

 $smartC$ 

Table B-13: Use Case BCN\_UC\_12: e-scooter check-out

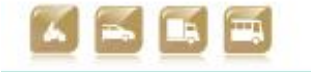

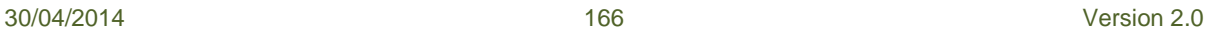

and and

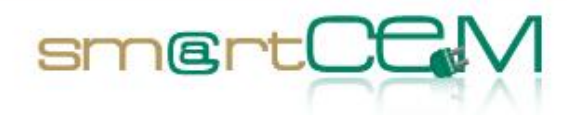

# **Appendix C – Gipuzkoa use cases**

#### **Use Cases List**

The following table summarises the use cases to be implemented at the Newcastle pilot site.

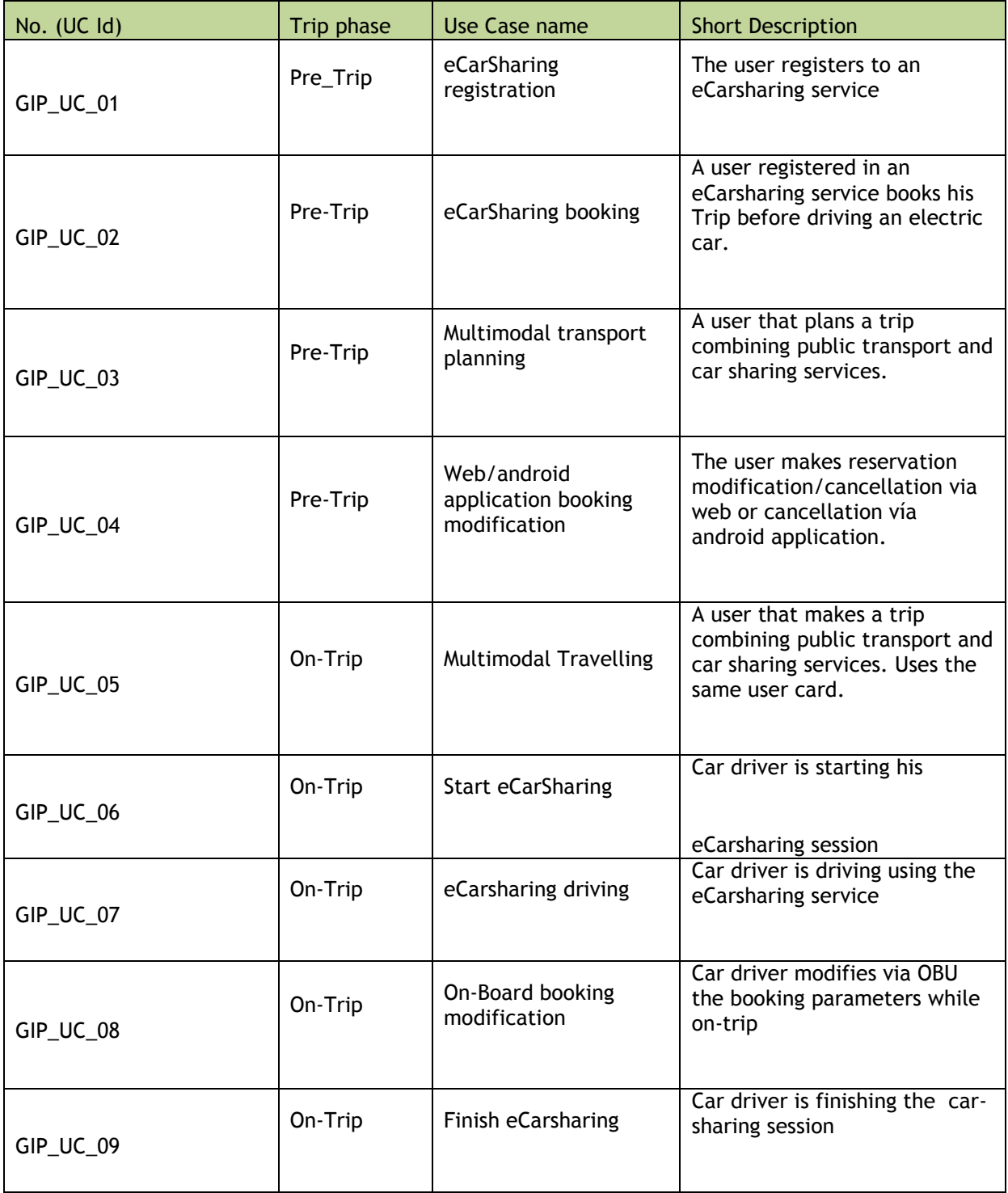

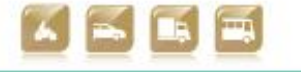

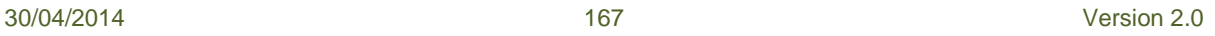

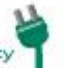

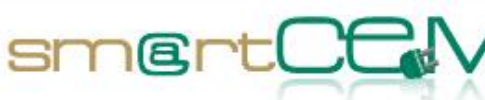

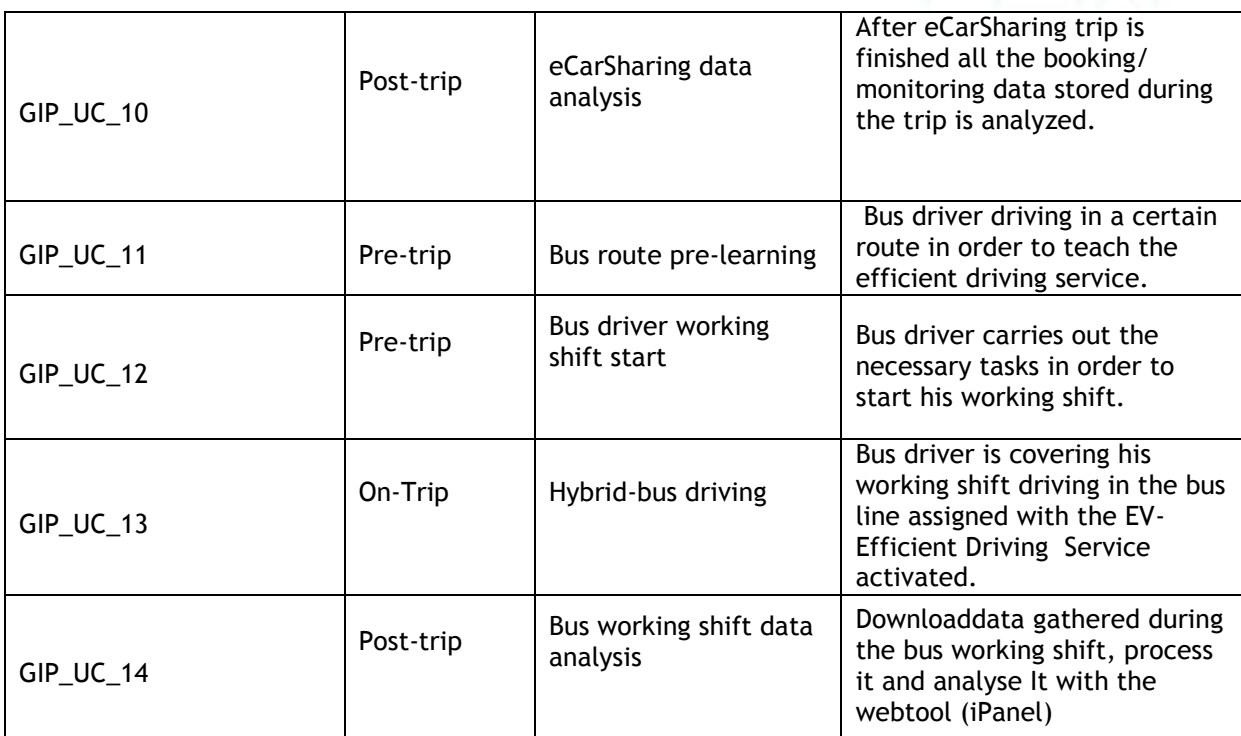

Table C-1: Use cases list for Gip PS

# **Use Cases Description**

The following tables provide a detailed description of each UC.

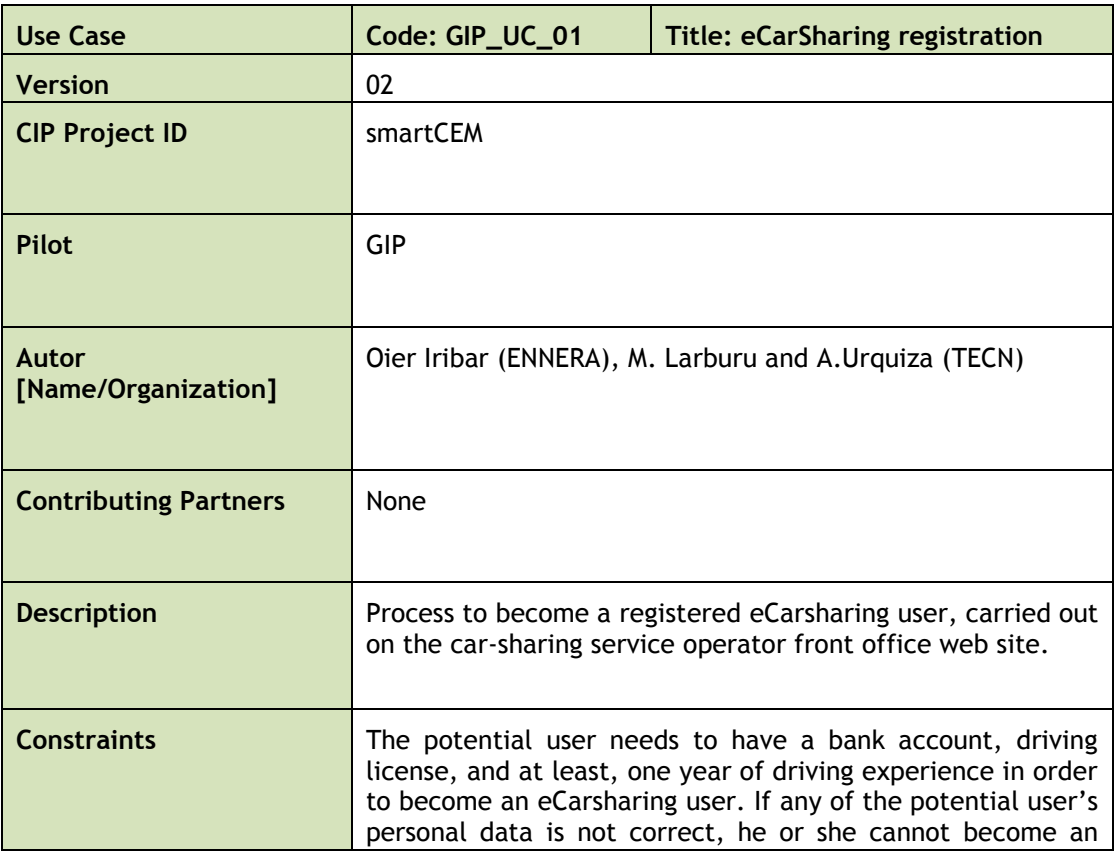

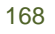

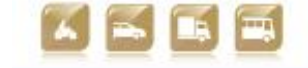

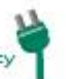

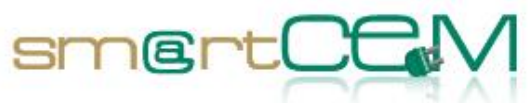

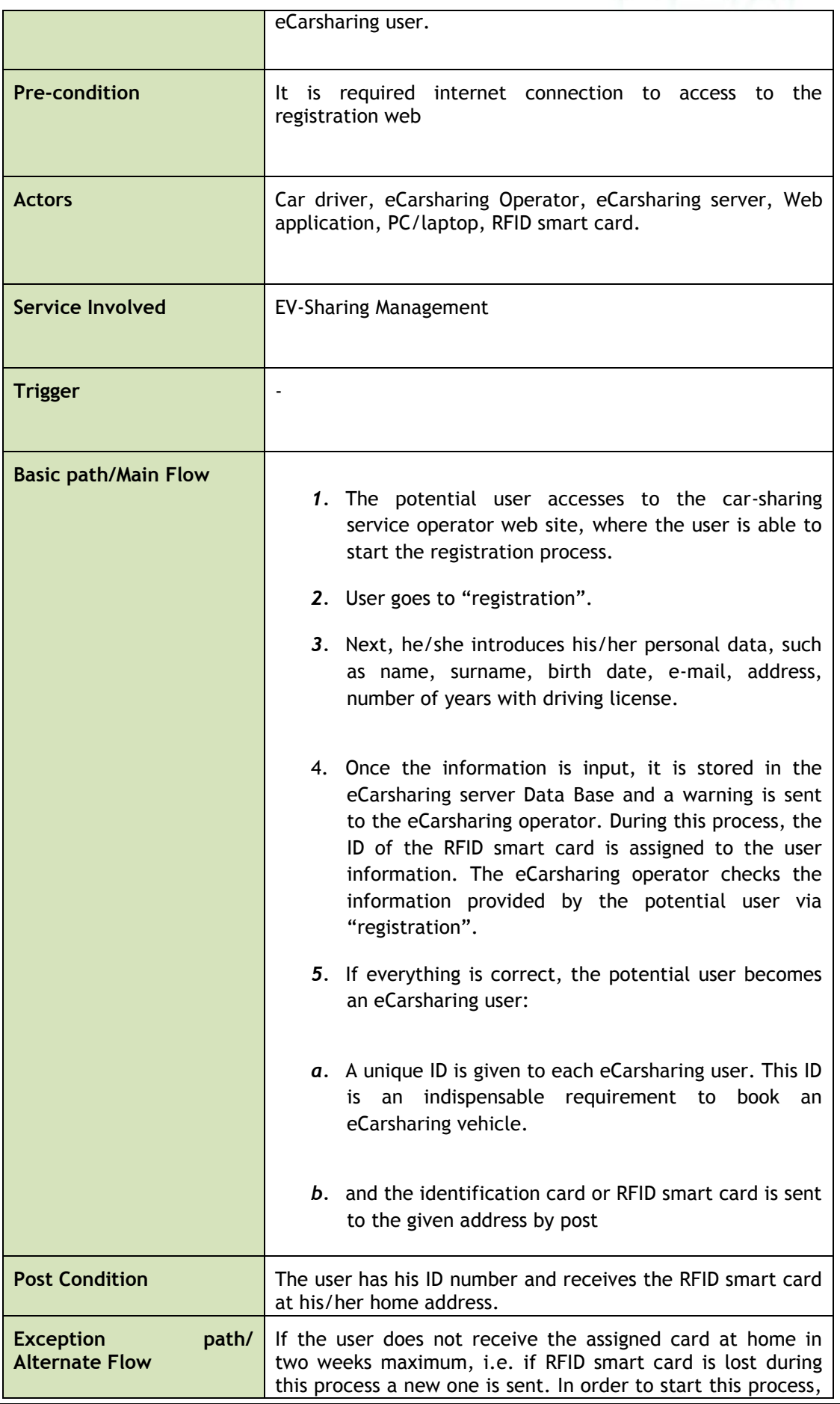

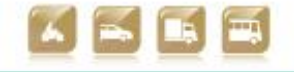

30/04/2014 169 Version 2.0

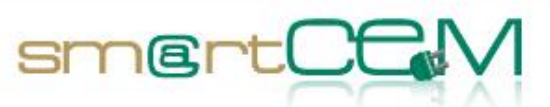

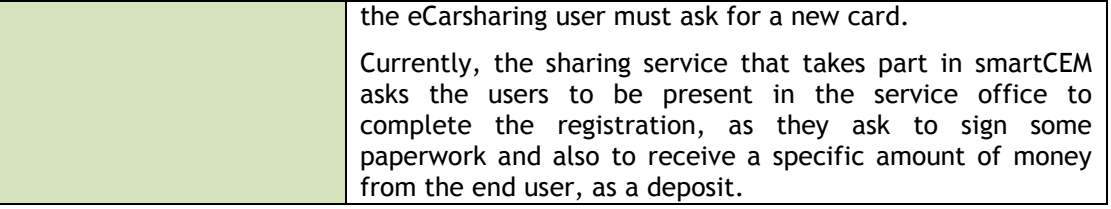

## Table C-2: Use\_Case\_GIP\_UC\_01: eCarsharing registration

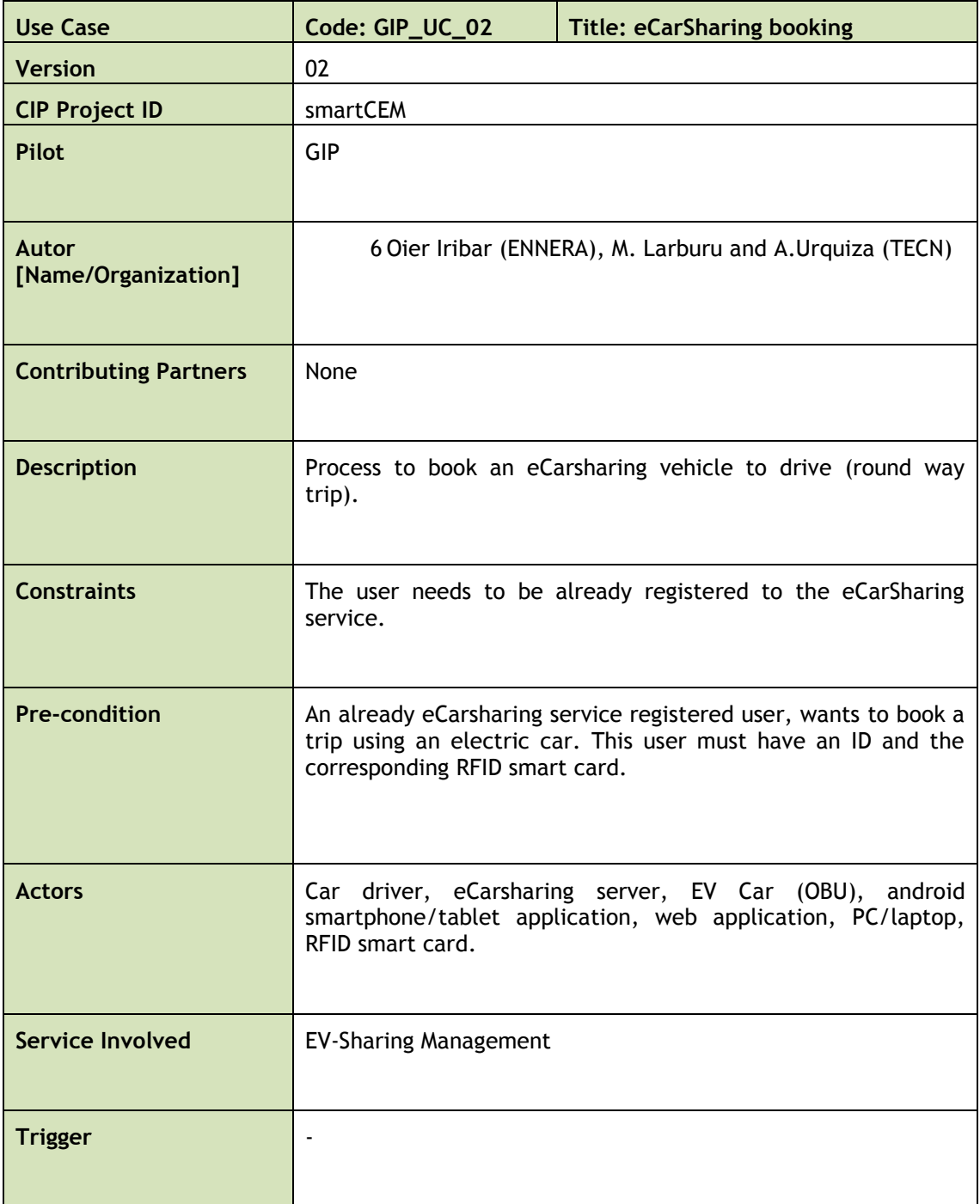

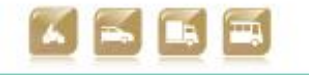

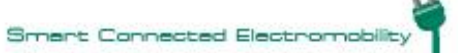

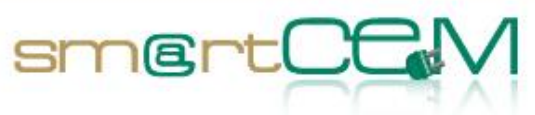

÷.

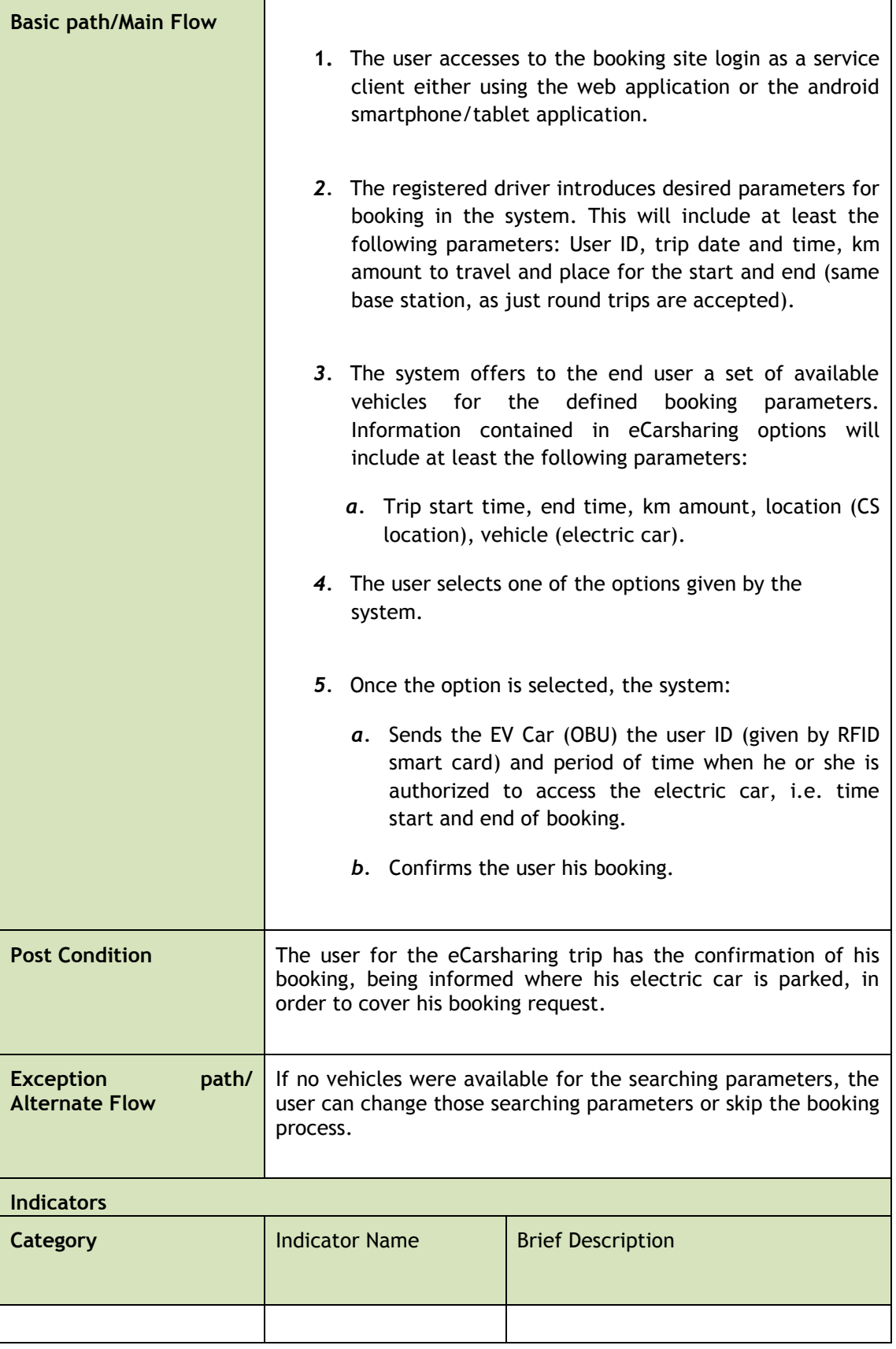

Table C-3: Use\_Case\_GIP\_UC\_02: eCarSharing booking

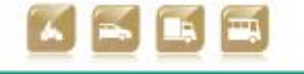

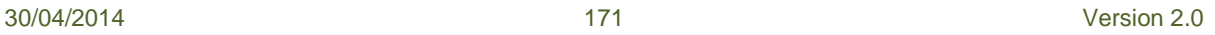

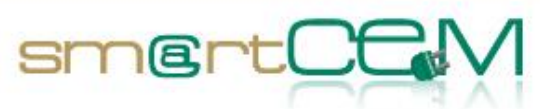

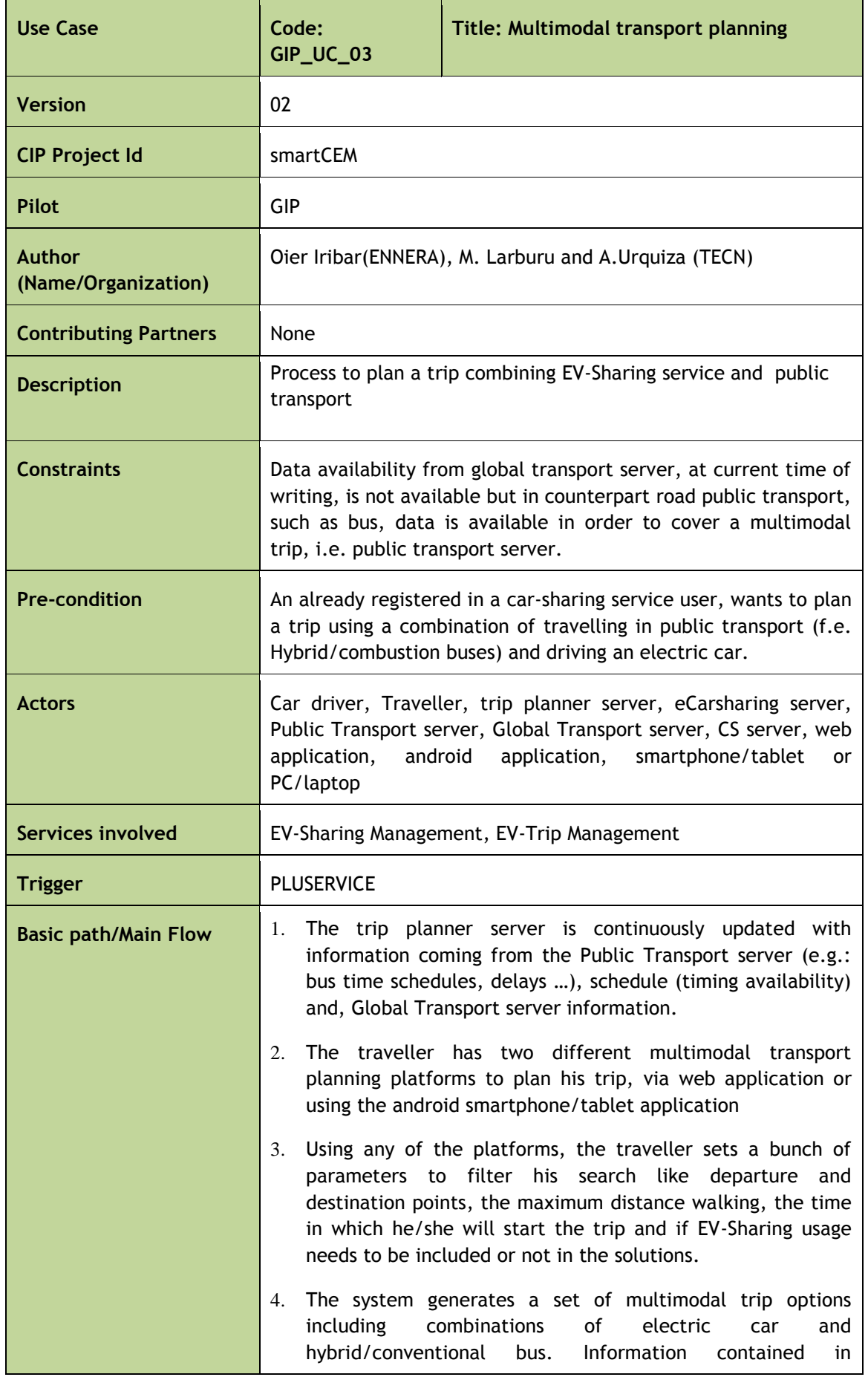

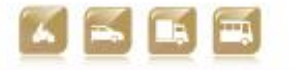

30/04/2014 172 Version 2.0

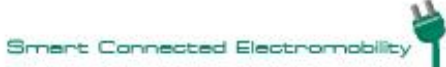

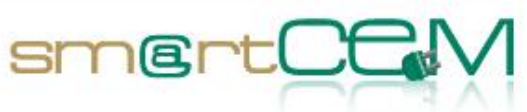

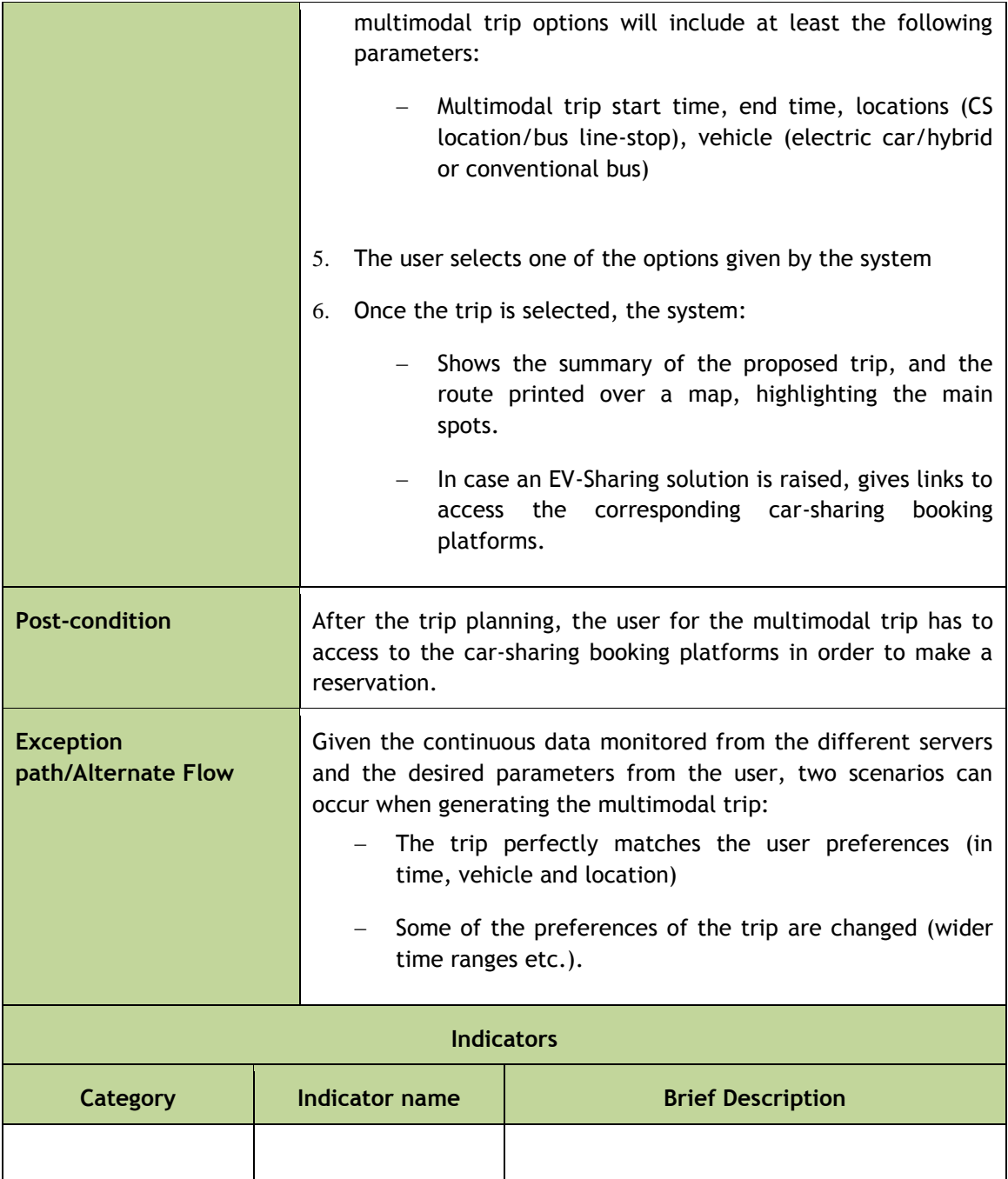

Table C-4: Use Case GIP\_UC\_03: Multimodal transport booking

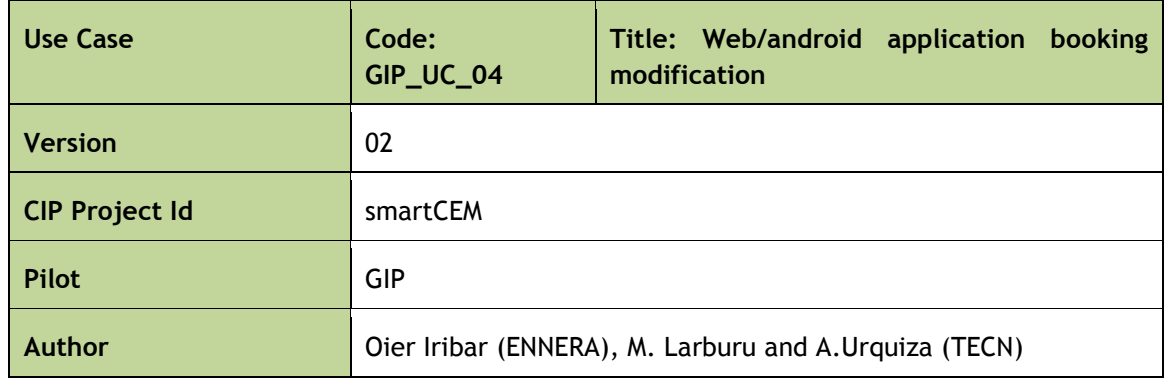

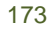

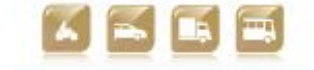

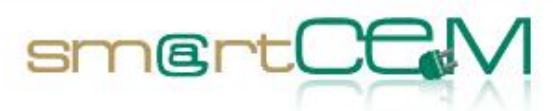

and the con-

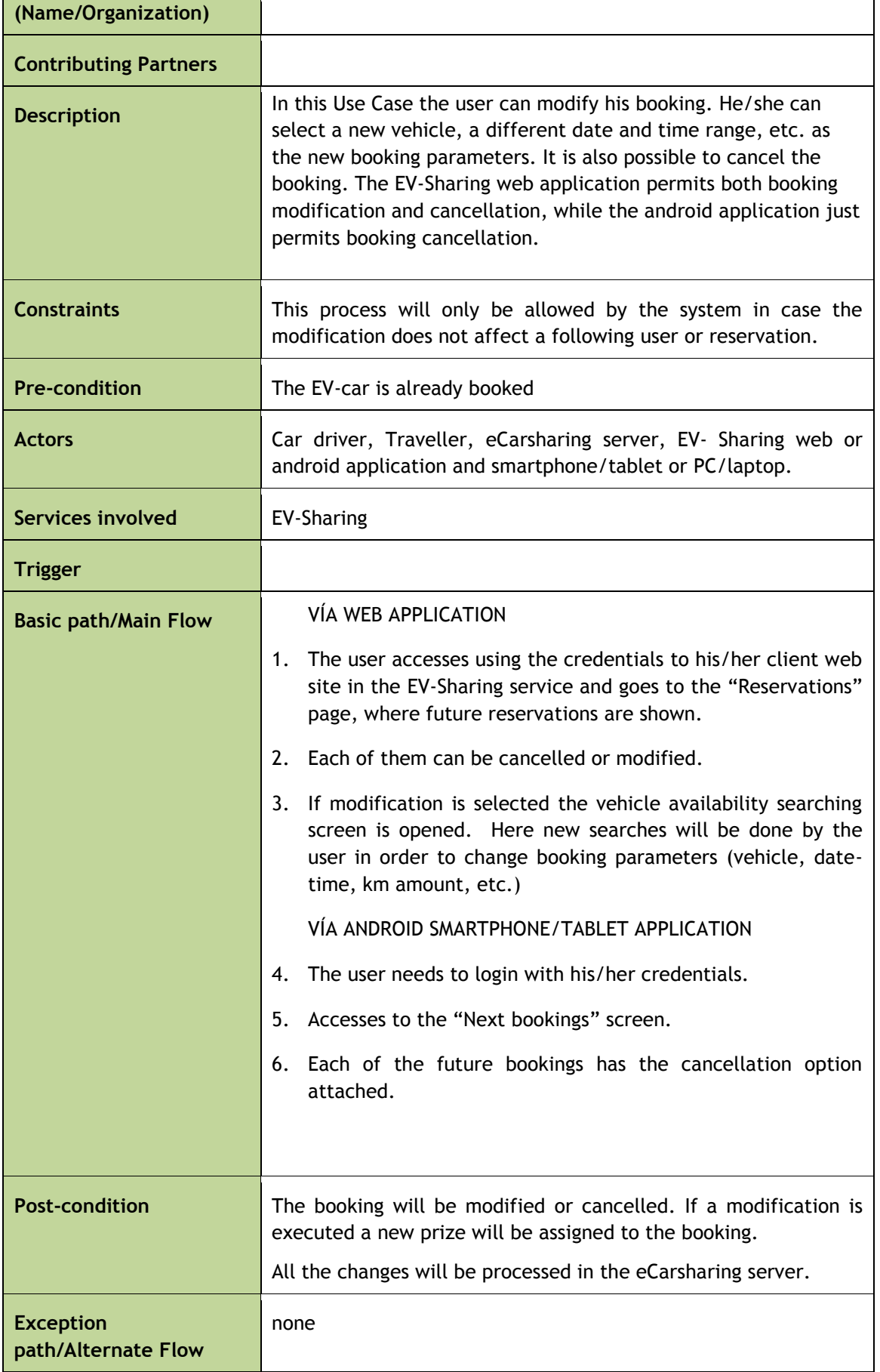

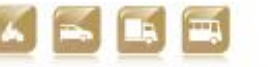

30/04/2014 174 Version 2.0

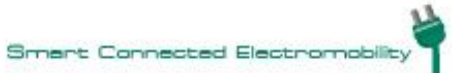

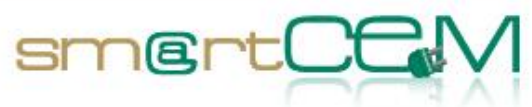

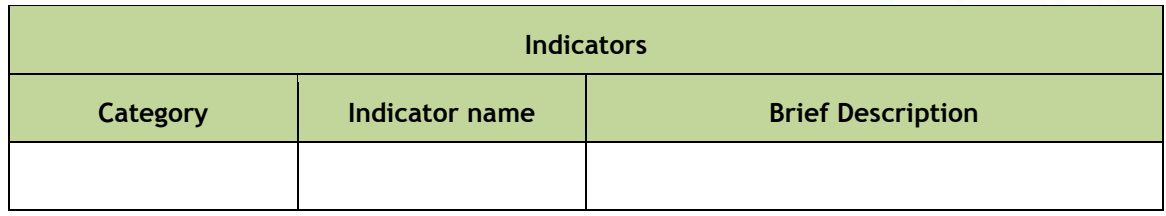

Table C-5: Use Case GIP\_UC\_04: Web/android application booking modification

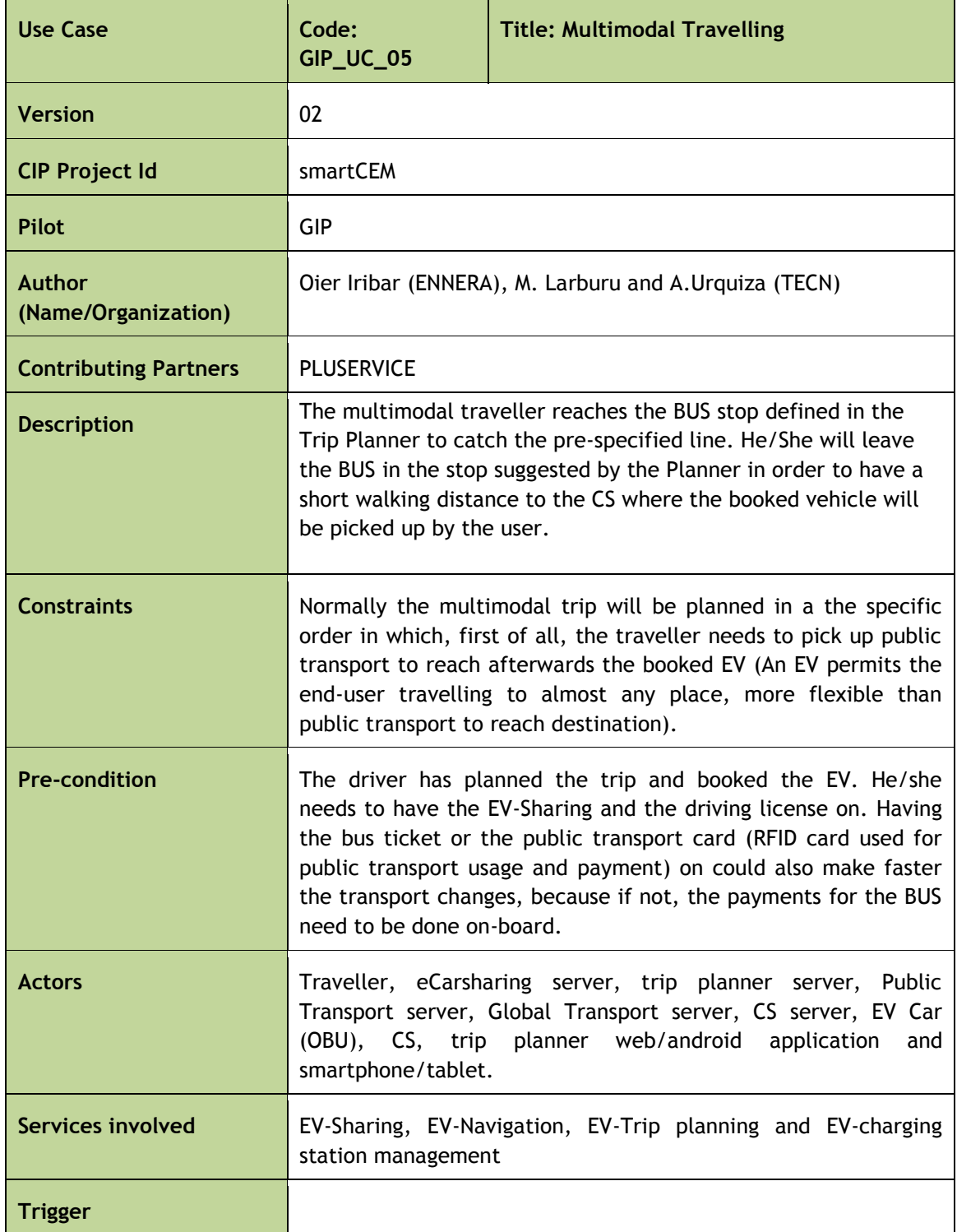

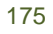

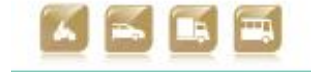

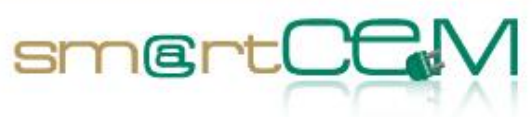

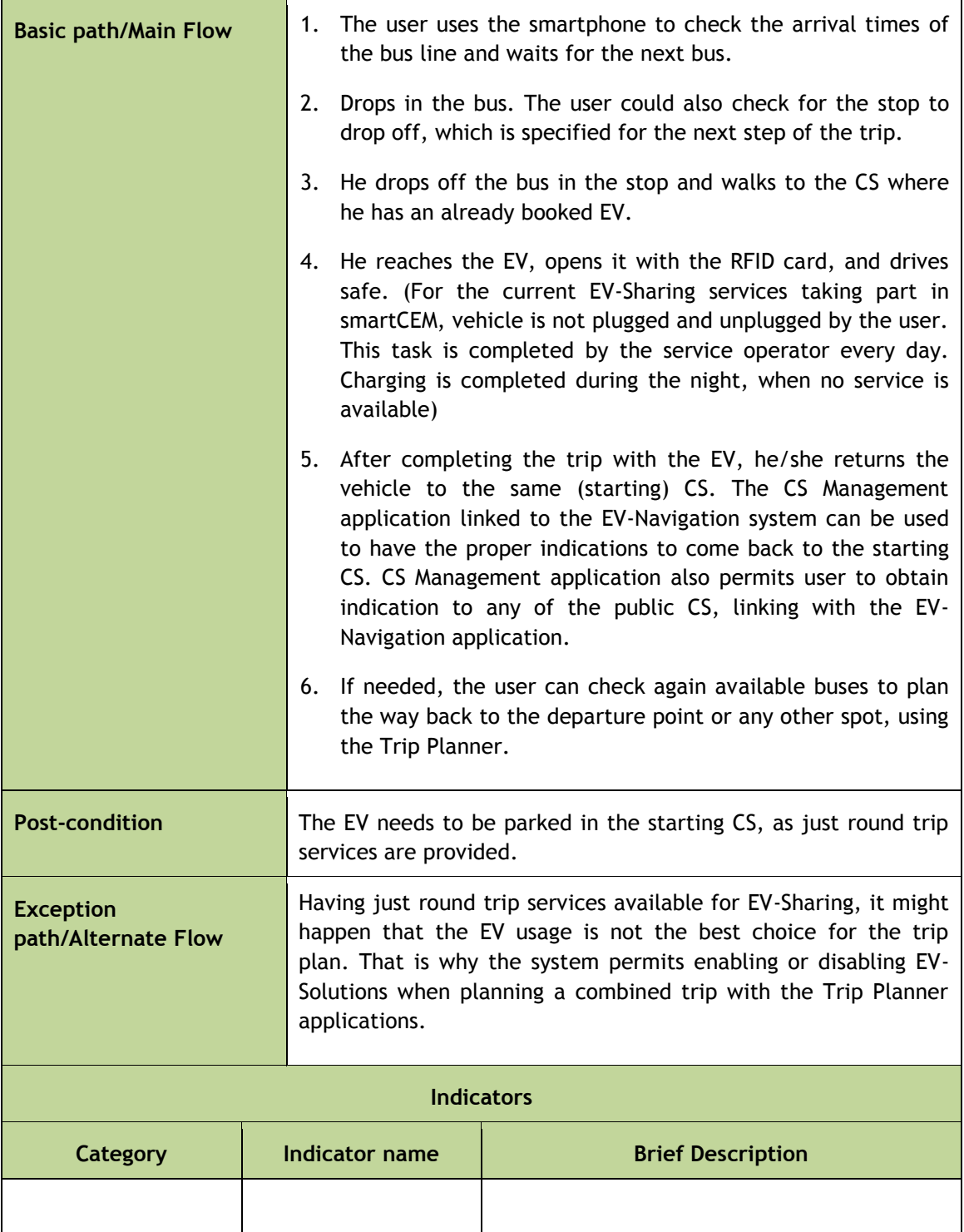

Table C-6: Use Case GIP\_UC\_05: Multimodal travelling

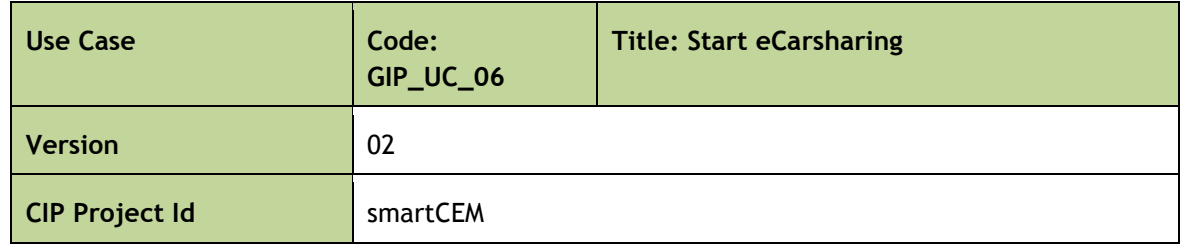

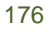

30/04/2014 176 Version 2.0

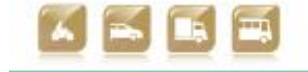

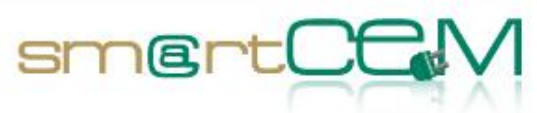

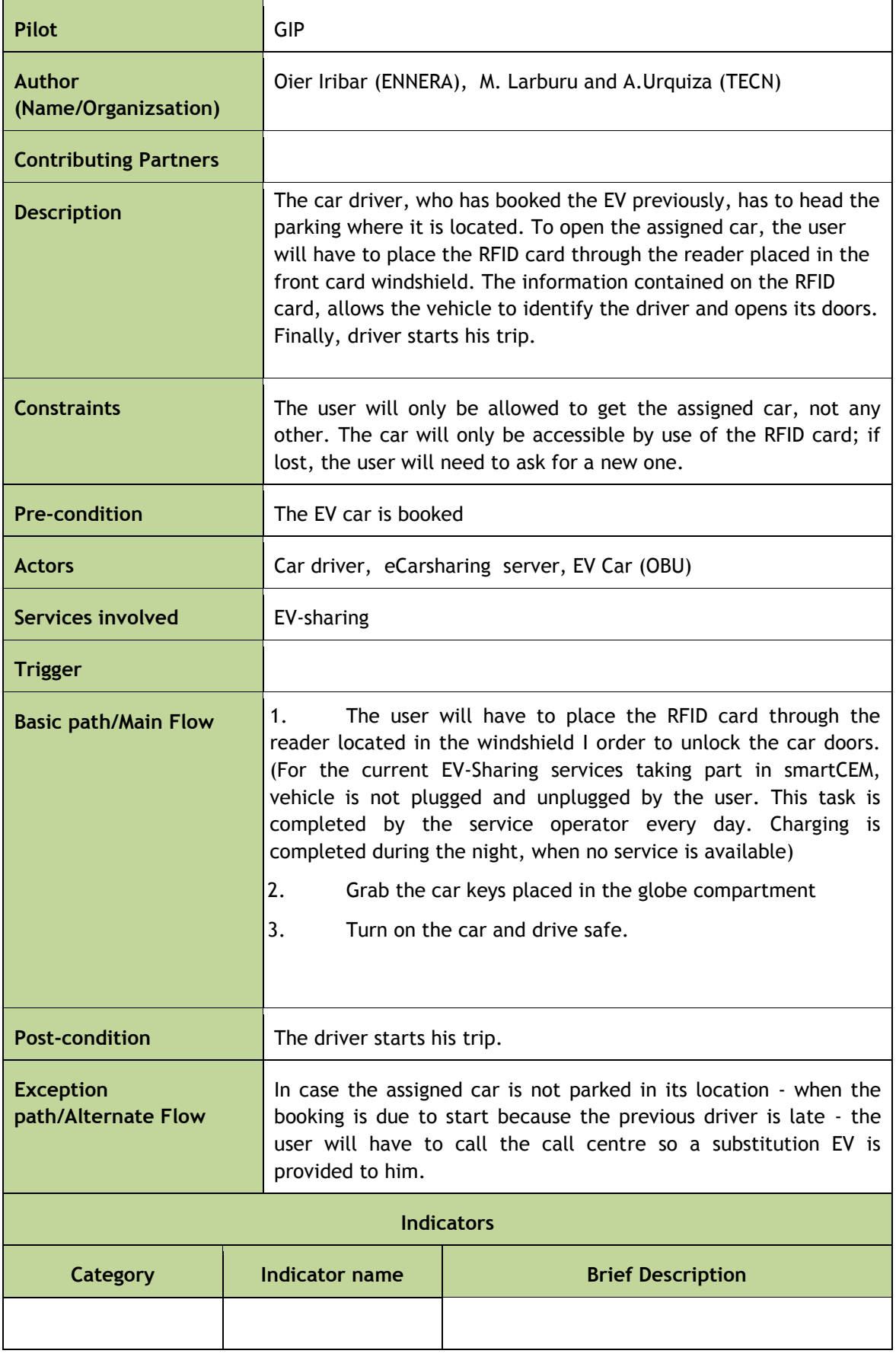

## Table 7: Use Case GIP\_UC\_06: Start eCarsharing

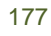

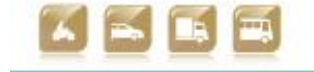

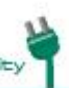

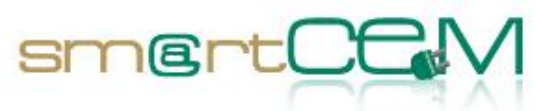

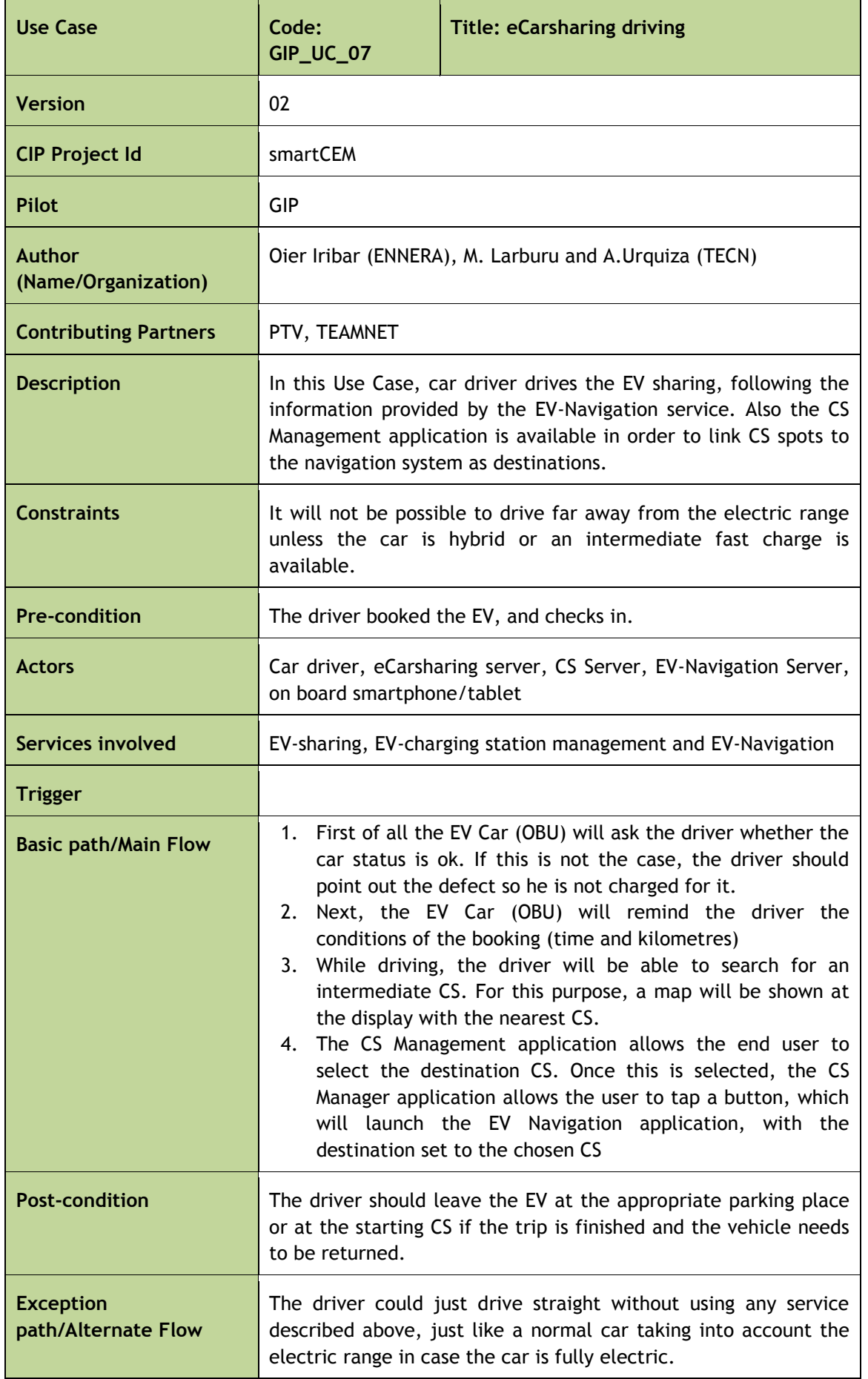

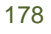

30/04/2014 178 Version 2.0

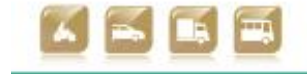

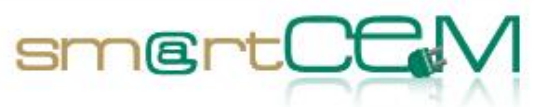

 $\sim$ 

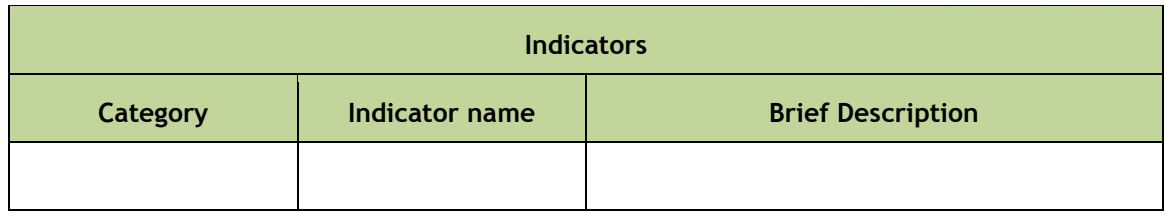

Table C-8: Use Case GIP\_UC\_07: eCarsharing driving

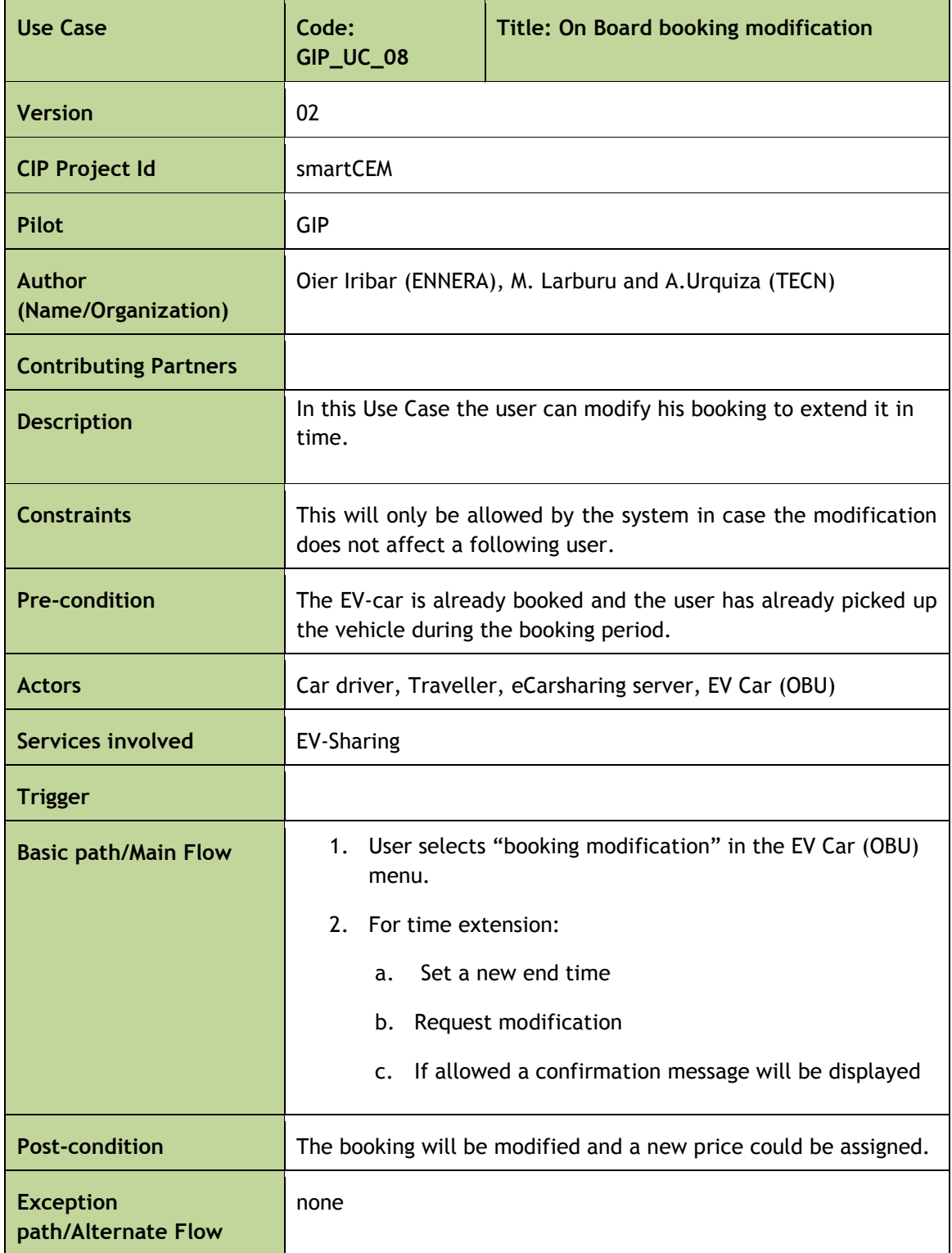

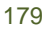

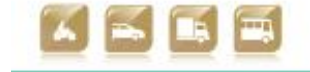

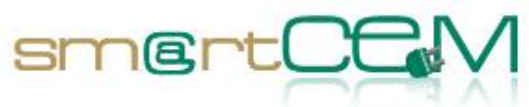

 $\sim$ 

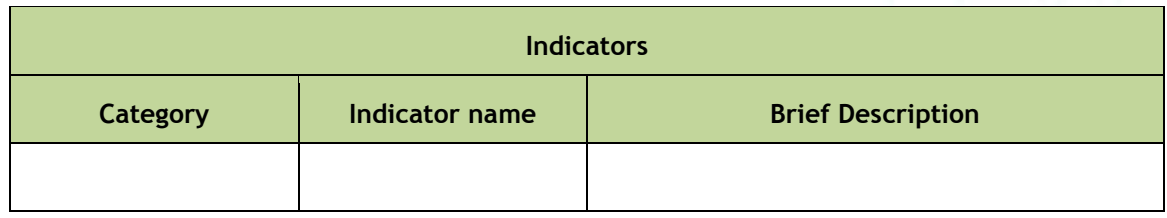

Table C-9: Use Case GIP\_UC\_08: On Board Booking modification

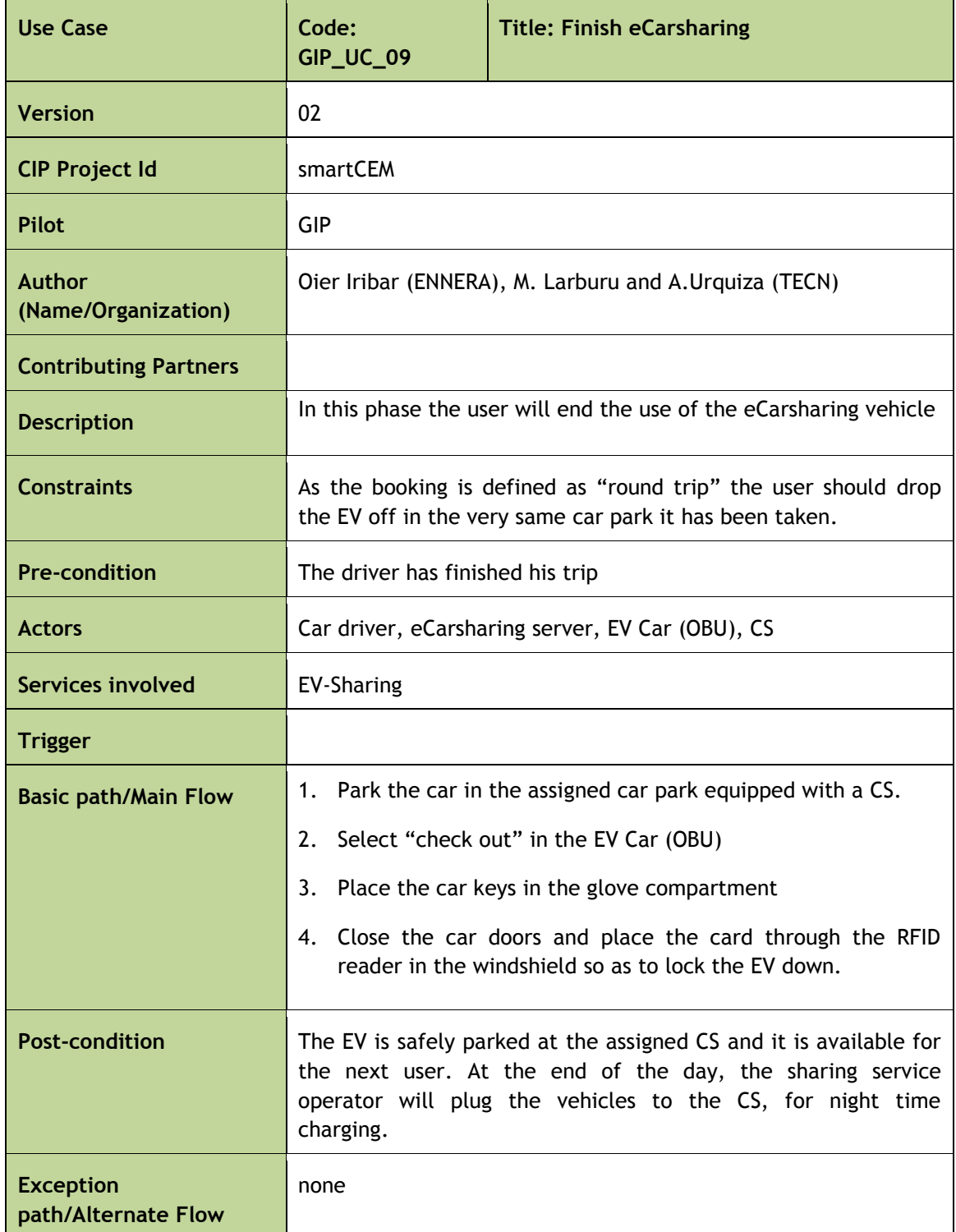

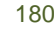

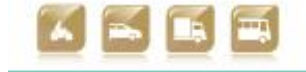
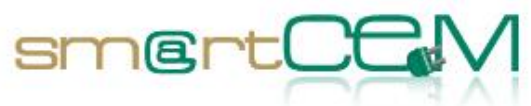

and a

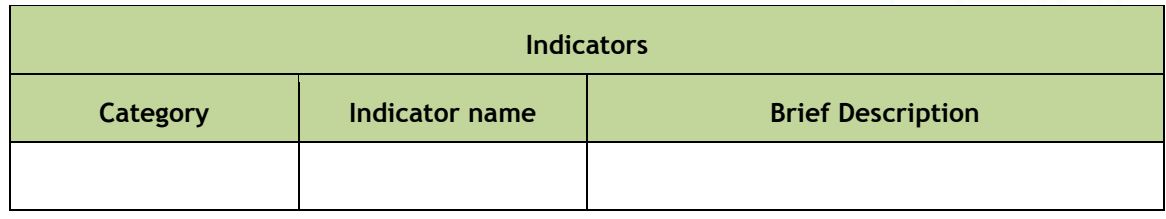

Table C-10: Use Case GIP\_UC\_09: Finish eCarsharing

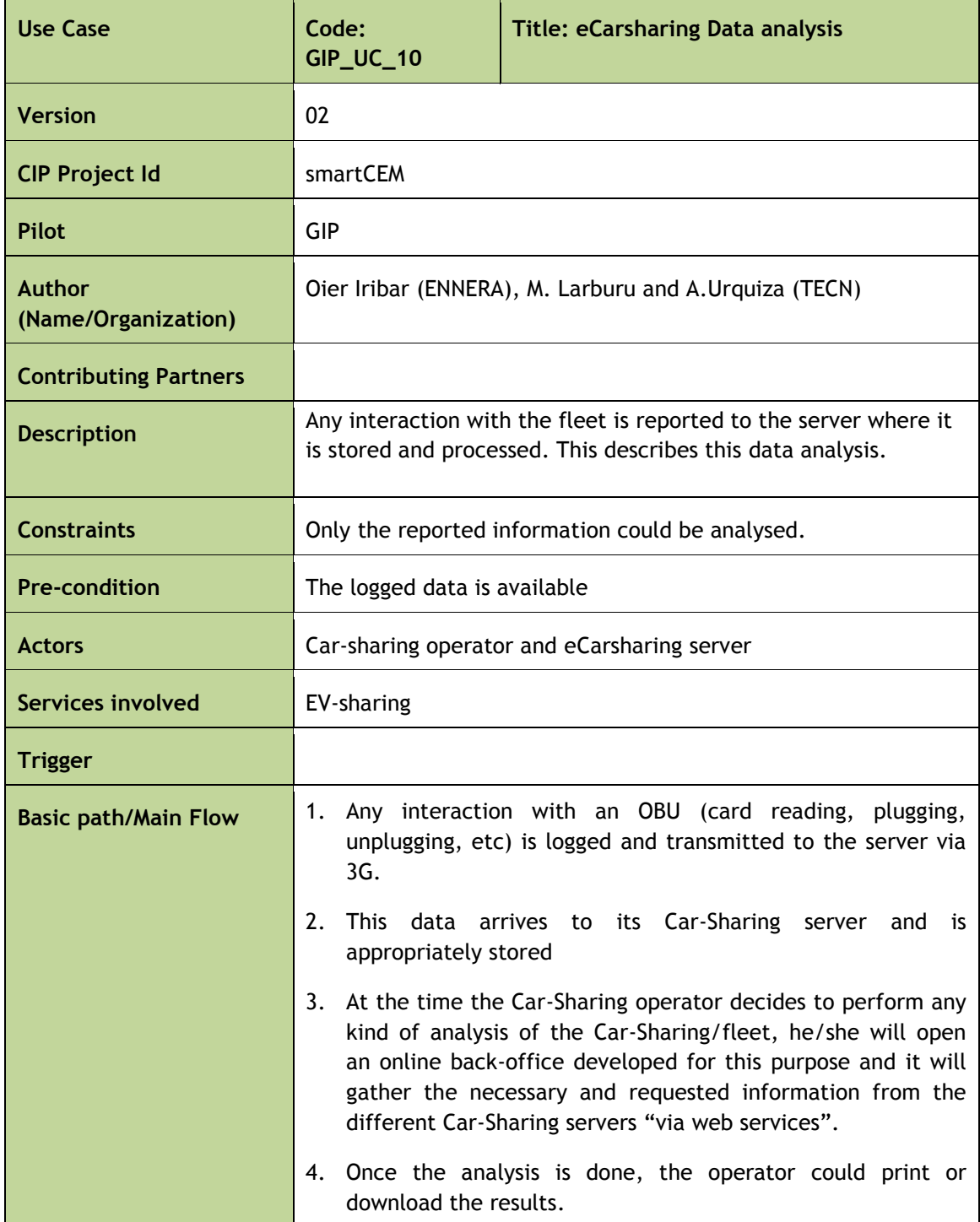

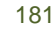

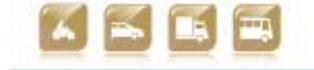

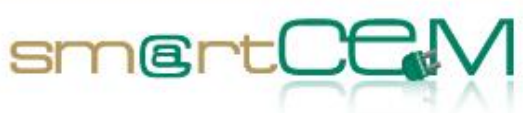

an<br>Kabupatèn

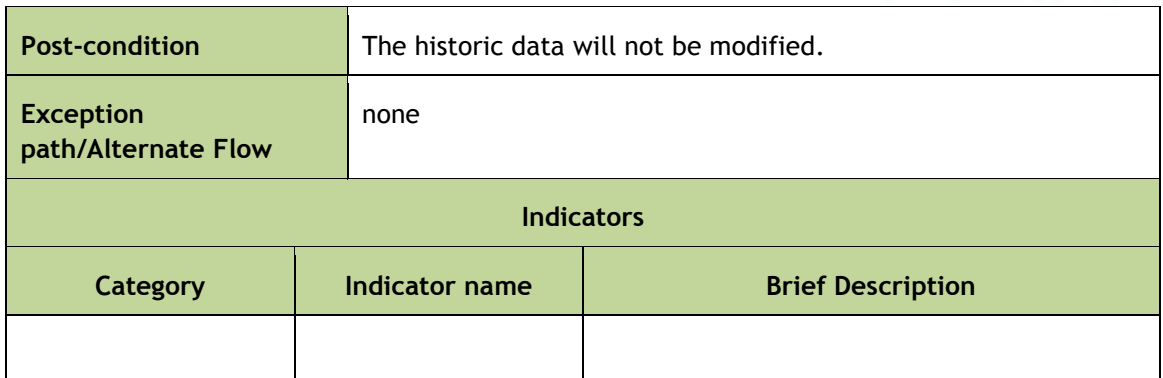

Table C-11: Use Case GIP\_UC\_10: eCarsharing data analysis

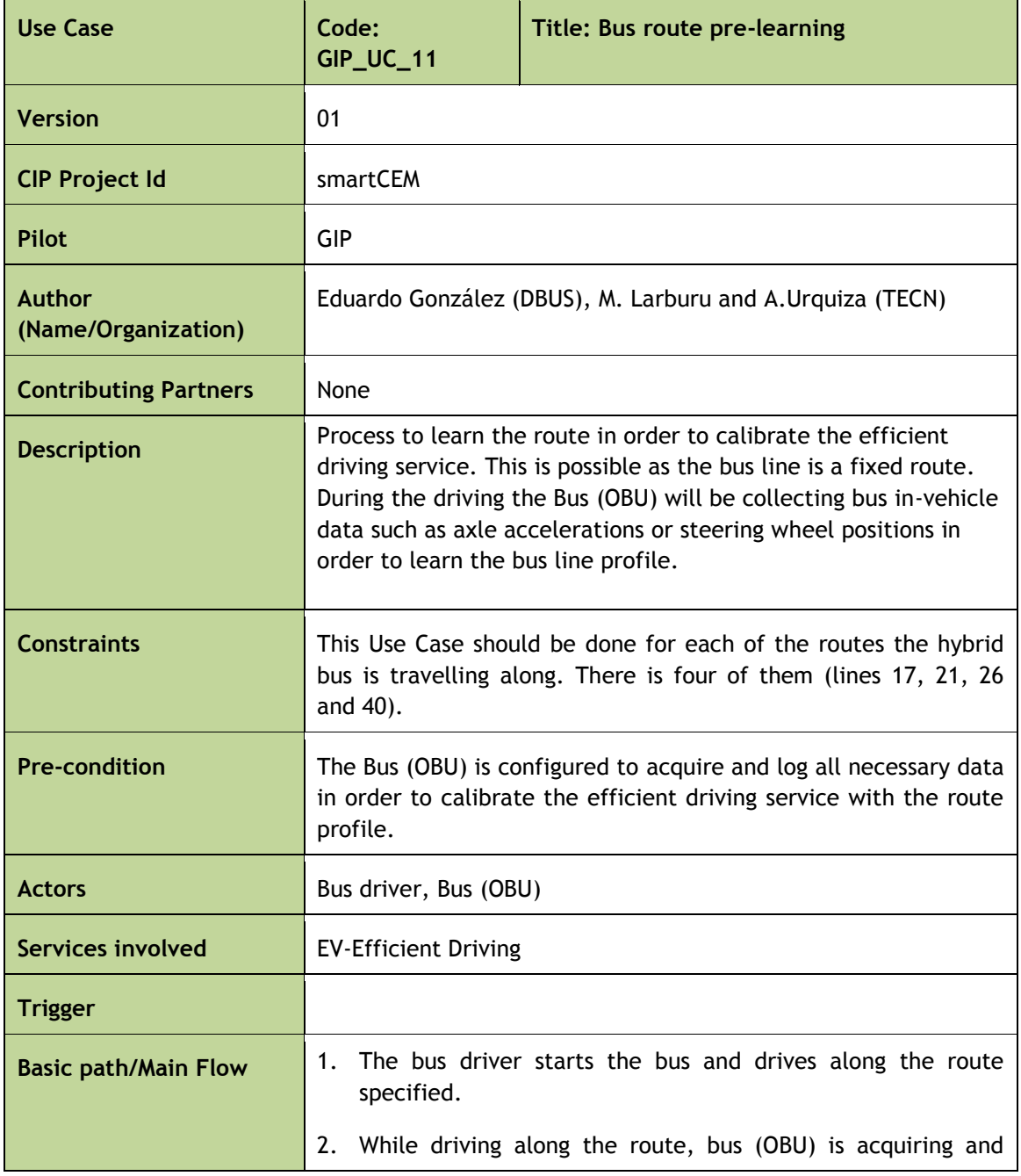

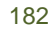

30/04/2014 182 Version 2.0

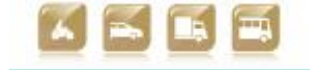

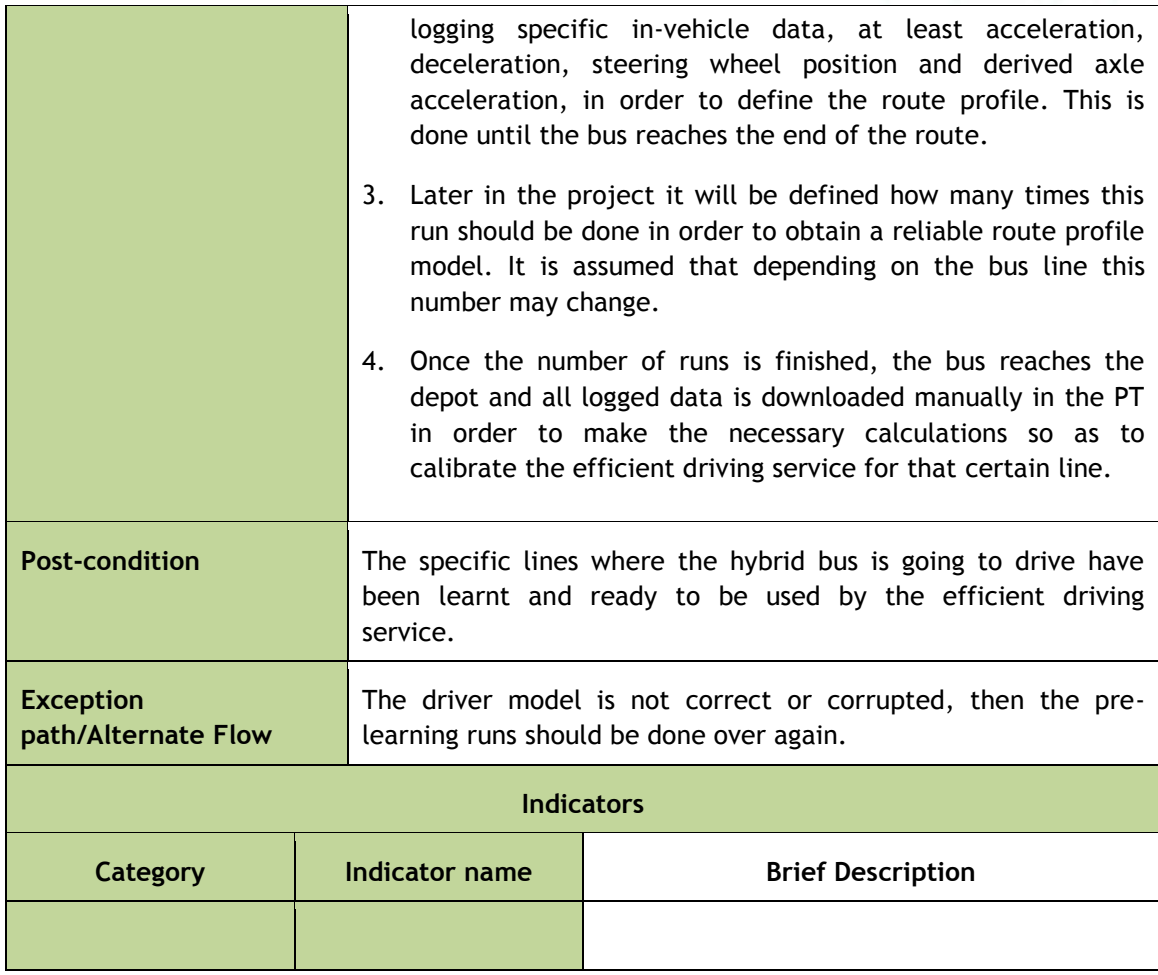

smer

٦t

#### Table C-12: Use Case GIP\_UC\_11: Bus route pre-learning

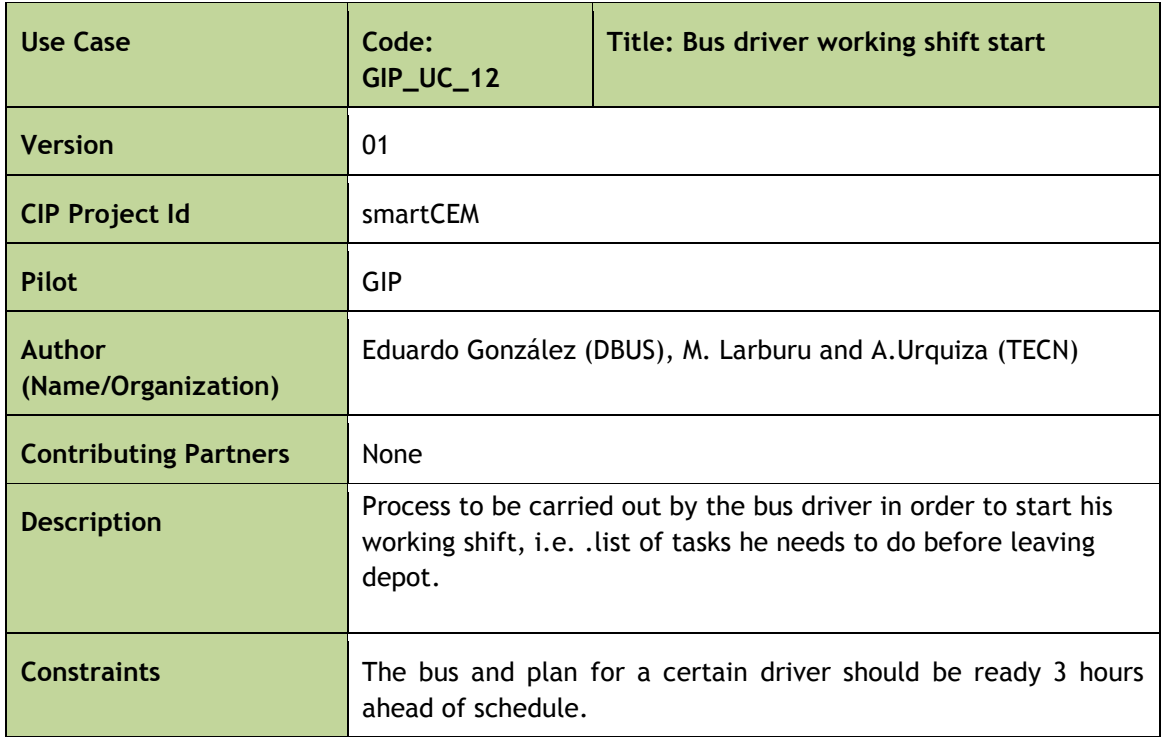

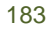

۰

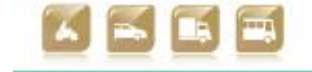

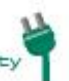

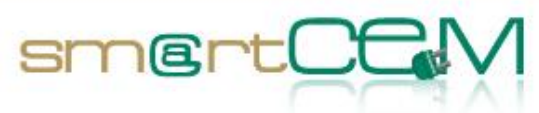

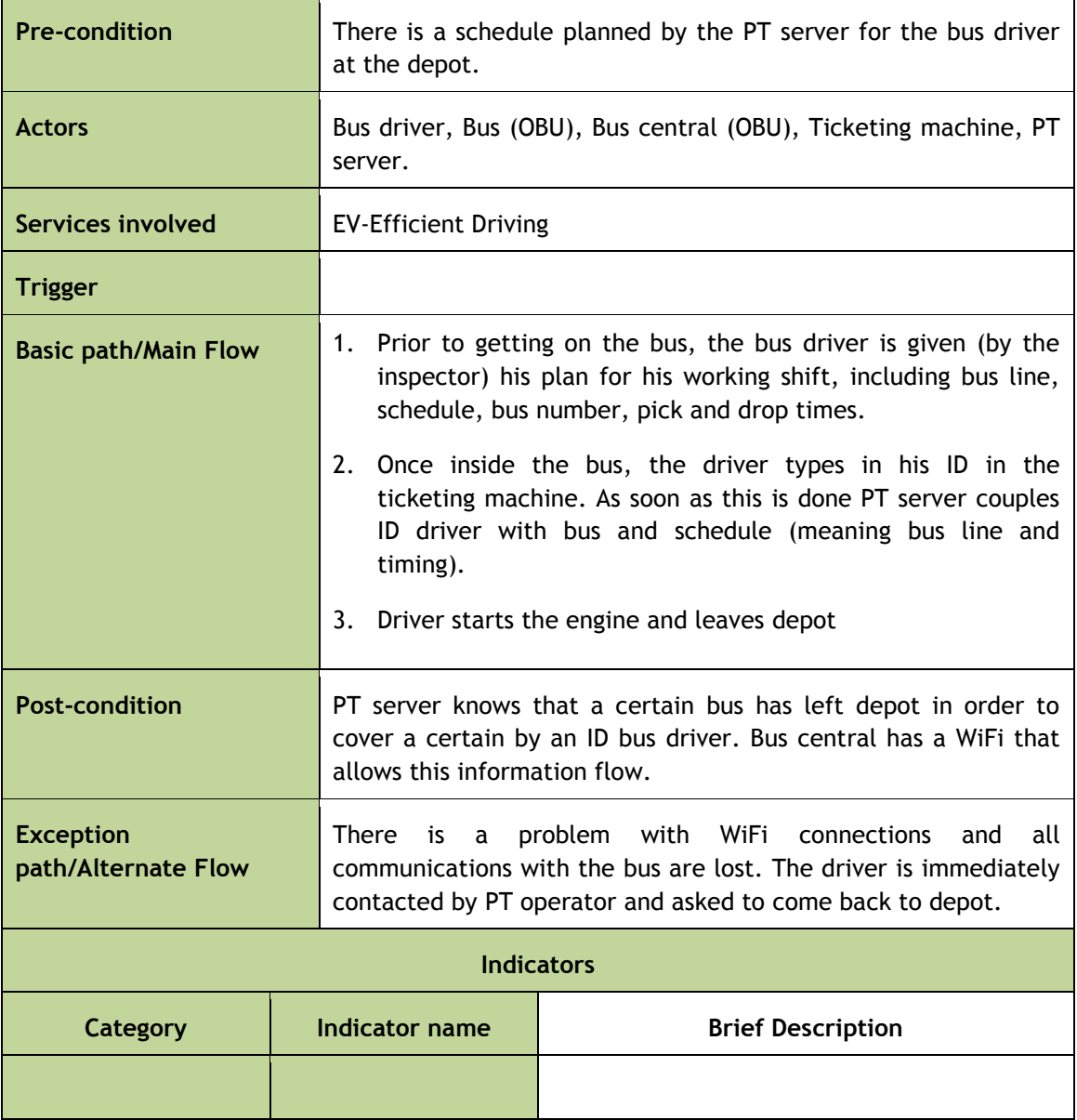

Table C-13: Use Case GIP\_UC\_12: Bus driver working shift start

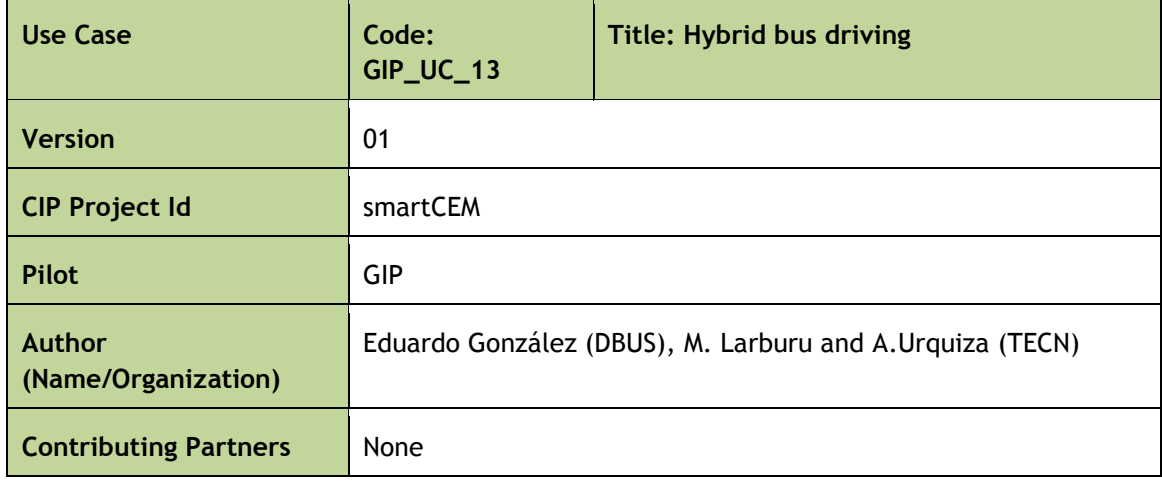

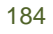

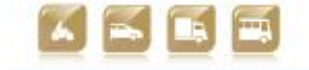

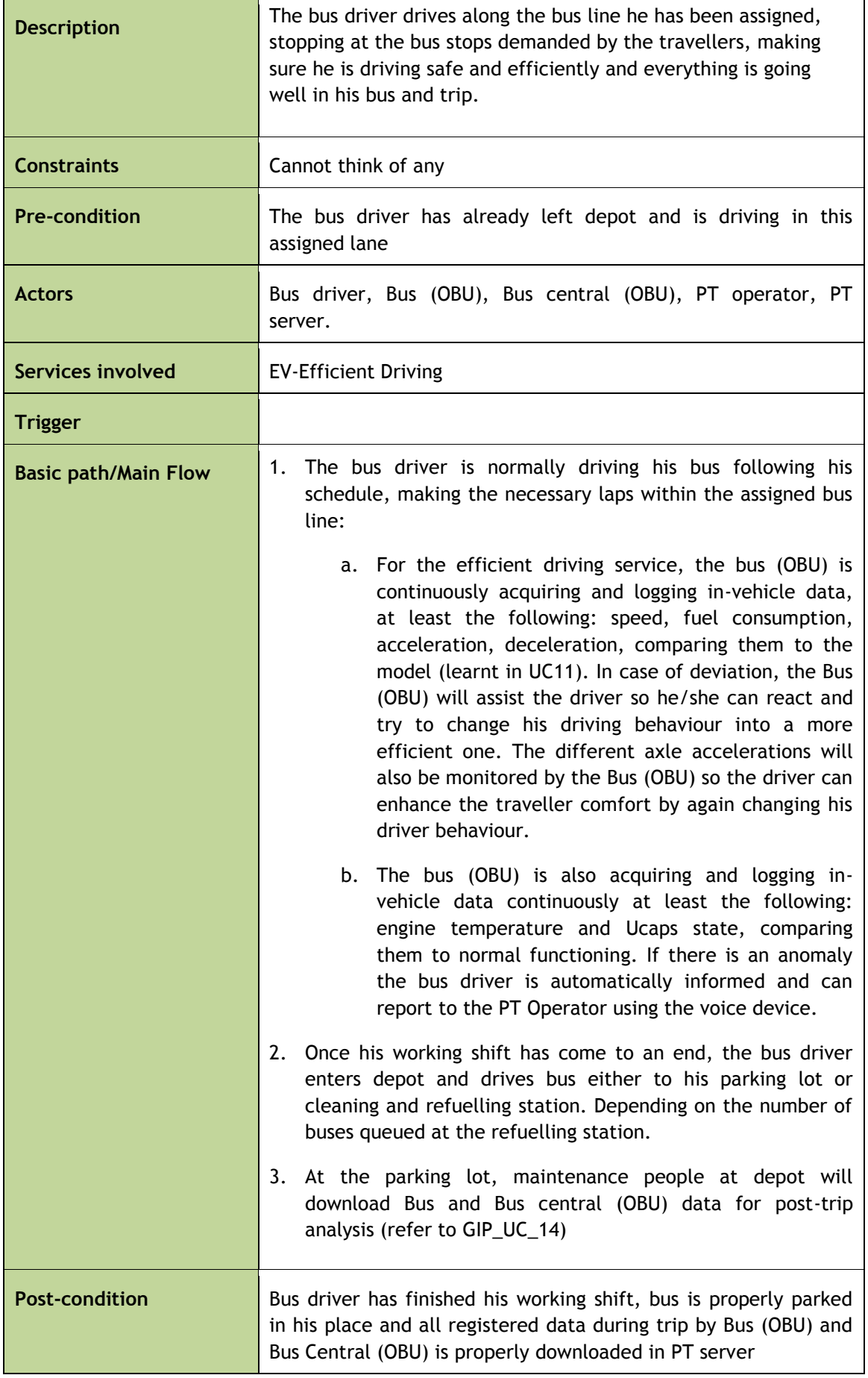

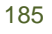

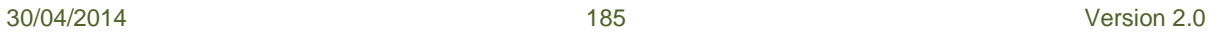

smertCC

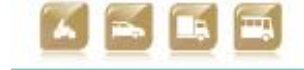

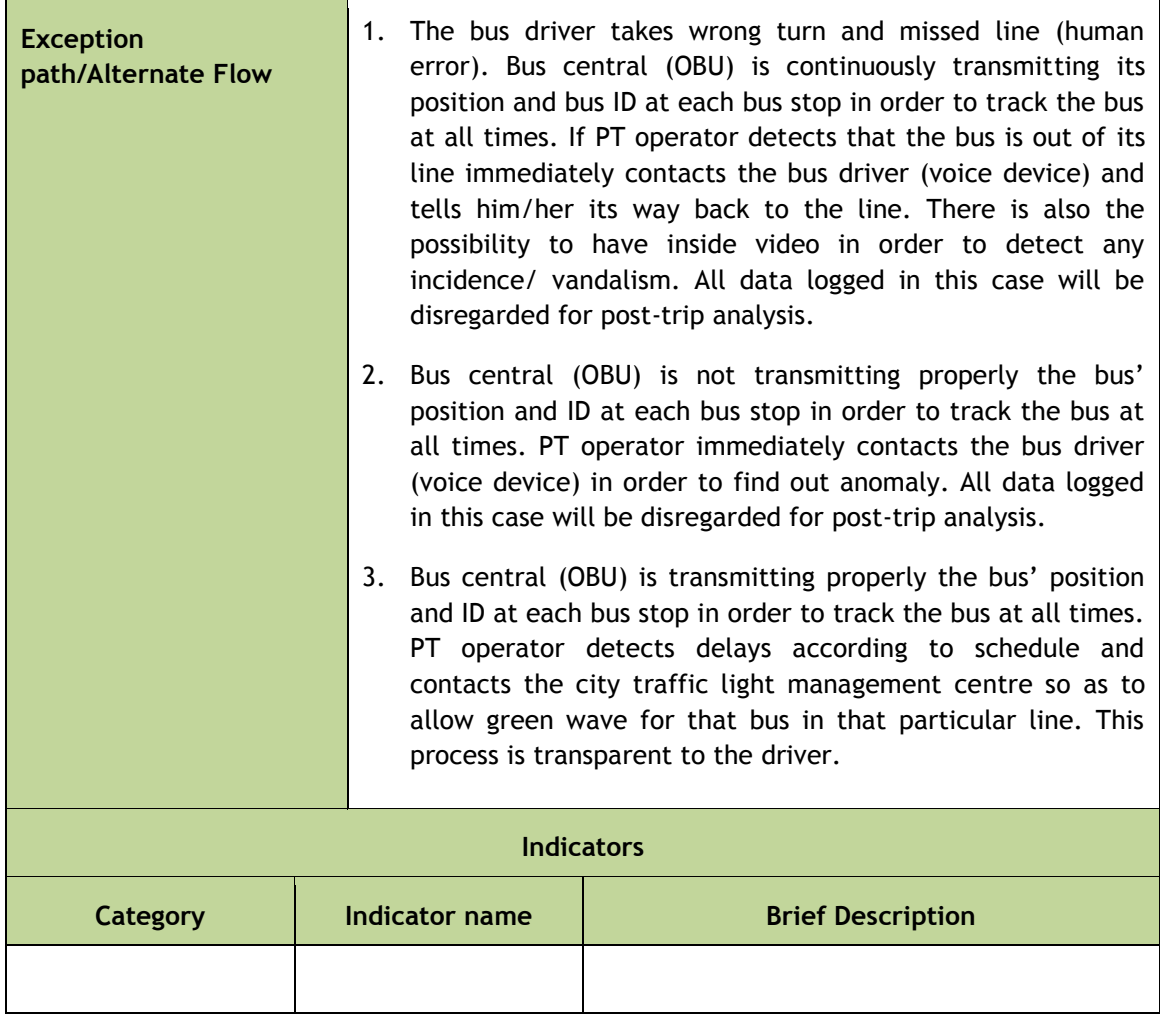

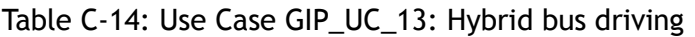

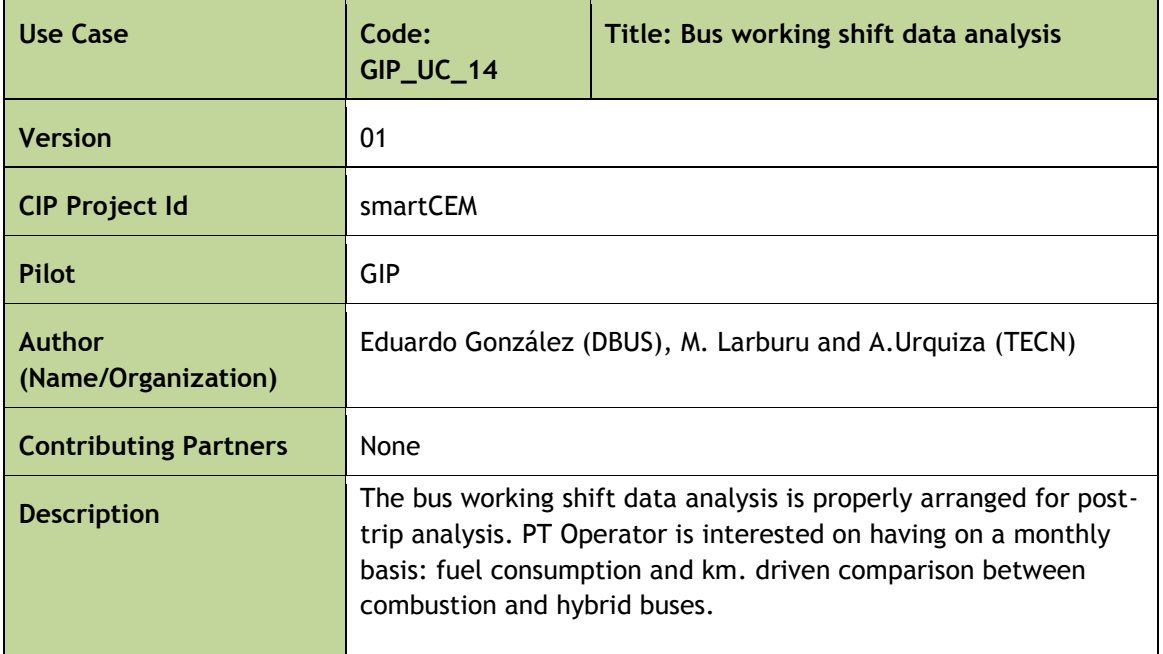

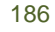

ï

and and

smertCC

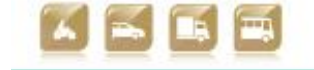

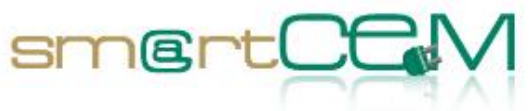

÷.

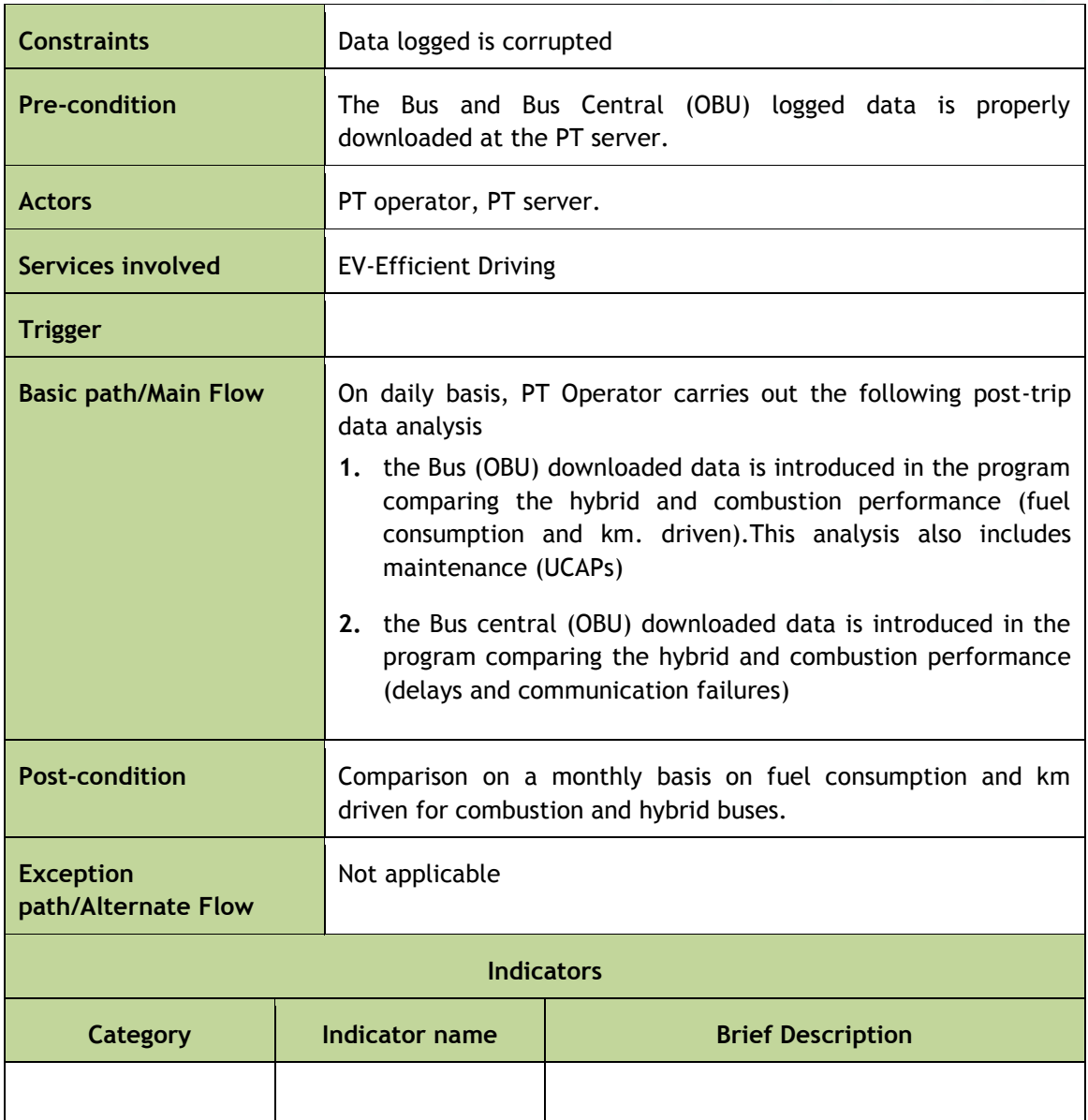

Table C-15: Use Case GIP\_UC\_14: Bus working shift data analysis

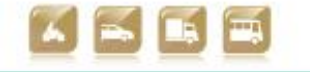

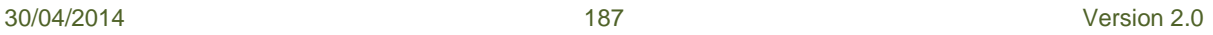

Smart Connected Electro

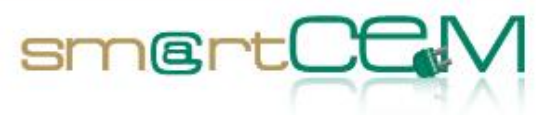

## **Appendix D – Newcastle use cases**

#### **Use Cases List**

The following table summarises the use cases to be implemented at the Newcastle pilot site.

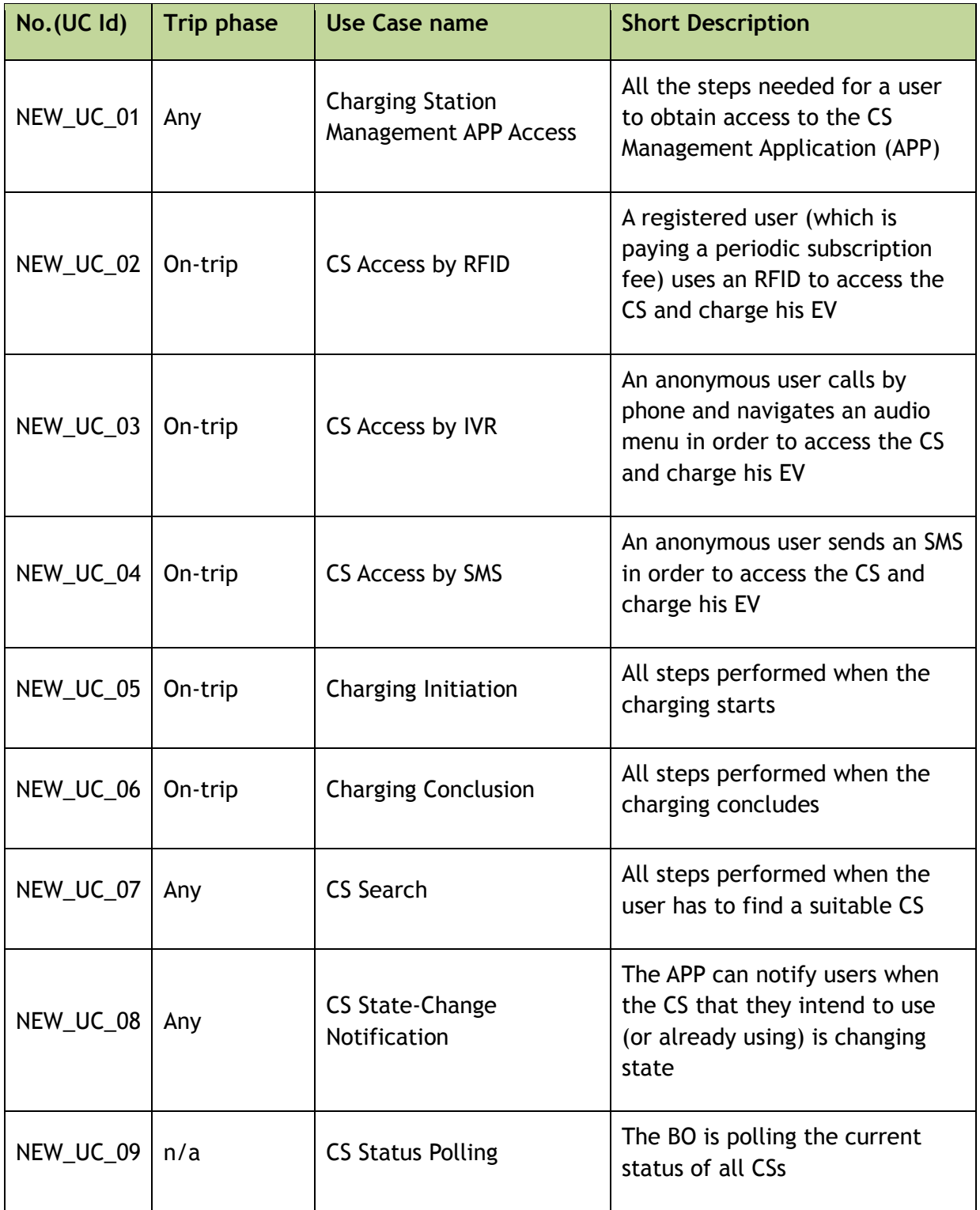

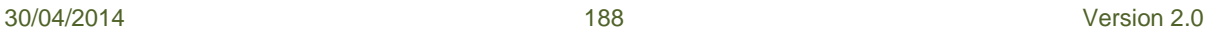

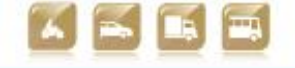

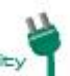

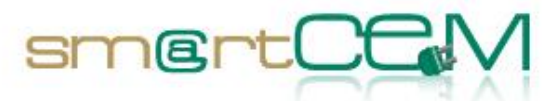

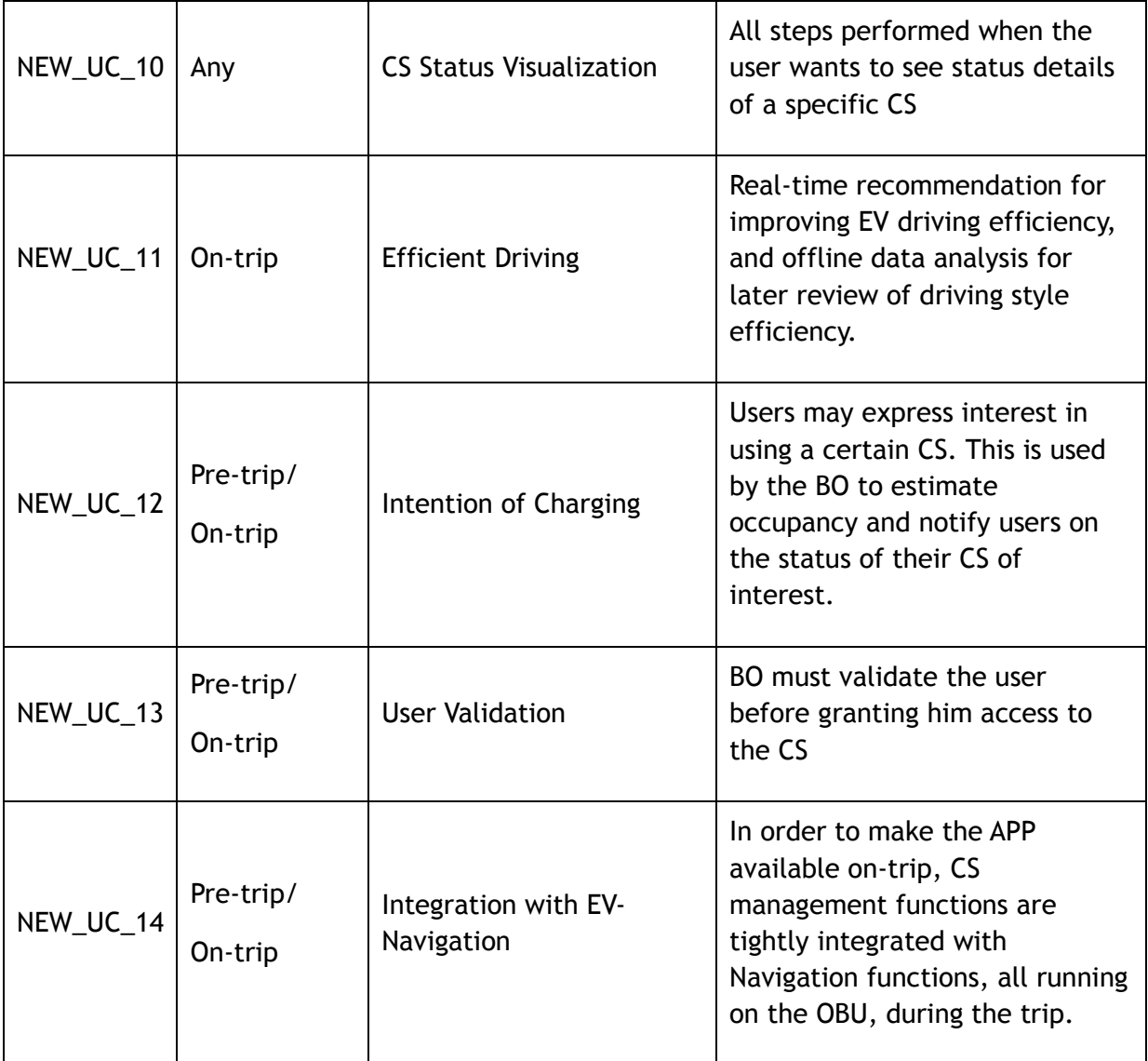

Table D-1: List of Use Cases for Newcastle Pilot Site

#### **Use Cases Description**

The following tables provide a detailed description of each UC.

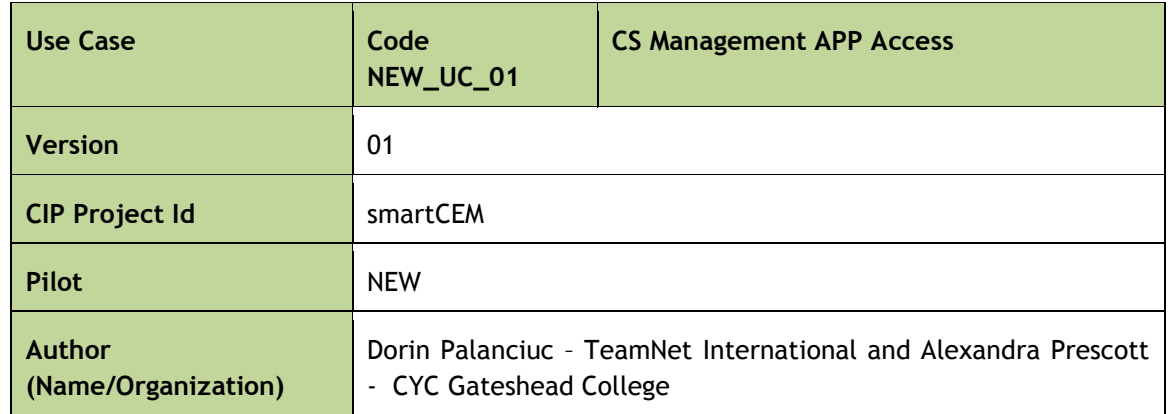

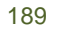

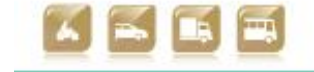

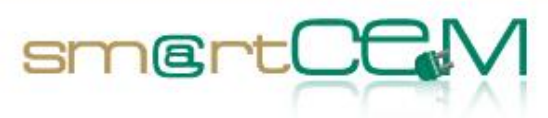

| <b>Contributing Partners</b>            | Gabriela Trandafir - TeamNet International                                                                                                    |  |
|-----------------------------------------|----------------------------------------------------------------------------------------------------|--|
| <b>Description</b>                      | Accessing the smart phone application for EV-Charging Station                                                                                                    |  |
| <b>Constraints</b>                      | Quality of communication method between post / back-office<br>Post status refresh services of back-office                                                                                                    |  |
| <b>Pre-condition</b>                    |                                                                                                    |  |
| <b>Actors</b>                           | The driver, the CYC smartphone application, helpdesk operator                                                                                                    |  |
| <b>Services involved</b>                | EV-charging station management                                                                                                    |  |
| <b>Trigger</b>                          | The driver wants to check the availability of the charging station                                                                                                    |  |
| <b>Basic path/Main Flow</b>             | The driver visits Charge Your Car website using a computer.<br>1.<br>[1.a], [1.b]<br>The user clicks on the link to the charge post application<br>2.                                                                                                    |  |
|                                         |                                                                                                    |  |
| <b>Post-condition</b>                   | The charge station application is launched.                                                                                                    |  |
| <b>Exception</b><br>path/Alternate Flow | [1.a] The driver is unable to use a computer, but has access to a<br>Smartphone with Internet connection.                                                                                                    |  |
|                                         | 1.a.1. The driver visits the website for mobile services.                                                                                                    |  |
|                                         | 1.a.2. The driver downloads the Smartphone application.<br>1.a.3. The driver starts the Smartphone application.<br>[1.b] The driver is unable to use a computer or a Smartphone<br>with Internet connection, but he is using a regular telephone.<br>1.b.1. The driver calls the helpdesk. |  |
|                                         |                                                                                                    |  |
|                                         |                                                                                                    |  |
|                                         |                                                                                                    |  |
|                                         | 1.b.2. If it is within the working hours, the operator will open<br>the charge post application and use it for the driver. If the call is<br>made outside working hours, the driver will receive an out-of-<br>the-office message, indicating a 24/7 help desk for technical<br>problems.  |  |

Table D-2:Use Case NEW\_UC\_01 CS management app access

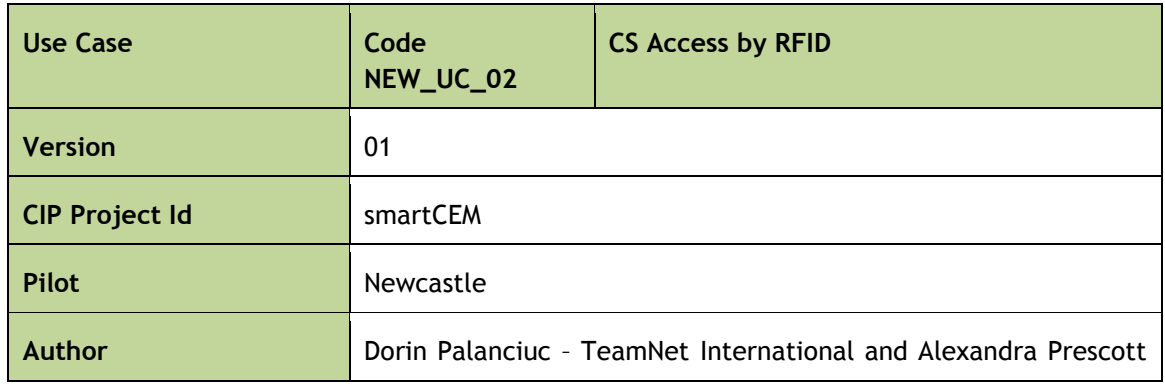

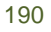

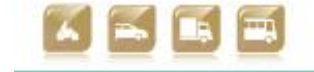

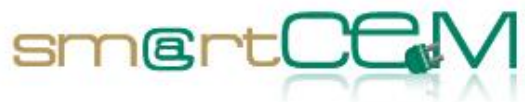

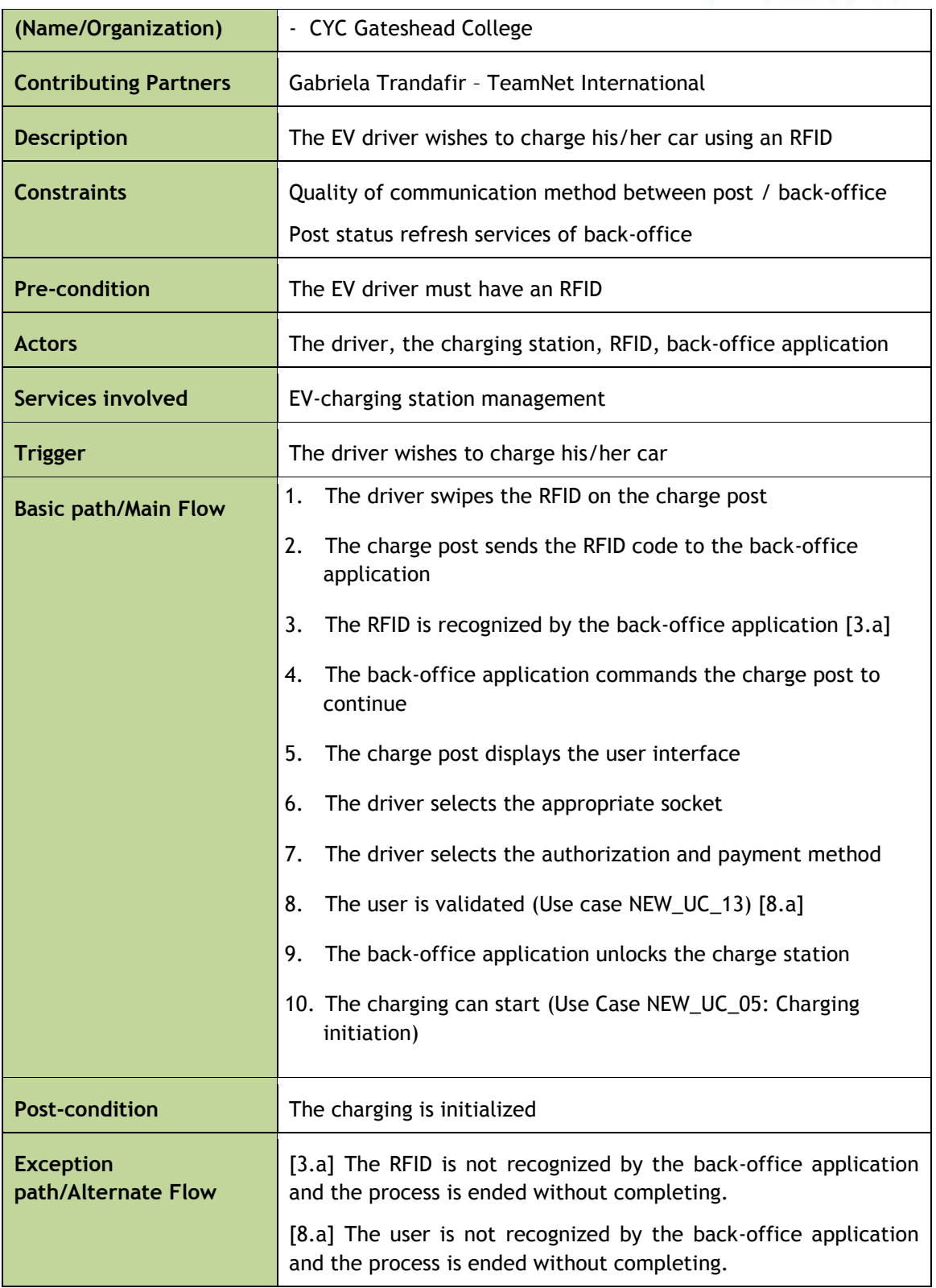

Table D-3Use Case NEW\_UC\_02 CS access by RFID

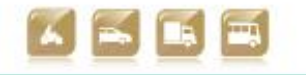

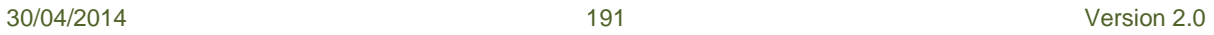

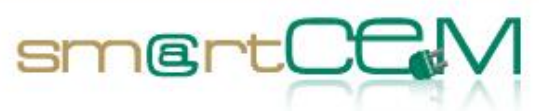

and a

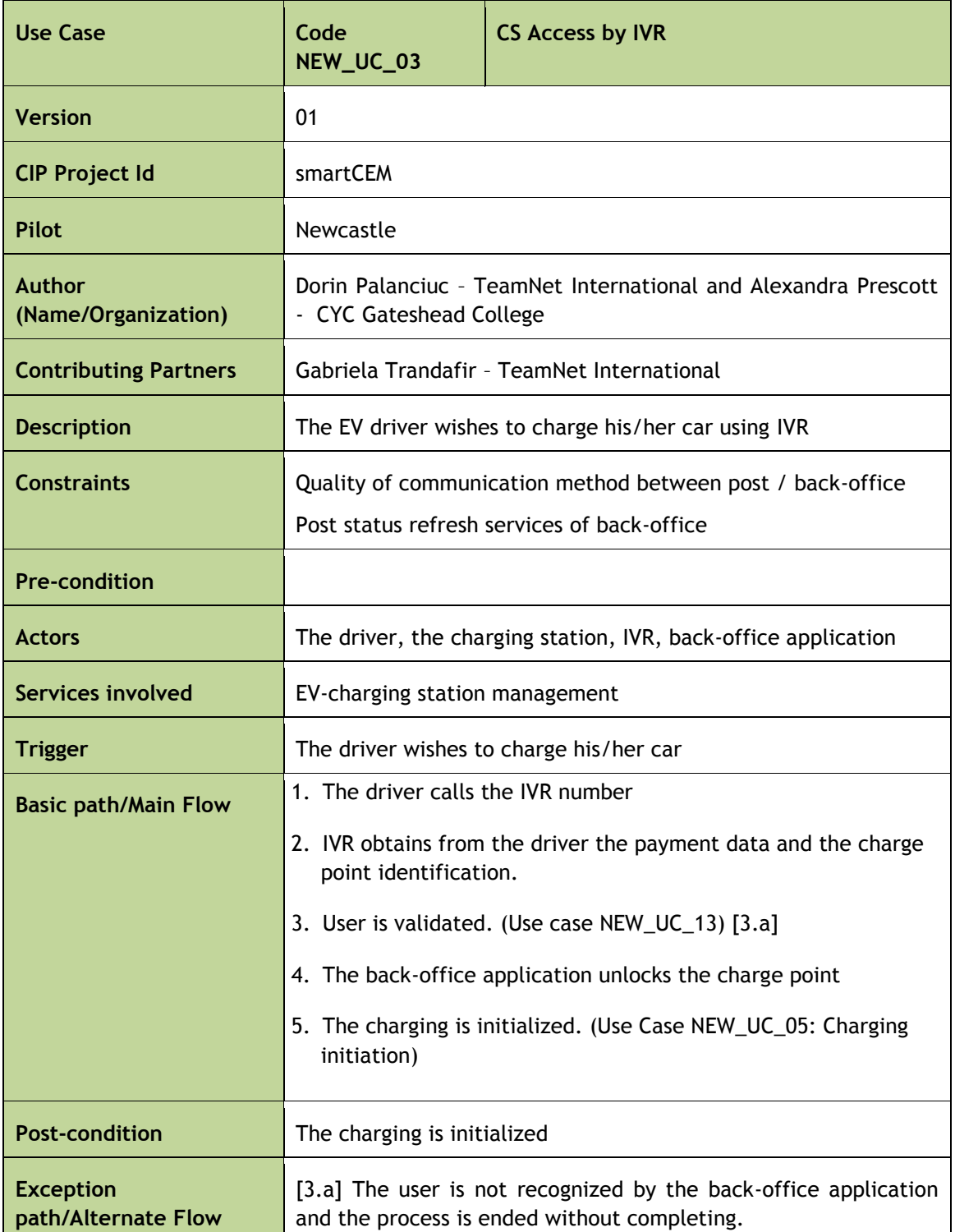

#### Table D-4Use Case NEW\_UC\_03 CS access via IVR

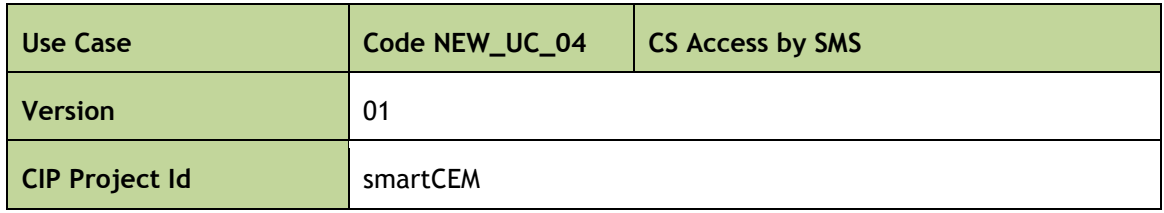

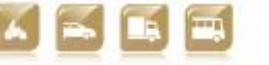

30/04/2014 192 Version 2.0

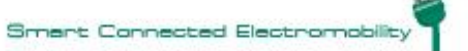

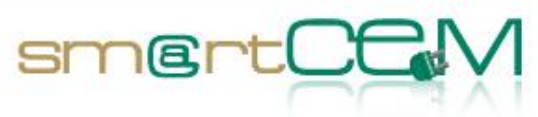

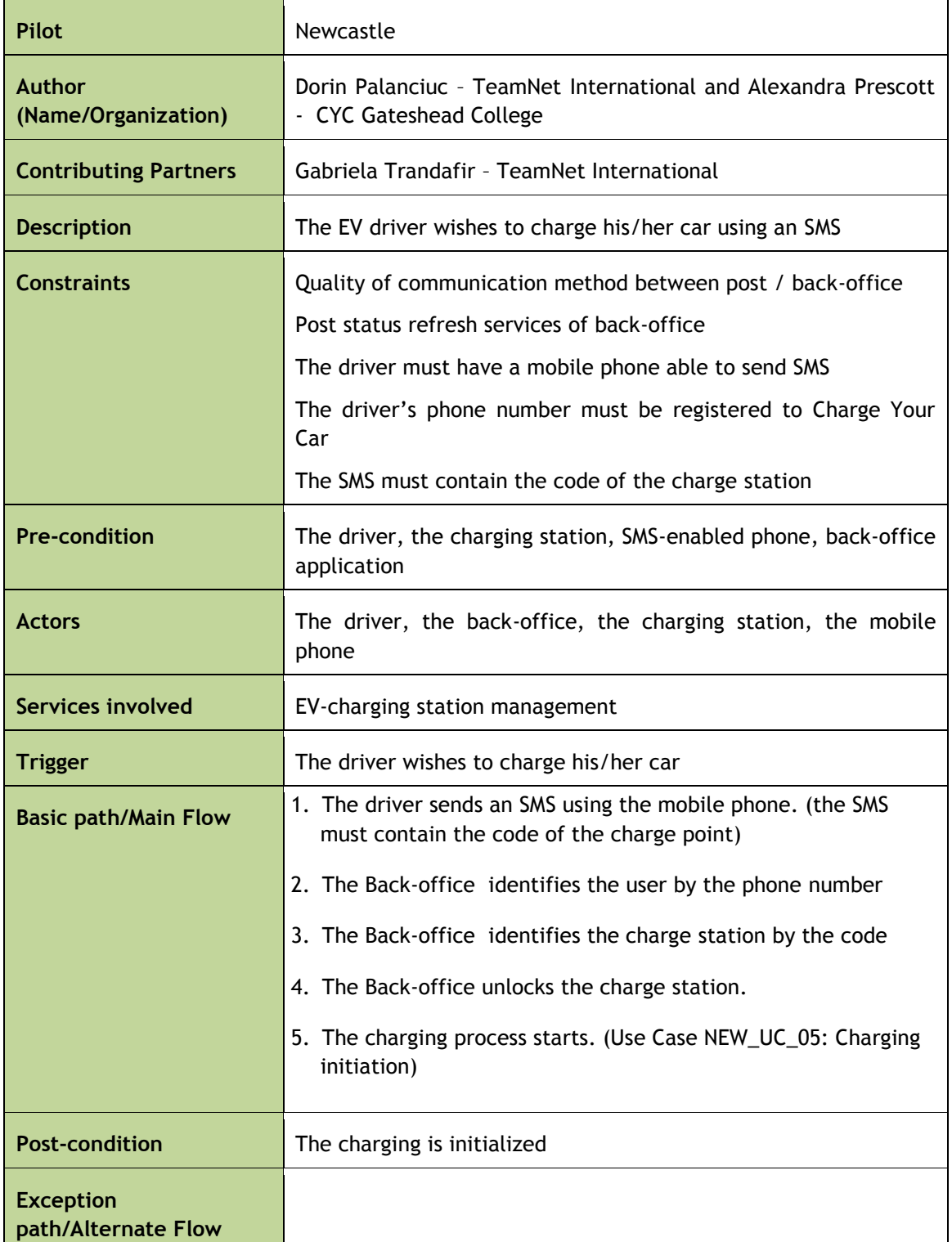

## Table D-5 Use Case NEW\_UC\_04 CS access by SMS

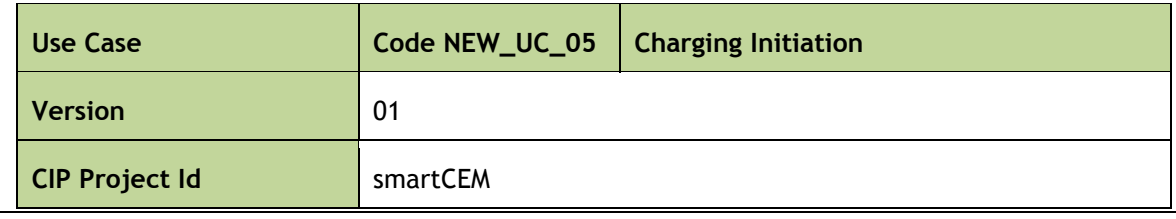

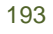

30/04/2014 193 Version 2.0

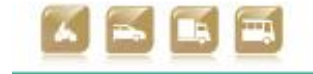

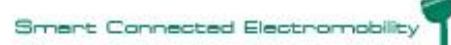

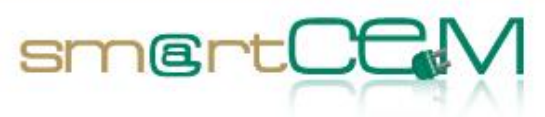

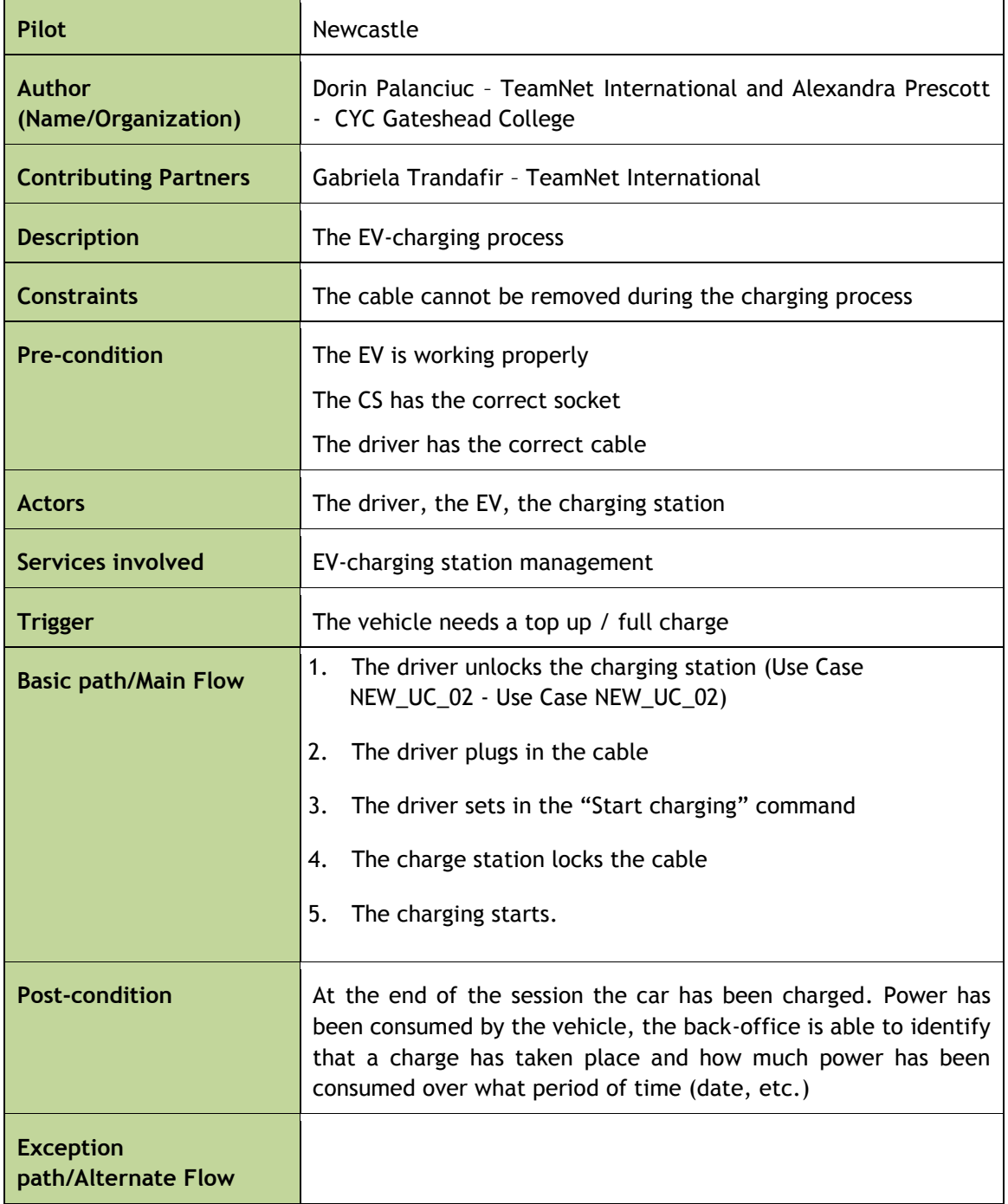

Table D-6 Use Case NEW\_UC\_05 charging initiation

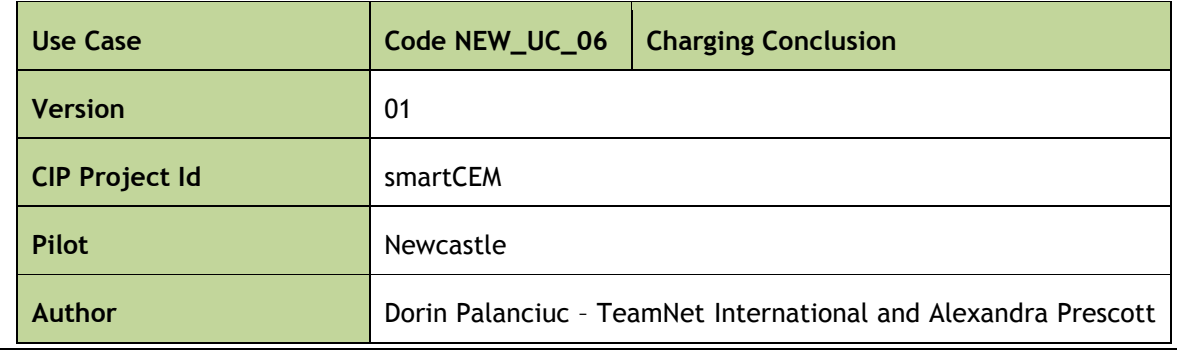

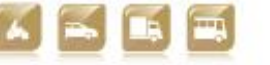

30/04/2014 194 Version 2.0

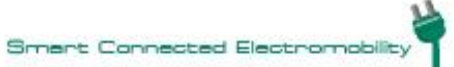

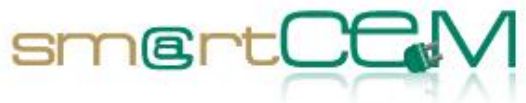

 $\sim$ 

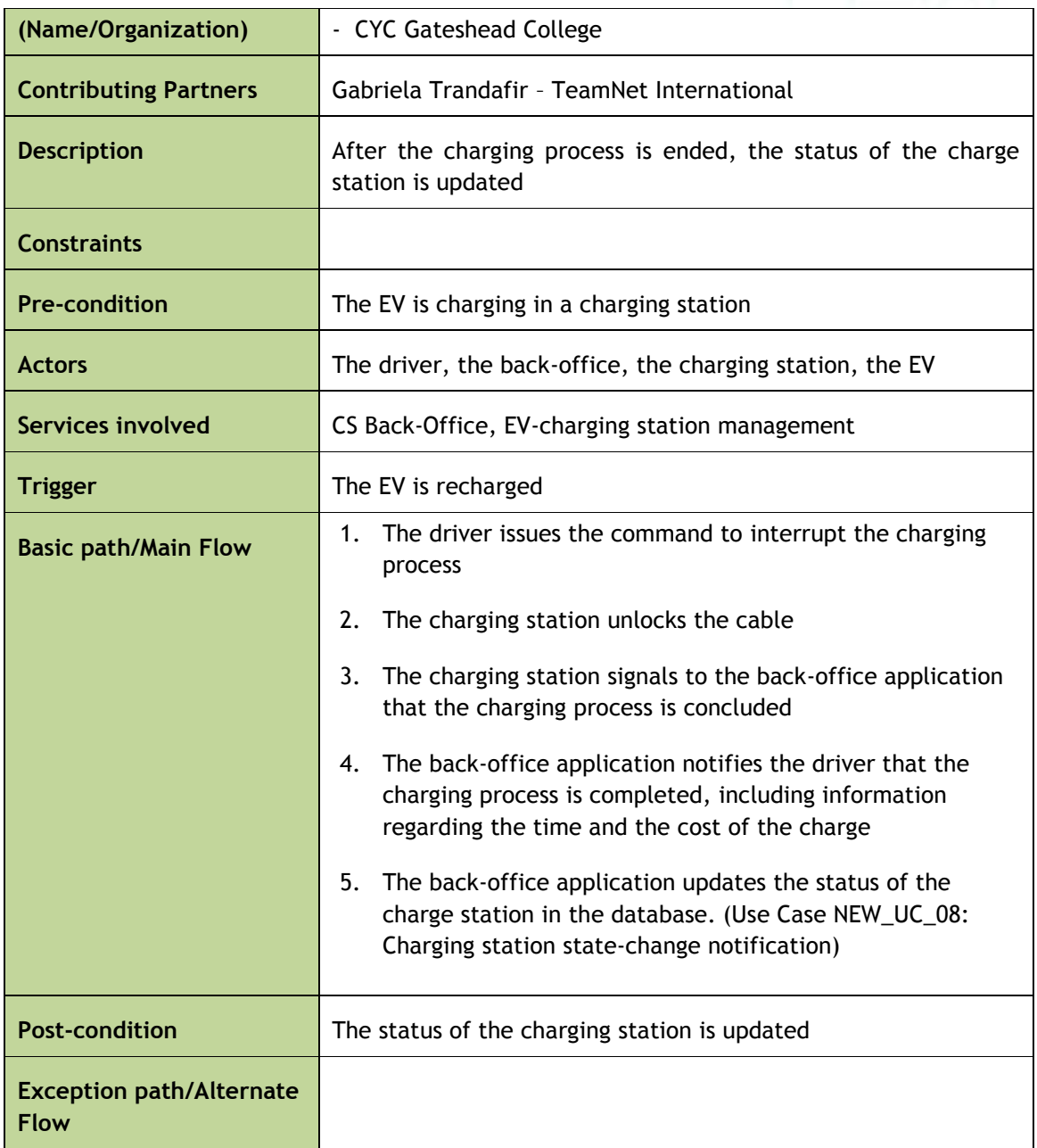

#### Table D-7Use Case NEW\_UC\_06 charging conclusion

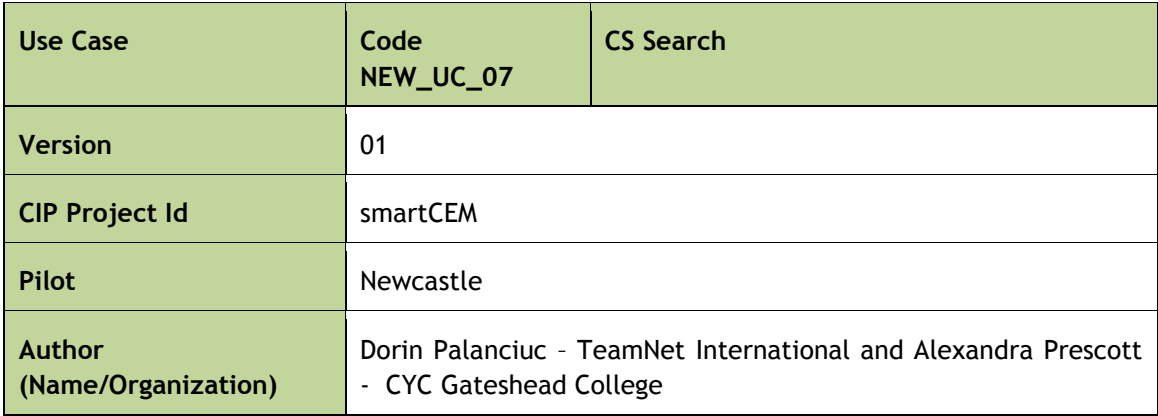

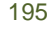

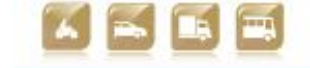

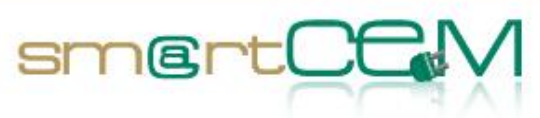

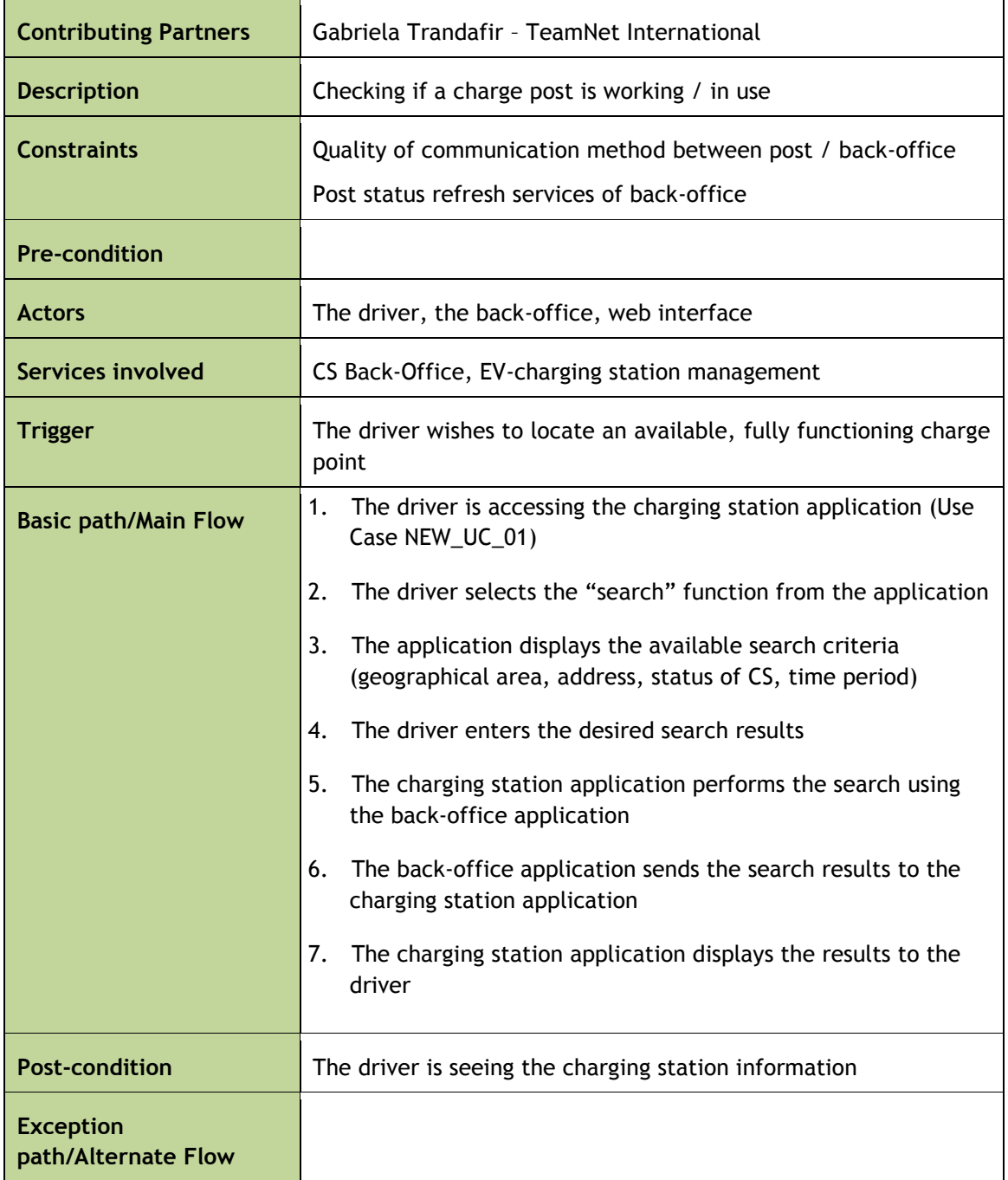

#### Table D-8Use Case NEW\_UC\_07 CS search

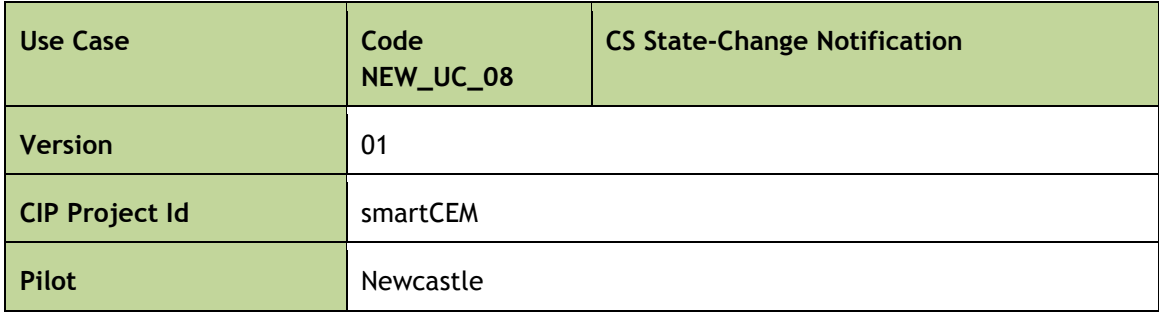

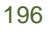

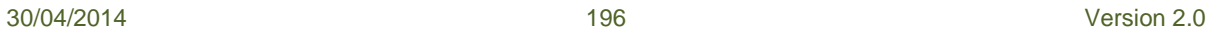

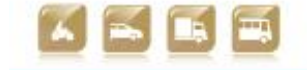

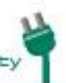

Ē

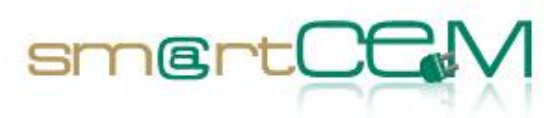

and and

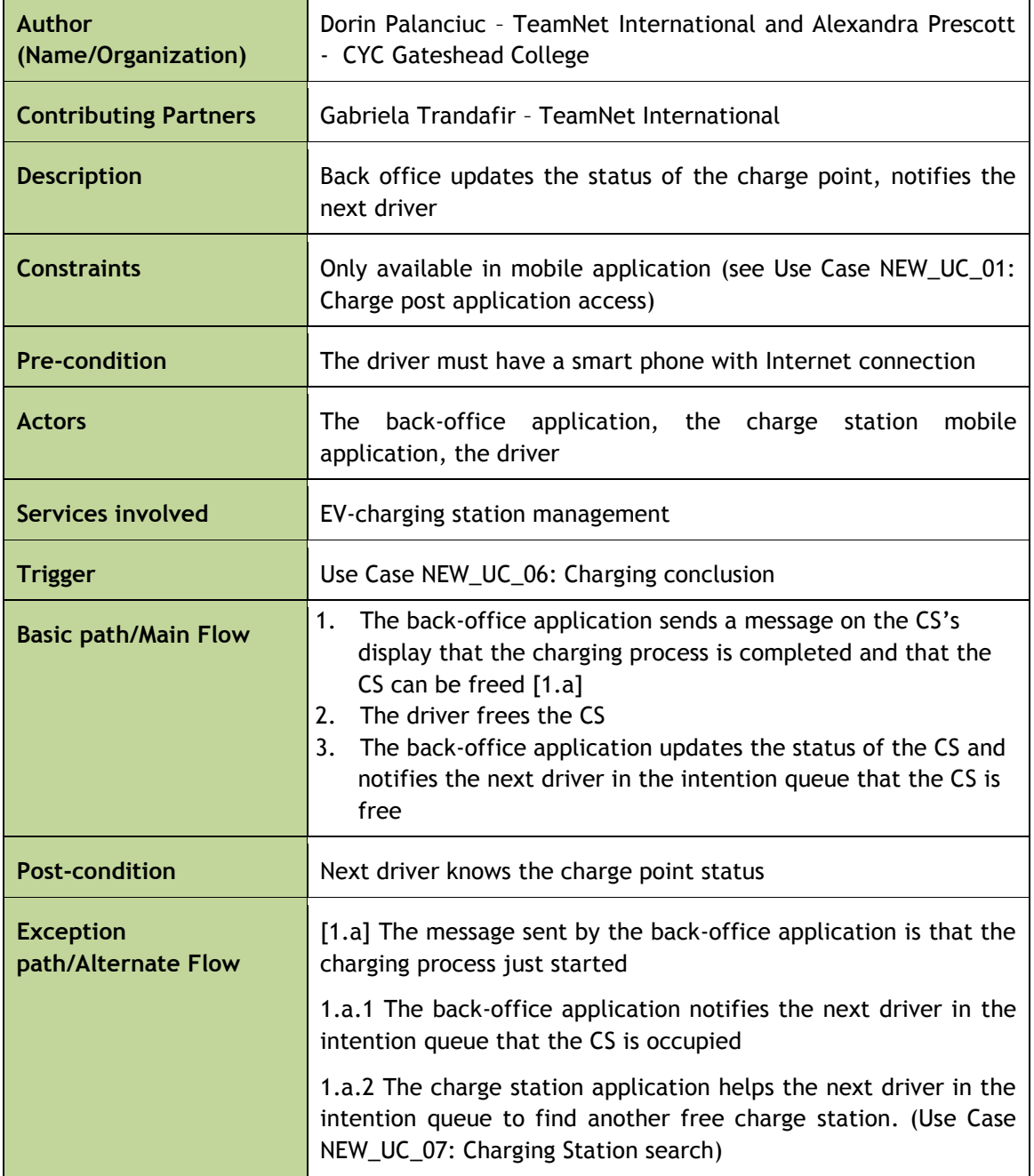

Table D-9 Use Case NEW\_UC\_08 CS state-change notification

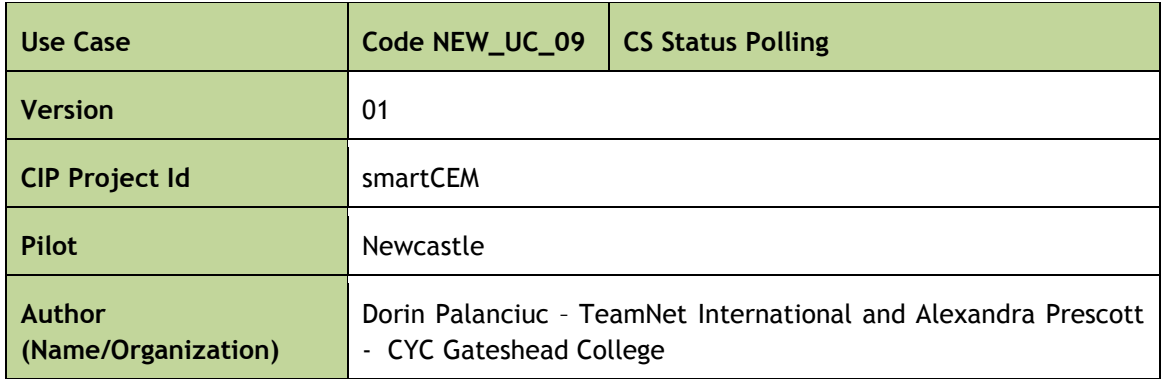

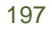

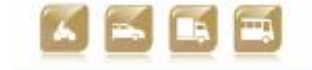

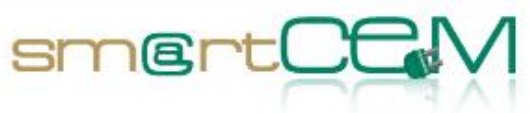

an<br>Kabupatèn

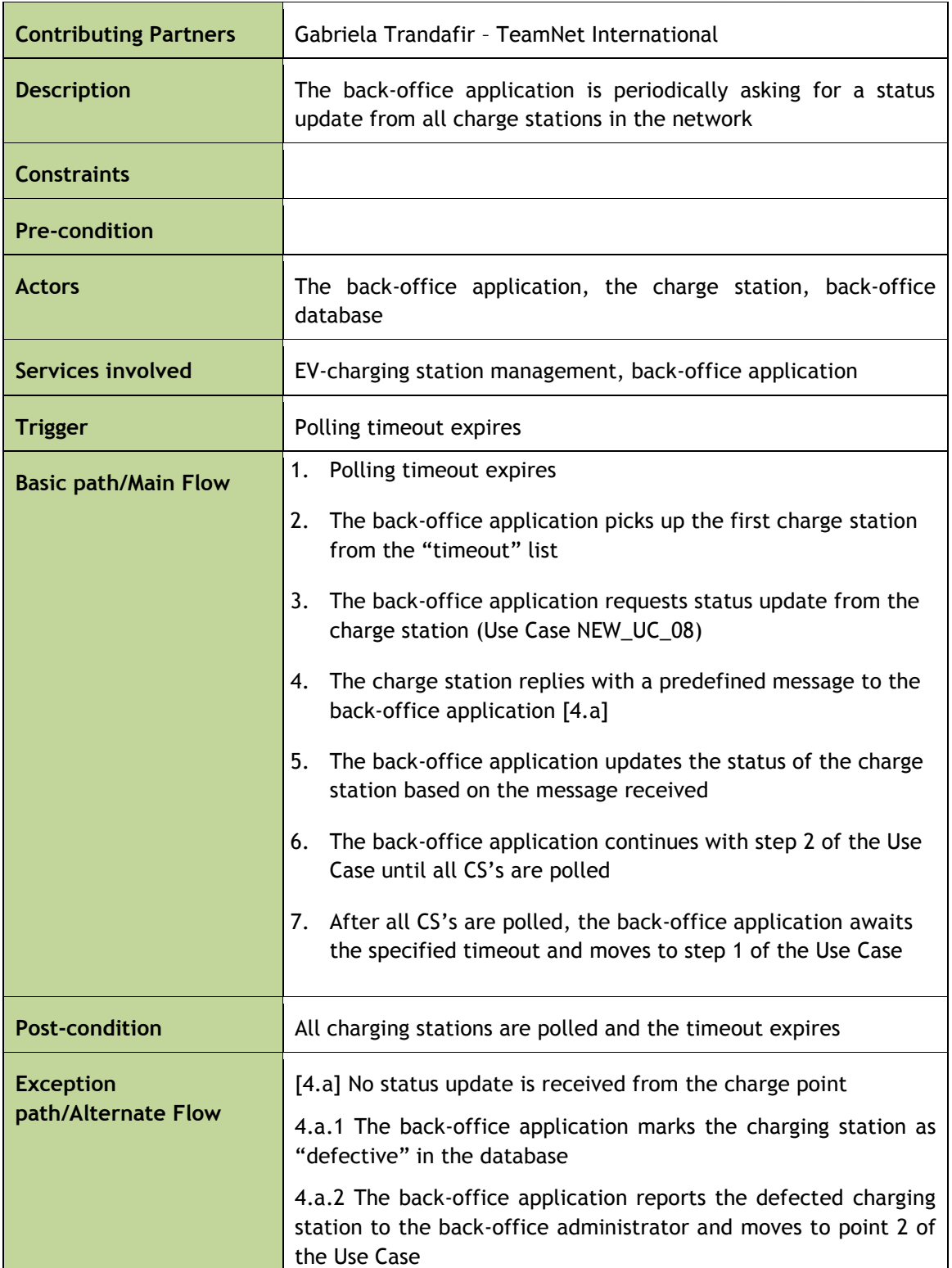

Table D-10 Use Case NEW\_UC\_09 CS status polling

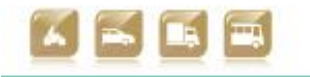

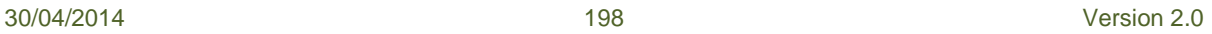

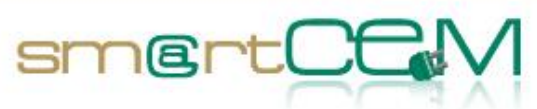

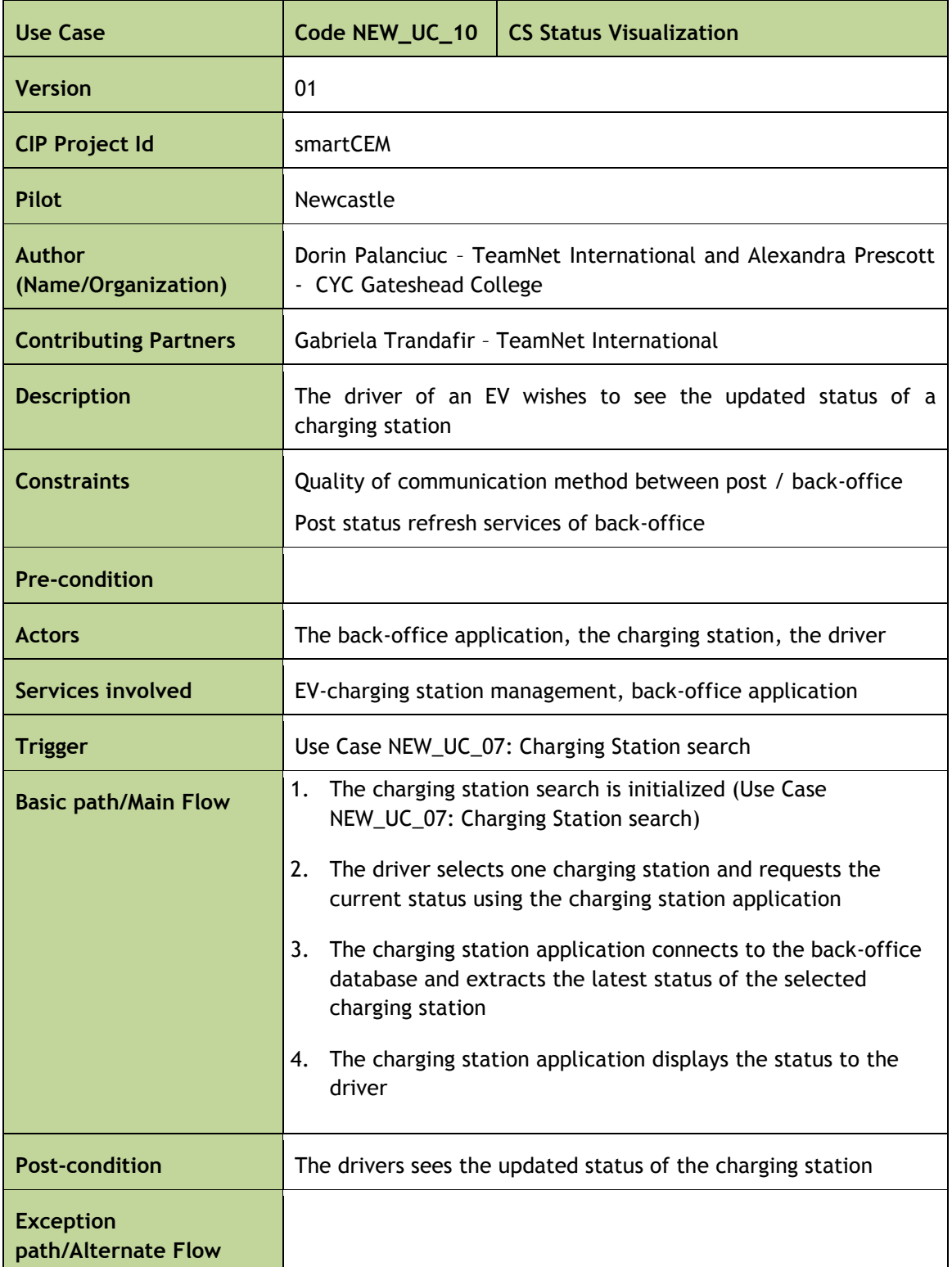

Table D-11 Use Case NEW\_UC\_10 CS status visualization

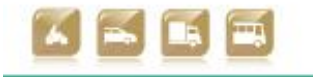

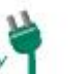

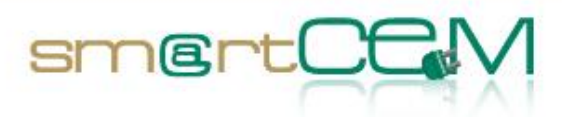

and a

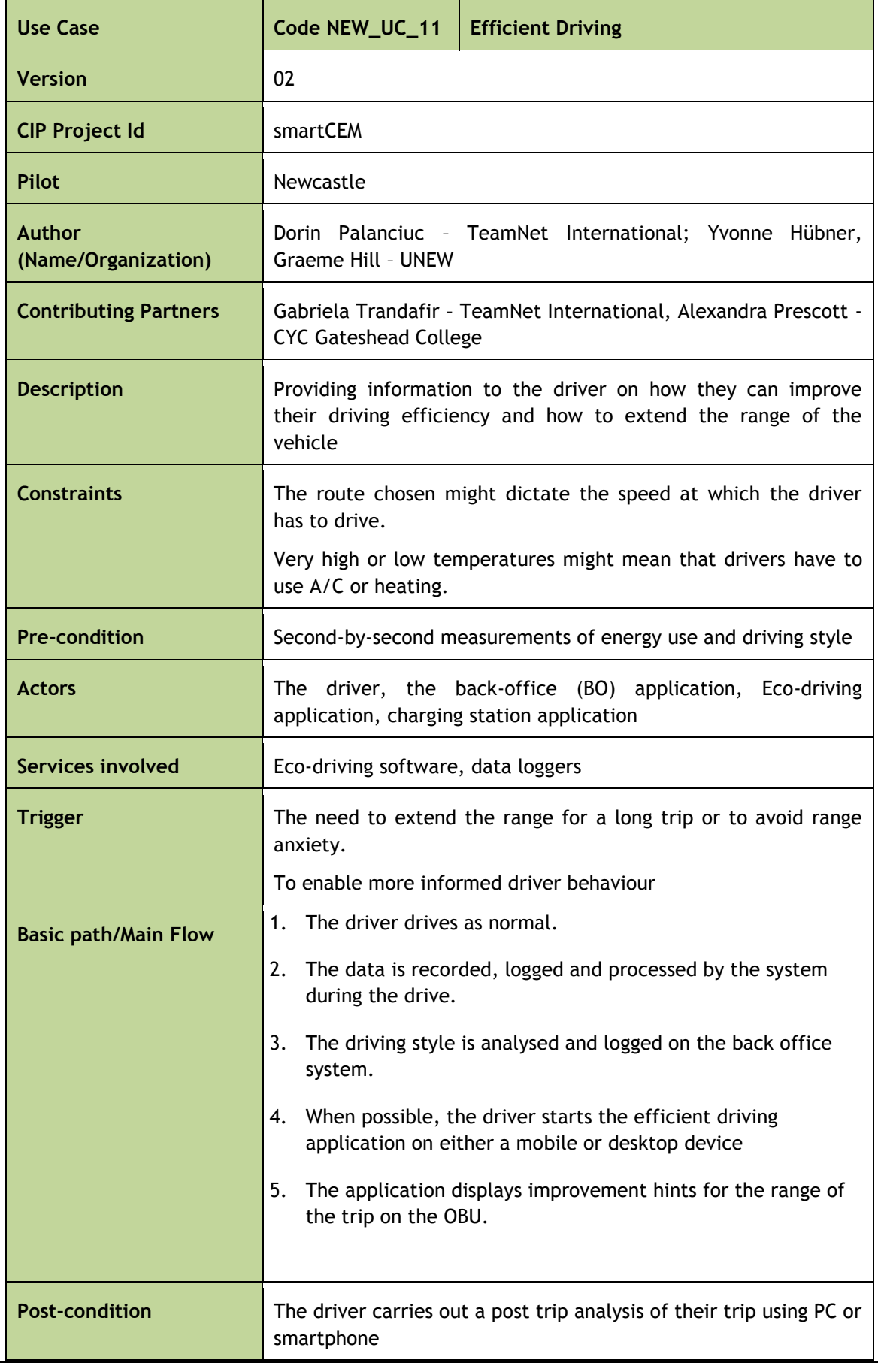

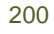

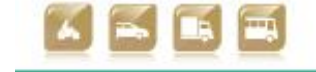

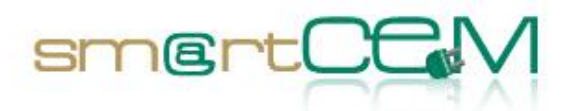

**Exception path/Alternate Flow**

#### Table D-12Use Case NEW\_UC\_11 efficient driving

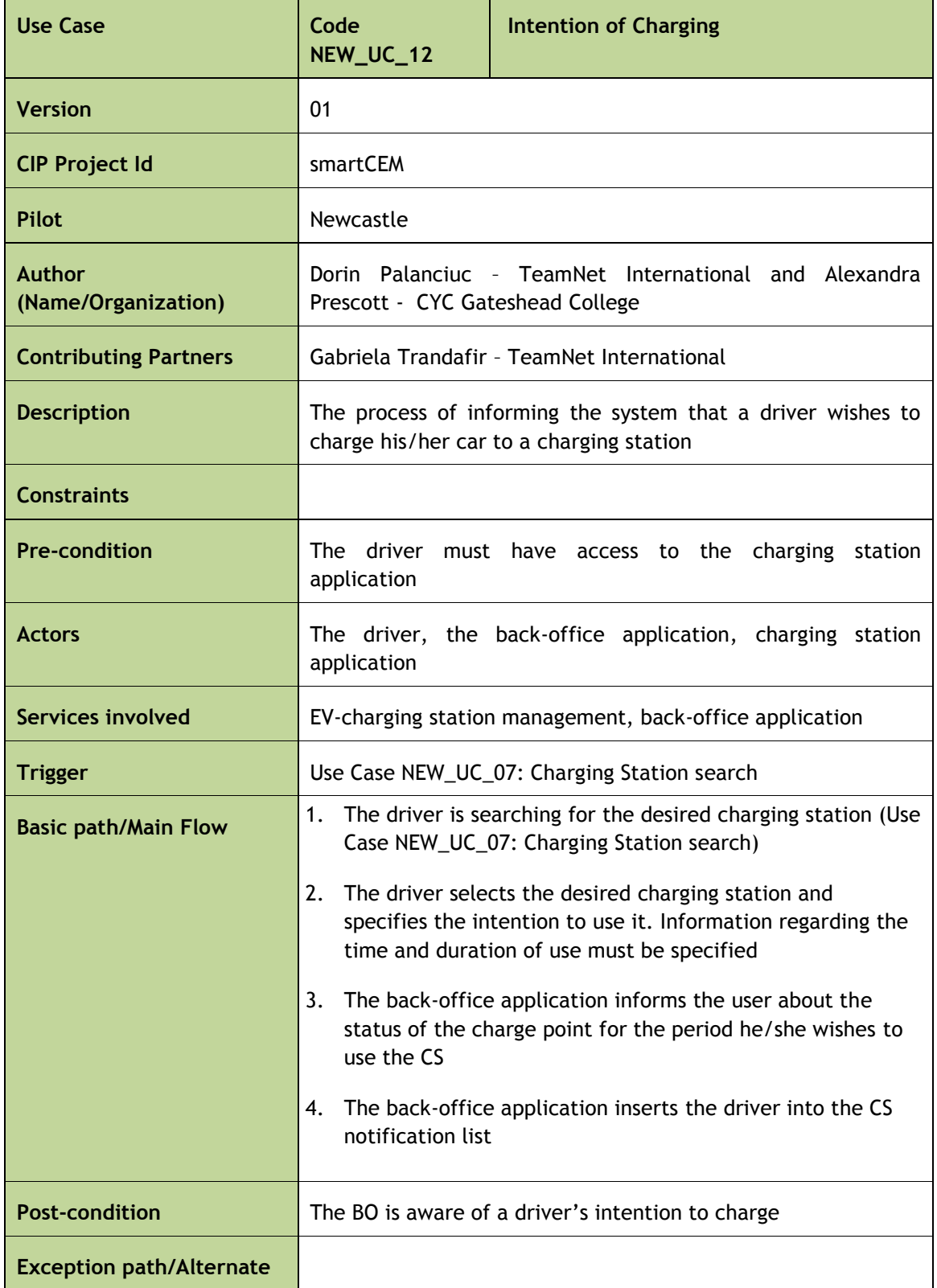

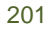

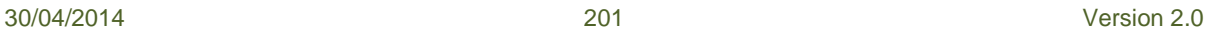

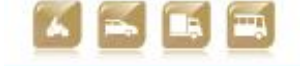

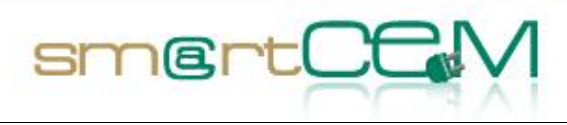

**Flow**

#### Table D-13 Use Case NEW\_UC\_12 intention of charging

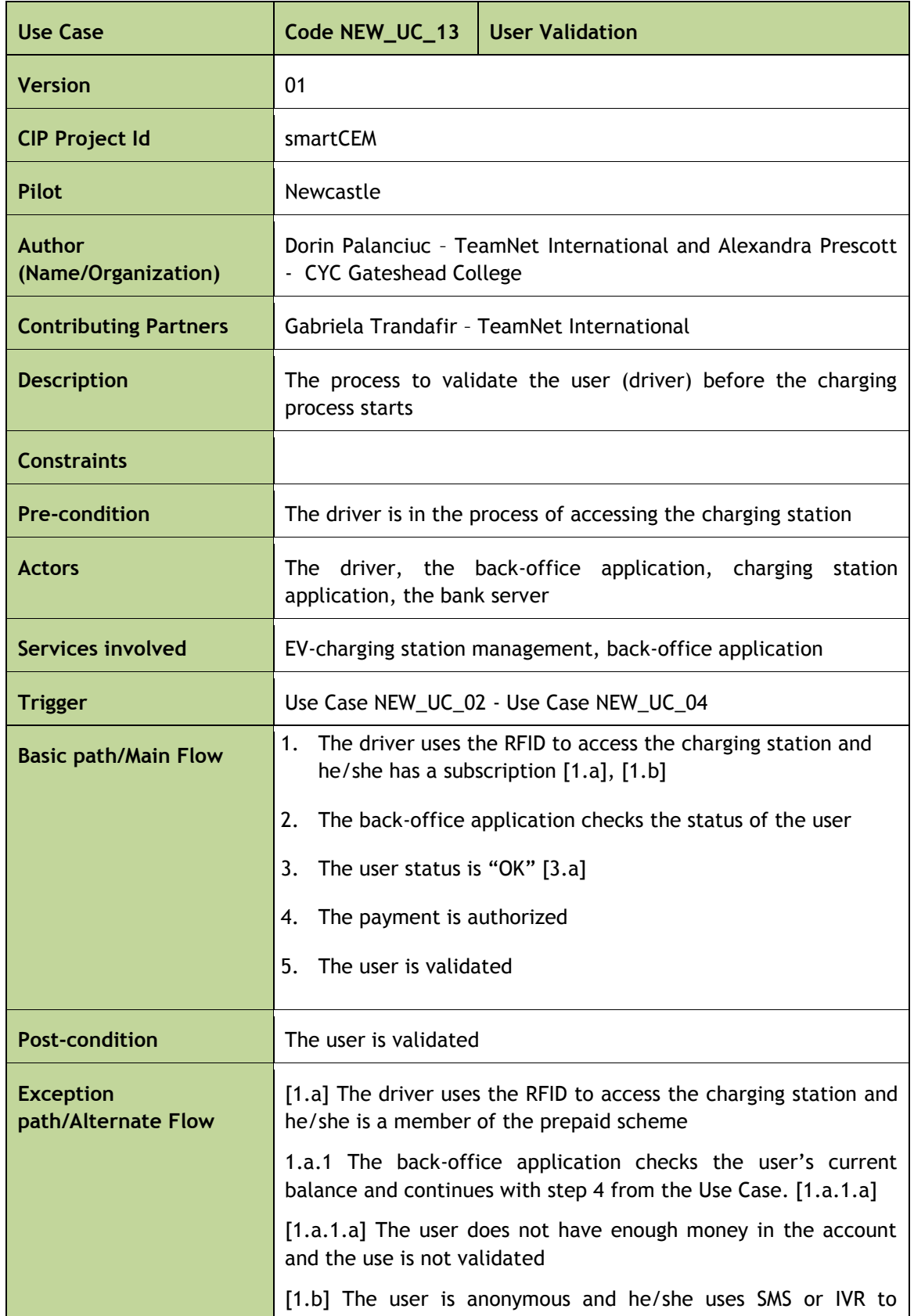

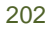

30/04/2014 202 Version 2.0

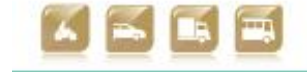

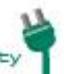

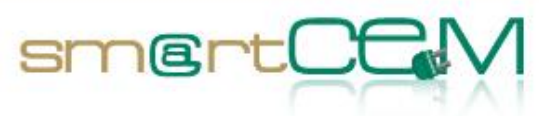

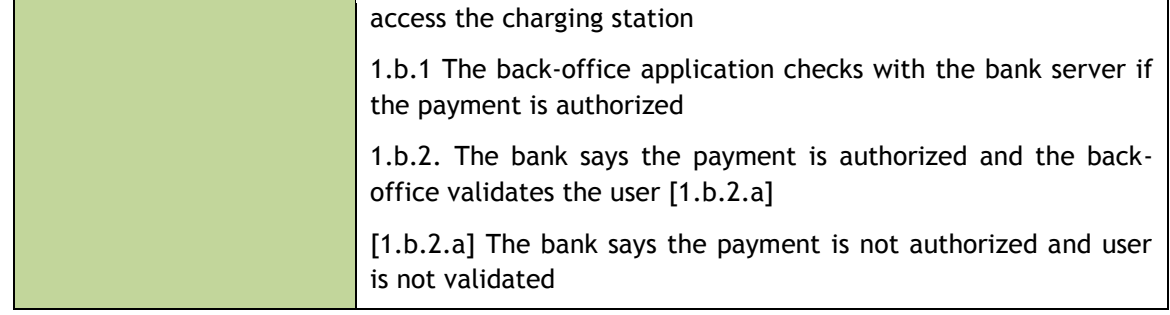

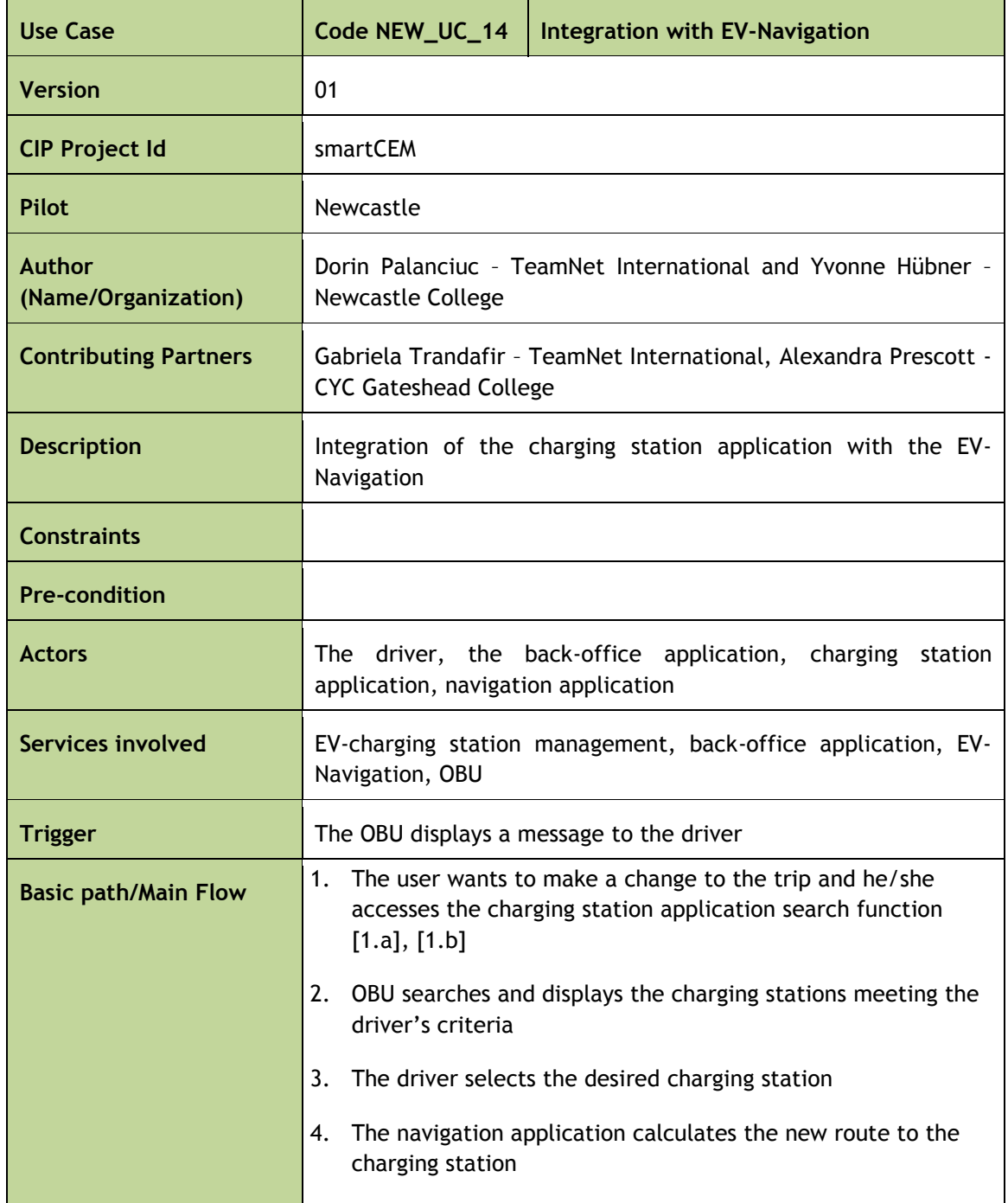

Table D-14 Use Case NEW\_UC\_13 user validation

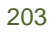

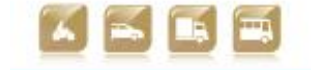

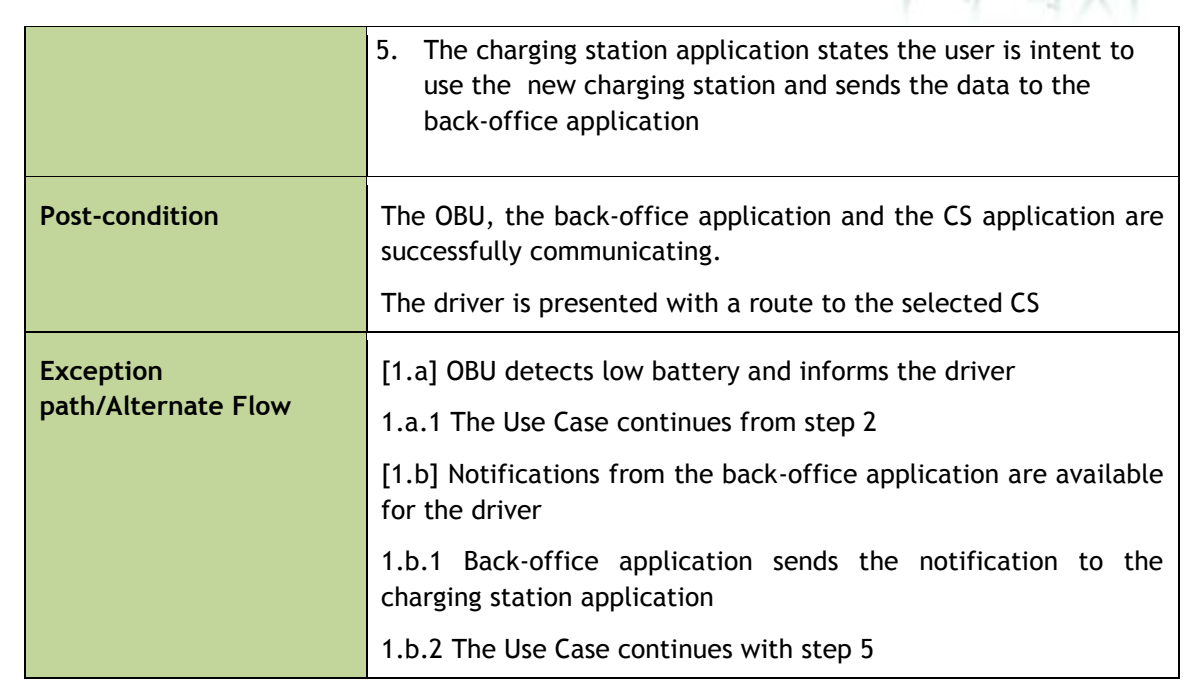

smertOt

Table D-15 Use Case NEW\_UC\_14 integration with EV-Navigation

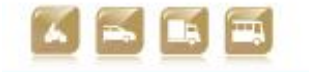

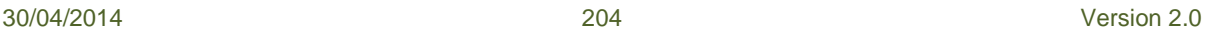

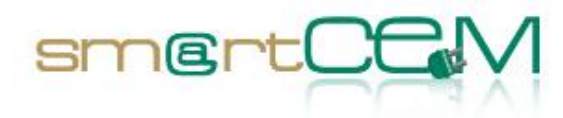

# **Appendix E – Reggio Emilia use cases**

#### **Use Cases List**

The following table lists the Use Cases for the pilot site:

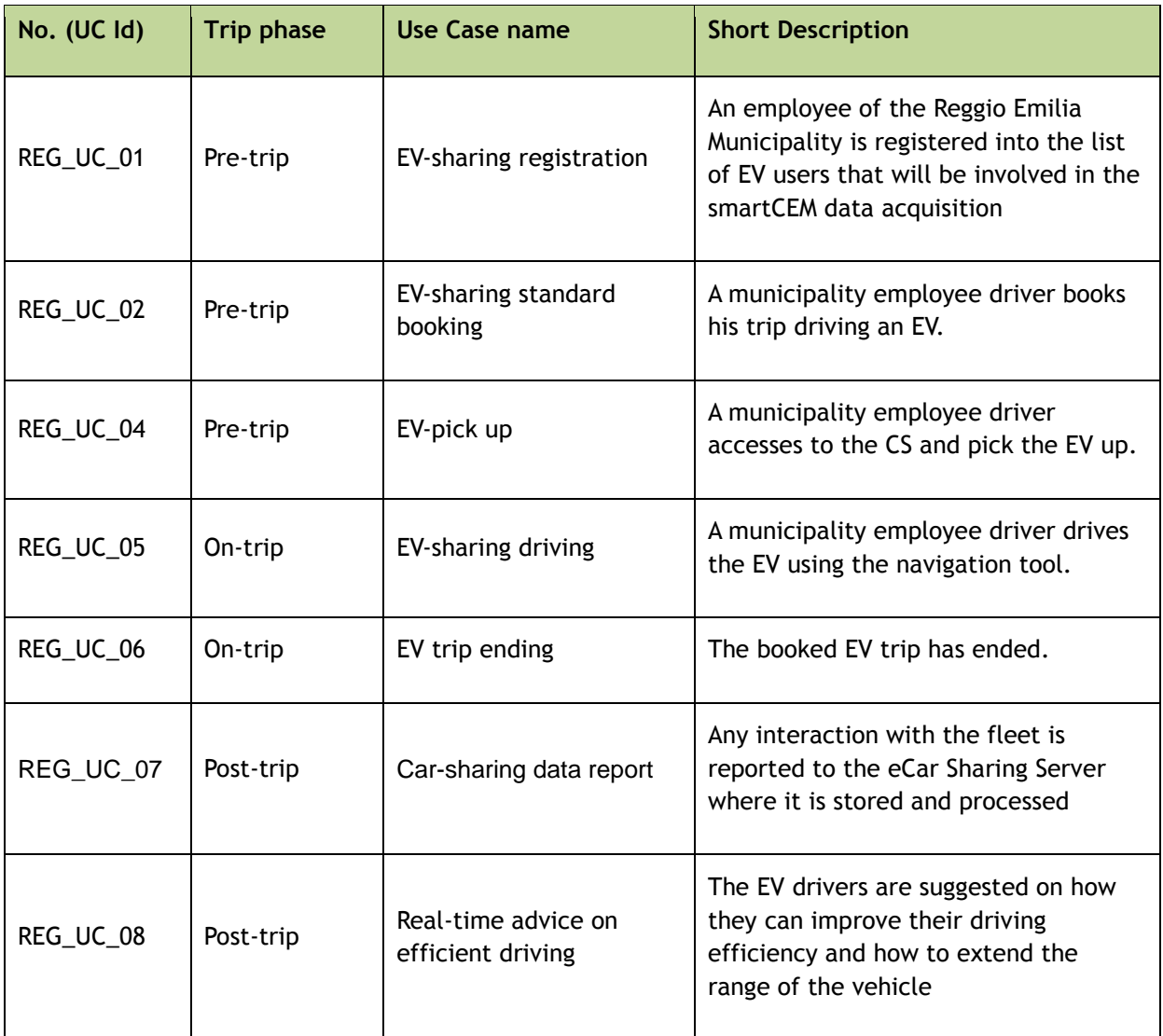

Table E-1 List of Use Cases for Reggio Emilia Pilot Site

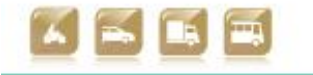

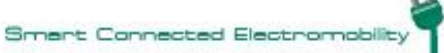

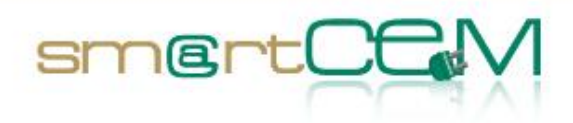

۰

### **Use Cases Description**

The following tables provide a detailed description of each UC.

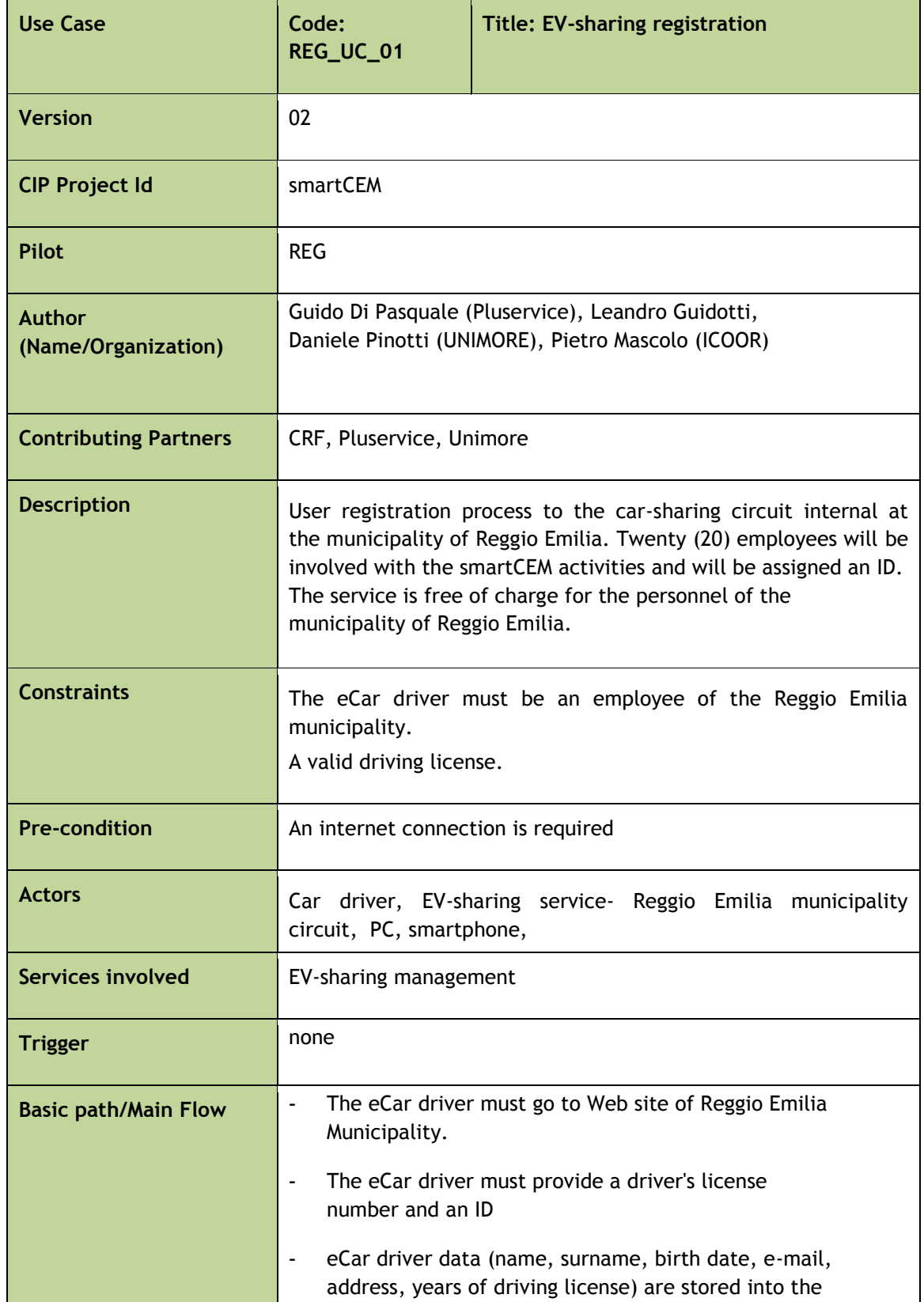

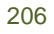

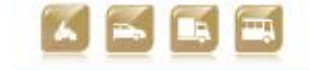

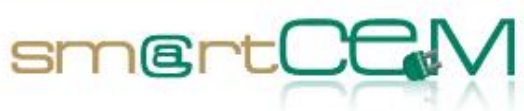

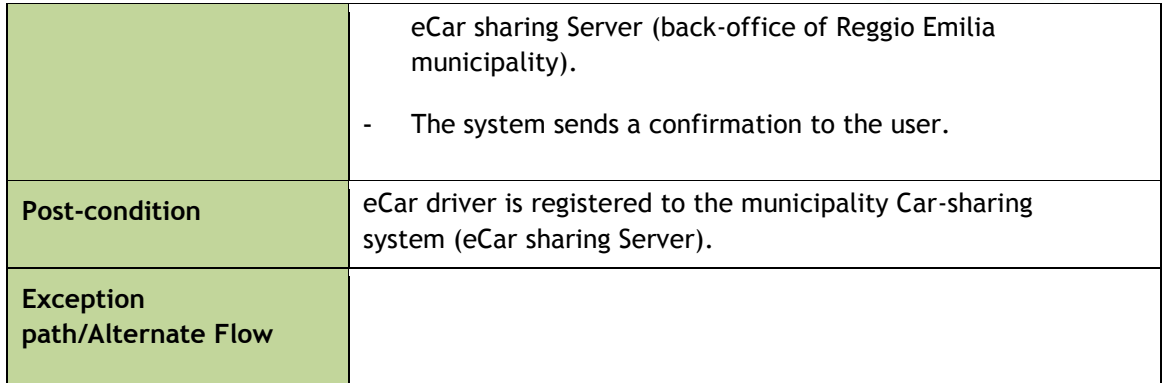

Table E-2: Use Case REG\_UC\_01: Title: EV-sharing registration

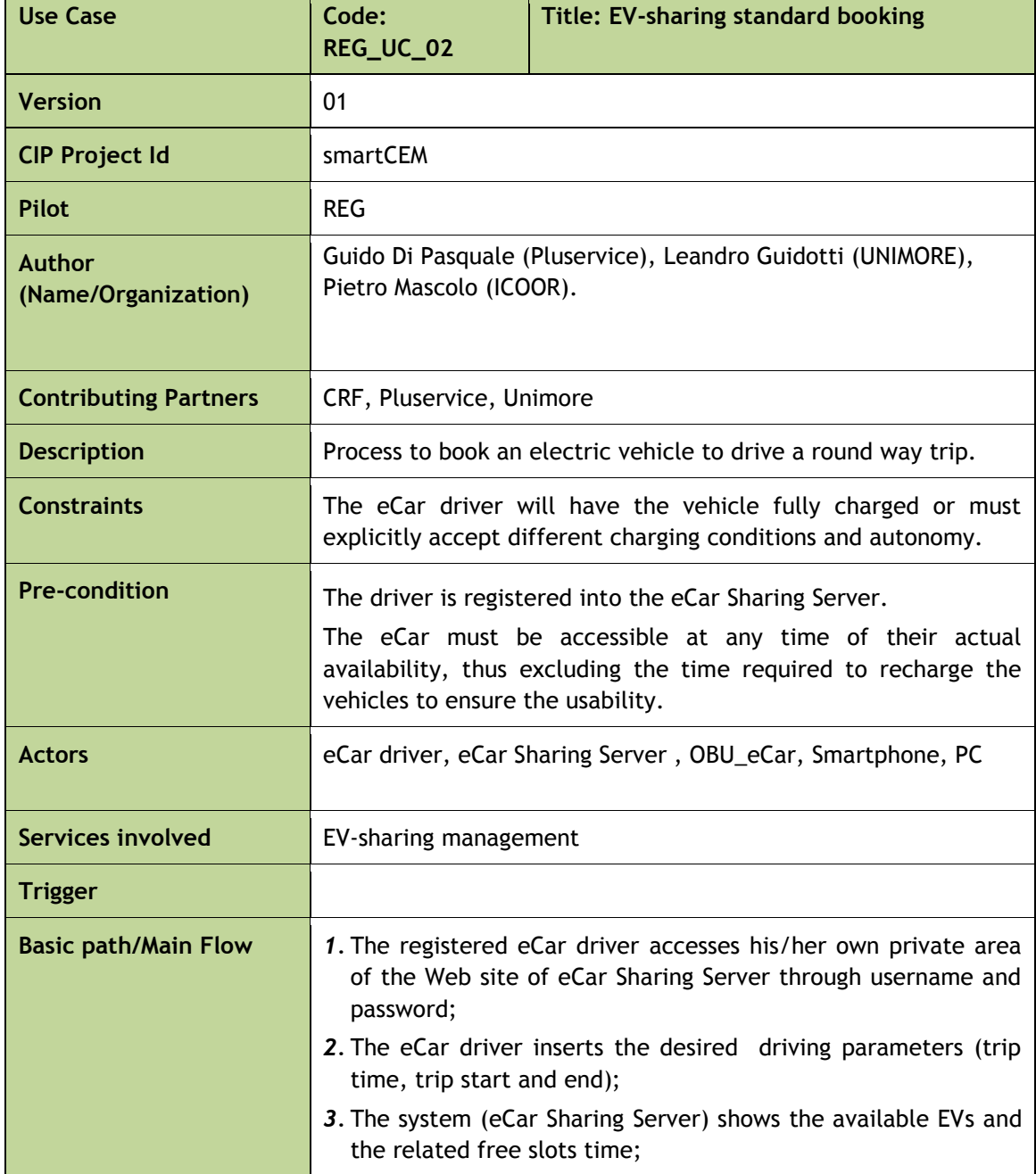

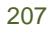

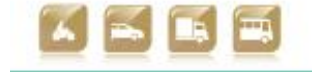

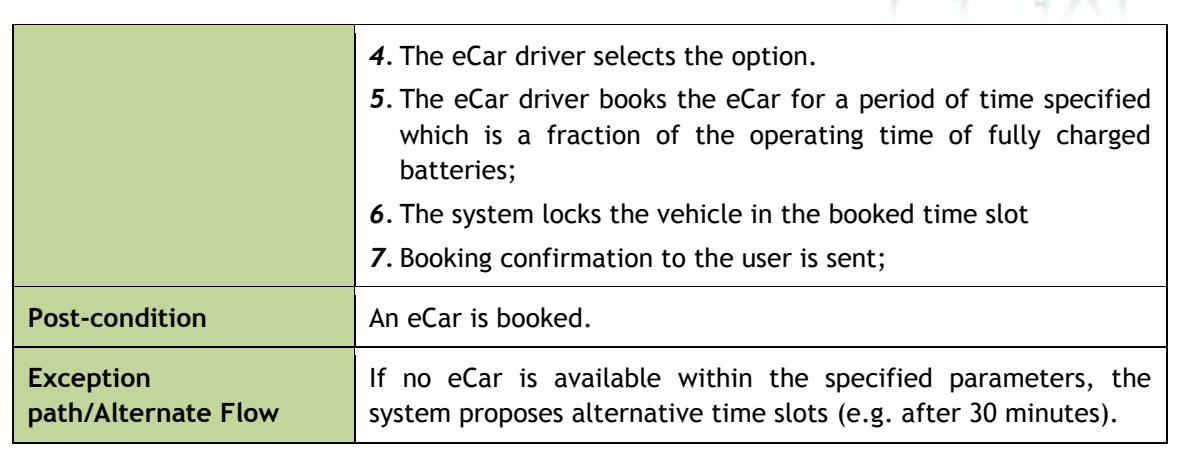

smertC

Table E-3: Use Case REG\_UC\_02: Title: EV-sharing standard booking

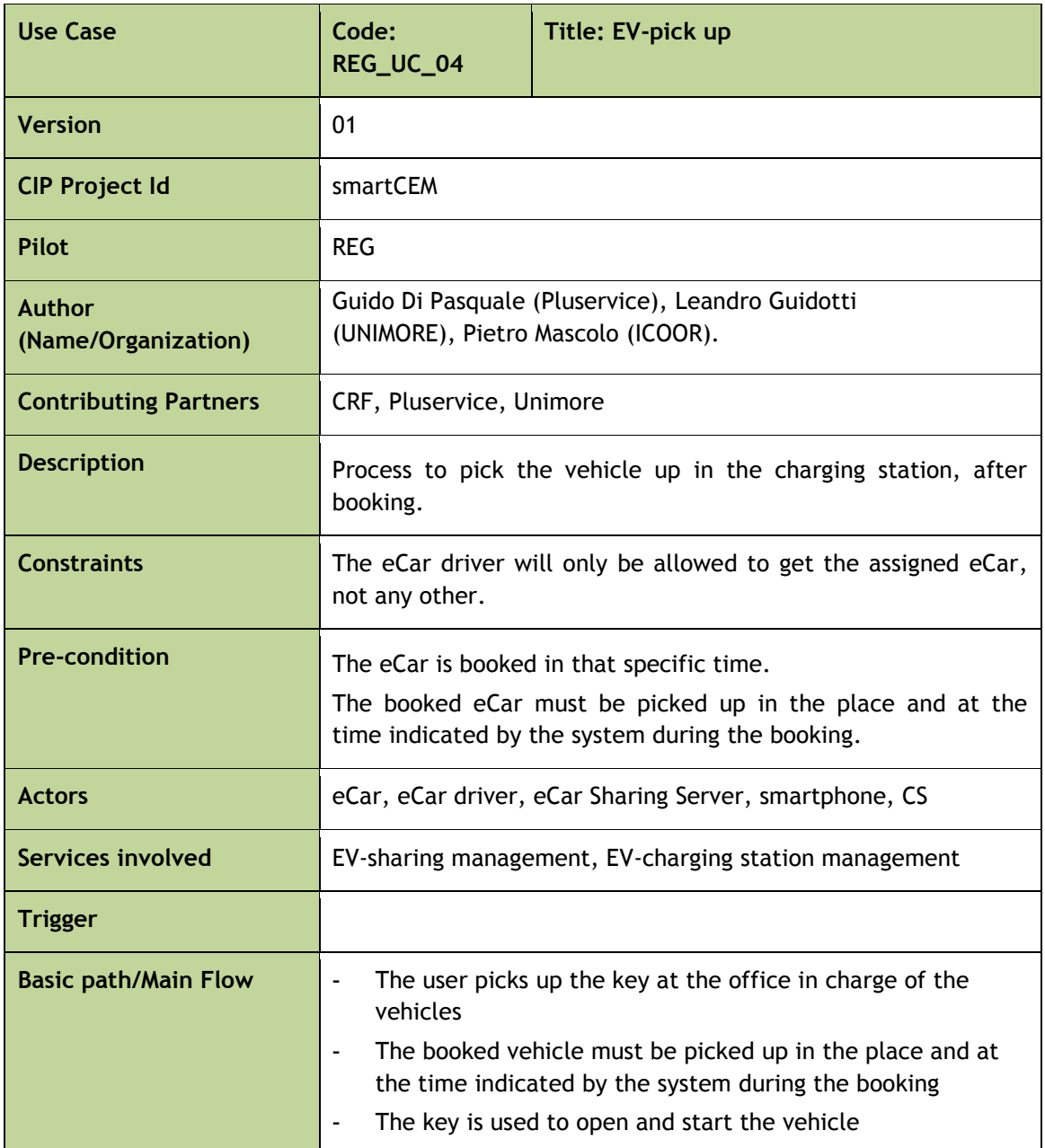

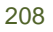

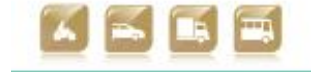

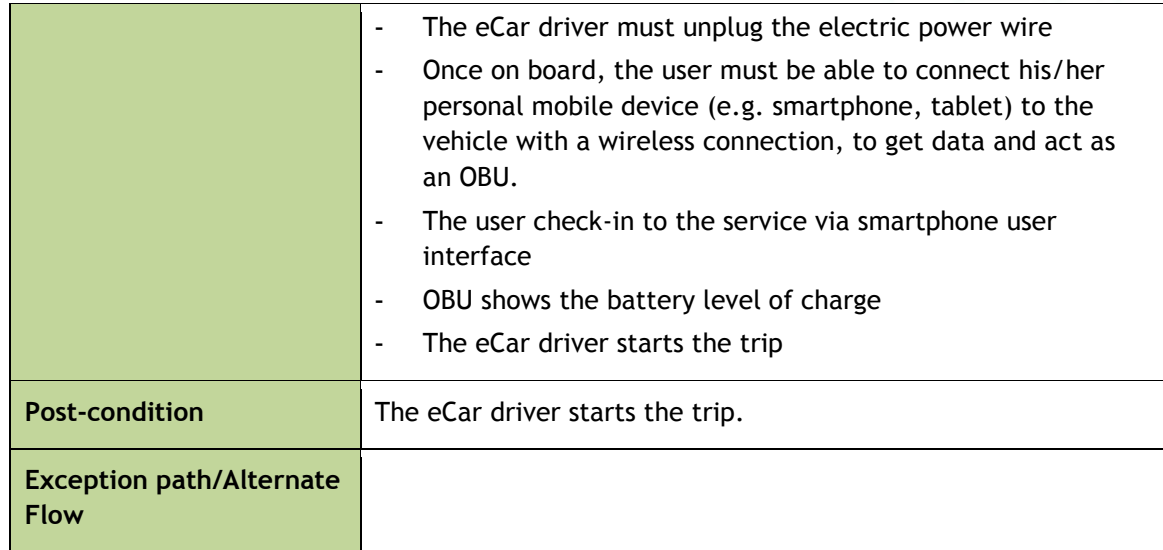

smert

Table E-4: Use Case REG\_UC\_04: Title: EV-pick up

| <b>Use Case</b>               | Code:<br>REG_UC_05                                                                                                    | <b>Title: EV-sharing driving</b> |  |
|-------------------------------|----------------------------------------------------------------------------------------------------|----------------------------------|--|
| <b>Version</b>                | 02                                                                                                    |                                  |  |
| <b>CIP Project Id</b>         | smartCEM                                                                                                    |                                  |  |
| Pilot                         | <b>REG</b>                                                                                                    |                                  |  |
| Author<br>(Name/Organization) | Guido Di Pasquale (Pluservice), Leandro Guidotti,<br>Daniele Pinotti (UNIMORE), Pietro Mascolo (ICOOR).                                                                                           |                                  |  |
| <b>Contributing Partners</b>  | CRF, Pluservice, Unimore, PTV                                                                                                    |                                  |  |
| <b>Description</b>            | The eCar driver starts driving the picked up EV.                                                                                                    |                                  |  |
| <b>Constraints</b>            | The eCar driver must be supported by an on-board user interface<br>(Tablet/Smartphone) during the trip.<br>The eCar driver must be supported by the EV-navigation service<br>during his/her trip. |                                  |  |
| <b>Pre-condition</b>          | The eCar driver booked the EV<br>The eCar driver picked up the EV                                                                                                    |                                  |  |
| <b>Actors</b>                 | eCar, eCar driver, OBU_eCar, Smartphone                                                                                                    |                                  |  |
| Services involved             | EV-sharing management, EV-navigation, EV-efficient driving,<br>Eco-driving application                                                                                                    |                                  |  |
| <b>Trigger</b>                | none                                                                                                    |                                  |  |
| <b>Basic path/Main Flow</b>   | 1. The eCar driver drives toward the destination using the EV-<br>Navigation service.                                                                                                    |                                  |  |

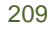

an<br>Kabupatèn

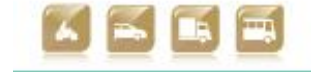

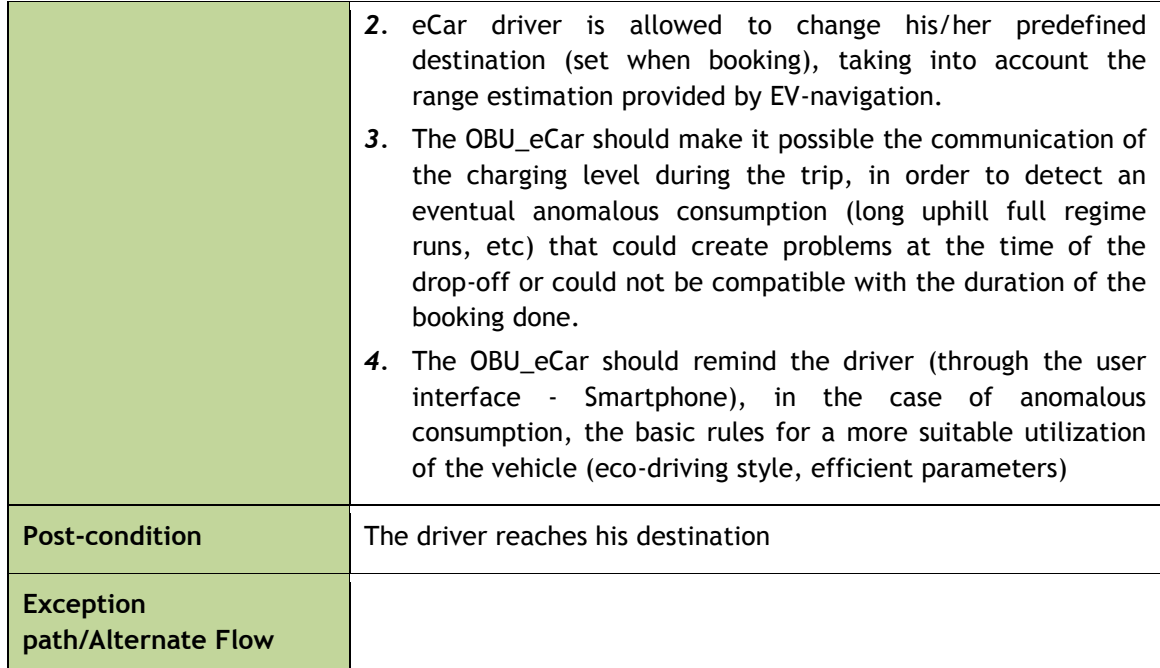

sm@rt(

Table E-5: Use Case REG\_UC\_05: Title: EV-sharing driving

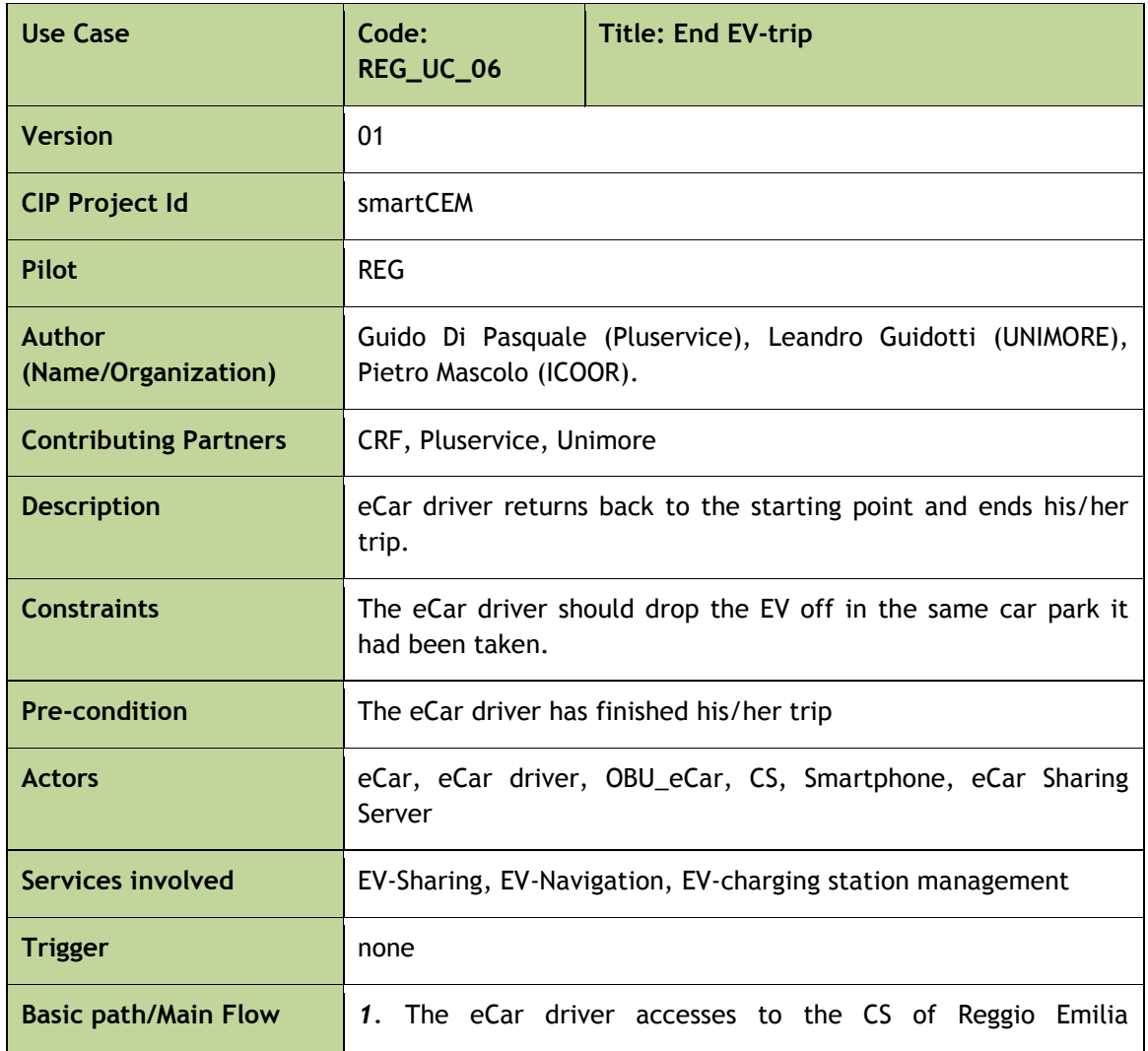

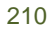

÷.

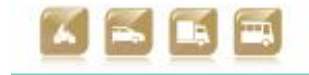

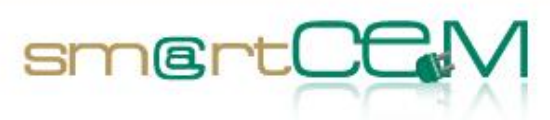

and the con-

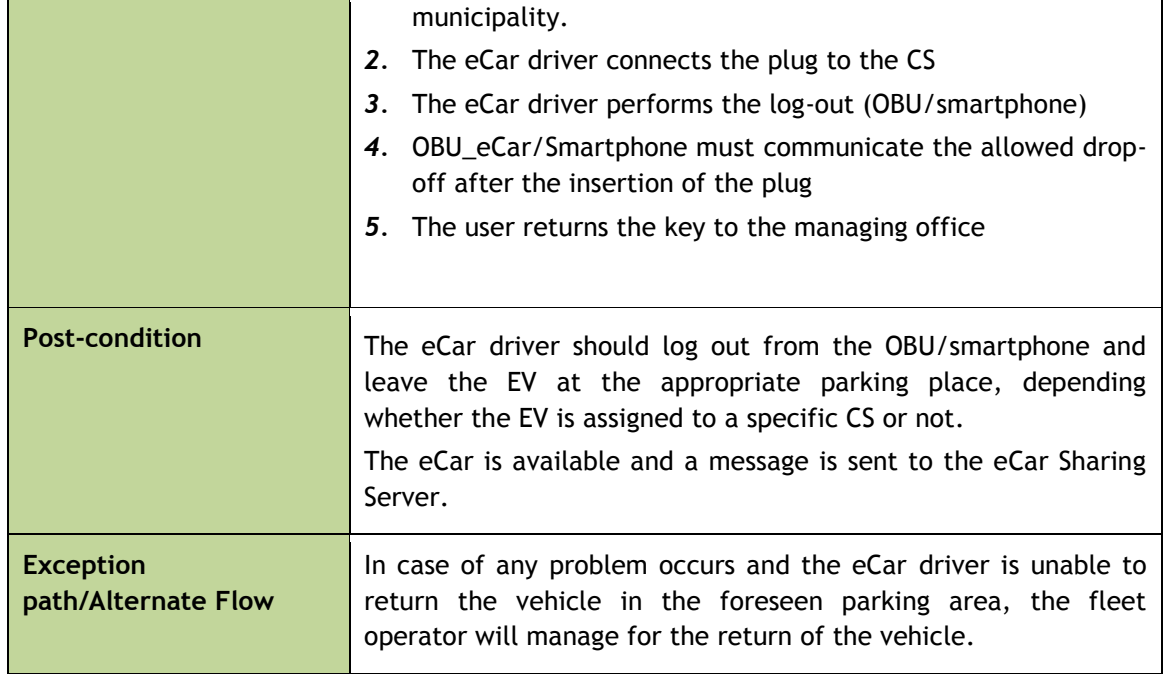

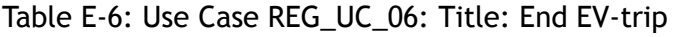

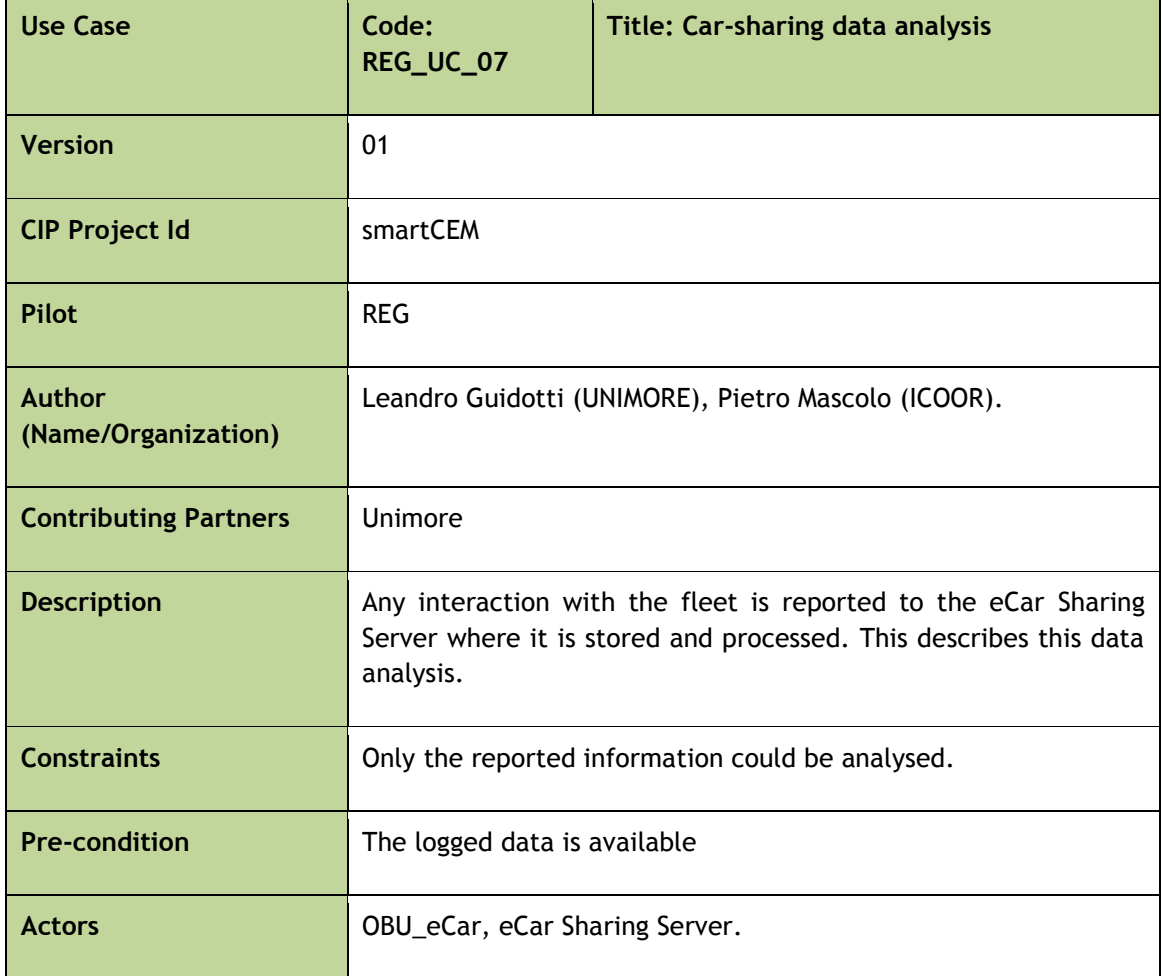

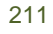

Y.

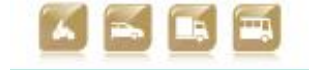

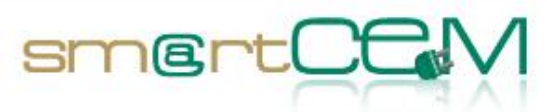

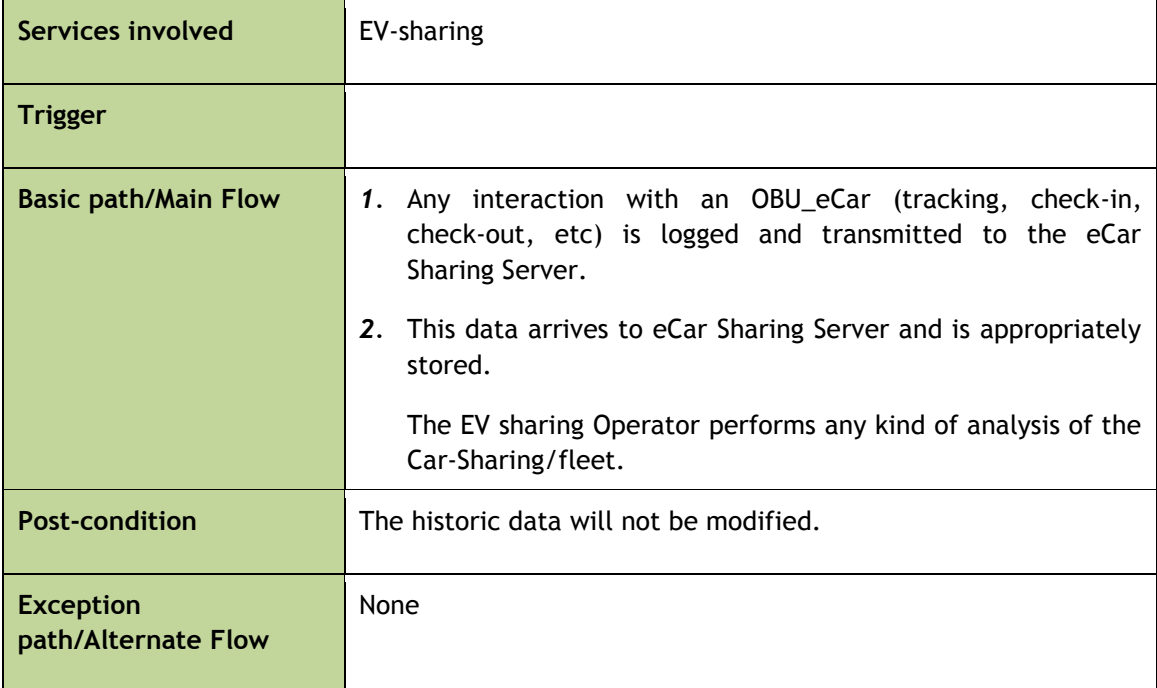

Table E-7: Use Case REG\_UC\_07: Title: Car-sharing data analysis

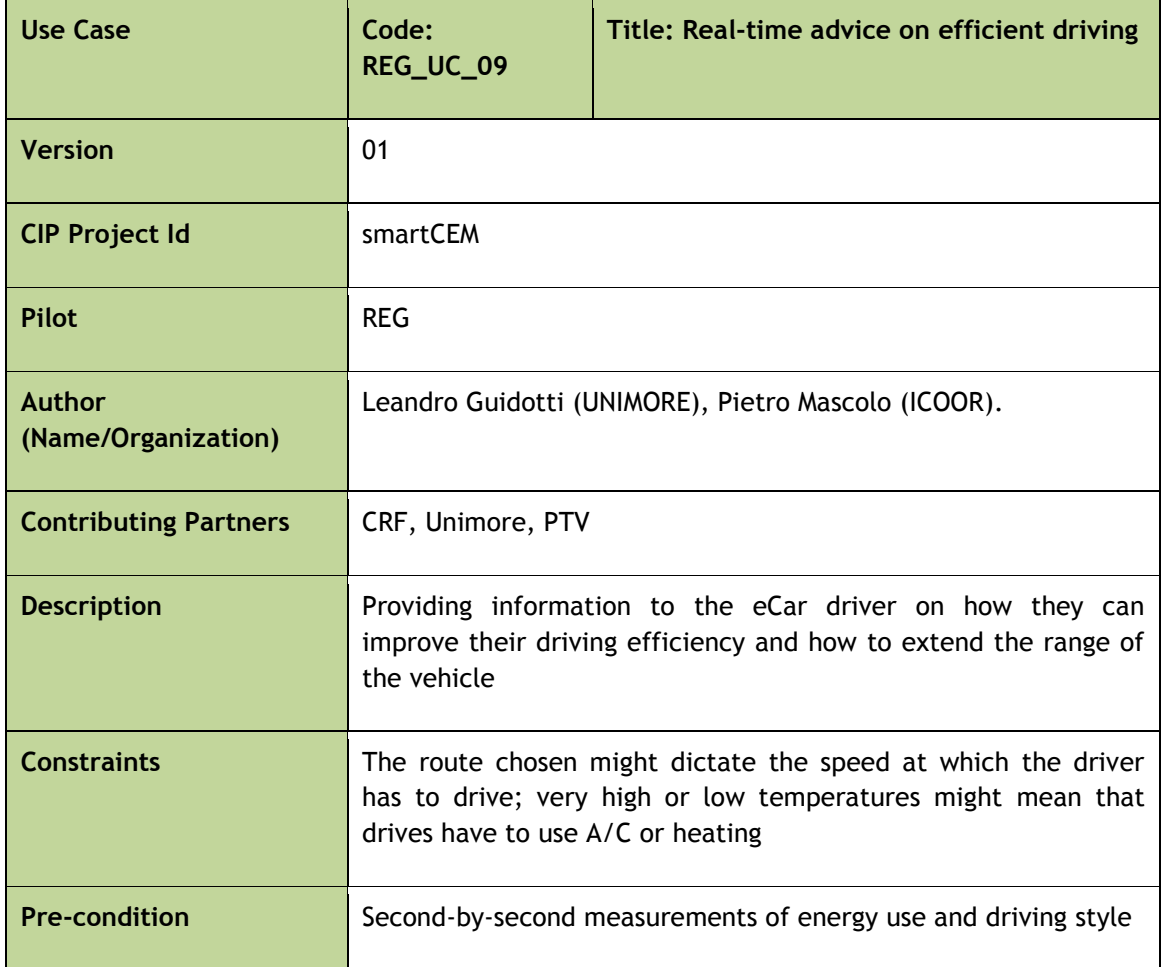

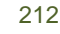

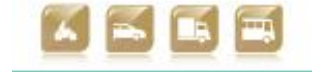

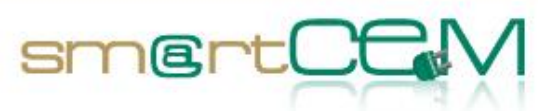

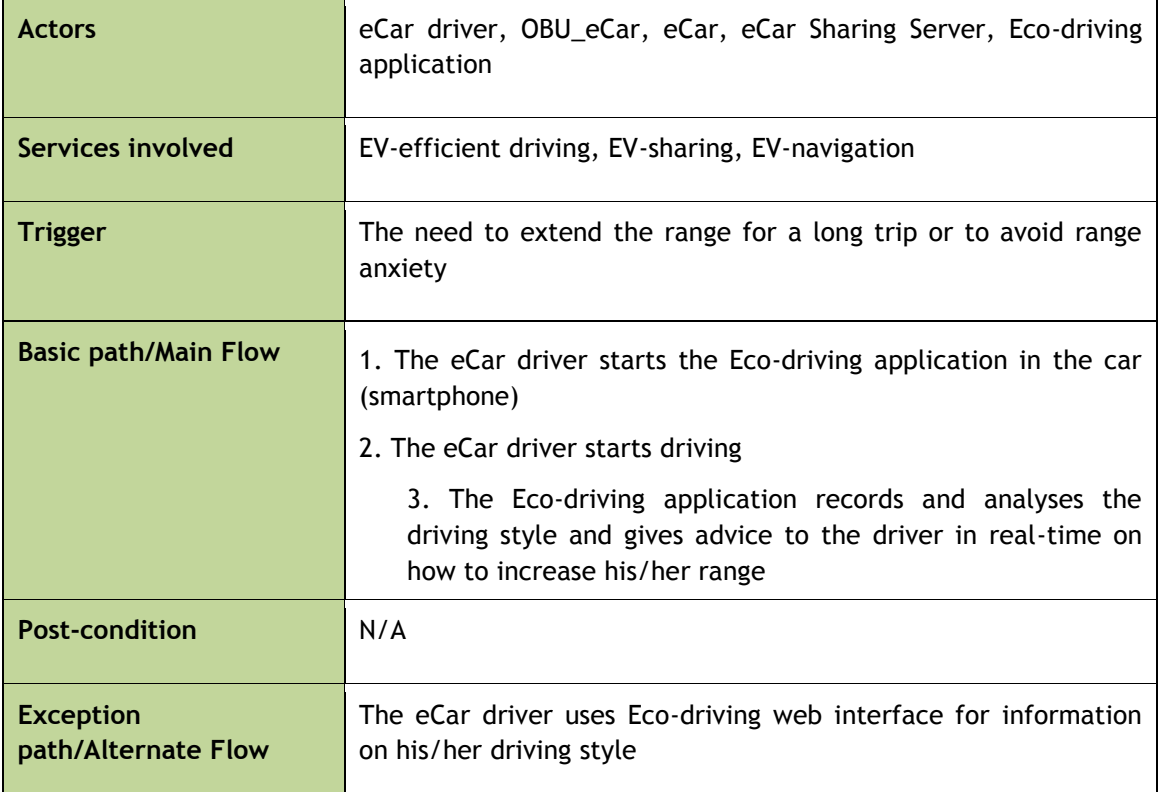

Table E-8: Use Case REG\_UC\_08: Real-time advice on efficient driving

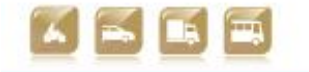

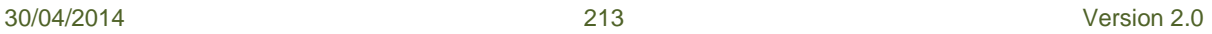